Imtech Maintenance Bedrijfszorg

Procesverslag

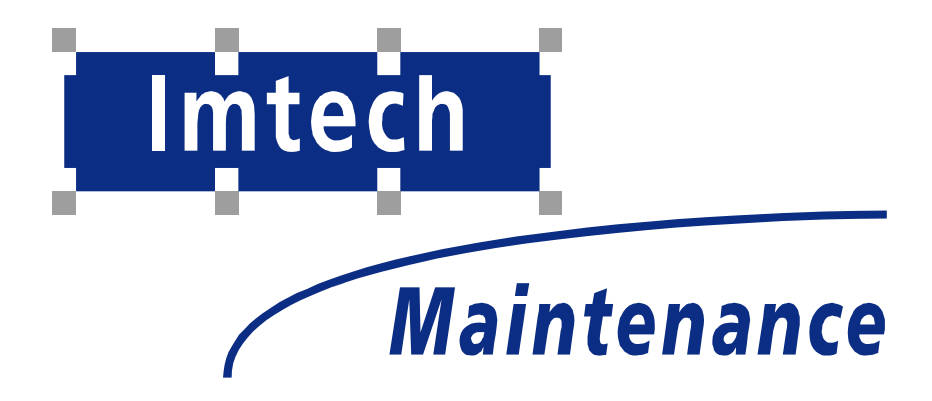

Sven Morauw 23-3-2005 **Titel:** Uitbreiding bedrijfszorgsysteem en realisatie intranetsite Imtech Bedrijfszorg **Datum:** Maart 2005

**Afstudeerperiode:** 18 November t/m 24 Maart 2005

**Afstudeerbedrijf:** Imtech Maintenance Oude Middenweg 19 2491 AC Den Haag

**Bedrijfsbegeleider:** Dhr. B. Verhaar

**Begeleiding vanuit school:** A.D. van Duuren J.P. van Leeuwen

**Opleidingsvariant:** Vormgeving en ontwerp van Interactie / Haagse Hogeschool

**Auteur:** Sven Morauw Studentnummer: 20003690

# **Referaat**

Morauw, S.P. Afstudeerstage, Realisatie intranet en bedrijfszorgsysteem, Imtech Maintenance B.V. afdeling bedrijfszorg Den Haag, November 2004 – Maart 2005

Dit rapport bevat een procesverslag over de activiteiten en werkzaamheden die zijn uitgevoerd tijdens de afstudeerperiode bij Imtech Maintenance B.V in Den Haag. Deze afstudeerstage is uitgevoerd in het kader van de opleiding Informatica & Informatiekunde met als opleidingsvariant "Vormgeving en Ontwerp van Interactie" aan de Haagse Hogeschool.

Descriptoren:

Afstuderen Kwaliteitssysteem Imtech Maintenance B.V. Systeemontwikkeling Web applicatie

# **Voorwoord**

Dit procesverslag is geschreven in het kader van de afstudeerstage ter afsluiting van de studie Vormgeving en Ontwerp van Interactie aan de Haagse Hogeschool. Gedurende de periode van november 2004 tot en met maart 2005 is de afstudeerstage uitgevoerd binnen het bedrijf Imtech Maintenance, afdeling bedrijfszorg in Den Haag. Binnen deze periode heb ik het bedrijfszorgsysteem (web-based kwaliteitssysteem van Imtech Maintenance afdeling bedrijfszorg) uitgebreid in functionaliteit. Tevens heb ik de intranetsite van bedrijfszorg deels ingericht.

Mijn dank gaat uit naar Bart Verhaar die mij de mogelijkheid heeft gegeven om binnen Imtech Maintenance af te studeren en mij heeft begeleid in deze periode. Verder gaat mijn dank uit naar de medewerkers van Imtech Maintenance voor hun medewerking aan de enquêtes, zonder welke de afstudeeropdracht niet mogelijk zou zijn.

Als laatste gaat mijn dank uit naar Alice van Duuren, Peter van Leeuwen, Kees de Jong, Ronald de Waal en Henk Luitjes voor hun ondersteuning bij het afstuderen.

> Sven Morauw Maart 2005, Den Haag

# Inhoudsopgave

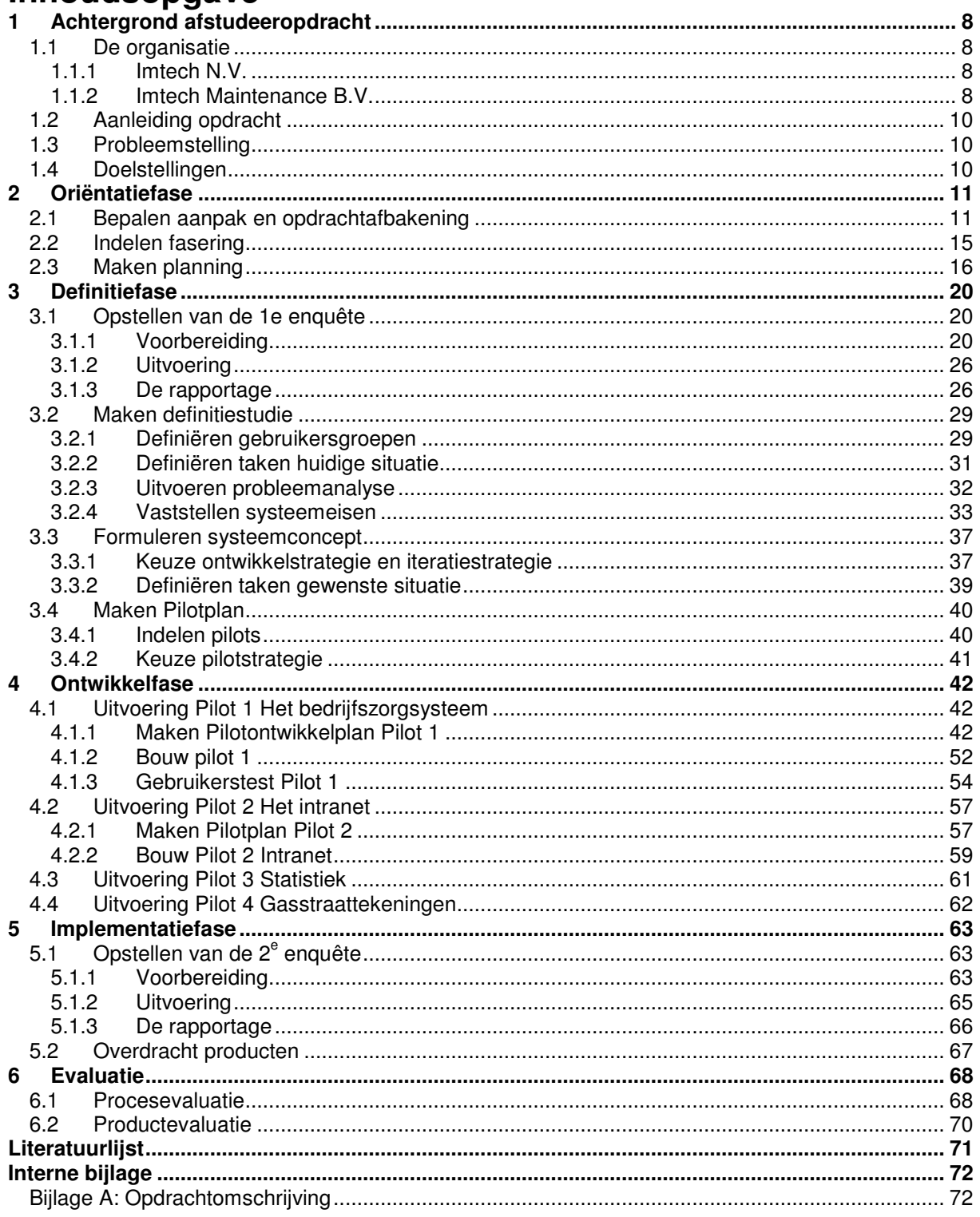

## **Externe bijlagen:**

## **Oriëntatiefase**

Bijlage B: Plan van aanpak

## **Definitiefase**

Bijlage C: Testplan enquête 1 Bijlage D: Testverslag enquête 1 Bijlage E: Definitiestudie

## **Ontwikkelfase**

Bijlage F: Pilotontwikkelplan pilot 1 Bijlage G: Testplan pilot 1 Bijlage H: Testverslag pilot 1 Bijlage I: Pilotontwikkelplan pilot 2

## **Implementatiefase**

Bijlage J: Testplan enquête 2

# **Inleiding**

Dit procesverslag is bedoeld voor de examinatoren en de gecommitteerde die aan de hand van de procesbeschrijving zich een beeld kunnen vormen van de gehele afstudeerperiode.

De doelstelling van Imtech Maintenance afdeling bedrijfszorg is de bereikbaarheid van de informatie sterk te vergroten door middel van het inrichten van een intranetsite. Ook het bedrijfszorgsysteem moest opnieuw ingedeeld en uitgebreid worden met een aantal functionaliteiten.

De hoofdtaak van de afstudeerder was het inrichten en bouwen van de intranetsite en het uitbreiden van het bedrijfszorgsysteem, zodat beide aan de informatiebehoefte van de organisatie voldeden.

Met dit verslag wordt de procesgang beschreven die geleid heeft tot het behalen van de in de opdrachtomschrijving beschreven doelstellingen. Waarom er voor bepaalde methoden, technieken en werkwijzen is gekozen wordt duidelijk in dit procesverslag.

De opbouw van dit procesverslag is als volgt:

In hoofdstuk 2 wordt allereerst een beeld geschetst van de achtergrond van de afstudeeropdracht. De organisatie waar de opdracht is uitgevoerd en de probleemstelling en doelstellingen van de opdracht worden uiteengezet.

De opdracht die uitgevoerd is, is opgedeeld in een aantal fasen:

Hoofdstuk 3 beschrijft de oriëntatiefase waarin de opdracht afgebakend is en er een planning voor de gehele periode is gemaakt.

Hoofdstuk 4 is gewijd aan de definitiefase. Hierin wordt beschreven hoe er tot de systeemeisen en het systeemconcept voor het bedrijfszorgsysteem en de intranetsite gekomen is.

Hoe de ontwikkeling van het bedrijfszorgsysteem en de intranetsite is verlopen komt in hoofdstuk 5 aan bod.

In hoofdstuk 6 is beschreven hoe het verifiëren van het functioneel ontwerp, onderdeel van de implementatiefase, verlopen is.

Tot slot wordt er een evaluatie van proces en producten gegeven in hoofdstuk 7. Tevens bijgevoegd zijn een woordenlijst en literatuurlijst.

De documentatie die opgeleverd is tijdens de afstudeerperiode is te omvangrijk om als interne bijlage bij te voegen. De bijlagen waarnaar verwezen wordt in dit verslag zijn dan ook te vinden in de externe bijlagen, behalve de opdrachtomschrijving (bijlage A)

# **1 Achtergrond afstudeeropdracht**

Dit eerste gedeelte van het verslag geeft inzicht in de achtergrond van de afstudeeropdracht. De organisatiestructuur en het ontstaan van het gastbedrijf worden hier beschreven. Om het beeld van de achtergrond van de afstudeeropdracht compleet te maken wordt uiteengezet wat de aanleiding tot de afstudeeropdracht is geweest en welke probleemstelling hier uit voort is gekomen. De te behalen doelstellingen worden ook beschreven.

## **1.1 De organisatie**

In de volgende paragrafen wordt de organisatie van Imtech N.V. beschreven en de plaats van de afstudeerder daarbinnen. De paragrafen beschrijven de organisatie van groot naar klein. Als eerste komt de structuur van Imtech N.V. aan bod, daarna de structuur van Imtech Maintenance waar de afstudeerder zijn afstudeertraject heeft doorlopen. Ook het primaire proces van deze cluster komt aan bod.

## *1.1.1 Imtech N.V.*

Imtech BV was onderdeel van het beursgenoteerde Internatio-Muller NV. De holding Internatio-Muller NV hield na een strategische heroriëntatie op kernactiviteiten alleen Imtech, die de technische sector vertegenwoordigde, over. Op 16 oktober 2001 zijn Internatio-Muller en Imtech BV vervangen door één overkoepelende naam Imtech NV.

Imtech N.V. is een Europees technisch dienstverlener en is actief in landen als België, Duitsland, Luxemburg, Nederland, Engeland en Spanje. Imtech levert totaaloplossingen op het gebied van informatie- en communicatietechnologie, elektrotechniek en werktuigbouw. Imtech bestaat uit ruim 13.000 medewerkers die gezamenlijk in 2003 een omzet van meer dan twee miljard euro realiseerden.

Imtech N.V. is ingedeeld in zeven branche georiënteerde clusters die actief zijn op zeven verschillende markten binnen de technische sector; Telecom, Technology, Projects, Infra, Marine & Offshore, ICT en Maintenance.

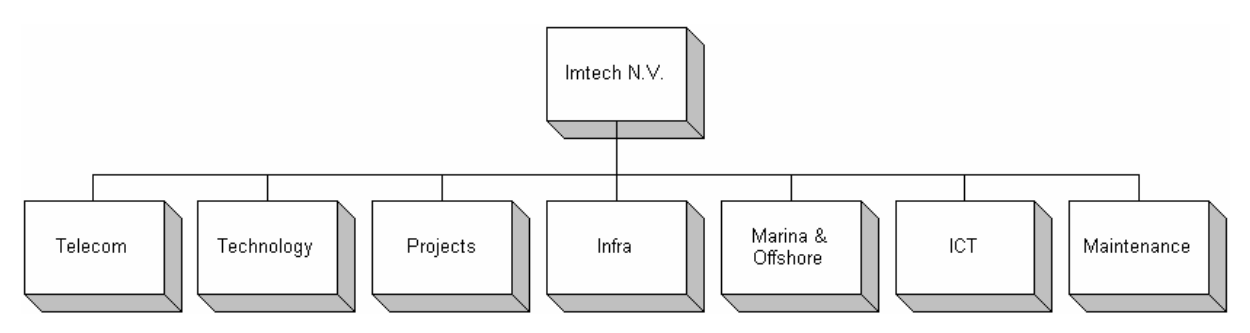

## *1.1.2 Imtech Maintenance B.V.*

Imtech Maintenance B.V. is oorspronkelijk afkomstig uit de cluster Projects. Projects is actief op de markt van de technische dienstverlening waar deze op projectmatige wijze technische installaties ontwerpt, installeert, beheerd en onderhoud. Om optimaal in te kunnen spelen op de onderhoudsvraag van de klant en om een voordeelslag te kunnen maken ten opzichte van de concurrent, is medio 1999 besloten een aparte onderhoudsafdeling onder te brengen bij Projects onder de naam Imtech Maintenance. Later is Imtech Maintenance onder de vleugels van Projects weggehaald en direct onder Imtech NV komen te staan.

De core-business van Imtech Maintenance is gericht op multidisciplinair technisch beheer en onderhoud, waarbij klanten afkomstig zijn uit de markten utiliteit, industrie en gezondheidszorg. Tevens zorgt Imtech Maintenance voor het verbeteren en uitbreiden van technische installaties. Hierbij komt ook het afhandelen en beheren van storingen kijken waar Imtech Maintenance een landelijk servicepunt voor heeft opgesteld.

Sinds april 2003 is Imtech Maintenance een landelijke organisatie geworden waarbij momenteel 750 medewerkers in dienst zijn, verdeeld over zeven stafafdelingen en veertien vestigingen. De jaarlijkse omzet van de cluster Maintenance in 2003 was 285 miljoen euro, waarbij een winst van elf miljoen werd behaald.

De vestigingen zijn verdeeld over drie verschillende regio's: Noordwest, Noordoost en Zuid. De directie en de zeven stafafdelingen zijn gevestigd in het hoofdkantoor in Den Haag. De organisatie heeft een verticale organisatiestructuur omdat er binnen de organisatie een groot aantal hiërarchische niveaus te onderscheiden zijn.

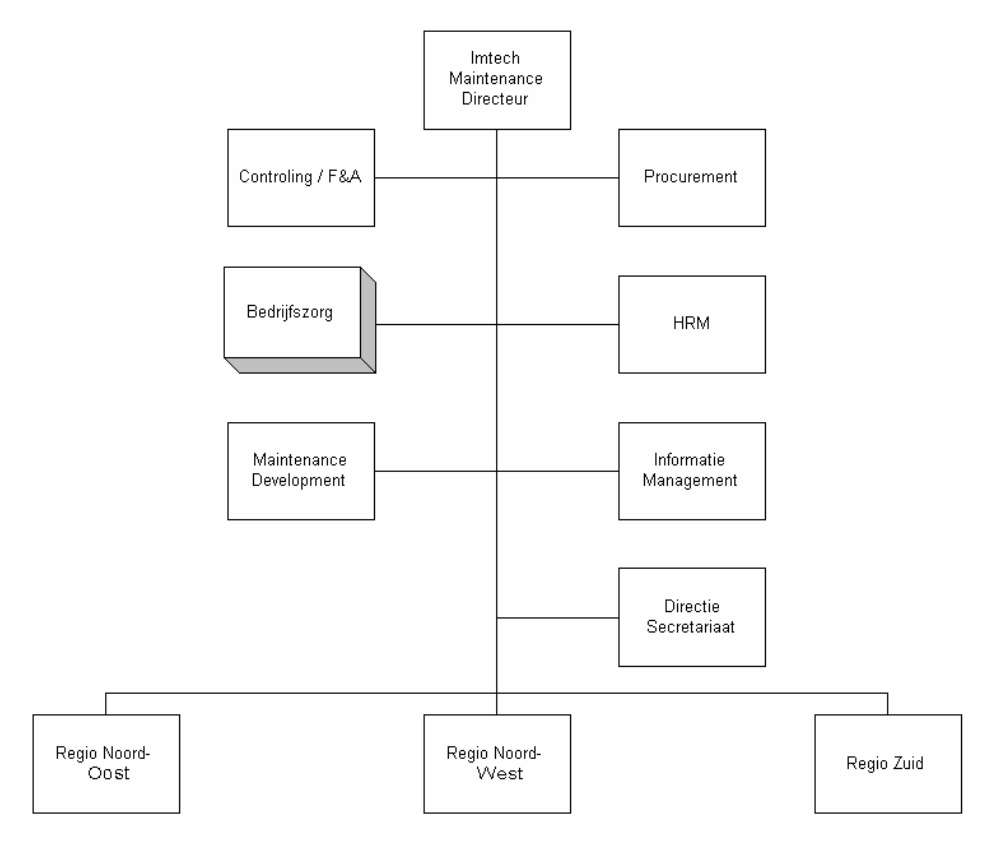

De afstudeerder heeft zijn afstudeertraject uitgevoerd binnen de afdeling bedrijfszorg in het hoofdkantoor.

## **1.2 Aanleiding opdracht**

De afdeling bedrijfszorg heeft tot doel te zorgen dat de organisatie werkt volgens de gerealiseerde certificeringen, zoals ISO 9001:2000 (kwaliteit), VCA\*\* 1 en een veelvoud aan technische certificeringen.

Imtech beschikt over een intranet, Mercator genaamd. Mercator is Imtech breed en men moet dit zien al een opslagplaats van documenten met een paar functionaliteiten zoals het vinden van de persoonsgegevens van medewerkers. De onderwerpen van de documenten lopen uiteen van de huisstijl richtlijnen tot organogrammen. Er zijn nog geen intranetsites voor de verschillende divisies van Imtech aanwezig.

Bij de aanvang van het afstudeertraject beschikte de afdeling bedrijfszorg over een bedrijfszorgsysteem op Mercator. Met dit systeem is het mogelijk om documenten met bedrijfszorg gerelateerde onderwerpen op te zoeken en te openen.

Mercator is een van de middelen die bedrijfszorg gebruikt om haar doel te bereiken De afdeling wil graag optimaal gebruik gaan maken van de mogelijkheden die het intranet biedt.

## **1.3 Probleemstelling**

Imtech Maintenance heeft een intranet, Mercator genaamd, maar met beperkte functionaliteit. Het gevolg is dat veel informatie die werknemers nodig hebben niet of moeilijk beschikbaar is.

Als eerste zijn de documenten op het bedrijfszorgsysteem moeilijk beheersbaar voor de opdrachtgever. Er moet een oplossing gevonden worden om de documenten van het bedrijfszorgsysteem beter te beheersen.

Het is ook niet mogelijk om statistische gegevens te verzamelen over het gebruik van het huidige bedrijfszorgsysteem op mercator.

Op het moment is er voor de opdrachtgever geen goede communicatie mogelijk tussen hem en de medewerkers op locatie. Er kan gemaild worden naar de verschillende managers van de units, maar die moeten de informatie weer doorcommuniceren aan de medewerkers op locatie. Er moet een betere manier gevonden worden om te kunnen communiceren met de medewerkers op locatie.

Verder zijn documenten die de medewerkers veel op locatie moeten gebruiken moeilijk beschikbaar. Dit komt vermoedelijk doordat men voor Mercator moet inloggen en men deze gegevens niet heeft, of omdat de medewerkers simpelweg niet op de hoogte zijn van het bestaan van Mercator.

## **1.4 Doelstellingen**

De doelstelling is de bereikbaarheid van de informatie sterk te vergroten, door middel van het inrichten van de intranetsite van Imtech Maintenance afdeling bedrijfszorg.

Door de functionaliteiten van het huidige bedrijfszorgsysteem uit te breiden, wordt het mogelijk om de documenten op dit systeem goed te kunnen beheren.

*Voor de volledige opdrachtomschrijving verwijs ik u naar Bijlage A van dit verslag.*

<sup>&</sup>lt;sup>1</sup> Veiligheid, gezondheid en milieu Checklist Aannemers

# **2 Oriëntatiefase**

Voordat er aan de afstudeeropdracht begonnen kon worden, heb ik voorbereidend werk verricht. In dit hoofdstuk komt naar voren wat er in deze fase is uitgevoerd en waarom er voor bepaalde methoden en technieken is gekozen.

## **Doelen van deze fase**

Het doel van deze fase was voornamelijk om meer grip te krijgen op de opdracht. De volgende vragen speelden een hoofdrol in deze fase:

*Wat hield de opdracht nou precies in? Welke technieken zouden gebruikt moeten gaan worden om de opdracht te voltooien? In welke fasen zou de opdracht het best ingedeeld kunnen worden? Welke activiteiten horen bij deze fase?*

Al deze vragen zijn doorlopen en beantwoordt in het plan van aanpak*.*

## **2.1 Bepalen aanpak en opdrachtafbakening**

De opdrachtomschrijving is belangrijke input voor het maken van het plan van aanpak waarmee de opdracht afgebakend gaat worden. Het plan van aanpak is een uitgebreide versie van de opdrachtomschrijving. Het op deze manier voorbereiden van het project heeft als doel een basis te vormen voor een vloeiend verloop van de opdrachtuitvoering en afronding. Om tot het plan van aanpak en tegelijkertijd de opdrachtafbakening te komen, zullen er een aantal aspecten worden vastgelegd. De belangrijksten worden hieronder uiteengezet.

## *Te gebruiken methoden en technieken*

Als ontwikkelmethode is gekozen voor de methode van IAD<sup>2</sup>. De redenen hiervoor zijn:

- De mogelijkheid om het gehele project op te delen in fasen. Door de indeling in fasen kon al in een vroeg stadium het verwachte verloop van het afstudeerproject getoond worden met daarin de mijlpaalproducten. Het project werd op deze manier beter te overzien;
- Het gebruik van time-boxing waardoor er een vaste doorlooptijd ter beschikking staat om bepaalde activiteiten uit te voeren. Het vastleggen en bepalen van de doorlooptijd voor de fasen en activiteiten was nodig omdat de afstudeeropdracht afgerond moest worden binnen de afstudeerperiode.
- Bekendheid van de methode bij de afstudeerder. Binnen de opleiding die de afstudeerder heeft gevolgd, heeft hij een aantal malen projectmatig gewerkt. Binnen deze projecten is altijd gebruik gemaakt van de IAD ontwikkelmethode. De opdrachtgever liet de afstudeerder vrij in de keuze van de ontwikkelmethode.
- Doordat cruciale delen van het systeem al in een vroeg stadium kunnen worden opgeleverd, kunnen hinderlijke knelpunten snel worden opgelost.
- Korte iteratieslagen met concrete mijlpaalproducten maken het beheer van het project beter te overzien.
- Het vertrouwen van gebruiker blijft op pijl als de eerste resultaten al snel zichtbaar zijn. Dit kan van grote strategische waarde zijn voor het uiteindelijke slagen van het project; de menselijke geest is nu eenmaal voor het belangrijkste deel ingesteld op de korte termijn. Het was namelijk ook zo dat de opdrachtgever in het begin van de afstudeerperiode liet merken dat hij graag echt resultaten wilde zien.
- Het iteratief ontwikkelen: hierdoor kan de haalbaarheid van een geheel project beter ingeschat worden. Een van de voordelen van iteratief ontwikkelen is dat de opdrachtgever al snel resultaat ziet. Na de ontwikkeling van elke pilot werd deze met hem besproken. Per iteratie werden dan de verbeteringen die de opdrachtgever wilde zien doorgevoerd. Wat belangrijk was om in het achterhoofd te houden was de scope per pilot. Het was niet de bedoeling dat de opdrachtgever oneindig lang zijn wensen en eisen kon aanpassen.

<sup>&</sup>lt;sup>2</sup> Iterative Application Development

De technieken die gebruikt gaan worden bij het uitvoeren van de verschillende werkzaamheden en activiteiten zijn als volgt:

- Time boxing
	- Interview technieken
	- $GUIDE<sup>3</sup>$ :
		- Schneiderman rules
			- User Classes
			- Usability requirements
		- Taak diagrammen
	- Observatie methoden
	- Think aloud techniek (pilottest)
		- UML(Unified Modelling Language):
			- Klassendiagram
	- ERD
	- Enquête technieken.

Er is gebruik gemaakt van technieken afkomstig van de GUIDE(Graphical User Interface Design and Evaluation) methode en van testmethoden en technieken waarvan kennis is opgedaan gedurende de opleiding. Deze technieken waren allen in te passen in de IAD methode en hebben het mogelijk gemaakt de activiteiten die tot de fasen behoren uit te voeren. Er is ervoor gekozen de overige technieken toe te voegen en niet alleen gebruik te maken van de IAD methode. Reden hiervoor is dat de methode van IAD alleen, in het geval van dit project, niet toerijkend genoeg was. Het heeft gediend als leidraad voor de aspecten "project beheersing", "ontwikkelstrategie" en " systeemontwikkeling" maar bood niet de concrete technieken die nodig waren om de activiteiten mee uit te kunnen voeren.

Bij de beschrijving van de fasen zal duidelijk worden waarom de technieken zijn gebruikt en op welke manier zij zijn toegepast. (hoofdstuk 3 tot en met hoofdstuk 6)

#### *Scope en uitsluitingen*

Om duidelijkheid te krijgen over welke taken tot de afstudeeropdracht behoorde en welke niet, is in de het plan van aanpak beschreven welke taken binnen – en welke taken buiten- de scope vallen.

#### Binnen de scope:

Binnen de scope viel het ontwikkelen van de intranetsite van bedrijfszorg en het uitbreiden van het bedrijfszorgsysteem. Concreet hield dat in dat de volgende producten opgeleverd moesten worden door de afstudeerder:

- Plan van Aanpak
- Testplan 1<sup>e</sup> enquête
- Enquête vragen 1<sup>e</sup> meting
- **Definitiestudie**
- Pilotontwikkelplan(en)
- $Testplan pilot(s)$
- Intranetsite
- Vernieuwd bedrijfszorgsysteem met content management systeem (CMS)
- Testplan 2<sup>e</sup> enquête
- Enquête vragen 2<sup>e</sup> meting
- Intranet en bedrijfszorgsysteem evaluatierapport
- Quick Reference Card

Het maken van de structuur van het bedrijfszorgsysteem viel binnen de scope. Ook het inrichten van het intranet conform de informatiebehoefte van de organisatie viel binnen de scope.

#### Buiten de scope:

De organisatie bekend maken met het vernieuwde intranet viel niet meer onder de afstudeeropdracht. In het geval dat uit de laatste test (enquête 2) zou blijken dat het systeem niet voldeed aan de eisen en wensen van de gebruikers viel het verbeteren van de intranetsite niet meer onder de afstudeeropdracht omdat de afstudeerperiode dan voorbij zou zijn. Ook het "vullen" van het nieuwe

 $^3$  Graphical User Interface Design and Evaluation

bedrijfszorgsysteem met de documenten behoorde niet tot de opdracht. De opdrachtgever wilde alle documenten herzien en dit zou langer kunnen duren dan het afstudeertraject.

## *Randvoorwaarden*

Aan de uitvoering van de opdracht zijn er door opdrachtgever en afstudeerder randvoorwaarden gesteld waaraan voldaan moest worden om het project met succes af te sluiten. Door het formuleren van de randvoorwaarden zijn beide partijen zich bewust geworden van de verplichtingen en consequenties van de iteratieve aanpak.

Een aantal van de gestelde randvoorwaarden zijn als volgt:

- Vaste contactmomenten met de bedrijfsmentor; minimaal één keer per week. Hierdoor kan er op tijd bijgestuurd worden als de zaken niet zo lopen zoals ze gepland zijn. Ook is het van belang dat de opdrachtgever op de hoogte blijft van de voortgang.
- Aanleveren van de inhoud van het intranet. De opdrachtgever is verantwoordelijk voor het aanleveren van de inhoud van de pagina's op het intranet.
- De opdracht zal, zoals aangegeven in de planning, op tijd moeten worden afgerond.
- De methoden en technieken die beschreven worden in paragraaf 3.2 zullen gebruikt worden tijdens het uitvoeren van de werkzaamheden en de totstandkoming van de producten.

## *Risicofactoren*

De risico's die dit project eventueel met zich mee zouden kunnen brengen zijn ook behandeld. De meest voorkomende factoren die een risico met zich mee zouden kunnen brengen zijn hieronder beschreven. Per factor is nagedacht over een oplossing.

De factoren die het slagen van het afstudeerproject in de weg konden staan, waren:

- 1. Gebrek aan benodigde ervaring/Gebrek aan benodigde kennis
- 2. Communicatieproblemen
- 3. Slechte respons bij de doelgroep van de enquête.
- 4. Uitlopen van de planning door inschattingsfouten of ziekte
- 5. Naar eigen inzicht maken van de intranetsite.

De maatregelen die genomen moesten worden om deze risico's te beperken, waren:

- 1. Bij gebrek aan benodigde ervaring en/of kennis zal er eerst informatie over het onderdeel of onderwerp opgezocht worden. Mocht dit niet voldoende zijn om de taak te volbrengen zal er sowieso met de bedrijfsmentor over gesproken worden. Onderdelen/onderwerpen waarvoor specifieke vakkennis vereist is zullen voor advies voorgelegd kunnen worden aan een docent van de opleiding. Ook zijn er binnen Imtech Maintenance experts beschikbaar op afspraak voor technische zaken.
- 2. Het kan zijn dat de stagiair problemen heeft met de communicatie naar andere medewerkers door weerstand van hun kant. In dit geval zal het probleem besproken worden met de bedrijfsmentor en zal er gezamenlijk naar een oplossing gezocht worden.
- 3. Het kan zijn dat de testpersonen om bepaalde redenen niet mee kunnen werken aan de testsessies. Om te voorkomen dat de testsessies niet uitgevoerd kunnen worden zal een andere, voor de doelgroep representatieve, groep testpersonen moeten worden ingeschakeld.
- 4. Bij het maken van de planning zal, voor zo ver dat in te schatten is, rekening gehouden worden met eventuele uitloop door ziekte. Door voortgangsgesprekken met de bedrijfsmentor zullen inschattingsfouten eerder aan het licht komen.
- 5. Omdat de eindgebruikers moeilijk te bereiken zijn is er kans dat de intranetsite naar eigen inzicht gemaakt wordt. Om dit te voorkomen zal er via de enquêtes getest worden of de intranetsite wel conform de wensen en eisen van de gebruikers is.

*Voor het volledige plan van aanpak wordt u verwezen naar Bijlage B: Plan van Aanpak, in de externe bijlagen*

## **2.2 Indelen fasering**

De hieronder volgende fasen zijn gebaseerd op de projectbeheersing methode van IAD(Iterative Application Development).

Met deze fasen worden er verschillende perioden binnen het project aangegeven met de bijbehorende groep inhoudelijke activiteiten. Let wel dat dit de planning was met de activiteiten per fase.

*Fasen met bijbehorende werkzaamheden:* **Oriëntatiefase:**

- Maken Plan van Aanpak
- Maken Planning

## **Definitiefase:**

Inventariseren wensen en eisen:

- Maken testplan met enquêtevragen
- Uitvoeren enquête
- Vaststellen testgroep (voor de 2<sup>e</sup> enquête)
- Maken rapport testresultaten
- Interviewen
- Vastleggen wensen en eisen in Definitiestudie
- Maken Definitiestudie

## **Pilotontwikkelingsfase:**

Vertalen van wensen en eisen naar intranet en bedrijfszorgsysteem:

• Maken Pilotontwikkelplan(en)

Bouwen van de pilot(s)

• Bouw Pilot(s)

Testen van de pilot(s)

- Maken pilottestplan
- Uitvoeren pilottest
- Maken rapport pilottestresultaten.
- Implementeren nieuwe intranetsite van Bedrijfszorg
- Implementeren van het vernieuwde bedrijfszorgsysteem

## **Implementatiefase:**

Invoering van het vernieuwde intranet:

- Testen nieuwe intranetsite en bedrijfszorgsysteem.
- Maken testplan met enquêtevragen
- Uitvoeren enquête
- Maken rapport testresultaten

## *Oriëntatiefase*:

In deze fase werd de basis gelegd voor de beheersing van dit project door het maken van het Plan van Aanpak en een planning.

## *Definitiefase:*

In deze fase werden de eisen en wensen van de medewerkers geïnventariseerd door middel van een enquête. Ook werd de opdrachtgever geïnterviewd om zo zijn eisen en wensen helder te krijgen. Al deze gegevens werden opgenomen in de definitiestudie, zodat er een systeemconcept geformuleerd kon worden. Ook werd in deze fase de testgroep vastgesteld die meewerkten aan test (2<sup>e</sup> enquête) van het intranet en het bedrijfszorgsysteem.

## *Ontwikkelfase:*

Het doel van deze fase was het vertalen van de wensen en eisen naar een vernieuwd bedrijfszorgsysteem en intranetsite. Wanneer er een pilot ontwikkeld was, die voldoende zwaarte had om te kunnen testen (bijvoorbeeld het CMS), dan werd er een testplan opgesteld om deze pilot te testen. Naar aanleiding van de resultaten werd de pilot wel of niet aangepast. Dit proces herhaalde zich totdat de pilot aan de wensen voldeed. Wanneer een pilot af was zou deze worden ingevoerd.

## *Implementatiefase:*

Aan het eind van de invoering van alle pilots werd een testplan opgezet waarmee het intranet en het bedrijfszorgsysteem getest werden (de 2<sup>e</sup> enquête). Het doel was om te inventariseren of de nieuwe intranetsite en het bedrijfszorgsysteem van bedrijfszorg voldeden aan de wensen en de eisen van de medewerkers.

## **2.3 Maken planning**

Om de fasen en bijbehorende werkzaamheden in te plannen is er gebruik gemaakt van time-boxing. Met deze projectmanagementtechniek is het mogelijk een ontwikkelcyclus te beheersen. Het uitgangspunt van time-boxing is dat de opleverdatum van een pilot vastgelegd wordt. Het was nodig om deze data vast te stellen omdat het afstudeertraject binnen een bepaalde periode moest geschieden. Tijdens deze projectperiode is er één iteratieslag van de ontwikkelcyclus doorlopen voor de eerste, maar ook de grootste pilot. De andere pilots werden ontwikkeld in overleg met de opdrachtgever. Elke week werd de voorgang besproken en het gemaakte werk geverifieerd. De gehele planning, bestaat uit de op te leveren producten en bijbehorende activiteiten. In de planning is te zien dat de fases gedurende dit project achtereenvolgend doorlopen zijn.

De planning is op de volgende pagina weergegeven. Het werkelijke verloop van het afstudeertraject is op de pagina erna te zien. Tijdens het afstudeertraject is de planning een viertal malen aangepast. Er zijn drie grote verschillen op te merken in de planning en in het werkelijke verloop van het afstudeertraject:

## *Het uitvoeren van enquête 1 duurde langer dan gepland.*

De uitvoering van de enquête duurde langer dan gepland omdat de enquêtes veel later, of niet, geretourneerd werden. Omdat de enquêtes gebruikt werden om de systeemeisen en het systeemconcept op te stellen in de definitiestudie, heeft de afstudeerder ervoor gekozen om te werk te gaan met de enquêtes die op dat moment binnen waren en niet te wachten tot alles binnen was. Op het moment dat de definitiestudie werd geschreven waren er 64 enquêtes binnen. Omdat de opdrachtgever en de afstudeerder verwachtten dat er nog meer enquêtes binnen zouden komen hebben we besloten om in week 4 en 5 van 2005 de vertraagde enquêtes alsnog te verwerken in een tweede versie van het testverslag.

## *Het maken van de definitiestudie duurde langer dan gepland.*

Het maken van de definitiestudie duurde langer omdat de opdracht rond die tijd veranderde. Oorspronkelijk was het de bedoeling dat de afstudeerder een intranetsite met CMS voor bedrijfszorg zou maken. Rond deze tijd bleek dat Imtech sinds kort al bezig was met het ontwikkelen van een eigen CMS voor intranetsites. Op dat moment heeft de opdrachtgever samen met de afstudeerder besloten om de opdracht te veranderen. De opdracht zou nu veel meer gefocust zijn op het uitbreiden van het bestaande bedrijfszorgsysteem. Dit had als gevolg dat bijvoorbeeld de taakdiagrammen herschreven moesten worden, waardoor de definitiestudie uitliep. Ook heeft de afstudeerder zich in die periode bezig gehouden met experimenten met de nieuwe programmeertaal (ASP en VBScript)

waarin het bedrijfszorgsysteem geschreven was. Op deze manier raakte de afstudeerder meer bekend met de taal.

*Het realiseren van de pilots duurde langer en gebeurde niet op de geplande volgorde.* Het bouwen van de pilots duurde langer dan gepland. Dit kwam voornamelijk omdat het CMS dat Imtech ontwikkelde onbruikbaar werd door een kritieke systeemfout en er een vernieuwde versie ontwikkeld moest worden door een extern bedrijf. Pas twee en een halve maand later was het systeem weer bruikbaar.

Oorspronkelijk was het de bedoeling om de pilots in volgorde te ontwikkelen: Pilot 1 Het bedrijfszorgsysteem, Pilot 2 De intranetsite, Pilot 3 De statistiek, Pilot 4 De gasstraattekeningen (Deze volgorde is vastgesteld in de definitiestudie op prioriteit van de systeemeisen). Omdat het CMS van Imtech, welke de afstudeerder nodig had om de intranetsite te ontwikkelen, erg lang op zich liet wachten heeft hij besloten om na het bedrijfszorgsysteem (pilo1) gelijk de statistiek (pilo3) te ontwikkelen. Op deze manier liep de opdracht zo min mogelijk vertraging op omdat de afstudeerder verder kon werken. De ontwikkeling van Pilot 1 heeft ook langer geduurd dan gepland omdat er extra functionaliteiten zijn ontwikkeld (het beheer van de beheerders).

*Voor meer informatie verwijs ik nu naar hoofdstuk 6 "Evaluatie".*

# Planning

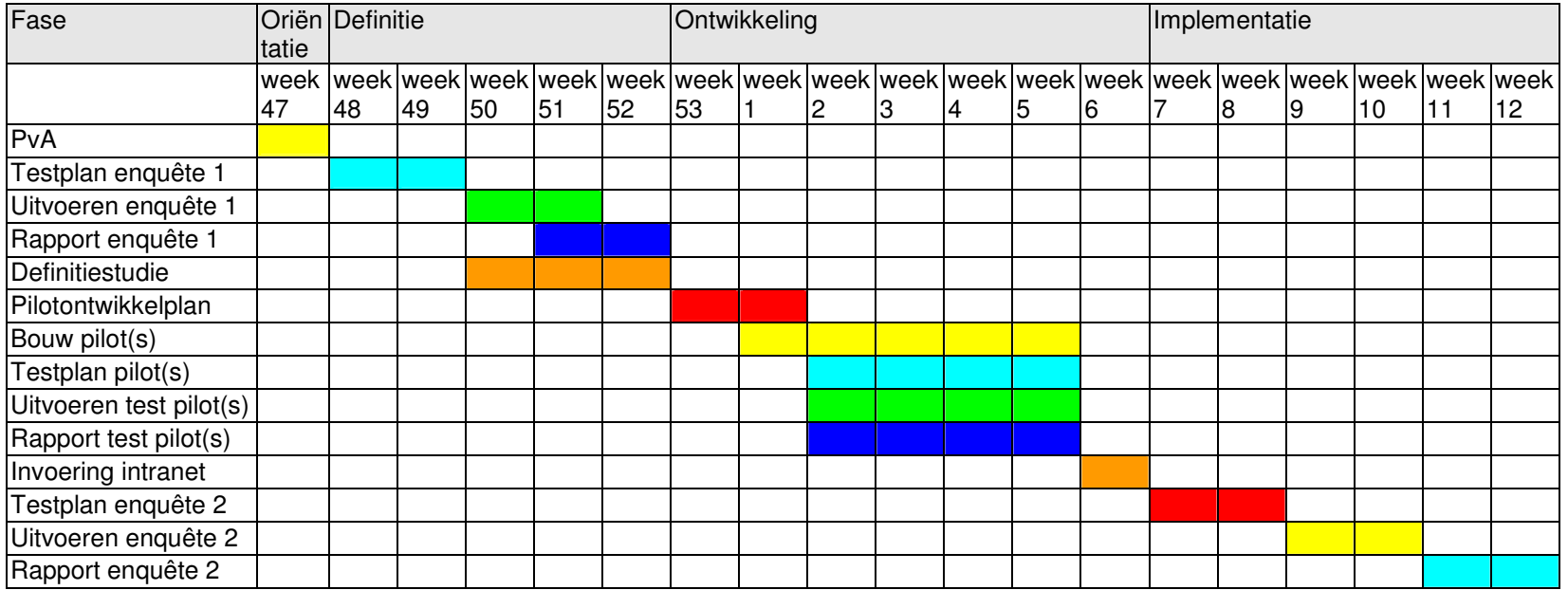

Het testen van de pilot(s) gebeurt op het moment dat de betreffende pilot voltooid is. Het is nog niet duidelijk hoe de pilotindeling is, vandaar dat het testen parallel loopt met de bouw van de pilots. In werkelijkheid zal er in ongeveer 1 à 2 weken een testplan opgezet worden. Het uitvoeren van de test is binnen een dag gebeurt. Het maken van het testrapport duurt ongeveer een week.

# Werkelijk verloop

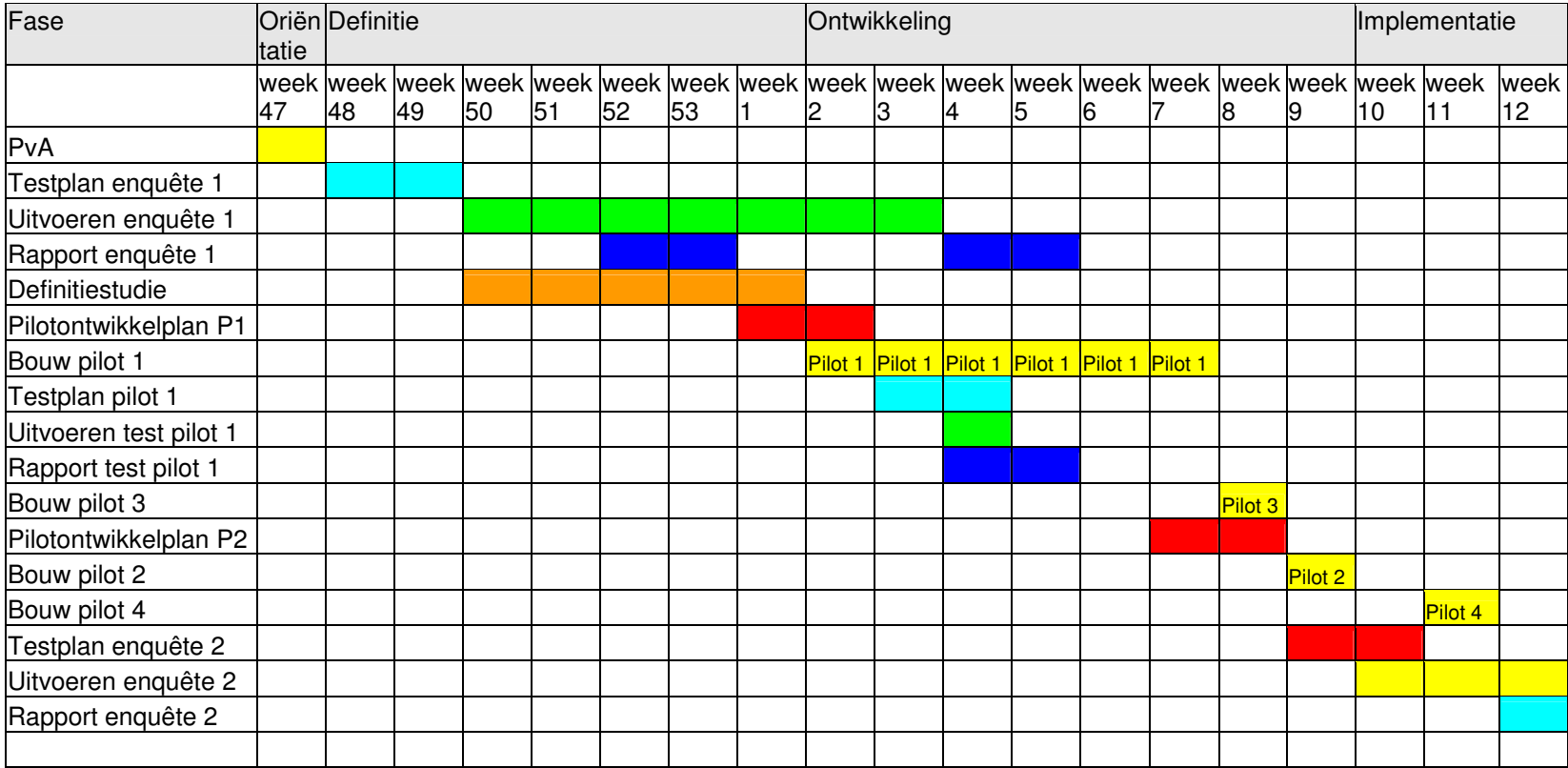

# **3 Definitiefase**

In deze fase zijn de doelen en beperkingen van het toekomstige systeem geanalyseerd in samenwerking met de toekomstige eindgebruikers en de opdrachtgever. Er is in deze fase globaal een oplossing gegeven voor de knelpunten die er op dat moment waren.

## **Doelen van deze fase**

Het gehele afstudeerproject is opgedeeld in verschillende fasen volgens het systeemontwikkelingsmodel van IAD(Iterative Application Development). Officieel bestaat dit ontwikkelingsmodel uit de fasen; definitiestudie, ontwikkeling en implementatie. Na de oriëntatiefase die aan het geheel is toegevoegd volgt de definitiestudie.

Het doel van deze fase is het definiëren van de ontwikkelomgeving en het te ontwikkelen systeem.

Volgens IAD zijn de primaire resultaten van deze fase:

- Het ontwikkelscenario;
- De definitie van de systeemeisen;
- Het systeemconcept;
- Het pilotplan.

## **3.1 Opstellen van de 1e enquête**

Volgens de fase definitiestudie van IAD is het gebruikelijk het systeemconcept en de systeemeisen te achterhalen en te prioreren door middel van een pilotplan workshop. In het geval van dit project is dit niet bereikt door middel van een workshop, maar door middel van de eerste enquête. De reden om de workshop in een enquête te gieten is dat bedrijfszorg op dat moment al een klanttevredenheidsmeting wilde uitvoeren en deze gecombineerd kon worden met de vragen van de afstudeerder.

In deze paragraaf wordt beschreven hoe ik de eerste enquête heb opgesteld, uitgevoerd en verwerkt. Het resultaat van de enquête was input voor het systeemconcept in de definitiestudie. Ook was de enquête gebruikt om het huidige bedrijfszorgsysteem te beoordelen en om knelpunten te onderzoeken.

## *3.1.1 Voorbereiding*

Voordat ik begon met het maken van de enquête heb ik eerst een literatuur studie gedaan om te onderzoeken hoe een goede enquête opgesteld moest worden. Uit die literatuur bleek dat een goede enquête opgesteld kon worden door eerste een hoofdvraag te formuleren die daarna beantwoord zou worden door middel van de enquête.

In overleg met de opdrachtgever werd de hoofdvraag opgesteld zodat duidelijk werd wat er precies onderzocht moest worden:

*Hoe kan Imtech Maintenance Bedrijfszorg de organisatie het beste ondersteunen met betrekking tot de informatie voorziening op Mercator?*

Uit deze hoofdvraag kwamen de volgende deelvragen:

Welke informatie van bedrijfszorg in het algemeen is slecht beschikbaar en welke informatie is goed beschikbaar?

Vragen die gesteld kunnen worden zijn dan:

- Welke informatie is belangrijk, welke niet?
- Welke informatie is slecht beschikbaar?
- Welke informatie is goed beschikbaar?

Hoe tevreden is men over het huidige bedrijfszorgsysteem? Vragen die gesteld kunnen worden zijn dan:

- Welk rapportcijfer geeft men aan het bedrijfszorgsysteem?
- Hoe kan dat systeem verbeterd worden?

Welke knelpunten zijn er met betrekking tot het bedrijfszorgsysteem?

Vragen die gesteld kunnen worden zijn dan:

- Zijn de respondenten op de hoogte van het bestaan van het bedrijfszorgsysteem?
- Kan men op het intranet en op het bedrijfszorgsysteem komen?
- Waarom niet?

## **Doelgroepen vaststellen**

Volgens GUIDE wordt een user class beschreven als:

*"A subset of the total population of end-users who are similar in terms of their system usage and relevant personal characteristics."* Vrij vertaald betekend dit: Een deel van de eindgebruikers die hetzelfde zijn met betrekking tot hun gebruik van het systeem en hun persoonlijke karakteristieken.

In het testplan van de enquête en de definitiestudie werd onderscheid gemaakt tussen de volgende doelgroepen omdat zij op dezelfde manier het systeem zouden gaan gebruiken en omdat zij dezelfde persoonlijke karakteristieken hadden:

- Contractmanagers en uitvoerenden
- Unit –en vestigingmanagers
- Specialisten
- Beheerders

Hoofdstuk 3.2.1 "Definiëren gebruikersgroepen" gaat verder in op het vaststellen van de gebruikers groepen van het systeem.

Alleen de eerste drie zouden worden onderzocht met de enquête. De vierde, de beheerders, werden bereikt worden door middel van een gebruikerstest die uitgevoerd werd in de ontwikkelfase van de eerste pilot. Omdat de opdrachtgever graag zijn klanttevredenheidsmeting wilde combineren met de enquête die ik gemaakt had, hebben we besloten om de enquête te meten per functie in plaats van per gebruikersgroep.

Het onderscheid tussen de gebruikersgroepen die in de enquête gemaakt werd was op basis van functie:

- Technicus
- Contractbeheerder
- **Contractmanager**
- **Unitmanager**
- Vestigingsmanager
- Landelijk / Regionale staf
- Werkvoorbereiding & administratie
- Directie

Wanneer de doelgroepen zoals beschreven in het testplan en de definitiestudie zouden gebruiken zou de technicus, contractbeheerder, contractmanager en werkvoorbereiding & administratie vallen onder "contractmanagers en uitvoerenden". De unitmanager, de vestigingsmanager, de landelijke / regionale staf en de directie vallen dan onder "Unit –en vestigingsmanagers".

Deze verandering had wel gevolgen voor de populatie en de respons:

In het testplan werd duidelijk dat er van de doelgroep "uitvoerenden en contractmanagers" minimaal 20 en het liefst zo veel mogelijk enquêtes gewenst waren. Voor de doelgroepen "specialisten" en "unit –en vestigingsmanagers" waren 10 enquêtes per groep voldoende.

Omdat er geen verschil meer gemaakt wordt tussen de specialisten en uitvoerenden zou de respons minimaal 20 + 10 = 30 moeten zijn. Dit houdt in dat de totale som van de enquêtes van de doelgroepen technicus, contractbeheerder, contractmanager en werk voorbereiding & administratie minimaal 30 moet zijn.

De totale response van de unit –en vestigingsmanagers zou nog steeds 10 enquêtes moeten zijn. Dit hield in dat de som van de unitmanagers, vestigingsmanagers, landelijke / regionale staf en de directie 10 moest zijn.

## **Opstellen van de vragen**

Na het opstellen van de deelvragen ben ik begonnen met het opstellen van de werkelijke enquêtevragen.

Om te onderzoeken wat de informatiebehoefte van de organisatie was ten opzichte van de afdeling bedrijfszorg heb ik gekozen om een matrix te maken. Ik heb een rij met onderwerpen opgesteld waar de afdeling bedrijfszorg informatie over kon verschaffen. Wanneer gevraagd zou worden welke informatie, met betrekking tot bedrijfszorg, de respondent beschikbaar zou willen hebben, was de kans groot – volgens de opdrachtgever – dat de respondent zelf niet precies wist over welke onderwerpen de afdeling bedrijfszorg informatie had. Daarom heb ik gekozen om de lijst zelf met de opdrachtgever samen te stellen.

In de matrix konden de respondenten aangeven wat zij het belang van het onderwerp vonden en in hoeverre zij de beschikbaarheid van het onderwerp vonden.

De volgende onderwerpen zijn in overleg met de opdrachtgever gekozen:

- 1. Toolbox onderwerpen.
- 2. Certificaten.
- 3. Normteksten.
- 4. Informatiebladen gevaarlijke stoffen.
- 5. Handboeken (STEK<sup>4</sup>, SCIOS<sup>5</sup>, NEN3140<sup>6</sup> etc.)
- 6. Service handboek.
- 7. Veel gestelde vragen.
- 8. Nieuws / recente ontwikkelingen over bedrijfszorg gerelateerde zaken.

Ik heb voor de verwerking gekozen voor een matrix omdat bedrijfszorg over een programma beschikt die de scores van de beschikbaarheid afweegt tegenover de score van het belang.Het resultaat is een twee dimensionale grafiek waarvan de verticale as het belang en de horizontale as de beschikbaarheid representeerde. Het onderstaande figuur illustreert dit:

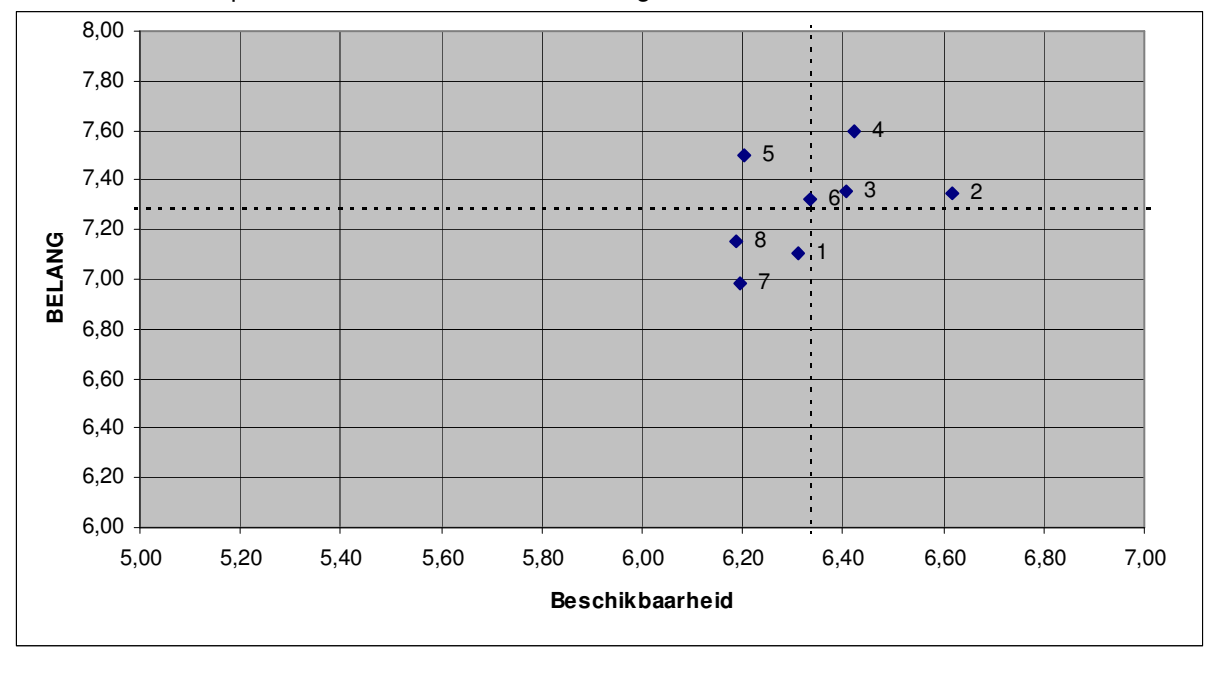

De stippellijn geeft de score van het gemiddelde belang en de score van de gemiddelde bereikbaarheid weer. De verschillende onderwerpen waren genummerd. De blauwe punten met een cijfer ernaast corresponderen met de genummerde onderwerpen. In deze figuur zijn nummer 5 en 6 aandachtspunten. Hun belang is namelijk relatief hoog en hun beschikbaarheid relatief laag. Nummer 8,1 en 7 verdienen ook aandacht. Hun belang is dan wel minder hoe dan van de punten 5 en 6, maar hun beschikbaarheid is ook laag.

<sup>&</sup>lt;sup>4</sup> STichting Erkenningsregeling voor de uitoefening van Koeltechnisch installatiebedrijf

<sup>&</sup>lt;sup>5</sup> Stichting Certificatie Inspectie en Onderhoud Stookinstallaties

<sup>&</sup>lt;sup>6</sup> Norm voor laagspanningsinstallaties

Binnen de bovenste figuur bestaan 4 kwadranten. De stippellijnen fungeren als scheidingslijnen tussen de kwadranten:

- 1. Het kwadrant linksboven is het kwadrant waar direct aandacht aan besteed moet worden, omdat de beschikbaarheid relatief slecht is en het belang relatief hoog is.
- 2. Het kwadrant rechtsboven is het kwadrant waar men geen actie hoeft te ondernemen. De beschikbaarheid is relatief goed en het belang relatief hoog is. Dit zijn zaken die goed gaan.
- 3. Het kwadrant linksonder is het kwadrant waarop termijn aandacht aan besteed moet worden. De beschikbaarheid is relatief slecht, maar het belang is ook relatief laag.
- 4. Het kwadrant rechtsonder is het kwadrant waar geen tot weinig aandacht aan besteed hoeft te worden. De beschikbaarheid relatief hoog, maar het belang relatief laag.

Om een beoordeling van het bedrijfszorgsysteem te onderzoeken was het logisch dat er een cijfer gevraagd werd. Wat belangrijk was, was dat de respondent wel ervaring moest hebben met het bedrijfszorgsysteem en er minimaal 1x op geweest moest zijn. Daarom waren er als eerste een aantal filtervragen opgesteld om dit te controleren. Deze filtervragen werden ook gebruikt om te kijken of er bepaalde knelpunten waren.

De filtervragen vragen waren onder andere:

#### *Bent u op de hoogte van het bestaan van Mercator?*

Deze vraag is gesteld om te onderzoeken hoeveel medewerkers (vooral in de buitendienst) op de hoogte zijn van het bestaan van Mercator. Wanneer er blijkt dat een bepaalde groep niet op de hoogte is van het bestaan van Mercator zal er meer aandacht besteed moeten worden aan de promotie van Mercator aan deze groep.

*Bent u op de hoogte van het bestaan van het Bedrijfszorgsysteem op Mercator?* Voor deze vraag geldt weer hetzelfde als bij de eerste vraag. Met deze vraag werd onderzocht hoeveel respondenten of hoeveel procent van de respondenten niet op de hoogte zijn van het bestaan van het Bedrijfszorg systeem. Wanneer opvalt dat bij een bepaalde groep het antwoord "Nee" is, moet er weer iets gedaan worden aan de promotie van het bedrijfszorgsysteem.

Pas wanneer de respondent op alle filtervragen "Ja" had geantwoord kon de deze, volgens de opdrachtgever en mij, een zinnig antwoord geven op de onderstaande vragen:

#### *Stelling 1: "Ik vind het makkelijk om het Bedrijfszorgsysteem op internet op te zoeken"*

De antwoordmogelijkheden op deze vragen waren: helemaal mee eens, mee eens, mee oneens en helemaal mee oneens. Er is bewust gekozen om de "middencategorie" weg te laten omdat de opdrachtgever en ik graag een standpunt wilde van de respondent en het een aanwezig gevaar vonden dat veel respondenten de "gulden middenweg" zouden kiezen als vluchtweg. Deze stelling heeft als doel te onderzoeken of het bedrijfszorgsysteem makkelijk bereikbaar werd gevonden. Wanneer bleek dat een bepaalde groep het niet makkelijk vond om het bedrijfszorgsysteem te vinden zou er wat gedaan moeten worden aan de bereikbaarheid van het bedrijfszorgsysteem. Er was wederom een vermoeden bij de opdrachtgever dat veel mensen moeite hadden met het vinden van het bedrijfszorgsysteem op Internet, omdat deze maar via één weg te vinden was, die voor veel mensen ook nog onlogisch zou zijn.

*Stelling 2: "Ik kan de informatie die ik zoek gemakkelijk met het Bedrijfszorgsysteem vinden"* Voor deze stelling geldt hetzelfde als bij de bovenstaande stelling. De antwoordmogelijkheden varieerden van helemaal mee eens tot helemaal mee oneens. Deze vraag is gesteld om het bedrijfszorgsysteem zelf te beoordelen; Vindt de respondent de manier van zoeken met het bedrijfszorgsysteem goed of slecht?

*Geef een rapportcijfer voor het bedrijfszorgsysteem van 1 (slecht) tot 10 (uitmuntend).* Als laatste werd gevraagd aan de respondent om het bedrijfszorgsysteem te beoordelen met een cijfer.

*Zie voor meer informatie Bijlage C: Testplan enquête 1, in de externe bijlagen*

### **Het ontwerpen van de enquête**

Nadat de vragen voor de enquête opgesteld waren ben ik begonnen met het ontwerpen van de enquête.

De enquête bestond uit drie delen: onderdeel A, B en C. Onderdeel A is de interne klanttevredenheid meting van Bedrijfszorg en had verder niets te maken met de afstudeeropdracht. Mijn aandeel aan de enquête lag bij onderdeel B en C.

#### Onderdeel B:

Dit onderdeel bevatte de onderwerpen en de vragen matrix. Binnen Imtech Maintenance was al eerder gebruik gemaakt van de matrixtechniek. Toen ik een van deze ontwerpen had gekregen van de communicatiemanager heb ik het ontwerp aangepast met het volgende resultaat:

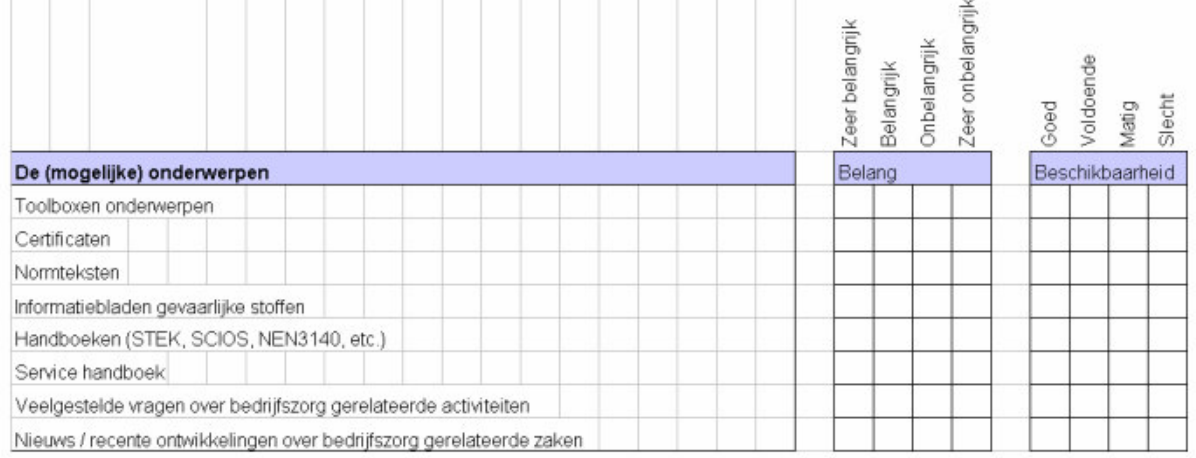

## Onderdeel C:

Voor onderdeel C heb ik een aantal ontwerpen gemaakt waaruit uiteindelijk twee ontwerpen uitgerold zijn (schematisch en tekstueel) waarvan er één is gekozen door de opdrachtgever.

#### De **tekstuele** enquête was op de volgende manier opgebouwd:

```
In dit deel komt de klanttevredenheid aan bod. Uw mening over de huidige situatie is hier van belang.
Vraag 1. Bent u op de hoogte van het bestaan van Mercator?
         Ja
         Nee => Einde
Vraag 2. Bent u minimaal 1 keer op Mercator geweest?
        Ja => Vraag 4
       Nee \Rightarrow FindeVraag 3. Wat is de reden dat u nog nooit op Mercator bent geweest?
       [ ] Geen paswoord
       [ ] Nooit nodig gehad.
       [ ] Ik weet niet wat ik ermee kan
       [ ] lets anders, nl....
       => Einde
Vraag 4. Bent u op de hoogte van het bestaan van het van Bedrijfszorgsysteem op Mercator?
        Ja
       Nee => Einde.
Vraag 5. Bent u minimaal 1 keer op het Bedrijfszorgsysteem geweest?
        Ja => Vraag 7
       Nee \Rightarrow Einde
```
Het tekstuele ontwerp is nooit verder gekomen dan de bovengetoonde conceptuele vorm. Na gesprekken met de opdrachtgever en andere collega's bleek dat deze vorm ingewikkeld werd gevonden door de vele verwijzingen die er in zaten.

Toen ben ik en de opdrachtgever gaan brainstormen over een betere oplossing. De opdrachtgever kwam toen met het idee om de enquête vragen in een schema te gieten. Dit idee heb ik uitgewerkt tot het volgende ontwerp:

### De **schematische** enquête:

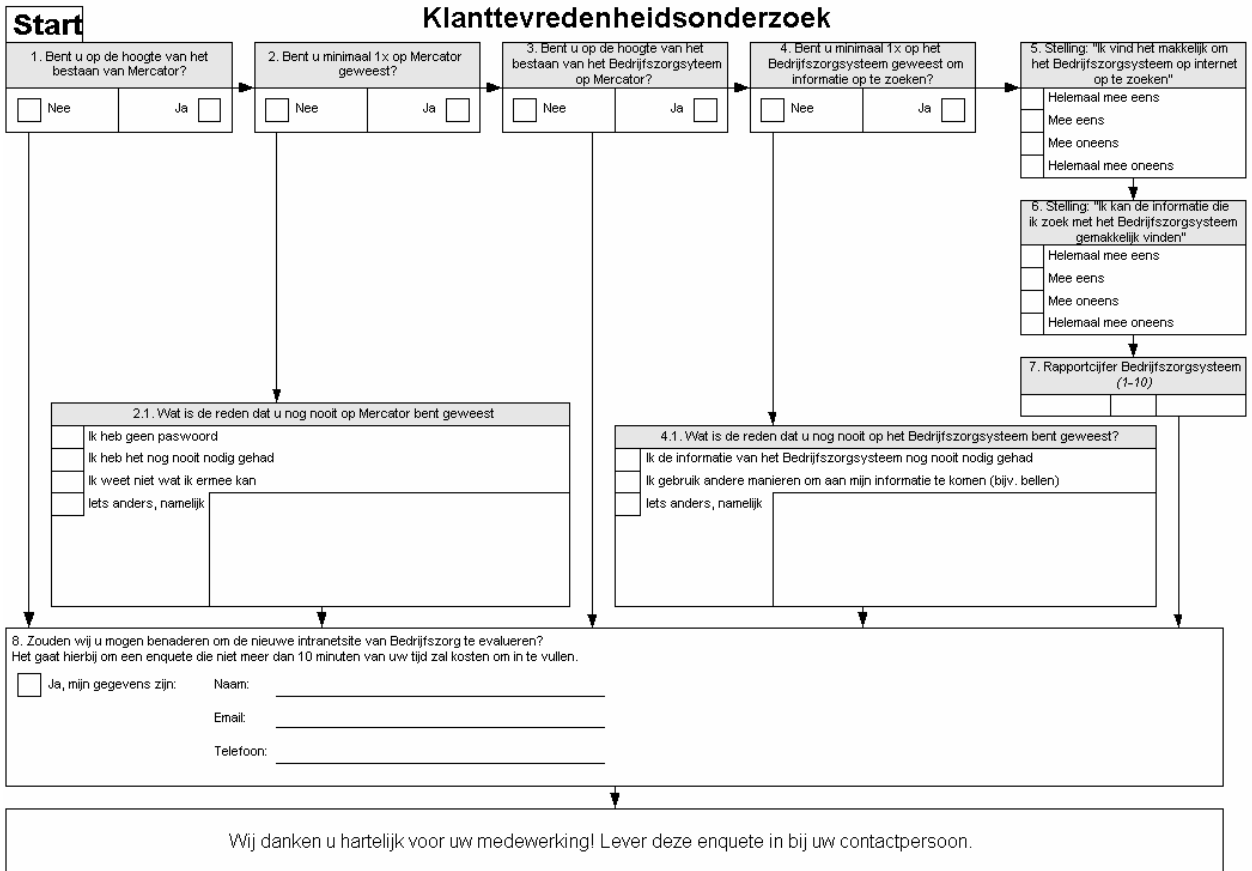

Het ontwerp had iets weg van het belasting formulier en de opdrachtgever dacht dat deze manier van vragen beantwoorden bekend zou zijn bij de respondenten.

Na een aantal korte gesprekken met dezelfde collega's werd duidelijk dat dit ontwerp toch de voorkeur had. Er is dan ook besloten om dit ontwerp te nemen voor de enquête.

#### **De verantwoording onderzoeksmethode**

Ik heb gekozen voor het houden van een enquête omdat het, in verband met tijd, onmogelijk was om voldoende mensen te bereiken met bijvoorbeeld een interview. De belangrijkste reden om een enquête te houden was dat deze gecombineerd kon worden met de klanttevredenheidsmeting van bedrijfszorg. Wat wel een nadeel was, was dat de medewerkers van Imtech regelmatig (volgens eigen zeggen te vaak) benaderd werden voor een enquête. Daarom is er gekozen om de enquête te verweven in een toolbox. Een toolbox is een verplichte informatieve presentatie over een bepaald onderwerp. Na afloop van de toolbox werd de enquête afgenomen. Voor de medewerkers in de vestigingen werd de enquête per post verstuurd. Dit om de simpele reden dat deze personen geen toolboxen bijwonen.

## *3.1.2 Uitvoering*

In deze paragraaf komt de uitvoering van de enquête aan bod.

#### *Benadering van de testpersonen:*

De benadering van de testpersonen verliep via dhr. Verhaar van bedrijfszorg en de bedrijfszorgcoördinatoren in de verschillende vestigingen. Via een toolbox werden de testpersonen benaderd en legden zij de enquête af. De bedoeling was dat de toolbox in alle veertien vestigingen werd gehouden. Uiteindelijk is er respons geweest van dertien van de veertien vestigingen.

## *Werkwijze*

De medewerkers werden uitgenodigd om een toolbox bij te wonen. Deze toolbox ging over bepaalde onderwerpen die te maken hadden met veiligheid gezondheid en milieu (een aspect waarover bedrijfszorg informatie kan verschaffen). Omdat het van belang was dat de medewerkers informatie konden vinden over procedures in verband met veiligheid gezondheid en milieu, werd de enquête aangeboden. De enquête diende namelijk als onderzoeksmiddel om te kijken welke informatie, die bedrijfszorg kon bieden, slecht beschikbaar was en hoe men dacht over het belang van de onderwerpen.

Na het inzamelen van de gegevens heb ik gekeken naar eventuele fouten bij de invoering. Ik heb een overzicht gemaakt van de frequenties van antwoorden per vraag. Als er bijvoorbeeld bij een vraag een 5 als code voorkwam terwijl de vraag maar tot code 4 ging was er spraken van een fout. Dan is het zaak om te kijken welke enquête fout was ingevoerd en wat het juiste antwoord was.

## *3.1.3 De rapportage*

In de volgende paragrafen komt de afsluiting van de enquête aan bod. Hoe de gegevens verwerkt zijn en hoe tot de conclusies is gekomen wordt hier beschreven.

## **Verwerking van de enquêtes**

Nadat de enquête volledig was opgesteld en de werkwijze bekend was werden de enquêtes verstuurd. De teruggestuurde enquêtes werden genummerd.

Onderdeel B van de enquête, waar de informatiebehoefte van de organisatie onderzocht werd, is verwerkt in het programma de bedrijfszorg ter beschikking had.

Bij de stellingen geldt dat men relatieve verschillen krijgt in scores van de beschikbaarheid en het belang van het onderwerp ten opzichte van het gemiddelde.

Ik heb, in overleg met de opdrachtgever, gekozen om voor "Helemaal mee eens" als invoerscore een "9" te geven.

Voor "Mee eens" geldt de score "7", voor "Mee oneens" een score van "5" en voor "Helemaal mee oneens" geldt de score van "3". Hiermee kan heel voorzichtig ook een rapportcijfer weergegeven worden. Maar wat voornamelijk van belang was, waren de relatieve verschillen. Niet de harde waardes.

Onderdeel C die vormgegeven was in een schema werden verwerkt met het statistische programma SPSS. Ik heb gekozen om dit met SPSS te doen omdat het belangrijk was om verbanden tussen bepaalde zaken te onderzoeken. Het was bijvoorbeeld belangrijk om als knelpunt te onderzoeken of respondenten met een bepaalde functie weinig of helemaal niet bekend waren met het bedrijfszorgsysteem zodat wanneer dit het geval was, hier aandacht aan besteed kon worden.

### **Rapporteren met conclusies**

Het rapporteren zou volgens de planning plaatshebben in week 52 en week 53 van 2004. Op dat moment waren er 64 enquêtes binnen gekomen. Dit waren wel voldoende enquêtes om met het onderzoek verder te gaan, maar het waren nog lang niet zoveel enquêtes als waar ik en de opdrachtgever op gehoopt hadden.

Om er voor te zorgen dat ik geen vertraging opliep heb ik gekozen om het systeemconcept op te stellen op basis van deze 64 enquêtes. De belangrijkste conclusies en aanbevelingen waren op dat moment:

#### *Conclusies met betrekking tot het bedrijfszorgsysteem*

Het bedrijfszorgsysteem zoals het nu is, scoort een voldoende in het gebruik.

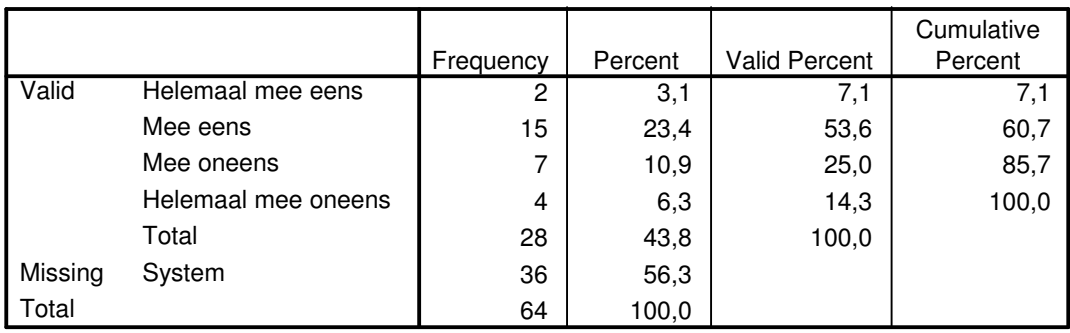

#### **Info op BZ-systeem makkelijk te vinden**

53,6% van de respondenten is het met de stelling eens dat het zoeken van informatie op het bedrijfszorgsysteem gemakkelijk is. Wat opviel was dat slechts 7,1 % het volledig met de stelling eens was. De overige 39,3% was het niet, of helemaal niet eens met de stelling. Het bedrijfszorgsysteem zoals het nu is, scoort een voldoende in het gebruik. 53,6% van de respondenten is het met de stelling eens dat het zoeken van informatie op het bedrijfszorgsysteem gemakkelijk is. Wat opviel was dat slechts 7,1 % het volledig met de stelling eens was. De overige 39,3% was het niet, of helemaal niet eens met de stelling. Een verklaring kan zijn dat een deel of alle respondenten die ontevreden of zeer ontevreden waren over het huidige bedrijfszorgsysteem hun beoordeling baseren op het verkeerde systeem. Het kan zijn dat sommige respondenten onder het bedrijfszorgsysteem de mappenstructuur van het bedrijfszorgsysteem die op Mercator aanwezig is hebben verstaan. Het kan ook zijn dat sommige respondenten het systeem op de Imtech Projects West site hebben beoordeeld in plaats van het bedrijfszorgsysteem. In de tweede enquête zal een plaatje getoond worden van het bedrijfszorgsysteem en zal er gevraagd worden of de respondenten hun antwoorden willen baseren op het goede systeem.

Als eerste wordt aanbevolen om te onderzoeken of de respondenten die ontevreden zijn zich werkelijk baseren op het juiste bedrijfszorg systeem. Wanneer dit het geval is wordt er dan ook aanbevolen om een studie te doen in hoe men de informatie beter kan presenteren aan de verschillenden doelgroepen. Het moet zo zijn dat iedere medewerkers van Imtech het bedrijfszorgsysteem kan vinden en erop kan komen.

Bij de beoordeling van het bedrijfszorgsysteem bleek een kleine toename te zitten bij de categorie "slecht":

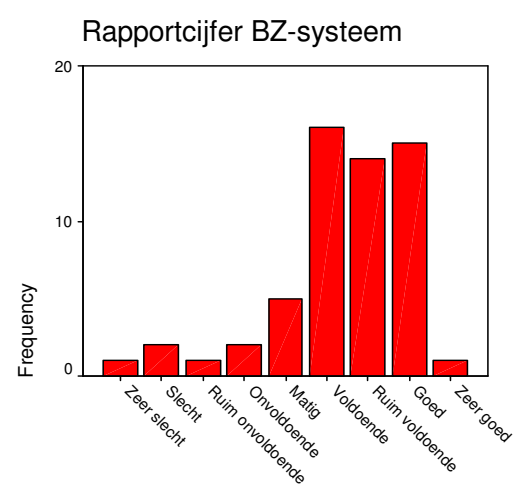

Rapportcijfer BZ-systeem

In het begin van de frequentie balk zien we een kleine stijging bij slecht, terwijl ik een "klokvorm" verwachtte. Na overleg met de opdrachtgever kwamen we op het punt of het voor de respondenten duidelijk was wat er met "het bedrijfszorgsysteem" bedoeld werd. Bij de ontwikkeling van de enquête was dit ook een uitgebreid discussiepunt, maar we hadden besloten dat wanneer ze dit niet wisten ze automatisch "nee" zouden antwoorden bij de vraag "Bent u op de hoogte van het bestaan van het bedrijfszorgsysteem?". Nu wilde het geval dat er binnen Imtech een drietal systemen bestaan die de ladekast achter het bedrijfszorgsysteem representeren. Op het oude Imtech intranet staat de volledige mappenstructuur waar het bedrijfszorgsysteem op draait. De respondenten zouden gedacht kunnen hebben dat deze structuur bedoeld werd met het bedrijfszorgsysteem. Ook op de intranetsite van Imtech Projects West is een plaatje te vinden met deze mappenstructuur.

#### *De knelpunten*

Het grootste knelpunt dat deze enquête naar voren heeft kunnen brengen is dat de technici veelal niet op de hoogte zijn van het bestaan van Mercator (72,2%)en dat er daarom ook weinig kans is dat zij op het bedrijfszorgsysteem zijn geweest. Een cruciale succesfactor van het te ontwikkelen intranet en het vernieuwde bedrijfszorgsysteem is dat het ook daadwerkelijk gebruikt gaat worden.

Er wordt dan ook aanbevolen om het bestaan van Mercator, dadelijk het intranet en het toekomstige bedrijfszorgsysteem te promoten onder de technici. Dit zal het gebruik van het intranet en het bedrijfszorgsysteem drastisch doen toenemen.

#### *Conclusies met betrekking tot de intranetsite*

Uit de resultaten blijkt dat de handboeken en de normteksten aandachtspunten zijn. Verder zijn toolbox onderwerpen en nieuws zaken die ook aandacht verdienen.

Aanbevolen wordt om de website zo in te richten dat deze onderwerpen het beste bereikbaar zijn.

De conclusies uit deze enquête zijn verwerkt in de probleemanalyse van de definitiestudie en het systeemconcept van de definitiestudie. Het belangrijkste knelpunt is opgenomen in de probleemanalyse van de definitiestudie.

Omdat de opdrachtgever en ik verwachtte dat er nog meer enquêtes binnen zouden komen hebben we besloten om in week 4 en week 5 van 2005 de enquêtes die later binnen waren gekomen ook te verwerken. Wanneer er opvallende zaken aan het ligt zouden komen, zouden zij alsnog meegenomen worden in de pilotontwikkeling. De tweede verwerking van de eerste enquête bevestigde alleen maar de conclusies van de eerste verwerking.

*Voor meer informatie verwijs ik u naar Bijlage D: Testverslag enquête 1, in de externe bijlagen.*

## **3.2 Maken definitiestudie**

In deze paragrafen wordt beschreven hoe de definitiestudie tot stand is gekomen. Welke keuzes er zijn gemaakt en waarom deze keuzes zijn gemaakt. Het doel van het maken van de definitiestudie is om inzicht te krijgen in het project en om deze verder te definiëren. Ook wordt hier het te ontwikkelen systeem in grove lijnen beschreven.

## *3.2.1 Definiëren gebruikersgroepen*

Tijdens de afstudeerstage is er gebruikgemaakt van een aantal technieken die beschreven staan in GUIDE. Eén van de eerste stappen binnen het GUIDE proces is het beschrijven en definiëren van de (toekomstige) eindgebruikers van het te ontwerpen systeem. Het analyseren van de gebruikers is belangrijk, omdat zij erg divers zijn. Zo ook in het geval van het bedrijfszorgsysteem en de nieuwe intranetsite. GUIDE legt het als volgt uit:

*"The remarkable diversity of human abilities, backgrounds, cognitive styles, and personalities challenges the interactive-system designer. A preschooler playing a graphic computer game is a long way from a reference librarian doing bibliographic searches for anxious and hurried patrons. Similarly a professional programmer using a new operating system is a long way from a highly trained and experienced air-traffic controller. Finally, a student learning a computer assisted instruction session is a long way from a hotel reservations clerk serving customers for many hours per day".*

Het doel van deze activiteit was het identificeren van de (toekomstige) eindgebruikers van het bedrijfszorgsysteem en de intranetsite van bedrijfszorg. Aangezien het bedrijfszorgsysteem en het intranet door de hele organisatie gebruikt zal gaan worden is het van belang om te weten uit welke gebruikersgroepen deze organisatie bestaat. Zo kan het bedrijfszorgsysteem en de intranetsite ingericht worden met de karakteristieken van de gebruikers in het achterhoofd. De gebruikersgroepen zijn beschreven in zogenaamde User Classes.

Elke User class representeert een subgroep van een groep eindgebruikers; deze subgroep is gelijk aan elkaar wat betreft het gebruik van het systeem en karakteristieken. De gebruikersgroepen in de User classes zijn in ieder geval beschreven aan de hand van de onderstaande aspecten. Deze aspecten zijn afkomstig uit GUIDE, hoofdstuk 5: Users and usability specification, paragraaf 5.2.1: User class. Deze techniek beschrijft een aantal aspecten die verplicht in een User class moeten voorkomen en een aantal optionele aspecten. De volgende aspecten zijn verplicht volgens GUIDE:

- **Opleiding** van de gebruiker
- **Ervaring** met het systeem
- **Verplicht/niet verplicht** gebruik van applicatie
- **Taken** die de gebruiker heeft
- **Relevante systemen** die de gebruiker op het moment gebruikt
- **Aantal** gebruikers dat met de applicatie zal werken
- **Computer ervaring** (geen/beginner/geroutineerd/expert)
- **Motivatie** voor gebruik van de intranetsite (welke doelen wil de gebruiker behalen)
- **Frequentie** van gebruik (elke dag/eens per week/ enz.)

Er is gekozen om de volgende aspecten ook op te nemen in de user class:

- **Type** gebruiker (direct/indirect/op afstand/ondersteunend)
- Het was van belang om te onderzoeken welk type gebruiker een gebruikersgroep is. Wanneer het een indirecte gebruiker is bijvoorbeeld, betekend dit dat deze personen niet direct met het systeem gaan werken maar via iemand anders. Het ontwerp van het systeem moet dan gebaseerd zijn op de mensen die er direct mee werken.
- **Leeftijd** gebruiker Het was van belang om te weten uit welke leeftijdscategorieën de gebruikers bestonden omdat het niet duidelijk was hoe divers de gebruikers waren in leeftijd.
- **Werkomgeving** van de gebruikers (locatie) Wat van groot belang was, was om te weten in welke omgeving de gebruikersgroepen werkten. Zaten zijn op kantoor of waren zij altijd op weg? Hadden ze allemaal een computer ter beschikking?

Ook het niveau van de enquête kon bepaald worden aan de hand van de gebruikersanalyse.

Om aan de benodigde informatie te komen voor het invullen van de User classes is er informatie ingewonnen over de gebruikersgroep voor zo ver dat op dat moment mogelijk was. Informatie over de gebruikersgroepen en hun karakteristieken zijn verkregen via de opdrachtgever.

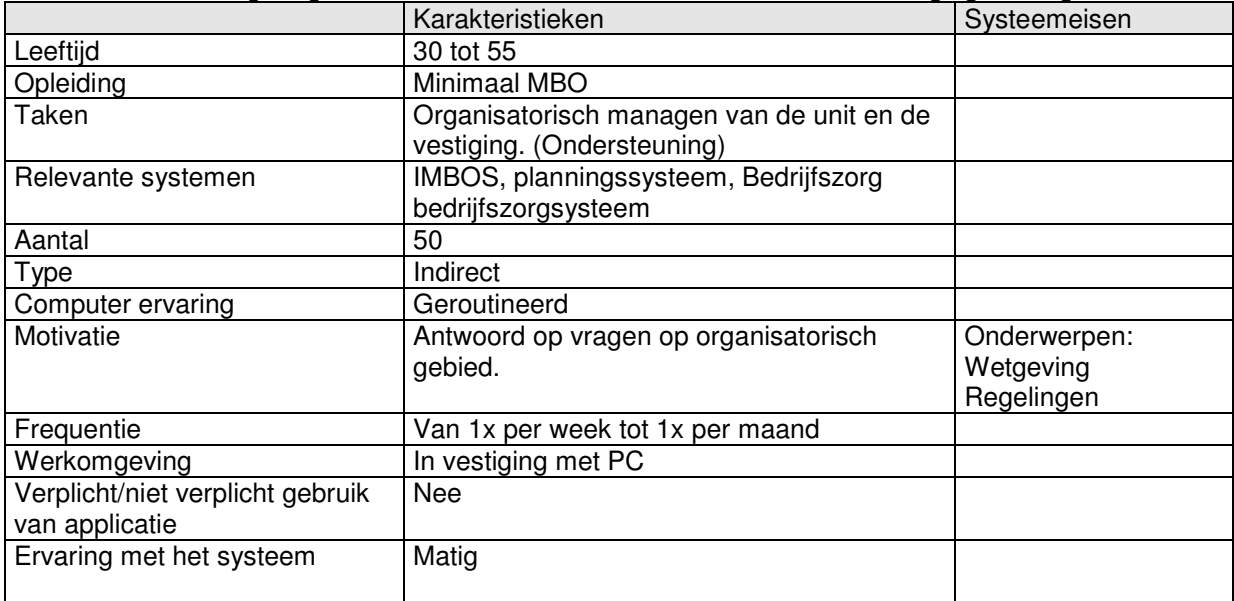

Het onderstaande figuur geeft een voorbeeld van de userclass "Unit –en vestigingsmanagers"

## *3.2.2 Definiëren taken huidige situatie*

Tijdens deze activiteit zijn er taakmodellen en taakcontext beschrijvingen gegeven die van belang waren voor de analyse van het bedrijfszorgsysteem. Het maken van een taakanalyse was een hulpmiddel om de taken in de gewenste situatie te bepalen. Aan de hand van de taakanalyse kon onderzocht worden welke taken er moesten veranderen of zelfs geschrapt konden worden.

Andere redenen voor het uitvoeren van een taakanalyse zijn:

- het beter kunnen begrijpen van de doelen die een gebruiker probeert te bereiken met een taak;
- het beter kunnen begrijpen van de manier waarop de gebruiker het bedrijfszorgsysteem interpreteert;
- het geven van een realistisch beeld van hoe een taak wordt uitgevoerd;
- het kunnen bepalen welke pilot welke taken zal ondersteunen;
- het achteraf kunnen bepalen of de pilot de taken volledig ondersteund.

Tijdens het maken van de User classes kon er al voor een groot deel ingeschat worden welke doelen de eindgebruikers met het systeem zouden hebben. Ook werd door gesprekken met de opdrachtgever steeds verder duidelijk welke taken er volgens hun idee uitgevoerd moesten kunnen worden met het bedrijfszorgsysteem en de intranetsite. Naar aanleiding hiervan en het uitproberen van taken door de afstudeerder op het bedrijfszorgsysteem was het mogelijk deze taken te definiëren.

De taken die met het bedrijfszorgsysteem uitgevoerd kunnen worden zijn door mij doorlopen. Aan de hand daarvan heb ik de taakdiagrammen opgesteld. Bij de taakdiagrammen is een taakcontext beschrijving gegeven. Deze taakcontext beschrijvingen hebben er voor gezorgd dat er een duidelijker en uitgebreider beeld ontstond bij de taakdiagrammen.

# Het onderstaande figuur geeft de taak "Document toevoegen" weer van de huidige situatie.<br>
Figure 1996 is 1996 is 1996 is 1996 is 1997 is 1997 is 1997 is 1997 is 1997 is 1997 is 1997 is 1998 is 1999 i

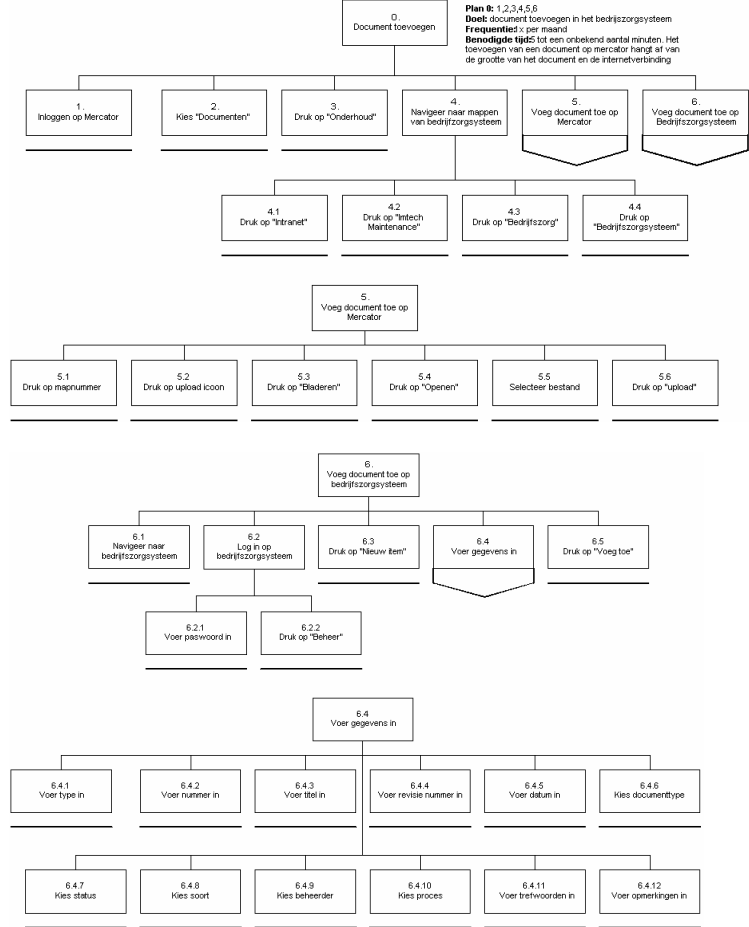

*Voor meer informatie verwijs ik u naar Bijlage E: Definitiestudie, in de externe bijlagen.*

## *3.2.3 Uitvoeren probleemanalyse*

Om een helder beeld te krijgen welke problemen er zijn in de huidige situatie, heb ik een probleemanalyse gedaan. De probleemanalyse is gebruikt om, samen met interviews met de opdrachtgever, tot de systeemeisen te komen en uiteindelijk ook tot het systeemconcept. Op basis van de gebruikersanalyse met de taakcontexten en de enquêteresultaten zijn de volgende punten naar voren gekomen:

Veel voorkomende fouten die gemaakt worden door de opdrachtgever betreffen het toevoegen van een nieuw document. Hij moet dit namelijk twee keer doen. Als eerste moet hij het document toevoegen op Mercator en daarna moet er ook nog een link gemaakt worden op het bedrijfszorgsysteem.

Verder is het voor de opdrachtgever een gemis dat de documenten op het huidige bedrijfszorgsysteem moeilijk te beheren zijn. Er bestaat namelijk nog geen mogelijkheid om relaties tussen documenten te kunnen leggen.

Het grootste knelpunt dat de enquête naar voren heeft kunnen brengen is dat de technici veelal niet op de hoogte zijn van het bestaan van Mercator (72,2%)en dat er daarom ook weinig kans is dat zij op het bedrijfszorgsysteem zijn geweest. Een cruciale succesfactor van het te ontwikkelen intranet en het vernieuwde bedrijfszorgsysteem is dat het ook daadwerkelijk gebruikt gaat worden.

Op advies van de opdrachtgever heb ik daarom gekozen om bij de tweede enquête te inventariseren op welk systeem de respondenten hun mening hadden gebaseerd door een plaatje van het bedrijfszorgsysteem te tonen.

## *3.2.4 Vaststellen systeemeisen*

De systeemeisen zijn eigenlijk waar bij de ontwikkeling van het hele systeem om draait. De systeemeisen vloeien voort uit de wekelijkse gesprekken met de opdrachtgever, de gebruikersanalyse, de eerste enquête en de literatuur. De eisen zijn onderverdeeld in zes categorieën: de basissysteemeisen, de interface eisen, de integriteiteisen, de operationele eisen, de performance eisen en de usability eisen.

Aan elke eis is een prioriteit gegeven zoals IAD dat voorschrijft.

#### **Basissysteemeisen**

Uit de gebruikersanalyse en gesprekken met de opdrachtgever zijn de volgende basissysteemeisen bepaald waarvan de prioriteit ingedeeld is in basis en comfort. IAD spreekt over drie prioriteiten (basis, comfort en luxe), maar het was niet nodig om eisen een "luxe" prioriteit te geven. Alleen de belangrijkste eisen zijn genoemd.

- Een intranetsite die voorziet in de informatievoorziening van organisatie. Er moet een intranetsite ontwikkeld worden die informatie bevat conform de behoefte van de organisatie. Deze intranetsite beperkt zich uiteraard met informatie die Bedrijfszorg kan bieden. (basis)
- Database met technische tekeningen op de intranetsite. Er moet een database komen met technische tekeningen. Er worden op het moment bijvoorbeeld tekeningen van gastraten gemaakt, maar deze worden nergens centraal opgeslagen. Het is de bedoeling dat de nieuwe intranetsite hierin gaat voorzien. (comfort)
- Het huidige bedrijfszorgsysteem moet uitgebreid worden qua inhoud en zoekmogelijkheid. Het is de bedoeling dat het toekomstige bedrijfszorgsysteem meer informatie gaat bevatten. Een voorbeeld: Op het moment is het zo dat er algemene werkwijzen zijn beschreven van het begin tot het eind. Maar in deze werkwijzen komen geen praktische documenten voor die nodig zijn voor de uitvoering van deze werkwijze. Omdat het bedrijfszorgsysteem uitgebreid zal worden moet er goed nagedacht worden op de manier waarop de gebruikers kunnen zoeken. (basis)
- Het beheer van het bedrijfszorgsysteem moet uitgebreid worden zodat de documenten die daarop staan beheersbaar worden. Er moeten relaties tussen de verschillende documenten gelegd kunnen worden zodat men niet een document kan verwijderen terwijl er een relatie is met andere documenten. (basis)
- Overzichten generatie. Het nieuwe bedrijfszorg systeem moet een mogelijkheid hebben om overzichten te kunnen genereren. Dit houdt in dat de opdrachtgever een overzicht moet kunnen maken met welke documenten bijvoorbeeld vernieuwd moeten worden. (basis)
- Statistiek systeem implementeren. Een eis van de opdrachtgever is dat hij moet kunnen zien wat het gebruik van de intranetsite is. (comfort)

#### **Interface eisen Interface eisen**

Voor de website waren al richtlijnen en standaards aanwezig waar ik me aan moest houden. Deze eisen konden dus als basis worden beschouwd in de definitiefase. De volgende interface eisen stonden op het intranet van Imtech:

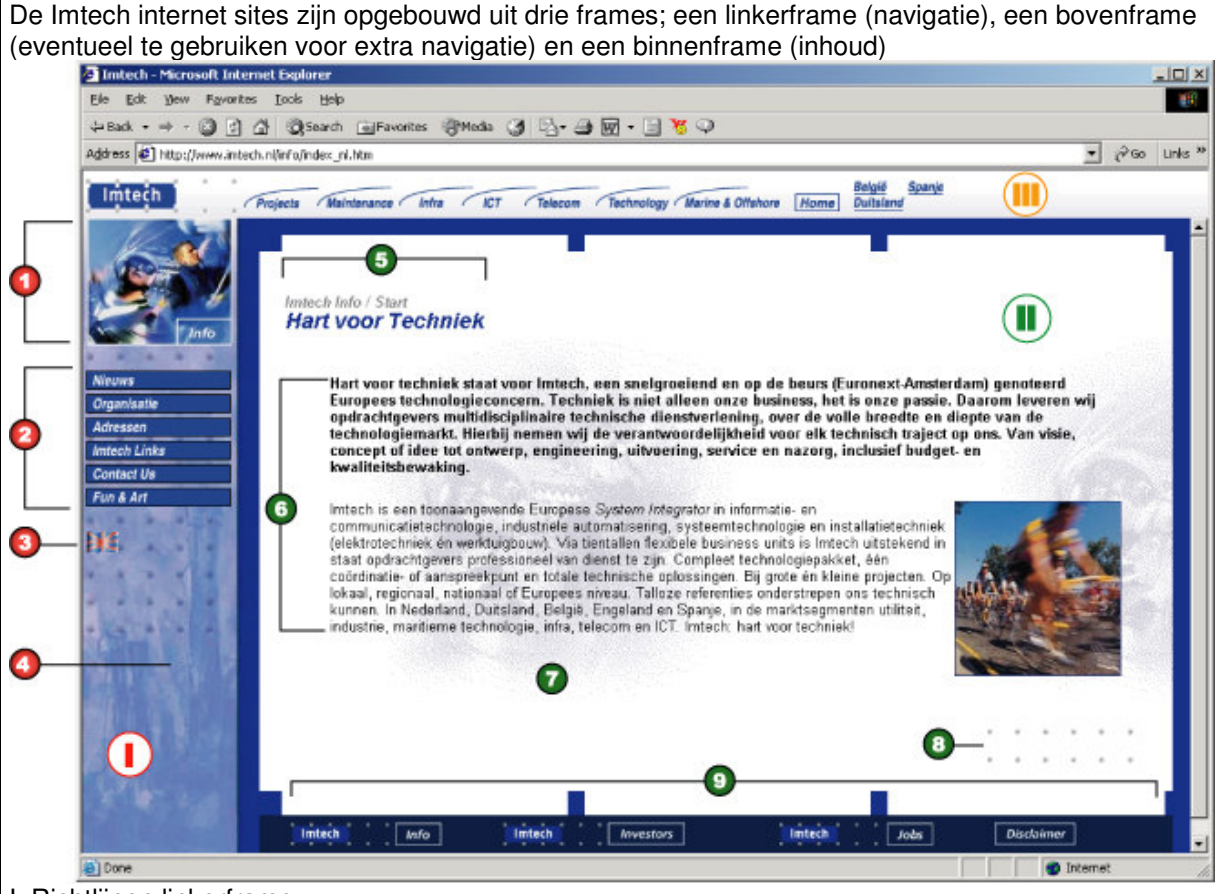

- I. Richtlijnen linkerframe
- 1. Boven de knoppen is er ruimte voor een sportfoto met daarin de bedrijfsnaam
- 2. In het linkerframe staan de hoofditems
- De knoppen hebben een standaard afmeting, kleur en lettertype
- Bij een groot aantal knoppen verdient het aanbeveling ze (naar inhoud) te groeperen
- 3. Er is ruimte voor ingang naar een andere taalversie van de site (middels taalvlaggetje)
- 4. Onder de knoppen staat een achtergrondafbeelding in divisie- of bedrijfskleur
- II. Richtlijnen binnenframe

5. Boven in de pagina staat een navigator bestaande uit: de naam van het bedrijf / de naam van het hoofditem en daaronder de titel van de pagina

6. Drie fontvarianten zijn standaard mogelijk:

subheadings: Arial, 10 pt, bold, #00308F inleidende tekst: Arial, 10 pt, bold, #000000 broodtekst: Arial, 10 pt, #000000

7. In het witte vlak kan worden gewerkt met een lichte achtergrondafbeelding, bij voorkeur gemaakt van de sportfoto welke in het linkerframe wordt gebruikt

8. De inhoud in het witte vlak wordt afgesloten met een afbeelding van de 2x6 grijze Imtech stippen rechts onderin.

9. De inhoudspagina wordt afgesloten met een donkerblauwe balk met daarin (via standaard graphics) links naar de drie corporate startpagina's, namelijk de Info, Jobs en Investors site. Daarnaast staat een grafische link naar de disclaimertekst.

#### III. Richtlijnen bovenframe

Bedrijven hebben de vrijheid om dit frame in te vullen, wel dient altijd een logo (corporate logo, divisielogo of bedrijfslogo) links bovenaan te staan.

(voorbeeld: Imtech corporate Info, Imtech corporate Investors, Imtech Marine & Offshore en Imtech Telecom)

Nu wilde het geval de deze eisen gelden voor een internetsite van Imtech, maar niet voor een intranetsite. Omdat de ontwikkeling van het CMS voor het maken van een intranetsite bezig was tijdens de afstudeerstage was het nog erg onduidelijk hoe deze nieuwe huisstijl eruit ging zien. Om toch een houvast te creëren is gekozen om deze interface-eisen te handhaven totdat de nieuwe bekend waren. In de pilotontwikkeling is overgestapt van de oude- naar de nieuwe stijl. Meer over dit proces kan men lezen in hoofdstuk 4.1 Uitvoeren Pilot 1.

#### **Integriteiteisen**

Om er voor te zorgen dat het systeem correct ging werken heb ik een aantal integriteiteisen gesteld aan het systeem zodat het opslaan en ophalen van gegevens bijvoorbeeld op de juiste manier gebeurde. De integriteiteisen zijn hieronder te lezen.

- De gegevens die in de database komen en op het bedrijfszorgsysteem komen te staan dienen correct te worden opgeslagen. Dit wil zeggen dat de gegevens overeen moeten komen met de door de gebruiker ingevoerde gegevens. (basis)
- Ook moet foutieve invoer van de gebruiker opgevangen worden door foutmeldingen. (basis)
- Verder dienen de gegevens correct te worden weergegeven wanneer deze uit de database worden opgevraagd. (basis)

Wanneer niet aan deze eisen werd voldaan zou het systeem vrijwel onbruikbaar zijn.

#### **Operationele eisen**

De nieuwe intranetsite en het bedrijfszorgsysteem zullen geïnstalleerd worden op de server van Imtech. De fysieke locatie van deze server is onbekend.

Het beheersysteem van het bedrijfszorgsysteem moest vanaf verschillende werkplekken bereikbaar zijn. Binnen Imtech wordt gewerkt met een netwerk waar men op moet inloggen. Zo kan de werknemer bij zijn bestanden ongeacht zijn fysieke locatie binnen of buiten de vestiging. Het is van belang dat dit ook het geval is met het beheersysteem van de intranetsite. (basis) Het systeem moest zo gebouwd zijn dat, wanneer ik niet meer werkzaam is bij Imtech, de inhoud van het systeem te veranderen. Het content management systeem van Imtech zal zorgen voor het onderhoud van de site.

#### **Performance eisen**

De performance eisen hebben betrekking op hoe snel het systeem moet reageren wanneer een gebruiker een bepaalde actie uitvoert. De eisen die hier beschreven zijn gelden voor een dag met gemiddeld intranetverkeer.

Bedrijfszorgsysteem:

- Het genereren van overzichten van het bedrijfszorgsysteem mag niet langer duren dan 15 seconden. (basis)
- Het zoeken van de documenten door het systeem mag niet langer duren van 15 seconden. (basis)

#### Intranet

Er kunnen geen performance eisen gesteld worden aan de intranetsite, omdat deze gemaakt werd met het content management systeem van Imtech. De stagiair heeft dus geen mogelijkheid om dit systeem in de bron aan te passen en kan er zo niet voor zorgen dat het systeem aan eigen opgestelde performance eisen voldoet.

#### **Usability eisen**

Om een willekeurig systeem te bouwen met een goede bruikbaarheid, heeft Schneiderman acht regels van ontwerp opgesteld. Hieronder volgt een overzicht van deze regels. Het te ontwikkelen systeem moest aan deze eisen voldoen om ervoor de zorgen dat het een goed bruikbaar systeem werd. Hieronder zijn de belangrijkste eisen voor het systeem opgenomen.

**Consistentie** 

De meest voorkomende fout van ontwerpers is dat zij een ontwerp maken dat niet consistent blijkt te zijn. De intranetpagina moet dit wel zijn. Dit houdt in dat er bijvoorbeeld één sjabloon is voor alle vervolg schermen. Het ontwerp, de typografie en de indeling van elk scherm moet overeenkomen of herkenbaar zijn. (basis)

• Informatieve feedback

Bied informatieve feedback. Zorg dat het systeem feedback geeft over de uitgevoerde acties van de gebruiker. De mate van feedback hangt af van de actie. Als de actie lang duurt of ingewikkeld is, is het belangrijk dat de gebruiker hier feedback over krijgt. Bij kleine en korte actie is dat minder tot niet nodig. (basis)

Simpele foutafhandeling

Met simpele foutafhandeling wordt bedoeld dat het systeem fouten detecteert en informatie biedt over de oplossing. In het geval van het bedrijfszorgsysteem kan het zijn dat als een veld bij het CMS niet volledig is ingevuld dat het systeem dan een foutmelding geeft met welke velden niet of onvolledig zijn ingevuld. Voorop staat dat het systeem zo wordt ontworpen dat de gebruiker zo weinig mogelijk fouten kan maken. (basis)

*Voor het overzicht van alle systeemeisen verwijs ik u naar Bijlage E: Definitiestudie, in de externe bijlagen.*
# **3.3 Formuleren systeemconcept**

Op basis van de systeemeisen die gedefinieerd waren, kon het systeemconcept bepaald worden. De systeemeisen staan voor een specificatie van de probleemstelling. Het systeemconcept daarentegen geeft een globale oplossing. Ik heb in het systeemconcept aangegeven hoe de toekomstige situatie eruit zal gaan zien.

In dit onderdeel van de fase definitiestudie zijn de volgende onderwerpen ter sprake gekomen:

# *3.3.1 Keuze ontwikkelstrategie en iteratiestrategie*

Voor ontwikkeling van de vernieuwde versie van het bedrijfszorgsysteem werd gebruik gemaakt van het zogenaamde iteratief ontwikkelen volgens het IAD- ontwikkelmodel. Deze ontwikkelcyclus bestaat uit drie fasen die op een cyclische, herhalende manier worden uitgevoerd:

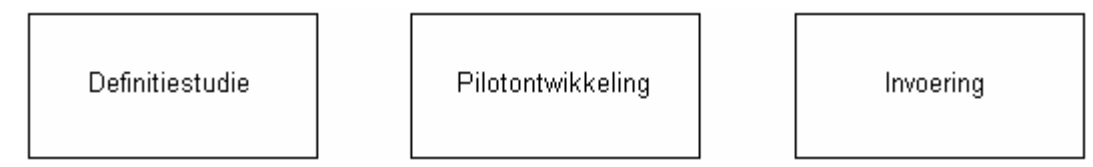

Elke iteratie levert een pilot op: een coherente subset van het uiteindelijk beoogde informatiesysteem. Het feit dat een pilot een subset is, impliceert dat zij altijd slechts een gedeelte van alle gedefinieerde systeemeisen dekt. Alleen nadat de allerlaatste pilot is ingevoerd wordt aan alle systeemeisen voldaan.

Een aantal redenen om in dit geval gebruik te maken van het IAD –ontwikkelmodel zijn:

- De korte iteratieslagen met concrete resultaten als mijlpalen maken het beheer van het project beter te overzien.
- Applicaties met grafische gebruikersinterfaces(GUI's), waarbij de specificaties alleen goed kunnen worden gevalideerd via werkende prototypen. Voor het achterhalen van de systeemeisen en het bepalen of het toekomstige systeem voldoet aan deze systeemeisen is het noodzakelijk gebruik te maken van werkende prototypen.
- De wens om de beschikbare tijd of het beschikbare budget als uitgangspunt te hanteren. De afstudeeropdracht moest binnen een bepaalde tijdsperiode uitgevoerd worden.

### **Te volgen iteratiestrategie**

De keuze van de strategie is pas in de definitiestudie bepaald omdat bij het formuleren van het systeemconcept goed duidelijk werd welke systeemeisen er waren en welke iteratiestrategie het beste gebruikt kon gaan worden.

Er zijn in totaal vier verschillende iteratiestrategieën binnen IAD beschreven. In het geval van deze afstudeeropdracht werd er gewerkt met de "incrementeel opleveren" strategie. Deze strategie schrijft voor dat alle systeemeisen en het systeemconcept eerst volledig worden achterhaald en gespecificeerd. Daarna wordt het systeem in stappen, volgens de iteratieve manier ontwikkeld en geïmplementeerd. Het iteratieve karakter heeft slechts betrekking op de laatste twee fasen uit de cyclus: pilotontwikkeling en invoering. De definitiestudie wordt slechts eenmalig uitgevoerd.

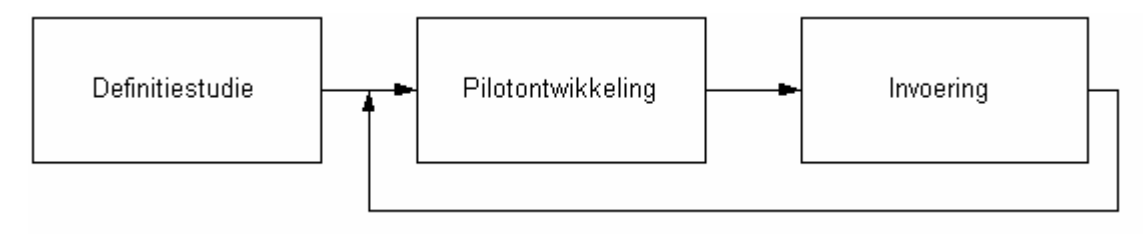

Redenen waarom het systeem ontwikkeld werd volgens deze iteratiestrategie:

- Stabiele projectomgeving Aangezien de omgeving waar het systeem ontwikkeld werd stabiel is, was er geen behoefte om het systeem regelmatig te toetsen of te herzien. De documenten die bedrijfszorg beschikbaar wilde gaan maken zijn wel aan verandering onderhevig, maar het bedrijfszorgsysteem op zichzelf niet.
- Relatief klein informatiesysteem Het huidige bedrijfszorgsysteem is technisch gezien klein in omvang. De doorlooptijd van de ontwikkeling was dusdanig dat in de tussentijd de systeemeisen niet grondig zullen veranderen.
- Weinig betrokkenheid bij workshops De toekomstige gebruikers zijn verspreid door het hele land en buitengewoon moeilijk bereikbaar voor workshops. Het is dan een bijna onmogelijke zaak om evolutionair te ontwikkelen. Incrementeel opleveren voldeed dan beter; er werd meer gebruik gemaakt van de gevestigde manieren voor het opstellen van de systeemeisen en dergelijke. (Interviews, enquêtes enz.)
- Zeer duidelijke systeemeisen De systeemeisen konden helder en ondubbelzinnig worden vastgelegd.

Volgens het IAD- ontwikkelmodel zitten er echter wel twee nadelen aan deze iteratiestrategie:

- Verouderde systeemeisen
	- Aangezien in deze strategie de systeemeisen niet regelmatig getoetst worden en herzien, zouden ze op het moment van invoering van de pilots achterhaald kunnen zijn. In het geval van deze afstudeeropdracht zal dit argument maar weinig kracht bezitten. De omgeving van de opdracht is stabiel en het nieuwe bedrijfszorg systeem zal zo ontwikkeld worden dat het goed beheerbaar is en dus flexibel.
- Lange opstarttijd

De initiële fase definitiestudie neemt in deze strategie veel tijd in beslag. Het is dan onmogelijk vroege concrete resultaten te bereiken. De afdeling bedrijfszorg is een van de aller eerste die zich bezig houdt met het ontwikkelen van een intranetsite en het bedrijfszorg systeem. Dit betekent dat er ook een lange opstarttijd verwacht wordt. Dit is in principe niet erg, want de te ontwikkelen systemen zijn niet direct cruciaal voor de kernactiviteiten. Wanneer de systemen er zijn en gebruikt worden zullen zij deze activiteiten wel vergemakkelijken.

# *3.3.2 Definiëren taken gewenste situatie*

Om inzicht te krijgen welke taken er uitgevoerd konden worden met het toekomstige systeem en ook om houvast te creëren bij de ontwikkeling van het systeem heb ik taakdiagrammen gemaakt voor de gewenste situatie.

Op basis van de systeemeisen en gesprekken met de opdrachtgever zijn de hoofdtaken vastgesteld. Deze heb ik daarna verder uitgewerkt.

De taakdiagrammen geven ook een goed beeld over welke taken anders worden in vergelijking met de oude situatie. Hieronder volgt een voorbeeld van een document toevoegen zoals deze moest zijn in de gewenste situatie.

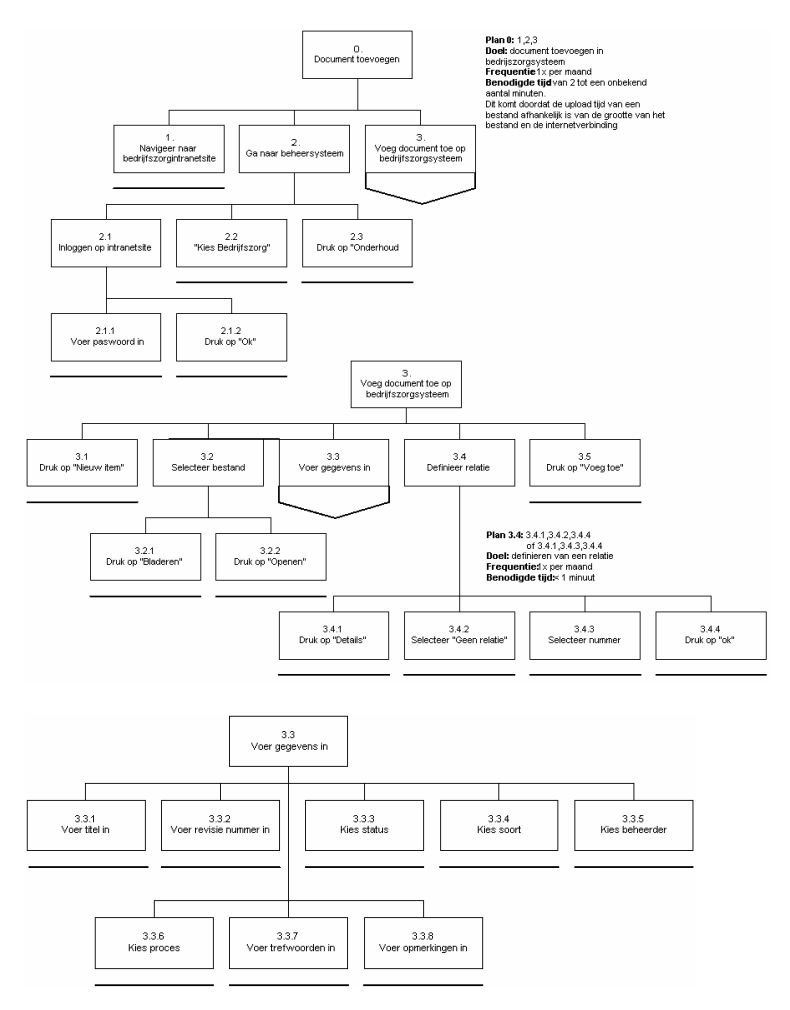

*Voor meer informatie over de taakdiagrammen van de gewenste situatie verwijs ik u naar Bijlage E: Definitiestudie, in de externe bijlagen.*

# **3.4 Maken Pilotplan**

Na het definiëren van de systeemeisen en nadat het systeemconcept helder is kon er nagedacht worden over hoe het systeemconcept gerealiseerd kon worden. Volgens IAD wordt een te ontwikkelen systeem opgedeeld in zelfstandige, volledig operationele delen. Zogenaamde pilots. In het pilotplan is de pilotindeling, pilotstrategie en pilotplanning aan bod gekomen.

# *3.4.1 Indelen pilots*

Om de ontwikkeling van het bedrijfszorgsysteem en de intranetsite behapbaar te maken is er een pilotplan opgezet. Hierin is aangegeven aan de hand van welke pilotstrategie er ontwikkeld zou worden en wat de inhoud moest zijn van de gedefinieerde pilots.

De in het systeemconcept van de definitiestudie genoemde componenten zijn ingedeeld tot pilots. Leidraad hierbij was de lijst van geprioriteerde systeemeisen. Hieruit is naar voren gekomen dat er twee verschillende componenten ontwikkeld konden gaan worden om uiteindelijk aan alle systeemeisen te kunnen voldoen:

- Component 1: De intranetsite
- Component 2: Het vernieuwde bedrijfszorgsysteem.

Binnen IAD wordt een pilot gedefinieerd als 'een zelfstandige, volledig operationele subset van het uiteindelijk beoogde systeem'. In deze paragraaf zal duidelijk worden in welke pilots het uiteindelijke systeem verdeeld zal worden en waarom.

Hieronder volgt een overzicht van de basis systeemeisen die van belang waren bij het inrichten van de pilotstructuur.

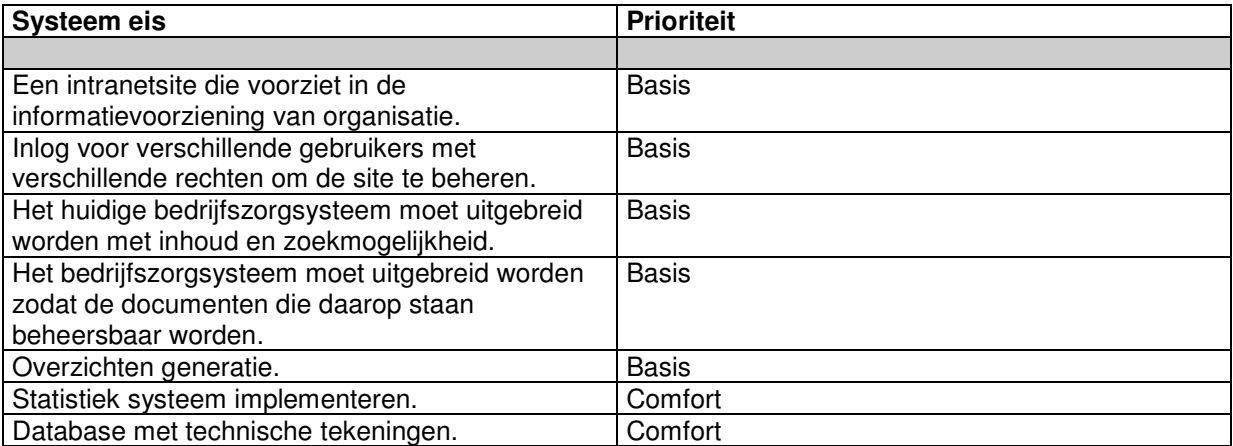

Wanneer we kijken naar het systeemconcept, met in het bijzonder naar de hierboven genoemde systeemeisen, komen we logischerwijs uit op een onderverdeling in twee pilots:

Pilot 1: Het vernieuwde Bedrijfszorgsysteem met overzichten

Pilot 2: De intranetsite met informatie conform de informatiebehoefte van de gebruikers

Omdat de statistiek en de database met castraattekeningen als comfort werden gezien is er gekozen om deze twee basiseisen in te delen in twee extra, maar kleine, pilots.

Pilot 3: Statistiek

Pilot 4: Database met gasstraattekeningen

# *3.4.2 Keuze pilotstrategie*

Om de bouw van de pilots te kunnen beheersen is er gebruik gemaakt van een pilotstrategie. Ik heb gekozen voor de zogenaamde diepe functionaliteit strategie. Deze ziet er als volgt uit:

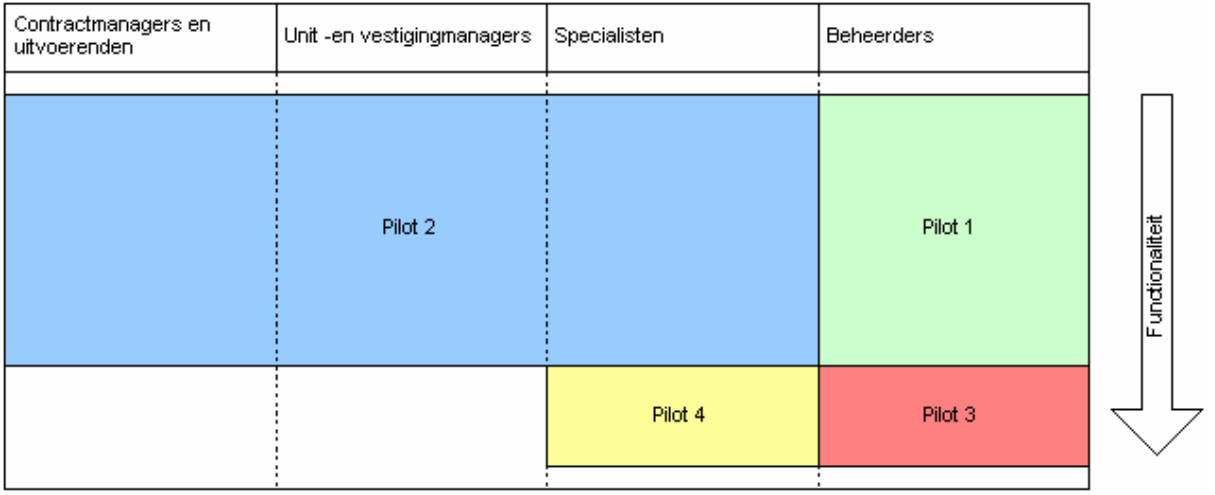

Ik heb gekozen voor de diepe functionaliteit strategie vanwege een aantal redenen:

- Beschikbaarheid van software: omdat de intranetsite (pilot 2) ontwikkeld moest worden met het CMS van Imtech - wat zelf nog in ontwikkeling was - is ervoor gekozen om eerst het bedrijfszorgsysteem (pilot 1) volledig te ontwikkelen.
- Alleen zin in zijn geheel: Het nieuwe bedrijfszorgsysteem kon pas zijn grote toegevoegde waarde bewijzen als het volledig ontwikkeld was.
- Afhankelijkheden: Het bedrijfszorgsysteem (pilot 1) bevatte binnen zichzelf sterk afhankelijke subsystemen die in zijn geheel pas het bedrijfszorgsysteem konden vormen.

Binnen de ontwikkeling van de pilots heb ik gekozen om de kern het eerst te ontwikkelen. Dit houdt in dat eerst de applicatie structuur ontwikkeld werd en daarna de interface. Ik heb hiervoor gekozen omdat het oude bedrijfszorgsysteem al een interface had. Deze kon voor een groot deel gebruikt worden om het nieuwe systeem te ontwikkelen. Na de ontwikkeling van de kern was het zaak om de oude interface aan te passen aan de nieuwe huisstijl van de Imtech intranetsites.

Een voordeel van deze aanpak was dat er eerste goed nagedacht kon worden over de functionaliteit, de structuur en over hoe het systeem ontwikkeld zou moeten gaan worden.

# **4 Ontwikkelfase**

In dit hoofdstuk staat de ontwikkeling van de pilots centraal. De processen die geleid hebben tot het realiseren van het volledige systeem worden hier beschreven.

# **Doelen van deze fase**

Het voornaamste doel van deze fase is de realisatie van de pilots. Voordat er aan de bouw van de pilots begonnen kon worden was het zaak om eerst te beschrijven wat er precies gebouwd ging worden. In de pilotontwikkelplannen is dit beschreven. Daarna volgt de beschrijving van de bouw en als laatste de gebruikerstest van de pilot.

# **4.1 Uitvoering Pilot 1 Het bedrijfszorgsysteem**

De volgende paragrafen beschrijven de ontwikkeling van het bedrijfszorgsysteem. Het maken van het pilotontwikkelplan, de bouw en de gebruikerstest van pilot 1 komen aan bod.

# *4.1.1 Maken Pilotontwikkelplan Pilot 1*

In de volgende paragrafen wordt de totstandkoming van het pilotplan van pilot 1 beschreven.

### **Reikwijdte**

De reikwijdte van de pilot heb ik gedefinieerd om ervoor te zorgen dat de ontwikkeling niet oneindig doorliep doordat de opdrachtgever eventueel steeds nieuwe eisen zou gaan stellen wanneer een pilotdeel af was. De reikwijdte bestond uit het voldoen van alle, van tevoren aan het bedrijfszorgsysteem opgestelde, systeemeisen. Deze zijn voor de ontwikkeling van de pilot verder gespecificeerd. De eisen waren:

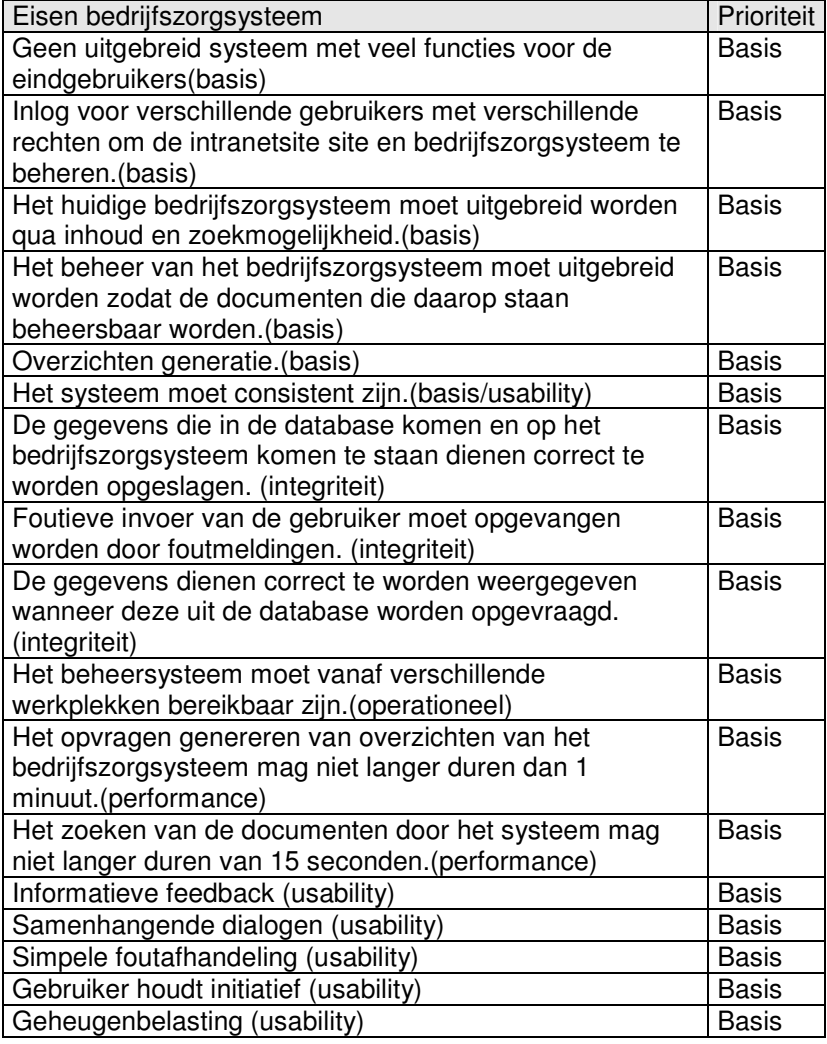

*Voor meer informatie verwijs ik u naar Bijlage F: het pilotontwikkelplan van pilot, 1 in de externe bijlagen.*

### **Kwaliteitszorg**

Om de kwaliteit van de pilot en de pilotdelen te waarborgen werd er tussentijds beoordeeld en getest door mij. Hierdoor werden de specificaties van het systeem scherpgesteld. Dit voorkwam dat detail specificaties op papier moesten worden gezet en er daarmee te veel documenten werden geproduceerd.

Wanneer het grootste deel van de pilot (de functionaliteit) gerealiseerd was werd er met de opdrachtgever een pilottest uitgevoerd.

Het op deze manier beoordelen en testen van de pilotdelen en de gehele pilot zorgde ervoor dat de uiteindelijke acceptatie een formaliteit was; de nauwe betrokkenheid van de opdrachtgever in het proces garandeerde dat verrassingen en misverstanden uitbleven.

### **Globaal functionele structuur**

In de globaal functionele structuur heb ik de taakdiagrammen die waren gedefinieerd in de definitiestudie verder gespecificeerd. Ook heb ik een tekstuele uitleg gegeven per taakdiagram. Zo werd duidelijk welke functies het nieuwe bedrijfszorgsysteem zou moeten gaan krijgen. Deze functionaliteiten heb ik opgedeeld in het functioneel ontwerp van de pilotdelen:

*Documenten* Document uploaden naar Mercator Automatische pad functie Document toevoegen in database Document automatisch toevoegen op Mercator Document verwijderen uit database Document automatisch verwijderen van Mercator Document wijzigen in database

*Relaties* Document relatie toevoegen Document relatie verwijderen

*Handboeken* Handboek toevoegen in database Handboek vullen met documenten Handboek verwijderen uit database

#### *Overzichtgeneratie*

Overzicht genereren van alle documenten met hun statussen, beheerders en de gerelateerde documenten met hun beheerders en statussen.

*Beheerders beheren* Beheerder toevoegen Beheerder wijzigen Beheerder verwijderen

*Foutafhandeling* Foutmelding in het geval van:

### *Verwijdering van een document met een relatie*

Wanneer een document verwijderd wordt terwijl er een relatie bestaat met een ander document. Wanneer een document een relatie heeft kan de gebruiker alsnog kiezen om het document te verwijderen. Bij alle documenten die gerelateerd waren aan dit document wordt de relatie verwijderd.

*Foutieve documentverwijdering van het bedrijfszorgsysteem*

Wanneer het niet lukt om een bestand van Mercator te verwijderen moet daar een melding van gegeven worden.

### *Fout bij het toevoegen van een document op het bedrijfszorgsysteem*

Wanneer het niet lukt een bestand op Mercator te uploaden moet daar een melding van gegeven worden. Ook wanneer het bestand al bestaat of de titel al eens voorkomt moet er een foutmelding optreden.

### **Globaal technische structuur**

Om de structuur van het systeem en de onderlinge relaties tussen objecten duidelijk te maken is er een klassendiagram gemaakt voor deze pilot. Door het tonen van de onderlinge relaties tussen objecten werd het voor mij duidelijk welke acties de objecten uit konden voeren en welke attributen een object zou gaan hebben. Het klassendiagram is ontstaan uit de functies die vielen binnen de pilot "Het bedrijfszorgsysteem". Allereerst heb ik gekeken naar wat een persoon allemaal binnen de eerste pilot zou moeten kunnen doen. Hieruit zijn de objecten ontstaan, daarna heb ik per object gekeken welke acties er op uitgevoerd kon worden en welke relaties zij onderling hadden.

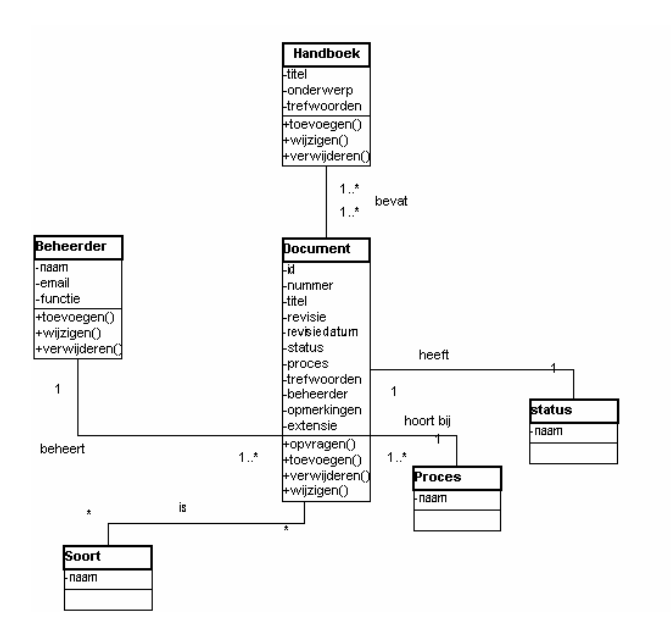

Uit het klassendiagram volgde het Entity-Relationship-Diagram welke inzicht gaf in de objecten en relaties die geïmplementeerd moesten gaan worden in de database.

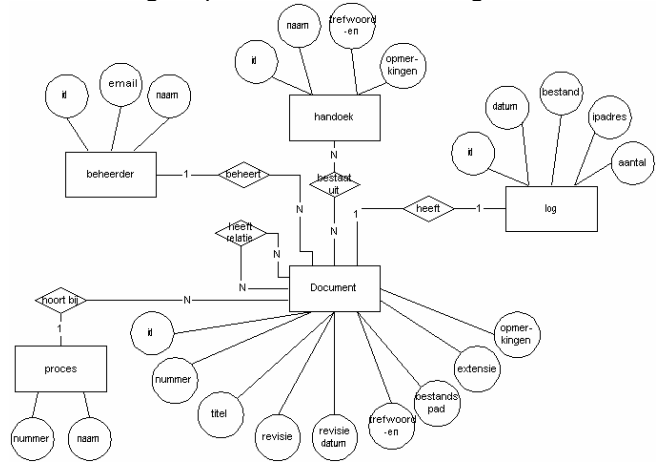

Binnen dit ERD zaten een tweetal problemen die ervoor zorgde dat dit model niet direct kon worden omgezet in een database model. De problemen zijn de "N op N" relatie tussen een document en een handboek ( een handboek kan uit meerdere documenten bestaan, maar een document kan ook in meerdere handboeken zitten) en de "N op N" relatie tussen een document en een ander document. ( Een document kan relaties hebben met meerdere documenten, maar dat gerelateerde document kan ook weer meerdere relaties hebben met dezelfde of andere documenten.) Deze problemen konden worden opgelost door een databasemodel te maken van het systeem waarin tussentabellen werden gebruikt. Deze is op de volgende pagina te zien.

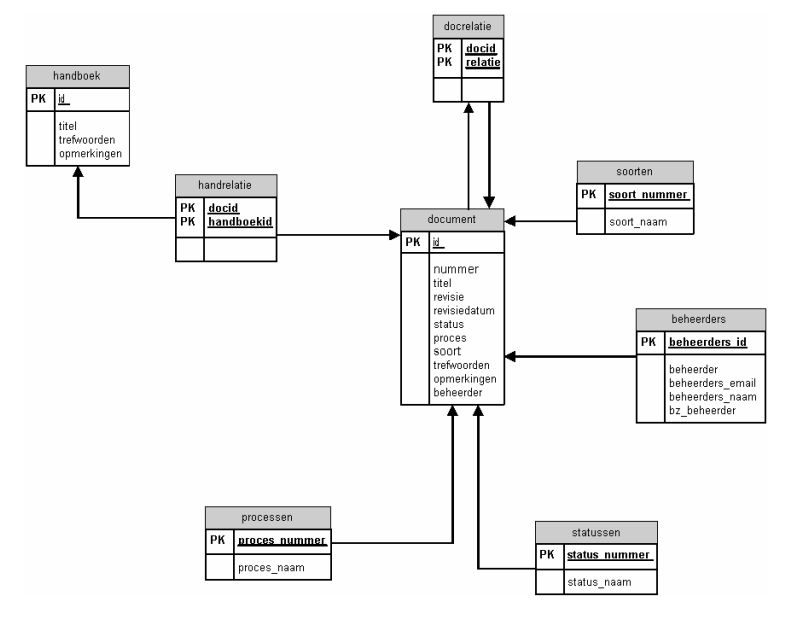

### *Later toegevoegd; Specificatie van de interface:*

Normaliter wordt er in het pilotontwikkelplan al een specificatie gegeven van de interface. In dit geval is eerst het pilotontwikkelplan zonder specificatie van de interface opgeleverd. Hierdoor kon ik en de opdrachtgever zich beter buigen over de functionaliteiten die het nieuwe bedrijfszorgsysteem zou moeten gaan bevatten. De opdrachtgever was gedurende de gehele afstudeerperiode duidelijk over dat hij de werking van het systeem belangrijker vond dan hoe het eruit zou gaan zien. De specificatie van de interface is tot stand gekomen in de ontwikkelfase van het project en de digitale ontwerpvoorstellen zijn later toegevoegd aan het pilotontwikkelplan. Ze zijn ook terug te vinden in paragraaf 4.1.5 "Interface ontwerp bedrijfszorgsysteem".

### **Interface ontwerp bedrijfszorgsysteem**

Na alle functies helder waren ben ik begonnen aan het ontwerpen van de bijhorende interface. In het pilotontwikkelplan zijn de oude schermen en de nieuwe schermen weergegeven om een duidelijk beeld te geven van de veranderingen die zouden moeten worden toegepast. Om het verloop van het proces van de oude interface naar de nieuwe interface te beschrijven is eerst een korte uitleg nodig van de interface van het oude bedrijfszorgsysteem:

### *Het oude bedrijfszorgsysteem:*

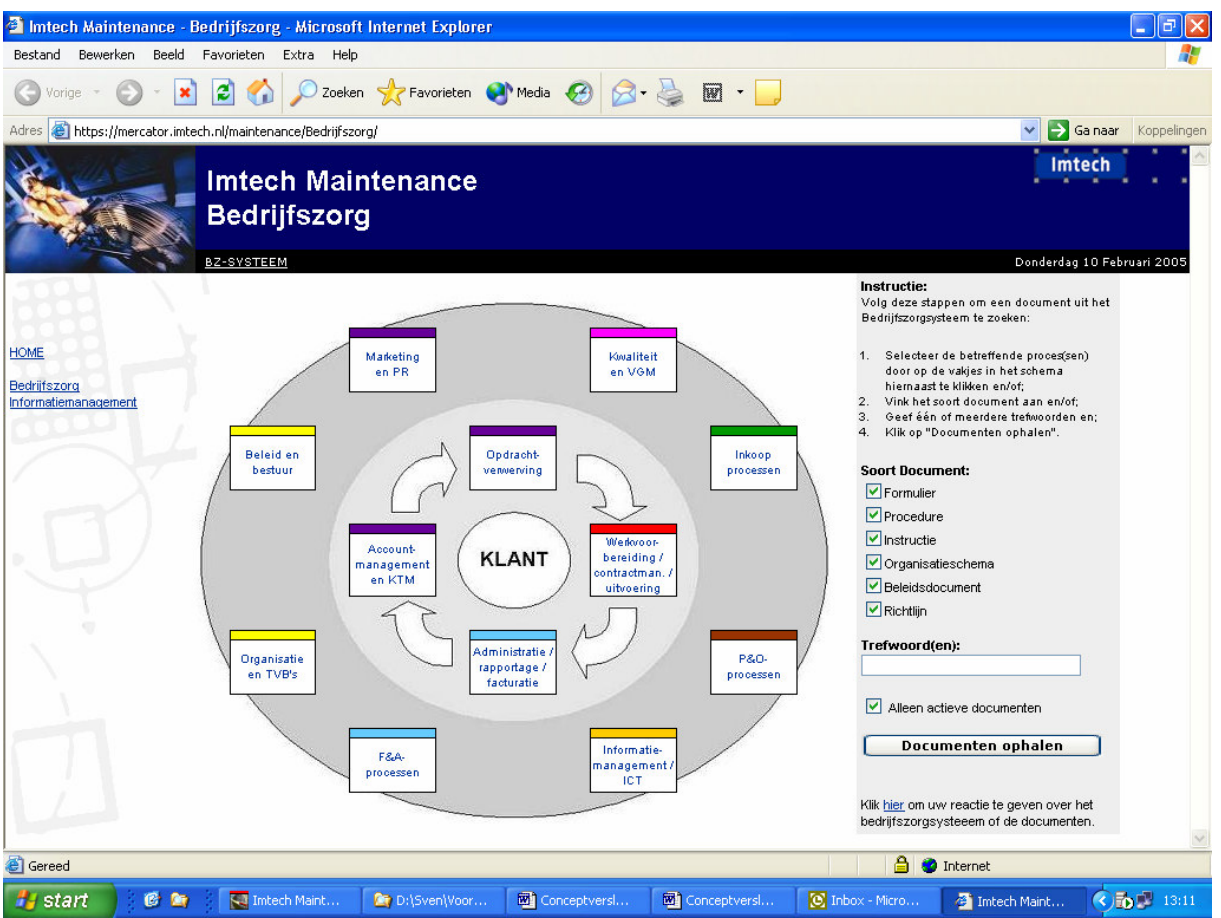

Het oude bedrijfszorgsysteem bevat drie ringen. De binnenste ring is de klant. Daarom heen is de ring van het primaire proces. De vlakken stellen de verschillende processen voor. De ring daaromheen stelt de secundaire processen voor.

In het rechter deel van het bedrijfszorgsysteem kan de gebruiker kiezen welke soorten documenten hij wil zien. Verder kan hij eventueel trefwoorden invoeren om het systeem nog preciezer te laten zoeken. Het vinkje "Alleen actieve documenten" zorgt ervoor dat alleen de documenten worden opgehaald waarvan de status "actief" is.

### *Het eerste concept*

In de eerste instantie werden de processen uitgebreid met handboeken. De handboeken zijn de ondersteunende documenten en daarom was er besloten om een extra ring toe te voegen aan de bestaande ringen waar de handboeken geplaatst konden worden. Dit leverde het volgende resultaat op:

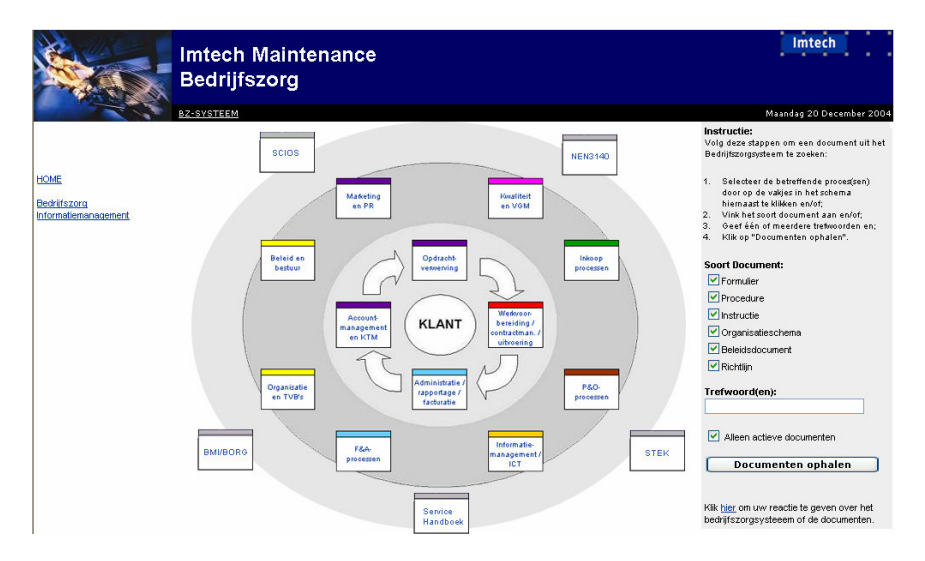

Het model klopte wel, maar ik en de opdrachtgever waren van mening dat dit wel erg onoverzichtelijk was. Dit kwam doordat er een groot aantal processen tegelijk getoond werden.

### *Het tweede concept (3d-piramide-concept)*

Ik ben toen gaan brainstormen om een oplossing te vinden voor dit probleem. Het resultaat was het concept om alle processen van het bedrijfszorgsysteem in te delen in drie dimensies in plaats van twee. Ook werd het idee geïntroduceerd om alles in een piramidevorm te gieten. Dit idee is gebaseerd op de voorschriften van Cap Gemini over kwaliteitssystemen:

(Meer informatie is te vinden op http://home.hetnet.nl/~daan.rijsenbrij/quality/nl/q-system/ )

De volgende figuur toont het resultaat:

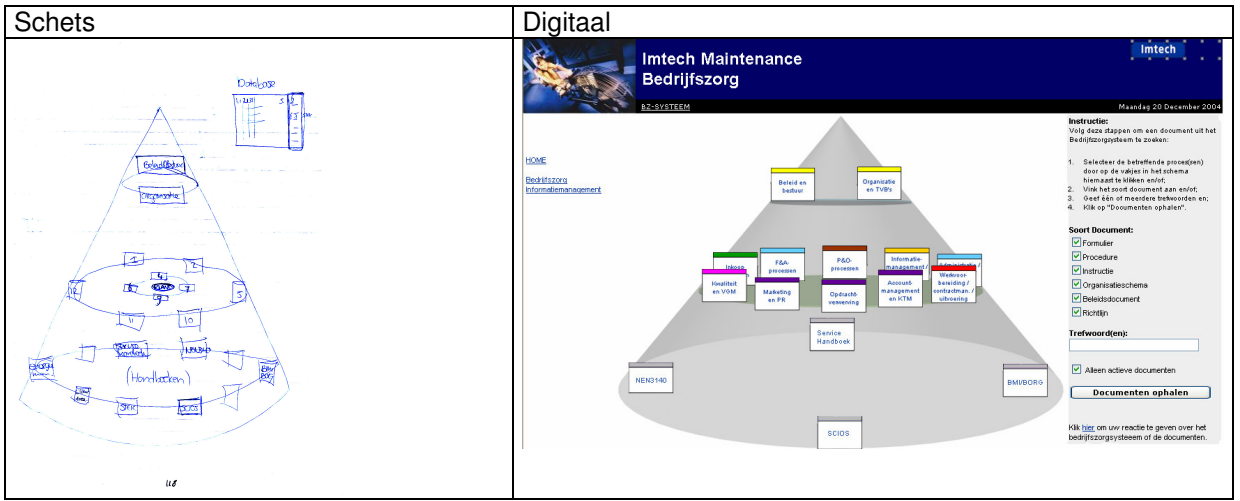

De bovenste laag komt overeen met de lagen "beleid en organisatie", de tweede laag komt overeen met de lagen "procedures en voorschriften", en de onderste laag komt overeen met de onderste twee lagen uit het Cap Gemini model.

Na de digitale schets heb ik een werkend prototype gemaakt. Het bleek toch onhandig te werken omdat de gebruiker niet gemakkelijk bij bijvoorbeeld de achterste processen kon. Ik heb toen een werkend prototype ontwikkeld waarbij alle processen in hun ring konden draaien, zodat wanneer de gebruiker op een proces wat achteraan stond klikte, de ring met de processen ging draaien waardoor het geselecteerde proces op de voorgrond kwam. Toch bleek dit niet helemaal te voldoen aan de verwachtingen van de opdrachtgever. Het aantal processen was toch erg groot.

### *Het derde concept*

Gelijktijdig met de afstudeeropdracht werd er binnen Imtech Maintenance een groot project uit gevoerd: Operational Excellence. Dit project hield zich voornamelijk bezig met het verbeteren van het primaire proces. Nadat de opdrachtgever gesprekken had gevoerd met de programmanager van Operational Excellence kwam hij op het idee om de primaire processen hetzelfde in te delen als ze in Opertational Excellence waren gedefinieerd. De primaire processen bestonden uit de volgende onderdelen:

Verkoop, werkvoorbereiding, uitvoering, rapportage & facturatie en Maintenance engineering. De handboeken zouden dan niet onder een proces vallen, maar apart worden weergegeven als de gebruiker documenten ophaalde. Wat wel gebruikt werd van het piramide concept waren de organisatie lagen. Nu waren de formuliersoorten verdeeld over de verschillende lagen.

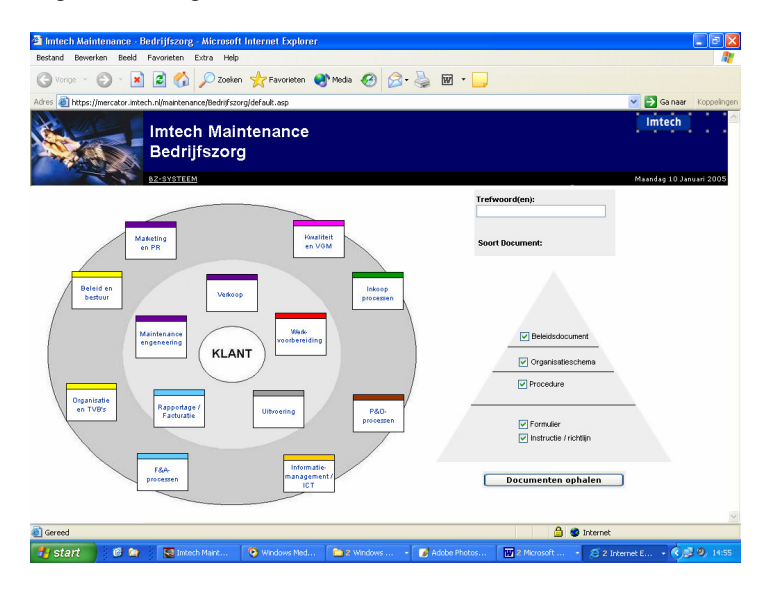

### *Het uiteindelijke resultaat*

Tijdens de afstudeerperiode werd, zoals vermeld, gewerkt aan een nieuw intranet voor Imtech. De stijl die voor dit intranet is gebruikt is ook verwerkt in het bedrijfszorgsysteem. In de nieuwe stijl heb ik ook besloten om de piramide in te delen in slechts twee lagen. Het bovenste gedeelte is voor algemene documenten: Organisatieschema's, beleidsdocumenten en dergelijke (dit is het verplichte gedeelte volgens het kwaliteitssysteem model van Cap Gemini). En het onderste gedeelte bevat de meer operationele documenten: Instructies, procedures en overige (dit is het vrije gedeelte volgens het kwaliteitssysteem model van Cap Gemini).

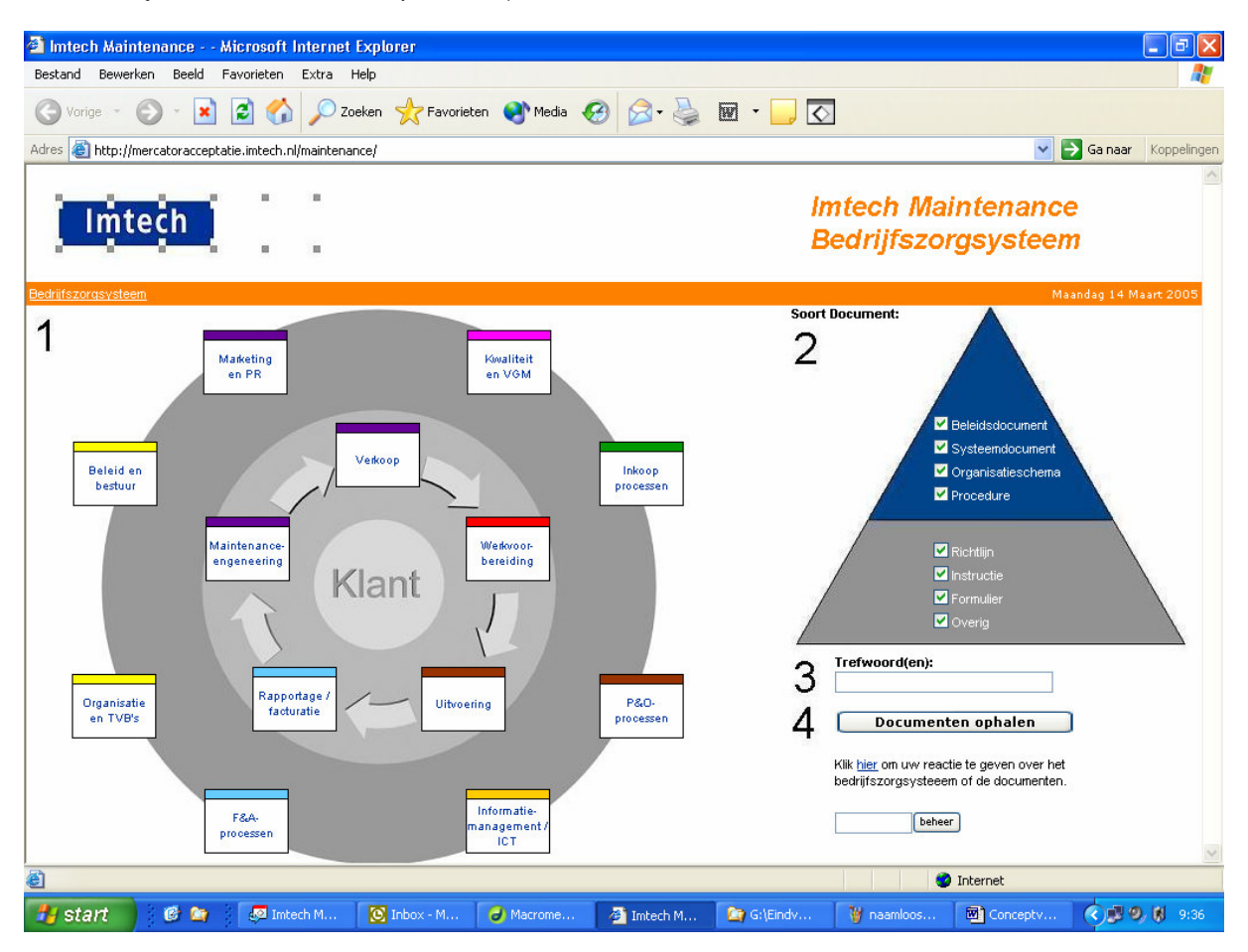

### **Interface ontwerp beheer**

Nadat het ontwerp van het bedrijfszorgsysteem bekend was kon ik verder met het ontwerpen van het beheer gedeelte van het bedrijfszorgsysteem. Het proces van hoe dit ontwerp tot stand is gekomen wordt in de volgende paragrafen beschreven.

| ac internate van net beneer van net beanjiezergeyeteem<br>$  \boldsymbol{\sigma}  \boldsymbol{\times}$<br><sup>2</sup> Imtech Maintenance - Bedrijfszorg - Microsoft Internet Explorer<br>a. |                                                           |                           |                                 |                                         |                            |                              |                                            |             |
|----------------------------------------------------------------------------------------------------|-----------------------------------------------------------|---------------------------|---------------------------------|-----------------------------------------|----------------------------|------------------------------|--------------------------------------------|-------------|
| Bestand<br>Bewerken<br>Beeld<br>Favorieten Extra Help                                                                                                    |                                                           |                           |                                 |                                         |                            |                              |                                            |             |
| Zoeken <b>A</b> Favorieten <b>C</b> Media <b>C B</b> ·<br>$ \boldsymbol{z} $<br>G<br>$\boldsymbol{\mathsf{x}}$<br>Vorige *                                                                   |                                                           |                           |                                 |                                         |                            |                              |                                            |             |
| https://mercator.imtech.nl/maintenance/Bedrijfszorg/beheer.asp<br>Sa naar<br>v<br>Adres<br>Koppelingen                                                                                       |                                                           |                           |                                 |                                         |                            |                              |                                            |             |
| Imtech<br><b>Imtech Maintenance</b><br><b>Bedrijfszorg</b><br>BZ-SYSTEEM<br>Dinsdag 15 Februari 2005                                                                                         |                                                           |                           |                                 |                                         |                            |                              |                                            |             |
| Meest geopend<br>Laatst geopend & Log out<br>Nieuw item                                                                                                    |                                                           |                           |                                 |                                         |                            |                              |                                            |             |
| Nummer                                                                                                    | Titel                                                     | <b>Revisie</b><br>+datum  | Soort                           | <b>Beheerder</b>                        | Proces                     | <b>Status</b>                | Trefwoorden                                | Opmerkingen |
| <b>X 团1.1.0.03</b>                                                                                                    | Topdocument                                               | 002                       | Beleidsdocument                 | IP directieraad                         | Beleid en Bestuur          | Update<br>nodia              | beleid en bestuur                          |             |
| <b>X 图 1.1.0.04</b>                                                                                                    | Besturingsprincipes & Bestuurlijke<br>organisatie         | 002                       | Beleidsdocument                 | IP directieraad                         | Beleid en Bestuur          | Actief                       |                                            |             |
| X 2 P.1.1.4.01                                                                                                    | <b>Bestuurlijk proces IMM</b>                             | 001                       | Procedure                       | Directeur IMM                           | Beleid en Bestuur          | Actief                       |                                            |             |
| $\mathbf{X}$ $\mathbf{E}$ 1.2.0.01                                                                                                    | <b>Bedrijfszorgbeleid</b>                                 | 002                       | Beleidsdocument                 | IP directieraad                         | Kwaliteit en VGM           | Actief                       | strategie                                  |             |
| <b>X 团</b> 1.2.2.01                                                                                                    | Asbestbeleid                                              | 000                       | Beleidsdocument                 | IPVV directie                           | Kwaliteit en VGM           | Actief                       |                                            |             |
| <b>X 图 1.2.4.01</b>                                                                                                    | VGM-beleid Legionella                                     | 001                       | Beleidsdocument                 | Directeur IMM                           | Kwaliteit en VGM           | Actief                       |                                            |             |
| <b>X 团1.2.4.02</b>                                                                                                    | VGM-beleid EM-straling                                    | 001                       | Beleidsdocument                 | Directeur IMM                           | Kwaliteit en VGM           | Actief                       |                                            |             |
| <b>X 团 1.3.0.01</b>                                                                                                    | Organisatie Intech Group BV                               | 002                       | Beleidsdocument                 | IP directieraad                         | Organisatie                | Actief                       |                                            |             |
| <b>X图 1.3.0.02</b>                                                                                                    | Organisatie Intech Projects BV /<br>Intech Maintenance BV | 002                       | <b>Beleidsdocument</b>          | IP directieraad                         | Organisatie                | Update<br>nodig              |                                            |             |
| $\diagdown \mathsf{X}$ $\boxplus$ 1.3.2.40                                                                                                    | Org IPW - BU Intech Maintenance<br><b>BV</b>              | 003                       | Organisatieschema IPW directie  |                                         | Organisatie                | In<br>bewerking /<br>concept |                                            |             |
| <b>X 团</b> 1.3.2.40.01                                                                                                    | Organisatieschema IMM -<br>Algemeen                       | 001<br>$12 - 1 -$<br>2005 | Organisatieschema Directeur IMM |                                         | Organisatie                | Actief                       | organisatieschema organogram<br>organigram |             |
| <b>X 2</b> 1.3.2.40.02                                                                                                    | Org IMM - Afdeling Commerciele<br>Zaken                   | 008                       |                                 | Organisatieschema Commercieel Directeur | Organisatie                | Actief                       |                                            |             |
| <b>X 团</b> 1.3.2.40.03                                                                                                    | Org IMM - Afdeling Financien &<br>Administratie           | 001                       | Organisatieschema Controller    |                                         | Organisatie                | Actief                       |                                            |             |
| <b>X 团</b> 1.3.2.40.04                                                                                                    | Org IMM - Afdeling Personeel &<br>Organisatie             | 005                       | Organisatieschema Hoofd P&O     |                                         | Organisatie                | Actief                       |                                            |             |
| $\sim$<br>A<br><b>e</b> Gereed<br><b>O</b> Internet                                                                                                    |                                                           |                           |                                 |                                         |                            |                              |                                            |             |
| <b>H</b> start                                                                                                    | 修饰<br><b>Na</b> Imtech Maint                              |                           | <b>OF</b> G:\Pilotontwik        | <b>NV</b> 2 Microsoft                   | - <b>R</b> Microsoft Visio | 2 Internet E                 | - 2 Microsoft  - C J M 5 11:45             |             |

*Oude interface van het beheer van het bedrijfszorgsysteem*

Het oude beheergedeelte van het bedrijfszorgsysteem kon alleen maar documenten toevoegen, wijzigen en verwijderen. Door op het potlood icoontje te drukken kon de gebruiker de gegevens die bij het document hoorde wijzigen. Door op "Nieuw item" te drukken (linksboven) kon de gebruiker een document toevoegen. Door op het "X" icoontje te drukken kon de gebruiker het betreffende document verwijderen.

*Nieuwe interface van het beheer van het bedrijfszorgsysteem*

Omdat het nieuwe bedrijfszorgsysteem veel mee functionaliteit had werd het beheergedeelte opgesplitst in verschillende tabbladen die corresponderen met de functionaliteiten. Er zijn drie onderdelen die de gebruiker kan beheren: De documenten (tabblad documentbeheer), de handboeken (tabblad handboekbeheer) en de gegevens van de beheerders die verantwoordelijk zijn voor de documenten (tabblad beheerders). Het vierde tabblad (overzichten) is het tabblad waar de opdrachtgever overzichten kan bekijken van de relaties tussen de documenten en de statistieken. De volgorde is: Documentbeheer, handboekbeheer, overzichten en beheerders. Ik heb bewust gekozen voor deze volgorde omdat deze corresponderen met de respectievelijk meest tot minst gebruikte functionaliteiten. Het resultaat is in de onderstaande figuur te zien:

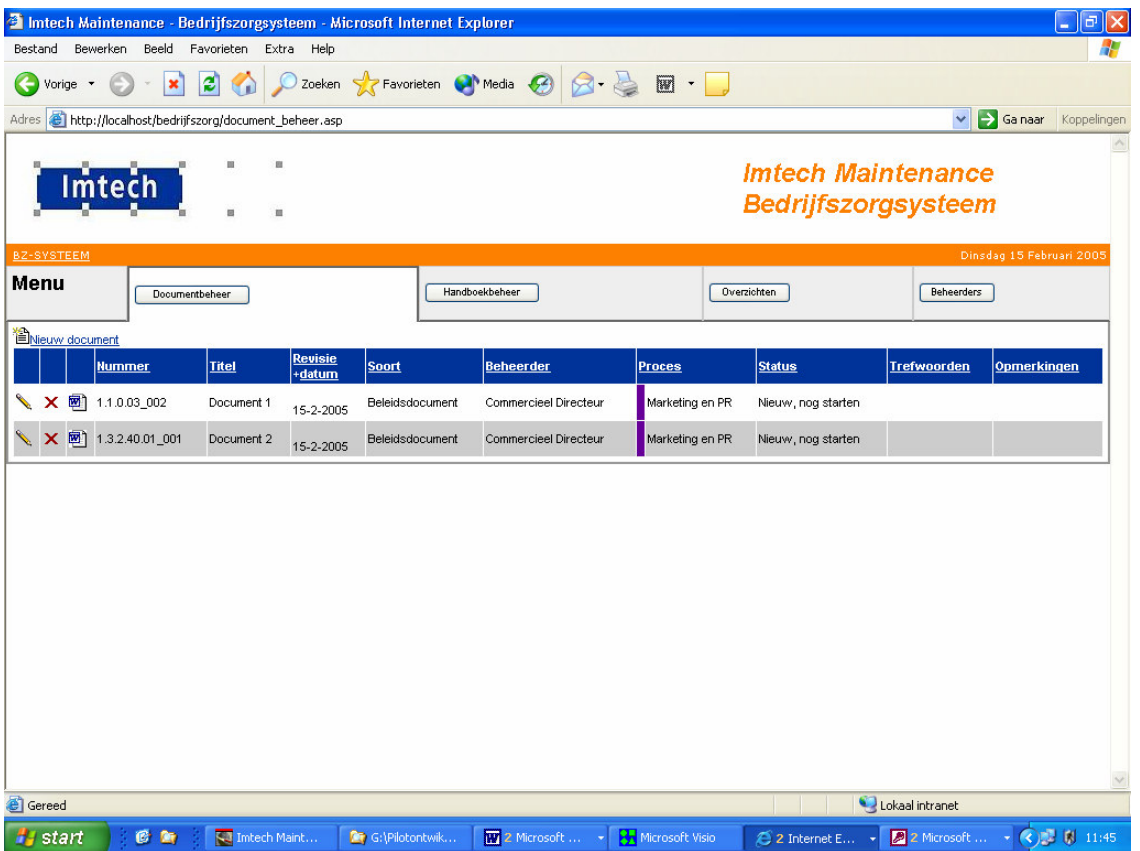

*Voor meer digitale ontwerpen van de schermen verwijs ik u naar Bijlage F: het pilotontwikkelplan van pilot 1, in de externe bijlagen.*

# *4.1.2 Bouw pilot 1*

Na de eerste maand ben ik al begonnen met kleine experimenten uit te proberen op Internet. Op dat moment was het nog de bedoeling om een intranetsite te gaan maken met CMS. Binnen deze experimenten, die uiteenliepen van menustructuur ontwerpen tot gegevens uit een database halen, heb ik ook kennis gemaakt met de nieuwe programmeertaal.

Toen duidelijk werd dat er geen CMS voor de intranetsite gemaakt hoefde te worden, is de opdracht aangepast en bevatte de nieuwe opdracht het uitbreiden van het bedrijfszorgsysteem.

Voor de ontwikkeling van het nieuwe bedrijfszorgsysteem was het noodzakelijk dat ik alle bestanden van het oude bedrijfszorgsysteem in bezit had om te kunnen bestuderen. Via de opdrachtgever zijn deze bestanden verkregen, maar dit waren de bestanden van de persoon die het systeem ontwikkeld had. Het verschil met het werkelijke bedrijfszorgsysteem en het systeem waar ik mee kon werken was dat het laatste systeem werkte met een Microsoft Access database. In het werkelijke bedrijfszorgsysteem werd gewerkt met een Microsoft SQL database. Ik wilde de werkelijke situatie zo exact mogelijk nabootsen op mijn lokale server, zodat wanneer het systeem van de lokale naar de werkelijke server werd over gezet, er zo min mogelijk problemen te verwachten waren. Helaas verliep het verkrijgen van informatie over de programma's die op de server draaiden en het verkrijgen van de database erg moeizaam. Ik heb toen besloten, in goed overleg met de opdrachtgever, de uitbreiding van het bedrijfszorgsysteem te baseren op de bestanden die verkregen waren. Wanneer het systeem niet zou werken, omdat ik niet de juiste of te weinig informatie had, dan zou de verantwoordelijkheid gelegd worden bij de contentmanager omdat hij de informatie had moeten verschaffen.

Nadat ik het oude bedrijfszorgsysteem voldoende had bestudeerd, was het erg belangrijk dat ik ruimte had om het systeem te kunnen uitbreiden en te testen. Om deze reden heb ik de computer die ik ter beschikking had gekregen gebruikt als lokale testserver. Hierdoor kon ik op elk moment het bedrijfszorgsysteem aanpassen en testen.

Om dit te kunnen doen werden de programma's Internet Information Server en Microsoft SQL geïnstalleerd. Voor het bewerken van het bedrijfszorgsysteem pagina's heb ik gebruik gemaakt van Macromedia Dreamweaver MX.

Uit de bestudering van het bedrijfszorgsysteem bleek dat deze geschreven was in ASP gecombineerd met Visual Basic, HTML, Javascript en SQL. Omdat ik het systeem ging aanpassen en uitbreiden, waarbij ik gedeelten van het oude systeem opnieuw kon gebruiken, heb ik gekozen om niet van deze talen af te wijken. Om het hele bedrijfszorgsysteem te herschrijven in een andere bekende taal zou ook langer duren dan het leren van deze talen.

Om de programmacode leesbaar te kunnen houden voor de eventueel volgende ontwikkelaar heb ik gekozen om per functie een korte beschrijving te plaatsen over wat de functie precies doet.

Het systeem heb ik opgebouwd uit een aantal pagina's. De hoofdpagina's zijn als volgt gestructureerd:

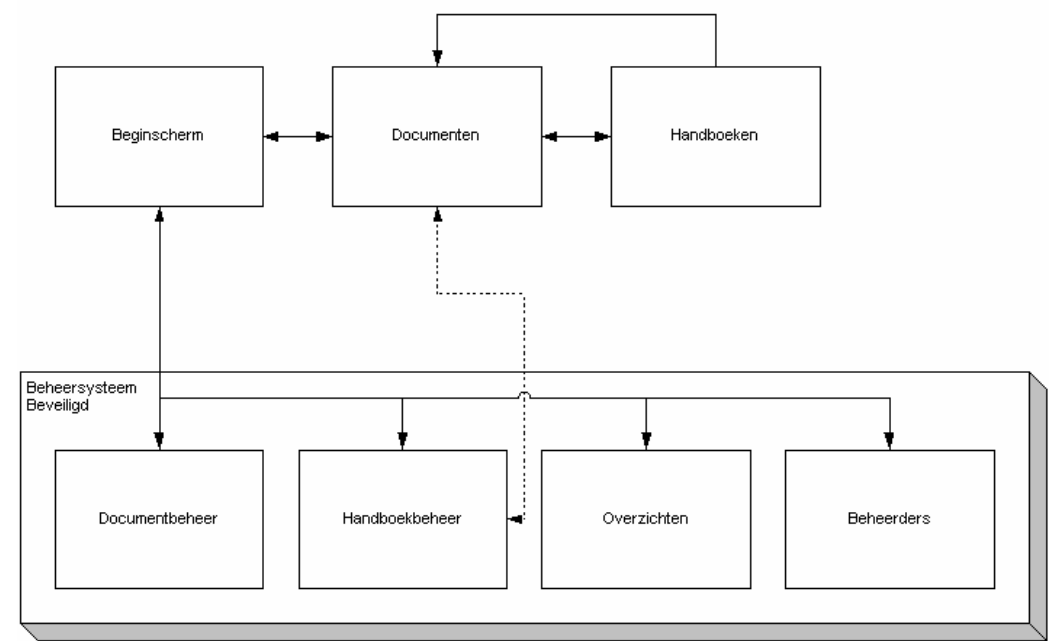

Het beginscherm is het scherm die elke gebruiker te zien krijgt. Wanneer er ingelogd wordt door de beheerder dan komt hij in het beheersysteem en die staat automatisch op documentbeheer. Om ervoor te zorgen dat niet iedereen het beheersysteem binnen kon komen heb ik gekozen om gebruik te maken van sessie variabelen waarin gedefinieerd wordt of de gebruiker een beheerder is of niet. Sessievariabelen zijn speciale variabelen die worden bewaard op de computer van de gebruiker.

Door middel van tabbladen, die zijn gerealiseerd met behulp van Cascading Style Sheets, kan de beheerder navigeren tussen documentbeheer, handboekbeheer, overzichten en beheerders. Wanneer de beheerder een handboek heeft samengesteld kan hij door middel van te klikken op het handboek de documenten zien die hij heeft toegevoegd in zijn handboek.

Een gewone gebruiker komt op het beginscherm en kan door middel van alle zoekmogelijkheden het document die hij zoekt specificeren. Daarna komt de gebruiker op het scherm "Documenten" wat het resultaat geeft. Net zoals bij het beheer gedeelte is een menu aanwezig, maar nu met twee tabbladen. Het ene tabblad zijn de documenten en het andere tabblad zijn de handboeken. Wanneer de gebruiker op een handboek drukt krijgt hij het overzicht van de documenten die in het handboek zitten.

# *4.1.3 Gebruikerstest Pilot 1*

Om ervoor te zorgen dat de pilot voldeed aan de eisen die eraan gesteld waren door de opdrachtgever heb ik een pilottest opgezet. Het doel van deze pilottest was het verifiëren van de systeemeisen van pilot 1. Voordat er met testen begonnen kon worden heb ik als eerste een testplan opgezet waarin beschreven wordt welke testmethoden gebruikt zouden worden, welke aspecten getest zouden worden en met welk doel. Per systeemeis heb ik beschreven welke testmethode gebruikt zou gaan worden.

In het testplan is ook pilot 3 al opgenomen omdat de realisatie van pilot 2 niet mogelijk was. Dit kwam doordat het CMS van Imtech niet goed functioneerde en ik pilot 3 eerder heb gerealiseerd. De taken die bij Pilot 3 horen zijn het tonen van het overzicht van de 20 meest –en 20 laatst geopende documenten. Hieronder volgt een overzicht van de gekozen methoden, met de reden voor de keuze, welke systeemeisen ze gemeten hebben en met welk resultaat.

### **Think aloud**

Ik heb gekozen om met de opdrachtgever een Think aloud test te doen omdat deze testmethode, wanneer hij goed uitgevoerd wordt, een goed beeld geeft van wat de opdrachtgever denk en voelt bij het uitvoeren van een taak met het systeem. Zo kon een kijkje worden genomen in de gedachtegang van de opdrachtgever en konden gemakkelijk knelpunten worden gesignaleerd.

Hieronder vindt men delen van het overzicht van de systeemeisen en de criteria waaraan voldaan moest worden. Daarna wordt een deel van de resultaten en conclusies getoond.

### *Deel van de criteria*

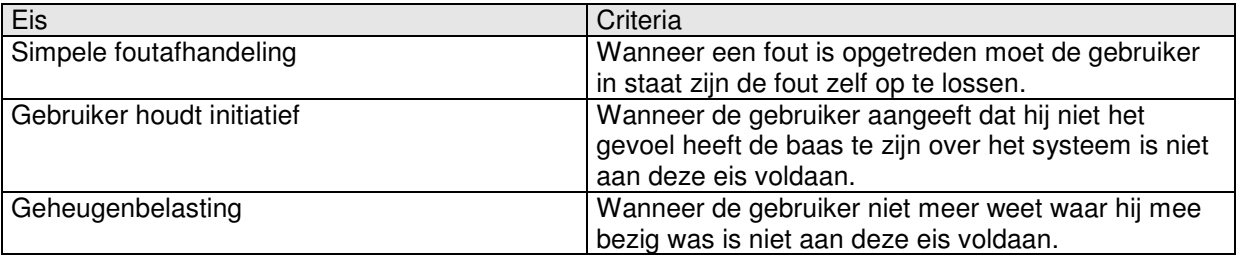

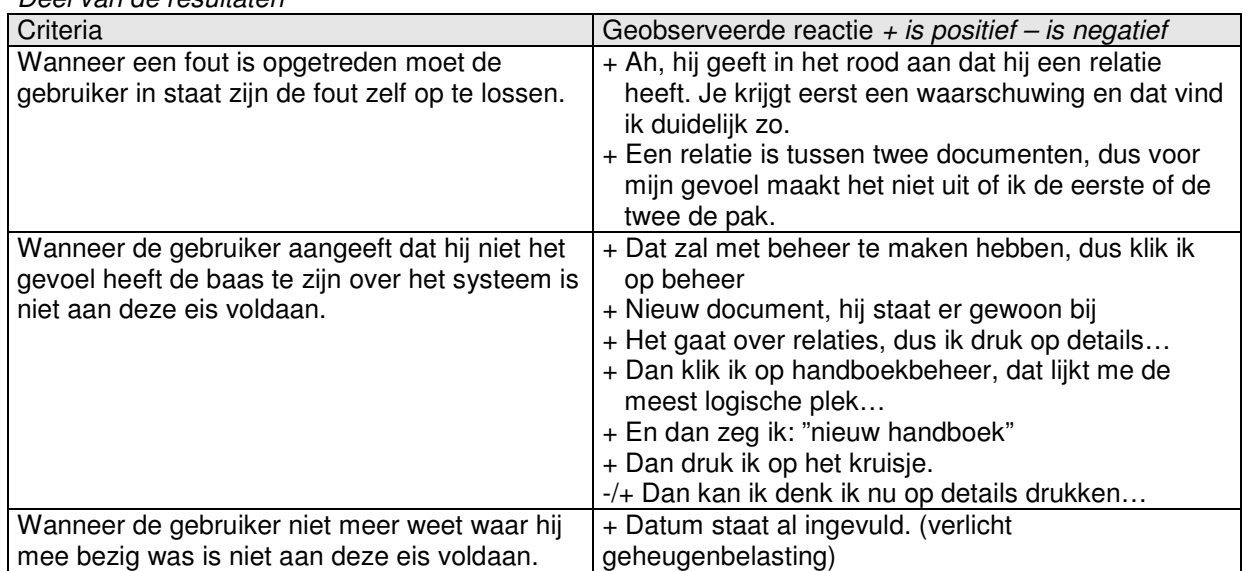

#### *Deel van de resultaten*

### *Deel van de conclusies*

Uit de test bleek dat alle eisen als voldaan konden worden beschouwd. De testpersoon had geen moeite met het doorlopen van de verschillende testscenario's.

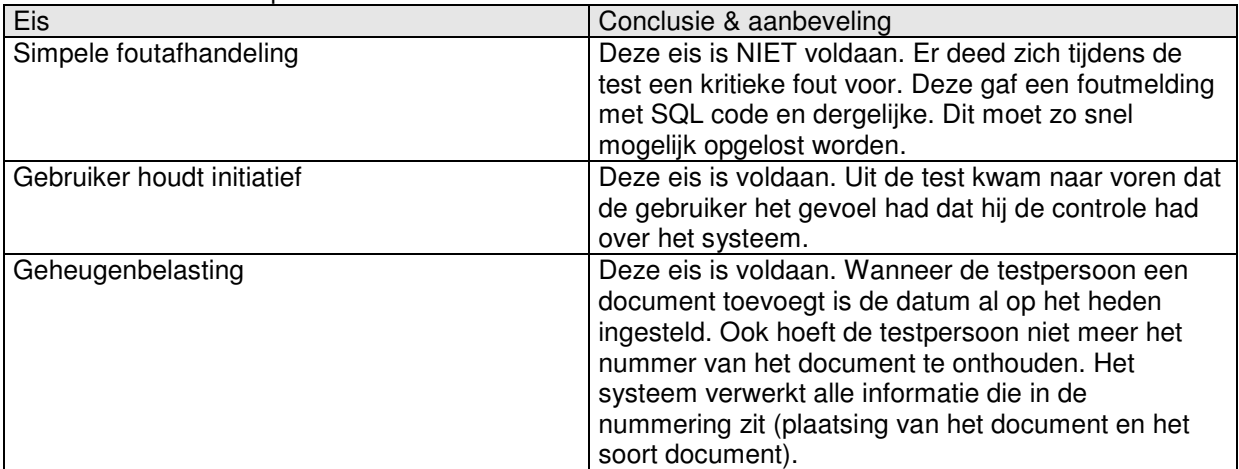

### **Interview**

Ik heb gekozen om nog een kort interview te houden met de testpersoon om extra duidelijkheid te krijgen over of de usability eisen voldaan waren. Op deze manier kon ik ook de bevindingen van de think aloud test verifiëren.

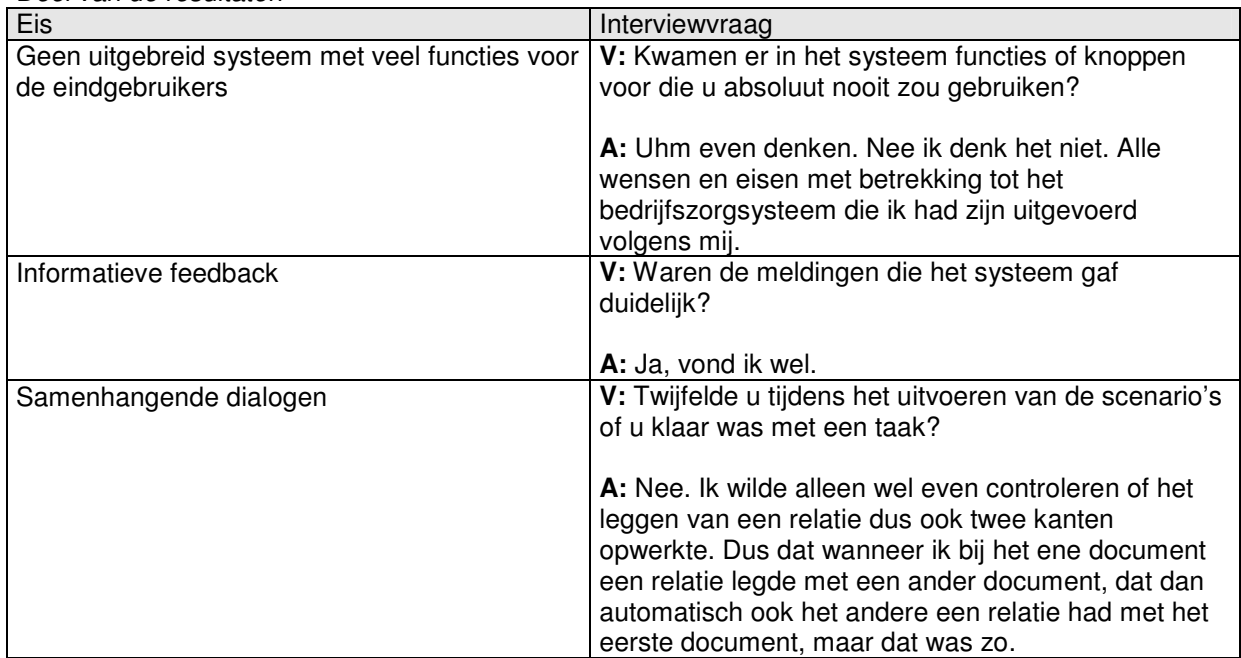

#### *Deel van de resultaten*

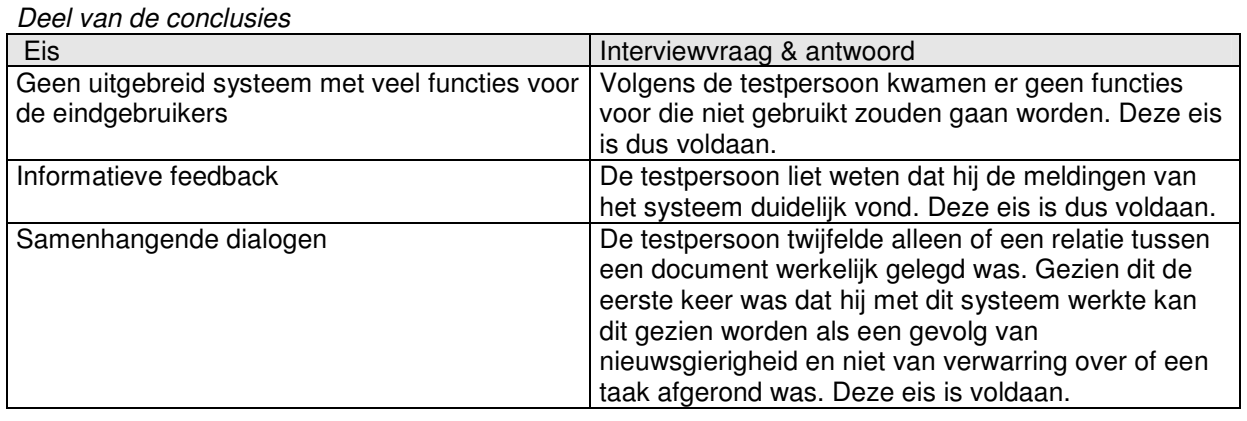

### **Blackbox**

Ik heb ook gekozen om de blackbox test uit te voeren om te testen wat de performance is van de belangrijkste aspecten van het bedrijfszorgsysteem. Ik heb gekozen voor een blackbox test omdat het niet van belang was om bijvoorbeeld te interne werking van het systeem te onderzoeken (whitebox test), maar wel of het uiteindelijke resultaat correct was. De volgende eisen zijn getest met hun bijhorende criteria:

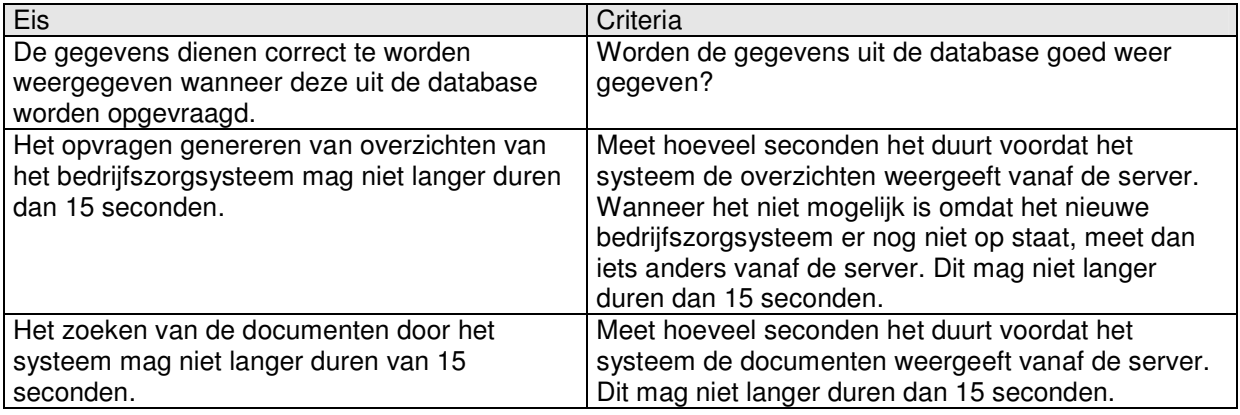

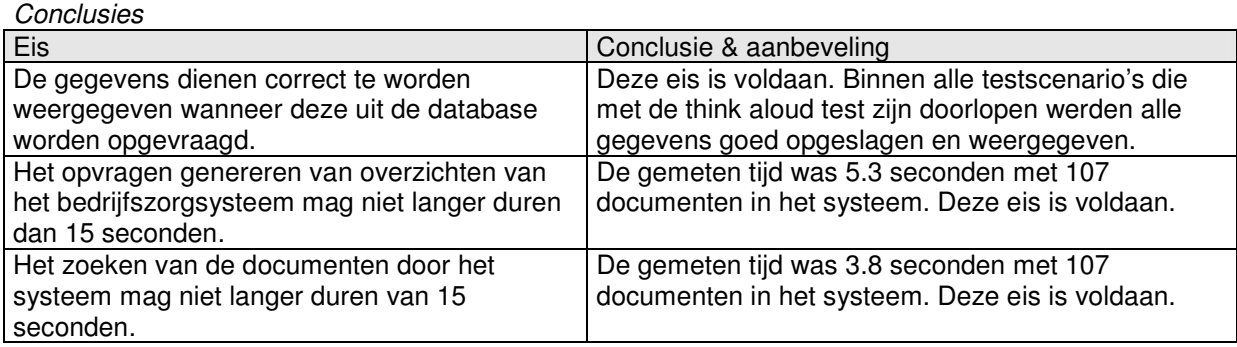

*Voor meer informatie en het volledige overzicht van de testmethoden, de criteria en de eisen verwijs ik* u naar bijlage G (het testplan van pilot 1) en bijlage H (het testverslag van pilot 1) van pilot 1 in de *externe bijlagen.*

# **4.2 Uitvoering Pilot 2 Het intranet**

In de volgende paragrafen wordt de uitvoering van pilot 2 beschreven. Het pilotplan en de bouw van de pilot komen aan bod.

# *4.2.1 Maken Pilotplan Pilot 2*

In de volgende paragrafen wordt de totstandkoming van het pilotplan van pilot 2 beschreven.

### **Reikwijdte**

De reikwijdte van de pilot heb ik gedefinieerd om ervoor te zorgen dat de ontwikkeling niet oneindig doorliep doordat de opdrachtgever eventueel steeds nieuwe eisen zou gaan stellen wanneer een pilotdeel af was. De reikwijdte bestond uit het voldoen van alle, van tevoren aan de intranetsite opgestelde, systeemeisen. Deze zijn voor de ontwikkeling van de pilot verder gespecificeerd. De eisen waren:

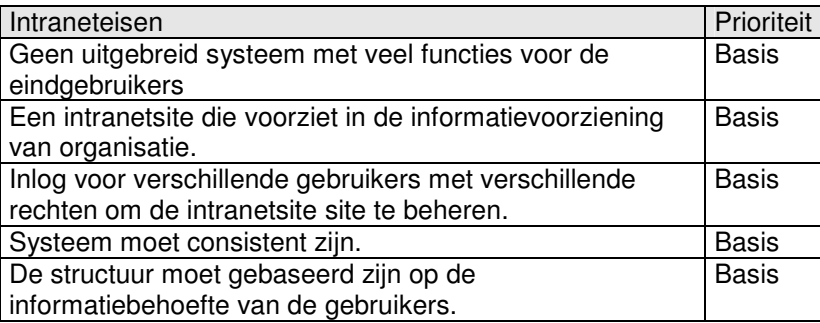

*Voor meer informatie verwijs ik u naar bijlage I: Het pilotontwikkelplan pilot 2, in de externe bijlagen*

### **Kwaliteitszorg**

Om de kwaliteit van de pilot en de pilotdelen te waarborgen heb ik tussentijds beoordeeld en getest. Hierdoor werden de specificaties van het systeem scherpgesteld. Dit voorkwam dat detail specificaties op papier moesten worden gezet en er daarmee te veel documenten werden geproduceerd.

# **Globaal functionele structuur**

In de globaal functionele structuur werden de taakdiagrammen die waren gedefinieerd in de definitiestudie verder gespecificeerd. Ook werd er een tekstuele uitleg gegeven per taakdiagram. Zo werd duidelijk welke functies de intranetsite zou moeten gaan krijgen. Deze functionaliteiten werden opgedeeld in het functioneel ontwerp van de pilotdelen:

*Nieuws:* Voeg item toe Wijzig item Verwijder item

*Veiligheid, gezondheid en milieu* Wijzig tekst Voeg plaatje toe Verwijder plaatje

*Veel gestelde vragen* Voeg item toe Wiizig item Verwijder item

*Certificaten en normteksten* **STFK** Wijzig tekst Voeg plaatje toe Verwijder plaatje Koppeling naar STEK handboek

SCIOS Wijzig tekst Voeg plaatje toe Verwijder plaatje Koppeling naar SCIOS handboek

NEN3140 Wijzig tekst Voeg plaatje toe Verwijder plaatje Koppeling naar NEN3140 handboek

*Bedrijfszorgsysteem* Open bedrijfszorgsysteem Open beheersysteem bedrijfszorg

Omdat er gewerkt moest worden met het CMS van Imtech heb ik uiteraard wel geïnventariseerd of dit CMS ook deze functionaliteiten kon ondersteunen. Dit was wel het geval.

### **Globaal technische structuur**

Om te komen tot de structuur van de intranetsite heb ik gebruik gemaakt van de eerste enquête. Uit de conclusies van deze enquête is te lezen dat de handboeken en de servicehandboeken aandachtspunten waren. Nieuws en toolboxen verdienden ook aandacht. Ik heb gekozen om nieuws als eerste onderdeel in te richten omdat de opdrachtgever veel belang had bij dit onderdeel. Een van de doelstellingen van de afstudeeropdracht was immers het vergroten van de

informatiebeschikbaarheid. Een probleem daarbij was dat de opdrachtgever moeilijk nieuws items kon verspreiden. Daarna kwam het onderdeel "handboeken" omdat deze de grootste urgentie had. Het item over toolboxen is uit het onderwerp VGM<sup>7</sup> gehaald omdat deze volgens de opdrachtgever te hoog scoorde als aandachtspunt om het als een onderdeel van VGM te laten inrichten.

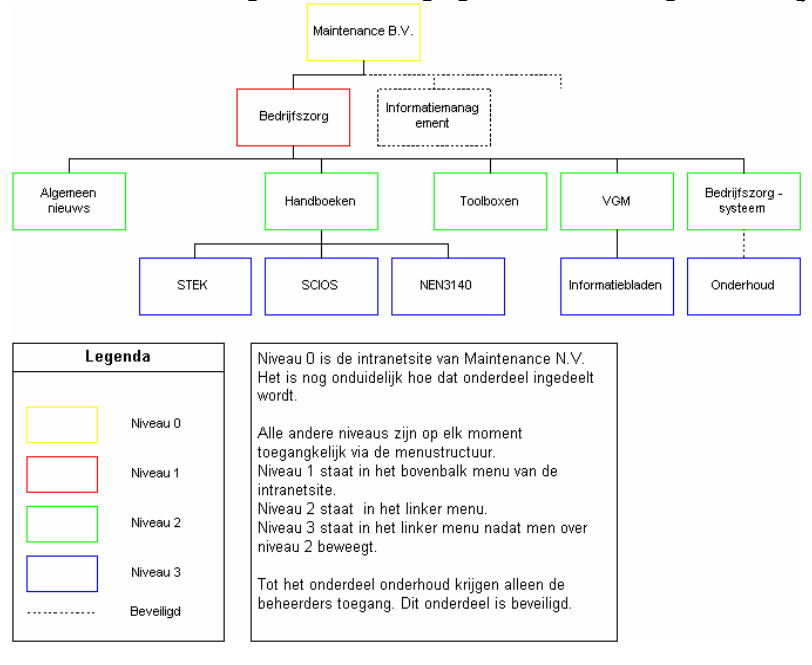

Uit al deze beslissingen en overwegingen kwam het volgende navigatieschema tot stand:

<sup>7</sup> Veiligheid, Gezondheid en Milieu

In algemeen nieuws kwamen nieuwsitems met betrekking tot bedrijfszorg. Onder handboeken zou de verschillende vakgebieden (STEK, SCIOS, NEN3140 enzovoorts) getoond worden in het menu. Daarnaast komt het onderdeel dat zicht bezighoudt met toolboxen. Als een na laatste onderdeel komen de VGM aspecten aan bod en als laatste het bedrijfszorgsysteem.

# *4.2.2 Bouw Pilot 2 Intranet*

Omdat het CMS van Imtech niet functioneerde op het moment dat er volgens de planning zou moeten zijn begonnen met het realiseren van de intranetsite heeft het tot begin maart geduurd voordat ik kon beginnen met het ontwikkelen van deze pilot. Om er toch voor te zorgen dat ik geen grote vertraging opliep heb ik eerst pilot 3 ontwikkeld. Het proces van de bouw hiervan is beschreven in paragraaf 5.8 "Bouw pilot 3 Statistiek".

Nadat het CMS van Imtech gereed was voor gebruik heb ik met hulp van de communicatiemanager de intranetsite van bedrijfszorg ingericht. Ik ben met haar aan een bureau gaan zitten en zij heeft mij uitgelegd hoe het CMS voor het belangrijkste deel werkte. We hebben toen de navigatiestructuur opgezet. De menustructuur is alleen anders dan oorspronkelijk in het pilotplan beschreven was. In het pilotplan van pilot 2 was beschreven dat bovenaan de pagina van de intranetsite alle afdelingen (rood omcirkeld) in het menu werden weergegeven.

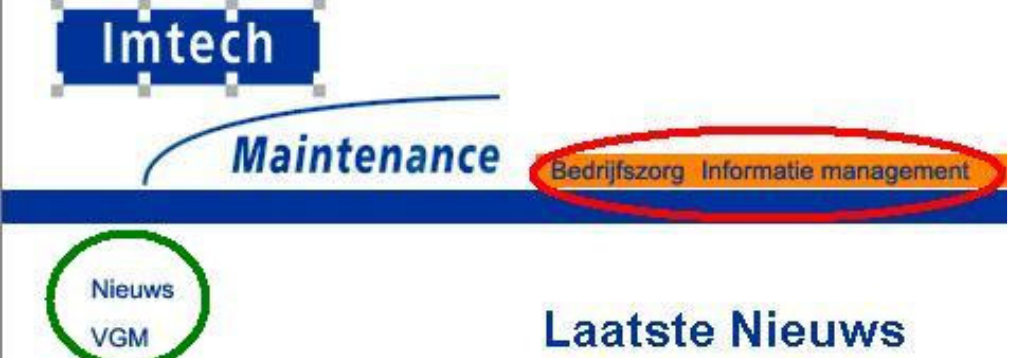

Als men dan op een afdeling klikte zou links van het scherm de verschillende menu onderdelen van de afdeling getoond worden (groen omcirkeld). Bij het onderdeel "Handboeken" zou dan de verschillende vakgebieden getoond worden als link in het menu.

Dit bleek echter niet mogelijk omdat het bovenste menu al bestond uit de onderdelen: Algemeen, Organisatie, Afdelingen enz.

Men moest nu eerst op afdelingen klikken in het bovenste menu (rood kader en daarna op de afdeling bedrijfszorg. Daarna werden de verschillende onderdelen zichtbaar (groen kader).

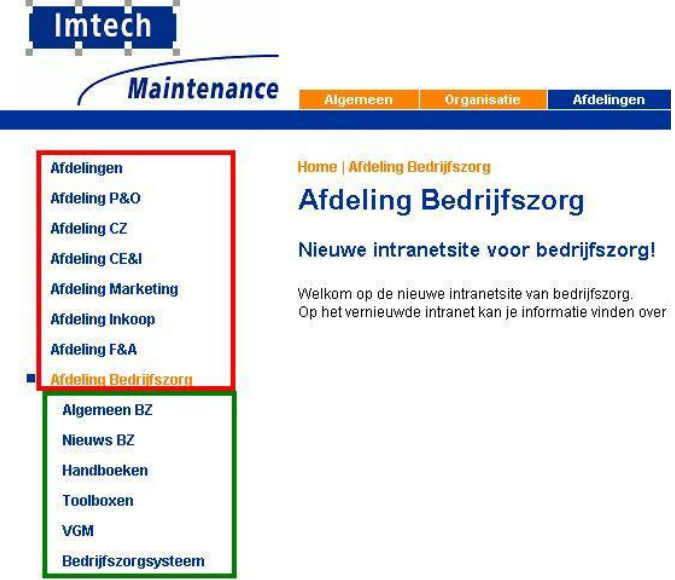

Het gevolg was dat de menustructuur een laag te kort kwam. Waar nu de afdelingen (rood kader) staan zouden oorspronkelijk de menustructuur van bedrijfszorg komen te staan (groen kader). De verschillende vakgebieden welke onder handboeken zouden staan pasten er nu niet meer bij. Ik heb daarom gekozen om bij handboeken de verschillende vakgebieden op de pagina zelf te zetten als link en deze dan linken naar een pagina met alle informatie over het besbetreffende vakgebied:

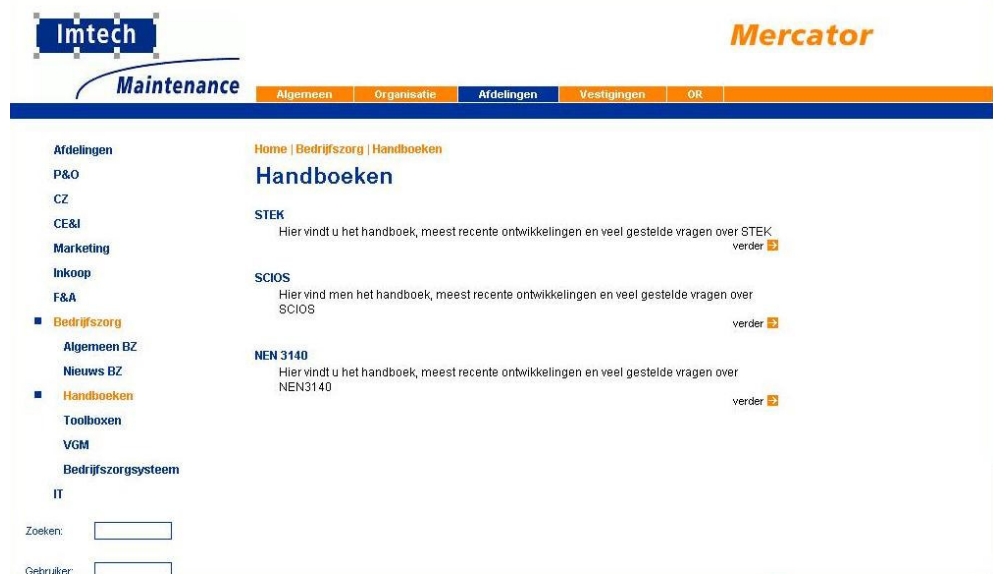

# **4.3 Uitvoering Pilot 3 Statistiek**

Vanwege het lange oponthoudt van het CMS van Imtech heb ik besloten om na pilot 1, pilot 3 te gaan ontwikkelen. Pilot 3 was een uitbreiding van pilot 1 en kon dus al gerealiseerd worden. De keuze om in de planning de realisatie van pilot 2 voor pilot 3 te plannen is gemaakt omdat pilot 3 uit comforteisen bestond en het realiseren van pilot 2 dus een hogere prioriteit had.

Ik heb ervoor gekozen om geen pilotplan te maken voor deze pilot omdat de grootte van de pilot zo klein is dat het niet nodig vond.

Deze pilot omvatte de invulling van de volgende eis:

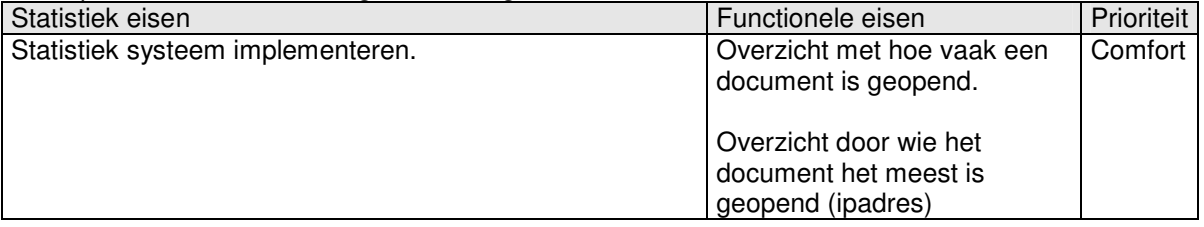

Om kort de functionaliteit van pilot 3 samen te vatten moest er per document een log bijgehouden worden. In dat log moest beschreven staan hoe vaak een document geopend was en door wie. Hierdoor kon de beheerder van het systeem bekijken welke 20 documenten het laatst en het meest geopend waren en door wie.

Om dit te kunnen bewerkstellingen is een extra tabel aan de database toegevoegd:

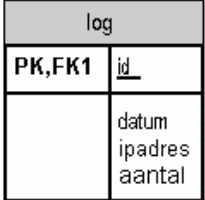

De primary key *id* heeft een 1 op 1 relatie met het *id* van document. In deze logtabel wordt de datum, het i.p.-adres en het aantal keren dat het gerelateerde document is geopend opgenomen. De datum is gebruikt om het "20 laatst geopende documenten" -overzicht te genereren. Het aantal is gebruikt om het "20 meest geopende documenten" -overzicht te genereren. De onderstaande twee figuren tonen voorbeeld schermen.

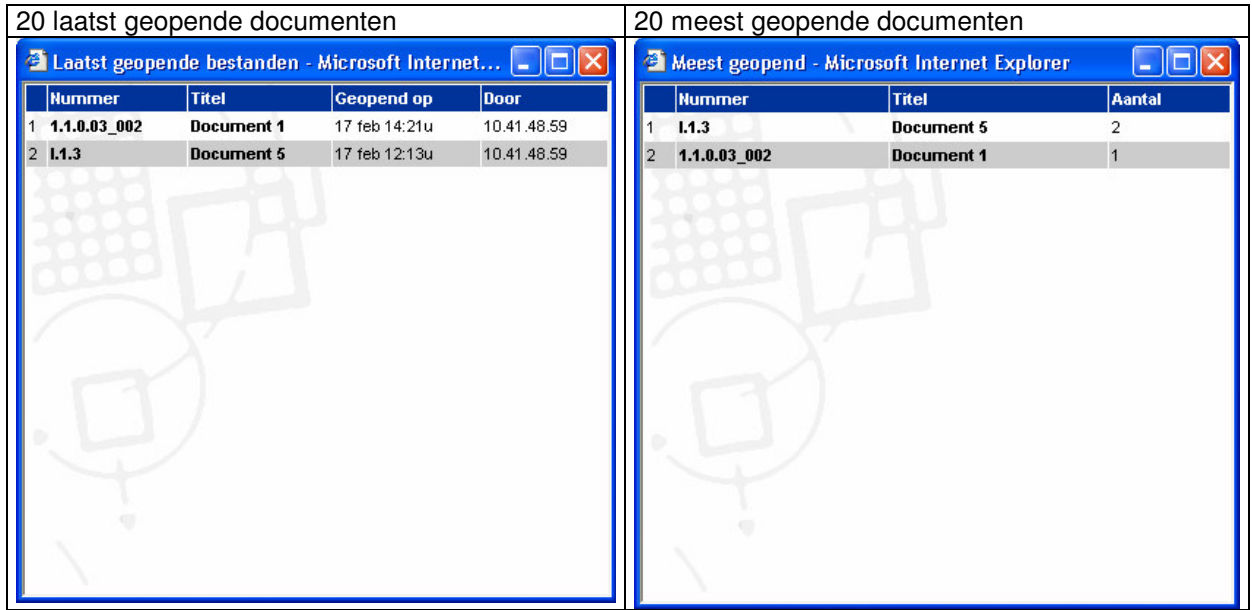

Bij de 20 laatste geopende documenten staat per document ook achter wat het i.p.-adres was van de computer die het document opende. Deze i.p.-adressen worden dan gekoppeld aan de plaats of regio waar de computer zich bevindt. Omdat de i.p.-adressen en hun corresponderende locaties nog niet bekend waren tijdens de ontwikkeling van pilot 3 ziet men in de voorbeelden nog de i.p.-adressen staan en niet de locaties.

# **4.4 Uitvoering Pilot 4 Gasstraattekeningen**

Ik heb er voor gekozen om geen pilotplan te maken voor deze pilot omdat de grootte van de pilot zo klein was dat ik het niet nodig vond. De pilot hield de invulling van één comfort systeemeis in:

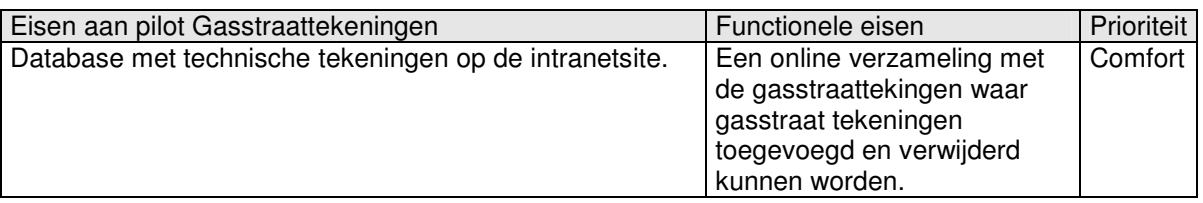

Ik heb deze pilot gerealiseerd door op de intranetsite onder SCIOS een link te maken naar een documentenmap op Mercator. Deze map bevat alle digitale versies van de gasstraattekeingen. Doordat Mercator de mogelijkheid bied om documenten toe te voegen en te verwijderen is deze eis voldaan.

# **5 Implementatiefase**

Nadat bijna alle pilots ontwikkeld waren en daarmee het hele systeem af was werd aan nog een test uitgevoerd om te onderzoeken of het nieuwe systeem een verbetering was vergeleken het oude systeem.

# **Doelen van deze fase**

Het doel van deze fase was oorspronkelijk het verifiëren en het valideren van het systeem als geheel. Hiermee worden alle pilots bij elkaar bedoelt. Omdat de intranetsite nog niet volledig operationeel was tijdens deze laatste fase van mijn afstudeer traject heb ik gekozen om de test alleen te laten uitvoeren op het bedrijfszorgsysteem.

# **5.1 Opstellen van de 2 e enquête**

In de volgende paragrafen wordt het opstellen van de tweede enquête beschreven. Het doel van deze enquête was het onderzoeken of wat de usability score van de SUMI<sup>8</sup> test was en of het rapportcijfer van het nieuwe bedrijfszorgsysteem hoger was dan dat van het oude bedrijfszorgsysteem. De SUMI test bestaat uit een vragenlijst van 50 vragen die de respondent moet beantwoorden met "mee eens", "geen oordeel" of "mee oneens".

### *Waarom SUMI?*

SUMI is de enige beschikbare vragenlijst voor het beoordelen van usability van software die is ontwikkeld, gevalideerd en gestandaardiseerd op Europees niveau. Testen en evalueren met SUMI levert een duidelijke en objectieve meting van de mening van gebruikers omtrent de usability van de software voor het uitvoeren van hun taken. De SUMI metrieken worden gerefereerd in de internationale ISO standaards ten aanzien van software product kwaliteit (ISO 9126) en usability (ISO 9241).

# *5.1.1 Voorbereiding*

Deze fase van de afstudeeropdracht is een stuk later van start gegaan dan oorspronkelijk gepland. Dit kwam doordat het intranet van Imtech niet functioneerde en het niet mogelijk was om de intranetsite en het bedrijfszorgsysteem als geheel te evalueren. Toch ben ik begonnen met het maken van een vragenlijst. Omdat deze enquête als doel had het evalueren van het bedrijfszorgsysteem en de intranetsite heb ik ervoor gekozen om de SUMI test uit te voeren. Een groot voordeel van de SUMI test is namelijk dat de verwerking buitengewoon snel kan gaan.

Om een vergelijking te maken met de eerste enquête heb ik hier weer om een rapportcijfer gevraagd.

# **Doelgroepen vaststellen**

Omdat in de eerste enquête aan de respondent is gevraagd of zij mee wilden werken met een vervolg enquête zijn degene die daarmee instemden de doelgroep. In totaal waren dat 59 personen: 16 technici, 7 contractbeheerders, 4 contractmanagers, 7 unitmanagers, 2 vestigingsmanagers, 13 stafleden, 7 personen van werkvoorbereiding & administratie en 1 directielid.

<sup>&</sup>lt;sup>8</sup> Software Usability Measurement Inventory

### **Ontwerp enquête**

Omdat het al laat in het afstudeertraject was heb ik besloten om de verwerking van de enquêtes te automatiseren. Omdat SUMI zich daar uitstekend voor leent heb ik ook mede daarom voor SUMI gekozen. Ik heb op Internet een enquête formulier gemaakt waar die de respondenten konden invullen.

De enquête was in drie stappen verdeeld: Stap 1: De gegevens van de respondent en de verificatie van de vorige enquête. Het bedrijfszorgsysteem beoordelingsformulier

Stap 1: Uw gegevens. Naam Functie  $\blacktriangledown$ Heeft u zich, bij de vorige enquête van bedrijfszorg, gebaseerd op het onderstaand bedrijfszorgsysteem? **Security** O Ja  $O$  Nee

# Stap 2: De instructie om kennis te maken met het bedrijfszorgsysteem (de scenario's uit het testplan)<br>stap 2: Maak u bekend met het bedrijfszorgsysteem.

Klik hier om naar het bedrijfszorgsysteem te gaan en voer de onderstaande acties uit.

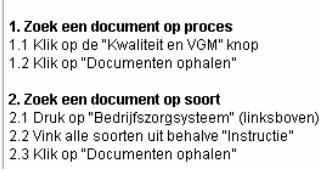

etc.

# Stap 3: De SUMI vragenlijst, het rapportcijfer en de eventuele opmerkingen die de respondent nog had.<br>Stap 3: Geef uw mening per stelling

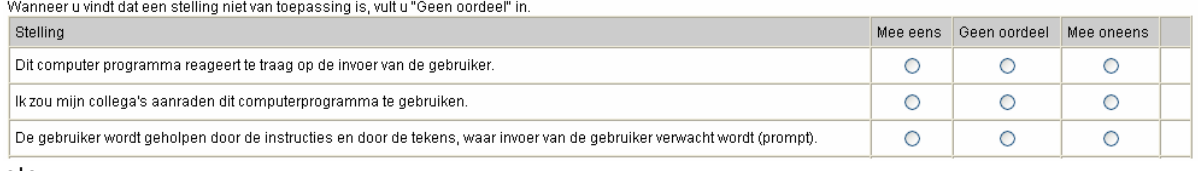

etc.

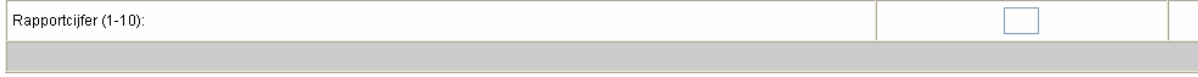

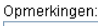

Verzenden

 $\overline{\wedge}$ 

In het verwerkingsprogramma dat bij SUMI hoort (SUMISCO) is het mogelijk om bestanden te importeren met antwoorden. Het bestand moet 50 tekens bevatten (voor elke vraag één) waarbij elk teken een 1 (mee eens), een 2 (geen oordeel) of een 3 (mee oneens) is.

Ik heb de enquête zo ontworpen dat er op de server twee bestanden gecreëerd werden waarbij het eerste bestand (sumi.asc) alle antwoorden van de SUMI test van de respondenten bevatte. In dit bestand staan alle 50 vragen gecodeerd zodat deze direct geïmporteerd konden worden in SUMISCO. Dit heeft de verwerking aanzienlijk versneld. Ik heb er ook aan gedacht dat sommige respondenten het formulier misschien onvolledig zouden invullen. Hiervoor heb ik een foutmelding ingebouwd. Achter elk veld dat niet werd ingevuld kwam een pulserend uitroepteken te staan met een de vraag deze alsnog in te vullen.

In het tweede bestand (respondenten.txt) kwamen de namen, functies, de verificatievraag voor de eerste enquête, het rapportcijfer en de eventuele opmerkingen van de respondent te staan. Ook dit bestand was zo ingericht dat deze direct in SPSS kon worden geïmporteerd.

# *5.1.2 Uitvoering*

In deze paragraaf komt de uitvoering van de enquête aan bod.

### *Benadering van de testpersonen:*

De testpersonen werden benaderd door middel van een e-mail. In deze e-mail werden de testpersonen uitgenodigd om het nieuwe bedrijfszorgsysteem en het intranet te onderzoeken en te beoordelen. Ook werd aangegeven waarom de enquête gehouden werd (beoordeling van het bedrijfszorgsysteem door gebruikers van belang), hoeveel tijd het zou gaan kosten (10-15 minuten) en wat de respondenten moesten doen (de drie stappen doorlopen).

### *Werkwijze*

Omdat de respondent met het bedrijfszorgsysteem gewerkt moet hebben om de SUMI test af te kunnen leggen heb ik gekozen om ze eerst een aantal scenario's te laten doorlopen. Hierna konden zij de SUMI vragenlijst beantwoorden en een rapportcijfer geven.

# *5.1.3 De rapportage*

Om een duidelijk overzicht te krijgen van de resultaten zullen de resultaten van de test duidelijk samengevat weergeven. In bijlage J; Testplan enquête 2, zijn de SUMI-test (50 vragen) opgenomen. Voor een uitgebreide verwerking in een testrapport was geen tijd meer binnen de afstudeerperiode, maar om toch een beeld te geven worden hier de resultaten kort beschreven.

### **SUMI-test**

Hieronder staat een overzicht van de individuele usability score per gebruiker.

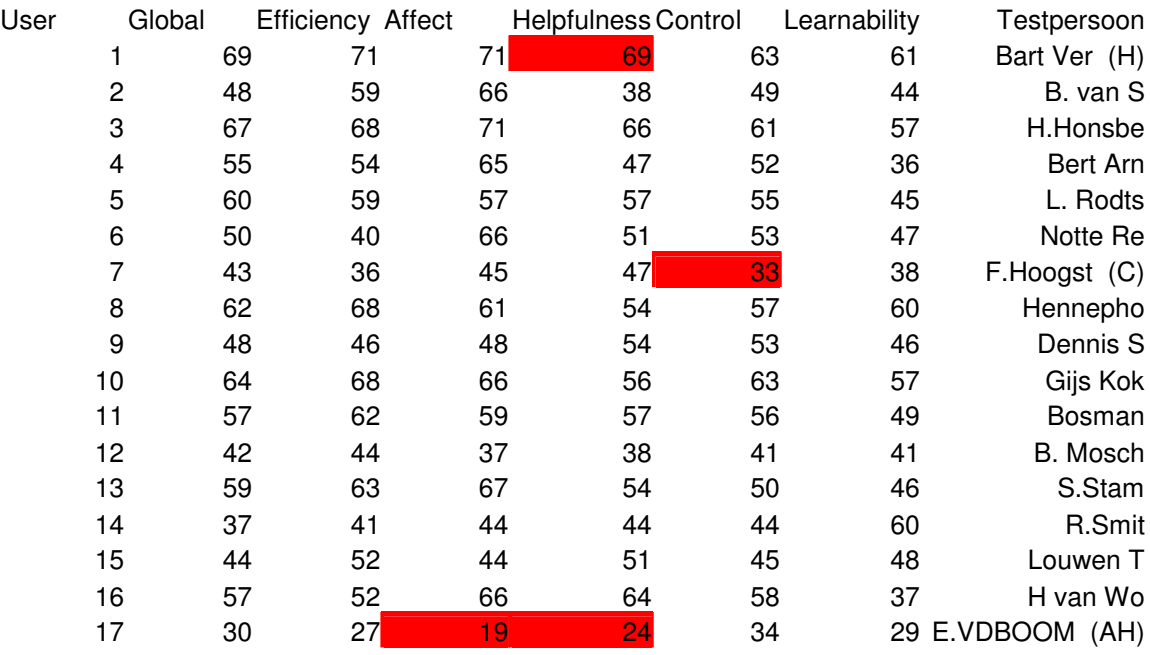

De waarden in de tabel geven aan hoe goed de applicatie scoort op het betreffende vlak. De waarde 50 is een gemiddelde score (gebaseerd op de scores van een gemiddeld computerprogramma), met een standaarddeviatie van 10; de meeste applicaties scoren tussen de 40, wat slecht is, en 60, wat goed is. De tabel is opgedeeld in de vijf verschillende usability aspecten: efficiency, affect, helpfulness, control en learnability. Global is de gemiddelde score.

Zoals te zien is zijn er drie personen die sterk afwijken van het gemiddelde. Deze sterk afwijkende waarden zijn aangegeven met een rode arcering.

### *Verklaring afwijkingen*

Bart Verhaar heeft bij de helpfulness een opvallend hogere score dan de rest van de testpersonen. Als er kijken naar de rest van zijn scores zijn die allemaal erg hoog. Dit is te verklaren doordat hij mijn opdrachtgever is en het systeem volgens zijn wensen is ingericht.

De heer F. Hoogstede heeft wijkt sterk af in de score van control. Het is mij nog onduidelijk wat de verklaring hiervoor is.

E v.d. Boom heeft een sterke afwijking bij affect en bij helpfulness. Als we de totale score van deze testpersoon bekijken zien we dat deze in het algemeen laag is. Binnen de enquête was het ook mogelijk om opmerkingen achter te laten. E. v.d. Boom liet hier weten dat zij in het algemeen een hekel heeft aan Mercator. Ze vertelde dat het programma wat ik gemaakt heb misschien niet slecht is, maar ze vind dat Imtech in het algemeen veel te veel formulieren heeft.

Hieronder staat de grafiek uit SUMISCO dit de gemiddelde scores geeft per usability aspect en de bovenste en onderste grens. De scores binnen deze grenzen zijn 95% betrouwbaar.

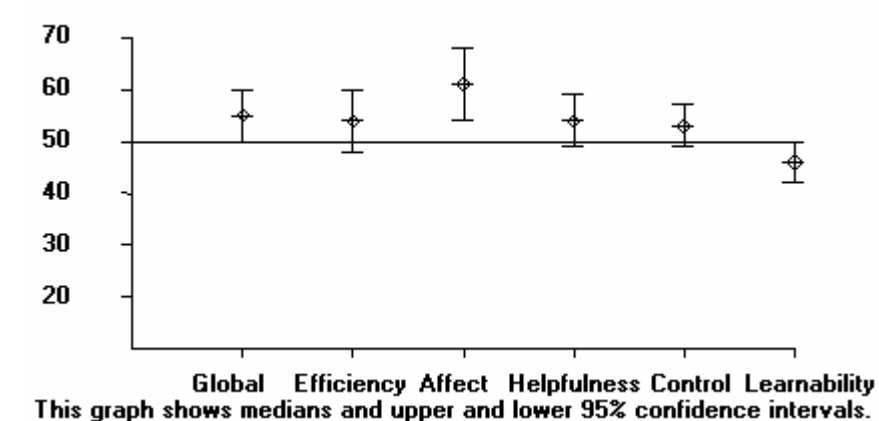

Te zien is dat elk usability aspect een hogere score (met 95% zekerheid) heeft dan de gemiddelde computerapplicatie, behalve de learnability. Dit betekend dat het bedrijfszorgsysteem moeilijk is aan te leren. Aanbevolen word om een help functionaliteit in de bouwen zodat de gebruikers direct de werking van het systeem kunnen opvragen.

### **Verificatievraag**

In combinatie met het SUMI formulier heb ik in de enquête ook gevraagd of de testpersonen zich bij de vorige enquête gebaseerd hadden op het juiste bedrijfszorgsysteem. Uit de resultaten bleek dat 11,8% zich niet op het goede systeem had gebaseerd. Dit zou betekenen dat bij de vorige enquête grofweg 11,8% zich op het verkeerde bedrijfszorgsysteem had gebaseerd. Het is de vraag hoe representatief de vorige meting was. Het bevestigd wel de aanbeveling die toen gedaan is over de promotie van het bedrijfszorgsysteem.

# **Rapportcijfer**

Ook werd er naar een rapportcijfer gevraagd voor het nieuwe systeem. De gemiddelde score van het oude bedrijfszorgsysteem was: 6,36. Het rapportcijfer van het nieuwe bedrijfszorgsysteem is: 7,294. Dit is een aanzienlijke verbetering. Wel moet hier weer gelet worden op het feit dat bij de eerste enquête ongeveer 11,8% zich op het verkeerde bedrijfszorgsysteem heeft gebaseerd.

# **5.2 Overdracht producten**

Aan het eind van de afstudeerperiode heb ik een afspraak gemaakt met mijn opdrachtgever om alle producten die ik heb over te dragen. Mijn opdrachtgever krijgt dan alle producten, behalve een rapport met aanbevelingen op basis van de 2<sup>e</sup> enquête. Ook hebben wij een afspraak gemaakt om het bedrijfszorgsysteem op de productieserver te zetten en van de acceptatieserver af te halen. Deze dag zal ook gebruikt worden om nog eens extra te controleren of het nieuwe bedrijfszorgsysteem naar behoren functioneert.

# **6 Evaluatie**

In dit hoofdstuk zal het afstudeertraject geëvalueerd worden aan de hand van een procesevaluatie en een productevaluatie. In het gedeelte over het doorlopen proces komt er onder andere aan bod of het proces efficiënter had gekund en of het inrichten van een project aan de hand de ontwikkelmethode en projectbeheersing techniek van IAD is bevallen. Als laatste wordt beschreven hoe de communicatie en samenwerking gedurende het traject verlopen is.

In het gedeelte van de productevaluatie wordt er in gegaan op in hoeverre ik tevreden ben met de behaalde resultaten.

# **6.1 Procesevaluatie**

Ik kijk tevreden terug op de procesgang van deze afstudeerstage. Ik ben tegen een aantal problemen gelopen (de belangrijkste zijn onder beschreven), maar ik vind dat ik daar flexibel mee ben omgegaan. Ik heb er altijd voor gezorgd dat ik niet stil hoefde te staan door anderen, niet om mezelf bezig te houden, maar door andere delen van mijn opdracht uit te gaan werken. Toch vind ik het wel jammer dat dit gebeurde, maar het lag buiten mijn macht en moest het dus accepteren.

# **Methode**

De IAD methode is een goede ondersteuning geweest bij mijn project. Hoewel IAD zelf veel uitgebreider is dan voor dit project benodigd was, bleek de structuur goed te werken. Door de indeling definitiestudie, pilotontwikkeling en invoering had ik een structuur met begin, midden en eind binnen het project. Zo werd het project overzichtelijk. Wat betreft het gebruik van IAD als ontwikkel methode denk ik dat ik er goed aan heb gedaan niet precies alle stappen van de fasen te doorlopen. Alleen de activiteiten die nodig geacht werden zijn er uit gepikt, wat met IAD prima kon omdat het een open methode is waaraan zelf veel invulling gegeven kan worden.

# **Planning**

In plannen ben ik nooit zo heel goed geweest. Dit wil zeggen dat ik het erg lastig vind om een hele gedetailleerde planning te maken. Ik heb daarom ook gekozen om de planning redelijk globaal te maken door niet per dag, maar per week te plannen. Hierdoor was ruimte voor speling, wat achteraf een erg slimme zet bleek te zijn. Wanneer ik namelijk een zeer gedetailleerde planning gemaakt zou hebben had ik deze regelmatig moeten aanpassen. Ik heb ook gekozen om de planning globaal te houden omdat het voor mij niet duidelijk was hoelang ik er over zou doen om de pilots te programmeren. De taal waarin het bedrijfszorgsysteem geschreven is, moest ik immers nog aanleren. Mijn opdrachtgever vond een gedetailleerde planning ook van weinig belang; zolang het wel helder bleef welke stappen er ondernomen moesten worden,en ongeveer wanneer, om tot het eindresultaat te komen.

# **Iteratiestrategie**

Binnen het afstudeertraject had ik gekozen voor de ontwikkelstrategie; "incrementieel opleveren". Dit was volgens mij wel de goede keuze, wil het niet dat de invoering van de pilots een stuk lastiger verliep dan verwacht. Omdat het bedrijfszorgsysteem (pilot1) alleen als geheel kan worden ingevoerd, moest deze ook volledig gevuld zijn met documenten. Dit was aan het eind van het afstudeertraject niet het geval. Het bedrijfszorgsysteem moet nog verder worden gevuld door de opdrachtgever. Wanneer dit gedaan is kan hij bij de contentmanager melden dat hij klaar is en die zet de met één druk op de knop de link om, waardoor het oude bedrijfszorgsysteem in één klap vervangen is.

De invoering van de intranetsite is ook niet volledig uitgevoerd. Dit komt omdat de intranetsite een onderdeel is van het totale pakket aan intranetsites. Aangezien bedrijfszorg een van de eerste is die zich met het inrichten van zijn site bezig houdt moet er gewacht worden op de andere afdelingen. Dit ligt buiten het bereik van de mij en mijn afstudeerproject. Wel is de opdrachtgever op de hoogte van de werking van het CMS en kan hij de site zelf verder inrichten en beheren.

# **Verschuiving van de opdrachtfocus**

In de oriëntatiefase van het afstudeertraject was het de bedoeling dat ik een content management systeem ging ontwikkelen voor het ontwikkelen en beheren van de intranetsite voor bedrijfszorg. Pas in de definitiefase werd duidelijk uit een gesprek met de contentmanager dat Imtech zelf al bezig was met de ontwikkeling van een dergelijk systeem. Wanneer een afdeling een eigen intranetpagina wilde, waren zij verplicht om te werken met dit content management systeem. Hierdoor werd mijn originele

opdracht voor een groot deel overbodig. In overleg met de opdrachtgever is besloten om het bedrijfszorgsysteem uit te breiden. De examinatoren gingen hiermee akkoord en zodat ik verder kon gaan met afstuderen. Voor mij persoonlijk was deze verandering geen groot probleem, maar het kostte mij daarom wel meer tijd om de definitiestudie af te maken. Wanneer ik weer aan een project als deze zou beginnen zou ik als eerste contact leggen met de persoon die binnen het bedrijf verantwoordelijk is voor de ICT. Ik heb dit ook wel op een vroeg moment gedaan, maar niet vroeg genoeg naar mijn mening.

### **Oponthoud vanwege Imtech CMS**

Zoals verscheidene malen genoemd, was Imtech bezig met het ontwikkelen van een content management systeem om intranetsites in te richten. Deze ontwikkeling vond plaats tijdens mijn afstudeerstage. Mijn opdracht veranderde hierdoor, maar een onderdeel van mijn opdracht was nog wel het inrichten van de intranetsite van bedrijfszorg met behulp van dit content management systeem. Helaas was dit systeem tijdens de ontwikkeling van pilot 1 onbruikbaar geworden door een fout in het programma. Volgens de content manager was het onduidelijk wanneer het systeem weer beschikbaar zou zijn. Dit kwam erg vervelend uit voor mijn opdracht. Ik heb toen in overleg met de opdrachtgever besloten om extra functionaliteiten te bouwen in pilot 1 (bedrijfszorgsysteem), zodat ik niet stil hoefde te staan. Het onderdeel wat toen is toegevoegd aan deze pilot is het beheer van de documentbeheerders. U moet wel begrijpen dat dit niet een soort bezigheidstherapie was, maar een functionaliteit die de opdrachtgever ook wenste. Dit was alleen na het vaststellen van de systeemeisen in de definitiestudie waardoor deze eis eigenlijk buiten mijn opdracht viel. In week 9 was het pas weer mogelijk om met het content management systeem te werken. Wanneer ik gelijk ben begonnen met het realiseren van pilot 2 en pilot 4.

### **Toepassing "VIA – kennis"**

De kennis van methodes en technieken zoals van IAD, GUIDE en die voor gebruikerstesten zijn de basis geweest voor dit project. De meest toepassingsgerichte modulen van de opleiding zijn de SO(Systeem Ontwikkeling) en MI(Mens – machine Interactie) modulen geweest. Buiten de opgedane theoretische kennis is volgens mij nog het meest gebruik gemaakt(bewust en onbewust) van de opgedane kennis met betrekking tot het project gericht onderwijs. De ervaringen en kennis van doorlopen projecten uit het verleden zijn leidraad geweest bij het uitvoeren van dit project.

### **Communicatie en samenwerking**

De twee belangrijkste personen binnen mijn afstudeertraject waren mijn opdrachtgever en de contentmanager.

De communicatie met de contentmanager liep naar mijn mening wat stroef. Ik denk dat dit voornamelijk te maken heeft met lange communicatielijnen. De contentmanager bevind zich namelijk in de vestiging in Gouda. In het begin bemerkte ik ook wat weerstand van zijn kant. Het is mij niet precies duidelijk waardoor dit kwam. Het zou kunnen dat hij zijn handen vol had, omdat de productieserver werd overgedragen aan andere beheerders. Pas aan het eind van mijn afstudeertraject verliep de communicatie soepeler.

De communicatie met de opdrachtgever/bedrijfsmentor daarentegen verliep prima. Elke week hadden we een moment om de voortgang en problemen te bespreken. Wij zijn hier geen enkele keer vanaf geweken en daar ben ik erg tevreden over. Hierdoor zijn alle problemen die bijvoorbeeld voortvloeide uit de verschuiving van de opdracht en het oponthoud door het CMS van Imtech besproken en hebben we daar goede oplossingen of alternatieven voor gevonden.

# **6.2 Productevaluatie**

Over de producten die ik gemaakt heb ben ik tevreden. Vooral het bouwen van het nieuwe bedrijfszorgsysteem was voor mij een uitdaging, voornamelijk omdat ik niet bekend was met de programmeertaal. Ik kijk erg tevreden terug naar het resultaat.

# **Enquête 1**

Ik ben tevreden over het testplan en de enquête zelf. Het testplan is niet erg uitgebreid, maar dat was ook niet nodig naar mijn mening. Wat minder goed was aan de enquête, was dat er geen afbeelding van het bedrijfszorgsysteem in stond. Hierdoor hebben sommige mensen zich misschien gebaseerd op het verkeerde systeem. Ik heb in de tweede enquête wel geprobeerd te achterhalen of dit ook het geval was.

### **Definitiestudie**

In de definitiestudie heb ik behoorlijk wat tijd gestoken. Hierdoor is het naar mijn mening wel een gedetailleerd product geworden. Soms misschien wel te gedetailleerd. Aan de taakdiagrammen had ik misschien wat minder aandacht moeten schenken. In de pilotontwikkelplannen moest ik deze namelijk alsnog aanpassen. Desalniettemin gaf de definitiestudie een goede houvast binnen het project.

### **Bedrijfszorgsysteem**

Over dit product ben ik erg tevreden. Veruit de meeste tijd heeft gezeten in het bouwen van deze pilot. Maar ik denk dat het uiteindelijk een goed, bruikbaar systeem is geworden die de taken van de opdrachtgever vergemakkelijkt en meer is toegespitst op de eindgebruiker.

# **Enquête 2**

Over het testplan van de tweede enquête ben ik tevreden. Ik denkt dat ook het online zetten van de enquête een slimme zet is geweest. Hierdoor konden de respondenten namelijk heel snel reageren op het moment dat ze zelf wilde. Het kostte wel tijd om de enquête te ontwikkelen, maar de verwerking ervan was dusdanig snel dat het zeker de moeite waard was. Wanneer ik in de toekomst nog een enquête op zou moeten stellen zou ik, wanneer de doelgroep dit toelaat, de enquête zeker op internet zetten.

# **Intranetsite**

Door middel van de eerste enquête heb ik onderzocht aan welke informatie elementen de eindgebruikers het meeste behoeft hadden. Op basis hiervan heb ik de intranetsite ingericht. Ik denk daarom ook dat de site een goede vertaling is van de informatiebehoefte van de organisatie met betrekking tot de afdeling bedrijfszorg.

# **Literatuurlijst**

- R.J.H Tolido, IAD Het evolutionair ontwikkelen van informatiesystemen, 1<sup>e</sup> druk 3<sup>e</sup> oplage juni 2000, Cap Volmac, Utrecht.
- David Redmond-Pyle, GUIDE Graphical User Interfase Design and Evaluation, Pearson Education Limited.
- Joseph Schmuller, UML in 24 uur, 2000 Academic Service, Schoonhoven.
- Christian Wenz, Christian Trennhaus, Andreas Kordwig,, Snel leren werken met ASP, 2001 Pearson Education Uitgeverij BV.
- Eelko Huizingh, Inleiding SPSS voor Windows, 3<sup>e</sup> oplage 1997, Academic Service, Schoonhoven.
- Jansen, E.P.W.A., Enquêteren, het opstellen en gebruiken van vragenlijsten, 2<sup>e</sup> druk, Wolters Noordhoff 1998, Groningen
- Prof. dr. J.A. Vandenbulcke, Databasesystemen voor de praktijk, 6<sup>e</sup> druk 4<sup>e</sup> oplage augustus 2000, Kluwer Bedrijfswetenschappen.
- www.w3schools.com Web school.
- http://home.hetnet.nl/~daan.rijsenbrij/quality/nl/q-system/ Kwaliteitssystemen.

# **Interne bijlage**

# **Bijlage A: Opdrachtomschrijving**
# Imtech Maintenance Bedrijfszorg

# Afstudeeropdrachtsomschrijving

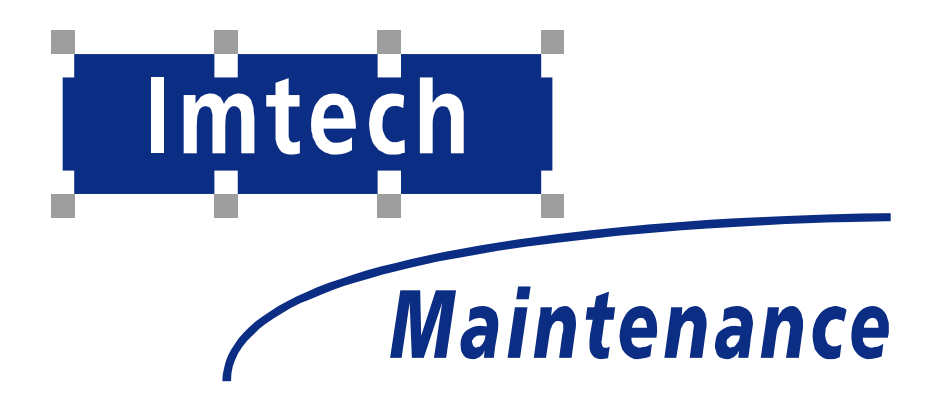

Sven Morauw Versie 3 21-12-2004 **Titel:** Uitbreiding bedrijfszorgsysteem en realisatie intranetsite Imtech Bedrijfszorg

### **1. Situatie**

Imtech Maintenance is een krachtige speler op de markt van technisch beheer en onderhoud en is een gerenommeerde dienstverlener. U kunt er terecht voor bouwkundig onderhoud en het onderhoud van alle gebouwgebonden installaties. Bovendien bestrijkt de dienstverlening het hele traject: van onderhoudsconcept tot en met uitvoering. Imtech Maintenance omvat 14 vestigingen. De daadwerkelijke werkzaamheden van Imtech Maintenance vinden altijd plaats op locatie.

De student komt te werken op de afdeling Bedrijfszorg van Imtech Maintenance. De afdeling Bedrijfszorg is gevestigd in het hoofdkantoor in Den Haag. Deze afdeling is verantwoordelijk voor de ondersteuning van de werknemers in alle 14 vestigingen van Imtech Maintenance op de gebieden veiligheid, gezondheid, milieu en kwaliteit. De afdeling beheert alle certificeringen op deze gebieden van de organisatie. De student wordt begeleid door de opdrachtgever.

Imtech beschikt over een intranet net, Mercator genaamd. Mercator is Imtech breed en men moet dit zien al een opslagplaats van documenten met een paar functionaliteiten zoals het vinden van de persoonsgegevens van medewerkers. De onderwerpen van de documenten lopen uiteen van de huisstijl richtlijnen tot organogrammen. Er zijn nog geen intranetsites voor de verschillende divisies van Imtech aanwezig.

Op het moment beschikt de afdeling bedrijfszorg over een bedrijfszorgsysteem op Mercator. Met dit systeem is het mogelijk om documenten met bedrijfszorg gerelateerde onderwerpen op te zoeken en te openen.

De persoon die het huidige bedrijfszorgsysteem gerealiseerd heeft en de communicatiemanager zijn bereikbaar op afspraak.

#### **2. Aanleiding**

De afdeling Bedrijfszorg heeft tot doel te zorgen dat de organisatie werkt volgens de gerealiseerde certificeringen, zoals ISO 9001:2000 (kwaliteit), VCA\*\*(Veiligheid, gezondheid en milieu) en een veelvoud aan technische certificeringen. Daarnaast ondersteunt Bedrijfszorg de organisatie hierbij. Een van de middelen die hierbij gebruikt wordt is het intranet Mercator. De afdeling wil graag optimaal gebruik gaan maken van de mogelijkheden die het intranet biedt.

#### **3. Probleembeschrijving**

Imtech Maintenance heeft een intranet, Mercator genaamd, maar met beperkte functionaliteit. Het gevolg is dat veel informatie die werknemers nodig hebben niet of moeilijk beschikbaar is.

Als eerste zijn de documenten op het bedrijfszorgsysteemsysteem moeilijk beheersbaar voor de opdrachtgever. Er moet een oplossing gevonden worden om de documenten van het bedrijfszorgsysteem beter te beheersen.

Het is ook niet mogelijk om statistische gegevens te verzamelen over het gebruik van het huidige bedrijfszorgsysteem op mercator.

Op het moment is er voor de opdrachtgever geen goede communicatie mogelijk tussen hem en de medewerkers op locatie. Er kan gemaild worden naar de verschillende managers van de units, maar die moeten de informatie weer doorcommuniceren aan de medewerkers op locatie. Er moet een betere manier gevonden worden om te kunnen communiceren met de medewerkers op locatie.

Verder zijn documenten die de medewerkers veel op locatie moeten gebruiken moeilijk beschikbaar. Dit komt vermoedelijk doordat men voor Mercator moet inloggen en men deze gegevens niet heeft, of omdat de medewerkers simpelweg niet op de hoogte zijn van het bestaan van Mercator.

### **4. Doelstelling van de opdracht**

De doelstelling is de bereikbaarheid van de informatie sterk te vergroten door middel van het uitbreiden van het intranet. Door de functionaliteiten van het huidige bedrijfszorgsysteem uit te breiden wordt het mogelijk om de documenten op dit systeem goed te kunnen beheren.

#### **5. Uitgangssituatie**

#### Benodigde software

MS Word voor het maken van documenten. Visio voor het maken van schema's. Macromedia Dreamweaver voor het ontwikkelen van de intranetsite. E-mail programma om te communiceren.

### Benodigde hardware

PC met internet.

#### Beschikbare rapporten

De huisstijl is te inventariseren bij de informatiemanager en communicatiemanager. Het is niet mogelijk om hier van af te wijken. De documenten in het bedrijfszorgsysteem zijn gestructureerd genummerd. Elk cijfer in deze nummering heeft een betekenis. De verdere wensen en ideeën staan alleen als 'losse flodders' op papier.

#### Aanwezige ideeën

Er zijn ideeën aanwezig om het bestaande intranet uit te bouwen met verschillende pagina's voor verschillende onderwerpen met betrekking tot bedrijfszorg (bijvoorbeeld nieuws, toolboxen, veiligheid gezondheid en milieu). Er komt dan een mogelijkheid voor de opdrachtgever om informatie beschikbaar te stellen die er voorheen niet was. De intranetsite zal ontwikkeld en onderhouden worden door middel van een Content Management Systeem (CMS) dat reeds door Imtech ontwikkeld is.

Het bedrijfszorgsysteem moet uitgebreid worden met een aantal onderwerpen en functionaliteiten. Het is de bedoeling dat de opdrachtgever zijn documenten kan beheersen (relaties tussen documenten leggen, overzichten genereren e.d.)door middel van een CMS en dat de gebruikers toegang krijgen tot documenten die voorheen slecht beschikbaar waren.

### **6. Concrete werkzaamheden**

Opsomming van uit te voeren activiteiten

- Maken Plan van Aanpak
- Maken en uitvoeren van de eerste enquête. Deze zal gebruikt worden om knelpunten en systeemeisen te inventariseren en om het huidige bedrijfszorgsysteem te beoordelen.
- Maken Definitiestudie met systeemconcept op basis van eerste enquête
- Maken Pilotontwikkelplan
- Bouwen Pilot(s)
- Maken Testplan
- Testen Pilot(s)
- Invoeren Pilot(s)
- Invoeren complete website
- Maken en uitvoeren van de tweede enquête die vooral een evaluerend karakter zal hebben met betrekking tot het vernieuwde bedrijfszorgsysteem en de intranetsite.

#### Te hanteren methodieken

Voor het ontwikkelen van de intranetsite zal de IAD ontwikkelmethode gebruikt gaan worden.

Te gebruiken technieken

- Interview technieken
- **GUIDE**
- UML
- Enquêteringtechnieken

### **7. Op te leveren producten**

- Plan van Aanpak
- Testplan voor de eerste enquête
- De enquêtevragen van de eerste enquête
- Definitiestudie
- Pilotontwikkelplan
- Testplan pilot(s)
- Pilots
- Vernieuwde intranetsite
- Vernieuwd bedrijfszorgsysteem met CMS
- Testplan tweede enquête
- De enquêtevragen van de tweede enquête
- Intranet evaluatierapport
- Quick Reference Card

### **8. Relatie blok 6 en 7 (verantwoording afstudeerproject):**

Voor het testen wordt kennis gebruikt die opgedaan is met MI-33(Gebruikerstesten)

AV-041(Onderzoeksopzetten)

MI-34(Theoretische achtergronden van doelgroepanalyse) SO-23(Methoden en technieken voor systeemontwikkeling)

# Imtech Maintenance Bedrijfszorg

# Externe bijlagen

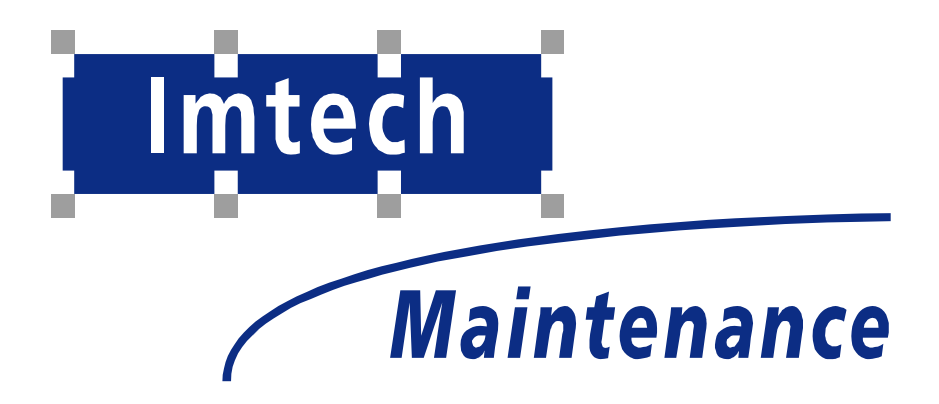

Sven Morauw 23-3-2004

### **Inhoudsopgave**

### **Orientatiefase**

Bijlage B: Plan van Aanpak

### **Definitiefase**

Bijlage C: Enquête 1 testplan Bijlage D: Enquête 1 testverslag Bijlage E: Definitiestudie

### **Ontwikkelfase**

Bijlage F: Pilotontwikkelplan pilot 1 Bijlage G: Testplan pilot 1 Bijlage H: Testverslag pilot 1 Bijlage I: Pilotontwikkelplan pilot 2

### **Implementatiefase**

Bijlage J: Enquête 2 testplan

Imtech Maintenance Bedrijfszorg

Bijlage B: Plan van Aanpak

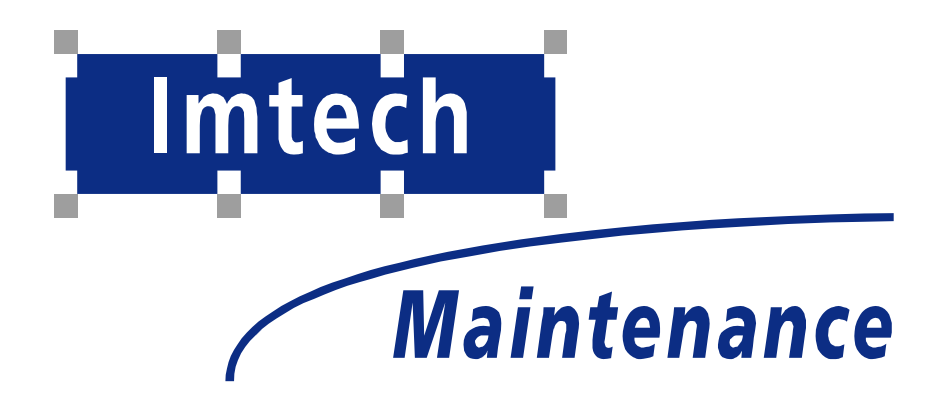

Sven Morauw Versie 1.0 19-11-2004

# $\overline{7}$

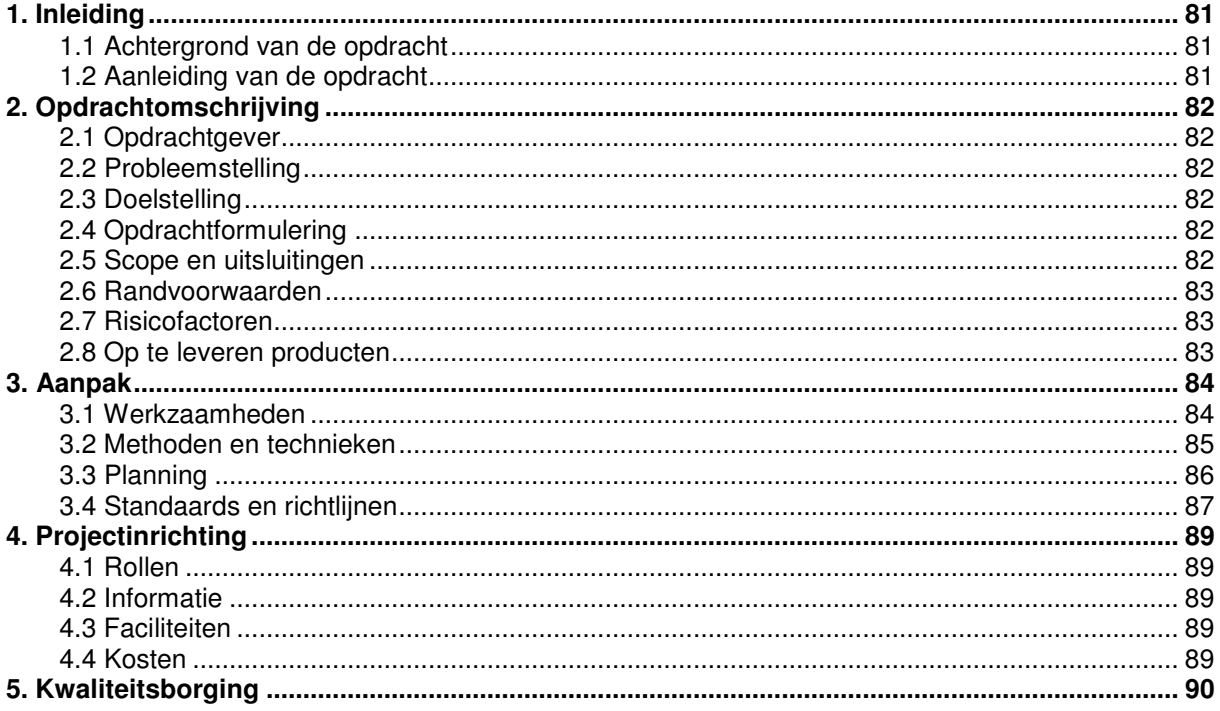

# **1. Inleiding**

Dit plan van aanpak is bedoelt om duidelijk te maken aan de opdrachtgever (Imtech Maintenance BV, afdeling Bedrijfszorg) wat het doel is van het project, wat de scope is van de uit te voeren opdracht, welke producten er opgeleverd zullen worden en hoe dit alles aangepakt zal worden. Het plan van aanpak moet door de stagiair en opdrachtgever gezien worden als een overeenkomst. Na het accorderen van dit plan van aanpak vormt het de basis voor de uit te voeren werkzaamheden. Tevens kan dit plan van aanpak na afloop van het project gebruikt worden ter evaluatie van de werkzaamheden en de vooraf gemaakte planning.

In dit plan van aanpak komt het onderwerp content management systeem voor (aangeduid met CMS). Dit is het systeem waarmee de nieuwe intranetsite van Bedrijfszorg beheert zal gaan worden.

## *8.1.1 1.1 Achtergrond van de opdracht*

Imtech Maintenance is een krachtige speler op de markt van technisch beheer en onderhoud en is een gerenommeerde dienstverlener. U kunt er terecht voor bouwkundig onderhoud en het onderhoud van alle gebouwgebonden installaties. Bovendien bestrijkt de dienstverlening het hele traject: van onderhoudsconcept tot en met uitvoering. Imtech Maintenance omvat 14 vestigingen. De daadwerkelijke werkzaamheden van Imtech Maintenance vinden altijd plaats op locatie.

De afdeling Bedrijfszorg heeft tot doel te zorgen dat de organisatie werkt volgens de gerealiseerde certificeringen, zoals ISO 9001:2000 (kwaliteit), VCA\*\*(Veiligheid, gezondheid en milieu) en een veelvoud aan technische certificeringen. Daarnaast ondersteunt Bedrijfszorg de organisatie hierbij. Een van de middelen die hierbij gebruikt wordt is het intranet Mercator. De afdeling wil graag optimaal gebruik gaan maken van de mogelijkheden die het intranet biedt.

## *8.1.2 1.2 Aanleiding van de opdracht*

In 2003 is Imtech een landelijke organisatie geworden. Om de gehele organisatie te laten werken volgens de certificeringen (het doel van Bedrijfszorg) werd er gezocht naar een medium die elke medewerker van Imtech door heel het land kon bereiken. Er werd besloten om de bestaande intranetten te fuseren tot één intranet: Mercator. Door gebruik te maken van het intra/internet kan Bedrijfszorg ervoor zorgen dat elke medewerker op elke tijd of plaats beschikking heeft over het kwaliteitssysteem wat nu op het intranet van Bedrijfszorg te vinden is. Er zijn echter een aantal zaken die Bedrijfszorg mist in het huidige systeem.

Op het moment is er voor de opdrachtgever geen goede communicatie mogelijk tussen hem en de medewerkers op locatie. Er kan gemaild worden naar de verschillende managers van de units, maar die moeten de informatie weer doorcommuniceren aan de medewerkers op locatie. Er moet een betere manier gevonden worden om te kunnen communiceren met de medewerkers op locatie.

Verder zijn documenten die de medewerkers veel op locatie moeten gebruiken moeilijk beschikbaar. Dit komt doordat men voor Mercator moet inloggen en men deze gegevens niet heeft, of omdat de medewerkers simpelweg niet op de hoogte zijn van het bestaan van Mercator.

Als laatste punt zijn de documenten moeilijk beheersbaar. Er moet een oplossing gevonden worden om de documenten die op mercator staan beter te beheersen.

Kortom: de mogelijkheden van het huidige systeem voldoen nog niet aan de wensen en eisen van de organisatie.

# **10 2. Opdrachtomschrijving**

In dit hoofdstuk wordt aandacht besteed aan de verschillende aspecten van de opdracht. Beschrijvingen van o.a. opdrachtgever, probleemstelling en doelstelling zullen worden gegeven.

## *10.1.1 2.1 Opdrachtgever*

*Opdrachtgever:* Bart Verhaar (Manager Bedrijfszorg en bedrijfsmentor).

*Voorgeschreven werkwijze die door de opdrachtgever gehanteerd wordt:*

Voor de totstandkoming van de producten die opgeleverd moeten worden is door de opdrachtgever geen vaste werkwijze vastgesteld. Wel is er een voorgeschreven werkwijze omtrent communiceren en overleg plegen, iedere week zal er minimaal één vast contactmoment zijn. Tijdens dit contactmoment wordt de voortgang van het project besproken.

## *10.1.2 2.2 Probleemstelling*

Imtech Maintenance heeft een intranet, Mercator genaamd, maar met beperkte functionaliteit. Er is bijvoorbeeld nog geen manier om via het intranet zaken te kunnen communiceren. Er worden artikelen in een intern blad gepubliceerd, maar het is een maandelijks blad en de werknemers op locatie ontvangen dit blad niet.

Verder worden de mogelijkheden om de organisatie te ondersteunen via het intranet niet goed benut.

## *10.1.3 2.3 Doelstelling*

De doelstelling is de bereikbaarheid van de informatie sterk te vergroten door middel van het uitbreiden van het intranet. Bedrijfszorg wil optimaal gebruik maken van de mogelijkheden die het Imtech intranet biedt. Het is hierbij ook van groot belang dat het intranet en de informatie die daarop staat beheert kan worden zodat alle informatie correct en actueel blijft.

## *10.1.4 2.4 Opdrachtformulering*

Er wordt van de stagiair verwacht dat de doelstellingen bereikt worden door het uitvoeren van verschillende werkzaamheden. Tijdens het project zal er een test uitgevoerd worden met de toekomstige eindgebruikers van het intranet (enquête). De uitkomsten van deze eerste test zullen samen met de eisen en wensen van de verwerkt worden in de definitiestudie. Na de bouw en invoering van de nieuwe intranetsite van Bedrijfszorg zal er weer een test gedaan worden met de eindgebruikers om zo te meten of het vernieuwde intranet voldoet aan de wensen van de gebruikers.

## *10.1.5 2.5 Scope en uitsluitingen*

Hieronder een beschrijving van de zaken die binnen en buiten de opdracht vallen. Hiermee wordt de opdrachtafbakening aangegeven.

### **Scope**

Bovenstaande producten die opgeleverd zullen worden en de werkzaamheden die tot deze producten leiden vallen binnen de scope van het afstudeerproject.

### **Buiten scope**

De organisatie bekend maken met het vernieuwde intranet valt niet meer onder de afstudeeropdracht. In het geval dat uit de laatste test blijkt dat het systeem niet voldoet aan de eisen en wensen van de gebruikers valt het verbeteren van de intranetsite niet meer onder de afstudeeropdracht.

### *10.1.6 2.6 Randvoorwaarden*

Randvoorwaarden die gesteld worden aan dit project zijn:

- Vaste contactmomenten met de bedrijfsmentor; minimaal één keer per week
- Aanleveren van de inhoud van het intranet.
- De opdracht zal, zoals aangegeven in de planning, op tijd moeten worden afgerond.
- De methoden en technieken die beschreven worden in paragraaf 3.2 zullen gebruikt worden tijdens het uitvoeren van de werkzaamheden en de totstandkoming van de producten.

### *10.1.7 2.7 Risicofactoren*

De factoren die het slagen van het afstudeerproject in de weg kunnen staan, zijn:

- Gebrek aan benodigde ervaring
- Gebrek aan benodigde kennis<br>• Uitlopen van de planning door
- Uitlopen van de planning door inschattingsfouten of ziekte
- Naar eigen inzicht maken van de intranetsite.

De maatregelen die genomen moeten worden om deze risico's te beperken, zijn:

- Bij gebrek aan benodigde ervaring en/of kennis zal er eerst informatie over het onderdeel/onderwerp opgezocht worden. Mocht dit niet voldoende zijn om de taak te volbrengen zal er sowieso met de bedrijfsmentor over gesproken worden. Onderdelen/onderwerpen waarvoor specifieke vakkennis vereist is zullen voor advies voorgelegd kunnen worden aan een docent van de opleiding. Ook zijn er binnen Imtech Maintenance experts beschikbaar op afspraak voor technische zaken.
- Het kan zijn dat de testpersonen om bepaalde redenen niet mee kunnen werken aan de testsessies. Om te voorkomen dat de testsessies niet uitgevoerd kunnen worden zal een andere, voor de doelgroep representatieve, groep testpersonen moeten worden ingeschakeld.
- Bij het maken van de planning zal, voor zo ver dat in te schatten is, rekening gehouden worden met eventuele uitloop door ziekte. Door voortgangsgesprekken met de bedrijfsmentor zullen inschattingsfouten eerder aan het licht komen.
- Omdat de eindgebruikers moeilijk te bereiken zijn is er kans dat de intranetsite naar eigen inzicht gemaakt wordt. Om dit te voorkomen zal er via verschillende enquêtes tussentijds getest worden of de intranetsite wel conform de wensen en eisen van de gebruikers zijn.

### *10.1.8 2.8 Op te leveren producten*

De volgende producten zullen worden opgeleverd om aan de doelstellingen van dit project te kunnen voldoen:

- Plan van Aanpak
- Testplan 1<sup>e</sup> enquête
- Enquete vragen 1<sup>e</sup> meting
- **Definitiestudie**
- Pilotontwikkelplan
- Testplan pilot(s)
- **Pilots**
- Vernieuwd intranet met CMS
- Testplan 2<sup>e</sup> enquete
- Enquête vragen 2<sup>e</sup> meting
- Intranet evaluatierapport
- Quick Reference Card

# **11 3. Aanpak**

In dit hoofdstuk zal ingegaan worden op de werkzaamheden die verricht zullen worden en de indeling van deze werkzaamheden in fases en activiteiten. Duidelijk wordt welke methoden en technieken er gedurende dit project gebruikt zullen worden en er wordt een planning gegeven.

## *11.1.1 3.1 Werkzaamheden*

In paragraaf 2.8 "Op te leveren producten" worden de producten genoemd die gedurende dit project opgeleverd zullen worden. Deze producten worden ondergebracht in verschillende fasen. Deze fasen zijn gebaseerd op de projectbeheersing methode van IAD(Iterative Application Development). Met deze fasen worden er verschillende perioden binnen het project aangegeven met de bijbehorende groep inhoudelijke activiteiten.

#### *Fasen met bijbehorende werkzaamheden:* **Oriëntatiefase:**

- Maken Plan van Aanpak
- Maken Planning

### **Definitiefase:**

Inventariseren wensen en eisen

- Maken testplan met enquêtevragen
- Uitvoeren test
- Vaststellen testgroep (voor tussentijdse testen)
- Maken rapport testresultaten
- **Interviewen**
- Vastleggen wensen en eisen en maken systeemconcept
	- Maken Definitiestudie

### **Pilotontwikkelingsfase:**

Vertalen van wensen en eisen naar intranet

- Maken Pilotontwikkelplan
- Bouwen van de pilot(s)

### • Bouw Pilot(s)

Testen van de pilot(s)

- Maken testplan
- Uitvoeren test
- Maken rapport testresultaten.

**Implementatiefase:**

Invoering van het vernieuwde intranet

• Implementeren nieuwe intranetsite van Bedrijfszorg

Testen nieuwe intranetsite van Bedrijfszorg

- Maken testplan met enquêtevragen
- Uitvoeren test
	- Maken rapport testresultaten

### *Oriëntatiefase*:

In deze fase wordt de basis gelegd voor de beheersing van dit project door het maken van dit Plan van Aanpak en een planning.

### *Definitiefase:*

In deze fase zullen de eisen en wensen van de medewerkers geïnventariseerd worden door middel van een enquête. Ook zal de opdrachtgever geïnterviewd worden om zo zijn eisen en wensen helder te krijgen. Al deze gegevens zullen meegenomen worden in de definitiestudie, zodat er een systeemconcept geformuleerd kan worden. Ook zal in deze fase de een testgroep worden vastgesteld die meewerken aan tests van de pilot(s).

### *Ontwikkelfase:*

Het doel van deze fase is het vertalen van de wensen en eisen naar een vernieuwd intranet. Als er een pilot ontwikkeld is die voldoende zwaarte heeft om te kunnen testen (bijvoorbeeld het CMS) dan zal er een testplan worden opgesteld om deze pilot te testen. Naar aanleiding van de resultaten zal de pilot wel of niet worden aangepast. Dit proces herhaalt zich totdat de pilot aan de wensen voldoet.

### *Implementatiefase:*

In de implementatiefase zal het gehele intranet af zijn en ingevoerd worden. Aan het eind van de invoering zal een testplan worden opgezet waaraan het intranet getest zal worden (de 2<sup>e</sup> enquête). Het doel is om te inventariseren of de nieuwe intranetsite van Bedrijfszorg voldoet aan de wensen en de eisen van de medewerkers.

### *11.1.2 3.2 Methoden en technieken*

Voor de beheersing van dit project zal de methode van IAD gebruikt worden. De volgende technieken zullen gebruikt worden bij het uitvoeren van de verschillende werkzaamheden en activiteiten:

- Time boxing
- Interview technieken
- Style guide definition
	- Shneiderman rules
- User Classes
- Usability requirements
- Taak analyse
- Think aloud techniek (pilottest)
- Observatie methoden
- UML(Unified Modeling Language)
	- Klassendiagram
- ERD

### *11.1.3 3.3 Planning*

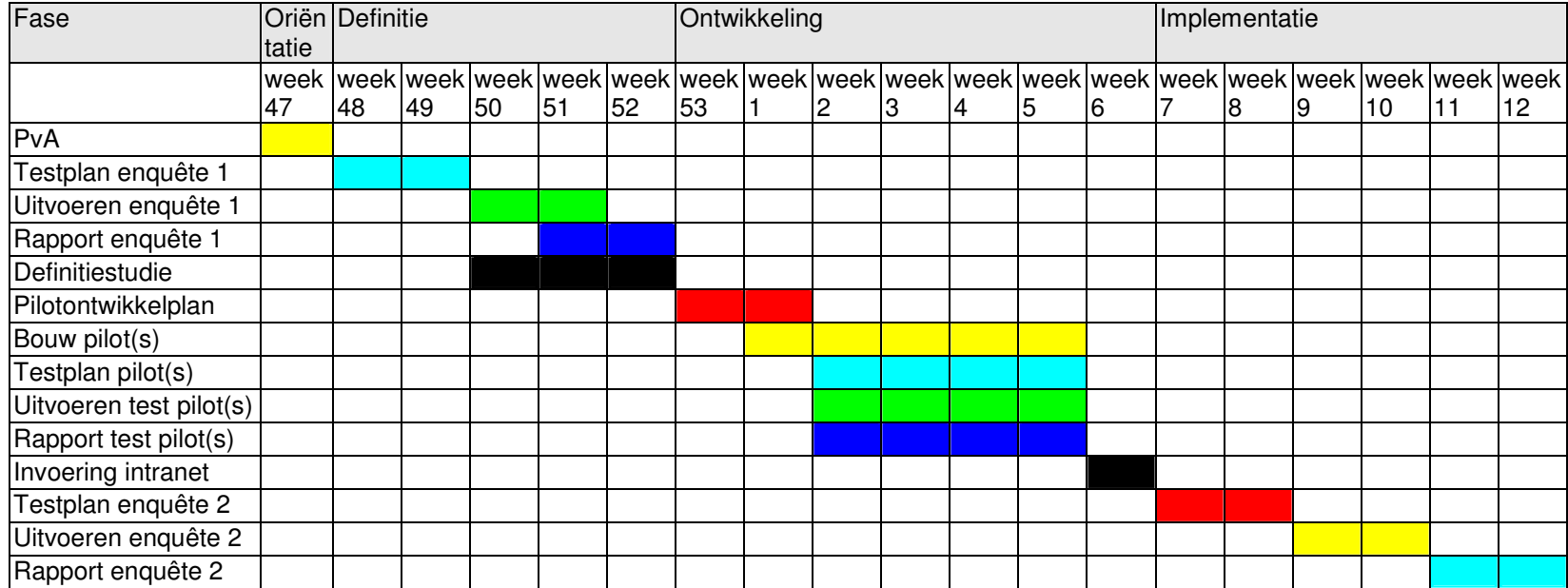

Het testen van de pilot(s) gebeurt op het moment dat de betreffende pilot voltooid is. Het is nog niet duidelijk hoe de pilotindeling is, vandaar dat het testen parallel loopt met de bouw van de pilots. In werkelijkheid zal er in ongeveer 1 <sup>a</sup> 2 weken een testplan opgezet worden. Het uitvoeren van de test is binnen een dag gebeurt. Het maken van het testrapport duurt ongeveer een week.

### *11.1.4 3.4 Standaards en richtlijnen*

De volgende standaarden en richtlijnen zullen tijdens het maken van rapportage worden gebruikt: Als standaard lettertype zal Arial gebruikt worden met een grootte van 10 punten. En koppen worden als volgt aangeduid:

Kop 1 – Arial 16 pnt. en bold Kop 2 – Arial 14 Pnt. Italic en bold Kop 3 – Arial 13 Pnt. en bold.

Figuren worden als volgt aangeduid: Arial 10 pnt. Italic.

Voor de website zijn al richtlijnen en standaards aanwezig:

De Imtech internet sites zijn opgebouwd uit drie frames; een linkerframe (navigatie), een bovenframe (eventueel te gebruiken voor extra navigatie) en een binnenframe (inhoud)

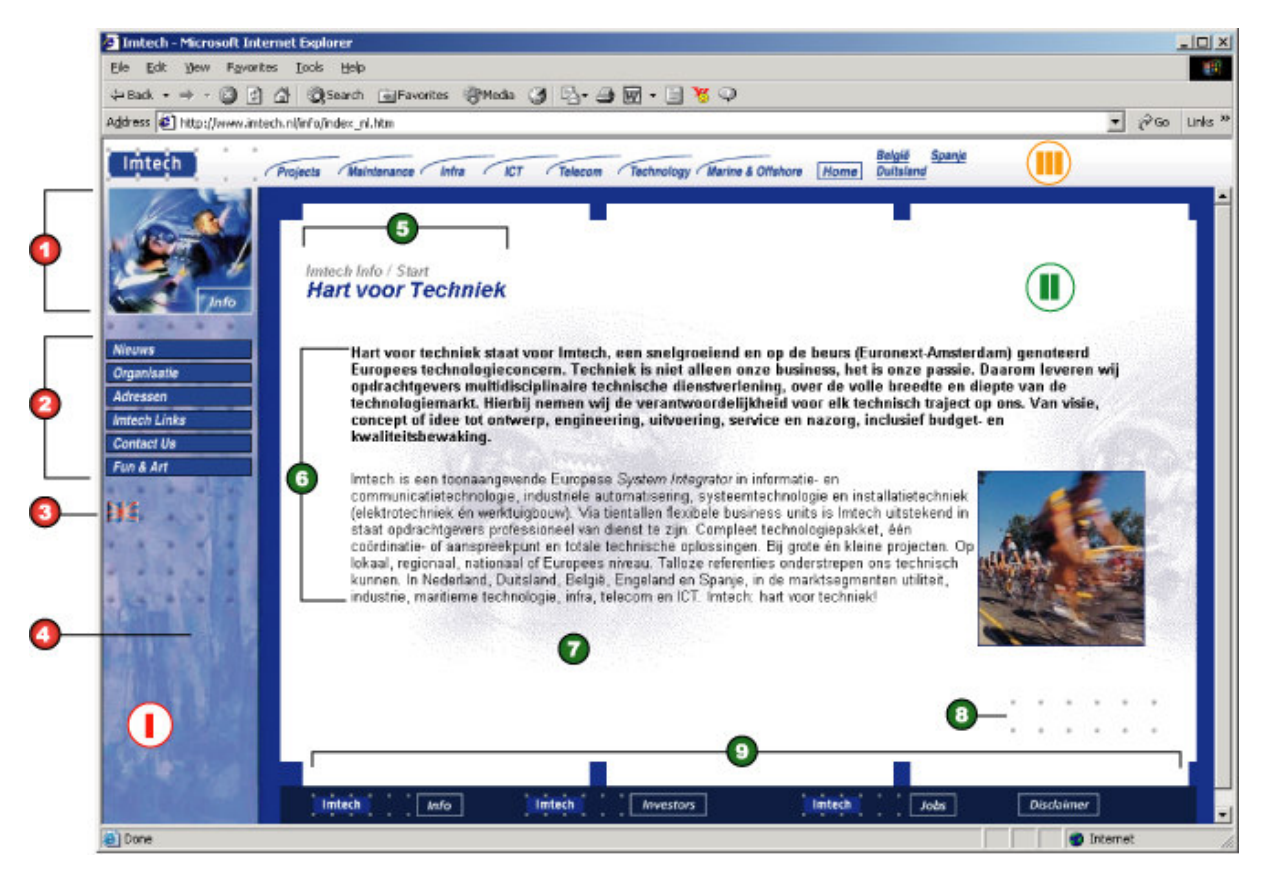

- I. Richtlijnen linkerframe
- 1. Boven de knoppen is er ruimte voor een sportfoto met daarin de bedrijfsnaam
- 2. In het linkerframe staan de hoofditems
- De knoppen hebben een standaard afmeting, kleur en lettertype
- Bij een groot aantal knoppen verdient het aanbeveling ze (naar inhoud) te groeperen
- 3. Er is ruimte voor ingang naar een andere taalversie van de site (middels taalvlaggetje)
- 4. Onder de knoppen staat een achtergrondafbeelding in divisie- of bedrijfskleur

II. Richtlijnen binnenframe

Basislay-out inhoudspagina's:

Het deel van de pagina waar tekst en beeld op kan worden geplaatst bestaat uit een wit vlak omgeven door een blauwe rand met blauwe Imtech-blokjes. De subnavigatie geschiedt op de inhoudspagina's met behulp van hyperlinks of graphics

5. Boven in de pagina staat een navigator bestaande uit: de naam van het bedrijf / de naam van het hoofditem en daaronder de titel van de pagina

6. Drie fontvarianten zijn standaard mogelijk:

subheadings: Arial, 10 pt, bold, #00308F inleidende tekst: Arial, 10 pt, bold, #000000 broodtekst: Arial, 10 pt, #000000

7. In het witte vlak kan worden gewerkt met een lichte achtergrondafbeelding, bij voorkeur gemaakt van de sportfoto welke in het linkerframe wordt gebruikt

8. De inhoud in het witte vlak wordt afgesloten met een afbeelding van de 2x6 grijze Imtech stippen rechts onderin

9. De inhoudspagina wordt afgesloten met een donkerblauwe balk met daarin (via standaard graphics) links naar de drie corporate startpagina's, namelijk de Info, Jobs en Investors site. Daarnaast staat een grafische link naar de disclaimertekst.

Adviezen bij invulling inhoudspagina's:

- houd de teksten to-the-point

- maak de pagina's levendiger door ze aan te kleden met fotomateriaal

III. Richtlijnen bovenframe

Bedrijven hebben de vrijheid om dit frame in te vullen, wel dient altijd een logo (corporate logo, divisielogo of bedrijfslogo) links bovenaan te staan.

(voorbeeld: Imtech corporate Info, Imtech corporate Investors, Imtech Marine & Offshore en Imtech Telecom)

Voor meer informatie over huisstijl en dergelijke kan er contact opgenomen worden met de communicatie manager (Daisy Tabbernee).

# **4. Projectinrichting**

In dit hoofdstuk zal worden beschreven hoe het project ingericht wordt om de opdrachten uit te voeren volgens de voorgestelde aanpak.

### *12.1.1 4.1 Rollen*

De volgende rollen zijn te benoemen binnen het project:

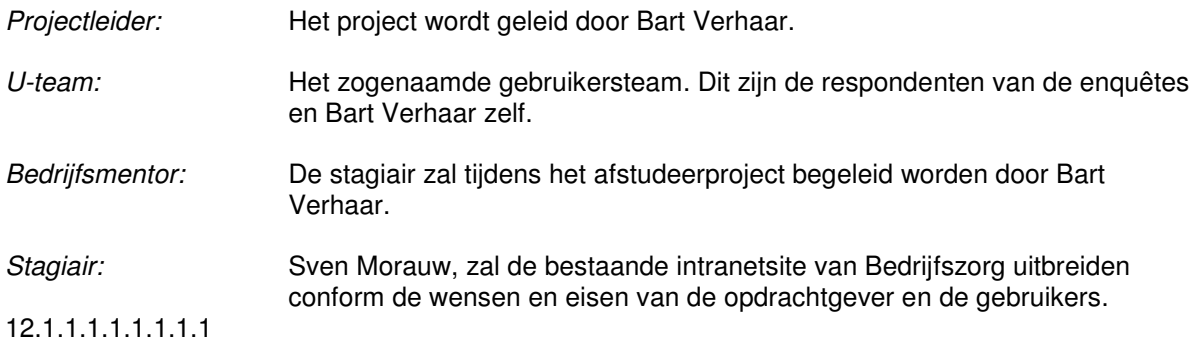

### *12.1.2 4.2 Informatie*

De wekelijkse gesprekken met de bedrijfsmentor zijn een belangrijk onderdeel in dit project. Voortgang wordt hierdoor voor zover dat kan bewaakt. Deze gesprekken gaan niet via vastgestelde richtlijnen en procedures.

De gebruikerstesten die uitgevoerd zullen worden vormen een grote bron van informatie. Tijdens deze testen worden de functionaliteiten en structuur wensen achterhaald. De eerste enquête wordt begin december gehouden en zal als ijkpunt fungeren (situatie voor). De tweede enquête wordt begin maart gehouden. De tweede enquête zal als evaluatie gebruikt gaan worden (situatie na). In de ontwikkelfase zullen de pilot(s) getest worden door Bart Verhaar door middel van de hard-opdenken methode.

### *12.1.3 4.3 Faciliteiten*

Voor de stagiair is er een werkplek ingericht met PC waarop de software staat die gebruikt zal worden tijdens dit project. Echter voor de werkelijke bouw van het intranet is software nodig dat niet beschikbaar is bij Imtech en de stagiair zal hiervoor gebruik gaan maken van de PC's op school.

## *12.1.4 4.4 Kosten*

Met het realiseren van de nieuwe intranetsite van Imtech Maintenance Bedrijfszorg zijn een aantal kosten gemoeid.

### Stagevergoeding:

455,- euro bruto per maand. Dit bedrag is de standaardvergoeding voor een HBO stagiair bij Imtech.

### Literatuurvergoeding:

Om de intranetsite te realiseren moet kennis worden opgedaan over de programmeertaal waarin het bestaande systeem is geprogrammeerd en verder zal worden uitgebreid. Om deze kennis te vergaren zal een boek aangeschaft moeten worden. De kosten die hiermee gemoeid zullen zijn zal rond de 100,- euro liggen.

# **13 5. Kwaliteitsborging**

In dit hoofdstuk wordt beschreven aan welke kwaliteitseisen het resultaat van dit project moet voldoen en hoe dit bereikt kan worden. De beschreven kwaliteitseisen kunnen gebruikt worden ter evaluatie aan het eind van dit project.

### *Intranet*

De nieuwe intranetsite van Bedrijfszorg moet aan een aantal kwaliteitseisen voldoen:

- De informatie moet overzichtelijk zijn.
- Iedereen (elke gebruiker) moet informatie snel kunnen opzoeken.
- De structuur moet gebaseerd zijn op de informatiebehoefte van de gebruikers.
- De lay-out van de intranetsite zal gemaakt moeten worden conform de huisstijl van Imtech Maintenance.

### *Intranet CMS:*

Het eindresultaat van dit project zal een nieuwe versie zijn van het intranet voor Bedrijfszorg. Hierbij hoort ook het CMS. Een aantal kwaliteitsvoorwaarden waaraan dit systeem moet voldoen zijn al bekend:

- De opdrachtgever moet zelfstandig het beheer kunnen uitvoeren.
- De opdrachtgever moet toegang hebben tot de statistieken van het intranet.

Deze kwaliteitsvoorwaarden zijn aan het begin van het project bekend. Na het uitvoeren van de eerste testsessie zullen er meerdere eisen aan het licht komen waaraan het CMS zal moeten voldoen.

# Imtech Maintenance Bedrijfszorg

Bijlage C: Enquête 1 Testplan

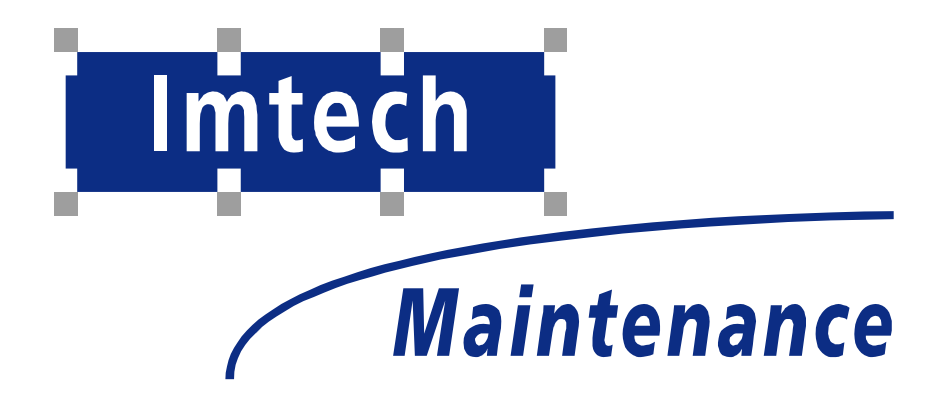

Sven Morauw Versie 1.2 2-1-2004

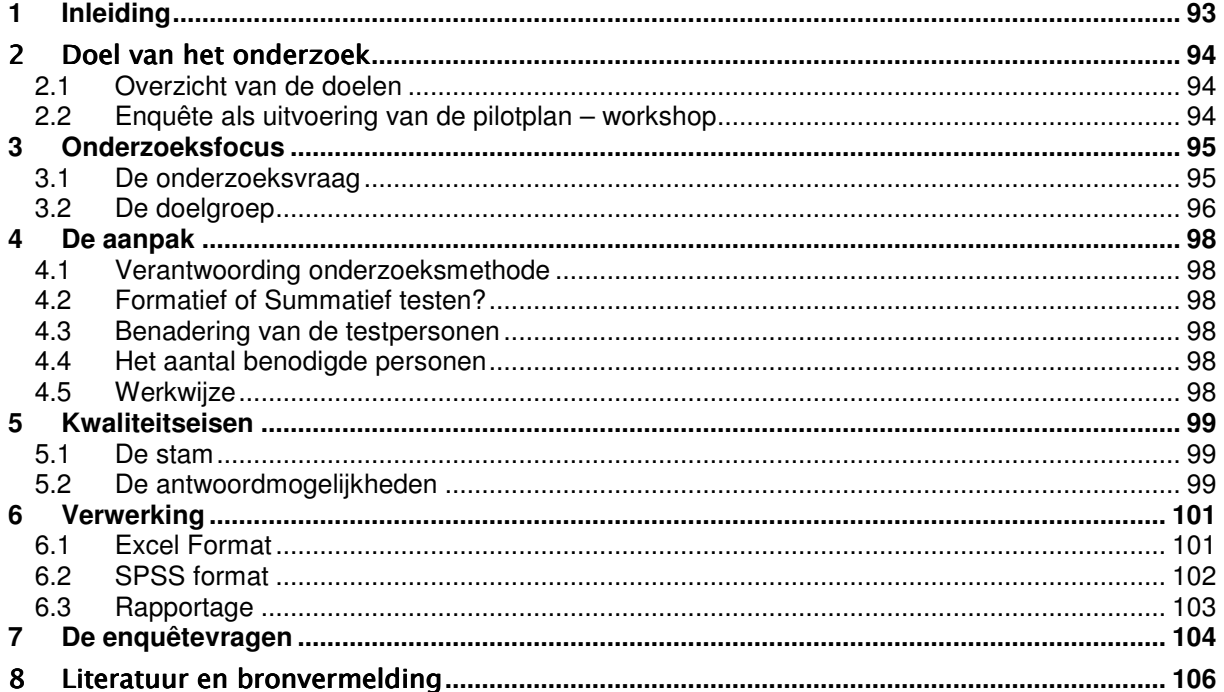

# **16 Inleiding**

Dit testplan is bedoeld ter voorbereiding op de enquête die begin december uitgevoerd zal worden. In dit testplan zal duidelijk worden:

- Wat het doel is van de enquête
- Wat er onderzocht gaat worden
- Hoe de enquête aangepakt zal worden
- Met welke methodes dit gedaan wordt
- En op welke manier de testresultaten verwerkt zullen worden

Deze onderdelen zullen in de hoofdstukken van dit testplan uiteengezet worden.

Hoofdstuk twee geeft een uitvoerige beschrijving van de doelen van de enquête, er wordt beschreven welke output de test heeft en of deze output tevens dient als input voor volgende stappen in het project. Duidelijk wordt ook dat de enquête te vergelijken is met één van de onderdelen van de pilotplan – workshop uit de fase definitiestudie van IAD.

In hoofdstuk drie wordt er beschreven wat er met de enquête precies onderzocht gaat worden.

In hoofdstuk vier staat een beschrijving van de aanpak. Hoe de testpersonen benaderd worden en wat voor soort onderzoek dit is staat hier onder andere beschreven.

In hoofdstuk vijf wordt beschreven hoe de resultaten verwerkt zullen worden. Ook wordt beschreven hoe er gerapporteerd gaat worden.

Hoofdstuk zes dient als bronvermelding.

Hoofdstuk zeven bevat de bijlagen. De enquêtevragen zelf en het codeboek.

# 17Doel van het onderzoek

In dit hoofdstuk wordt beschreven wat het doel is van de enquête en waarom de enquête gehouden wordt.

## **17.1 Overzicht van de doelen**

### *Bepalen van cruciale systeemeisen*:

Het hoofddoel van de enquête is het bepalen van de cruciale systeemeisen. Deze systeemeisen zullen dienen als input voor het systeemconcept.

### *Bepalen van de tevredenheid*:

Er zal onderzocht worden hoe men over het huidige bedrijfszorgsysteem denkt.

### *Definiëren van de te ontwikkelen pilots :*

Aan de hand van de enquête zal ook onderzocht worden welke onderwerpen de gebruikers graag zien op het nieuwe intranet van bedrijfszorg om hun taken te ondersteunen en / of te vergemakkelijken. Deze informatie zal gebruikt worden voor het definiëren van de te ontwikkelen pilots.

### *Het bepalen van de pilottestgroep:*

Op de enquête komt ook de vraag of mensen voor eventuele vervolgtesten benaderd mogen worden. Deze groep mensen zal benaderd worden voor het testen van de pilot(s).

### *Onderzoek naar knelpunten*

Met behulp van de enquête wordt geprobeerd te knelpunten die er zijn met betrekking tot het huidige bedrijfszorgsysteem boven water gehaald.

### *Gebruikers participatie* :

Dit is één van de fundamenten van het IAD – ontwikkelmodel. Door middel van de enquête worden de eindgebruikers betrokken bij het project en hierdoor zullen zij zich gemotiveerd voelen hun wensen en eisen duidelijk te maken.

## **17.2 Enquête als uitvoering van de pilotplan – workshop**

De, in paragraaf 2.1 "Overzicht van de doelen", gestelde doelen geven aan dat de enquête niet gericht is op het evalueren of testen van usability – of systeemeisen. De reden hiervoor is dat er nog geen meetbare systeemeisen gesteld zijn. Er zal eerst geïnventariseerd worden aan welke eisen de nieuwe intranetsite zal moeten voldoen. Na de invoering van de nieuwe intranetsite zal een posttest gehouden worden om te meten in hoeverre men tevreden is over de nieuwe intranetsite.

De enquête kan door de hierboven genoemde redenen gezien worden als een manier om de pilotplan – workshop uit te voeren. In de pilotplan – workshop worden de volgende aspecten behandelt:

- definiëren van systeemeisen
- bepalen van het systeemconcept
- beschouwing van de technische structuur
- beschouwing van de organisatorische inrichting

Deze aspecten komen door middel van de enquête aan het licht en zullen verwerkt worden in het systeemconcept van de definitiestudie.

# **18 Onderzoeksfocus**

Dit is het hoofdstuk waarin de onderzoeksvraag van de enquête bepaald wordt aan de hand van de eerder genoemde doelen. Door middel van een doelgroepanalyse te maken wordt duidelijk voor wie de enquête bedoelt is en wat hun karakteristieken zijn.

## **18.1 De onderzoeksvraag**

Het doel van bedrijfszorg is het optimaal ondersteunen van de organisatie met betrekking tot bedrijfszorg gerelateerde activiteiten.

Uit het bovenstaande doel komt de volgende globale vraag: *Hoe kan Imtech Maintenance Bedrijfszorg de organisatie het beste ondersteunen in haar informatievoorziening?*

In verband met de afstudeer opdracht is er een verfijning aangebracht in de globale vraag en vormt zo de hoofdvraag van deze enquête:

*Hoe kan Imtech Maintenance Bedrijfszorg de organisatie het beste ondersteunen met betrekking tot de informatie voorziening op Mercator?*

Deze hoofdvraag is te beantwoorden met de volgende deelvragen die allen verband houden met de hoofdvraag:

Hoe tevreden is men over het huidige bedrijfszorgsysteem?

Vragen die gesteld kunnen worden zijn dan:

- Welk rapportcijfer geeft men aan het bedrijfszorgsysteem?
- Hoe kan dat systeem verbeterd worden?

### Welke knelpunten zijn er?

Vragen die gesteld kunnen worden zijn dan:

- Kan men op het intranet en op het bedrijfszorgsysteem komen?
- Waarom niet?

Welke informatie is slecht beschikbaar en welke informatie is goed beschikbaar? Vragen die gesteld kunnen worden zijn dan:

- Welke informatie is belangrijk, welke niet?
- Welke informatie is slecht beschikbaar?
- Welke informatie is goed beschikbaar?

Concretiseren van de begrippen:

#### *Men:*

De medewerkers van Imtech. In de gebruikersanalyse worden zij in vier gebruikersgroepen verdeeld.

*Mercator*:

Het intranet van Imtech.

#### *Huidige systeem*:

Het huidige kwaliteitssysteem wat te vinden is op de intranetpagina's van Bedrijfszorg op Mercator. Met dit systeem kan men verschillende documenten vinden over

*Informatie*: de informatie die de verschillende gebruikersgroepen nodig hebben voor hun werkzaamheden (documenten). In de gebruikersanalyse zal hier verder op in worden gegaan.

## **18.2 De doelgroep**

Om ervoor te zorgen dat de enquête de juiste doelgroep bereikt volgt hier een beschrijving van de doelgroep en hun karakteristieken. Als men weet voor wie de enquête is kan er ook rekening mee gehouden worden bij de vraagstelling.

Er zijn drie verschillende gebruikersgroepen te onderscheiden die gebruik gaan maken van de nieuwe intranetsite en het bedrijfszorgsysteem van Bedrijfszorg:

- Contractmanagers en uitvoerenden
- Unit –en vestigingmanagers
- Specialisten
- **Beheerders**

De enquête richt zich op de eerste drie gebruikersgroepen. Een gedetailleerde beschrijving van hun karakteristieken is te vinden in de definitiestudie onder "gebruikersanalyse". Hier volgt een kort overzicht.

Contractmanagers en uitvoerenden

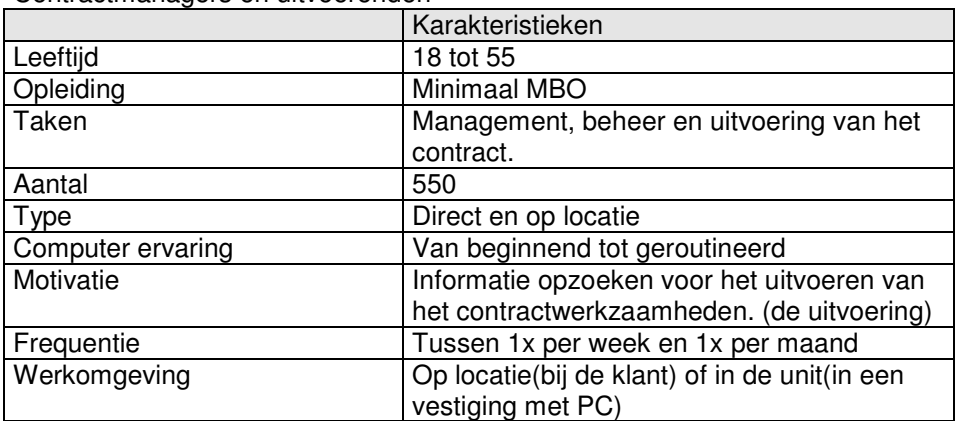

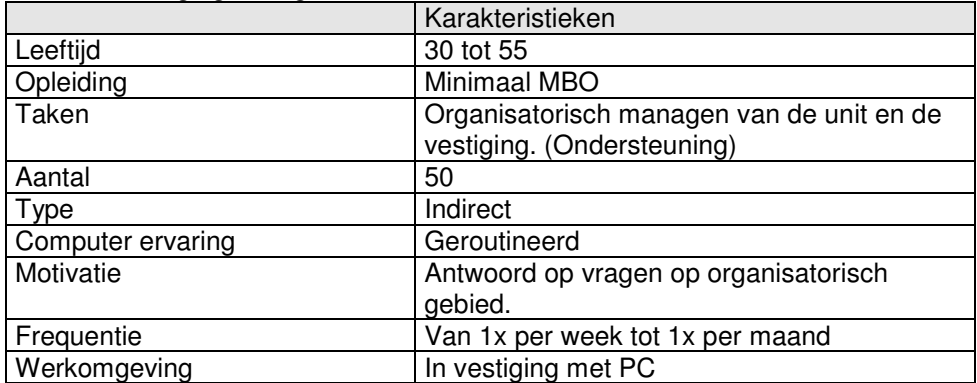

### Unit –en vestigingmanagers

### Specialisten

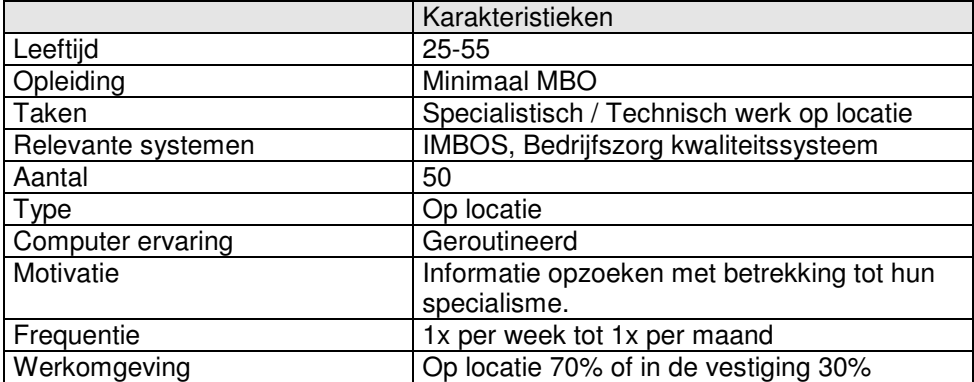

# **19 De aanpak**

In dit hoofdstuk wordt beschreven hoe de enquête aangepakt gaat worden en waarom dat op deze manier gaat gebeuren.

## **19.1 Verantwoording onderzoeksmethode**

Er is gekozen voor een enquête omdat het, in verband met tijd, onmogelijk is om voldoende mensen te bereiken met bijvoorbeeld een interview. Omdat niet elke medewerker een email heeft en de verwachte een hoge non-respons op emails. Daarom is er gekozen om de enquête te verweven in een toolbox. Een toolbox informatieve presentatie over een bepaald onderwerp. Na afloop van de toolbox zal de enquête afgenomen worden.

De enquête zal uit twee onderdelen bestaan. In het eerste deel komt de klanttevredenheid van Bedrijfzorg aan bod. In het tweede deel komt de klanttevredenheid van het Bedrijfzorgsysteem aan bod.

## **19.2 Formatief of Summatief testen?**

De manier van testen, formatief of summatief, bepaald wat het algemene doel van een test is. Door middel van een summatieve test wordt er een kwaliteitsstempel gegeven aan een product. Een formatieve test wordt gebruikt voor verbetering. Aangezien beide aspecten van belang zijn zal de enquête een combinatie zijn van een summatieve en een formatieve test. Aan de ene hand wordt onderzocht wat te tevredenheid is over de huidige intranetpagina (summatief) en aan de andere hand word er onderzocht hoe we de informatie voorziening kunnen verbeteren (formatief).

## **19.3 Benadering van de testpersonen**

De benadering van de testpersonen zal verlopen via dhr. Verhaar van Bedrijfszorg en de Bedrijfszorg coördinatoren in de verschillende vestigingen. Via een toolbox worden de testpersonen benaderd en leggen zij de enquête af. De toolbox zal in alle 14 vestigingen gehouden worden.

## **19.4 Het aantal benodigde personen**

Om een goed beeld te krijgen van wat de ervaringen en wensen zijn van de gebruikers van de toekomstige intranetsite, is het van belang dat er zoveel mogelijk personen meewerken uit de gebruikersgroep "contractmanagers en uitvoerenden", minimaal 20. Aangezien de overige gebruikersgroepen uit aanzienlijk minder personen bestaan kan volstaan worden met 10 enquêtes per gebruikersgroep. Het is onmogelijk om de enquête te laten invullen door iedereen uit elke gebruikersgroep, omdat er simpelweg te weinig tijd en capaciteit is om al deze gegevens te verwerken.

## **19.5 Werkwijze**

De medewerkers worden uitgenodigd om een toolbox bij te wonen. Deze toolbox zal over bepaalde onderwerpen gaan die te maken hebben met veiligheid gezondheid en milieu. Omdat het van belang is dat de medewerkers informatie kunnen vinden over procedures in verband met VGM wordt de enquête aangeboden. De enquête dient namelijk als onderzoeksmiddel om te kijken welke informatie, die Bedrijfszorg kan bieden, slecht beschikbaar is en hoe men denkt over het belang van de onderwerpen.

Na het inzamelen van de gegevens zal gekeken worden naar eventuele fouten bij de invoering. Er wordt een overzicht gemaakt van de frequenties van antwoorden bij de vragen. Als er bijvoorbeeld bij een vraag een 5 als code voorkomt terwijl de vraag maar tot code 4 gaat is er spraken van een fout. Dan is het zaak om te kijken welke enquête fout is ingevoerd en wat het juiste antwoord is.

# **20 Kwaliteitseisen**

Om ervoor te zorgen dat de enquête van goede kwaliteit is, is het van belang dat de vragen en de antwoordmogelijkheden correct zijn. In de literatuur ( Enquêteren, het opstellen en gebruiken van vragenlijsten) zijn een aantal kwaliteitseisen genoemd waaraan goede enquêtevragen moeten voldoen. Hieronder volgt een overzicht.

## **20.1 De stam**

De stam is de vraag zelf. Hieronder worden een aantal eisen besproken waaraan de stam moet voldoen.

### *De stam moet op zichzelf betekenisvol zijn.*

Ook zonder de antwoordenmogelijkheden te lezen, moet het de respondenten duidelijk zijn waar de vraag over gaat.

### *De stam moet eenduidig zijn.*

De stam moet zo geformuleerd zijn dat het antwoord is gericht op één aspect. Een vraag als "hoe vaak bezocht u de training en / of de teambesprekingen?" is niet goed. Men zou de vraag moeten opdelen in twee vragen respectievelijk "hoe vaak bezocht u de training" en "hoe vaak bezocht u de teambespreking".

## *De stam mag niet in de (drie-)dubbel ontkennende vorm worden gesteld.*

Dit voorkomt verwarring.

Een voorbeeld: "Ik vind *niet* dat wanneer de leden van de sectievergadering *niet* bijwonen de besluitvorming op de algemene ledenvergadering *niet* goed verloopt."

De verbeterde versie van deze vraag zou dan zijn:

"Het komt de besluitvorming op de algemene ledenvergadering ten goede wanneer men de sectievergaderingen zoveel mogelijk bijwoont."

### **Eisen met betrekking tot de stellingen:**

### *De stam kan waarderend worden gesteld.*

Om te voorkomen dat de respondent denkt dat de onderzoeker een standpunt inneemt moet worden gelet op de vraagstelling. De stelling "De warme maaltijden in de kantine zijn van goede kwaliteit" wekt de suggestie dat de onderzoeker een standpunt inneemt. Een correctere stelling zou zijn: "Ik vind dat de warme maaltijden in de kantine van goede kwaliteit zijn". Zo hoeft de respondent zich niet te verplaatsen in het standpunt om vervolgens een antwoord te kunnen geven.

### *De stam kan neutraal worden gesteld.*

"Neutraal" houdt in dat de waardering over het gestelde in de vraag pas gegeven kan worden nadat ook de antwoordmogelijkheden zijn gelezen.

## **20.2 De antwoordmogelijkheden**

### **Inhoudelijke eisen**

Aan de antwoordmogelijkheden worden een aantal eisen gesteld die betrekking hebben op:

### *Aantal.*

Wanneer er gevraagd wordt naar het vóórkomen van een kenmerk moet er gekozen worden voor een "ja-nee" antwoord.

Het is belangrijk om te kijken naar de respondent of de vraag voldoende antwoordmogelijkheden heeft. Als er gevraagd wordt naar de mening van een respondent dan kan men zich afvragen of de antwoordmogelijkheden "mee eens/ mee oneens" voldoende is en er niet bijvoorbeeld meerdere antwoordmogelijkheden nodig zijn zoals "helemaal mee eens / mee eens / neutraal / enz.". Vooral als de vraag ingaat op een complex gevoel waar veel zaken vanaf hangen, is het van belang om meerdere mogelijkheden te bieden.

### *Middencategorie.*

Bij het bepalen van een antwoordcategorie moeten nagedacht worden of het gewenst is van de respondent een stelling in te nemen. Wanneer er bijvoorbeeld vijf antwoordmogelijkheden bestaan kan het middelste antwoord gezien worden als neutraal of niet van toepassing. Ook is er een gevaar dat de respondent "vlucht" door geen mening te geven.

#### *Uniformeren en antwoordtendentie*

In sommige gevallen is het mogelijk bij elke vraag dezelfde woordcategorieën aan te bieden. We noemen dit uniformeren. Een voordeel daarvan is dat de antwoordmogelijkheden maar één keer volledig uitgeschreven hoeven te worden. Dit beperkt de omvang van de vragenlijst. Een nadeel van uniforme antwoordmogelijkheden is dat het de veelal onbewuste neiging om in een bepaalde richting te antwoorden kan versterken. Hier wordt mee bedoelt dat sommige mensen de neiging hebben om negatief of positief te antwoorden en dit ook blijven doen in de vragenreeks, in plaats van dat ze werkelijk naar de vraag kijken en die beantwoorden.

### **Technische eisen**

#### *De antwoordenmogelijkheden moeten elkaar uitsluiten.*

Het moet zo zijn dat de respondent maar één antwoord geeft en niet met alle antwoorden "wel iets in kan vinden".

### *De antwoordmogelijkheden mogen niet suggereren.*

Bijvoorbeeld niet: "Vind u ook dat ….." Een andere vorm van suggestie die vermeden moet worden is dat bij direct opeenvolgende vragen het antwoord van de een de ander sterk beïnvloed. Bijvoorbeeld: Vraag 1. Ik ben direct geslaagd voor mijn rijbewijs.

Vraag 2. Ik vond mijn rij-instructeur capabel.

*De antwoordmogelijkheden moeten in een logische volgorde staan.* Het is van zelfsprekend dat in een opsomming de frequenties in een op- of aflopende volgorde geplaatst zijn. Bijvoorbeeld niet: 1x per week nooit 2x per jaar 1x per maandag

# **21 Verwerking**

In dit hoofdstuk wordt er beschreven op welke manier de verkregen data verwerkt wordt zodat er gemakkelijk conclusies uit te trekken zijn. Na het inzamelen van de enquêtes zullen de gegevens ingevoerd worden in het statistische programma SPSS. Hiermee kunnen gemakkelijk berekeningen worden uitgevoerd zoals gemiddelden en modus. De vragen die met SPSS behandelt worden zijn vragen die betrekking hebben op o.a. de toegankelijkheid van mercator en het bedrijfszorgsysteem.

Om inzicht te krijgen in welke onderwerpen op de nieuwe intranetsite moeten komen en aan welke extra aandacht besteed moet worden zijn de onderwerpen uiteengezet tegen het belang en de huidige beschikbaarheid van het onderwerp. Imtech heeft een Excel programma, waarin deze gegevens verwerkt zullen worden. Aan de onderwerpen die veel belang hebben en de slechtste beschikbaarheid zal extra aandacht besteed moeten worden. De onderwerpen waar weinig belang voor is en waarvan de beschikbaarheid goed is zal weinig aandacht besteed worden.

## **21.1 Excel Format**

De manier waarop de gegevens verwerkt worden wordt in dit onderdeel besproken.

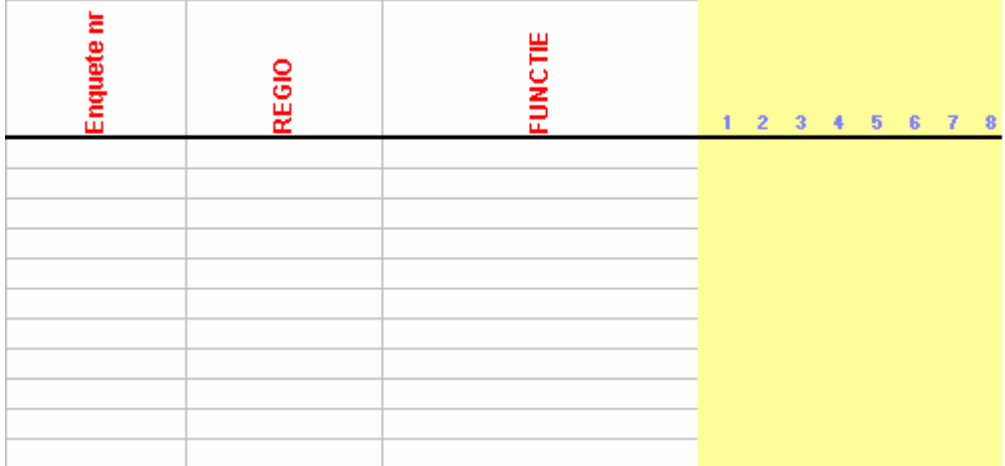

De hierboven getoonde figuur toont de format van het invoeren van de gegevens van de onderwerpen. Het enquête nummer, de regio waar de enquête vandaan komt en de functie zijn erin opgenomen. De cijfers stellen de onderwerpen voor.

Er worden twee tabbladen aangemaakt, waarbij de eerste gevuld wordt met het belang en de tweede met de beschikbaarheid. De codes die gebruikt gaan worden zijn:

*Belang* 9=zeer belangrijk 7=belangrijk 5=onbelangrijk 3=zeer onbelangrijk

*Beschikbaarheid* 9=goed 7=voldoende 5=matig 3=slecht

Het Excel programma zet deze twee dimensies uit op de x- en y-as van een matrix. Een voorbeeld is te zien in de onderstaande figuur.

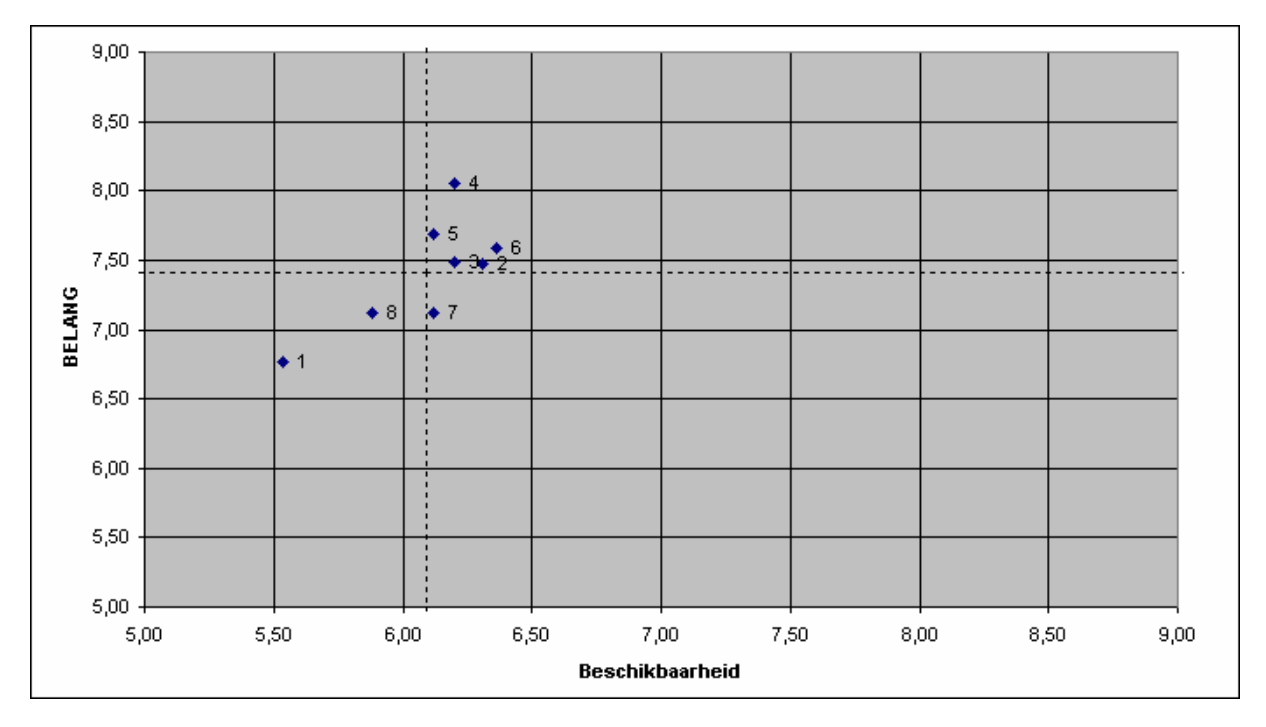

De cijfers achter de punten representeren de onderwerpen.

## **21.2 SPSS format**

In spss zal gebruik gemaakt worden van grafieken en staafdiagrammen waar mogelijk om de gevonden resultaten te visualiseren. Bijvoorbeeld:

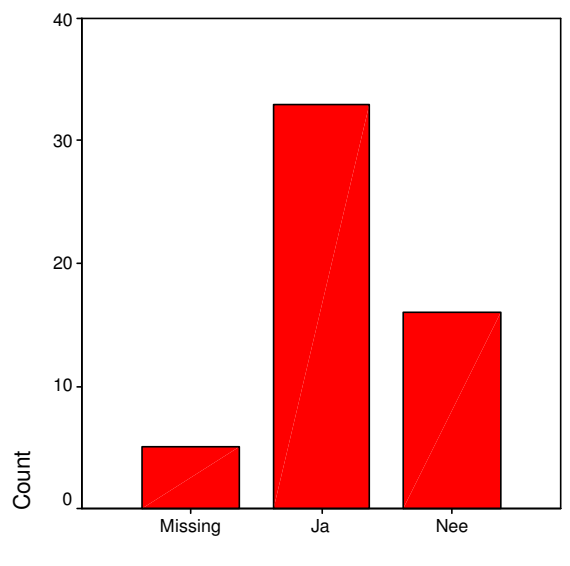

Op de hoogte van Mercator

### **21.3 Rapportage**

Na de verwerking van de gegevens moeten de gegevens geïnterpreteerd worden en er zullen conclusies getrokken worden. Dit alles zal verwerkt worden in een rapport. Hieronder volgt een overzicht van de opbouw van dat rapport.

#### **Samenvatting**

Korte tekstuele samenvatting van het onderzoek. Het onderwerp, de aanleiding en de resultaten worden kort besproken.

### Inleiding

In die inleiding wordt het doel besproken van de enquête en wie de enquête uitvoert. Ook wordt duidelijk wie de opdrachtgever is.

### Onderzoeksopzet

Hier komen zaken aan de orde als de gekozen onderzoeksmethode en welke zaken er verandert zijn ten opzichte van het Testplan.

#### De resultaten

Hier wordt besproken wat de resultaten van het onderzoek waren. Of de respons goed was en een korte bespreking van de resultaten zonder de conclusies.

### Conclusies en aanbevelingen

Interpretatie van de verzamelde gegevens staat hier centraal. Uit deze interpretatie komen conclusies en aanbevelingen. Hier worden ook de belangrijkste bevindingen getoond.

### Bijlagen

De enquêteformulieren, de frequentie verdelingen en eventuele tabellen zijn hier opgenomen.

# **23 De enquêtevragen**

## Onderdeel B.

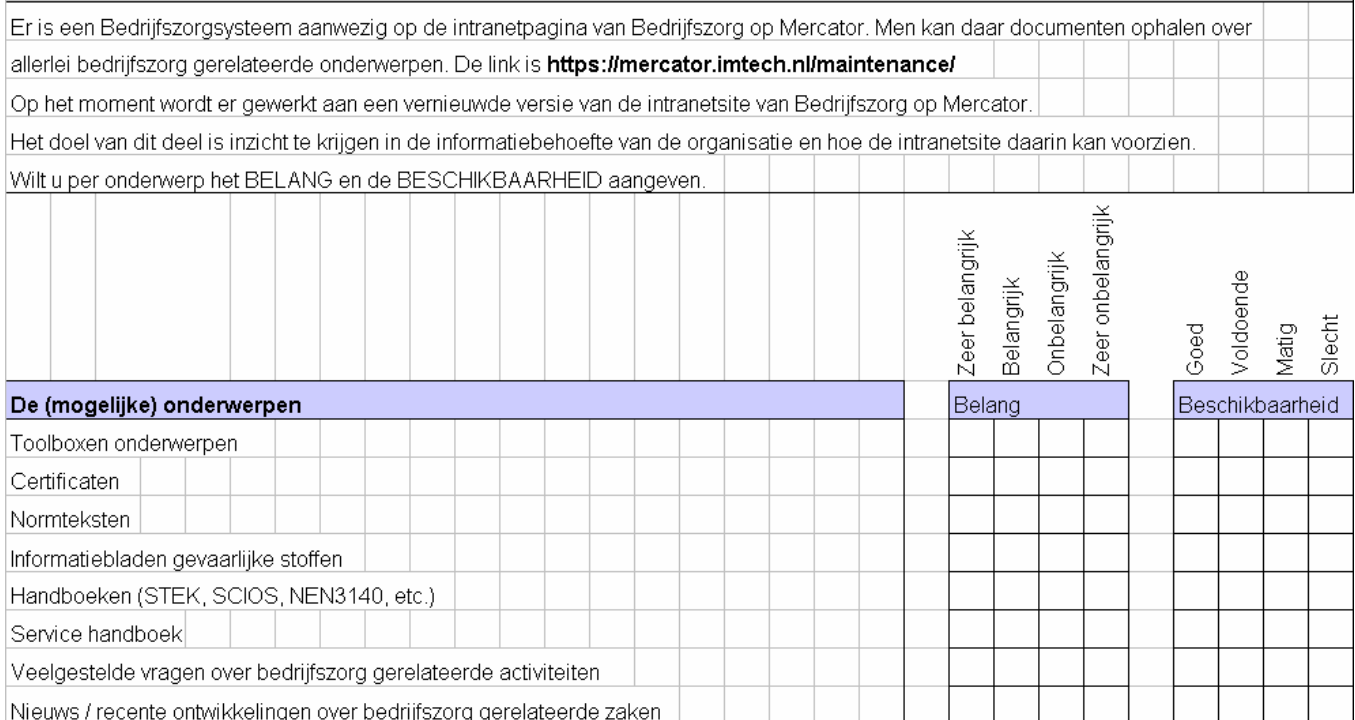

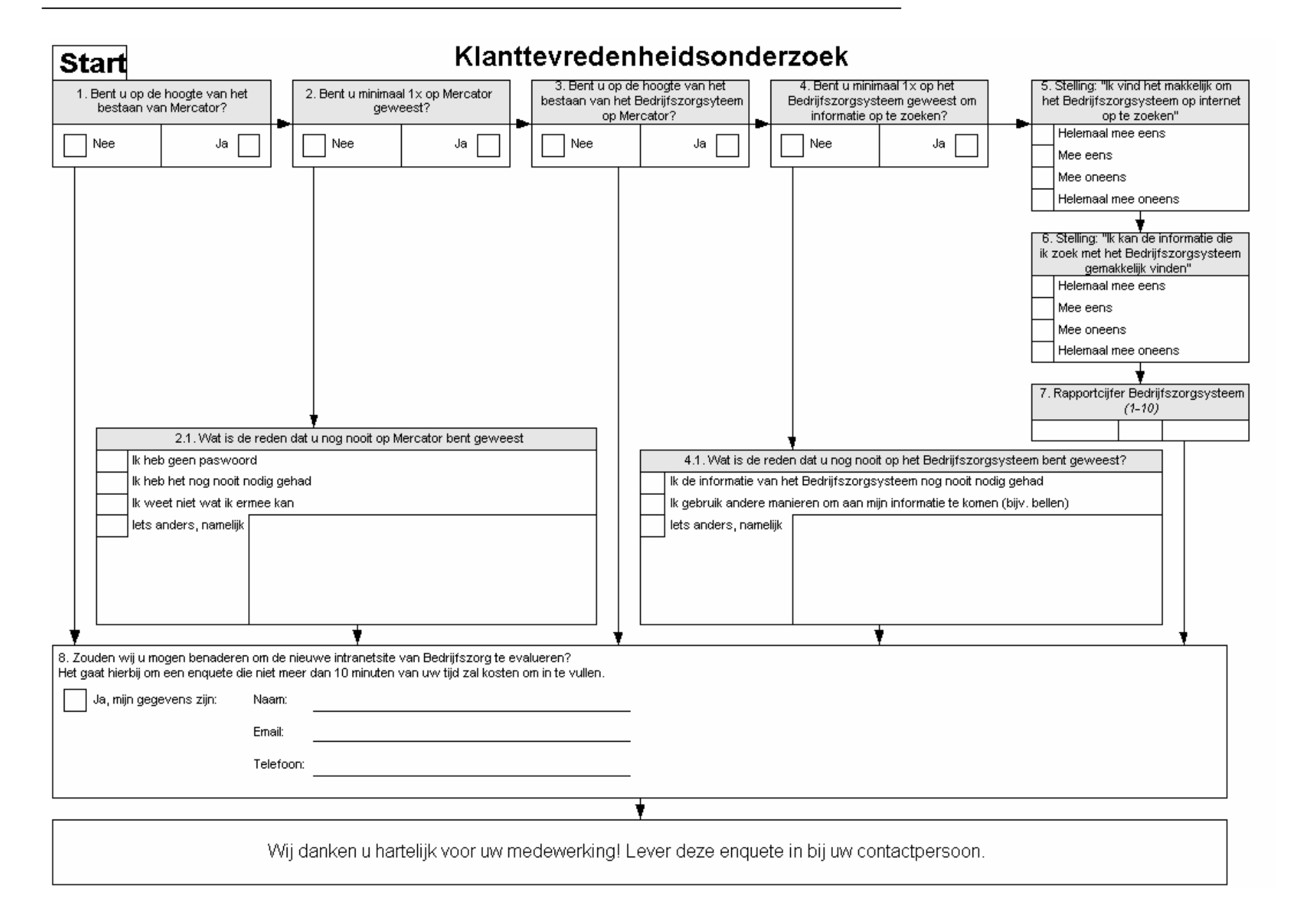

# 24 Literatuur en bronvermelding

Voor de totstandkoming van dit testplan en het houden van de enquête zijn de volgende bronnen geraadpleegd:

- AV-041 opdrachten en sheets, https://blackboard.hhs.nl
- Enquêteren, het opstellen en gebruiken van vragenlijsten<br>- Inleiding SPSS voor Windows
- Inleiding SPSS voor Windows

Imtech Maintenance Bedrijfszorg

Bijlage D: Enquête 1 Testverslag

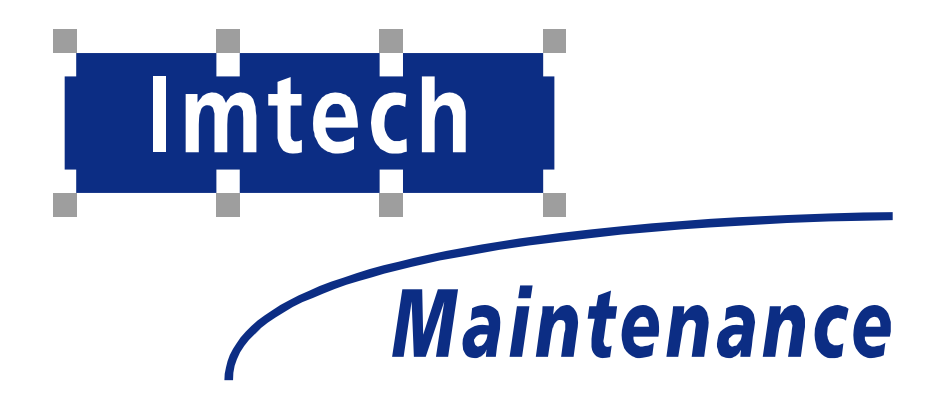

Sven Morauw Versie 1.1 2-1-2004

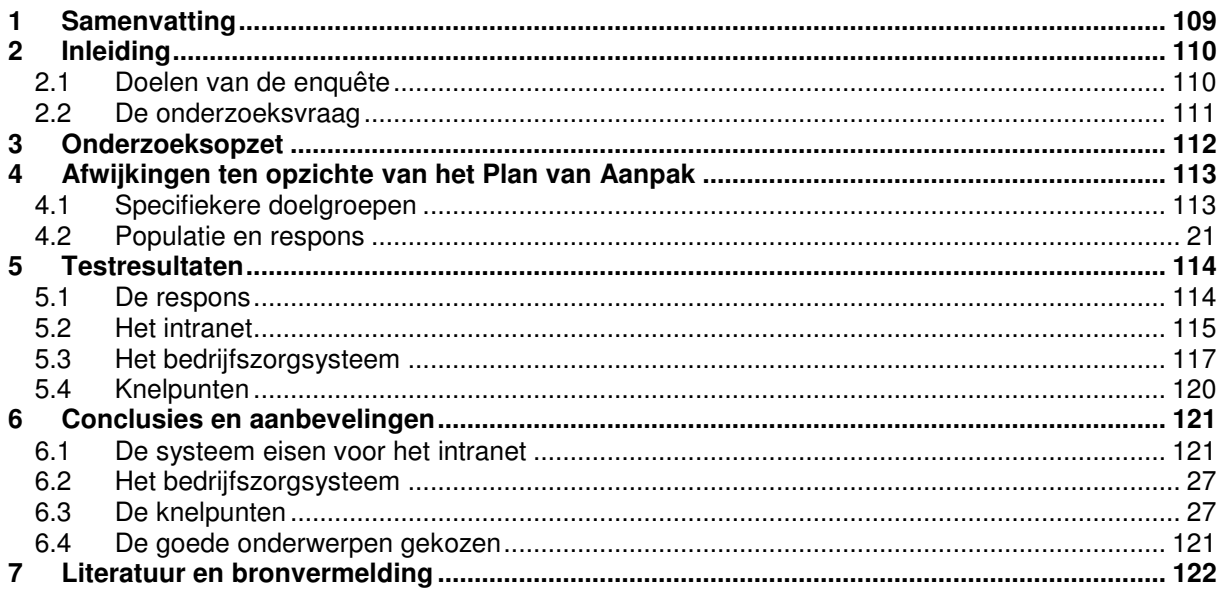
# **26 Samenvatting**

Dit testverslag geeft een overzicht van de resultaten van de eerste enquête in het kader van de afstudeeropdracht: Uitbreiding van het bedrijfszorgsysteem en realisatie van het intranet van Imtech Maintenance Bedrijfszorg in 2004.

De enquête is gemaakt na een literatuur studie. De onderzoeksvraag van de enquête was: *Hoe kan Imtech Maintenance Bedrijfszorg de organisatie het beste ondersteunen met betrekking tot de informatie voorziening op Mercator?*

De aanpak was om de enquêtes te laten invullen door vrij wel iedere Imtech medewerker. De buitendienst zou de enquête uitgereikt krijgen aan het einde van een toolbox en de binnendienst zou de enquêtes krijgen via de post. Op deze manier zou een zeer hoge respons gerealiseerd kunnen worden.

Omdat op het moment van schrijven niet alle enquêtes geretourneerd zijn is besloten om te werken met de enquêtes die wel geretourneerd zijn, zodat de afstudeeropdracht geen grote vertraging oploopt. Dit rapport is geschreven toen er 64 enquêtes geretourneerd waren. Dit aantal voldoet wel aan de minimum eisen die beschreven waren in het plan van aanpak. De verwachting is dat de resultaten die voortvloeien uit de overige enquêtes niet sterk afwijkt van de resultaten die in dit testverslag besproken worden. Mocht dit wel het geval zijn dan zullen zij opgenomen worden in de tweede versie van dit verslag.

Uit de enquête zijn de volgende zaken naar voren gekomen:

- De handboeken en de normteksten zijn aandachtspunten bij het bouwen van de intranetsite. Verder zijn toolbox onderwerpen en nieuws zaken die ook aandacht verdienen.
- Het bedrijfszorgsysteem zoals het nu is, scoort een voldoende in het gebruik. 53,6% van de respondenten is het met de stelling eens dat het zoeken van informatie op het bedrijfszorgsysteem gemakkelijk is. Wat opviel was dat slechts 7,1 % het volledig met de stelling eens was. De overige 39,3% was het niet, of helemaal niet eens met de stelling. Een verklaring kan zijn dat een deel of alle respondenten die ontevreden of zeer ontevreden waren over het huidige bedrijfszorgsysteem hun beoordeling baseren op het verkeerde systeem. Het kan zijn dat sommige respondenten onder het bedrijfszorgsysteem de mappenstructuur van het bedrijfszorgssyteem die op mercator aanwezig is hebben verstaan. Het kan ook zijn dat sommige respondenten het systeem op de Imtech Projects West site hebben beoordeeld in plaats van het bedrijfszorgsysteem. In de tweede enquete zal een plaatje getoond worden van het bedrijfszorgsysteem en zal er gevraagd worden of de respondenten hun antwoorden willen baseren op het goede systeem.
- Het grootste knelpunt dat deze enquête naar voren heeft kunnen brengen is dat de technici veelal niet op de hoogte zijn van het bestaan van Mercator (72,2%)en dat er daarom ook weinig kans is dat zij op het bedrijfszorgsysteem zijn geweest. Een cruciale succesfactor van het te ontwikkelen intranet en het vernieuwde bedrijfszorgsysteem is dat het ook daadwerkelijk gebruikt gaat worden.

# **27 Inleiding**

Het doel van dit testverslag is een overzicht te geven van de resultaten van de eerste enquête in het kader van de afstudeeropdracht: Uitbreiding van het bedrijfszorgsysteem en realisatie van het intranet van Imtech Maintenance Bedrijfszorg in 2004.

Doordat de afstudeerder in opdracht van Bedrijfszorg de intranetsite van Imtech Maintenance Bedrijfszorg gaat maken en het huidige bedrijfszorgsysteem gaat uitbreiden, is besloten om een enquête te houden om te onderzoeken welke informatiebehoefte de organisatie heeft en hoe het huidige bedrijfszorgsysteem wordt beoordeeld. Op basis van de resultaten van deze enquête zal de intranetsite en het vernieuwde bedrijfszorgsysteem ontwikkeld gaan worden. Ook worden knelpunten onderzocht en aanbevelingen gedaan om deze op te lossen.

# **27.1 Doelen van de enquête**

Bepalen van cruciale systeemeisen:

Het hoofddoel van de enquête is het bepalen van de cruciale systeemeisen. Deze systeemeisen zullen dienen als input voor het systeemconcept.

Bepalen van de tevredenheid:

Er zal onderzocht worden hoe men over het huidige bedrijfszorgsysteem denkt.

Definiëren van de te ontwikkelen pilots :

Aan de hand van de enquête zal ook onderzocht worden welke onderwerpen de gebruikers graag zien op het nieuwe intranet van Bedrijfszorg om hun taken te ondersteunen en / of te vergemakkelijken. Deze informatie zal gebruikt worden voor het definiëren van de te ontwikkelen pilots.

Het bepalen van de pilottestgroep:

Op de enquête komt ook de vraag of mensen voor eventuele vervolgtesten benaderd mogen worden. Deze groep mensen zal benaderd worden voor het testen van de pilot(s).

## Onderzoek naar knelpunten

Met behulp van de enquête wordt geprobeerd te knelpunten die er zijn met betrekking tot het huidige bedrijfszorgsysteem boven water gehaald.

## Gebruikers participatie:

Dit is één van de fundamenten van het IAD – ontwikkelmodel. Door middel van de enquête worden de eindgebruikers betrokken bij het project en hierdoor zullen zij zich gemotiveerd voelen hun wensen en eisen duidelijk te maken.

# **27.2 De onderzoeksvraag**

Het doel van bedrijfszorg is het optimaal ondersteunen van de organisatie met betrekking tot bedrijfszorg gerelateerde activiteiten.

Uit het bovenstaande doel komt de volgende globale vraag: *Hoe kan Imtech Maintenance Bedrijfszorg de organisatie het beste ondersteunen in haar informatievoorziening?*

In verband met de afstudeer opdracht is er een verfijning aangebracht in de globale vraag en vormt zo de hoofdvraag van deze enquête:

#### *Hoe kan Imtech Maintenance Bedrijfszorg de organisatie het beste ondersteunen met betrekking tot de informatie voorziening op Mercator?*

Deze hoofdvraag is te beantwoorden met de volgende deelvragen die allen verband houden met de hoofdvraag:

Hoe tevreden is men over het huidige bedrijfszorgsysteem? Vragen die gesteld kunnen worden zijn dan:

- Welk rapportcijfer geeft men aan het bedrijfszorgsysteem?
- Hoe kan dat systeem verbeterd worden?

## Welke knelpunten zijn er?

Vragen die gesteld kunnen worden zijn dan:

- Kan men op het intranet en op het bedrijfszorgsysteem komen?
- Waarom niet?

Welke informatie is slecht beschikbaar en welke informatie is goed beschikbaar? Vragen die gesteld kunnen worden zijn dan:

- Welke informatie is belangrijk?
- Welke informatie is slecht beschikbaar?
- Welke informatie is goed beschikbaar?

Concretiseren van de begrippen:

## *Men:*

De medewerkers van Imtech. In de gebruikersanalyse worden zij in vier gebruikersgroepen verdeeld.

*Mercator*:

Het intranet van Imtech.

## *Huidige systeem*:

Het huidige kwaliteitssysteem wat te vinden is op de intranetpagina's van Bedrijfszorg op Mercator. Met dit systeem kan men verschillende documenten vinden over

*Informatie*: de informatie die de verschillende gebruikersgroepen nodig hebben voor hun werkzaamheden (documenten). In de gebruikersanalyse zal hier verder op in worden gegaan.

# **28 Onderzoeksopzet**

#### Verantwoording onderzoeksmethode

Er is gekozen voor een enquête omdat het, in verband met tijd, onmogelijk is om voldoende mensen te bereiken met bijvoorbeeld een interview. Omdat niet elke medewerker een email heeft en de verwachte een hoge non-respons op emails. Daarom is er gekozen om de enquête te verweven in een toolbox. Een toolbox informatieve presentatie over een bepaald onderwerp. Na afloop van de toolbox zal de enquête afgenomen worden.

De enquête zal uit twee onderdelen bestaan. In het eerste deel komt de klanttevredenheid van Bedrijfzorg aan bod. In het tweede deel komt de klanttevredenheid van het Bedrijfzorgsysteem aan bod.

#### Vragenlijst constructie

De enquête bestaat uit drie delen: onderdeel A,B en C. Onderdeel A is de interne klanttevredenheid meting, maar heeft niets te maken met de afstudeeropdracht en zal ook niet besproken worden in dit rapport.

Na een literatuurstudie zijn de eerste versie van de vragen opgesteld. Nadat we het hier over eens waren kwam de discussie over hoe we de enquête zouden gaan vormgeven. Na het bespreken en afwegen van verschillende manieren hebben we gekozen voor de volgende technieken:

#### Onderdeel B:

De eerste techniek hield in dat we de per onderwerp dat bedrijfszorg aan informatie kon bieden twee dimensies hebben gegeven. Aan de ene kant welk belang men aan het onderwerp toekende en aan de andere kant de mate waarin men het onderwerp beschikbaar vind. Het resultaat is een matrix met het belang van het onderwerp tegenover de beschikbaarheid van het onderwerp.

Er is voor deze aanpak gekozen omdat de matrix de mogelijkheid bied om heel snel heel veel vragen te stellen. Het zou ook mogelijk zijn geweest om de vragen multiple choice te maken, maar dan zou het een zeer vermoeiende klus zijn om deze in te vullen. Ook beschikt de afdeling Bedrijfszorg over een Excel matrix om deze vragen snel te verwerken.

Het doel hiervan was om inzicht te krijgen in de informatiebehoefte die de organisatie heeft.

#### Onderdeel C:

De tweede techniek was een vragenlijst in de vorm van een schema. Er is voor deze methode gekozen omdat er heel veel filtervragen waren en het erg onduidelijk werd als deze vragen in tekstuele vorm werden aangeboden. Het doel van dit onderdeel was het onderzoeken van de knelpunten van het huidige bedrijfszorgsysteem.

De eerste techniek is al eerder bedacht door de medewerkers van Imtech die al eerder een klanttevredenheidsmeting hebben gehouden.De tweede techniek is gebaseerd op het principe dat de belastingdienst handhaaft. In overleg met de opdrachtgever is het schema gemaakt. De vragen in onderdeel C zijn gemaakt op basis van de literatuurstudie.

## Populatie

In het plan van aanpak van deze enquête is de populatie besproken en beschreven. Er hebben echter wijzigingen plaats gevonden in de doelgroepen en die zijn te lezen in het hoofdstuk "Afwijkingen ten opzichte van het Plan van Aanpak".

# **29 Afwijkingen ten opzichte van het Plan van Aanpak**

In dit hoofdstuk worden zaken besproken die anders zijn uitgepakt dan in het plan van aanpak besproken werd.

# **29.1 Specifiekere doelgroepen**

In het plan van aanpak werden de volgende doelgroepen onderscheden:

- Contractmanagers en uitvoerenden
- Unit –en vestigingmanagers
- Specialisten
- **Beheerders**

Alleen de eerste drie zouden worden onderzocht met de enquête. Omdat het onderscheid tussen specialist en uitvoerende moeilijk is te onderscheiden omdat het fysiek bijna altijd dezelfde persoon is hebben we gekozen om in de enquête functies op te nemen. Voor de beantwoording van de onderzoeksvraag heeft deze wijziging weinig invloed, want de respondent heeft nog altijd een mening over de beschikbaarheid van bepaalde onderwerpen en over het belang van dat onderwerp.

De functies die we onderscheiden zijn:

- **Technicus**
- Contractbeheerder
- **Contractmanager**
- Unitmanager
- Vestigingsmanager
- Landelijk / Regionale staf
- Werkvoorbereiding & administratie
- **Directie**

Als we de doelgroepen zoals beschreven in het plan van aanpak zouden gebruiken zou de technicus, contractbeheerder, contractmanager en werkvoorbereiding & administratie vallen onder "contractmanagers en uitvoerenden". De unitmanager, de vestigingsmanager, de landelijke / regionale staf en de directie vallen dan onder "Unit –en vestigingsmanagers".

# **29.2 Populatie en respons**

In het plan van aanpak werd duidelijk dat er van de doelgroep "uitvoerenden en contractmanagers" minimaal 20 en het liefst zo veel mogelijk enquêtes gewenst was. Voor de doelgroepen "specialisten" en "unit –en vestigingsmanagers" waren 10 enquêtes per groep voldoende.

Omdat er geen verschil meer gemaakt wordt tussen de specialisten en uitvoerenden zou de respons minimaal 20 + 10 = 30 moeten zijn, waarbij wij aannemen dat van die 30 respondenten 10 specialist zijn. Dit houdt in dat de totale som van de enquêtes van de doelgroepen technicus, contractbeheerder, contracmanager en werk voorbereiding & administratie minimaal 30 moet zijn.

De totale response van de unit –en vestigingsmanagers zou nog steeds 10 enquêtes moeten zijn. Dit houdt in dat de som van de unitmanagers, vestigingsmanagers, landelijke / regionale staf en de directie 10 moet zijn.

# **30 Testresultaten**

In dit hoofdstuk komen de resultaten naar voren die voorvloeien uit de enquête. Er zal aandacht besteedt worden aan de repons en de onderzoeksvragen.

**Functie**

# **30.1 De respons**

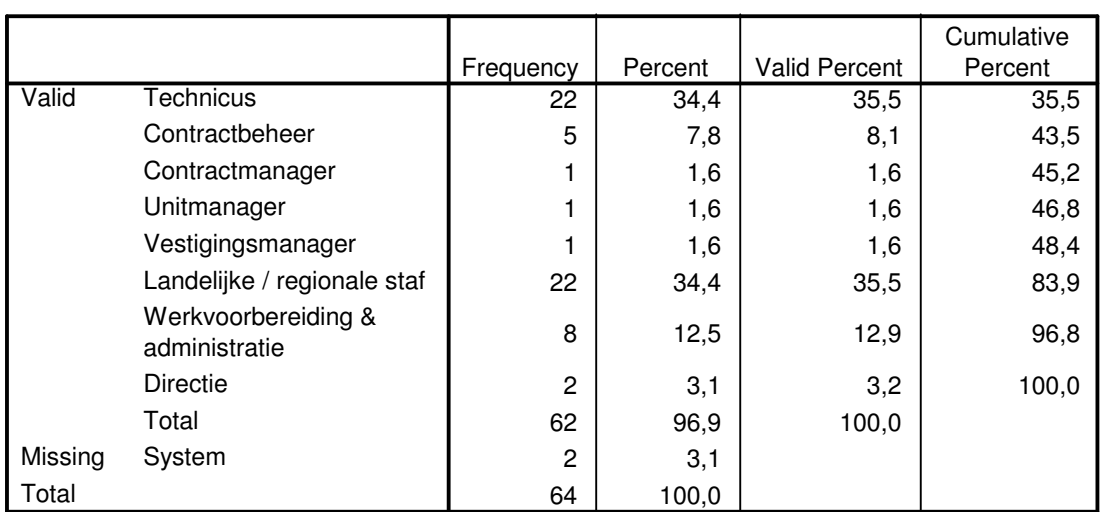

In totaal zijn er 64 enquêtes ontvangen op het moment van verwerking. Hierboven vindt men het overzicht van de ontvangen enquêtes per functie. Twee respondenten hebben geen functie ingevuld.

Wanneer we de doelgroepen nemen uit het plan van aanpak, na de afwijkingen daarvan besproken te hebben in het hoofdstuk "Afwijkingen ten opzichte van het Plan van Aanpak", komen we tot de conclusie dat de respons voldoet.

Onder de doelgroep contractmanagers en uitvoerenden uit het plan van aanpak vallen: de technici, contractbeheer, contractmanager, werkvoorbereidingen en administratie. De totale response komt dan op 22+5+1+8 = 38 en er geldt een minimum van 30 personen.

Onder de doelgroep unitmanagers en vestigingsmanagers uit het plan van aanpak vallen: de Unitmanagers, vestigingsmanager, de staf en de directie.

De totale response komt dan op 1+1+22+2 = 26 en er geldt een minimum van 10 personen.

# **30.2 Het intranet**

Hieronder vind men een overzicht van de resultaten die geboekt zijn met de enquête met betrekking tot de systeemeisen voor het intranet. De onderwerpen met een rode pijl geven de aandachtspunten aan omdat zij een relatief groot belang hebben en de beschikbaarheid ervan relatief slecht is.

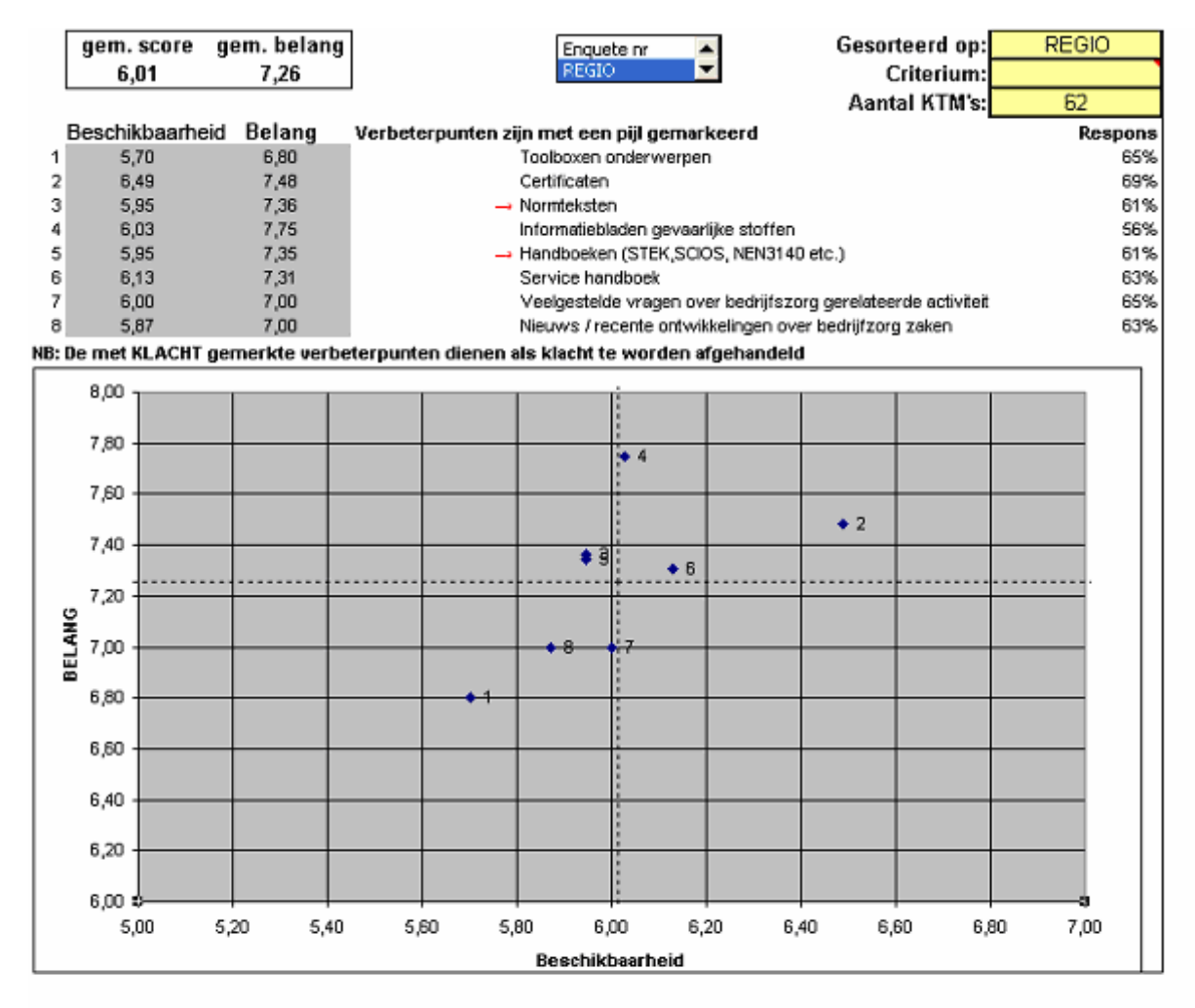

Binnen de bovenste figuur bestaan 4 kwadranten. De stippellijnen fungeren als scheidingslijnen tussen de kwadranten:

- 5. Het kwadrant linksboven is het kwadrant waar direct aandacht aan besteed moet worden, omdat de beschikbaarheid relatief slecht is en het belang relatief hoog is.
- 6. Het kwadrant rechtsboven is het kwadrant waar men geen actie hoeft te ondernemen. De beschikbaarheid is relatief goed en het belang relatief hoog is. Dit zijn zaken die goed gaan.
- 7. Het kwadrant linksonder is het kwadrant waar op termijn aandacht aan besteed moet worden. De beschikbaarheid is relatief slecht, maar het belang is ook relatief laag.
- 8. Het kwadrant rechtsonder is het kwadrant waar geen tot weinig aandacht aan besteed hoeft te worden. De beschikbaarheid relatief hoog, maar het belang relatief laag.

Uit de bovenstaande resultaten blijkt dat de handboeken en de normteksten aandachtspunten zijn. Verder zijn toolbox onderwerpen en nieuws zaken die ook aandacht verdienen.

# **30.3 Het bedrijfszorgsysteem**

In dit onderdeel wordt het bedrijfszorgsysteem besproken zoals het nu op Mercator te vinden is.

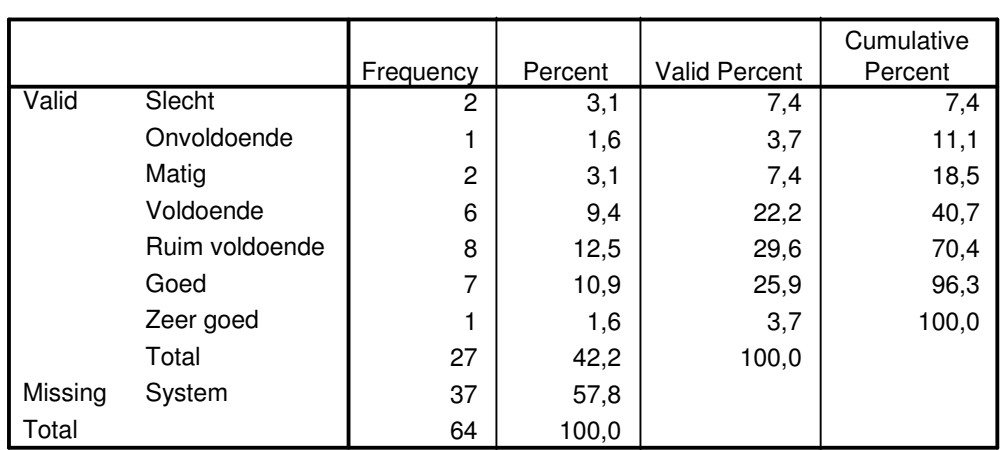

## **Rapportcijfer BZ-systeem**

#### **Statistics**

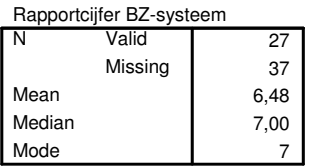

Rapportcijfer BZ-systeem Ruim voldoende Zeer goed Goed Voldoende Matig Onvoldoende Slecht Percent 40 30 20 10  $\Omega$ 

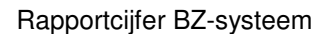

De bovenstaande figuren geven het rapportcijfer weer die is gegeven voor het bedrijfszorgsysteem. 27 van de 64 respondenten hebben een cijfer aan het huidige systeem gegeven. Alle respondenten die een cijfer hebben gegeven aan het bedrijfszorgsysteem zijn minimaal 1x op het bedrijfszorgsysteem geweest. Uit de figuren is op te maken dat het grootste deel van de respondenten (79,3%) een voldoende of hoger geven aan het bedrijfszorgsysteem. **Een kritische kanttekening is waar de**

**respondenten zich baseren!** (Meer over deze kanttekening in hoofdstuk 6 "Conclusies en aanbevelingen")

Omdat een rapportcijfer alleen niet voldoende inzicht geeft in hoe men het bedrijfszorgsysteem ervaart en waar problemen zitten, is er besloten om twee stellingen op te stellen:

Stelling 1: "Ik vind het makkelijk om het bedrijfszorgsysteem op internet op te zoeken" Deze stelling is in overleg met de opdrachtgever opgesteld, omdat hij sterk de indruk had dat de respondenten moeite hadden om het bedrijfszorgsysteem te vinden op internet.

Stelling 2: "Ik kan de informatie die ik zoek met het bedrijfszorgsysteem gemakkelijk vinden" Deze stelling is door de stagiair opgesteld om te onderzoeken of het bedrijfszorgsysteem zoals het nu is als gemakkelijk ervaart wordt.

## **Stelling 1:**

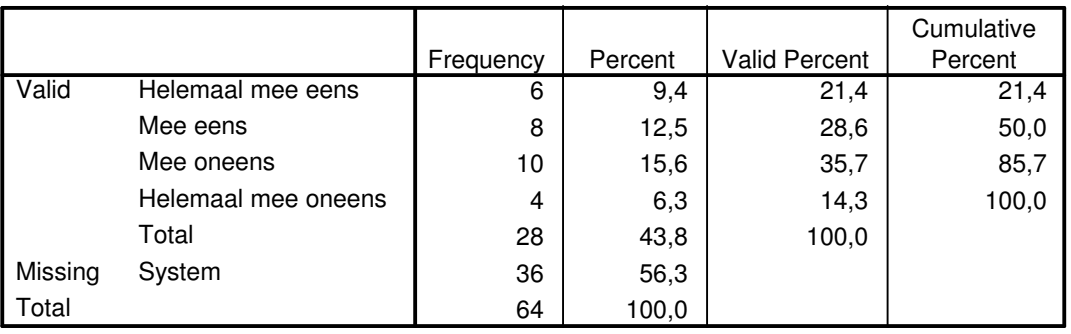

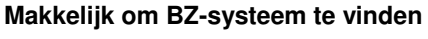

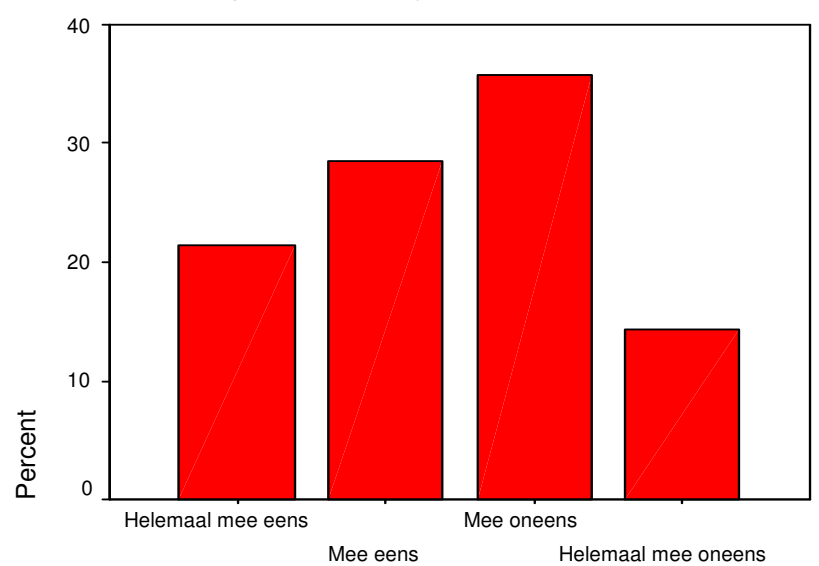

# Makkelijk om BZ-systeem te vinden

Makkelijk om BZ-systeem te vinden

Zoals te zien is in de bovenstaande figuren zijn de meningen verdeeld over de eerste stelling. De helft van de respondenten is positief te spreken over de bereikbaarheid van het bedrijfszorgsysteem (6+8=14 respondenten) en de andere helft is minder te spreken over de bereikbaarheid van het bedrijfszorgsysteem (10+4=14). Toch valt op dat het meest voorkomende antwoord negatief is en dat naarmate het antwoord positiever wordt de frequentie af neemt.

# **Stelling 2:**

|         |                     | Frequency | Percent | Valid Percent | Cumulative<br>Percent |
|---------|---------------------|-----------|---------|---------------|-----------------------|
| Valid   | Helemaal mee eens   | 2         | 3,1     | 7,1           | 7,1                   |
|         | Mee eens            | 15        | 23,4    | 53,6          | 60,7                  |
|         | Mee oneens          | ⇁         | 10,9    | 25,0          | 85,7                  |
|         | Helemaal mee oneens | 4         | 6,3     | 14,3          | 100,0                 |
|         | Total               | 28        | 43,8    | 100,0         |                       |
| Missing | System              | 36        | 56,3    |               |                       |
| Total   |                     | 64        | 100,0   |               |                       |

**Info op BZ-systeem makkelijk te vinden**

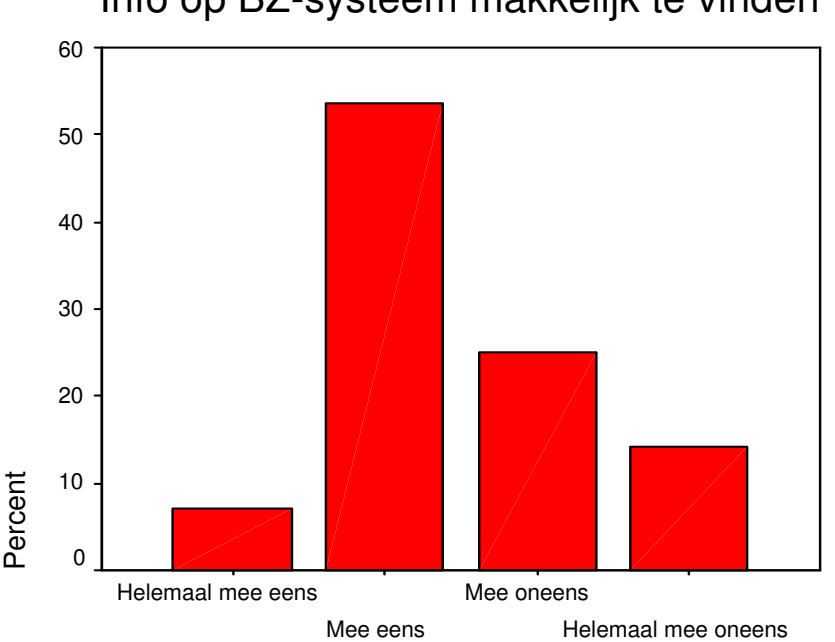

# Info op BZ-systeem makkelijk te vinden

Info op BZ-systeem makkelijk te vinden

Uit de bovenstaande figuren is af te lezen dat 60,7% positief reageert op de stelling. Wat op valt is dat het grootste deel (53,6%) het met de stelling eens is.

# **30.4 Knelpunten**

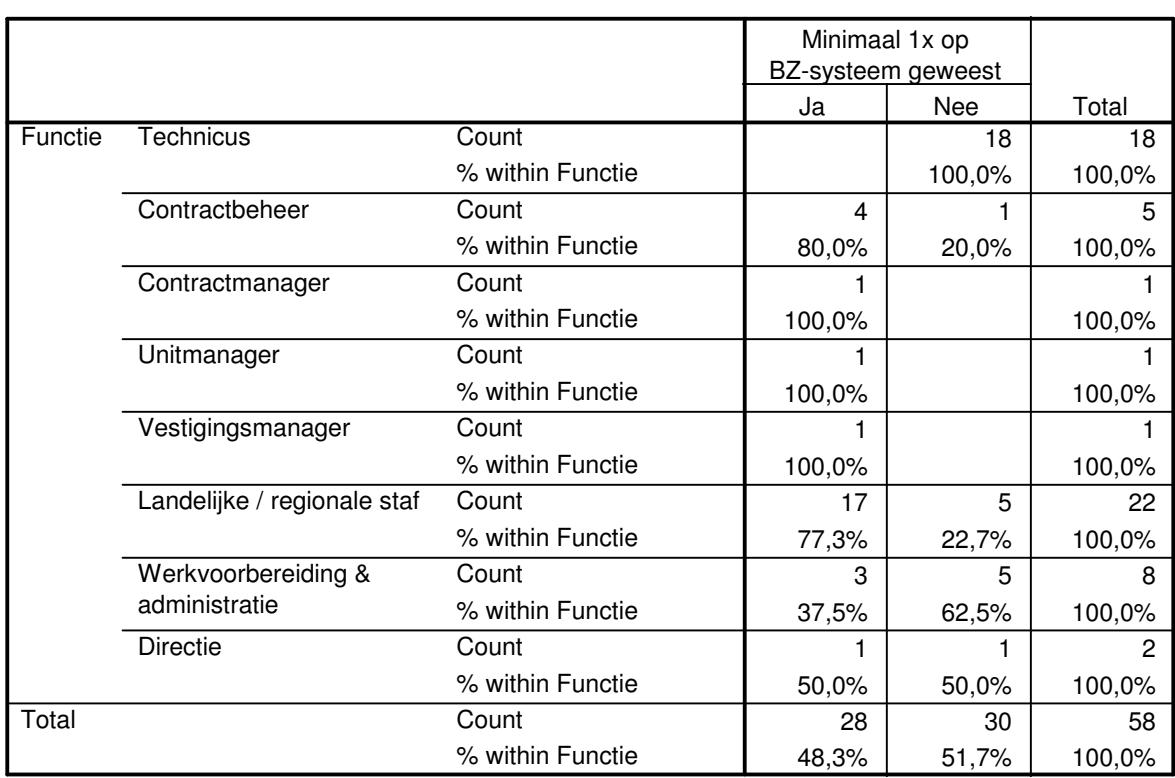

## **Functie \* Minimaal 1x op BZ-systeem geweest Crosstabulation**

Uit de bovenstaande tabel is te lezen dat er geen enkele technici is die minimaal 1x op het bedrijfszorgsysteem is geweest. Er ligt dus een enorm knelpunt bij de technici. Om dit te verklaren gebruiken we de volgende tabel:

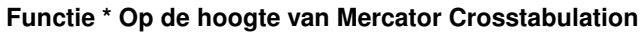

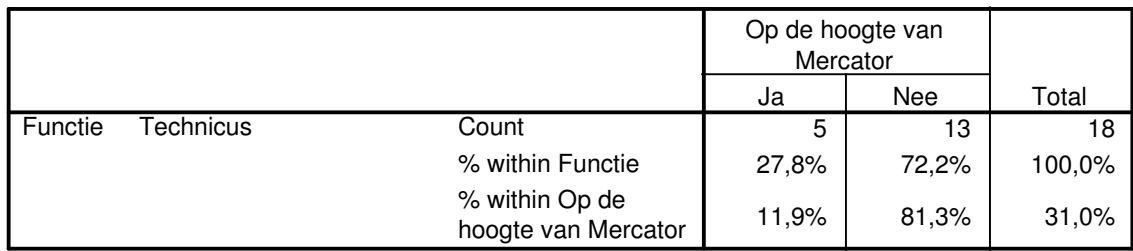

Wanneer we kijken naar de technici blijkt dat 72,2% niet op de hoogte is van het bestaan van Mercator.

# **31 Conclusies en aanbevelingen**

In dit hoofdstuk worden de conclusies getrokken op basis van de enquête.

# **31.1 De systeem eisen voor het intranet**

Uit de resultaten blijkt dat de handboeken en de normteksten aandachtspunten zijn. Verder zijn toolbox onderwerpen en nieuws zaken die ook aandacht verdienen.

Aanbevolen wordt om de website zo in te richten dat deze onderwerpen het beste bereikbaar zijn.

# **31.2 Het bedrijfszorgsysteem**

Het bedrijfszorgsysteem zoals het nu is, scoort een voldoende in het gebruik. 53,6% van de respondenten is het met de stelling eens dat het zoeken van informatie op het bedrijfszorgsysteem gemakkelijk is. Wat opviel was dat slechts 7,1 % het volledig met de stelling eens was. De overige 39,3% was het niet, of helemaal niet eens met de stelling. Een verklaring kan zijn dat een deel of alle respondenten die ontevreden of zeer ontevreden waren over het huidige bedrijfszorgsysteem hun beoordeling baseren op het verkeerde systeem. Het kan zijn dat sommige respondenten onder het bedrijfszorgsysteem de mappenstructuur van het bedrijfszorgssyteem die op mercator aanwezig is hebben verstaan. Het kan ook zijn dat sommige respondenten het systeem op de Imtech Projects West site hebben beoordeeld in plaats van het bedrijfszorgsysteem. In de tweede enquete zal een plaatje getoond worden van het bedrijfszorgsysteem en zal er gevraagd worden of de respondenten hun antwoorden willen baseren op het goede systeem.

Als eerste wordt aanbevolen om te onderzoeken of de respondenten die ontevreden zijn zich werkelijk baseren op het juiste bedrijfszorg systeem. Wanneer dit het geval is wordt er dan ook aanbevolen om een studie te doen in hoe men de informatie beter kan presenteren aan de verschillenden doelgroepen. Het moet zo zijn dat iedere medewerkers van Imtech het bedrijfszorgsysteem kan vinden en erop kan komen.

# **31.3 De knelpunten**

Het grootste knelpunt dat deze enquête naar voren heeft kunnen brengen is dat de technici veelal niet op de hoogte zijn van het bestaan van Mercator (72,2%)en dat er daarom ook weinig kans is dat zij op het bedrijfszorgsysteem zijn geweest. Een cruciale succesfactor van het te ontwikkelen intranet en het vernieuwde bedrijfszorgsysteem is dat het ook daadwerkelijk gebruikt gaat worden.

Er wordt dan ook aanbevolen om het bestaan van mercator, dadelijk het intranet en het toekomstige bedrijfszorgsysteem te promoten onder de technici. Dit zal het gebruik van het intranet en het bedrijfszorgsysteem drastisch doen toenemen.

# **31.4 De goede onderwerpen gekozen**

In overleg met de opdrachtgever kan ook geconcludeerd worden dat de onderwerpen die gekozen zijn in de enquête te juiste zijn. Tot op heden is er geen enkele enquête waar aanvullingen zijn gemaakt door de respondenten.Volgens de opdrachtgever is de mentaliteit van een Imtech'er zo dat wanneer hij het gevoel heeft iets te missen in de enquête hij dit op de enquête noteert.

# **32** Literatuur en bronvermelding

Voor de totstandkoming van dit plan van aanpak en het houden van de enquête zijn de volgende bronnen geraadpleegd:

AV-041 opdrachten en sheets,https://blackboard.hhs.nl Enquêteren, het opstellen en gebruiken van vragenlijsten Inleiding SPSS voor Windows

# Imtech Maintenance Bedrijfszorg

# Definitiestudie

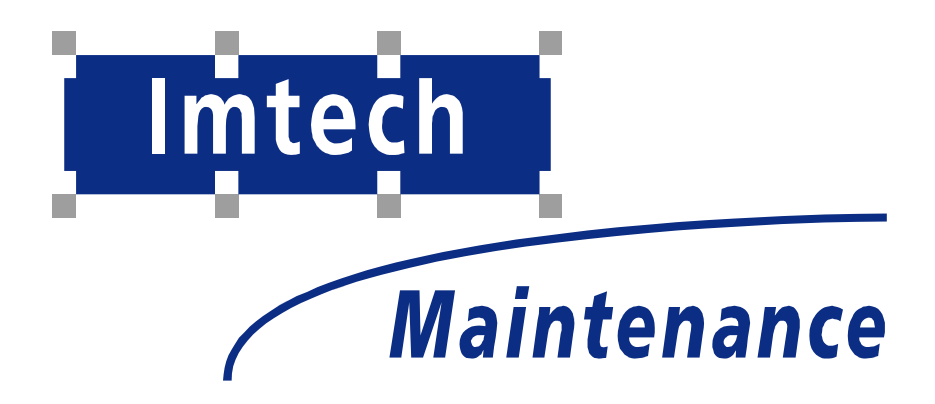

Sven Morauw Versie 1.3 10-1-2005

# 33

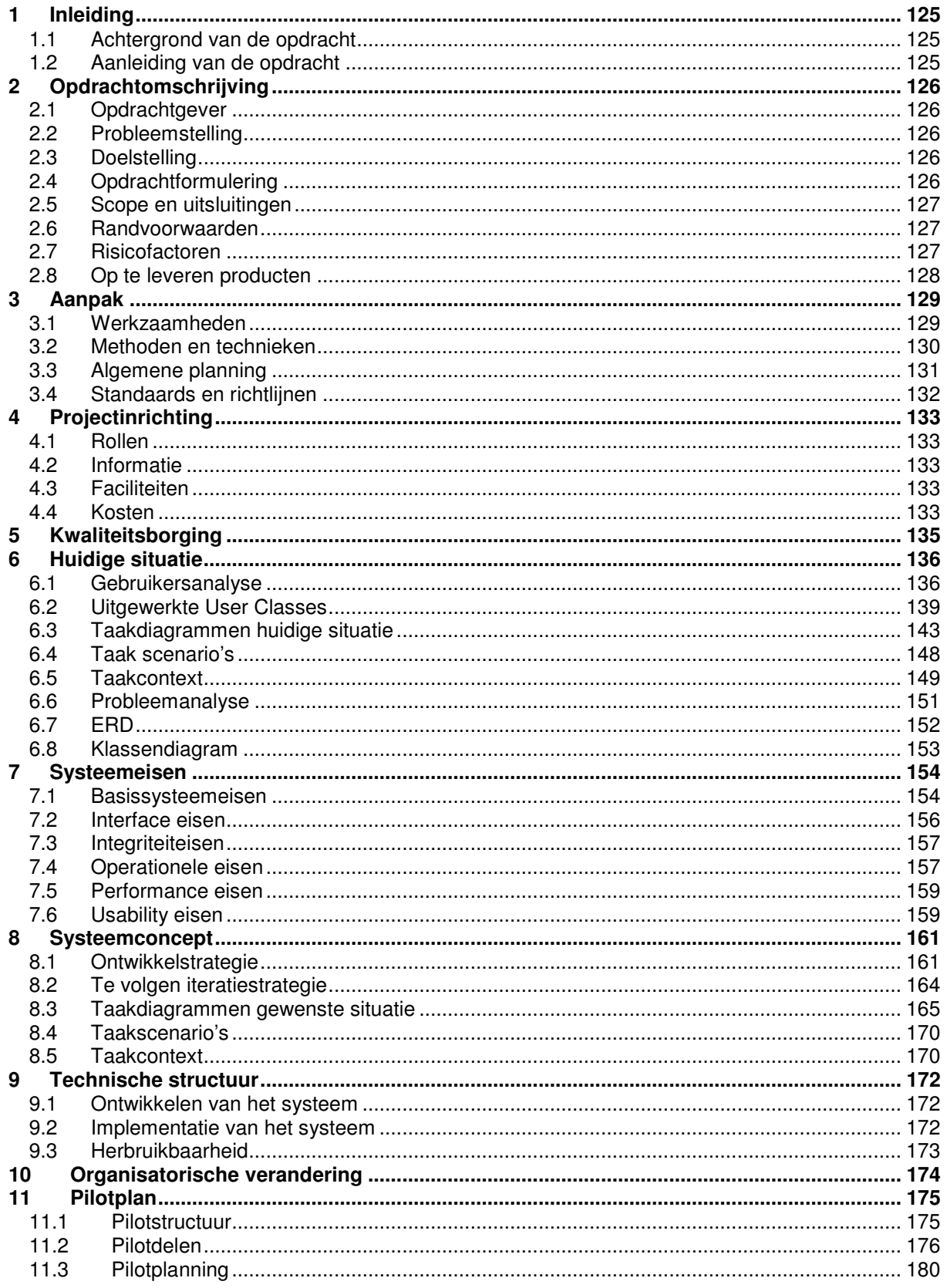

# **34 Inleiding**

Deze definitiestudie heeft als doel inzicht te krijgen in de te ontwikkelen intranetsite. Hoe deze ontwikkeld gaat worden en op welke manier.

In deze definitiestudie komt het onderwerp content management systeem voor (aangeduid met CMS). Dit is het systeem waarmee de nieuwe intranetsite van Bedrijfszorg beheert zal gaan worden.

# **34.1 Achtergrond van de opdracht**

Imtech Maintenance is een krachtige speler op de markt van technisch beheer en onderhoud en is een gerenommeerde dienstverlener. U kunt er terecht voor bouwkundig onderhoud en het onderhoud van alle gebouwgebonden installaties. Bovendien bestrijkt de dienstverlening het hele traject: van onderhoudsconcept tot en met uitvoering. Imtech Maintenance omvat 14 vestigingen. De daadwerkelijke werkzaamheden van Imtech Maintenance vinden altijd plaats op locatie.

De afdeling Bedrijfszorg heeft tot doel te zorgen dat de organisatie werkt volgens de gerealiseerde certificeringen, zoals ISO 9001:2000 (kwaliteit), VCA\*\*(Veiligheid, gezondheid en milieu) en een veelvoud aan technische certificeringen. Daarnaast ondersteunt Bedrijfszorg de organisatie hierbij. Een van de middelen die hierbij gebruikt wordt is het intranet Mercator. De afdeling wil graag optimaal gebruik gaan maken van de mogelijkheden die het intranet biedt.

# **34.2 Aanleiding van de opdracht**

In 2003 is Imtech een landelijke organisatie geworden. Om de gehele organisatie te laten werken volgens de certificeringen (het doel van Bedrijfszorg) werd er gezocht naar een medium die elke medewerker van Imtech door heel het land kon bereiken. Er werd besloten om de bestaande intranetten te fuseren tot één intranet: Mercator. Door gebruik te maken van het intra/internet kan Bedrijfszorg ervoor zorgen dat elke medewerker op elke tijd of plaats beschikking heeft over het bedrijfszorgsysteem wat nu op het intranet van Bedrijfszorg te vinden is. Er zijn echter een aantal zaken die Bedrijfszorg mist in het huidige systeem.

Op het moment is er voor de opdrachtgever geen goede communicatie mogelijk tussen hem en de medewerkers op locatie. Er kan gemaild worden naar de verschillende managers van de units, maar die moeten de informatie weer doorcommuniceren aan de medewerkers op locatie. Er moet een betere manier gevonden worden om te kunnen communiceren met de medewerkers op locatie.

Verder zijn documenten die de medewerkers veel op locatie moeten gebruiken moeilijk beschikbaar. Dit komt doordat men voor Mercator moet inloggen en men deze gegevens niet heeft, of omdat de medewerkers simpelweg niet op de hoogte zijn van het bestaan van Mercator.

Kortom: de mogelijkheden van het huidige systeem voldoen nog niet aan de wensen en eisen van de organisatie.

**35**

# **36 Opdrachtomschrijving**

In dit hoofdstuk wordt aandacht besteed aan de verschillende aspecten van de opdracht. Beschrijvingen van o.a. opdrachtgever, probleemstelling en doelstelling zullen worden gegeven.

# **36.1 Opdrachtgever**

*Opdrachtgever:* Bart Verhaar (Manager Bedrijfszorg en bedrijfsmentor).

*Voorgeschreven werkwijze die door de opdrachtgever gehanteerd wordt:* Voor de totstandkoming van de producten die opgeleverd moeten worden is door de opdrachtgever geen vaste werkwijze vastgesteld. Wel is er een voorgeschreven werkwijze omtrent communiceren en overleg plegen, iedere week zal er minimaal één vast contactmoment zijn. Tijdens dit contactmoment wordt de voortgang van het project besproken.

# **36.2 Probleemstelling**

Imtech Maintenance heeft een intranet, Mercator genaamd, maar met beperkte functionaliteit. Het gevolg is dat veel informatie die werknemers nodig hebben niet of moeilijk beschikbaar is.

Op het moment is er voor de opdrachtgever geen goede communicatie mogelijk tussen hem en de medewerkers op locatie. Er kan gemaild worden naar de verschillende managers van de units, maar die moeten de informatie weer doorcommuniceren aan de medewerkers op locatie. Er moet een betere manier gevonden worden om te kunnen communiceren met de medewerkers op locatie.

Verder zijn documenten die de medewerkers veel op locatie moeten gebruiken moeilijk beschikbaar. Dit komt doordat men voor Mercator moet inloggen en men deze gegevens niet heeft, of omdat de medewerkers simpelweg niet op de hoogte zijn van het bestaan van Mercator.

Als laatste punt zijn de documenten op het bedrijfszorgsysteem moeilijk beheersbaar voor de opdrachtgever. Er moet een oplossing gevonden worden om de documenten van het bedrijfszorgsysteem beter te beheersen.

# **36.3 Doelstelling**

De doelstelling is de bereikbaarheid van de informatie sterk te vergroten door middel van het uitbreiden van het intranet. Door de functionaliteiten van het huidige bedrijfszorgsysteem uit te breiden wordt het mogelijk om de documenten op dit systeem goed te kunnen beheren.

# **36.4 Opdrachtformulering**

Er wordt van de stagiair verwacht dat de doelstellingen bereikt worden door het uitvoeren van verschillende werkzaamheden. Tijdens het project zal er een test uitgevoerd worden met de toekomstige eindgebruikers van het intranet (enquête). De uitkomsten van deze eerste test zullen samen met de eisen en wensen van de verwerkt worden in de definitiestudie. Naast de intranetsite zal ook her bedrijfszorgsysteem uitgebreid worden in functionaliteit.Na de bouw en invoering van de nieuwe intranetsite van Bedrijfszorg en het bedrijfszorgsysteem zal er weer een test gedaan worden met de eindgebruikers om zo te meten of het vernieuwde intranet voldoet aan de wensen van de gebruikers.

# **36.5 Scope en uitsluitingen**

Hieronder een beschrijving van de zaken die binnen en buiten de opdracht vallen. Hiermee wordt de opdrachtafbakening aangegeven.

#### **Scope**

De op te leveren producten en de werkzaamheden die tot deze producten leiden behoren tot de scope van deze afstudeeropdracht.

#### **Buiten scope**

De organisatie bekend maken met het vernieuwde intranet valt niet meer onder de afstudeeropdracht. In het geval dat uit de laatste test blijkt dat het systeem niet voldoet aan de eisen en wensen van de gebruikers valt het verbeteren van de intranetsite niet meer onder de afstudeeropdracht. Ook het "vullen" van het nieuwe bedrijfszorgsysteem met de documenten behoort niet tot de opdracht. De opdrachtgever wil alle documenten herzien en dit zou langer kunnen duren dan het afstudeertraject.

# **36.6 Randvoorwaarden**

Randvoorwaarden die gesteld worden aan dit project zijn:

- Vaste contactmomenten met de bedrijfsmentor; minimaal één keer per week
- Aanleveren van de inhoud van het intranet.
- De opdracht zal, zoals aangegeven in de planning, op tijd moeten worden afgerond.
- De methoden en technieken die beschreven worden in paragraaf 3.2 zullen gebruikt worden tijdens het uitvoeren van de werkzaamheden en de totstandkoming van de producten.

# **36.7 Risicofactoren**

De factoren die het slagen van het afstudeerproject in de weg kunnen staan, zijn:

- 6. Gebrek aan benodigde ervaring/Gebrek aan benodigde kennis
- 7. Communicatieproblemen
- 8. Slechte respons bij de doelgroep van de enquête.
- 9. Uitlopen van de planning door inschattingsfouten of ziekte
- 10. Naar eigen inzicht maken van de intranetsite.

De maatregelen die genomen moeten worden om deze risico's te beperken, zijn:

- 6. Bij gebrek aan benodigde ervaring en/of kennis zal er eerst informatie over het onderdeel/onderwerp opgezocht worden. Mocht dit niet voldoende zijn om de taak te volbrengen zal er sowieso met de bedrijfsmentor over gesproken worden. Onderdelen/onderwerpen waarvoor specifieke vakkennis vereist is zullen voor advies voorgelegd kunnen worden aan een docent van de opleiding. Ook zijn er binnen Imtech Maintenance experts beschikbaar op afspraak voor technische zaken.
- 7. Het kan zijn dat de stagiair problemen heeft met de communicatie naar andere medewerkers door weerstand van hun kant. In dit geval zal het probleem besproken worden met de bedrijfsmentor en zal er gezamenlijk naar een oplossing gezocht worden.
- 8. Het kan zijn dat de testpersonen om bepaalde redenen niet mee kunnen werken aan de testsessies. Om te voorkomen dat de testsessies niet uitgevoerd kunnen worden zal een andere, voor de doelgroep representatieve, groep testpersonen moeten worden ingeschakeld.
- 9. Bij het maken van de planning zal, voor zo ver dat in te schatten is, rekening gehouden worden met eventuele uitloop door ziekte. Door voortgangsgesprekken met de bedrijfsmentor zullen inschattingsfouten eerder aan het licht komen.
- 10. Omdat de eindgebruikers moeilijk te bereiken zijn is er kans dat de intranetsite naar eigen inzicht gemaakt wordt. Om dit te voorkomen zal er via verschillende enquêtes tussentijds getest worden of de intranetsite wel conform de wensen en eisen van de gebruikers zijn.

# **36.8 Op te leveren producten**

De volgende producten zullen worden opgeleverd om aan de doelstellingen van dit project te kunnen voldoen:

- Plan van Aanpak
- Testplan 1<sup>e</sup> enquête
- Enquete vragen 1<sup>e</sup> meting
- Definitiestudie
- Pilotontwikkelplan
- Testplan pilot(s)
- Pilots
- Intranetsite
- Vernieuwd bedrijfszorgsysteem met CMS
- Testplan 2<sup>e</sup> enquete
- Enquête vragen 2<sup>e</sup> meting
- Intranet evaluatierapport
- Quick Reference Card

# **37 Aanpak**

In dit hoofdstuk zal ingegaan worden op de werkzaamheden die verricht zullen worden en de indeling van deze werkzaamheden in fases en activiteiten. Duidelijk wordt welke methoden en technieken er gedurende dit project gebruikt zullen worden en er wordt een planning gegeven.

# **37.1 Werkzaamheden**

In paragraaf 2.8 "Op te leveren producten" worden de producten genoemd die gedurende dit project opgeleverd zullen worden. Deze producten worden ondergebracht in verschillende fasen. Deze fasen zijn gebaseerd op de projectbeheersing methode van IAD(Iterative Application Development). Met deze fasen worden er verschillende perioden binnen het project aangegeven met de bijbehorende groep inhoudelijke activiteiten.

#### *Fasen met bijbehorende werkzaamheden:* **Oriëntatiefase:**

- Maken Plan van Aanpak
- Maken Planning

## **Definitiefase:**

Inventariseren wensen en eisen

- Maken testplan met enquêtevragen
- Uitvoeren enquête
- Vaststellen testgroep (voor tussentijdse testen)
- Maken rapport testresultaten
- Interviewen
- Vastleggen wensen en eisen in Definitiestudie
- Maken Definitiestudie

# **Pilotontwikkelingsfase:**

Vertalen van wensen en eisen naar intranet en bedrijfszorgsysteem

• Maken Pilotontwikkelplan

Bouwen van de pilot(s)

## • Bouw Pilot(s)

Testen van de pilot(s)

- Maken pilottestplan
- Uitvoeren pilottest
- Maken rapport pilottestresultaten.

# **Implementatiefase:**

Invoering van het vernieuwde intranet

- Implementeren nieuwe intranetsite van Bedrijfszorg
- Implementeren van het vernieuwde bedrijfszorgsysteem
- Testen nieuwe intranetsite en bedrijfszorgsysteem.
- Maken testplan met enquêtevragen
- Uitvoeren enquête
- Maken rapport testresultaten

## *Oriëntatiefase*:

In deze fase wordt de basis gelegd voor de beheersing van dit project door het maken van dit Plan van Aanpak en een planning.

#### *Definitiefase:*

In deze fase zullen de eisen en wensen van de medewerkers geïnventariseerd worden door middel van een enquête. Ook zal de opdrachtgever geïnterviewd worden om zo zijn eisen en wensen helder te krijgen. Al deze gegevens zullen meegenomen worden in de definitiestudie, zodat er een systeemconcept geformuleerd kan worden. Ook zal in deze fase de een testgroep worden vastgesteld die meewerken aan tests van de pilot(s).

#### *Ontwikkelfase:*

Het doel van deze fase is het vertalen van de wensen en eisen naar een vernieuwd intranet. Als er een pilot ontwikkeld is die voldoende zwaarte heeft om te kunnen testen (bijvoorbeeld het CMS) dan zal er een testplan worden opgesteld om deze pilot te testen. Naar aanleiding van de resultaten zal de pilot wel of niet worden aangepast. Dit proces herhaalt zich totdat de pilot aan de wensen voldoet.

#### *Implementatiefase:*

In de implementatiefase zal het gehele intranet af zijn en ingevoerd worden. Aan het eind van de invoering zal een testplan worden opgezet waaraan het intranet getest zal worden (de 2<sup>e</sup> enquête). Het doel is om te inventariseren of de nieuwe intranetsite van Bedrijfszorg voldoet aan de wensen en de eisen van de medewerkers.

# **37.2 Methoden en technieken**

Voor de beheersing van dit project zal de methode van IAD gebruikt worden. De volgende technieken zullen gebruikt worden bij het uitvoeren van de verschillende werkzaamheden en activiteiten:

- Time boxing
- Interview technieken
- GUIDE.
	- Shneiderman rules
	- User Classes
	- Usability requirements
	- Taak analyse
- Think aloud methode (pilottest)
- Observatie methoden (pilottest
- Enquête technieken
- UML(Unified Modeling Language)
	- Klassendiagram
- ER model
- SUMI test

# 37.3 Planning **37.3 Planning**

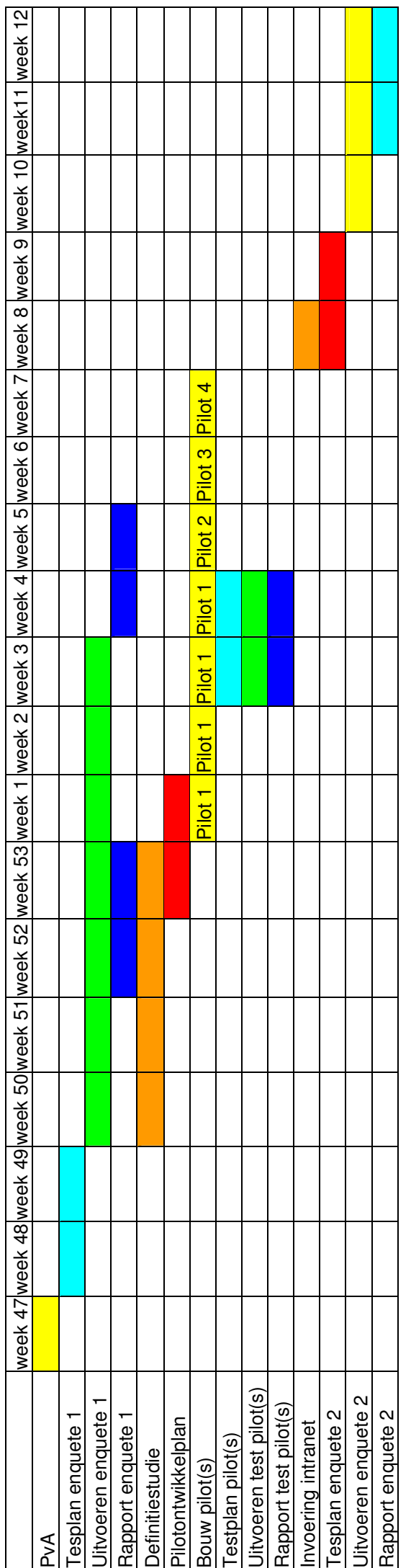

De uitvoering van de enquête neemt meer tijd in beslag dan gepland. Er is daarom gekozen om te tot nu toe verwerkte enquêtes te gebruiken voor het systeemconcept.<br>In week 4 en 5 zullen de rest van de enquêtes verwerk worde De uitvoering van de enquête neemt meer tijd in beslag dan gepland. Er is daarom gekozen om te tot nu toe verwerkte enquêtes te gebruiken voor het systeemconcept. In week 4 en 5 zullen de rest van de enquêtes verwerk worden. Wanneer daar bijzondere dingen in voorkomen zullen deze meegepakt worden bij de pilotontwikkeling

# **37.4 Standaards en richtlijnen**

De volgende standaarden en richtlijnen zullen tijdens het maken van rapportage worden gebruikt: Als standaard lettertype zal Arial gebruikt worden met een grootte van 10 punten. En koppen worden als volgt aangeduid:

Kop 1 – Arial 16 pnt. en bold Kop 2 – Arial 14 Pnt. Italic en bold Kop 3 – Arial 13 Pnt. en bold.

Figuren worden als volgt aangeduid: Arial 10 pnt. Italic.

# **38 Projectinrichting**

In dit hoofdstuk zal worden beschreven hoe het project ingericht wordt om de opdrachten uit te voeren volgens de voorgestelde aanpak.

# **38.1 Rollen**

De volgende rollen zijn te benoemen binnen het project:

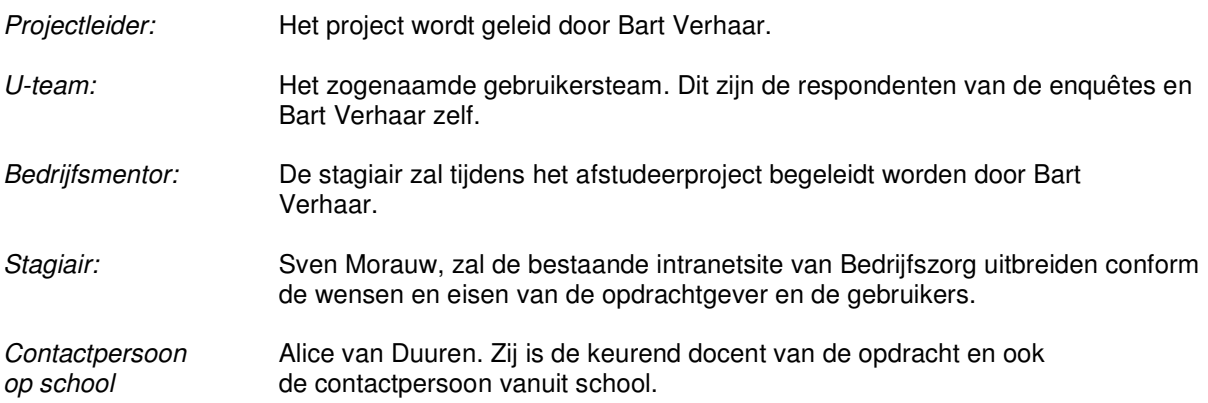

# **38.2 Informatie**

De wekelijkse gesprekken met de bedrijfsmentor zijn een belangrijk onderdeel in dit project. Voortgang wordt hierdoor voor zover dat kan bewaakt. Deze gesprekken gaan niet via vastgestelde richtlijnen en procedures.

De gebruikerstesten die uitgevoerd zullen worden vormen een grote bron van informatie. Tijdens deze testen worden de functionaliteiten en structuur wensen achterhaald. De eerste enquête wordt begin december gehouden en zal als ijkpunt fungeren (situatie voor). De tweede enquête wordt begin maart gehouden. De tweede enquête zal als evaluatie gebruikt gaan worden (situatie na). In de ontwikkelfase zullen de pilot(s) getest worden door Bart Verhaar door middel van de hard-op-denken methode.

# **38.3 Faciliteiten**

Voor de stagiair is er een werkplek ingericht met PC waarop de software staat die gebruikt zal worden tijdens dit project. Echter voor de werkelijke bouw van het intranet is software nodig dat niet beschikbaar is bij Imtech en de stagiair zal hiervoor gebruik gaan maken van de PC's op school.

Verdere informatie over faciliteiten is opgenomen in hoofdstuk 9 "Technische structuur"

# **38.4 Kosten**

Met het realiseren van de nieuwe intranetsite van Imtech Maintenance Bedrijfszorg zijn een aantal kosten gemoeid.

#### Stagevergoeding:

455,- euro bruto per maand. Dit bedrag is de standaardvergoeding voor een HBO stagiair bij Imtech.

#### Literatuurvergoeding:

Om de intranetsite te realiseren moet kennis worden opgedaan over de programmeertaal waarin het bestaande systeem is geprogrammeerd en verder zal worden uitgebreid. Om deze kennis te vergaren zal een boek aangeschaft moeten worden. De kosten die hiermee gemoeid zullen zijn zal rond de 100,- euro liggen.

# **39 Kwaliteitsborging**

In dit hoofdstuk wordt beschreven aan welke kwaliteitseisen het resultaat van dit project moet voldoen en hoe dit bereikt kan worden. De beschreven kwaliteitseisen kunnen gebruikt worden ter evaluatie aan het eind van dit project.

#### *Intranet*

De nieuwe intranetsite van Bedrijfszorg moet aan een aantal kwaliteitseisen voldoen:

- De structuur moet gebaseerd zijn op de informatiebehoefte van de gebruikers.
- De lay-out van de intranetsite zal gemaakt moeten worden conform de huisstijl van Imtech Maintenance.

#### *Bedrijfszorgsysteem CMS:*

Het vernieuwde bedrijfszorgsysteem moet beheerd kunnen worden. De eisen die aan het systeem gesteld worden zijn:

• De opdrachtgever moet zelfstandig het systeem kunnen beheren.

# **40 Huidige situatie**

In dit hoofdstuk wordt beschreven wat de huidige situatie is en wie de gebruikers zijn.

# **40.1 Gebruikersanalyse**

In dit onderdeel wordt in gegaan op de inhoud van een User Class. Duidelijk wordt uit welke onderdelen een beschrijving van de gebruikersgroepen bestaat om een zo compleet mogelijk beeld te krijgen.

# *40.1.1 Onderdelen van een User Class*

De beschrijving van de gebruikersgroep binnen een User Class moet de volgende onderdelen bevatten:

- **Leeftijd** gebruiker
- **Opleiding** van de gebruiker
- **Taken** die de gebruiker heeft
- **Relevante systemen** die de gebruiker op het moment gebruikt
- **Aantal** gebruikers dat met de applicatie zal werken
- **Type** gebruiker (direct/indirect/op afstand/ondersteunend)
- **Computer ervaring** (geen/beginner/geroutineerd/expert)
- **Motivatie** voor gebruik van de intranetsite (welke doelen wil de gebruiker behalen)
- **Frequentie** van gebruik (elke dag/eens per week/ enz.)
- **Werkomgeving** van de gebruikers (locatie)
- **Verplicht/niet verplicht** gebruik van applicatie
- **Ervaring** met het systeem

#### Toelichting User Class onderdelen

Hieronder volgt een uitleg van de bovenstaande verplichte onderdelen van een User Class.

#### **Leeftijd van de gebruikers**

De minimale en maximale leeftijd van de gebruikers per User Class, bijvoorbeeld: vanaf 10 jaar tot en met 25 jaar.

#### **Opleiding van de gebruiker**

Hiermee wordt bedoeld welk opleidingsniveau de gebruikers hebben afgerond of op welk opleidingsniveau de gebruiker zich op dit moment bevind.

#### **Taken die uitgevoerd worden**

De taken die de gebruikersgroep heeft.

#### **Aantal gebruikers**

Het aantal gebruikers per User Class dat (naar inschatting) gebruik zal van de intranetsite.

#### **Type gebruiker**

*Directe* gebruikers voeren hun werk uit met behulp van een systeem. Bijvoorbeeld een secretaresse die een woordprocessor gebruikt.

*Indirecte* gebruikers gebruiken het systeem via een andere gebruiker die bijvoorbeeld in opdracht van de indirecte gebruiker een taak uitvoert met het systeem. Een voorbeeld: een manager die aan een medewerker vraagt een e-mail te sturen.

De zogenaamde gebruikers *op afstand* werken op een andere locatie dan waar het systeem draait.

Als laatste zijn er de *ondersteunende* gebruikers die het systeem gebruiken om er voor te zorgen dat anderen hun werk goed kunnen doen. Dit zijn bijvoorbeeld: Systeembeheerders die het systeem onderhouden Helpdesk medewerkers die de gebruikers ondersteunen Medewerkers die opleidingen voor het systeem verzorgen Ontwikkelaars die het systeem (door)ontwikkelen

#### **Computer ervaring en kennis**

Welke ervaring hebben de gebruikers? In het kader van deze opdracht zijn er drie categorieën te onderscheiden:

*Een beginnende gebruiker* heeft nog niet veel ervaring met internet en een computer. Hij kan wel omgaan met een toetsenbord en een muis.

*Een geroutineerde gebruiker* kan op internet informatie opzoeken en komt in zijn dagelijks werk regelmatig in aanraking met een PC.

*Een expert* kan zeer goed overweg met een computer. Hij heeft ruime ervaring met het gebruik ervan en is instaat eigen webpagina's te ontwerpen en in te voeren.

#### **Motivatie voor gebruik**

Wat zijn de *voordelen* voor de gebruiker om van dit systeem gebruik te maken? Kunnen zij hun werk hierdoor beter uitvoeren? En; doen ze met het systeem enige kennis op?

#### **Frequentie van gebruik**

Dit is de mate waarin de gebruiker gebruik gaat maken van de intranetsite. Wordt er *elke dag* gebruik gemaakt van het systeem, of is dit slechts *eens per week*?

#### **Werkomgeving van de gebruikers**

Werkt de gebruiker op een vast *kantoor* met een PC en internet? Of werkt de gebruiker op locatie *in het land*?

#### **Verplicht/niet verplicht** gebruik van applicatie

Is de gebruiker verplicht om een taak uit te voeren?

#### **Ervaring** met het systeem

Heeft de gebruiker al ervaring met het huidige bedrijfszorgsysteem?

#### *40.1.2 Criteria gesteld aan User Classes*

Om de kwaliteit van de User Classes te waarborgen worden er een aantal criteria gesteld: Is er voldoende informatie verzameld om de analyse uit te voeren? Zijn de karakteristieken binnen de User Class gelijk? Is het aantal gebruikers per User Class gedefinieerd? Is de motivatie voor het gebruik van het systeem in elke User Class gedefinieerd?

Deze criteria zullen in hoofdstuk vier worden doorgenomen, hieruit zal blijken of de inhoud van de User Class tabellen aan de kwaliteitseisen voldoet.

# **40.2 Uitgewerkte User Classes**

In dit hoofdstuk worden de User Classes uitgewerkt in tabellen en de in paragraaf 2.1 genoemde onderdelen zullen hierin terug te vinden zijn.

In principe is het mogelijk dat bepaalde User Classes elkaar overlappen, bijvoorbeeld als een gebruiker onder meerdere User Classes valt. Voor de duidelijkheid; een User Class kan gezien worden als een verzameling gebruikers die dezelfde usability eisen stellen aan een applicatie.

#### **Indeling van eindgebruikers in groepen**

De toekomstige eindgebruikers kunnen grofweg ingedeeld worden in de volgende groepen:

- Contractmanagers en uitvoerenden
- Unit- en vestigingsmanagers
- Specialisten
- Beheerders

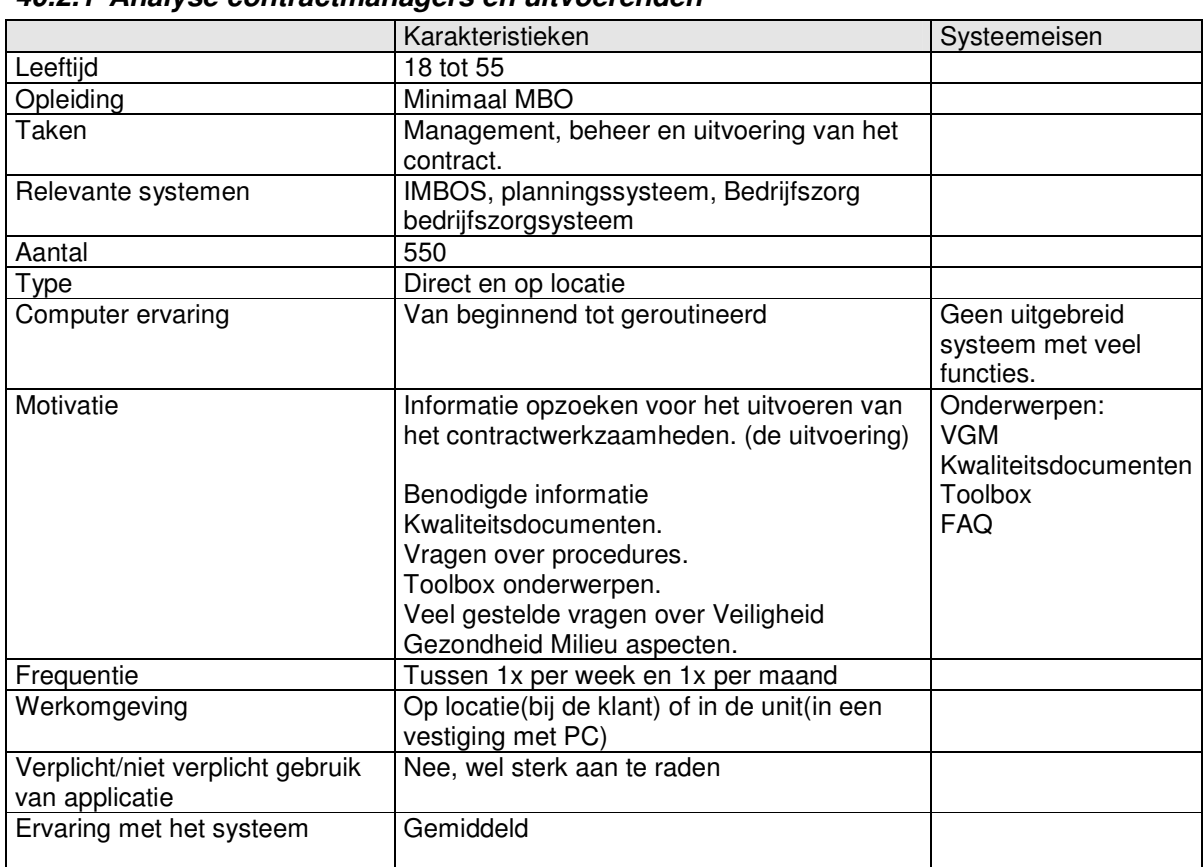

#### *40.2.1 Analyse contractmanagers en uitvoerenden*

#### **Bijzonderheden:**

Relevante systemen:

IMBOS is het Imtech Maintenance Beheer en OnderhoudsSysteem. Met dit systeem is het mogelijk planningen, rapportages te maken. Het wordt ook gebruikt om offertes vast te leggen. Ook worden er facturen in verwerkt.

#### Taken:

Er zijn eigenlijk twee groepen in deze userclass, maar omdat ze allemaal op dezelfde manier gebruik gaan maken van de intranetsite zijn ze in één userclass gedefinieerd.

#### Uitvoerenden:

Zij voeren de contracten uit. Dit betekent dat ze vaak hun werkzaamheden op locatie uitvoeren. De uitvoerenden kunnen voordat zij de werkzaamheden op locatie starten eerst de benodigde documenten op de intranetsite bekijken en printen of zij kunnen de documenten op locatie via een PC met internet raadplegen.

#### Contractmanagers:

Zij beheren de contracten die de uitvoerenden gaan uitvoeren.

#### *Werkomgeving:*

In deze gebruikers groep komen eigenlijk twee verschillende werkomgevingen voor. Aan de ene kant in de vestiging waar altijd wel een PC beschikbaar is om op het internet te gaan. En aan de andere kant op locatie. Op locatie is niet altijd een PC beschikbaar. In dit geval zal de gebruiker van te voren moeten plannen welke informatie hij nodig heeft en deze bijvoorbeeld moeten uitprinten en meenemen.

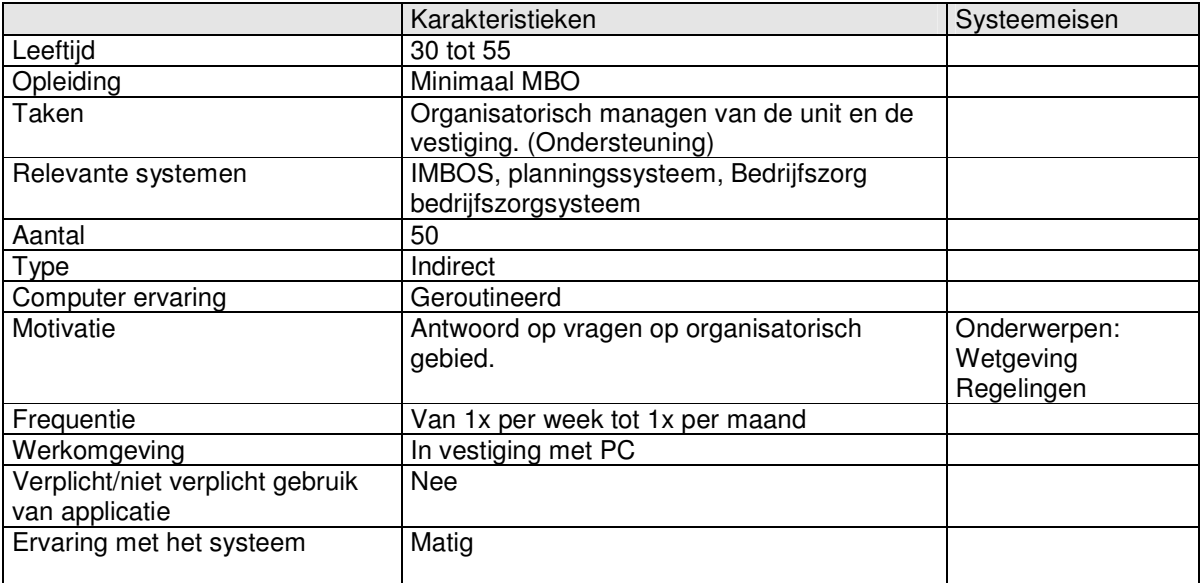

#### *40.2.2 Analyse Unit –en Vestigingmanagers*

#### *40.2.3*

# *40.2.4 Analyse Specialisten*

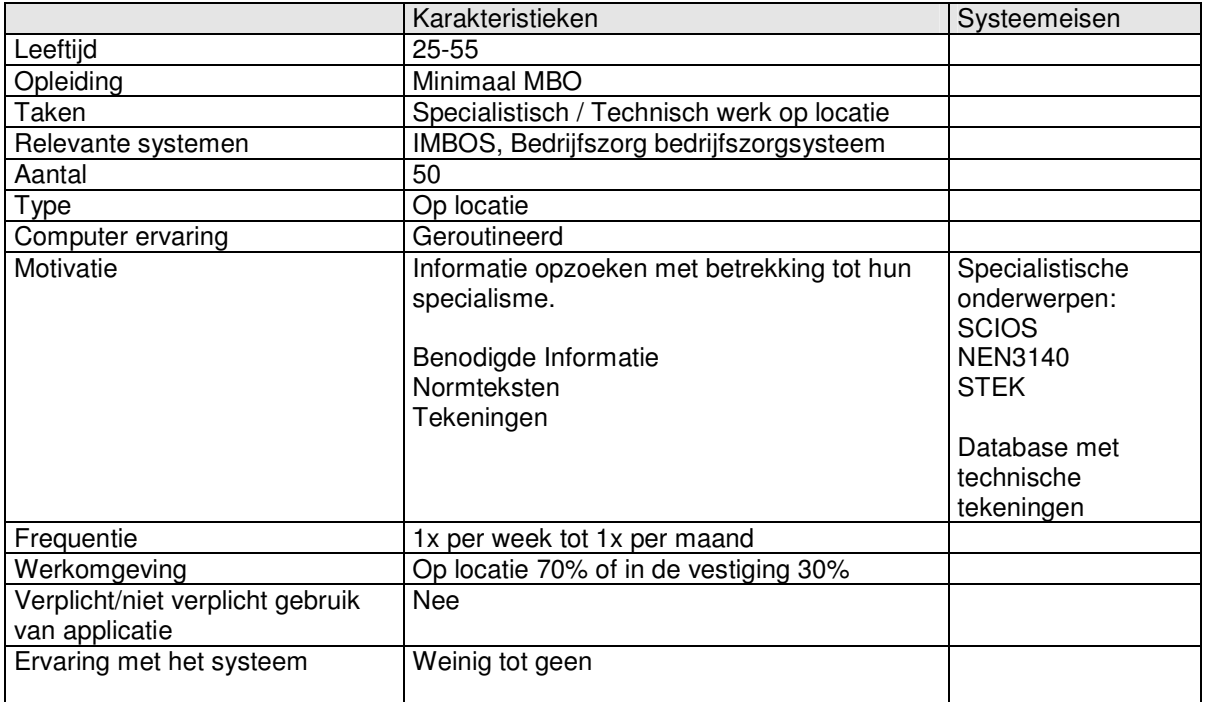

# *40.2.5 Analyse Beheerders*

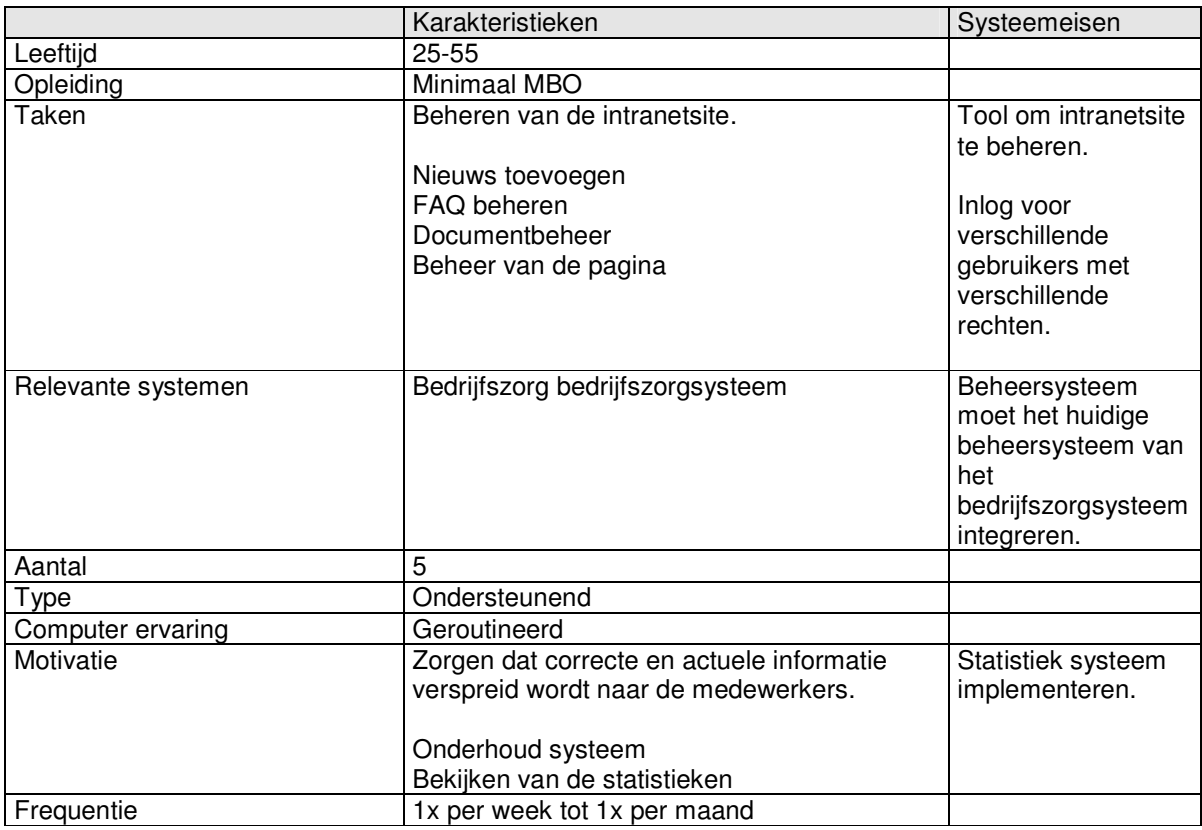

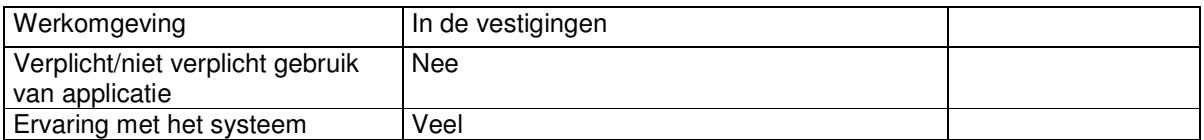

## *40.2.6*

Bijzonderheden

Bart Verhaar wordt de algemene beheerder. Het is de bedoeling dat sommige managers de mogelijkheid krijgen om hun eigen onderwerpen op de intranetsite te zeggen. Bart Verhaar is de enige die toegang krijgt tot het beheersysteem van het bedrijfszorgsysteem.

# **40.3 Taakdiagrammen huidige situatie**

In dit onderdeel worden de taakdiagrammen weergegeven van de huidige situatie. Er zijn twee taken te onderscheiden. Als eerste moet men inloggen op mercator en navigeren naar het bedrijfszorgsysteem. Daarna kan men informatie opzoeken met behulp van het bedrijfszorgsysteem. Hieronder volgt een overzicht van de taakdiagrammen van deze twee taken.

# *40.3.1 Navigeer naar het bedrijfszorgsysteem*

Er zijn twee mogelijke manieren om op het bedrijfszorgsysteem van Imtech Maintenance te komen. De volgende twee schema's geven dit weer.

*Schema 1*

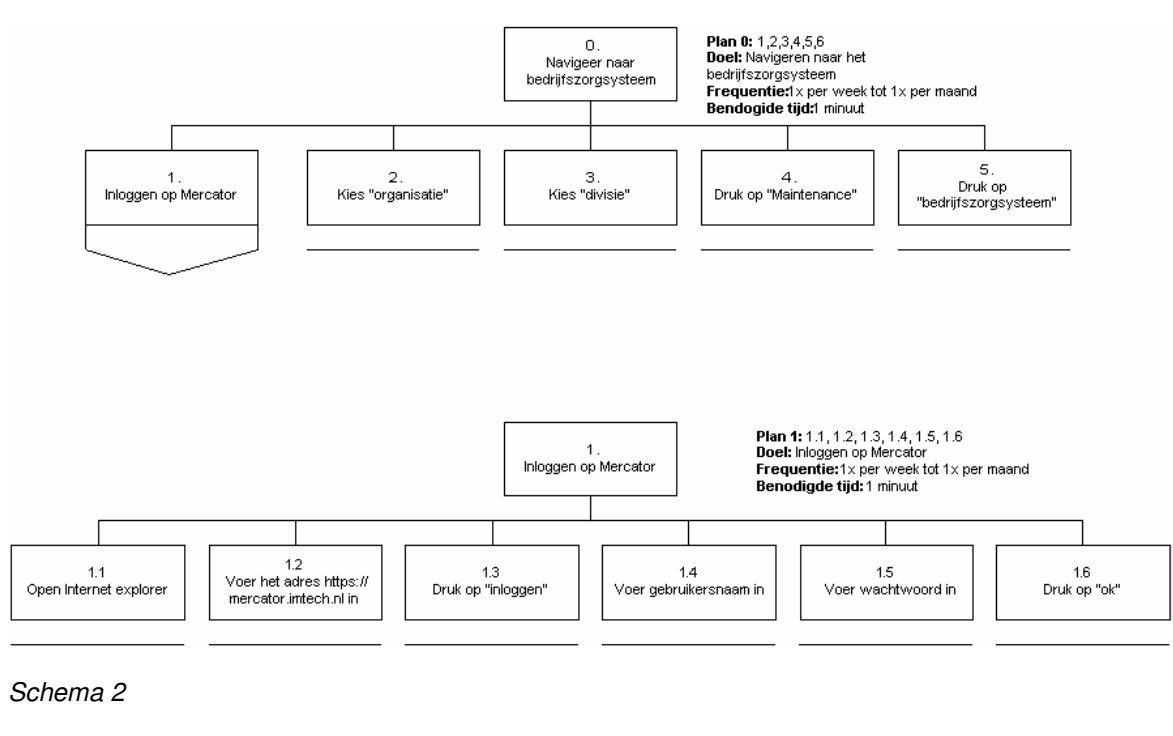

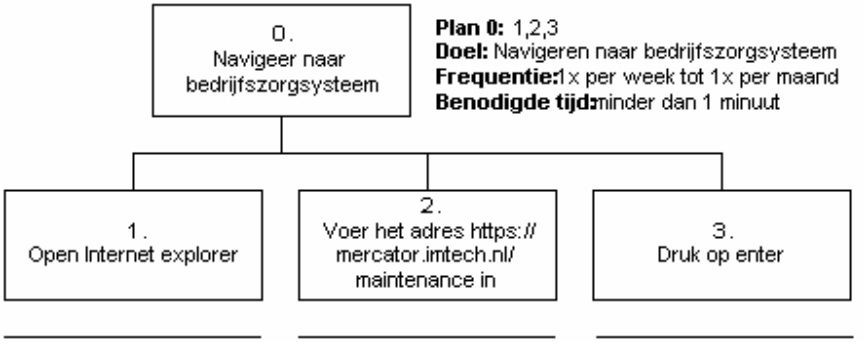

## *40.3.2 Zoek informatie op*

Hieronder volgt een overzicht van de taken die men moet uitvoeren om informatie op te zoeken op het bedrijfszorgsysteem. De schema's zijn genummerd en het nummer komt over met het nummer van het schema om op het bedrijfszorgsysteem te komen. Is men volgens schema 1 op het bedrijfszorgsysteem gekomen dan moet men hier ook weer schema 1 volgen om informatie op te zoeken. Hetzelfde geldt voor schema 2.

#### *Schema 1*

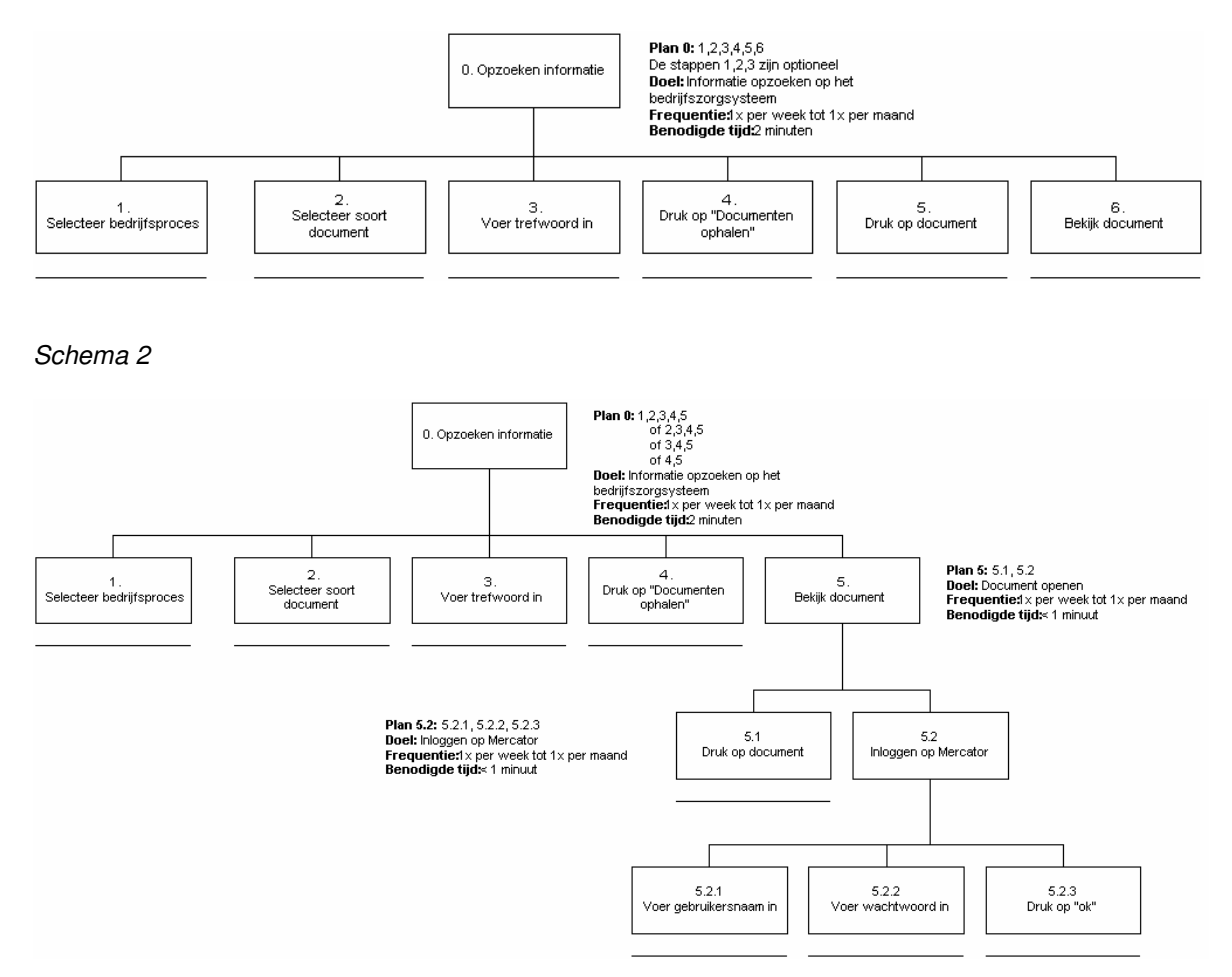
#### *40.3.3 Beheer bedrijfszorgsysteem*

Hier volgen de taakdiagrammen van het beheer van het bedrijfszorgsysteem. In de diagrammen komt de taak "Navigeer naar bedrijfszorgsysteem" voor. Deze taak kan op de twee bovenstaande manieren.

*Inloggen als beheerder*

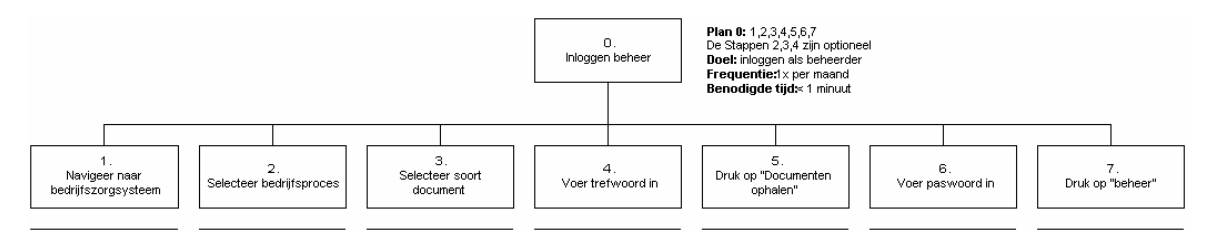

#### *Document wijzigen*

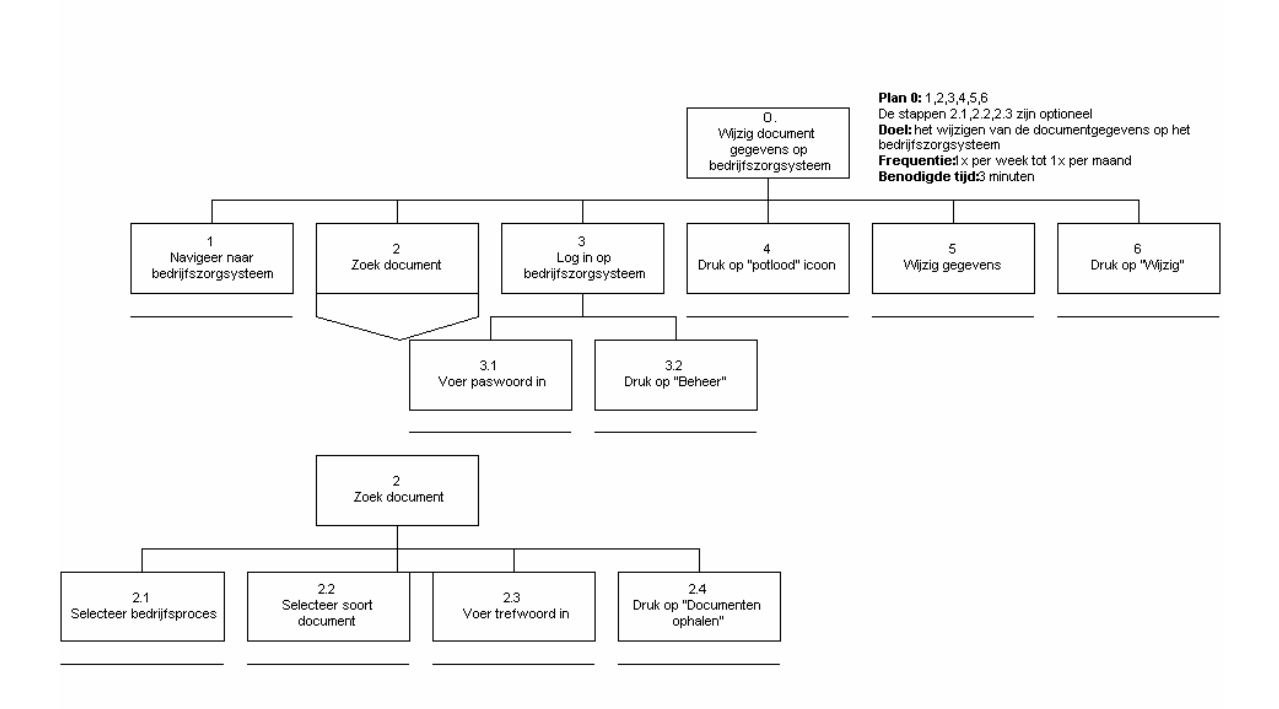

#### *Document toevoegen*

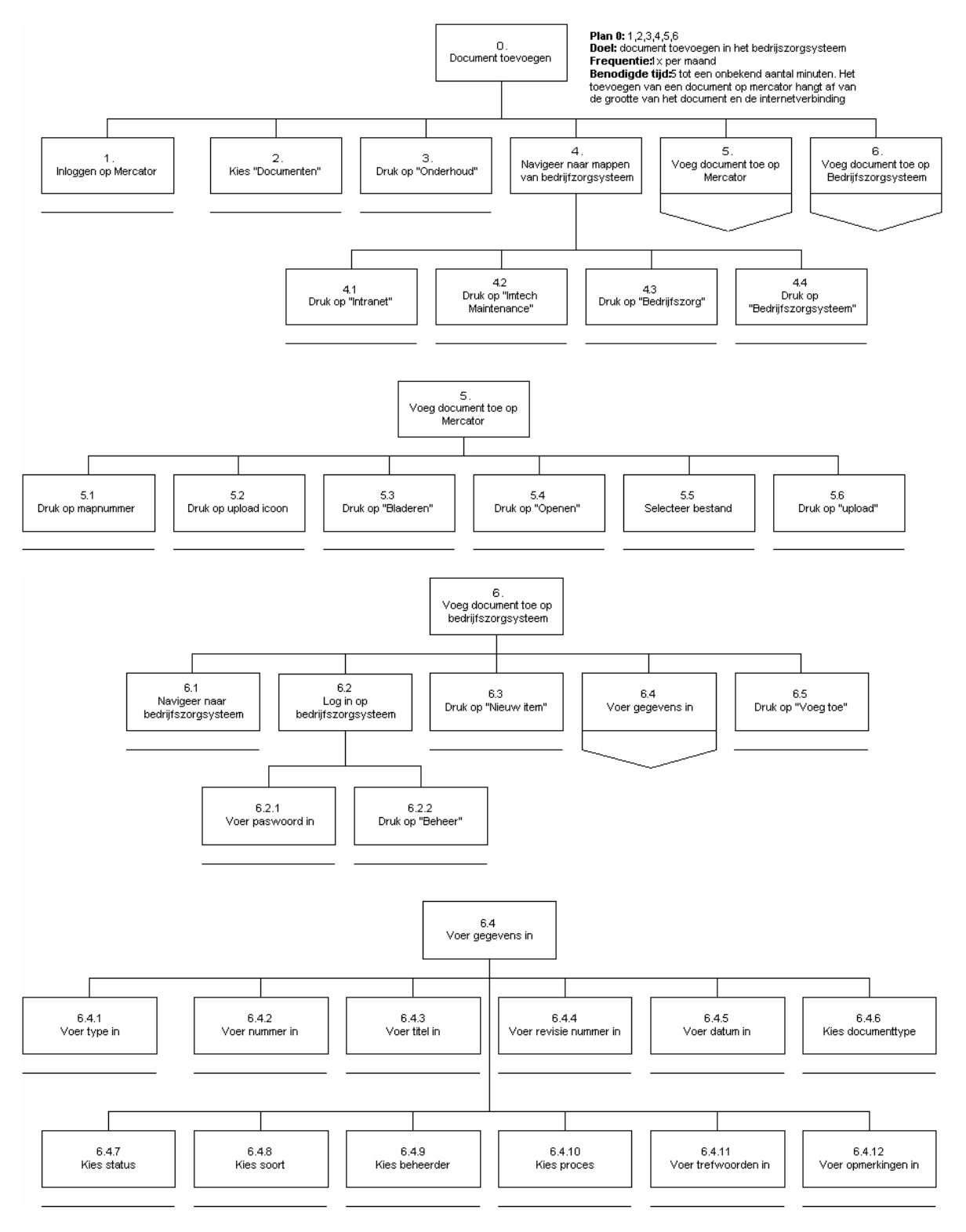

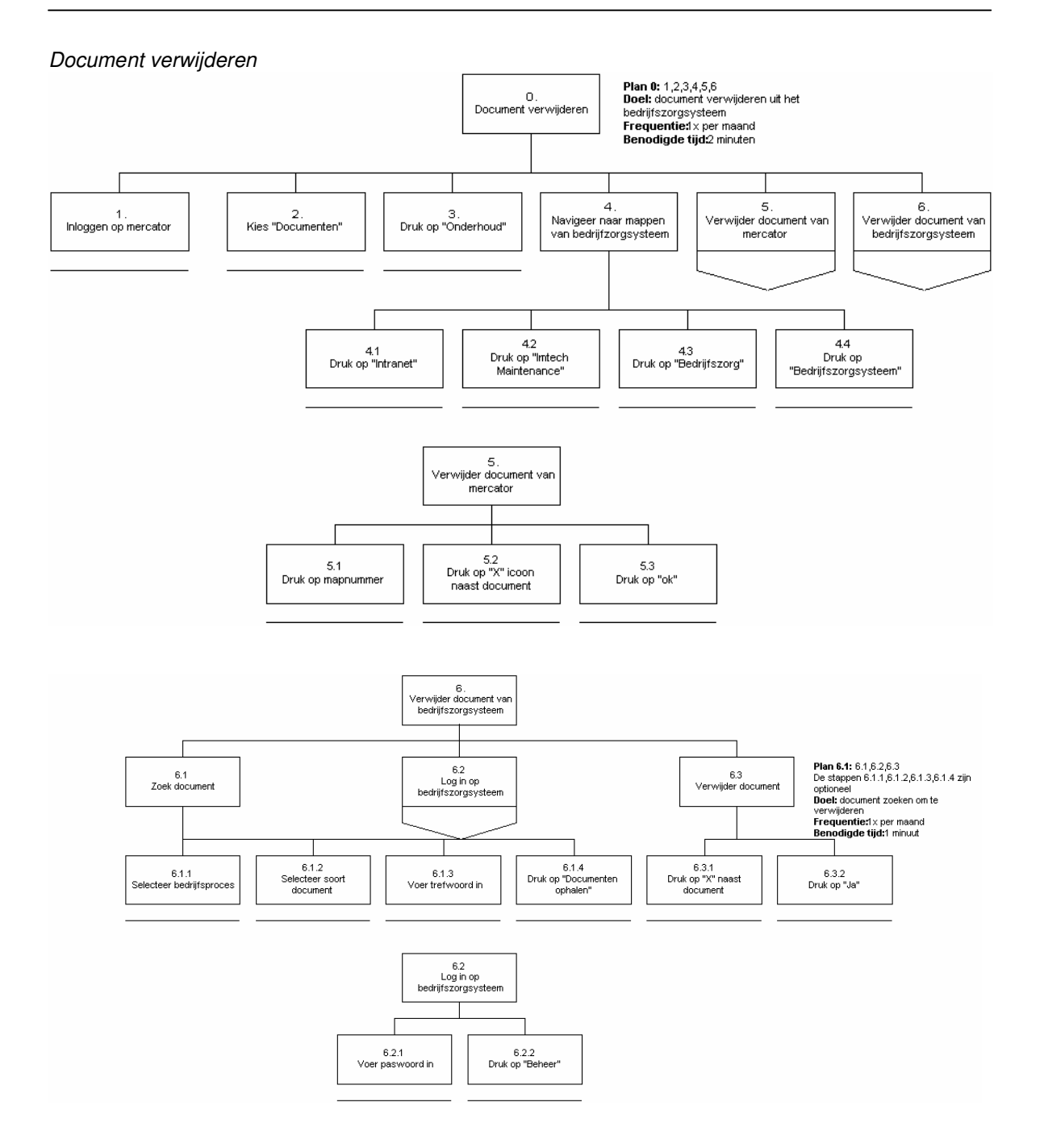

**40.4**

# **40.5 Taak scenario's**

Taakscenario's zijn voorbeelden van taken die worden uitgevoerd door de gebruikers. Hieronder volgen de belangrijkste. Het doel is om de taakdiagrammen te verduidelijken met een voorbeeld uit de werkelijkheid.

## *40.5.1 Medewerker*

De voornaamste taak die een medewerken uitvoert met behulp van het bedrijfszorgsysteem is een bepaald document opzoeken in het systeem. Hieronder volgt een voorbeeld van het opzoeken van een organogram van de afdeling inkoop.

#### *Zoek het organogram van de afdeling inkoop. (schema 1)*

Om informatie op te zoeken moet men eerst naar het bedrijfszorgsysteem gaan. De medewerker gaat naar mercator middels de link die beschikbaar is op zijn bureaublad. Hij voert zijn gebruikersnaam en paswoord in en drukt op "ok". Daarna kies hij "organisatie", "divisie" en dan "maintenance". Daarna drukt hij op de link "bedrijfszorgsysteem". Hij vinkt alle checkboxes uit, behalve "organisatieschema". Daarna klikt hij op "Organisatie en TVB's" zodat deze geel wordt. Daarna voert hij bij trefwoorden "inkoop" in en drukt op "documenten ophalen". Hij krijgt een overzicht met het organisatieschema. Als hij daarop klikt dan krijgt hij het schema te zien.

#### *Zoek het organogram van de afdeling inkoop. (schema 2)*

De medewerker voert opent zijn internet explorer. Daarna voert hij de link

https://mercator.imtech.nl/maintenance in. Hij vinkt alle checkboxes uit, behalve "organisatieschema". Daarna klikt hij op "Organisatie en TVB's" zodat deze geel wordt. Daarna voert hij bij trefwoorden "inkoop" in en drukt op "documenten ophalen". Hij krijgt een overzicht met het organisatieschema. Als hij daarop klikt krijgt hij een loginscherm. Hij moet dan zijn gebruikersnaam en paswoord van mercator invoeren en op "ok" drukken. Hij krijgt dan het document te zien.

Het verschil is dat de medewerker in het eerste schema in het begin inlogt. In het tweede schema gebeurt dat pas als hij het document wil openen.

# *40.5.2 Beheerder*

#### *Voeg een word document toe op bedrijfszorgsysteem*

Wanneer een document moet worden toegevoegd moet de opdrachtgever eerst op mercator inloggen als een beheerder. Daarna kiest hij "documenten" en klikt vervolgens op "onderhoud. De opdrachtgever navigeert dan naar de map met alle bedrijfszorg documenten. De opdrachtgever kiest een map uit (deze zijn gestructureerd genummerd ) en drukt op het upload icoon. Daarna drukt de opdrachtgever op "bladeren" en kiest het worddocument. Daarna druk hij op "upload".

Wanneer het document op mercator staat moet de opdrachtgever het ook nog toevoegen in het bedrijfszorgsysteem.

Om dit te doen logt de opdrachtgever in op mercator en navigeert vervolgens weer naar het bedrijfszorgsysteem. Niet via "onderhoud", maar via organisatie, divisie en dan maintenance. Als de opdrachtgever via de link "het bedrijfszorgsysteem" aangekomen is op het bedrijfszorgsysteem drukt de opdrachtgever op "documenten ophalen". Er verschijnt een overzicht van alle documenten die op het bedrijfszorg systeem staan. De opdrachtgever vult zijn paswoord in en drukt op "beheer". De opdrachtgever drukt daarna op "nieuw item" en voert de gegevens in. Doordat het nummer dat hij invoert overeenkomt met het nummer van het document dat hij heeft toegevoegd op mercator wordt er een link gelegd. Vervolgens drukt hij op "voeg toe" en is het document toegevoegd.

# **40.6 Taakcontext**

Een taakcontext beschrijving beschrijft in welke situatie de taken uitgevoerd worden. Dit onderdeel zal ingaan worden op de fysieke omgeving van de medewerkers en de fouten die gemaakt worden. Deze informatie is al kort opgenomen in de gebruikersanalyse

## *40.6.1 Contractmanagers en uitvoerenden*

De medewerkers zijn de gebruikers die informatie nodig hebben van bedrijfszorg.

#### *Omgeving*

De omgeving van de medewerkers verschilt enorm. Het grootste deel van de toekomstige gebruikers zullen de mensen van de buitendienst zijn. Zij hebben op de vestiging en misschien thuis een computer te beschikking met internet om op het intranet te komen. De medewerkers die niet in de buitendienst zitten hebben altijd een computer met internet ter beschikking.

#### *Sociaal*

De uitvoerenden werken in de buitendienst en zijn dus regelmatig onderweg.

#### *Druk*

Tamelijk hoge tijdsdruk. De medewerkers in de buitendienst hebben en aantal taken die zijn ingepland door de werkvoorbereiding. Zij moeten deze taken voltooien en er is meestal weinig ruimte voor speling. De medewerkers die niet in de buitendienst zitten hebben ook een hoge tijdsdruk. Ze worden regelmatig onderbroken in hun werkzaamheden door telefoon en of andere medewerkers die in en uit lopen.

#### *Moeilijkheid*

Het opzoeken van informatie op het intranet wordt over het algemeen als erg moeilijk tot onmogelijk beschouwd. Dit kan zijn door praktische problemen of doordat de medewerkers het systeem onhandig in gebruik vinden.

#### *Praktische problemen*

De bereikbaarheid van het bedrijfszorgsysteem is een probleem. Uit de enquête (Zie resultaten enquête 1) is gebleken dat ook veel toekomstige gebruikers niet van het bestaan van het intranet af weten.

## *40.6.2 Unit- en vestigingsmanagers*

De unit en vestigingsmanagers zijn verantwoordelijk voor respectievelijk de unit (een eenheid waar o.a. de uitvoerenden en contractmanagers deel van uitmaken) en de vestiging (de fysieke plaat van een unit of een deel van een unit).

#### *Omgeving*

De managers zitten in een vestiging. Dit kan in het hoofdkantoor zijn of in een locale vestiging. Deze gebruikers hebben altijd een pc met internet tot hun beschikking.

#### *Sociaal*

Regelmatig wordt de medewerker onderbroken door de telefoon en mensen die binnenlopen.

*Druk*

Hoge tijdsdruk. Zij zijn verantwoordelijk voor het manager van de units en vestigingen.

#### *Moeilijkheid*

Over het algemeen kunnen de vestigingsmanagers en unitmanagers beter met het systeem overweg dan de uitvoerenden en contractbeheerders.

*Praktische problemen*

De bereikbaarheid van het bedrijfszorgsysteem is een probleem. Sommige medewerkers weten niet van het bestaan van het bedrijfszorgsysteem af.

## *40.6.3 Specialisten*

De specialisten zijn onderdeel van de mensen die in de buitendienst werken. Het enige verschil is dat zij specialistische taken op zich nemen.

#### *Omgeving*

Zij kunnen via een pc op locatie (wanneer beschikbaar) het internet op en zo ook het bedrijfszorgsysteem en het intranet bereiken. Is er op locatie geen pc beschikbaar dan moeten zij hun informatie van te voren uitprinten en meenemen naar een klus.

#### *Sociaal*

De uitvoerenden werken in de buitendienst en zijn dus regelmatig onderweg.

#### *Druk*

Tamelijk hoge tijdsdruk. De medewerkers in de buitendienst hebben en aantal taken die zijn ingepland door de werkvoorbereiding. Zij moeten deze taken voltooien en er is meestal weinig ruimte voor speling.

#### *Moeilijkheid*

Het opzoeken van informatie op het intranet wordt over het algemeen als erg moeilijk tot onmogelijk beschouwd. Dit kan zijn door praktische problemen of doordat de medewerkers het systeem onhandig in gebruik vinden.

#### *Praktische problemen*

De bereikbaarheid van het bedrijfszorgsysteem is een probleem. Uit de enquête (Zie resultaten enquête 1) is gebleken dat ook veel toekomstige gebruikers niet van het bestaan van het intranet af weten.

## *40.6.4 Beheerder*

De beheerder zijn verantwoordelijk voor het beheer van het bedrijfszorgsysteem en het intranet.

#### *Omgeving*

De beheerder heeft een eigen kamer ter beschikking met een PC en een printer. Ook heeft hij een internetverbinding.

#### *Sociaal*

Regelmatig wordt de medewerker onderbroken door de telefoon en mensen die binnenlopen.

*Druk*

De beheerder heeft een hoge tijdsdruk. Het beheren van het bedrijfszorgsysteem is niet de enige taak die hij heeft. Zijn werkelijke functie is manager van bedrijfszorg.

#### *Moeilijkheid*

Het beheren van het huidige bedrijfszorgsysteem wordt niet al moeilijk beschouwen.

#### *Praktische problemen*

De documenten die op het bedrijfszorgsysteem staan moeten twee keer verwijdert worden. De eerste keer van mercator en daarna nog een keer van het bedrijfszorgsysteem. Er is ook nog geen mogelijkheid om relaties tussen documenten aan te geven. Verder is er nog geen intranetsite om bijvoorbeeld nieuws kwijt te kunnen.

# **40.7 Probleemanalyse**

In dit onderdeel worden de problemen geanalyseerd die spelen bij het huidige bedrijfszorgsysteem.

De grootste fout die op het moment gemaakt wordt met het huidige systeem is dat de medewerkers het bedrijfszorgsysteem niet kunnen vinden. Dit is niet echt een fout, maar wel een ernstig probleem.

Veel voorkomende fouten die gemaakt worden door de opdrachtgever betreffen het toevoegen van een nieuw document. Hij moet dit namelijk twee keer doen in principe. Als eerste moet hij het document toevoegen op mercator en daarna moet er ook nog een link gemaakt worden op het bedrijfszorgsysteem.

Verder is het voor de opdrachtgever een gemis dat de documenten op het huidige bedrijfszorgsysteem moeilijk te beheren zijn. Er bestaat namelijk nog geen mogelijkheid om relaties tussen documenten te kunnen leggen.

Het grootste knelpunt dat de enquête naar voren heeft kunnen brengen is dat de technici veelal niet op de hoogte zijn van het bestaan van Mercator (72,2%)en dat er daarom ook weinig kans is dat zij op het bedrijfszorgsysteem zijn geweest. Een cruciale succesfactor van het te ontwikkelen intranet en het vernieuwde bedrijfszorgsysteem is dat het ook daadwerkelijk gebruikt gaat worden.

# **40.8 ERD**

Hier is het ERD model weergegeven van het bedrijfszorgsysteem in de huidige situatie. Het model is bedoelt om inzicht te geven in de verschillende entiteiten en hun relaties met elkaar.

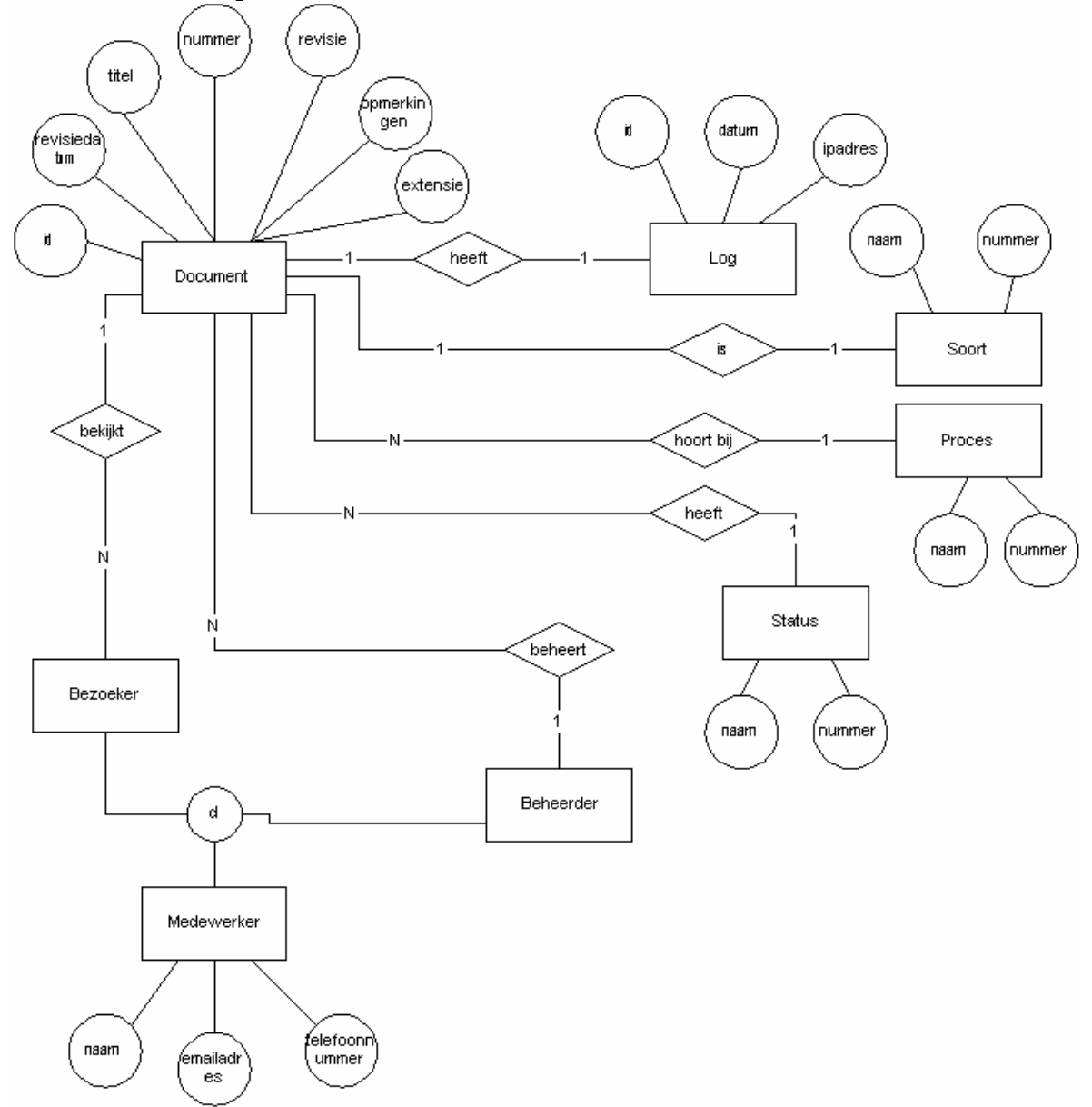

# **40.9 Klassendiagram**

Het klassen diagram is bedoelt om inzicht te geven in de verschillende klassen en hun relaties met elkaar.

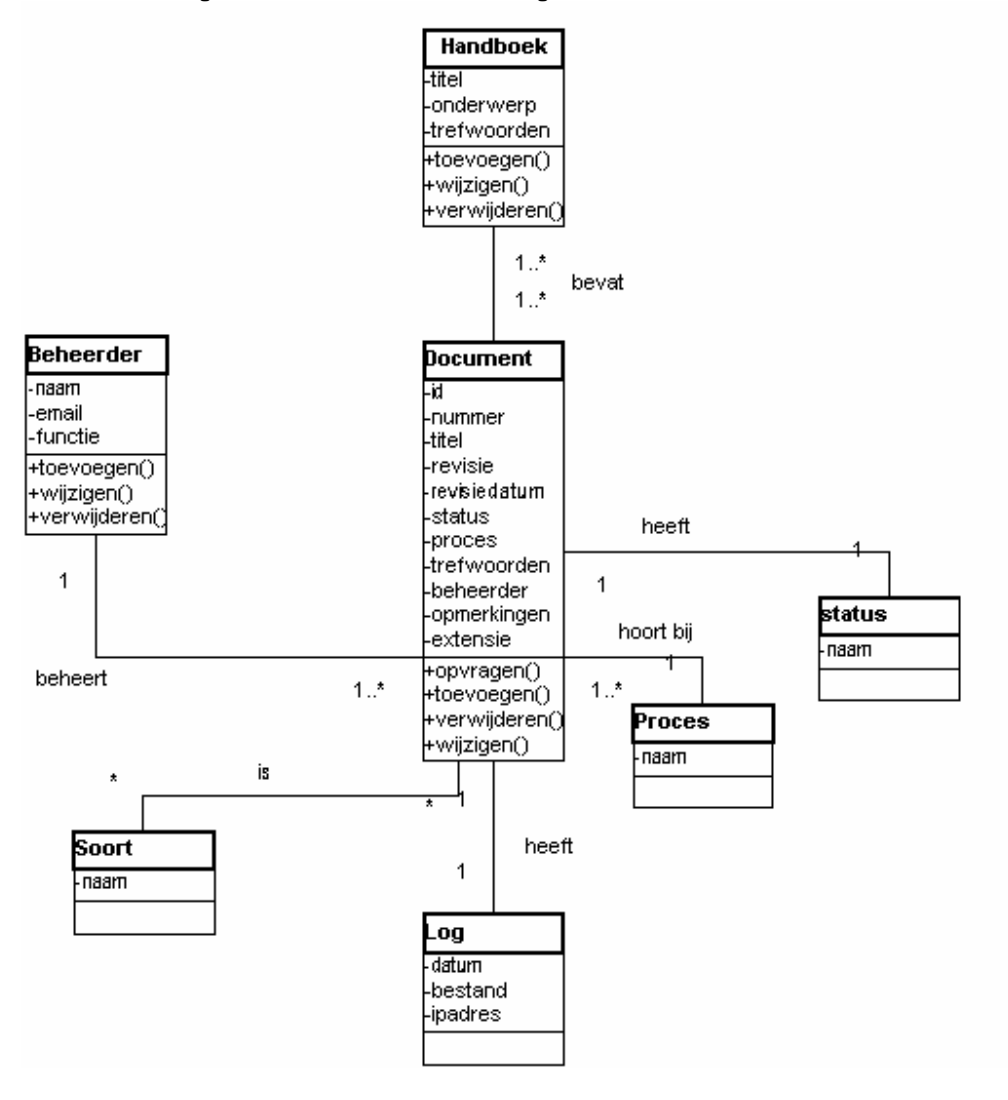

# **41 Systeemeisen**

In dit hoofdstuk worden de systeemeisen die aan de te ontwikkelen intranetpagina gesteld zijn beschreven. Het hoofdstuk bevat de basissysteemeisen, de interface-eisen, de integriteitseisen de performance eisen, de operationele eisen en de usability eisen. Om het belang weer te geven van de systeemeisen zijn ze onderverdeelt in basis, comfort en luxe. De basis systeemeisen moeten worden meegenomen in het systeem.

# **41.1 Basissysteemeisen**

Uit de gebruikersanalyse en gesprekken met de opdrachtgever zijn de volgende basissysteemeisen bepaald:

- Geen uitgebreid systeem met veel functies voor de eindgebruikers. Iedereen met basiskennis van computers moet met het systeem kunnen werken. De intranetsite moet makkelijk te gebruiken zijn door gebruikers die beschikken over basiskennis van computers. (basis)
- Een intranetsite die voorziet in de informatievoorziening van organisatie. Er moet een intranetsite ontwikkeld worden die informatie bevat conform de behoefte van de organisatie. Deze intranetsite beperkt zich uiteraard met informatie die Bedrijfszorg kan bieden. (basis)
	- Database met technische tekeningen op de intranetsite. Er moet een database komen met technische tekeningen. Er worden op het moment bijvoorbeeld tekeningen van gastraten gemaakt, maar deze worden nergens centraal opgeslagen. Het is de bedoeling dat de nieuwe intranetsite hierin gaat voorzien.(comfort)
	- Inlog voor verschillende gebruikers met verschillende rechten om de intranetsite en bedrijfszorgsysteem site te beheren. De opdrachtgever krijgt alle rechten om te site aan te passen. Maar er zijn ook gebruikers, de managers, die ook informatie moeten kunnen toevoegen op de intranetsite. Om ervoor te zorgen dat zij niet alles gaan veranderen moet er een login komen voor geschillende gebruikers en die gebruikers hebben dan verschillende rechten. Het beheer gedeelte van het bedrijfszorgsysteem moet alleen toegankelijk zijn voor de opdrachtgever. (basis)
- Het huidige bedrijfszorgsysteem moet uitgebreid worden qua inhoud en zoekmogelijkheid. Het is de bedoeling dat het toekomstige bedrijfszorgsysteem meer informatie gaat bevatten. Een voorbeeld: Op het moment is het zo dat er algemene werkwijzen zijn beschreven van het begin tot het eind. Maar in deze werkwijzen komen geen praktische documenten voor die nodig zijn voor de uitvoering van deze werkwijze. Omdat het bedrijfszorgsysteem uitgebreid zal worden moet er goed nagedacht worden op de manier waarop de gebruikers kunnen zoeken.(basis)
	- Het beheer van het bedrijfszorgssysteem moet uitgebreid worden zodat de documenten die daarop staan beheersbaar worden. Er moeten relaties tussen de verschillende documenten gelegd kunnen worden zodat men niet een document kan verwijderen terwijl er een relatie is met andere documenten. (basis)
	- Overzichten generatie.

Het nieuwe bedrijfszorg systeem moet een mogelijkheid hebben om overzichten te kunnen genereren. Dit houdt in dat de opdrachtgever een overzicht moet kunnen maken met welke documenten bijvoorbeeld vernieuwd moeten worden. (basis)

- Statistiek systeem implementeren. Een eis van de opdrachtgever is dat hij moet kunnen zien wat het gebruik van de intranetsite is.(comfort)
- Systeem moet consistent zijn. Op de intranetsite en het bedrijfszorgsysteem moet op alle pagina's gebruik gemaakt worden van consistentie. Dit betekent bijvoorbeeld het gebruik van hetzelfde lettertype, dezelfde opmaak, etc. (basis)
- De structuur moet gebaseerd zijn op de informatiebehoefte van de gebruikers.(basis) Door middel van de eerste enquête zal ondervonden worden wat de beste structuur is van de intranetsite.

Uit de gesprekken en de gebruikersanalyse kwam ook naar voren dat de volgende onderwerpen moeten terug komen op de intranetsite:

- VGM
- Nieuws
- Kwaliteitsdocumenten
- Toolbox
- FAQ
- SCIOS
- NEN3140
- STEK
- Bedrijfszorgsysteem

# **41.2 Interface eisen**

Voor de website zijn al richtlijnen en standaards aanwezig waar de stagiair zich aan moet houden: De Imtech internet sites zijn opgebouwd uit drie frames; een linkerframe (navigatie), een bovenframe (eventueel te gebruiken voor extra navigatie) en een binnenframe (inhoud)

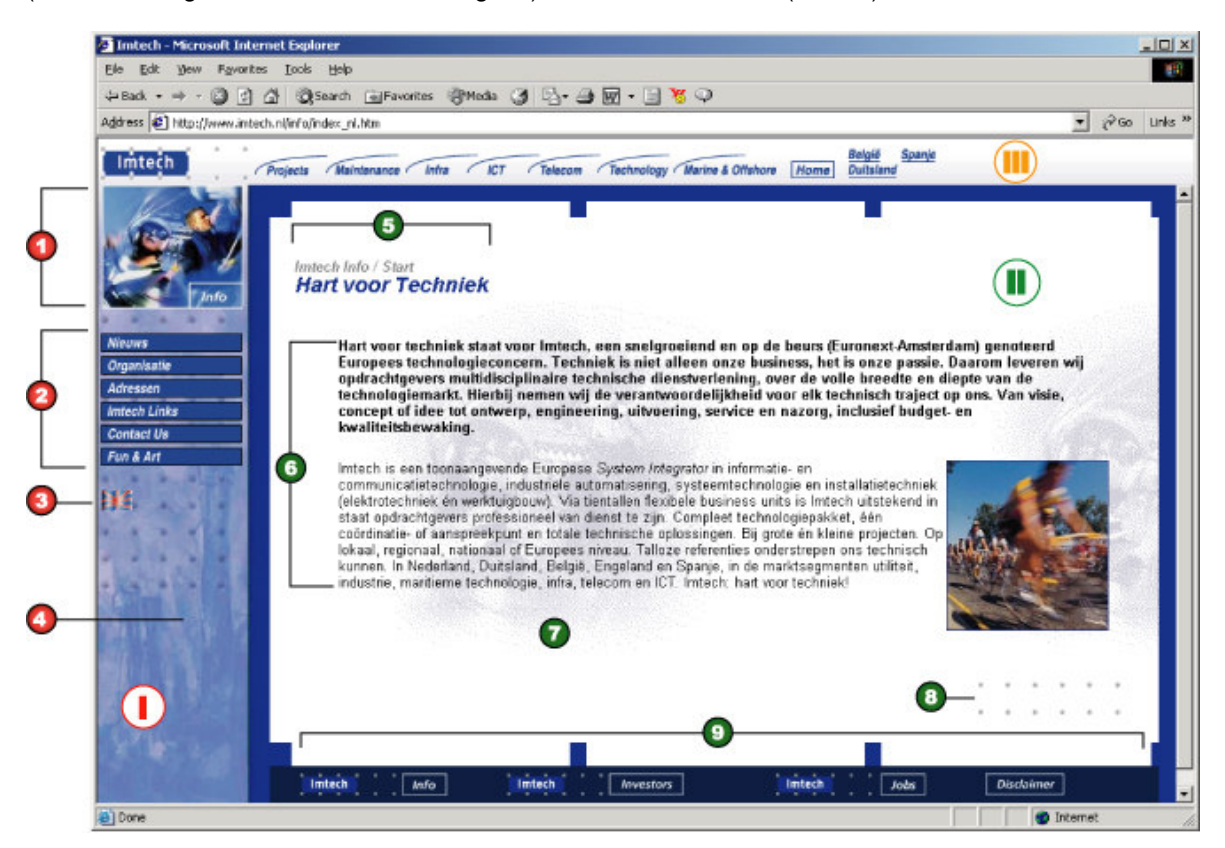

- I. Richtlijnen linkerframe
- 1. Boven de knoppen is er ruimte voor een sportfoto met daarin de bedrijfsnaam

2. In het linkerframe staan de hoofditems

- De knoppen hebben een standaard afmeting, kleur en lettertype
- Bij een groot aantal knoppen verdient het aanbeveling ze (naar inhoud) te groeperen
- 3. Er is ruimte voor ingang naar een andere taalversie van de site (middels taalvlaggetje)
- 4. Onder de knoppen staat een achtergrondafbeelding in divisie- of bedrijfskleur

#### II. Richtlijnen binnenframe

Basislay-out inhoudspagina's:

Het deel van de pagina waar tekst en beeld op kan worden geplaatst bestaat uit een wit vlak omgeven door een blauwe rand met blauwe Imtech-blokjes. De subnavigatie geschiedt op de inhoudspagina's met behulp van hyperlinks of graphics

5. Boven in de pagina staat een navigator bestaande uit: de naam van het bedrijf / de naam van het hoofditem en daaronder de titel van de pagina

6. Drie fontvarianten zijn standaard mogelijk:

subheadings: Arial, 10 pt, bold, #00308F inleidende tekst: Arial, 10 pt, bold, #000000 broodtekst: Arial, 10 pt, #000000

7. In het witte vlak kan worden gewerkt met een lichte achtergrondafbeelding, bij voorkeur gemaakt van de sportfoto welke in het linkerframe wordt gebruikt

8. De inhoud in het witte vlak wordt afgesloten met een afbeelding van de 2x6 grijze Imtech stippen rechts onderin

9. De inhoudspagina wordt afgesloten met een donkerblauwe balk met daarin (via standaard graphics) links naar de drie corporate startpagina's, namelijk de Info, Jobs en Investors site. Daarnaast staat een grafische link naar de disclaimertekst.

Adviezen bij invulling inhoudspagina's:

- houd de teksten to-the-point

- maak de pagina's levendiger door ze aan te kleden met fotomateriaal

III. Richtlijnen bovenframe

Bedrijven hebben de vrijheid om dit frame in te vullen, wel dient altijd een logo (corporate logo, divisielogo of bedrijfslogo) links bovenaan te staan.

(voorbeeld: Imtech corporate Info, Imtech corporate Investors, Imtech Marine & Offshore en Imtech Telecom)

Voor meer informatie over huisstijl en dergelijke kan er contact opgenomen worden met de communicatie manager (Daisy Tabbernee).

# **41.3 Integriteiteisen**

- De gegevens die in de database komen en op het bedrijfszorgsysteem komen te staan dienen correct te worden opgeslagen. Dit wil zeggen dat de gegevens overeen moeten komen met de door de gebruiker ingevoerde gegevens.(basis)
- Ook moet foutieve invoer van de gebruiker opgevangen worden door foutmeldingen. (basis)
- Verder dienen de gegevens correct te worden weergegeven wanneer deze uit de database worden opgevraagd. (basis)

Wanneer niet aan deze eisen wordt voldaan zal het systeem vrijwel onbruikbaar zijn.

# **41.4 Operationele eisen**

De nieuwe intranetsite zal geïnstalleerd worden op de server van Imtech. De fysieke locatie van deze server is onbekend.

Het beheersysteem van het bedrijfszorgsysteem moet vanaf verschillende werkplekken bereikbaar zijn. Binnen Imtech wordt gewerkt met een netwerk met en log in. Zo kan de werknemer bij zijn bestanden

ongeacht zijn fysieke locatie binnen de vestiging. Het is van belang dat dit ook het geval is met het beheersysteem van de intranetsite. (basis)

Het systeem moet zo gebouwd zijn dat, wanneer de stagiair niet meer werkzaam is bij Imtech, het mogelijk is om het systeem aan te passen en of uit te bouwen. Het content management systeem zal zorgen voor het onderhoud van de site.

Voor eventuele uitbreiding zal de code gecommentarieerd worden en dus opnieuw gebruikt kunnen worden. Verder is deze definitiestudie ook bedoelt als informatiebron voor een eventuele uitbreiding.

## **41.5 Performance eisen**

De performance eisen hebben betrekking op hoe snel het systeem moet reageren wanneer een gebruiker een bepaalde actie uitvoert. De eisen die hier beschreven zijn gelden voor een dag met gemiddeld intranetverkeer.

Bedrijfszorgsysteem:

- Het genereren van overzichten van het bedrijfszorgsysteem mag niet langer duren dan 1 minuut.(basis)
- Het zoeken van de documenten door het systeem mag niet langer duren van 15 seconden.(basis)

#### Intranet

Er kunnen geen performance eisen gesteld worden aan de intranetsite, omdat deze gemaakt wordt met het reeds bestaande contentmanagementsysteem van Imtech. De stagiair heeft dus geen mogelijkheid om het systeem aan te passen en kan er zo niet voor zorgen dat het systeem aan eigen opgestelde performance eisen voldoet.

# **41.6 Usability eisen**

Om een willekeurig systeem te bouwen met een goede bruikbaarheid, heeft Schneiderman acht regels van ontwerp opgesteld. Hieronder volgt een overzicht van deze regels. De te ontwikkelen intranetsite moet aan deze eisen voldoen om goed te scoren bij een usability test.

**Consistentie** 

De meest voorkomende fout van ontwerpers is dat zij een ontwerp maken dat niet consistent blijkt te zijn. De intranetpagina moet dit wel zijn. Dit houdt in dat er bijvoorbeeld één sjabloon is voor alle vervolg schermen. Het ontwerp, de typografie en de indeling van elk scherm moet overeenkomen of herkenbaar zijn. (basis)

• Ervaren gebruikers

Zorg voor shortcuts voor gebruikers die het systeem vaak gebruiken. Het is gebleken dat gebruikers die een systeem intensief gebruiken snellere manieren willen gaan gebruiken om een taak te voltooien shortcuts kunnen hier goed bij helpen. (comfort)

• Informatieve feedback

Bied informatieve feedback. Zorg dat het systeem feedback geeft over de uitgevoerde acties van de gebruiker. De mate van feedback hangt af van de actie. Als de actie lang duurt of ingewikkeld is, is het belangrijk dat de gebruiker hier feedback over krijgt. Bij kleine en korte actie is dat minder tot niet nodig. (basis)

• Samenhangende dialogen

Zorg ervoor dat de gebruiker weet als een bepaalde actie volledig voltooid is. Dit geeft de gebruiker een gevoel van voldoening en de gebruiker kan zich dan rustig met de volgende set taken bezig houden. (basis)

Simpele foutafhandeling

Met simpele foutafhandeling wordt bedoelt dat het systeem fouten detecteert en informatie bied over de oplossing. In het geval van het bedrijfszorgsysteem kan het zijn dat als een veld bij het CMS niet volledig is ingevuld dat het systeem dan een foutmelding geeft met welke velden niet of onvolledig zijn ingevuld. Voorop staat dat het systeem zo wordt ontworpen dat de gebruiker zo weinig mogelijk fouten kan maken. (basis)

• Ongedaan maken van acties Zorg er, waar mogelijk, voor dat de gebruiker acties ongedaan kan maken. Gebruikers zullen dan eerder gaan experimenteren met het systeem en niet huiverig zijn dat ze het systeem ontregelen. (comfort)

- Gebruiker houdt initiatief Zorg ervoor dat de gebruiker altijd actief is betrokken. Het is de bedoeling dat de gebruiker het initiatief neemt en dat het systeem daar op reageert. Gebruikers hebben graag het idee dat ze de baas zijn over het systeem. (basis)
- **Geheugenbelasting**

De vuistregel voor het menselijke korte termijn geheugen is dat het ongeveer zeven stukken informatie kan bevatten. Met dit in het achterhoofd is het belangrijk dat het de intranetsite deze grens niet overschrijdt door niet te veel knoppen en dergelijke te bouwen. (basis)

# **42 Systeemconcept**

In dit hoofdstuk zal de ontwikkelstrategie beschreven worden. Verder zal het te ontwikkelen systeem beschreven worden aan de hand van taakdiagrammen van de gewenste situatie en veelvoorkomende taakscenario's van de gewenste situatie. Ook komt hier het databasemodel aan bod.

# **42.1 Ontwikkelstrategie**

Voor ontwikkeling van de vernieuwde versie van het bedrijfszorgsysteem zal gebruik gemaakt worden van het zogenaamde iteratief ontwikkelen volgens het IAD- ontwikkelmodel. Deze ontwikkelcyclus bestaat uit drie fasen die op een cyclische, herhalende manier worden uitgevoerd:

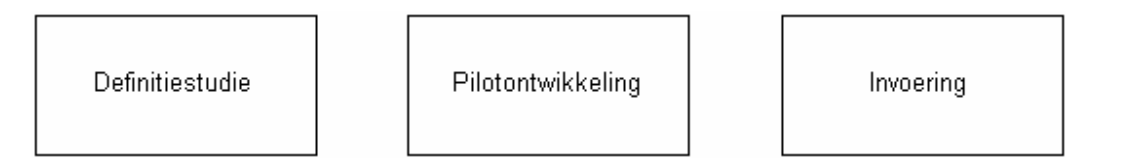

Elke iteratie levert een pilot op: een coherente subset van het uiteindelijk beoogde informatiesysteem. Het feit dat een pilot een subset is, impliceert dat zij altijd slechts een gedeelte van alle gedefinieerde systeemeisen dekt. Alleen met de laatst ingevoerde pilot wordt aan alle systeemeisen voldaan.

Een aantal redenen om in dit geval gebruik te maken van het IAD –ontwikkelmodel zijn:

- De korte iteratieslagen met concrete resultaten als mijlpalen maken het beheer van het project beter te overzien.
- Applicaties met grafische gebruikersinterfaces(GUI's), waarbij de specificaties alleen goed kunnen worden gevalideerd via werkende prototypen. Voor het achterhalen van de systeemeisen en het bepalen of het toekomstige systeem voldoet aan de systeemeisen is het noodzakelijk gebruik te maken van werkende prototypen.
- De wens om de beschikbare tijd of het beschikbare budget als uitgangspunt te hanteren. Door gebruik te maken van het IAD- ontwikkelmodel kan er in een vroeg stadium gekozen worden te stoppen of door te gaan als blijkt dat er tijd en budget is voor het te ontwikkelen systeem.

Er worden in het totaal vier varianten op de ontwikkelcyclus onderkend:

• Evolutionair ontwikkelen. Bij het gebruik van deze variant worden alle drie de fasen doorlopen in elke iteratie van de ontwikkelcyclus. Het systeem evolueert letterlijk naar de min of meer uiteindelijke vorm. Wat die vorm precies moet zijn is aan het begin nog niet tot in detail bekend. Het evolutionair ontwikkelen gaat er vanuit dat het begrip en het inzicht in het systeem mee-evolueert.

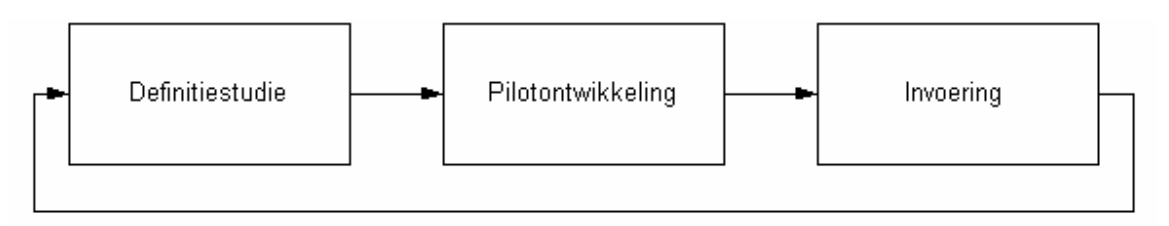

• Incrementeel opleveren.

Deze variant schrijft voor dat alle systeemeisen en het systeemconcept eerst volledig worden achterhaald en gespecificeerd. Daarna wordt het systeem in stappen, volgens de iteratieve manier ontwikkeld en geïmplementeerd. Het iteratieve karakter heeft slechts betrekking op de laatste twee fasen uit de cyclus: pilotontwikkeling en invoering. De definitiestudie wordt slechts eenmalig uitgevoerd.

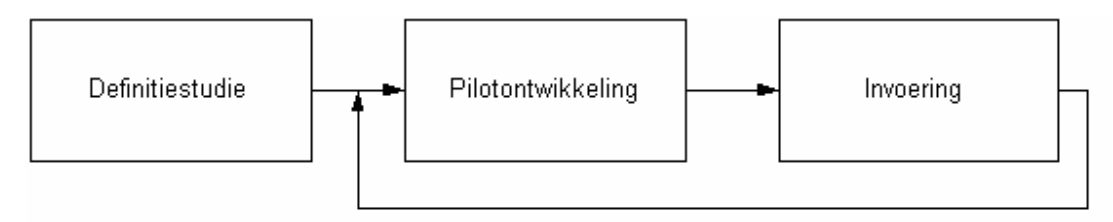

• Big-bang-invoeren.

Met deze iteratiestrategie komen de systeemeisen, het systeemconcept en het systeem zelf op iteratieve wijze tot stand. Het systeem wordt bij deze variant pas ingevoerd als de laatste pilot is ontwikkeld. De definitiestudie en pilotontwikkeling worden iteratief uitgevoerd. De implementatiefase wordt echter eenmalig uitgevoerd.

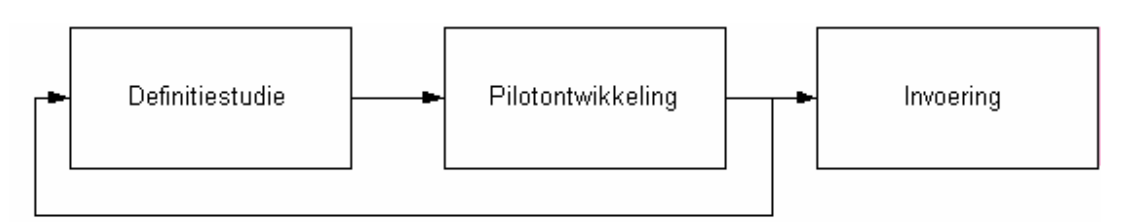

• Incrementeel ontwikkelen.

Deze variant wordt ook wel RAD: Rapid Application Development genoemd. Ook bij deze iteratiestrategie worden de systeemeisen en het systeemconcept eerst volledig gespecificeerd. Vervolgens komt het systeem tot stand in een aantal iteraties, waarna het systeem in één keer wordt ingevoerd in de organisatie.

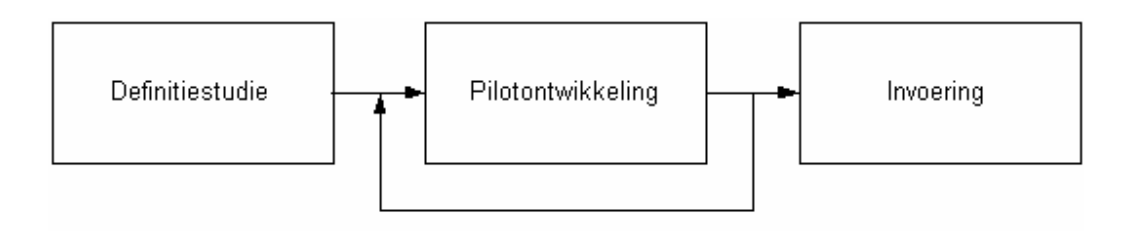

# **42.2 Te volgen iteratiestrategie**

In het geval van deze afstudeeropdracht zal gewerkt worden met de "incrementieel opleveren" strategie. Dit houdt in dat de definitiestudie slechts een keer wordt uitgevoerd en dat daarna het systeem per interatieslag wordt opgebouwd en ook gebruikt kan worden.

Redenen waarom het systeem ontwikkeld wordt volgens deze iteratiestrategie:

- Stabiele projectomgeving Aangezien de omgeving waar het systeem ontwikkeld wordt stabiel is, is er geen behoeft om het systeem aan regelmatig te toetsen of te herzien. De documenten die bedrijfszorg beschikbaar wil gaan maken zijn aan verandering onderhevig, maar het bedrijfszorgsysteem op zichzelf niet.
- Relatief klein informatiesysteem Het huidige bedrijfszorgsysteem is technisch gezien klein in omvang. De doorlooptijd van de ontwikkeling is dusdanig dat in de tussentijd de systeemeisen niet grondig zullen veranderen.
- Weinig betrokkenheid bij workshops

De toekomstige gebruikers zijn verspreid door het hele land en buitengewoon moeilijk bereikbaar voor workshops e.d. Het is dan een bijna onmogelijke zaak om evolutionair te ontwikklen. Incrementieel opleveren voldoet dan beter; er zal meer gebruik gemaakt worden van de gevestigde manieren voor het opstellen van de systeemeisen en dergelijke. (interviews, enquêtes enz.)

Zeer duidelijke systeemeisen

De systeemeisen kunnen helder en ondubbelzinnig worden vastgelegd en de opdrachtgever heeft geen behoefte aan de zeer vroege oplevering van bepaalde delen.

Volgens het IAD- ontwikkelmodel zitten er echter wel twee nadelen aan deze iteratiestrategie:

• Verouderde systeemeisen Aangezien in deze strategie de systeemeisen niet regelmatig getoetst worden en herzien, zouden ze op het moment van invoering van de pilots achterhaald kunnen zijn. In het geval van deze afstudeeropdracht zal dit argument maar weinig kracht bezitten. De omgeving van de opdracht is stabiel en het nieuwe bedrijfszorg systeem zal zo ontwikkeld worden dat het goed beheerbaar is en dus flexibel.

• Lange opstarttijd

De initiële fase definitiestudie neemt in deze strategie veel tijd in beslag. Het is dan onmogelijk vroege concrete resultaten te bereiken. De afdeling bedrijfszorg is een van de aller eerste die zich bezig houdt met het ontwikkelen van een intranetsite en het bedrijfszorg systeem. Dit betekend dat er ook een lange opstarttijd verwacht wordt. Dit is in principe niet erg, want de te ontwikkelen systemen zijn niet direct cruciaal voor de kernactiviteiten. Wanneer de systemen er zijn en gebruikt worden zullen zij deze activiteiten wel vergemakkelijken.

Redenen waarom er niet gekozen is voor de overige iteratiestrategieën:

- Evolutionair ontwikkelen: Er is niet voor deze variant gekozen omdat er niet echt onzekere functionele systeemeisen zijn, er geen snelle resultaten gewenst zijn, en de projectomgeving zeer stabiel is.
- Incrementeel ontwikkelen: Er is niet gekozen voor deze strategie omdat de opdrachtgever niet al te lang wilde wachten met de resultaten. Hij had de wens om pilots (bijvoorbeeld eerst het bedrijfszorgsysteem en daarna de intranetsite) in te voeren als deze af waren.
- Big bang Er is niet gekozen voor deze strategie omdat de systeemeisen al goed te definiëren zijn. Het is niet nodig om na elke pilotontwikkeling de definitiestudie opnieuw te maken.

# **42.3 Taakdiagrammen gewenste situatie**

Om inzicht te krijgen wat de taken zijn van de toekomstige gebruikers volgt hier een overzicht van de taakdiagrammen van de gewenste situatie.

# *42.3.1 Navigeer naar bedrijfszorgintranetsite*

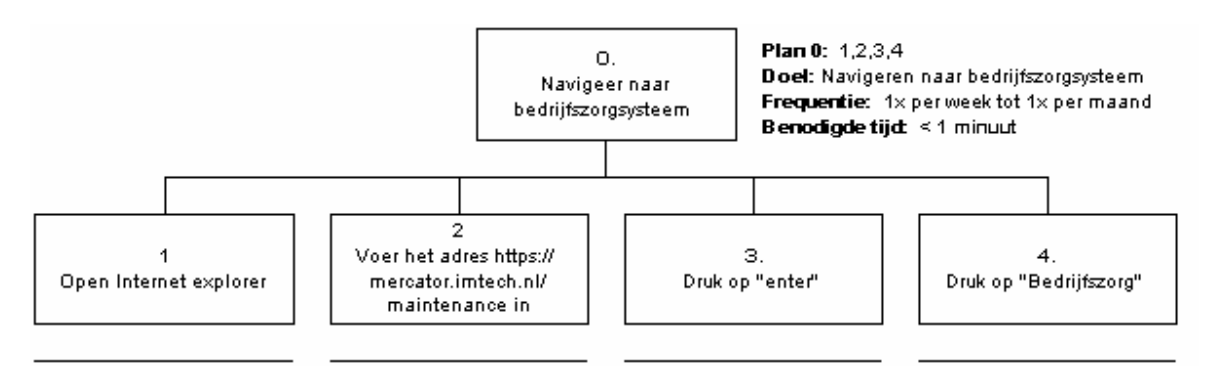

# *42.3.2 Zoek informatie op*

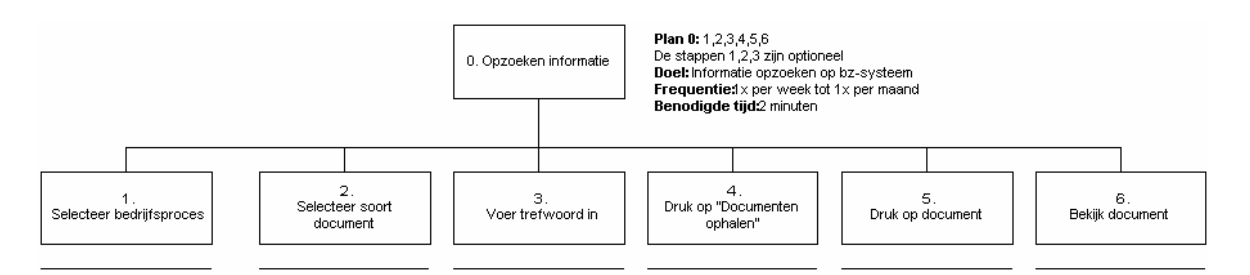

Het opzoeken van informatie zal op dezelfde manier gaan als beschreven in de taakdiagrammen van de huidige situatie (paragraaf 6.3). Het verschil is echter dat de gebruiker uit extra processen kan kiezen, namelijk:

**SCIOS** STEK NEN3140 IMBOS BMI/BORG

# *42.3.3 Beheer bedrijfszorgsysteem*

Hieronder volgen de taakdiagrammen voor het beheer van het toekomstige bedrijfszorgsysteem. De taak "Navigeer naar bedrijfszorgintranetsite" is al eerder uitgewerkt in paragraaf 8.1.1 (Navigeer naar bedrijfszorgintranetsite).

#### *Document toevoegen*

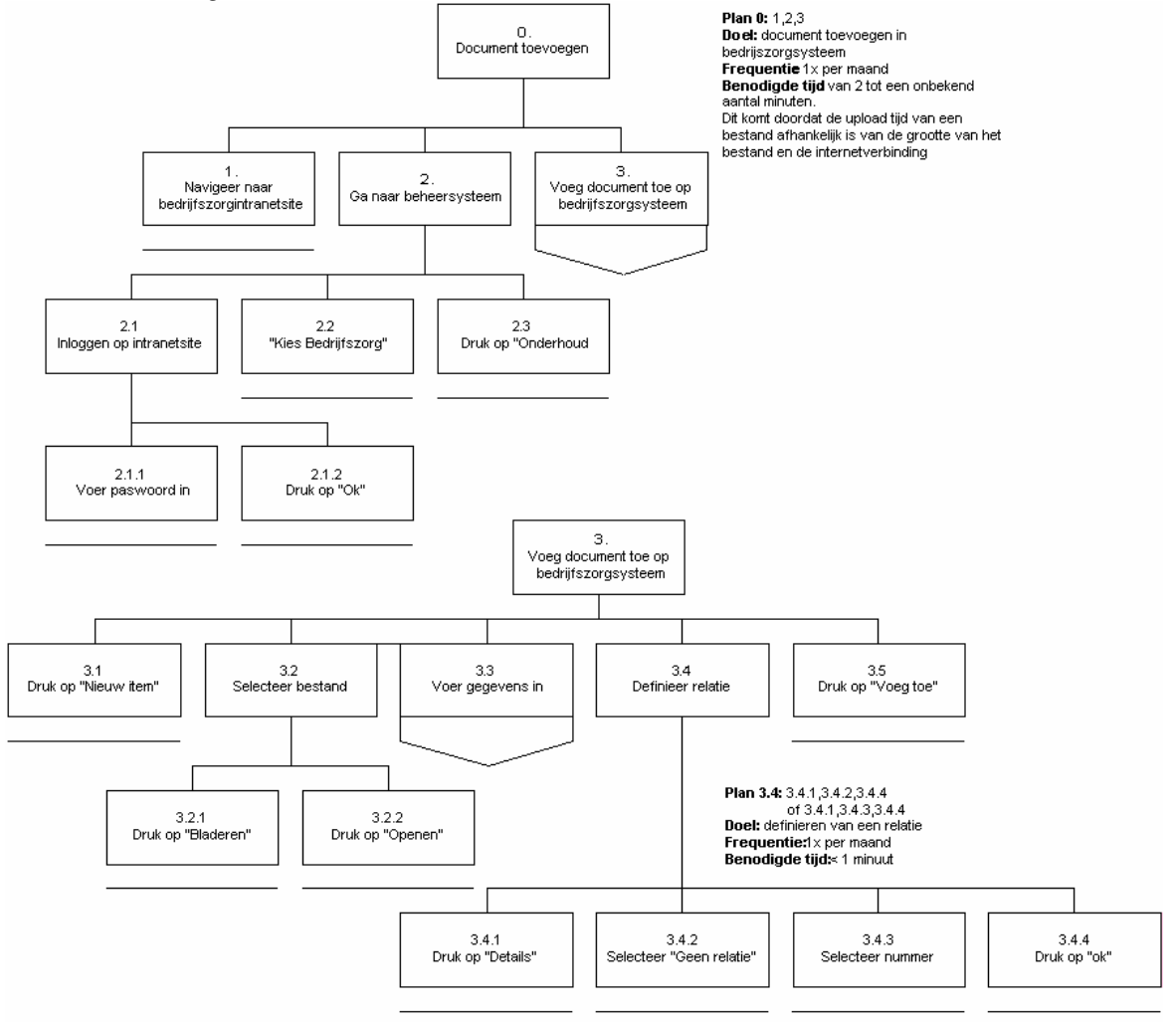

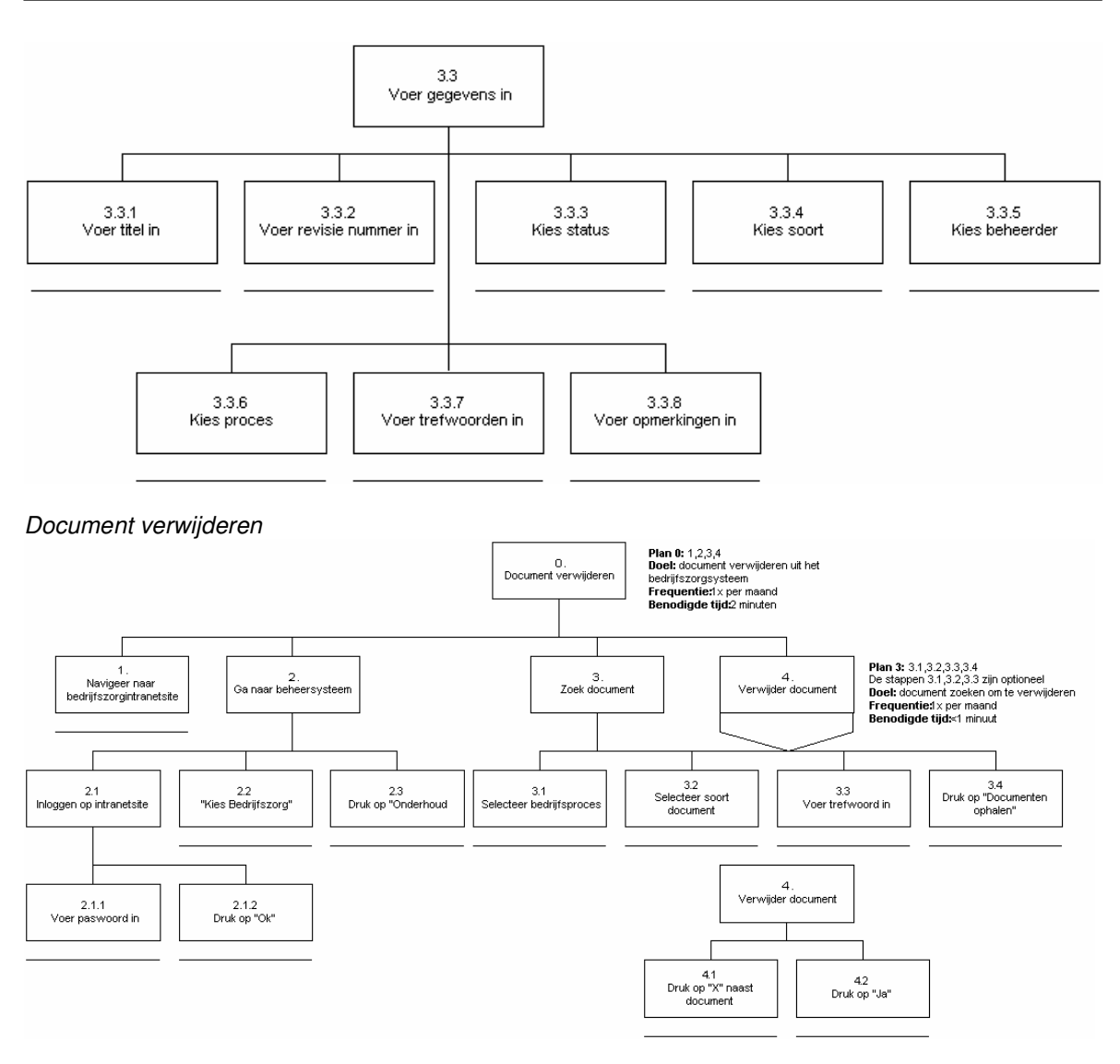

*Document wijzigen*

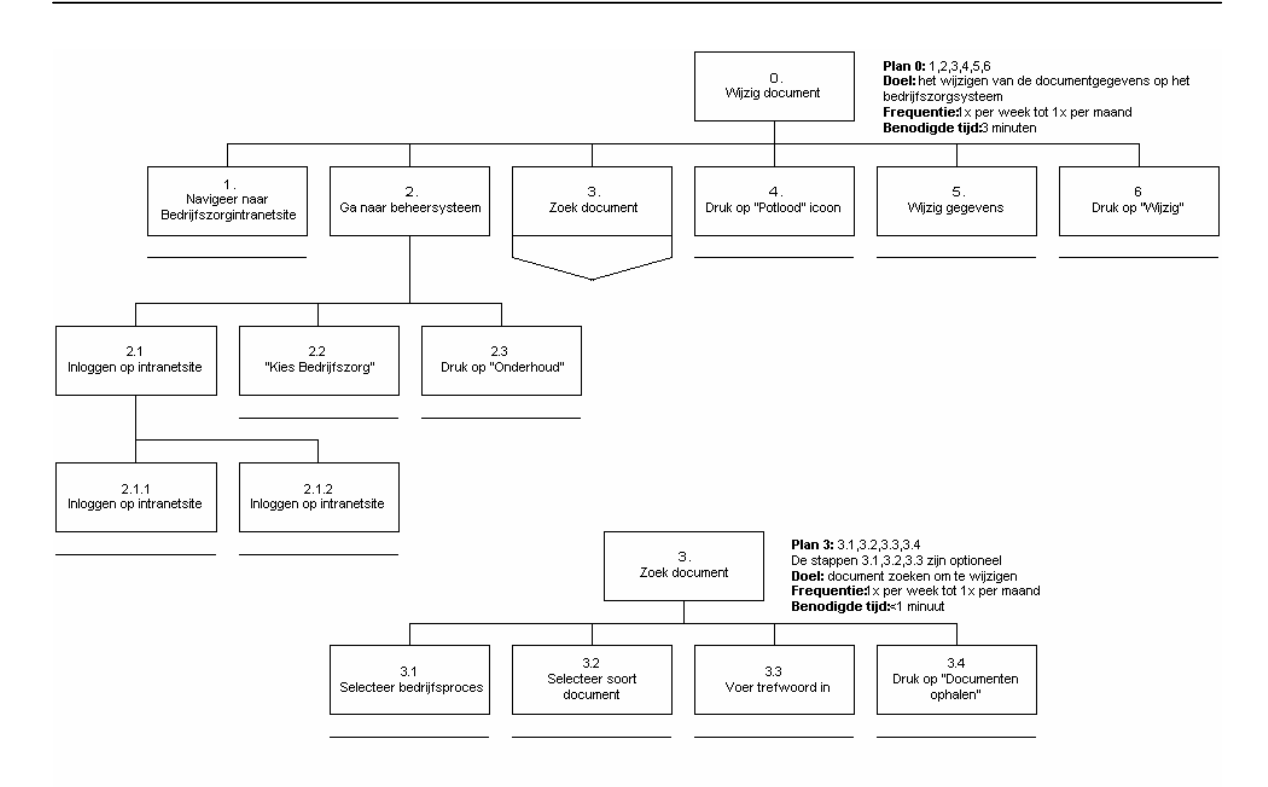

#### *Genereer overzichten*

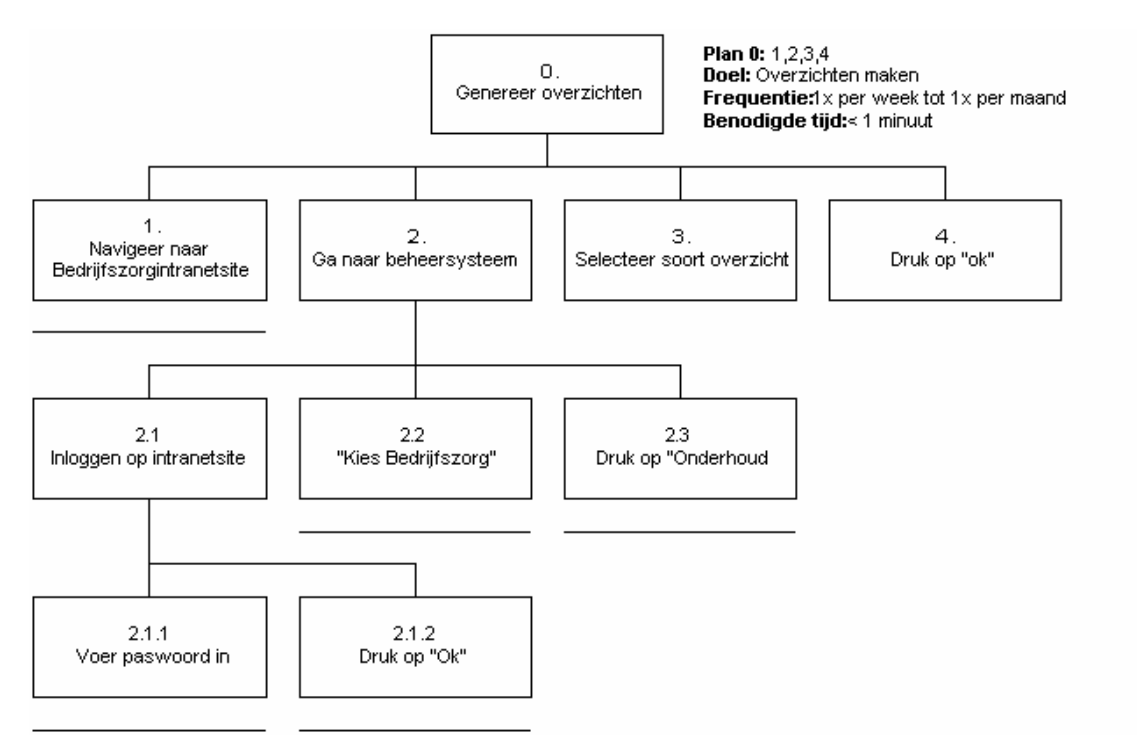

**42.4**

# **42.5 Taakscenario's**

Taakscenario's zijn voorbeelden van taken die worden uitgevoerd door de gebruikers. Hieronder volgen de belangrijkste taken. Het doel van dit onderdeel is om een concreet voorbeeld te geven van een taak zoals die uitgevoerd gaat worden met de nieuwe intranetsite en het nieuwe bedrijfszorgsysteem.

## *42.5.1 Medewerkers*

#### *Opzoeken van het SCIOS handboek*

De gebruiker voert het adres http://mercator.imtech.nl/maintenance in. Dan klikt hij in de bovenste navigatiebalk op bedrijfszorg. Aan te linker kant komt een overzicht van de onderwerpen van bedrijfszorg. De gebruiker klinkt dan op de link "Bedrijfszorgsysteem" en het bedrijfszorgsysteem verschijnt. De gebruiker selecteert van de secundaire processen het proces "SCIOS". Hij voert als trefwoord "handboek" in en drukt op "documenten ophalen". Het resultaat is een lijst me de documenten die als al trefwoord handboek hebben en bij het proces SCIOS horen.

# *42.5.2 Beheerders*

#### *Het toevoegen van een document*

De gebruiker voert het adres http://mercator.imtech.nl/maintenance in. Dan klikt hij in de bovenste navigatiebalk op bedrijfszorg. Aan te linker kant komt een overzicht van de onderwerpen van bedrijfszorg. De gebruiker gaat met zijn muis over "Bedrijfszorgsysteem" en druk op "Onderhoud". Hij drukt op "nieuw item" en een popup verschijnt. In dit scherm kan de gebruiker op "bladeren" drukken. Zo kan hij het document zoeken die hij wil toevoegen. Daarna voert de gebruiker alle gegevens in en legt een link met het document waar het onderdeel van is. Is het document nergens een onderdeel van, dan vinkt hij "geen relatie" aan. De gebruiker kan ook op "bladeren" drukken om zo het bestand te selecteren waar het toegevoegde bestaand aan gerelateerd is.

Hierna drukt te gebruiker op "voeg toe" en het bestand is toegevoegd.

# **42.6 Taakcontext**

Deze taakcontexten beschrijven de situatie waarin de toekomstige gebruikers zullen gaan werken.

## *42.6.1 Contractmanagers en uitvoerenden*

De medewerkers zijn de gebruikers die informatie nodig hebben van bedrijfszorg. Zij kunnen dit op de nieuwe intranetsite gemakkelijker vinden dan voorheen.

#### Druk

Wanneer het nieuwe intranet en het nieuwe bedrijfszorgsysteem is ingevoerd zal het opzoeken van informatie sneller en gemakkelijker verlopen. Dit verlaagd de tijdsdruk.

#### Moeilijkheid

Door middel van het nieuwe intranet moet het opzoeken van informatie met betrekking tot bedrijfszorg aanzienlijk sneller gaan. Ook de moeilijkheid om informatie op te zoeken met behulp van het bedrijfszorgsysteem moet gemakkelijker verlopen.

# *42.6.2 Unit- en vestigingsmanagers*

De unit en vestigingsmanagers zijn verantwoordelijk voor respectievelijk de unit (een eenheid waar o.a. de uitvoerenden en contractmanagers deel van uitmaken) en de vestiging (de fysieke plaat van een unit of een deel van een unit).

Druk

Wanneer het nieuwe intranet en het nieuwe bedrijfszorgsysteem is ingevoerd zal het opzoeken van informatie sneller en gemakkelijker verlopen. Dit verlaagd de tijdsdruk.

#### Moeilijkheid

Door middel van het nieuwe intranet moet het opzoeken van informatie met betrekking tot bedrijfszorg aanzienlijk sneller gaan. Ook de moeilijkheid om informatie op te zoeken met behulp van het bedrijfszorgsysteem moet gemakkelijker verlopen.

#### *42.6.3 Specialisten*

De specialisten zijn onderdeel van de mensen die in de buitendienst werken. Het enige verschil is dat zij specialistische taken op zich nemen.

#### Druk

Wanneer het nieuwe intranet en het nieuwe bedrijfszorgsysteem is ingevoerd zal het opzoeken van informatie sneller en gemakkelijker verlopen. Dit verlaagd de tijdsdruk.

#### **Moeiliikheid**

Door middel van het nieuwe intranet moet het opzoeken van informatie met betrekking tot bedrijfszorg aanzienlijk sneller gaan. Ook de moeilijkheid om informatie op te zoeken met behulp van het bedrijfszorgsysteem moet gemakkelijker verlopen.

## *42.6.4 Beheerder*

De beheerder zijn verantwoordelijk voor het beheer van het bedrijfszorgsysteem en het intranet.

Druk

De beheerder heeft een hoge tijdsdruk. Het beheren van het bedrijfszorgsysteem is niet de enige taak die hij heeft. Zijn werkelijke functie is manager van bedrijfszorg. Door middel van het nieuwe intranet zal het beheren van documenten beter verlopen. Ook zal er een intranetsite komen die goed beheerbaar is.

#### **Moeiliikheid**

Door middel van het vernieuwde beheersysteem zal de functionaliteit aanzienlijk groter worden. Het is echter de bedoeling dat hierdoor het beheren van het systeem niet moeilijker gaat worden. Het grote voordeel is dat in de toekomst de documenten die op het bedrijfszorgsysteem staan vele malen beter beheersbaar zijn.

# **43 Technische structuur**

In dit hoofdstuk wordt een beschrijving gegeven van de hard- en software die nodig is voor de ontwikkeling en de implementatie van het systeem zoals beschreven in het systeemconcept. In dit hoofdstuk wordt vermeld welke componenten uit het eerder ontwikkelde systeemconcept hergebruikt kunnen worden bij het ontwikkelen van het systeemconcept.

# **43.1 Ontwikkelen van het systeem**

Deze paragraaf beschrijft de hardware en software die nodig is voor de ontwikkeling van het systeem.

# *43.1.1 Hardware*

De systeemontwikkelaar maakt gebruik van het volgende: Benodigde hardware

- Een PC met internetverbinding
- **Printer**

# *43.1.2 Software*

De systeemontwikkelaar maakt gebruik van het volgende:

- Windows XP
- Microsoft Office 2003
- IIS 5.0
- Access
- Een SQL database beheerprogramma
- MSSQL database engine
- Macromedia Dreamweaver MX
- Een webbrowser

# **43.2 Implementatie van het systeem**

Voor het onderhouden van het systeem is de volgende hard- en software benodigd:

## *43.2.1 Hardware*

• Een PC internetverbinding

## *43.2.2 Software*

• Een webbrowser

Het nieuwe intranet en het bedrijfszorgsysteem komen te draaien op servers. Er zijn twee soorten servers nodig. Deze kunnen op één fysieke computer draaien.

## *43.2.3 Servers*

- Windows 2000 server
- MSSQL Database server

# **43.3 Herbruikbaarheid**

In dit hoofdstuk komen de onderdelen voor die opnieuw worden gebruikt in de bouw van het nieuwe systeem.

Bij het ontwikkelen van het systeem kan gebruik worden gemaakt van de volgende componenten uit het huidig systeem:

- De database
- Inlogfunctie
- CMS van het huidige bedrijfszorgsysteem
- CMS intranet

# **44 Organisatorische verandering**

In dit hoofdstuk zal beschreven worden welke organisatorische veranderingen er moeten plaatsvinden om de nieuwe intranetsite en het vernieuwde bedrijfszorgsysteem succesvol in te voeren.

Hieronder volgt een opsomming van organisatorische veranderingen die doorgevoerd zullen worden.

- De managers zullen met het nieuwe cms van het intranet moeten gaan werken, doordat zij de mogelijkheid krijgen zelf nieuwskoppen kunnen maken. Hierdoor is het niet meer nodig dat dit middels een e-mail of memo naar de opdrachtgever gestuurd wordt en dat hij deze informatie doormaild. Hierdoor valt deze communicatielijn weg, en verhoogt dit de efficiency.
- De opdrachtgever zelf moet ook gaan werken met het cms van de intranetsite en met het beheersysteem van het vernieuwde bedrijfszorgsysteem. Met het cms van de intranetsite kan hij de intranetsite naar eigen idee inrichten in de huisstijl van Imtech zonder kennis te hebben van HTML e.d.
- De uitvoerenden zullen via een pc met internet informatie die te maken heeft met bedrijfszorg beter kunnen vinden. Doordat het laatste nieuws beschikbaar is op de intranetsite zullen de uitvoerenden op de hoogte zijn van het laatste nieuws.

# **45 Pilotplan**

In dit hoofdstuk zal duidelijk worden hoe de ontwikkeling van het beoogde systeem zal worden opgedeeld in delen, en hoe deze ontwikkeld zullen worden. Daarnaast is een overzicht te vinden van de te ontwikkelen componenten, welke eisen deze zullen dekken.

# **45.1 Pilotstructuur**

Binnen IAD wordt een pilot gedefinieerd als 'een zelfstandige, volledig operationele subset van het uiteindelijk beoogde systeem'. In deze paragraaf zal duidelijk worden in welke pilots het uiteindelijke systeem verdeeld zal worden en waarom.

Hieronder volgt een overzicht van de basis systeemeisen die van belang zijn bij het inrichten van de pilotstructuur.

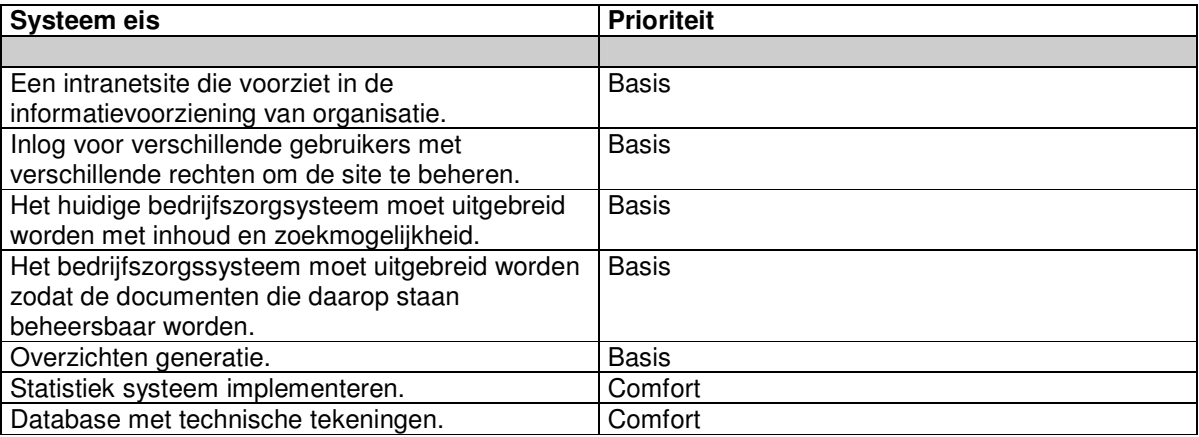

Wanneer we kijken naar het systeemconcept, met in het bijzonder naar de hierboven genoemde systeemeisen, komen we logischerwijs uit op een onderverdeling in 4 pilots:

- Pilot 1: Het vernieuwde bedrijfszorgsysteem
- Pilot 2: De intranetsite met informatie conform de informatiebehoefte van de gebruikers
- Pilot 3: Statistiek
- Pilot 4: Database met gasstraattekeningen

# **45.2 Pilotdelen**

Alle vier de pilots zijn:

- Pilot 1: Het vernieuwde Bedrijfszorgsysteem
- Pilot 2: De intranetsite met informatie conform de informatiebehoefte van de gebruikers

Pilot 3: Statistiek

Pilot 4: Database met grasstraattekeningen

In deze paragraaf wordt weergegeven wat de inhoud is per pilot.

# *45.2.1 Het vernieuwde Bedrijfszorgsysteem*

Aangewezen A-team: De stagiair Aangewezen U-team: De opdrachtgever

*Hieronder worden de eisen uitgezet tegen de functionele eisen, die tevens de te ontwikkelen componenten zijn.*

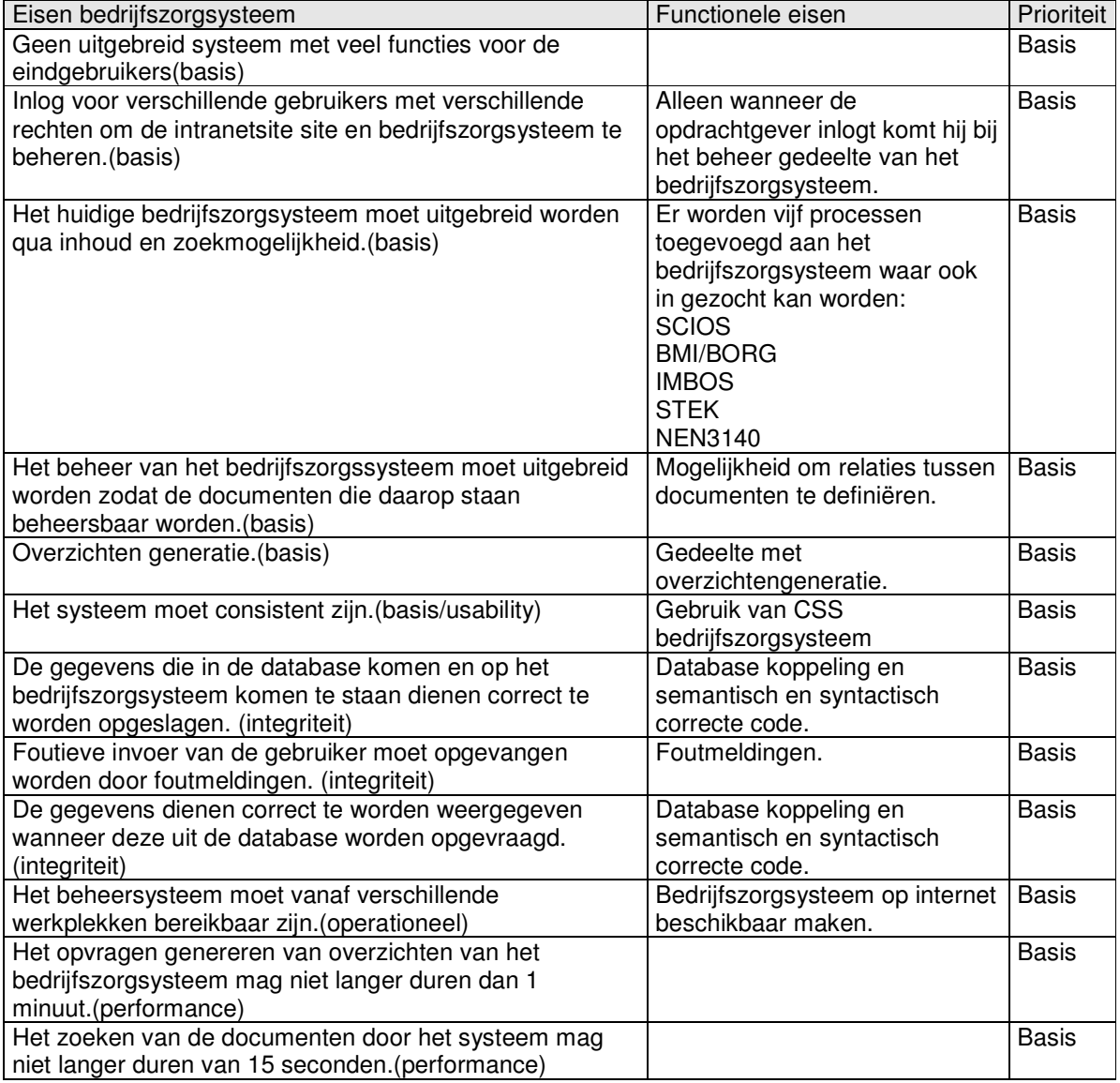

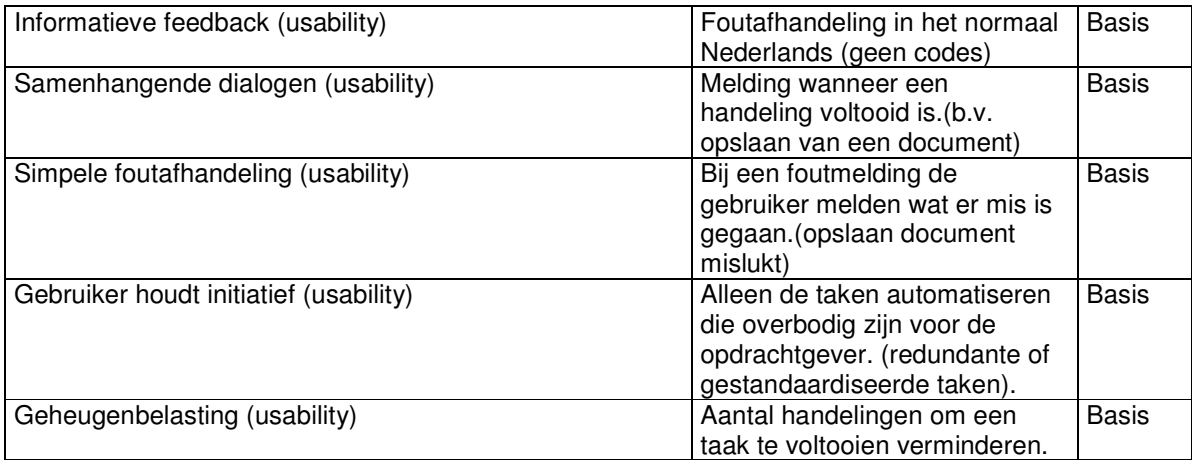

Uit deze eisen volgende volgende pilotdelen:

**Beheer van documenten Relaties Handboeken Overzichtgeneratie Foutafhandeling**

# *45.2.2 De intranetsite met informatie conform de informatiebehoefte van de gebruikers*

Aangewezen A-team: De stagiair Aangewezen U-team: Alle gebruikersgroepen

Het betreft hier de ontwikkeling van de volgende componenten:

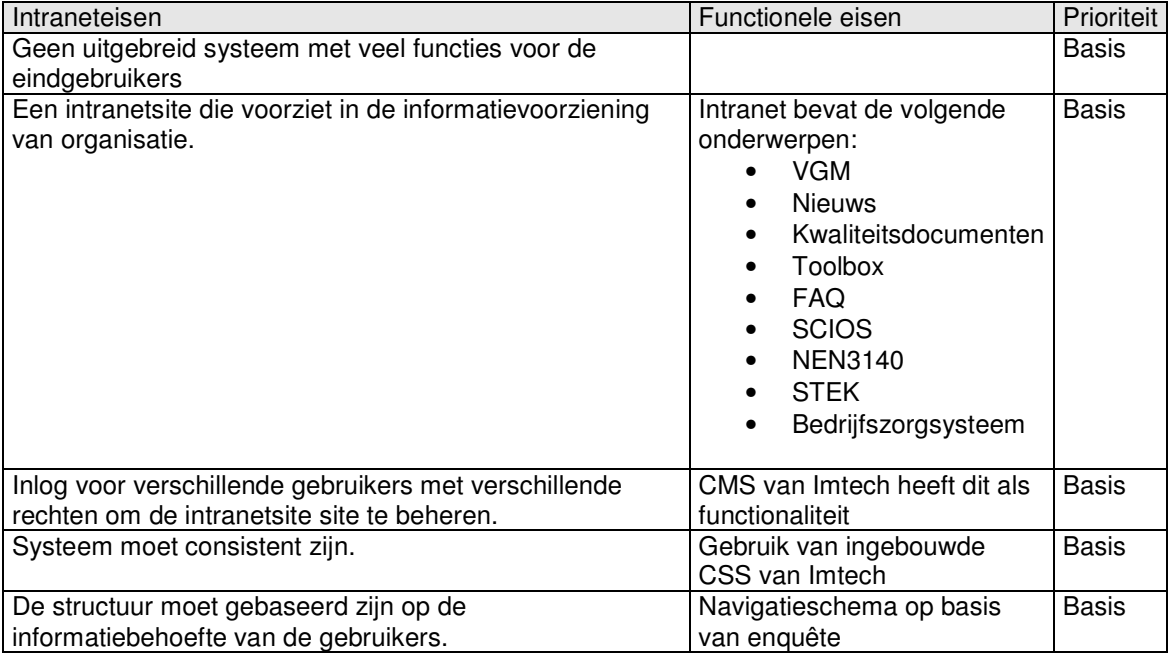

Uit deze eisen volgende de volgende pilotdelen: **Nieuws**

**Veiligheid, gezondheid en milieu**

**Veel gestelde vragen Certificaten en normteksten Bedrijfszorgsysteem**

# *45.2.3 Pilot 3: Statistiek*

Aangewezen A-team: De stagiair Aangewezen U-team: De opdrachtgever

Het betreft hier de ontwikkeling van de volgende componenten:

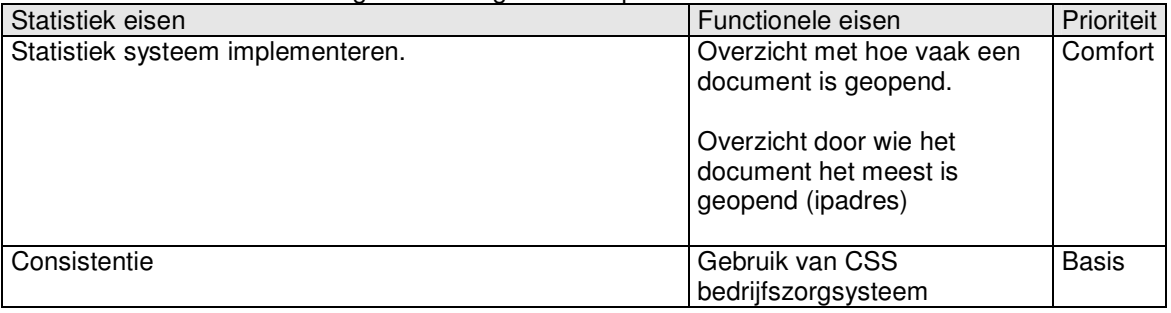

Uit deze eisen volgen de volgende pilotdelen: **Relatieoverzicht "Meest geopend" overzicht "Laatst geopend" overzicht**

## *45.2.4 Pilot 4: Database met gasstraattekeningen*

Aangewezen A-team: De stagiair Aangewezen U-team: De specialisten

Het betreft hier de ontwikkeling van de volgende componenten:

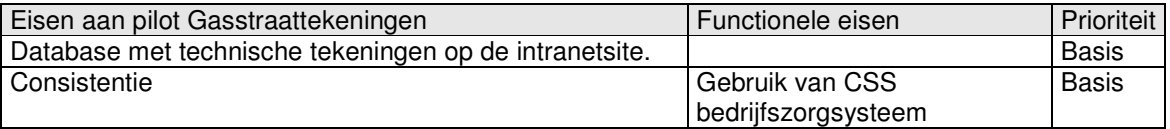

Uit deze eisen volgen de volgende pilotdelen: **Database Koppeling**

# **45.3 Pilotplanning**

De uitgebreide pilotplanning is terug te vinden in elk pilotontwikkelplan.

# **45.4**
Imtech Maintenance Bedrijfszorg

Bijlage F: Pilotontwikkelplan Pilot 1 Imtech bedrijfszorgsysteem

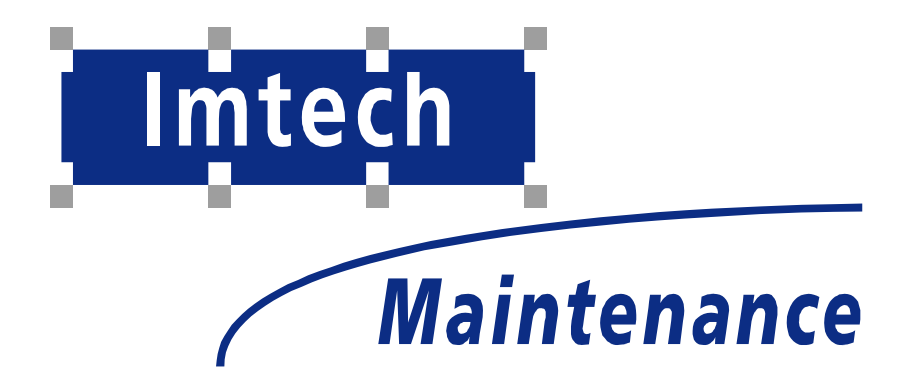

Sven Morauw Versie 1.3 14-1-2005

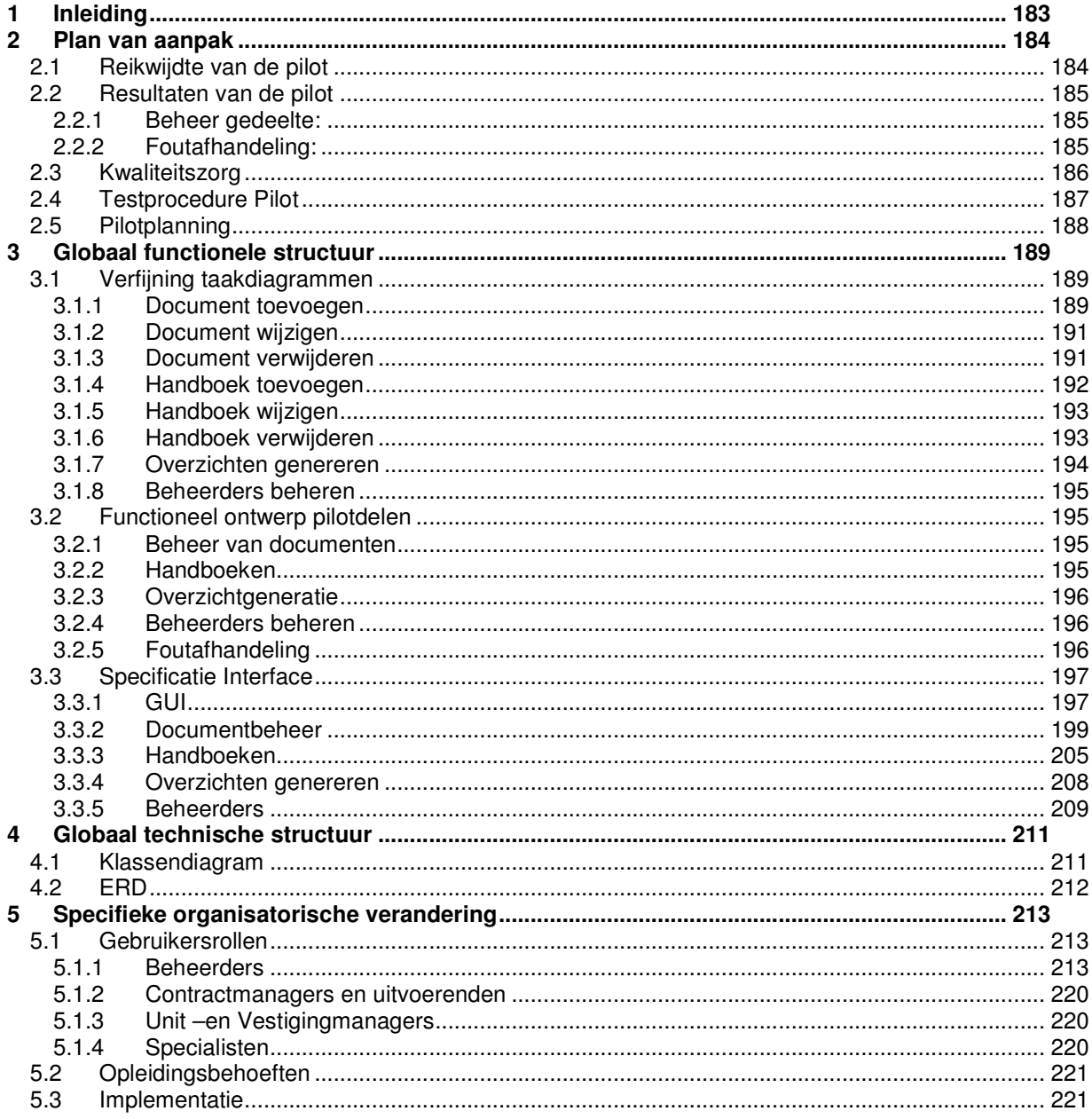

# **46 Inleiding**

De aanpak die in de volgende paragrafen besproken zal worden geeft een afbakening van de inhoud van de eerste pilot die ontwikkeld zal worden in het kader van de afstudeerstage in 2004:

Het vernieuwde Bedrijfszorgsysteem.

Tevens komen de wijze waarop en binnen welke tijdseenheden de pilot tot stand komt naar voren.

# **47 Plan van aanpak**

In dit plan van aanpak wordt beschreven hoe Pilot 1: Het vernieuwde bedrijfszorgsysteem, gerealiseerd zal worden. Ook komt aan bod op welke taken er veranderen en welke rollen en taken er veranderen per gebruikersgroep.

### **47.1 Reikwijdte van de pilot**

De pilot zal in het teken staan van het realiseren van de basiseisen met betrekking tot het bedrijfszorgsysteem. Hieronder volgt een overzicht van de eisen aan het bedrijfszorgsysteem die opgesteld zijn in samenwerking en overleg met de opdrachtgever.

#### Eisen

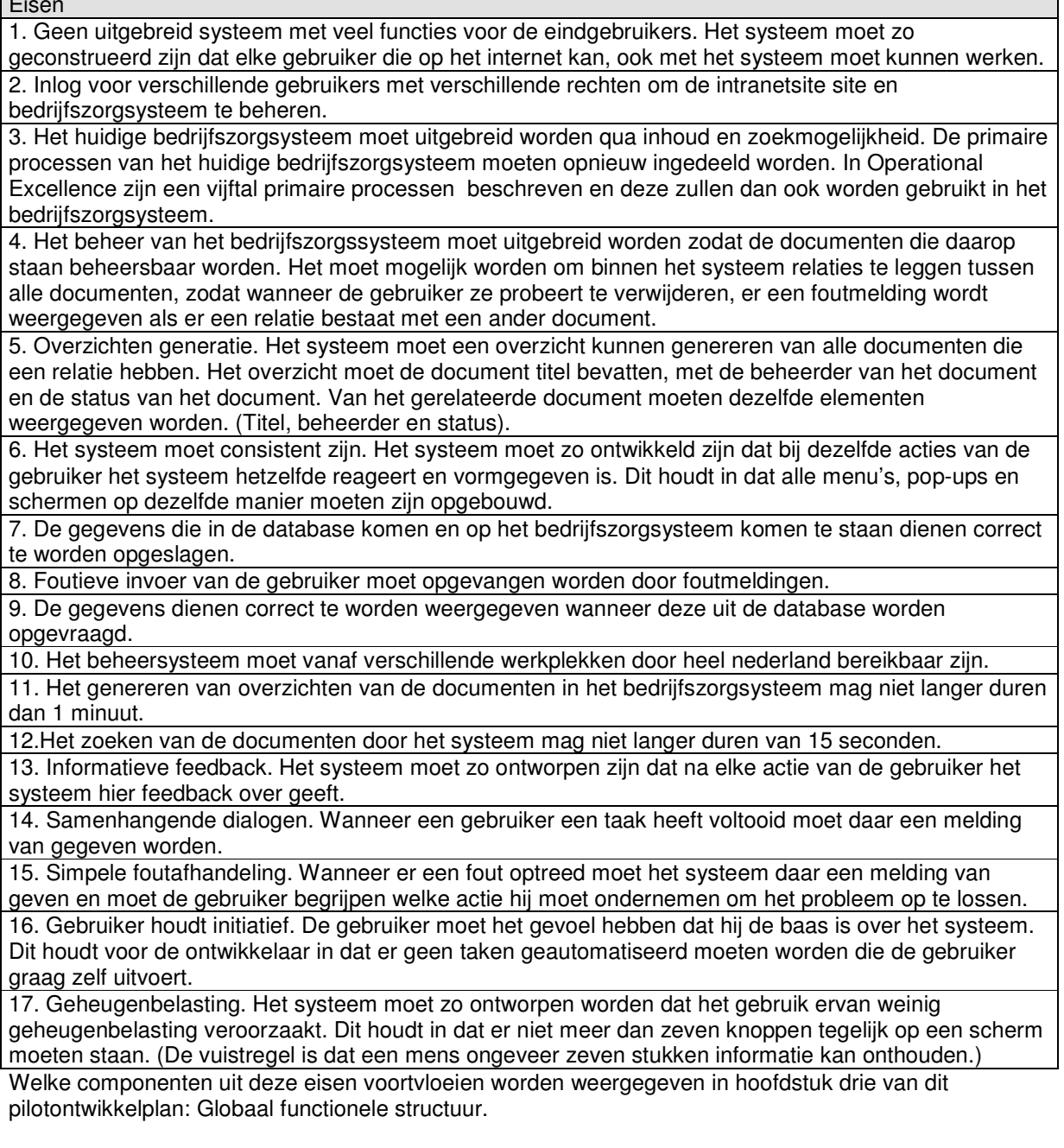

### **47.2 Resultaten van de pilot**

De pilot zal als concreet resultaat de basiseisen bevatten voor het nieuwe bedrijfszorgsysteem. De volgende delen worden gerealiseerd:

#### *47.2.1 Beheer gedeelte:*

Het beheer deel van de pilot geeft de gebruikersgroep beheerder de volgende mogelijkheden:

Documenten toe te voegen.

De beheerder moet een document op het bedrijfszorgsysteem kunnen toevoegen.

Documenten te wijzigen.

De beheerder moet een document op het bedrijfszorgsysteem kunnen wijzigen.

Documenten te verwijderen.

De beheerder moet een document op het bedrijfszorgsysteem kunnen verwijderen.

Relaties aan te leggen tussen documenten.

De beheerder moet relaties tussen documenten kunnen definiëren door middel van andere documentnummers te selecteren.

Handboek toe te voegen. De beheerder moet een handboek op het bedrijfszorgsysteem kunnen toevoegen.

Handboek te wijzigen.

De beheerder moet een handboek op het bedrijfszorgsysteem kunnen wijzigen.

Handboek te verwijderen.

De beheerder moet een handboek op het bedrijfszorgsysteem kunnen verwijderen.

Handboek te vullen met documenten.

De beheerder moet een handboek kunnen vullen met documenten (ofwel relaties aanmaken).

Overzichten te genereren.

Het moet mogelijk zijn om een overzicht te krijgen van de documenten met hun beheerders en hun statussen, met daaraan de gerelateerde documenten met hun beheerders en statussen.

Beheerders beheren

De beheerder moet een overzicht krijgen van alles beheerders met hun namen en e-mails. De beheerder moet hier ook wijzigingen in kunnen doorvoeren, een beheerder kunnen toevoegen en een beheerder kunnen verwijderen.

#### *47.2.2 Foutafhandeling:*

Als vereiste gegevens niet zijn ingevuld moet er een foutmelding komen. Wanneer de beheerder een document probeert te verwijderen terwijl er een relatie is met een ander document moet er een waarschuwing komen of de beheerder zeker weet dat hij dit document wil verwijderen.

Als het niet is gelukt om een document toe te voegen, te wijzigen of te verwijderen moet er een foutmelding ven gegeven worden.

### **47.3 Kwaliteitszorg**

Om de kwaliteit van de pilot en de pilotdelen te waarborgen wordt er tussentijds beoordeeld en getest. De pilotdelen worden tussentijds beoordeeld en getest door de stagiair. Hierdoor worden de specificaties van het systeem scherpgesteld. Dit voorkomt dat detail specificaties op papier moeten worden gezet en er daarmee te veel documenten worden geproduceerd.

Als de pilot geheel ontwikkeld is zal deze door middel van de pilottest getest worden.

Dit heeft de volgende redenen:

- De opdrachtgever wordt actief betrokken bij de specificatie, het testen en het evalueren van de pilot.
- De hoeveelheid documentatie die voor communicatie nodig is met de gebruikers wordt sterk verminderd.De tijd die nodig is voor het achteraf beoordelen van specificaties en het testen van de pilot, wordt verkort of kan zelfs geheel achterwege blijven.

Het op deze manier beoordelen en testen van de pilotdelen en de gehele pilot zorgt ervoor dat de uiteindelijke acceptatie doorgaans een formaliteit is; de nauwe betrokkenheid van de opdrachtgever in het proces garandeert dat verrassingen en misverstanden uitblijven.

# **47.4 Testprocedure Pilot**

Voor de testprocedure (verificatie en validatie) van deze pilot verwijs ik u naar het "Testplan pilot 1"

# **47.5 Pilotplanning**

De pilot wordt gepland volgens de time-boxing methode van IAD. Deze methode wordt gebruikt om de iteratieve ontwikkelcyclus te beheersen. Het uitgangspunt van de weergegeven time-box is dat het de opleverdatum van een pilotdeel en een pilotbouweenheid fixeert.

De pilotdelen zijn dikgedrukt en de daar bijhorende bouweenheden staan er onder.

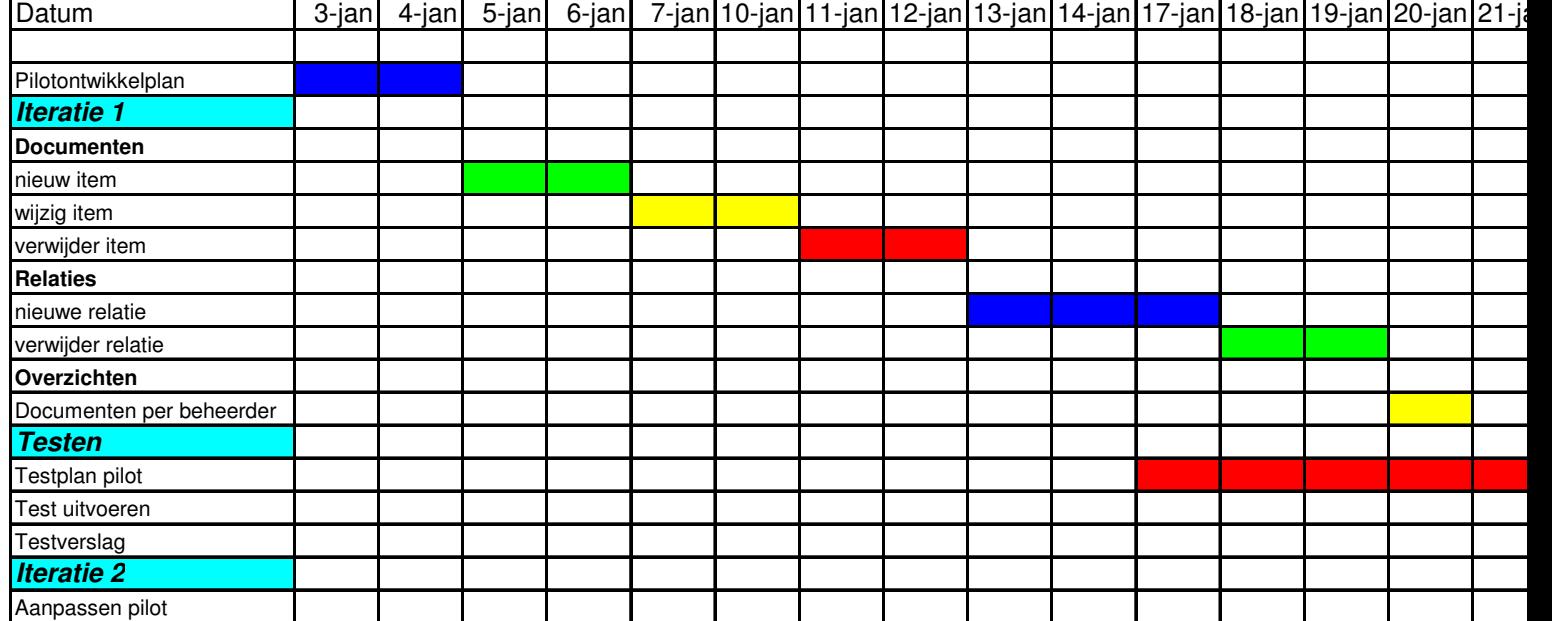

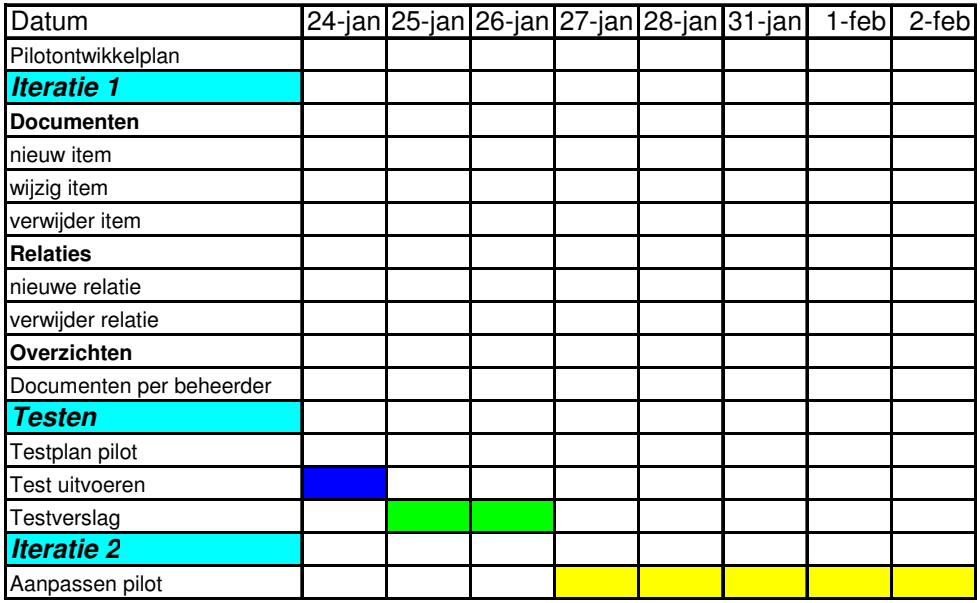

# **48 Globaal functionele structuur**

In dit hoofdstuk worden de gespecificeerde pilotdelen opgedeeld in zogenaamde bouweenheden. Deze bouweenheden komen terug in de time-box die weergegeven zal worden, deze geeft richting aan de planning van de pilot en pilotdelen.

# **48.1 Verfijning taakdiagrammen**

In deze paragraaf volgt een verfijning van alle taken die met het toekomstige bedrijfszorgsysteem uitgevoerd moeten kunnen worden.

# *48.1.1 Document toevoegen*

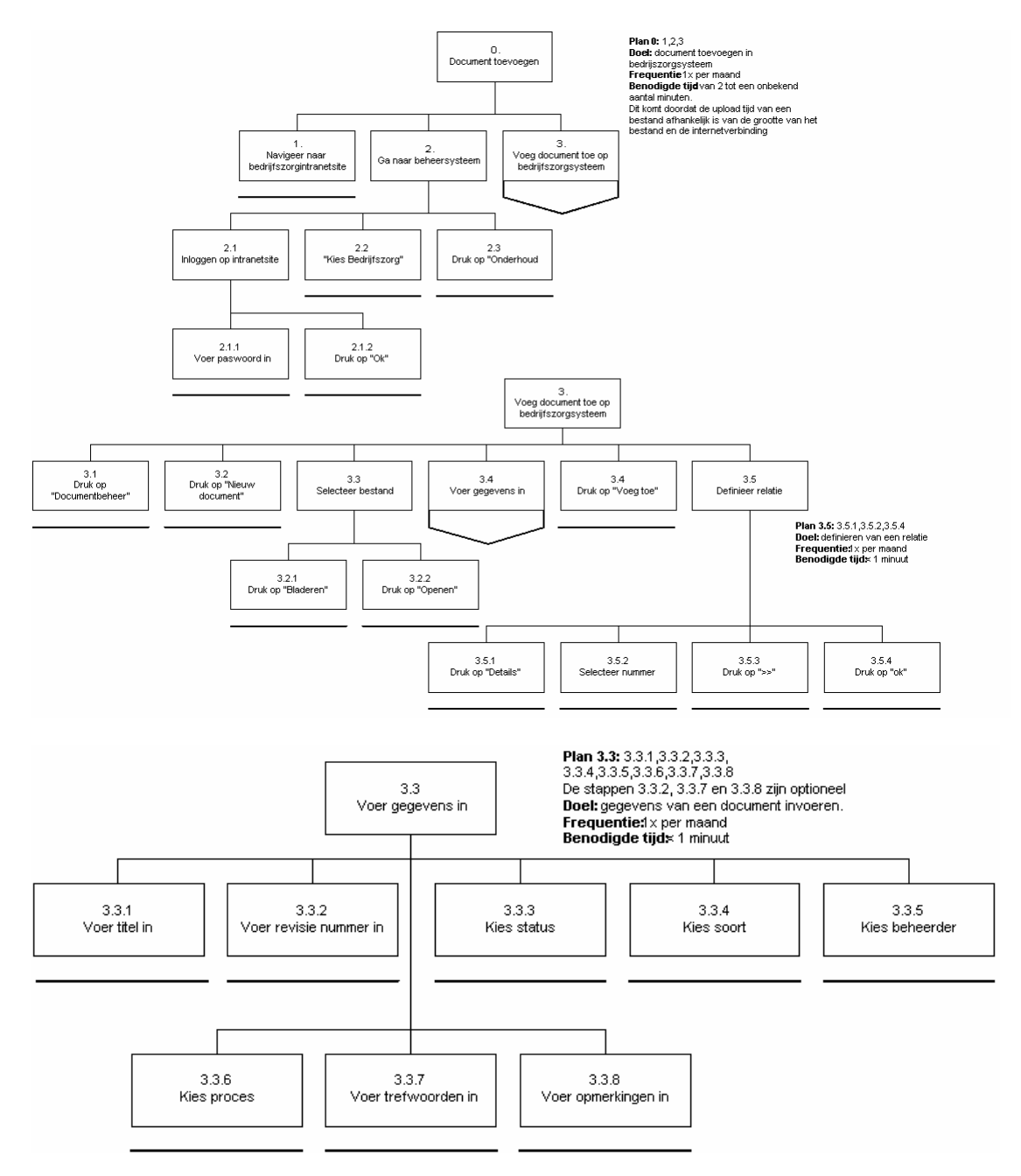

Op het moment van schrijven van dit testplan is het systeem nog niet volledig ontwikkeld. Het bedrijfszorgsysteem is nog een losstaande webapplicatie zonder dat het geïntegreerd is in het intranet van Imtech. Dit heeft tot gevolg dat de taken "navigeer naar het bedrijfszorgsysteem" en "Ga naar het beheersysteem" anders zijn zoals ze in de taakdiagram zijn beschreven. Om naar het beheersysteem te gaan van het bedrijfszorgsysteem moet men op "beheer" drukken.Daarna drukte de gebruiker op "Documentbeheer". Dan volgt de taak "Voeg document toe op bedrijfszorgsysteem". Deze taak is niet veranderd.

De gebruiker druk op "Nieuw document", selecteert een bestand op zijn locale computer en drukt op "openen". Na het invoeren van alle gegevens, een bestand gekozen te hebben en een titel ingevoerd te hebben drukt de gebruiker op "voeg toe". Daarna kan de gebruiker de relaties van het document met andere documenten definiëren. De gebruiker kan alleen een relatie definiëren wanneer er al één of meerdere documenten op het bedrijfszorgsysteem staan. Omdat het definiëren van relaties ook meegenomen gaat worden in deze test zal er voordat de test wordt afgenomen door de ontwikkelaar een document worden toegevoegd, zodat het leggen van een relatie mogelijk is.

# *48.1.2 Document wijzigen*

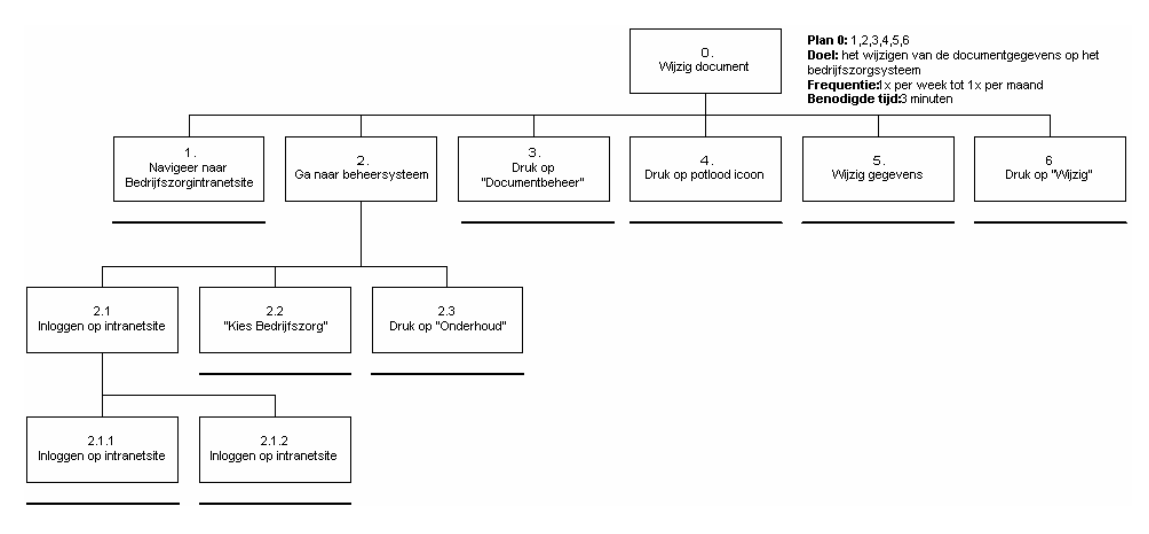

Zoals bij de taak "Nieuw document toevoegen" in paragraaf 4.1 besproken is, is de manier om het beheersysteem van het bedrijfszorgsysteem te bereiken op dit moment anders. De manier om het beheersysteem van het bedrijfszorgsysteem te bereiken is beschreven bij de taak "Nieuw document toevoegen".

Wanneer de gebruiker in het beheersysteem is, drukt hij op "Documentbeheer".Nadat de gebruiker het document heeft gevonden dat hij wil wijzigen drukt hij op het op het potlood icoontje. Daarna wijzigt hij alle gegevens en drukt op "Wijzig". Ook hier is het weer mogelijk om de relaties te wijzigen. Dit werkt hetzelfde als bij de taak 3.5 "Definieer relatie" van de taak "Nieuw document toevoegen". Wanneer een relatie verwijdert moet worden drukt men op "<<" in plaats van ">>" in taak 3.5.3 van "Nieuw document toevoegen".

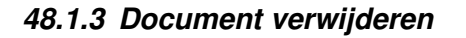

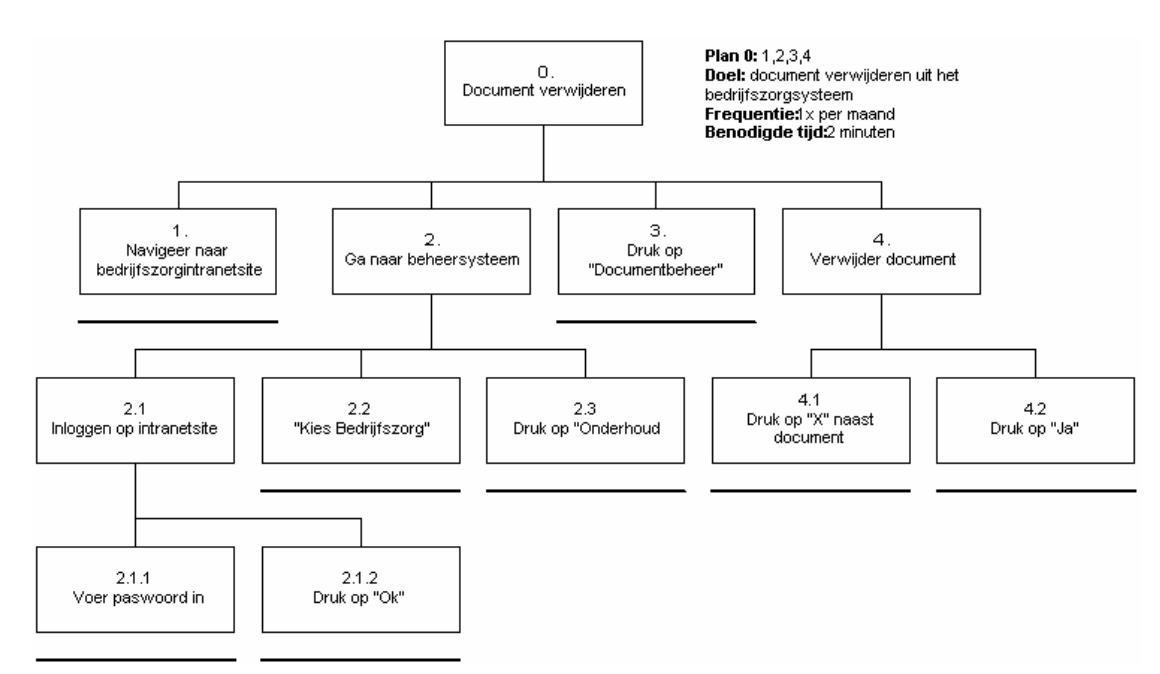

Zoals bij de taak "Nieuw document toevoegen" in paragraaf 4.1 besproken is, is de manier om het beheersysteem van het bedrijfszorgsysteem te bereiken op dit moment anders. De manier om het beheersysteem van het bedrijfszorgsysteem te bereiken is beschreven bij de taak "Nieuw document toevoegen".

Wanneer de gebruiker in het beheersysteem zit drukt hij als eerste op "Documentbeheer".Nadat de gebruiker het document dat hij wil verwijderen gevonden heeft drukt hij op het "x" icoontje naast het document. Er verschijnt dan een pop-up met de gegevens van het document en met de vraag of hij deze wil verwijderen. Wanneer hij op "Ja" drukt wordt het document verwijdert van het systeem. Wanneer het document dat de gebruiker wil verwijderen een relatie heeft met een ander document wordt er een extra vraag ingebouwd. Er komt een melding van het systeem dat het document een relatie heeft en wederom wordt gevraagd of het document verwijdert moet worden. Wanneer de gebruiker wederom op "Ja" drukt wordt het document verwijdert.

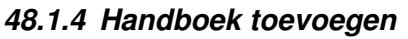

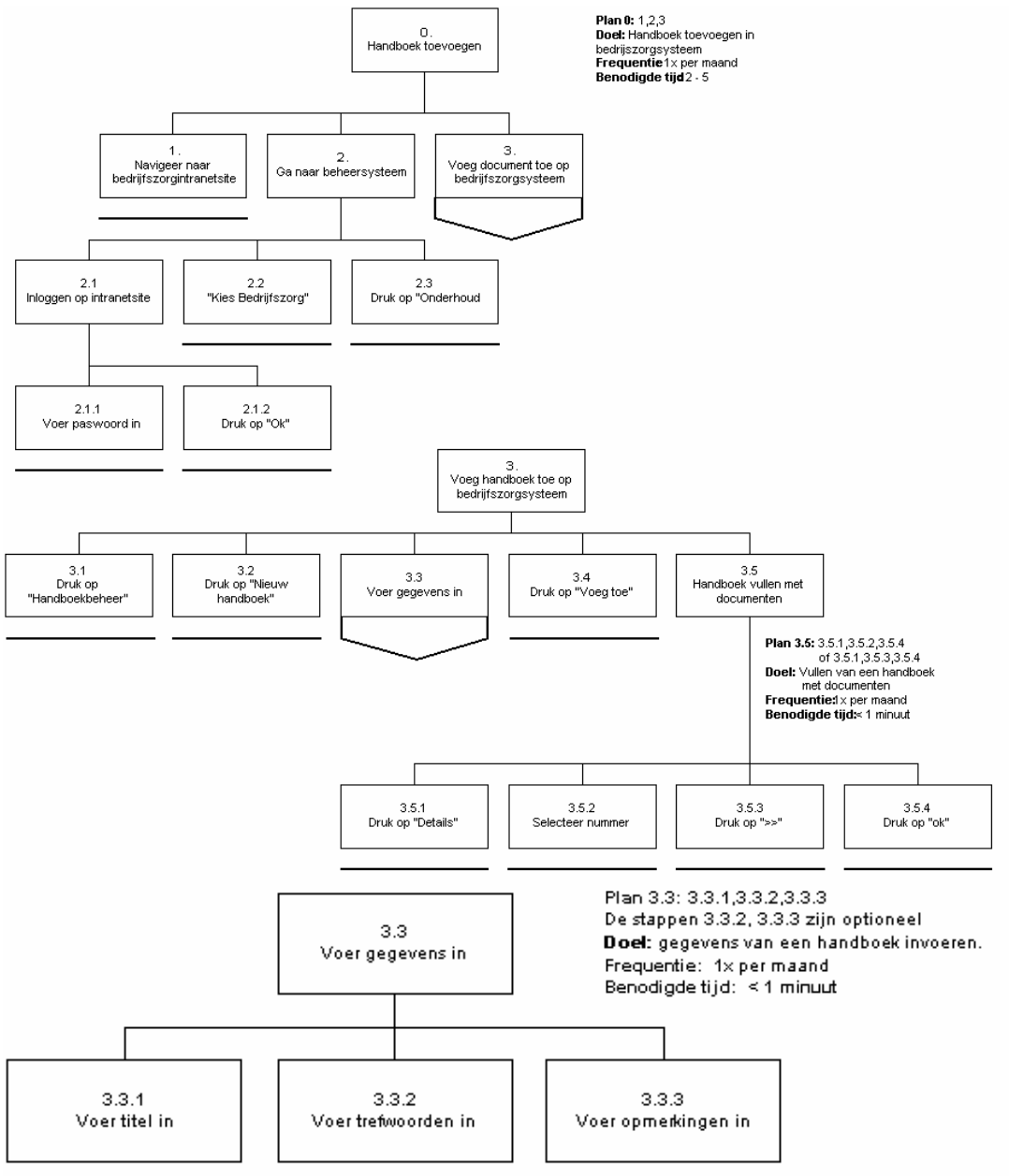

Zoals bij de taak "Nieuw document toevoegen" in paragraaf 4.1 besproken is, is de manier om het beheersysteem van het bedrijfszorgsysteem te bereiken op dit moment anders. De manier om het beheersysteem van het bedrijfszorgsysteem te bereiken is beschreven bij de taak "Nieuw document toevoegen".

Wanneer de gebruiker in het beheersysteem zit drukt hij als eerste op "Handboekbeheer".Daarna drukt de gebruiker op "Nieuw handboek", voert alle gegevens in en drukt op "Voeg toe". Daarna is het mogelijk om het handboek te vullen met documenten door relaties te definiëren. De gebruiker kan alleen een relatie definiëren wanneer er al één of meerdere documenten op het bedrijfszorgsysteem staan. Omdat het definiëren van relaties ook meegenomen gaat worden in deze test zal er voordat de test wordt afgenomen door de ontwikkelaar een document worden toegevoegd, zodat het vullen van een handboek met documenten mogelijk is.

# *48.1.5 Handboek wijzigen*

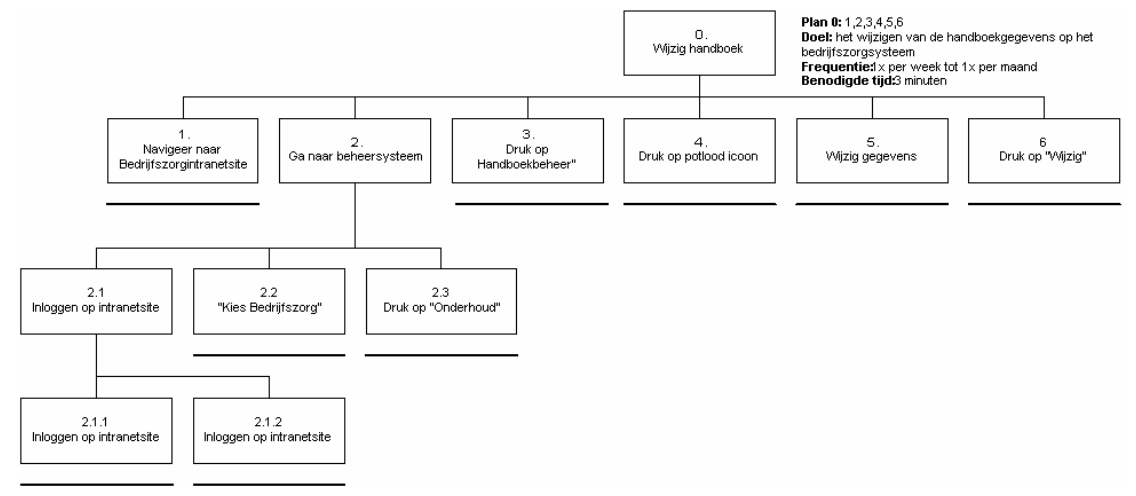

Zoals bij de taak "Nieuw document toevoegen" in paragraaf 4.1 besproken is, is de manier om het beheersysteem van het bedrijfszorgsysteem te bereiken op dit moment anders. De manier om het beheersysteem van het bedrijfszorgsysteem te bereiken is beschreven bij de taak "Nieuw document toevoegen".

Wanneer de gebruiker in het beheersysteem zit drukt hij als eerste op "Handboekbeheer". Daarna drukt de gebruiker na het vinden van het te wijzigen handboek op het potlood icoontje. Daarna wijzigt hij alle gegevens en drukt op "Wijzig". Ook hier is het mogelijk om het handboek met documenten te vullen of wijzigingen door de voeren. Dit werkt hetzelfde als bij de taak 3.5 "Handboek vullen met documenten" van de taak "Nieuw handboek toevoegen". Wanneer een relatie verwijdert moet worden met een document drukt men op "<<" in plaats van ">>" in taak 3.5.3 van "Nieuw handboek toevoegen".

## *48.1.6 Handboek verwijderen*

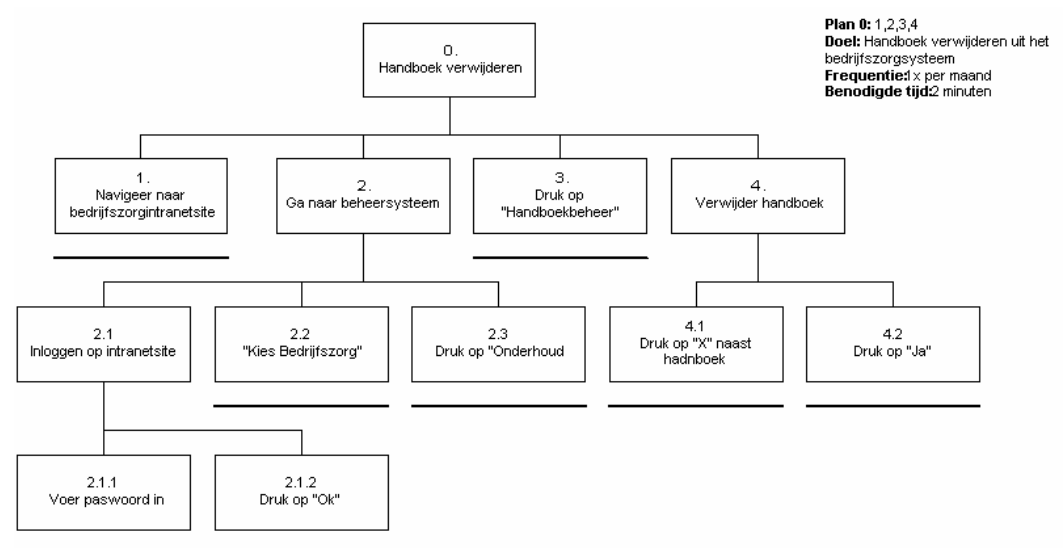

Zoals bij de taak "Nieuw document toevoegen" in paragraaf 4.1 besproken is, is de manier om het beheersysteem van het bedrijfszorgsysteem te bereiken op dit moment anders. De manier om het beheersysteem van het bedrijfszorgsysteem te bereiken is beschreven bij de taak "Nieuw document toevoegen".

Wanneer de gebruiker in het beheersysteem zit drukt hij als eerste op "Handboekbeheer". Nadat de gebruiker het handboek dat hij wil verwijderen gevonden heeft drukt hij op het "x" icoontje naast het handboek. Er verschijnt dan een pop-up met de gegevens van het handboek en met de vraag of hij deze wil verwijderen. Wanneer hij op "Ja" drukt wordt het handboek verwijdert van het systeem. Wanneer het handboek dat de gebruiker wil verwijderen gevuld is met documenten wordt er een extra vraag ingebouwd. Er komt een melding van het systeem dat het handboek een relatie met een document heeft en wederom wordt gevraagd of het handboek verwijdert moet worden. Wanneer de gebruiker wederom op "Ja" drukt wordt het handboek verwijdert.

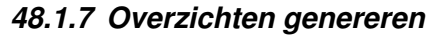

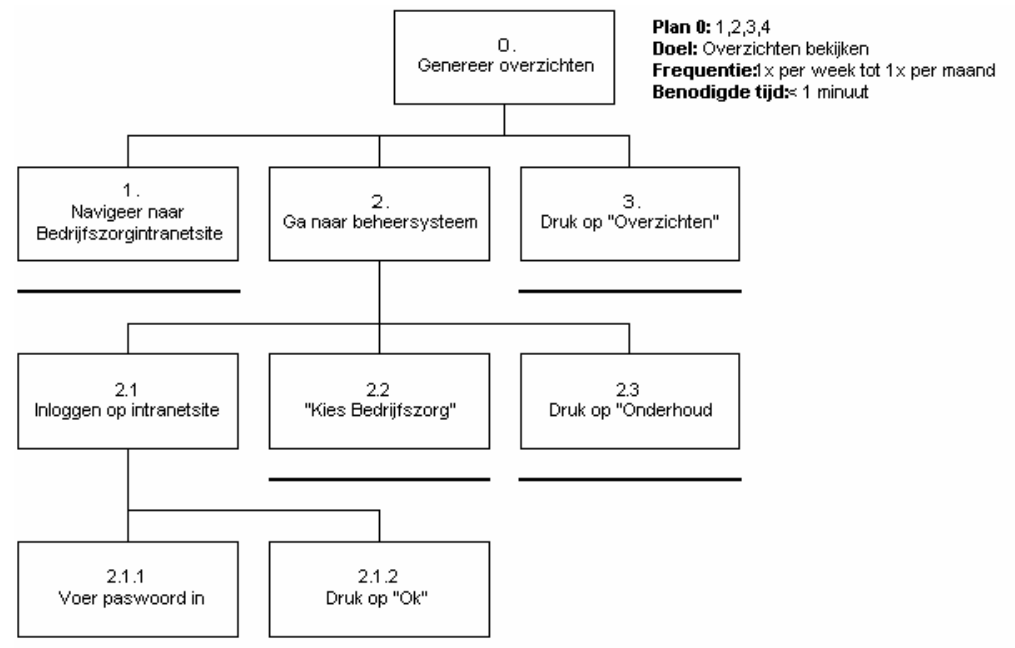

Zoals bij de taak "Nieuw document toevoegen" in paragraaf 4.1 besproken is, is de manier om het beheersysteem van het bedrijfszorgsysteem te bereiken op dit moment anders. De manier om het beheersysteem van het bedrijfszorgsysteem te bereiken is beschreven bij de taak "Nieuw document toevoegen".

Wanneer de gebruiker in het beheersysteem zit drukt hij als eerste op "Overzichten" om het overzicht te krijgen van alle documenten en hun relaties.

## *48.1.8 Beheerders beheren*

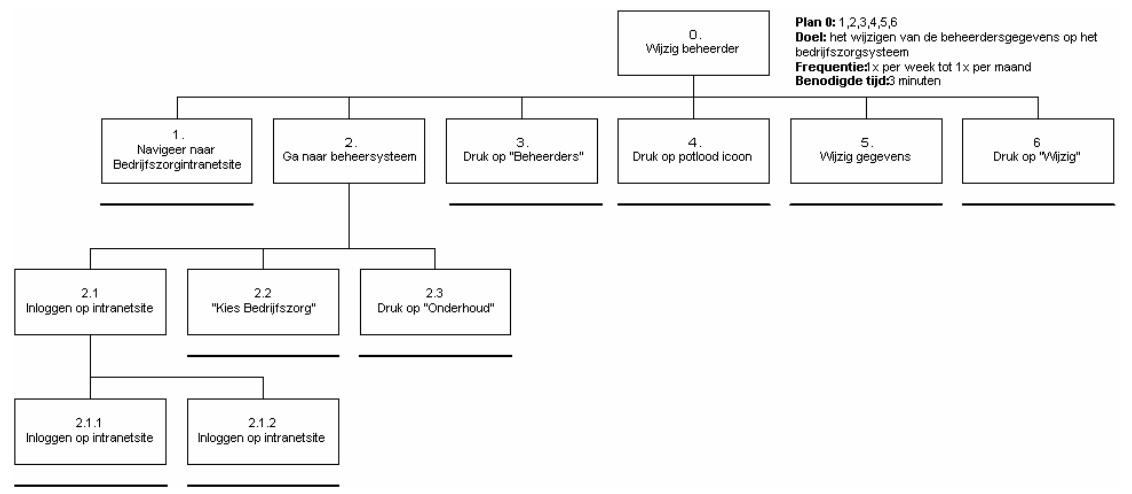

Zoals bij de taak "Nieuw document toevoegen" in paragraaf 4.1 besproken is, is de manier om het beheersysteem van het bedrijfszorgsysteem te bereiken op dit moment anders. De manier om het beheersysteem van het bedrijfszorgsysteem te bereiken is beschreven bij de taak "Nieuw document toevoegen".

Wanneer de gebruiker in het beheersysteem zit drukt hij als eerste op "Beheerders". De gebruiker krijgt dan een overzicht met alle beheerders. Door op het potlood icoontje te drukken dat naast de beheerder staat waar de gebruiker iets wil wijzigen, verschijnt er een pop-up met de gegevens van de beheerder. De gebruiker kan dan de gegevens wijzigen. Daarna drukt de gebruiker op "Wijzig".

## **48.2 Functioneel ontwerp pilotdelen**

In deze paragraaf wordt per pilotdeel aangegeven welke bouweenheden er zijn te onderscheiden.

### *48.2.1 Beheer van documenten*

Document uploaden naar mercator Automatische pad functie Document toevoegen in database Document automatisch toevoegen op mercator Document verwijderen uit database Document automatisch verwijderen van mercator Document wijzigen in database

#### **Relaties**

Document relatie toevoegen Document relatie verwijderen

### *48.2.2 Handboeken*

Handboek toevoegen in database Handboek vullen met documenten Handboek verwijderen uit database

## *48.2.3 Overzichtgeneratie*

Overzicht genereren van alle documenten met hun statussen, beheerders en de gerelateerde documenten met hun beheerders en statussen.

### *48.2.4 Beheerders beheren*

Beheerder toevoegen Beheerder wijzigen Beheerder verwijderen

### *48.2.5 Foutafhandeling*

Foutmelding in het geval van:

#### *Foutieve document verwijdering met relatie*

Document verwijdert wordt terwijl er een relatie bestaat met een ander document. Wanneer een document een relatie heeft kan de gebruiker alsnog kiezen om het document te verwijderen. Bij alle documenten die gerelateerd waren aan dit document wordt de relatie verwijdert.

*Foutieve document verwijdering op mercator*

*Wanneer het niet lukt om een bestand van mercator te verwijderen moet daar een melding van gegeven worden.*

*Foutieve bestandsupload*

*Wanneer het niet lukt een bestand op mercator te uploaden moet daar een melding van gegeven worden.*

# **48.3 Specificatie Interface**

In dit hoofdstuk worden de naar aanleiding van schetsen gemaakte interfaces weergegeven. De interfaces dienen als ontwerpvoorstellen van de grafische gebruikers interface voor het bedrijfszorgsysteem. Tijdens ontwikkeling van deze eerste pilot kunnen zij als richtlijn gebruikt worden. Niet alle schermen die het bedrijfszorgsysteem zal bevatten worden beschreven. De reden hiervoor is dat niet alle schermen onderhevig zijn aan verandering.

# *48.3.1 GUI*

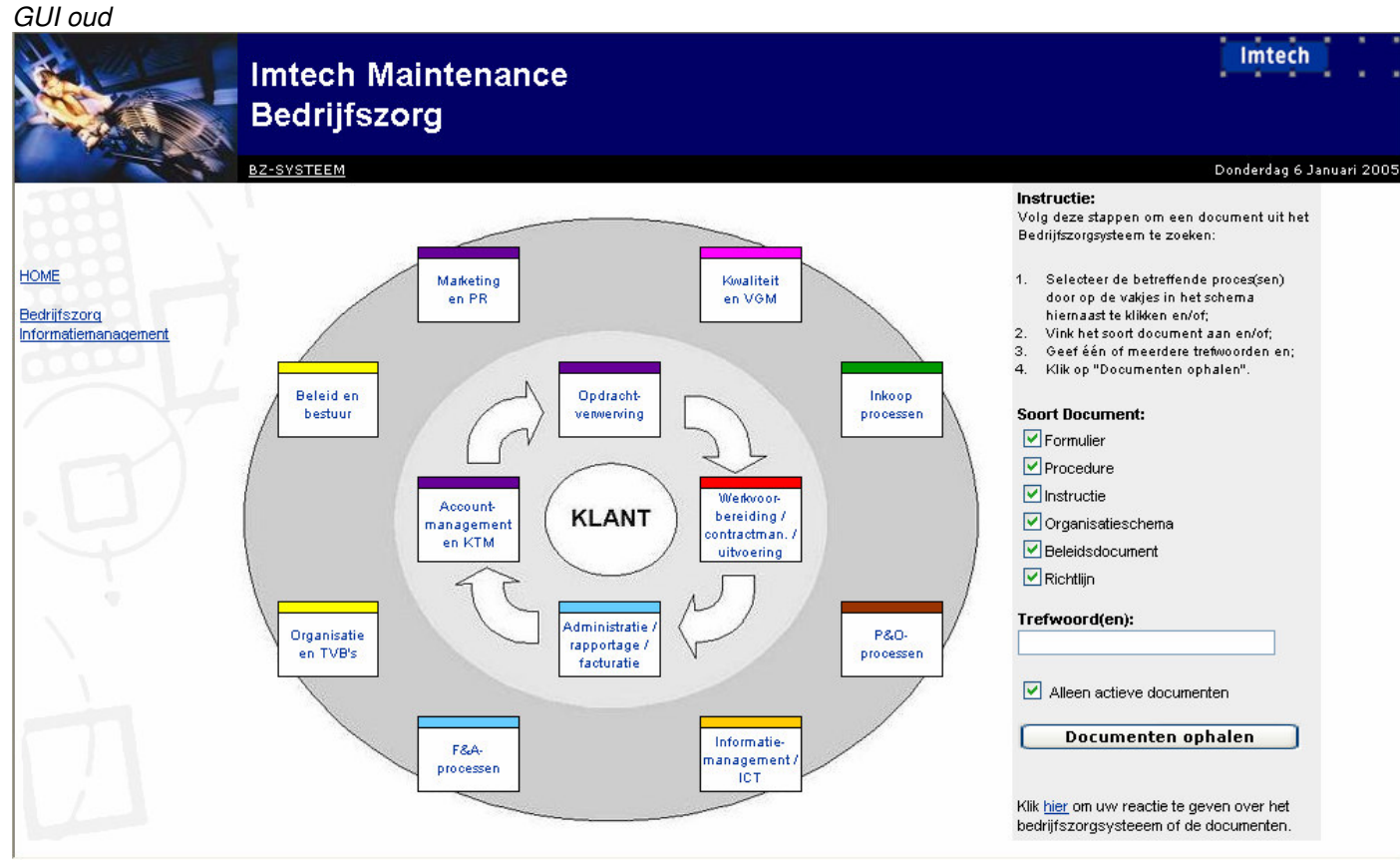

GUI nieuw

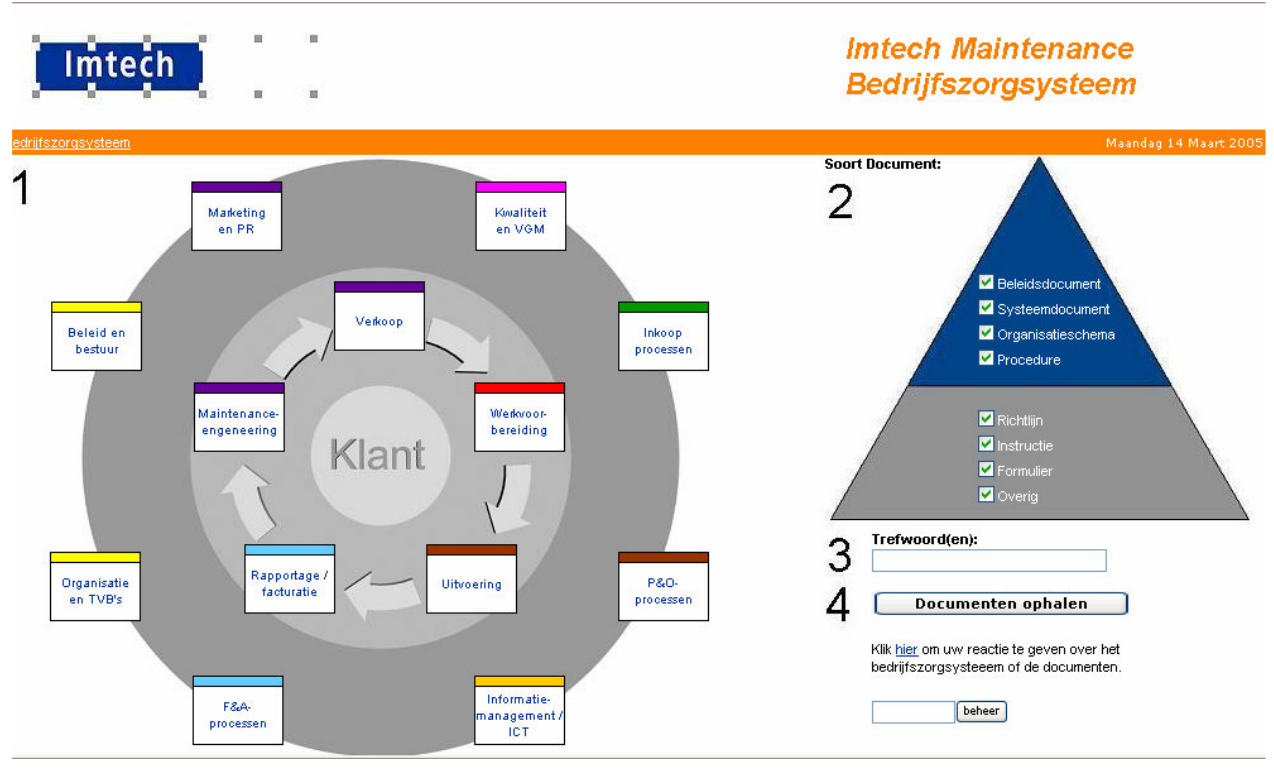

# *48.3.2 Documentbeheer*

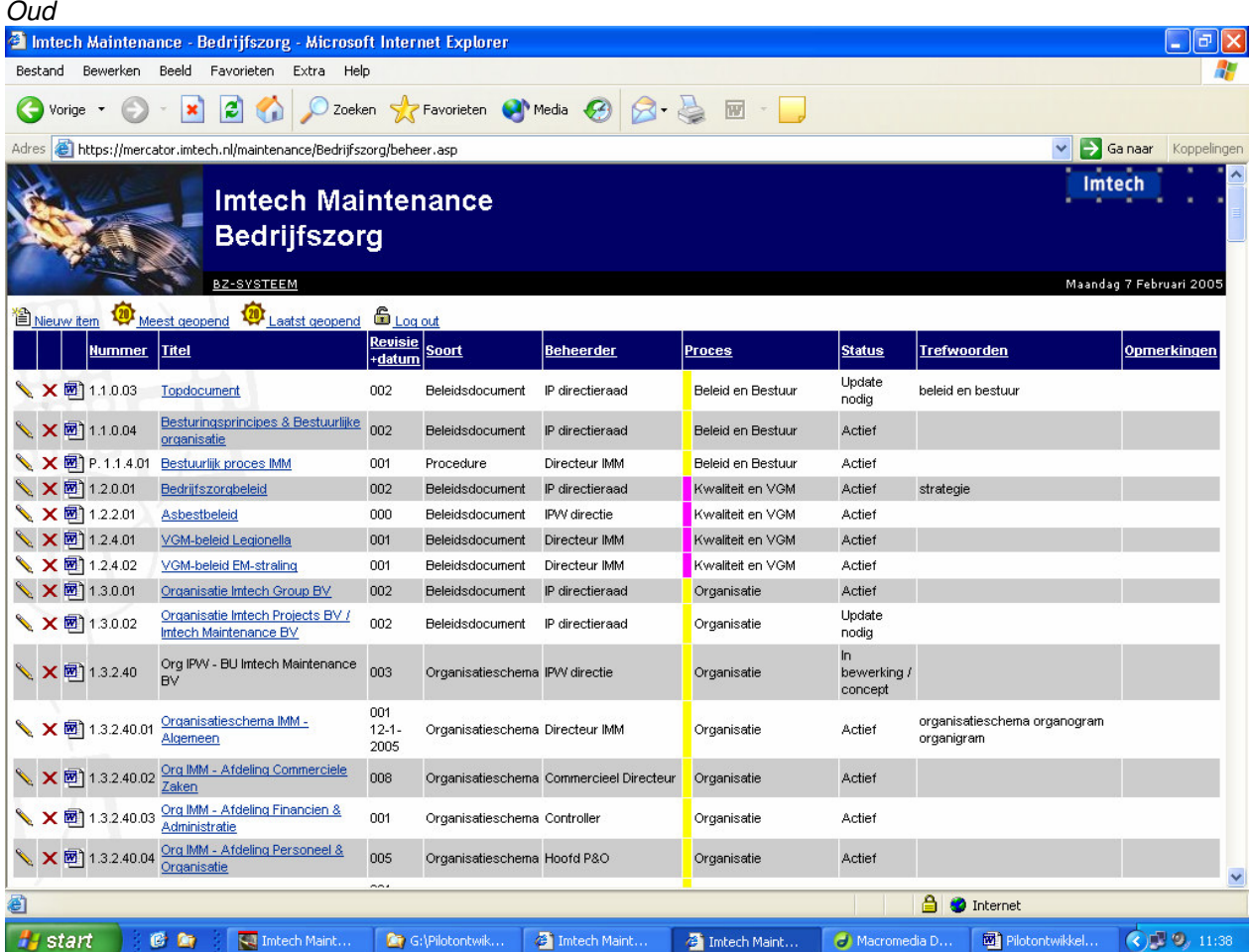

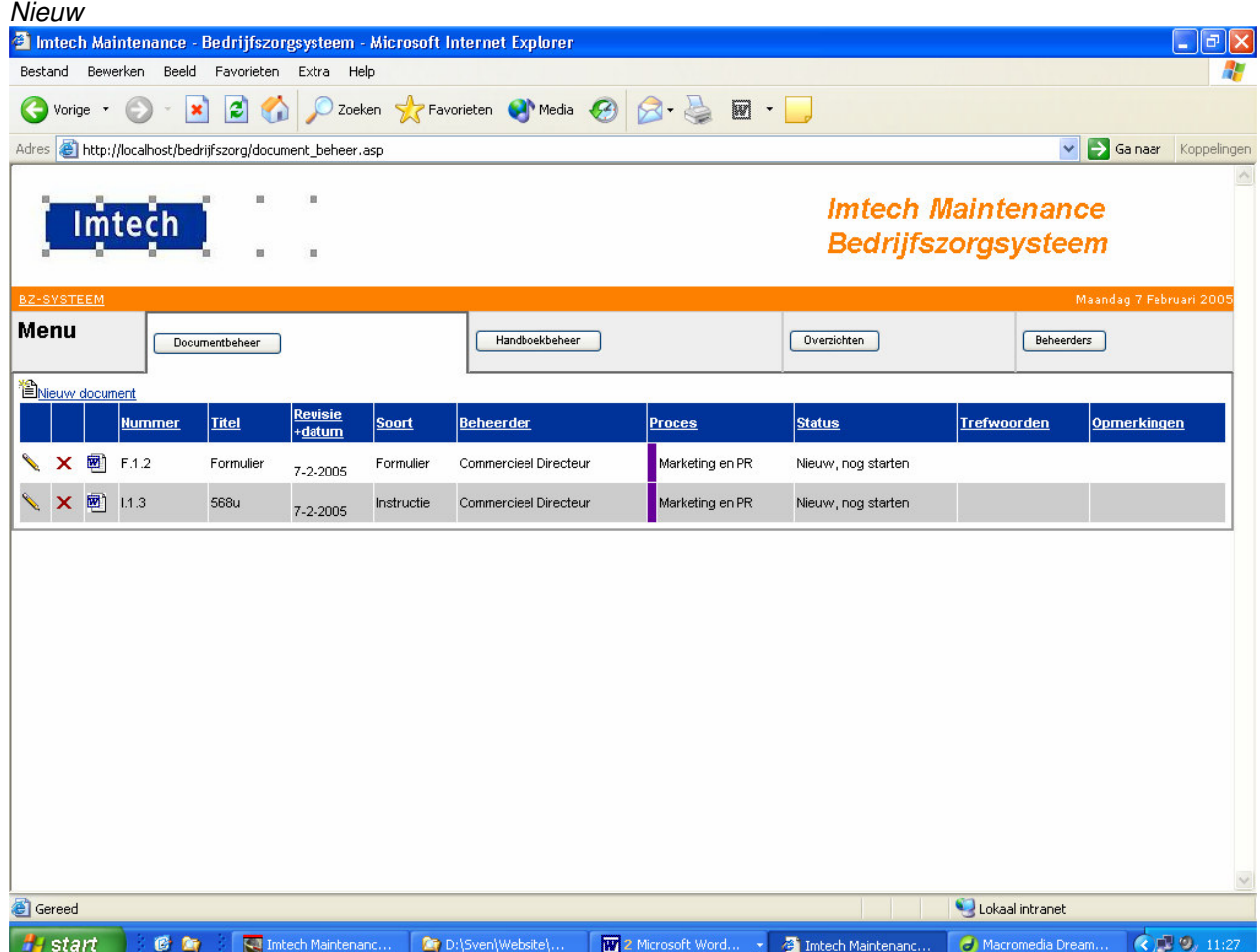

#### **Nieuw document**

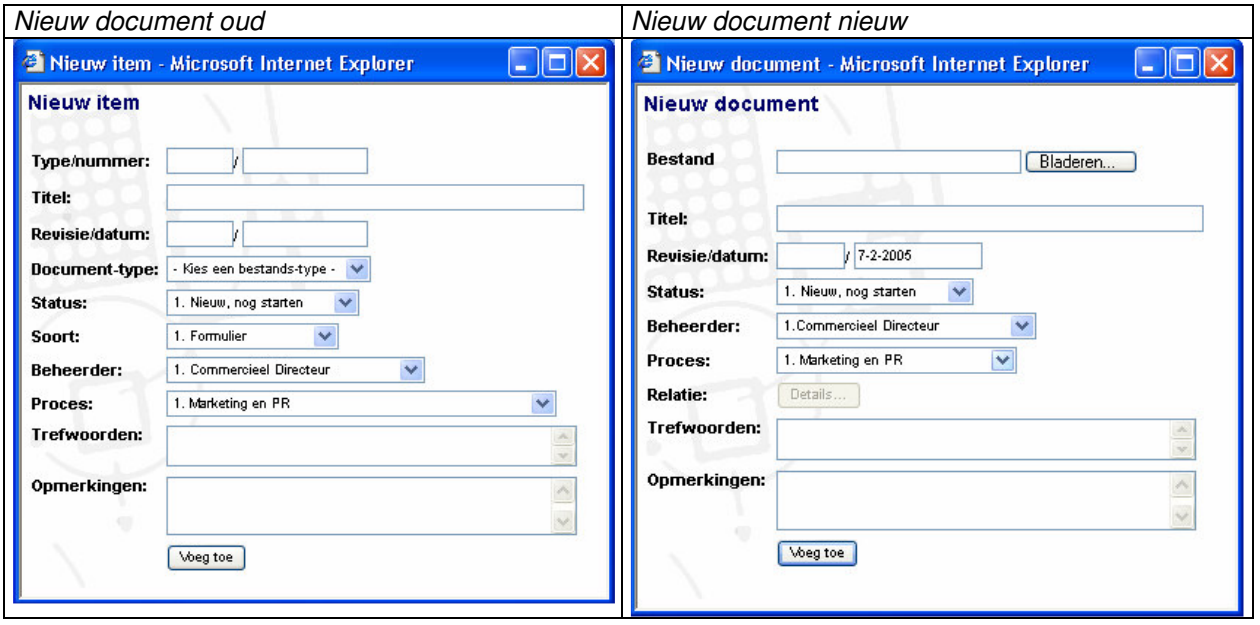

Omdat de bestandsnaam al het nummer bevat is het niet nodig om deze nog in te voeren. Ook bevat de bestandsnaam het document type. Daarom zijn deze twee items verwijdert uit de interface.

Verder is het veld "Bestand" toegevoegd. Als men op "bladeren" druk kan met een bestand op de harde schijf zoeken en door middel van "ok" te drukken toe te voegen.

Ook is er een knop "Relatie" toegevoegd. Als men hier op druk kan men de relaties van dit document definiëren. Pas als een document is toegevoegd kan men de relaties definiëren en wordt deze knop actief.

### **Document wijzigen**

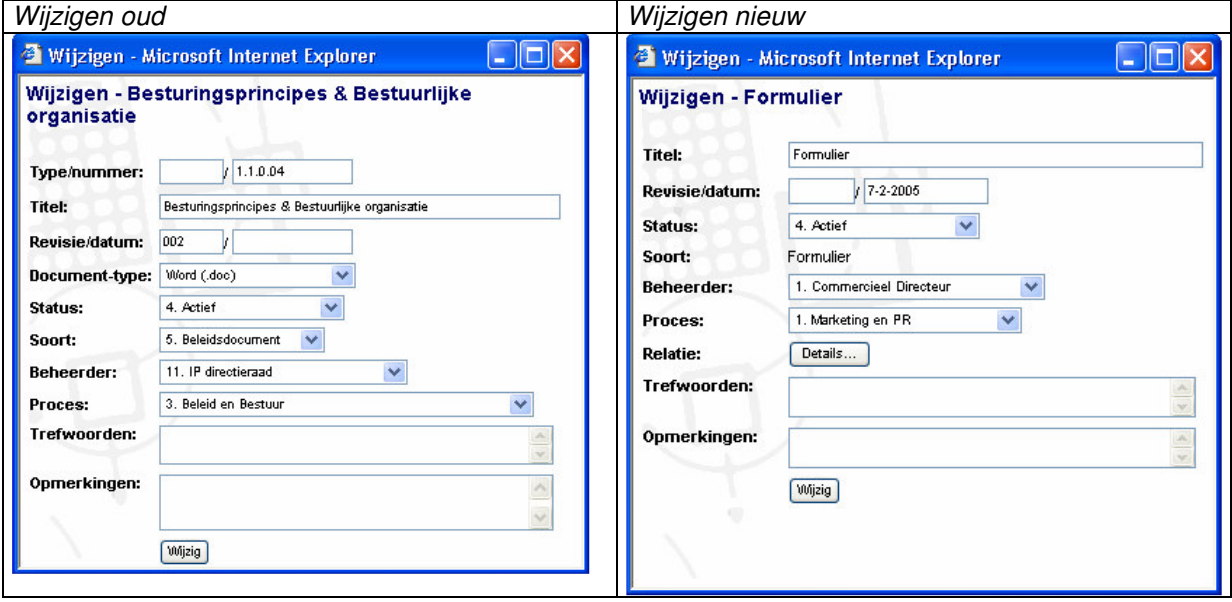

Omdat de bestandsnaam al het nummer bevat is het niet nodig om deze nog in te voeren. Ook bevat de bestandsnaam het document type. Daarom zijn deze twee items verwijdert uit de interface.

Ook is er een knop "Relatie" toegevoegd. Als men hier op druk kan men de relaties van dit document definiëren. Het relatiescherm wordt in de paragraaf "relatie" verder beschreven.

#### **Document verwijderen**

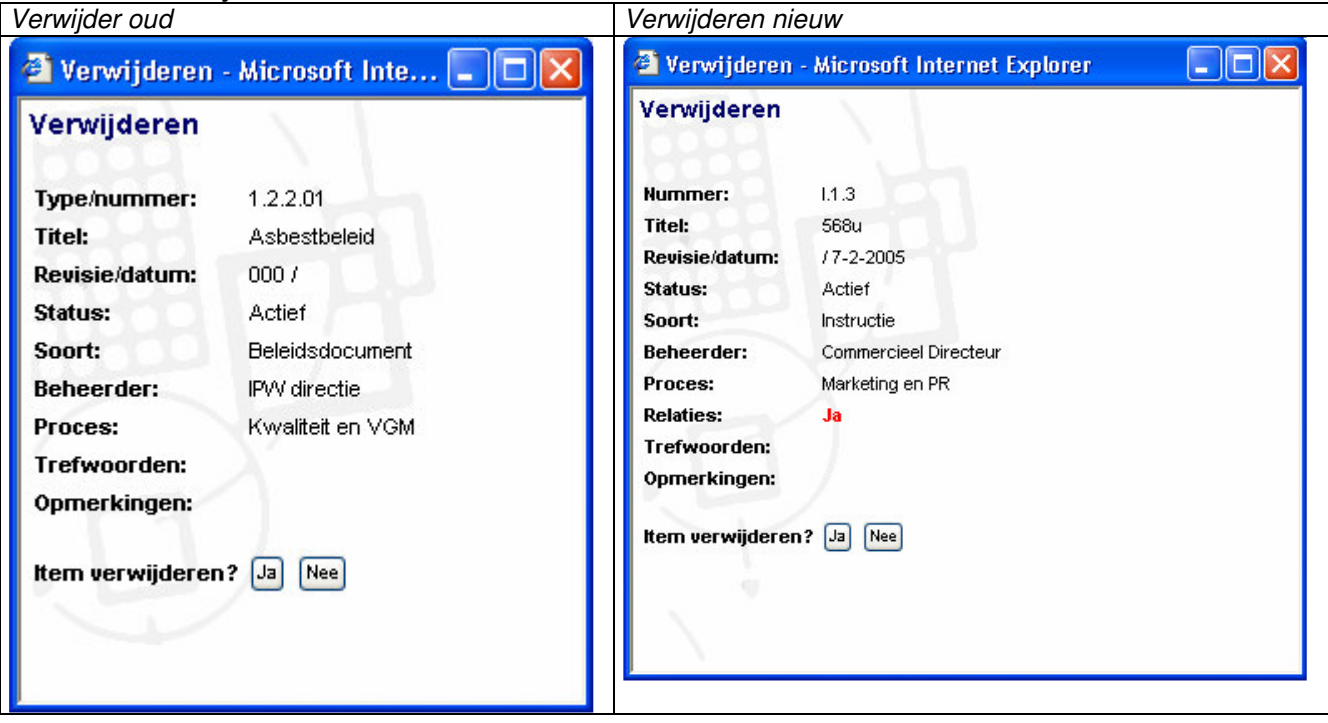

Het type en het nummer is samengevoegd. Verder wordt er aangegeven of er relaties aanwezig zijn. Er is gekozen om deze in het rood weer te geven, omdat er extra naar een document gekeken moet worden wanneer er een relatie aanwezig is.

#### **Document relatie leggen**

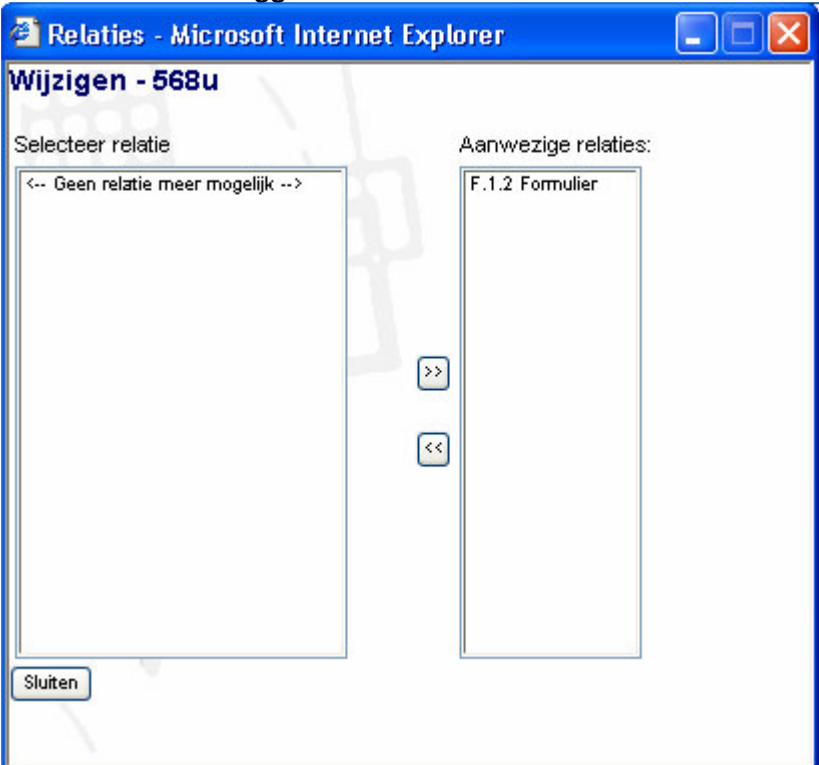

Hierboven is een schets te vinden van de relaties. Men selecteert in het linker scherm een document waarmee men een relatie wil leggen. Daarna drukt men op de knop >> en de relatie wordt toegevoegd en komt gelijk te staan in "aanwezige relaties". Wanneer er relaties aanwezig zijn kan men op de knop << drukken om de relatie te verwijderen.

## *48.3.3 Handboeken*

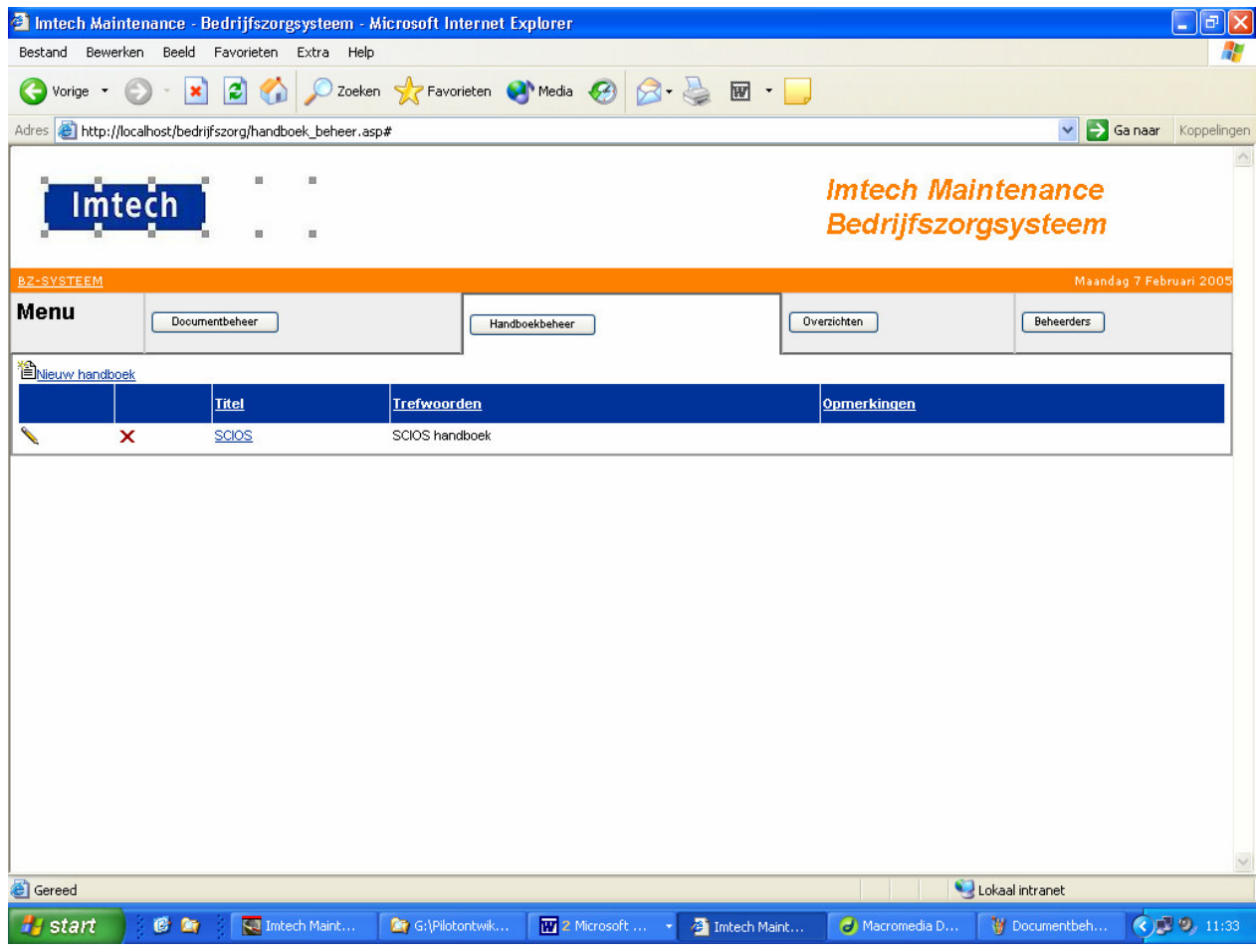

### **Nieuw handboek**

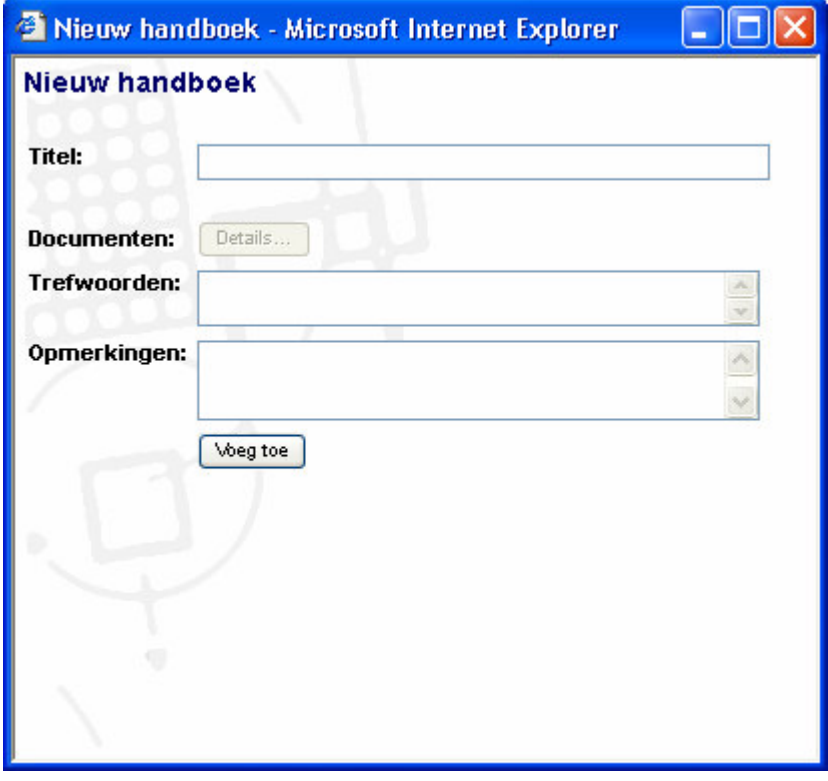

Een handboek heeft een titel, met trefwoorden en opmerkingen. Een handboek bevat ook documenten. Na het toevoegen van een document kan het handboek gevuld worden met documenten.

#### **Wijzig handboek**

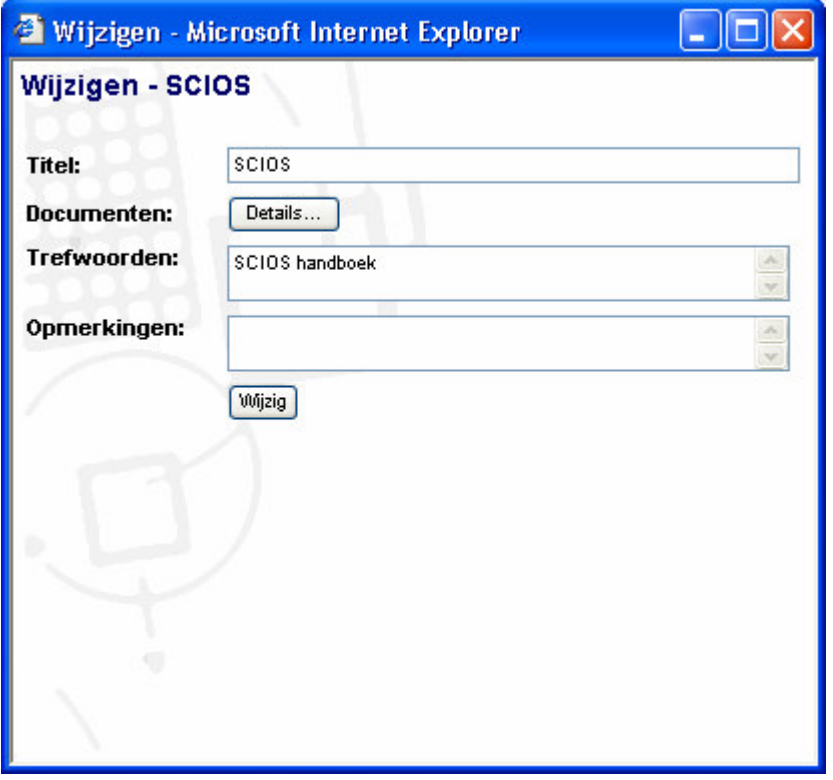

#### **Verwijder handboek**

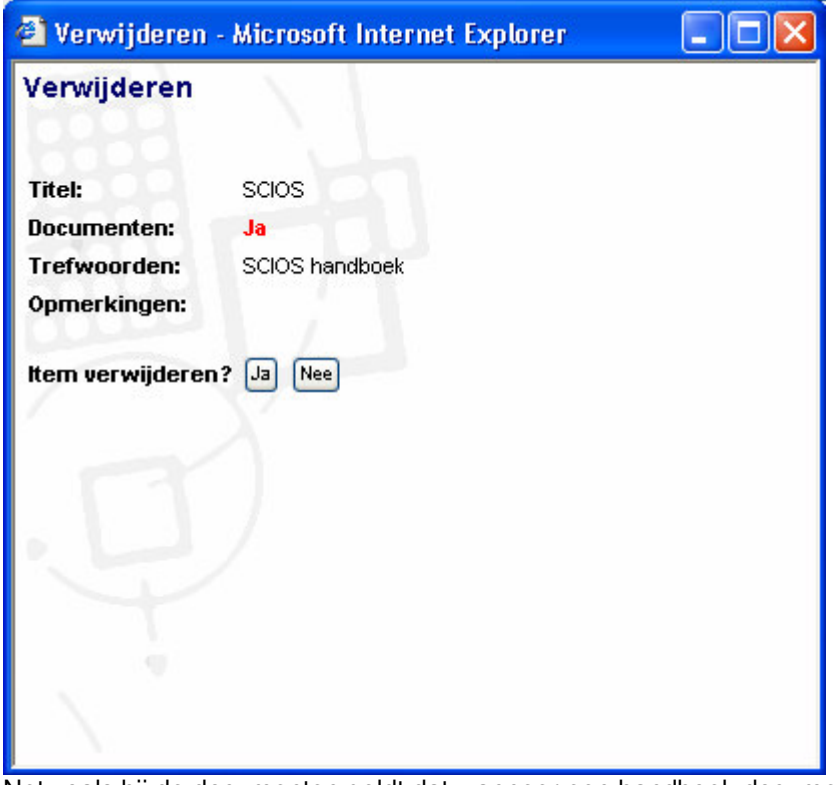

Net zoals bij de documenten geldt dat wanneer een handboek documenten bevat er een waarschuwing gegeven moet worden. Wanneer een document geen relaties heeft, dus niet gevuld is met documenten, komt er "Nee" te staan waar nu "Ja" staat en dan niet in het rood, maar als gewone zwarte tekst.

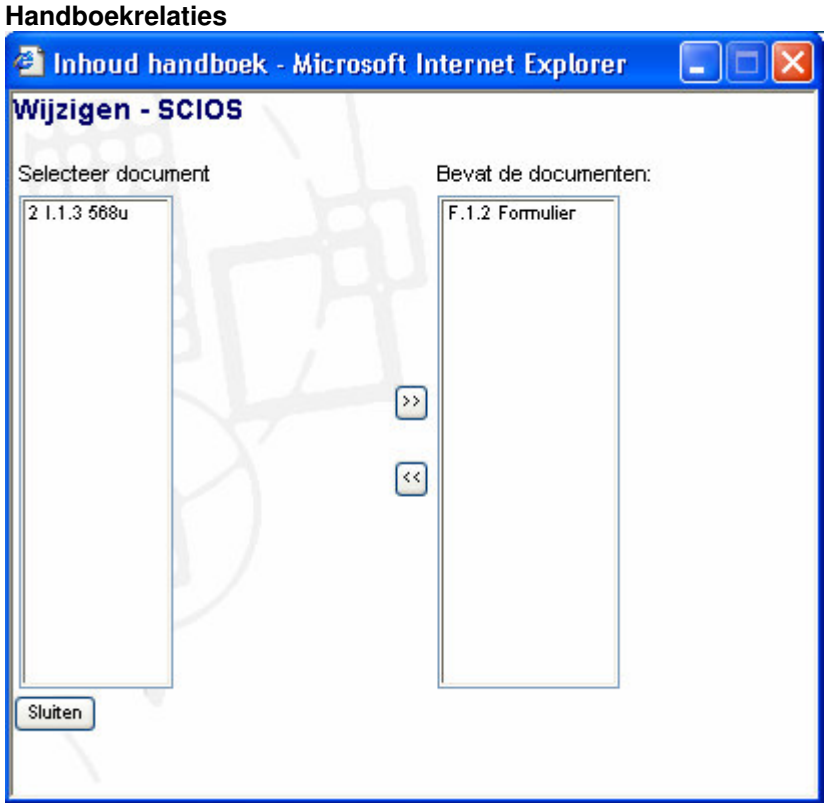

Hierboven is een schets te vinden van de inhoud van een handboek. Men selecteert in het linker scherm een document die men in het handboek wil toevoegen.. Daarna drukt men op de knop ">>" en het document komt bij het scherm "Bevat de documenten" te staan. Dat is namelijk het overzicht van alle documenten die in dat handboek zitten. Wanneer er documenten in het handboek aanwezig zijn kan men op de knop << drukken om het document uit het handboek te halen.

### *48.3.4 Overzichten genereren*

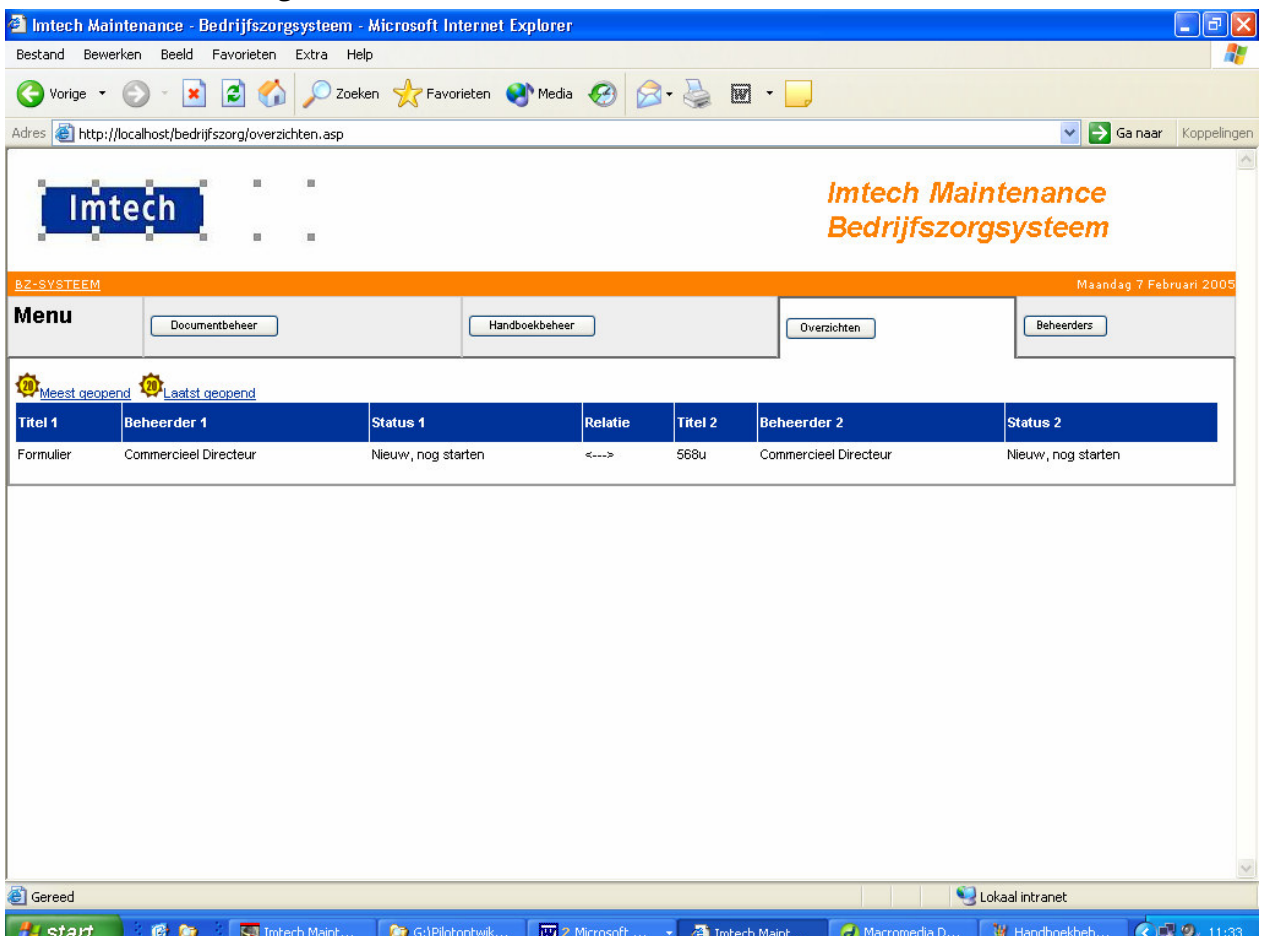

In dit onderdeel van het beheersysteem is een overzicht te zien van de documenten die een relatie hebben en met welk document zij een relatie hebben. De relaties tussen document werken twee kanten op, maar er is gekozen om deze relatie maar 1x te tonen om het overzicht te behouden.

### *48.3.5 Beheerders*

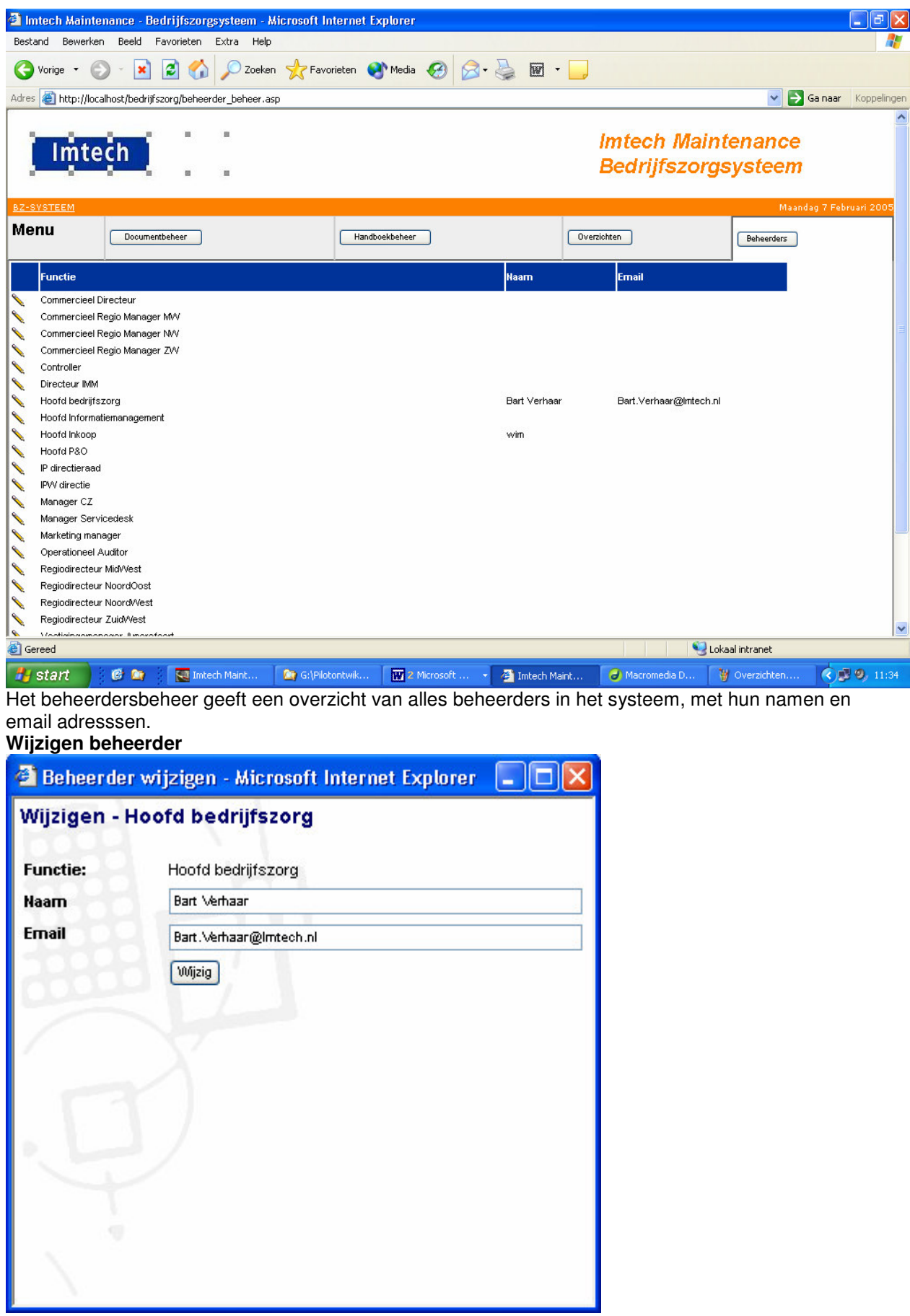

Elke beheerder kan gewijzigd worden. Alleen de naam en het email adres kan gewijzigd worden.

# **48.4**

# **49 Globaal technische structuur**

In deze paragraaf wordt de globale technische structuur van pilot 1 besproken. Het klassendiagram wordt weergegeven en het ERD. Op basis hiervan wordt de database ingericht.

# **49.1 Klassendiagram**

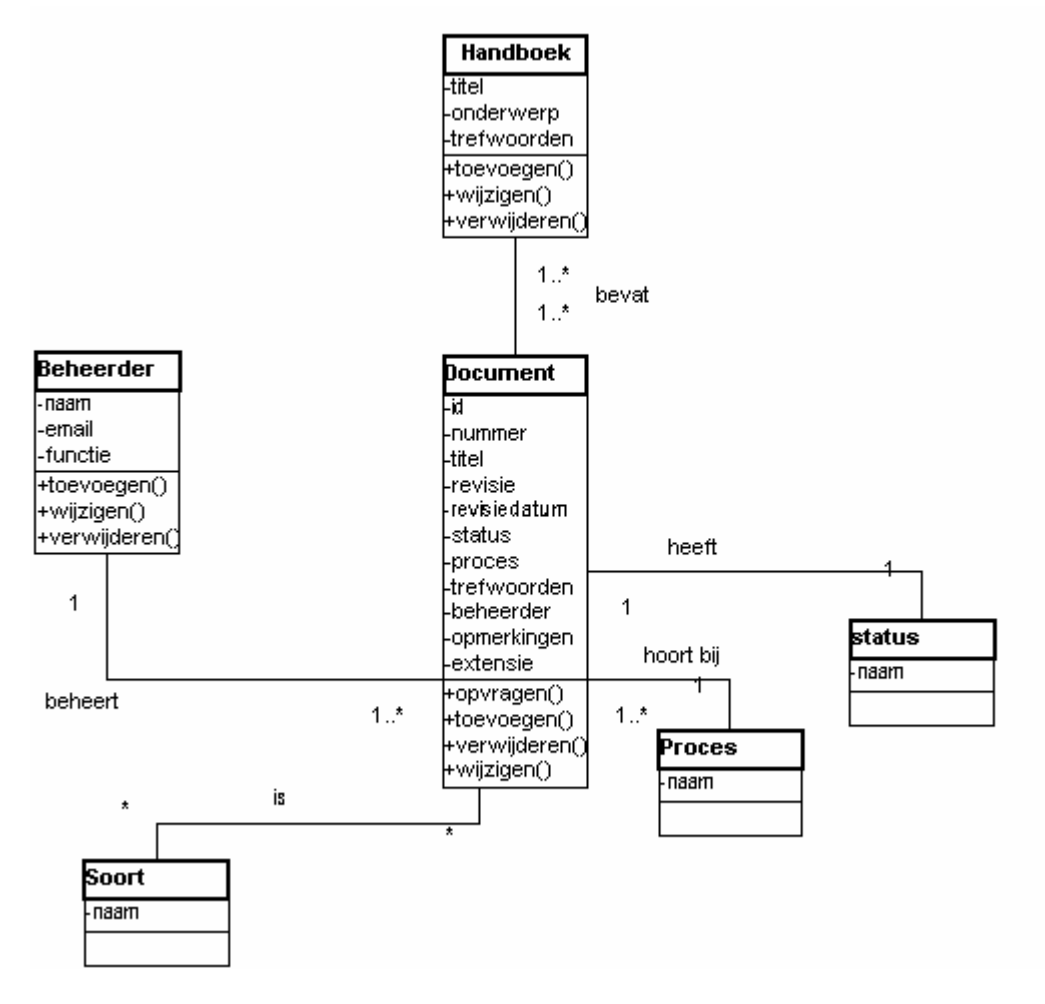

# **49.2 ERD**

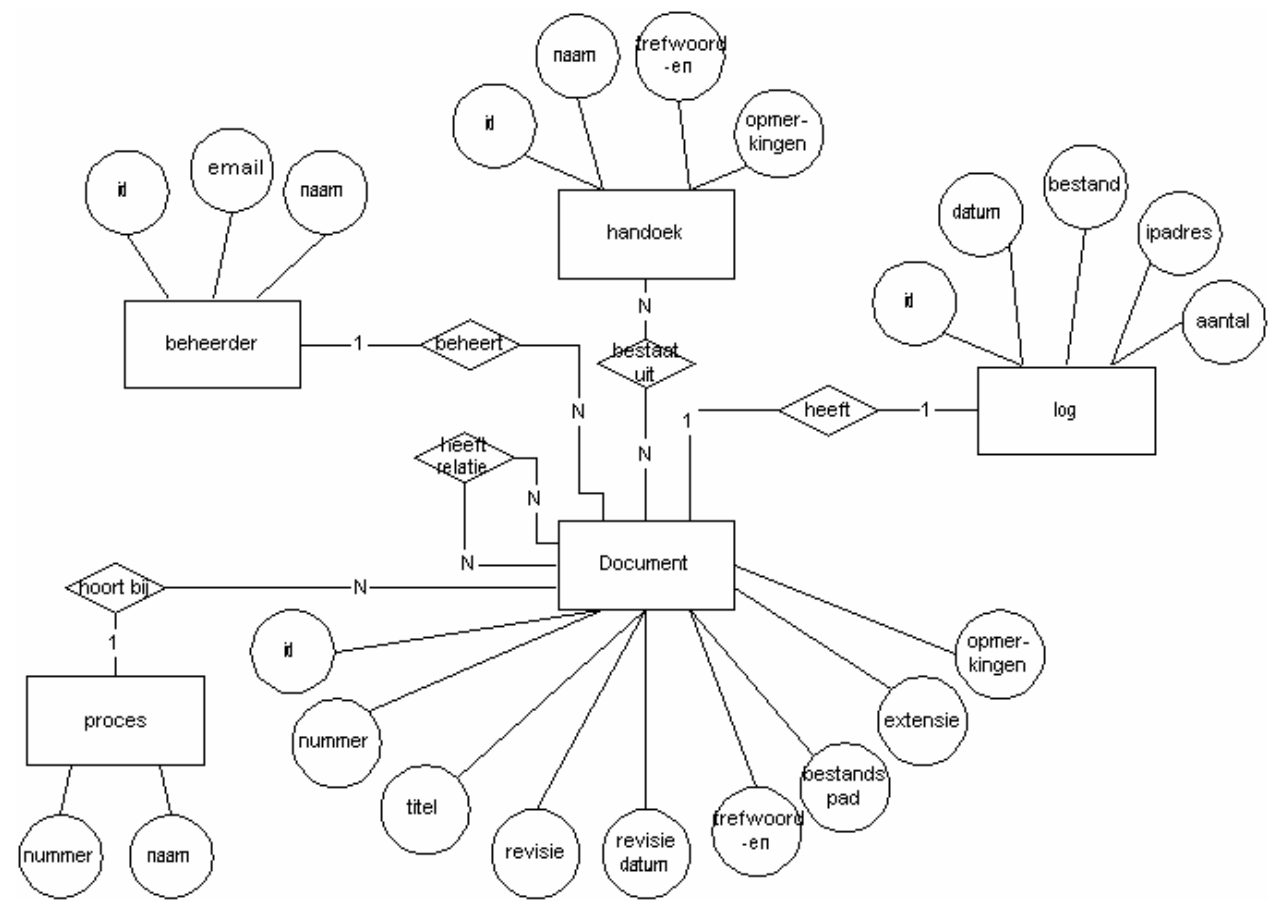

# **50 Specifieke organisatorische verandering**

In deze paragraaf wordt beschreven wat de wijzigingen zijn in de taken en rollen van de gebruikers.

# **50.1 Gebruikersrollen**

### *50.1.1 Beheerders*

Binnen deze pilot is er één beheerder aanwezig en dat is dhr. Bart Verhaar. Voorheen was hij ook degene die het bedrijfszorgsysteem beheerde en hij zal dit in de toekomst blijven doen. In verband met deze pilot zullen bepaalde handelingen veranderen of wegvallen.

Hieronder volgt een gedetailleerd overzicht van de handelingen die uitgevoerd moesten worden per taak met het oude bedrijfszorgsysteem, met daarnaast de handelingen die uitgevoerd moeten worden met het nieuwe bedrijfszorgsysteem voor dezelfde taak. De handelingen komen uit de taakdiagrammen van de huidige en gewenste situatie van de definitiestudie. Het doel is om inzicht te krijgen welke taken veranderen.

#### *Document wijzigen*

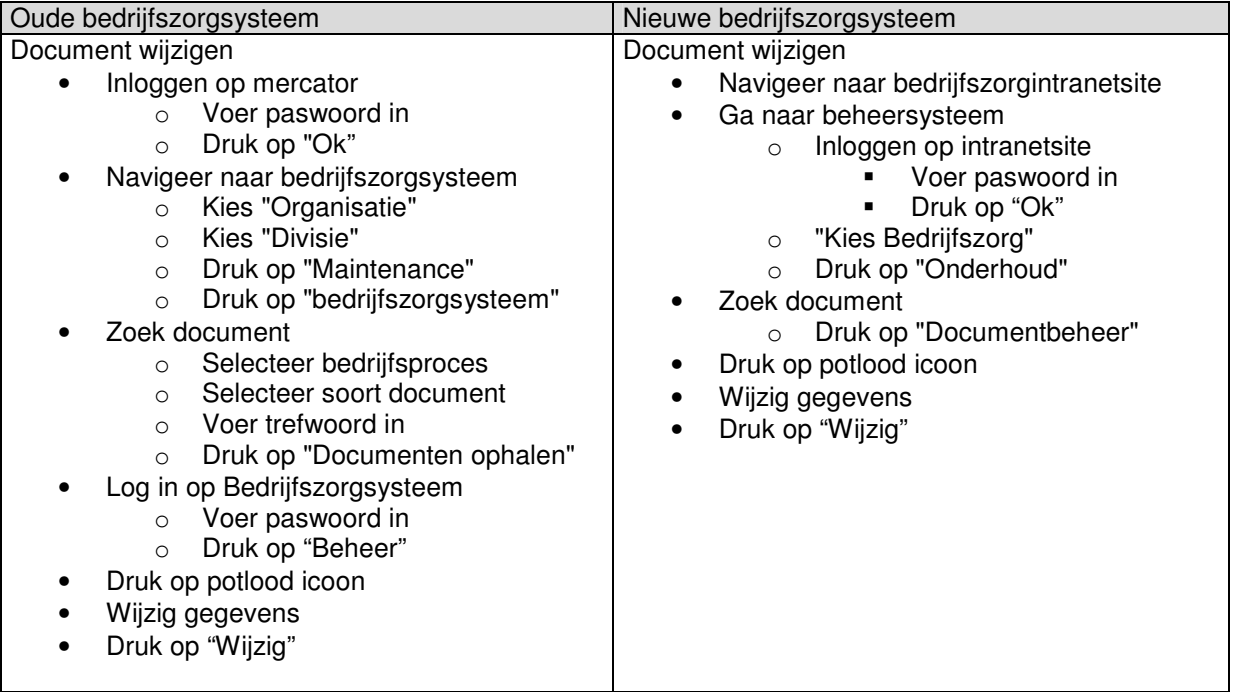

*Document toevoegen*

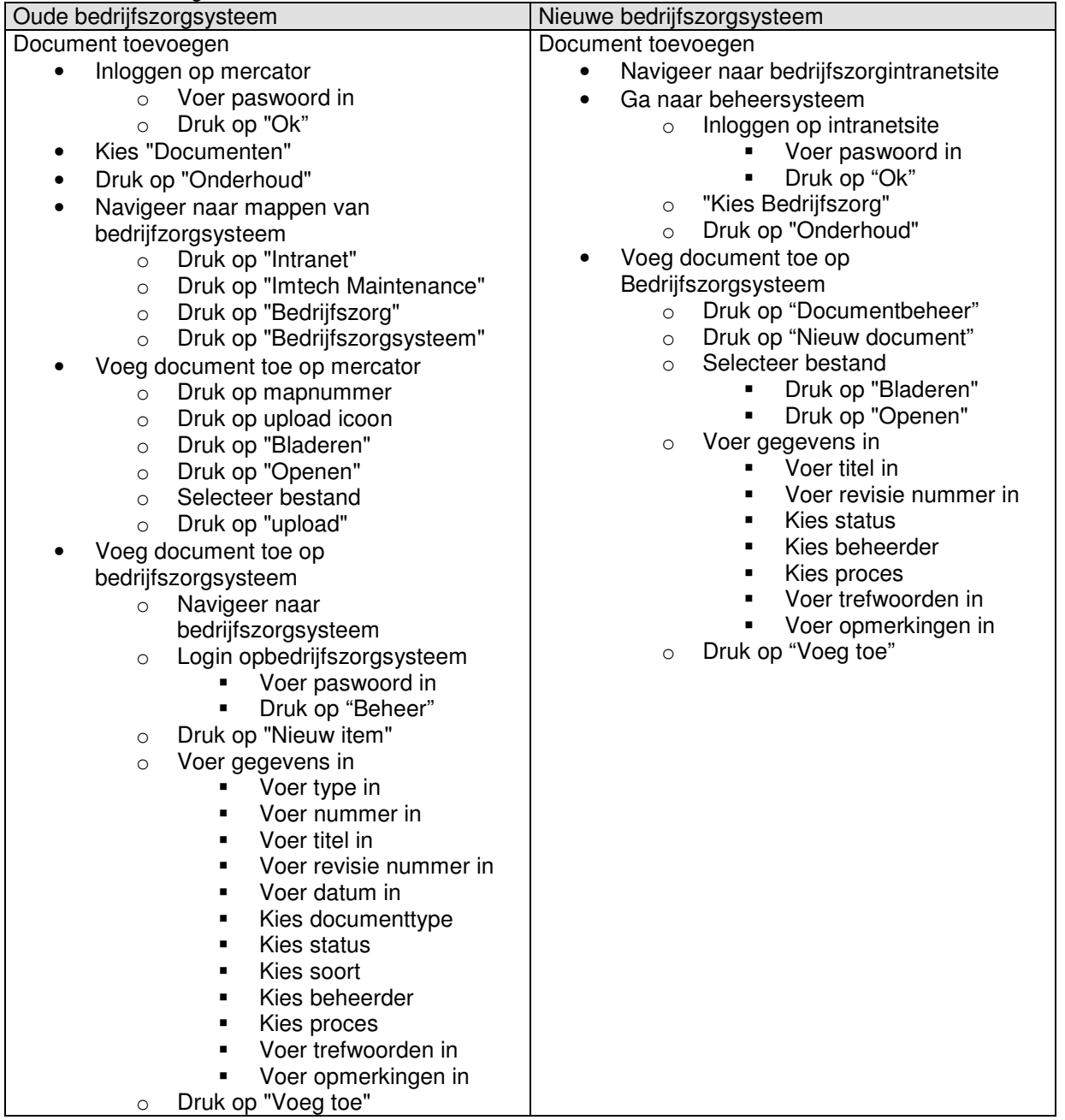

*Document verwijderen*

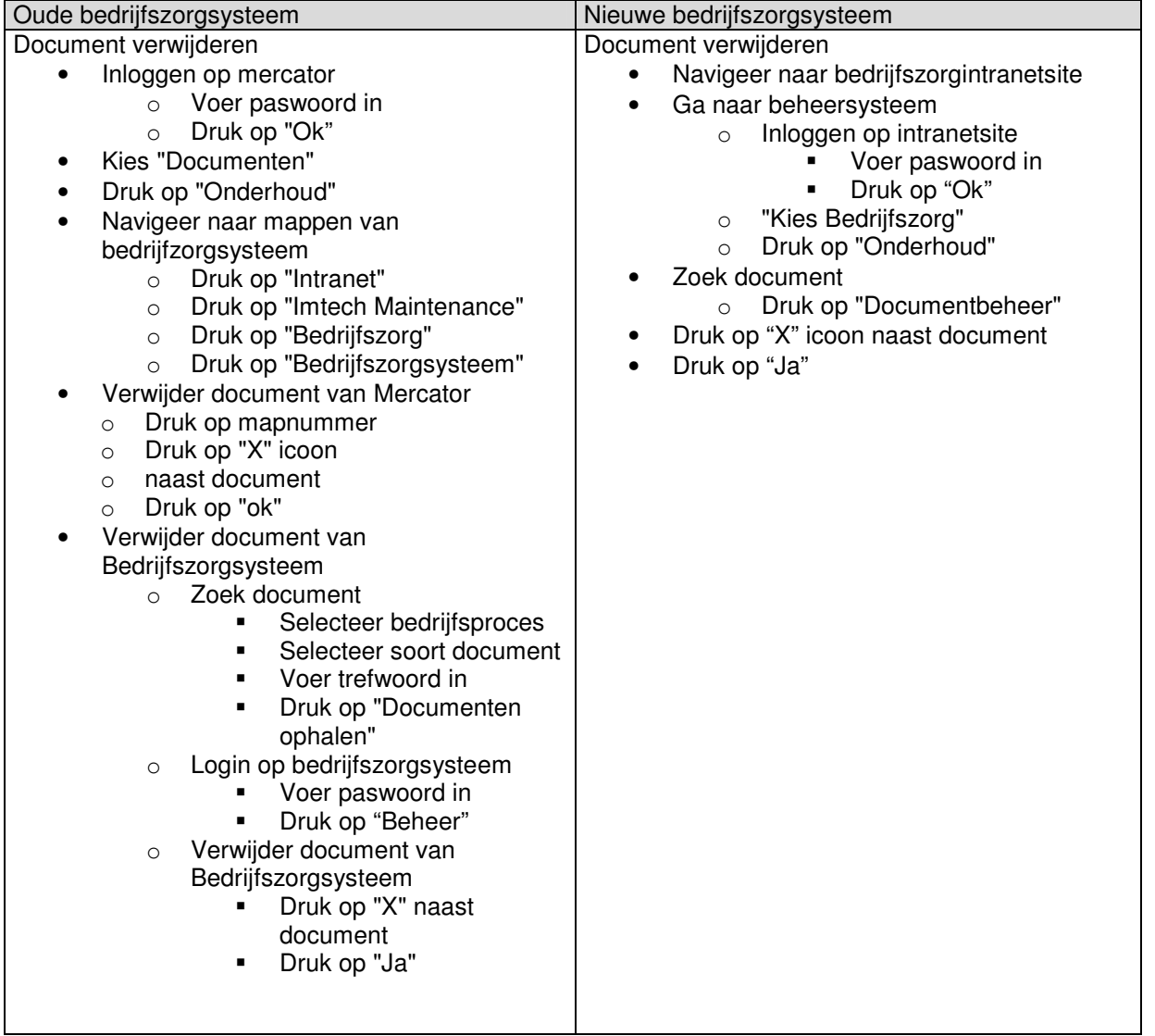

#### *Documentrelaties definiëren*

### Nieuwe bedrijfszorgsysteem

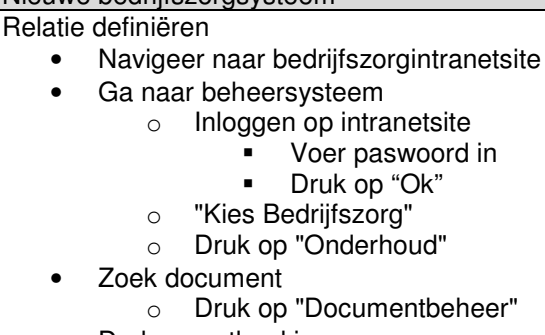

- Druk op potlood icoon
- Druk op "Details"
- Selecteer document nummer
- Druk op ">>"
- Druk op "Ok"

#### *Handboek toevoegen*

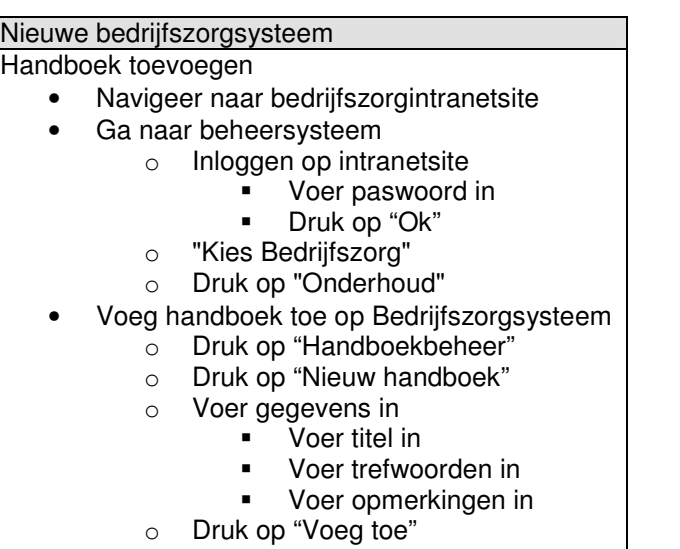
#### *Handboek wijzigen*

#### Nieuwe bedrijfszorgsysteem

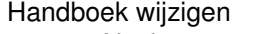

- Navigeer naar bedrijfszorgintranetsite
- Ga naar beheersysteem
	- o Inloggen op intranetsite
		- Voer paswoord in
		- Druk op "Ok"
		- o "Kies Bedrijfszorg"
		- o Druk op "Onderhoud"
- Zoek handboek
	- o Druk op "Handboekbeheer"
- Druk op potlood icoon
- Wijzig gegevens
- Druk op "Wijzig"

#### *Handboek verwijderen*

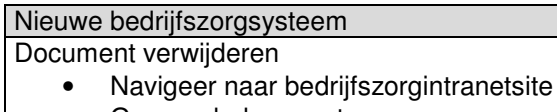

- Ga naar beheersysteem
	- o Inloggen op intranetsite
		- Voer paswoord in<br>• Druk op "Ok"
		- Druk op "Ok"
		- o "Kies Bedrijfszorg"
		- o Druk op "Onderhoud"
- Zoek handboek
	- o Druk op "Handboekbeheer"
- Druk op "X" icoon naast handboek
- Druk op "Ja"

#### *Handboekrelaties definiëren*

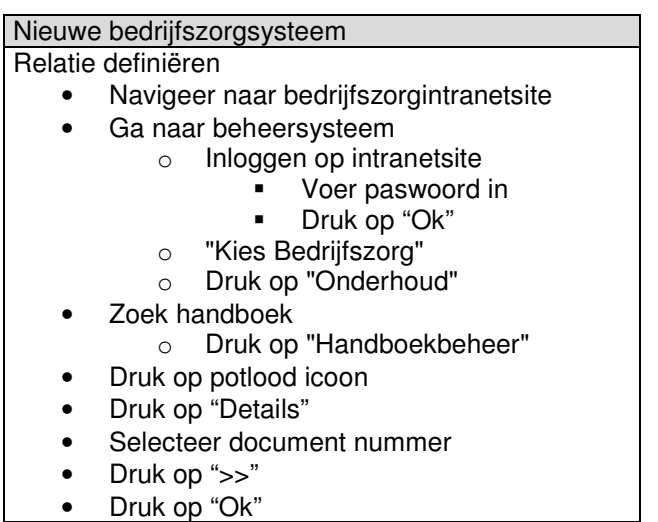

#### *Beheerder toevoegen*

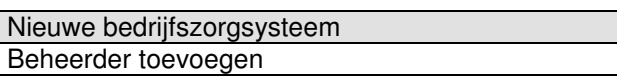

- Navigeer naar bedrijfszorgintranetsite
- Ga naar beheersysteem
	- o Inloggen op intranetsite
		- Voer paswoord in<br>• Druk op "Ok"
		- Druk op "Ok"
	- o "Kies Bedrijfszorg"
	- o Druk op "Onderhoud"
- Voeg beheerder toe
	- o Druk op "Beheerders"
	- o Druk op "Nieuwe beheerder"
	- o Voer gegevens in
		- Voer functie in
		- Voer naam in
		- Voer email in
	- o Druk op "Voeg toe"

#### *Beheerder wijzigen*

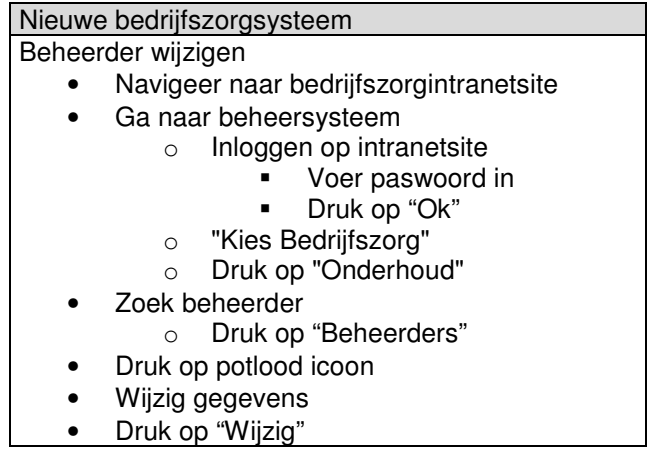

#### *Beheerder verwijderen*

#### Nieuwe bedrijfszorgsysteem

#### Beheerder verwijderen

- Navigeer naar bedrijfszorgintranetsite
	- Ga naar beheersysteem
		- o Inloggen op intranetsite
			- Voer paswoord in
			- Druk op "Ok"
			- o "Kies Bedrijfszorg"
			- o Druk op "Onderhoud"
	- Zoek beheerder
		- o Druk op "Beheerders"
	- Druk op "X" icoon naast handboek
- Druk op "Ja"

*Bedrijfszorgsysteem beheerder aanwijzen*

o Druk op "Wijzig"

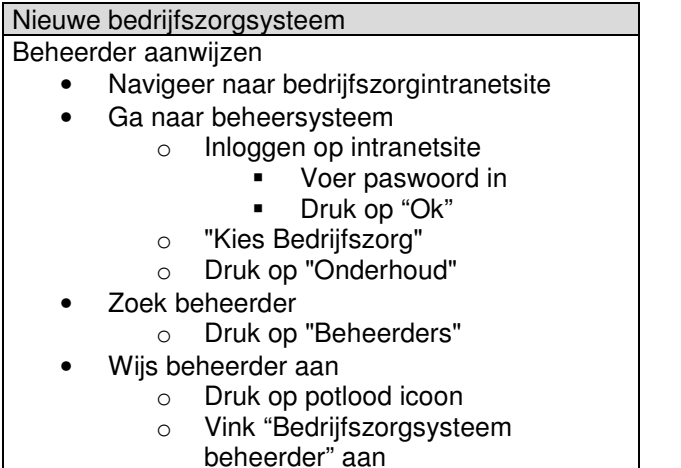

### *Overzichten genereren*

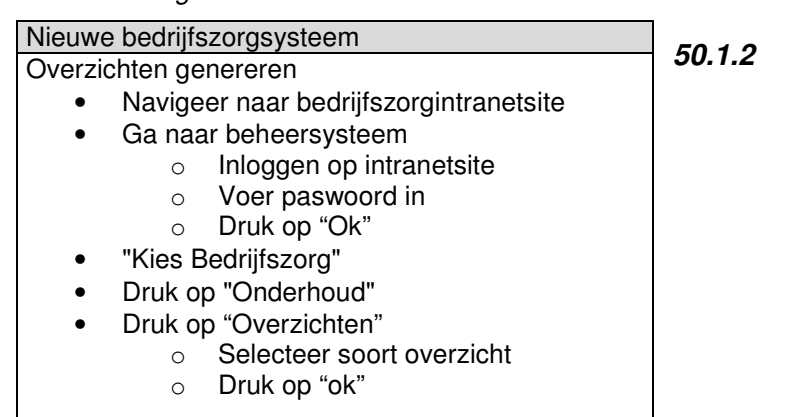

### *50.1.3 Contractmanagers en uitvoerenden*

Taken van de contractmanagers veranderen in de zin dat zij nu alle bedrijfszorg gerelateerde documenten kunnen vinden op het bedrijfszorgsysteem. In plaats van de bedrijszorg manager te bellen of te contacteren kunnen zij eerst op het bedrijfszorgsysteem zoeken. Het navigeren naar het bedrijfszorgsysteem is vereenvoudigd.

#### *Document opzoeken*

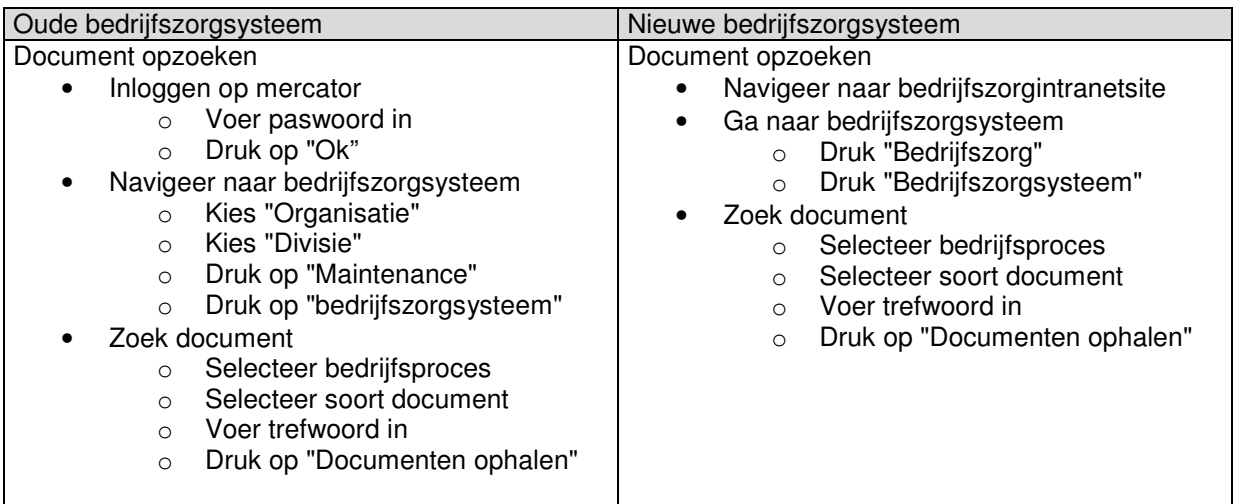

#### *Handboek opzoeken*

Nieuwe bedrijfszorgsysteem

Handboek opzoeken

- Navigeer naar bedrijfszorgintranetsite
	- Ga naar bedrijfszorgsysteem
		- o Druk "Bedrijfszorg"
		- o Druk "Bedrijfszorgsysteem"
- Zoek handboek
	- o Druk op "Documenten ophalen"
	- o Druk op "Handboeken"

### *50.1.4 Unit –en Vestigingmanagers*

Deze gebruikersgroep zal dezelfde veranderingen ondergaan als de gebruikersgroep "Contractmanagers en uitvoerenden".

### *50.1.5 Specialisten*

Deze gebruikersgroep zal dezelfde veranderingen ondergaan als de gebruikersgroep "Contractmanagers en uitvoerenden".

## **50.2 Opleidingsbehoeften**

Ter behoefte van opleidingsbehoeften van deze pilot zal een Quick Reference Card aangeboden worden. Verder zal een kleine opleidingssessie georganiseerd worden voor de opdrachtgever door de stagiair om uit te leggen hoe het systeem werkt.

## **50.3 Implementatie**

Omdat er ontwikkeld wordt via de "incrementieel opleveren"- ontwikkelstrategie, worden de pilotdelen pas ingevoerd als de volledige pilot gerealiseerd is.

# Imtech Maintenance Bedrijfszorg

Bijlage G: Testplan Pilot 1 Het vernieuwde bedrijfzorgsysteem

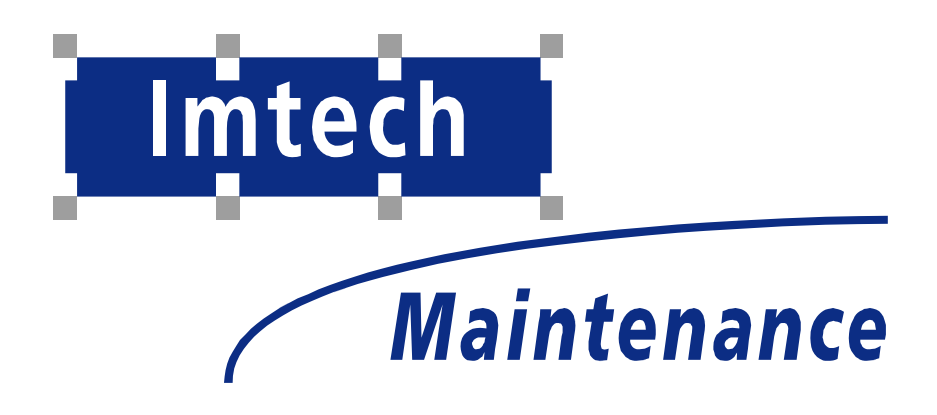

Sven Morauw Versie 1 4-2-2005

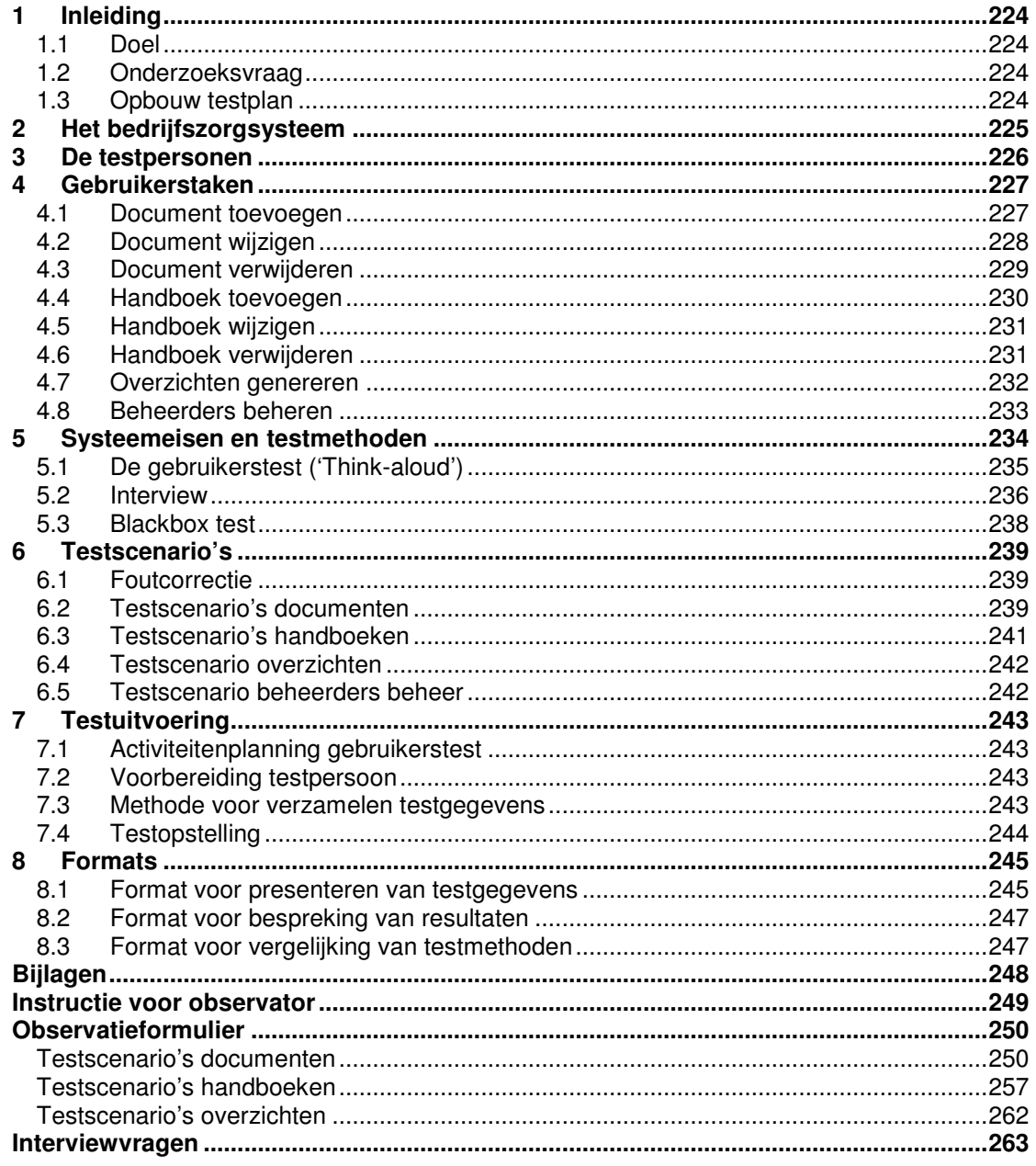

# 51

# **52 Inleiding**

Dit testplan is geschreven in het kader van het afstudeerproject Uitbreiding bedrijfszorgsysteem en realisatie intranetsite Imtech Bedrijfszorg.

# **52.1 Doel**

Het doel van de tests is het uitzoeken in hoeverre de applicatie gebruikersvriendelijk gevonden wordt en in hoeverre de eisen die opgesteld zijn door de opdrachtgever en de stagiair voldaan zijn.

## **52.2 Onderzoeksvraag**

De hoofdvraag van dit testplan is : "Zijn alle eisen aan het bedrijfszorgsysteem, met betrekking tot pilot 1, voldaan?"

Deelvragen die daarbij beantwoord moeten worden zijn onder andere: Bevat het systeem onderdelen die nooit gebruikt zullen gaan worden? Heeft de gebruiker het gevoel te baas te zijn over het systeem? Begrijpt de gebruiker de feedback die het systeem geeft? Doet het systeem dingen die anders zijn dan de verwachting van de gebruiker? Is het voor de gebruiker duidelijk wanneer een taak voltooid is?

# **52.3 Opbouw testplan**

Als eerste zal in hoofdstuk 2 een beschrijving van het bedrijfszorgsysteem gegeven worden.

In hoofdstuk 3 zal beschreven worden welke testpersonen er zijn.

Hoofdstuk 4 zal ingaan op de taken die door de gebruikers uitgevoerd worden. Door middel van een aantal taakmodellen zal duidelijk worden welke hoofd- en subtaken er te onderscheiden zijn en op welke wijze deze uitgevoerd worden.

Vervolgens zal hoofdstuk 5 een beschrijving geven van de verschillende theoretische achtergronden van usability en de usability-aspecten. In ditzelfde hoofdstuk wordt een keuze gemaakt voor drie testmethoden die in de uiteindelijke test gebruikt zullen gaan worden, samen met de criteria waar zij aan moeten voldoen.

In hoofdstuk 6 zullen de scenario's aan bod komen die gebruikt gaan worden in de verschillende tests. Duidelijk zal worden welke aspecten van de applicatie getest gaan worden en hoe de testpersonen deze gaan testen.

Hoofdstuk 7 draait om het feitelijk uitvoeren van de tests. Aan bod komen onder andere punten als een activiteitenplanning, een overzicht van de testpersonen, een bespreking van de testlocatie(s) en de beschikbaarheid van de applicatie. Ook zal de methode beschreven worden die gebruikt zal gaan worden voor het verzamelen en verwerken van de testgegevens tot bruikbare resultaten.

In het laatste hoofdstuk, hoofdstuk 8, zullen diverse formats besproken worden met betrekking tot de testresultaten. Er zal duidelijk worden in welk format de testgegevens zullen worden gepresenteerd.

# **53 Het bedrijfszorgsysteem**

Dit hoofdstuk beschrijft globaal het bedrijfszorgsysteem dat getest gaat worden.

Het bedrijfszorgsysteem is het kwaliteitssysteem van Imtech Maintenance, afdeling bedrijfszorg. Het is in het kort gezegd een opslag van alle documenten die te maken hebben met bedrijfszorg. Deze documenten kunnen van onderwerp uiteenlopen van een instructie die gaat over het vervangen of installeren van onderdelen aan koelinstallaties tot beleidsdocumenten die gaan over bestuurlijke principes en bestuurlijke organisatie.

Omdat het aantal documenten dat deze opslag bezig tamelijk omvangrijk is, is er een "zoekmachine" omheen gebouwd als schil.

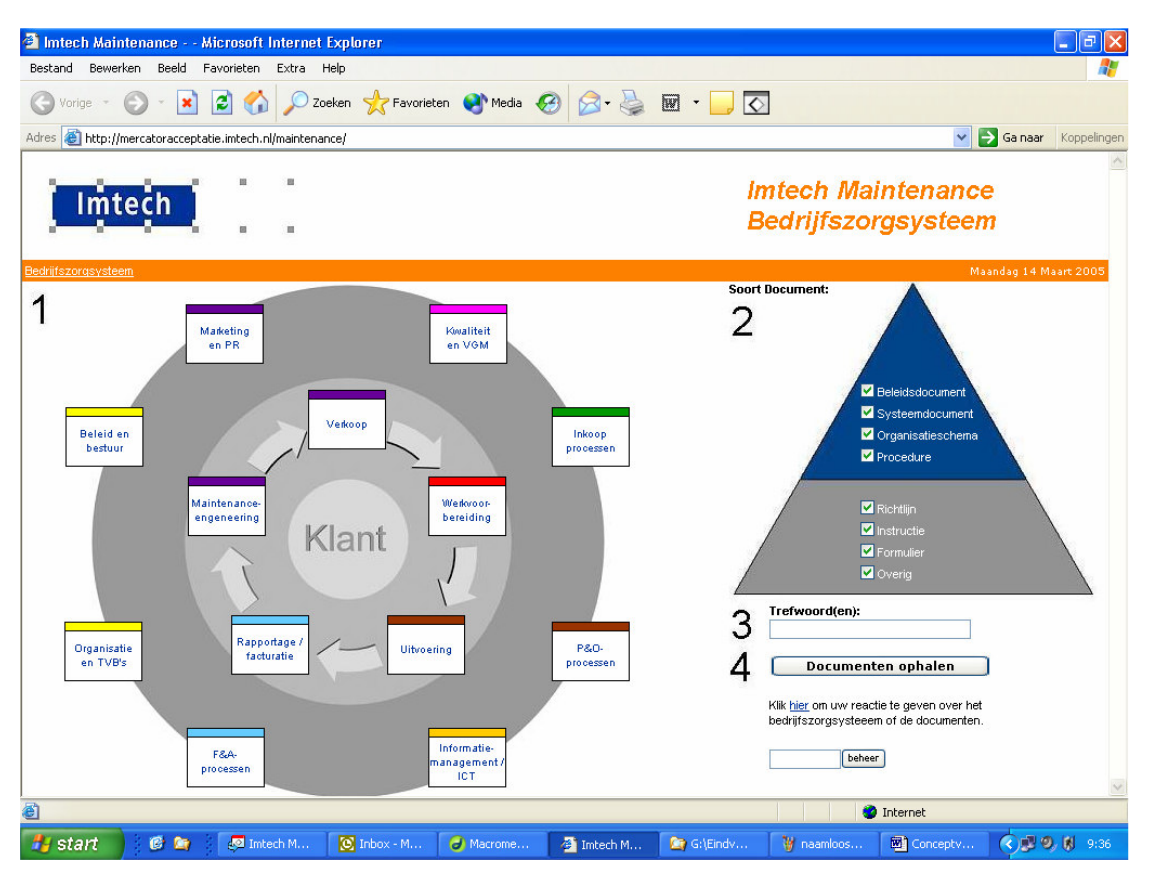

De uitbreiding van deze schil is als pilot 1 ingedeeld in de afstudeeropdracht van de stagiair. Aan deze pilot zijn een aantal eisen gesteld die besproken worden in hoofdstuk 5 van dit document.

# **54 De testpersonen**

In dit hoofdstuk wordt de doelgroep van dit gedeelte van het uiteindelijke bedrijfszorgsysteem beschreven.

De testpersonen van deze tests zijn de beheerder van het bedrijfszorgsysteem en de stagiair.

De opdrachtgever is wil als enige de beheerder worden van het bedrijfszorgsysteem en zal deze ook als enige als beheerder testen. De opdrachtgever is Bart Verhaar van Imtech Maintenance afdeling bedrijfszorg.

De stagiair zal twee testmethoden zelf uitvoeren.

#### *Let op!*

Een belangrijke opmerking is dat alleen het beheer gedeelte van het bedrijfszorgsysteem getest zal gaan worden. Het gedeelte van het bedrijfszorgsysteem dat alle andere gebruikers gaan gebruiken zal getest worden samen met de intranetsite. Dit zal gebeuren aan het eind van de ontwikkeling van de pilots, wanneer het systeem af is.

# **55 Gebruikerstaken**

De taken die besproken worden in dit hoofdstuk zullen worden uitgevoerd door de testpersoon en beoordeeld worden aan de hand van de 'Think-a-loud' test.

# **55.1 Document toevoegen**

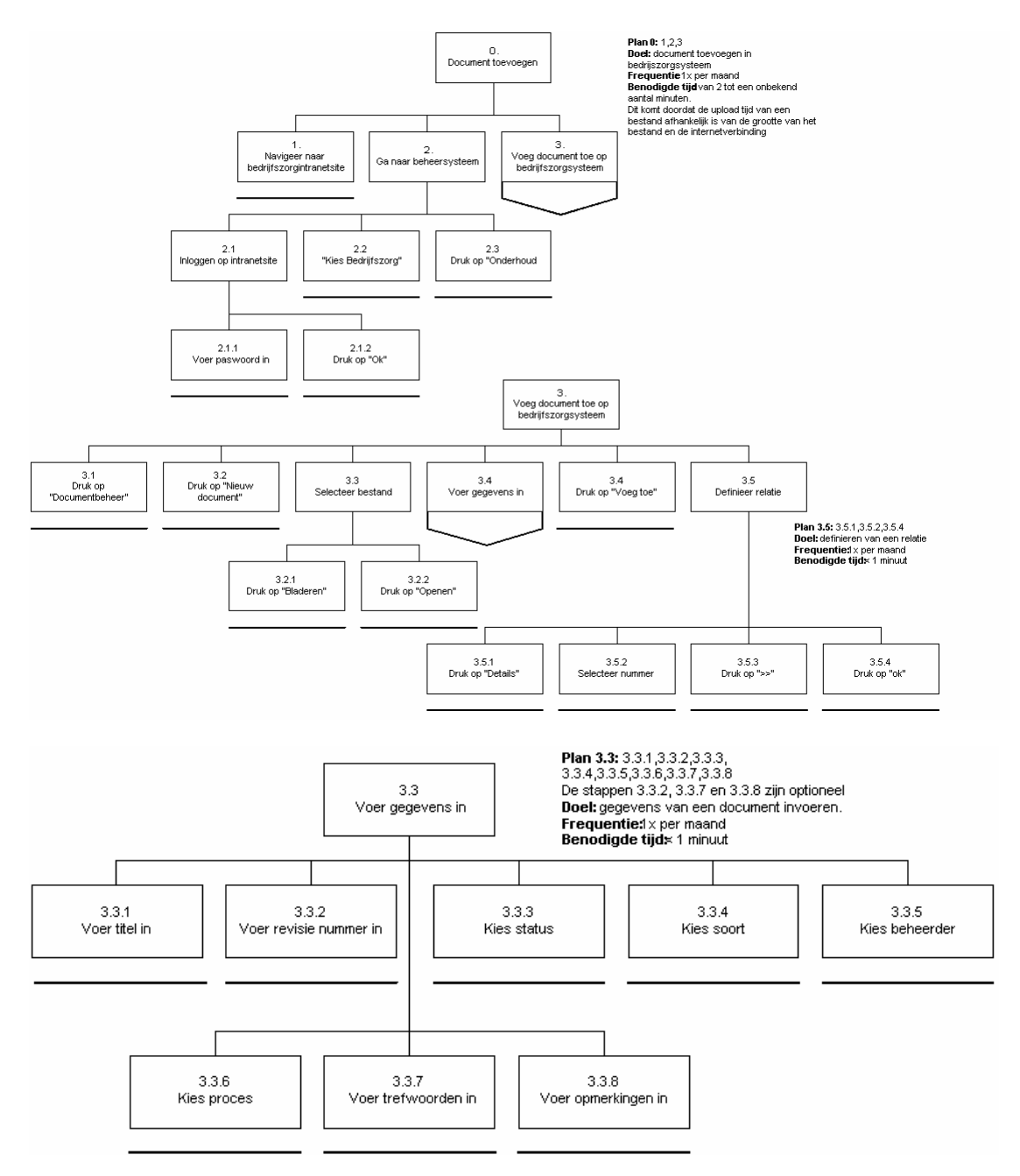

Op het moment van schrijven van dit testplan is het systeem nog niet volledig ontwikkeld. Het bedrijfszorgsysteem is nog een losstaande webapplicatie zonder dat het geïntegreerd is in het intranet van Imtech. Dit heeft tot gevolg dat de taken "navigeer naar het bedrijfszorgsysteem" en "Ga naar het beheersysteem" anders zijn zoals ze in de taakdiagram zijn beschreven. Om naar het beheersysteem te gaan van het bedrijfszorgsysteem moet men op "beheer" drukken.Daarna drukte de gebruiker op "Documentbeheer". Dan volgt de taak "Voeg document toe op bedrijfszorgsysteem". Deze taak is niet veranderd.

De gebruiker druk op "Nieuw document", selecteert een bestand op zijn locale computer en drukt op "openen". Na het invoeren van alle gegevens, een bestand gekozen te hebben en een titel ingevoerd te hebben drukt de gebruiker op "voeg toe". Daarna kan de gebruiker de relaties van het document met andere documenten definiëren. De gebruiker kan alleen een relatie definiëren wanneer er al één of meerdere documenten op het bedrijfszorgsysteem staan. Omdat het definiëren van relaties ook meegenomen gaat worden in deze test zal er voordat de test wordt afgenomen door de ontwikkelaar een document worden toegevoegd, zodat het leggen van een relatie mogelijk is.

## **55.2 Document wijzigen**

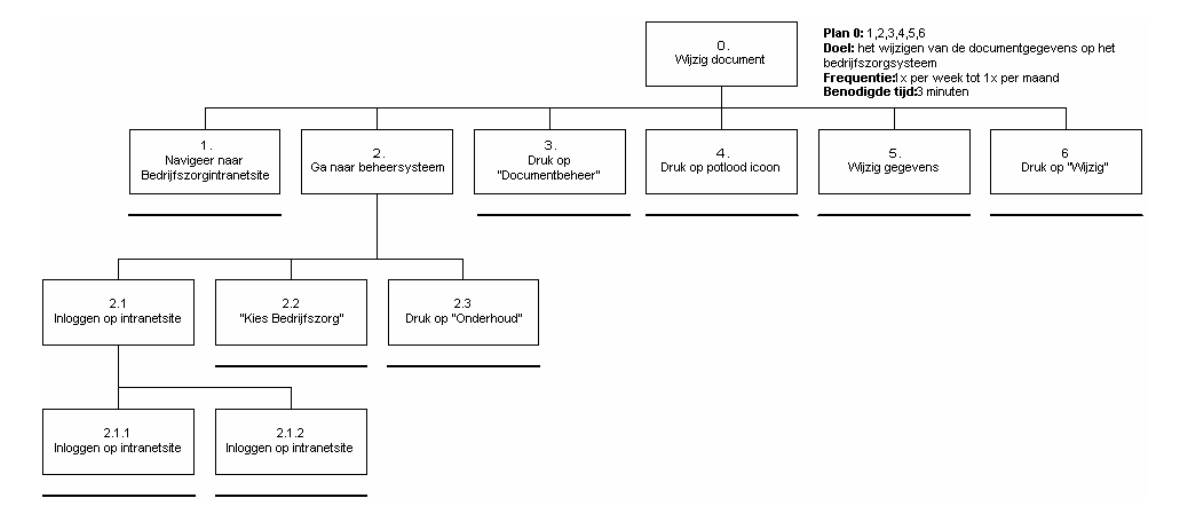

Zoals bij de taak "Nieuw document toevoegen" in paragraaf 4.1 besproken is, is de manier om het beheersysteem van het bedrijfszorgsysteem te bereiken op dit moment anders. De manier om het beheersysteem van het bedrijfszorgsysteem te bereiken is beschreven bij de taak "Nieuw document toevoegen".

Wanneer de gebruiker in het beheersysteem is, drukt hij op "Documentbeheer".Nadat de gebruiker het document heeft gevonden dat hij wil wijzigen drukt hij op het op het potlood icoontje. Daarna wijzigt hij alle gegevens en drukt op "Wijzig". Ook hier is het weer mogelijk om de relaties te wijzigen. Dit werkt hetzelfde als bij de taak 3.5 "Definieer relatie" van de taak "Nieuw document toevoegen". Wanneer een relatie verwijdert moet worden drukt men op "<<" in plaats van ">>" in taak 3.5.3 van "Nieuw document toevoegen".

# **55.3 Document verwijderen**

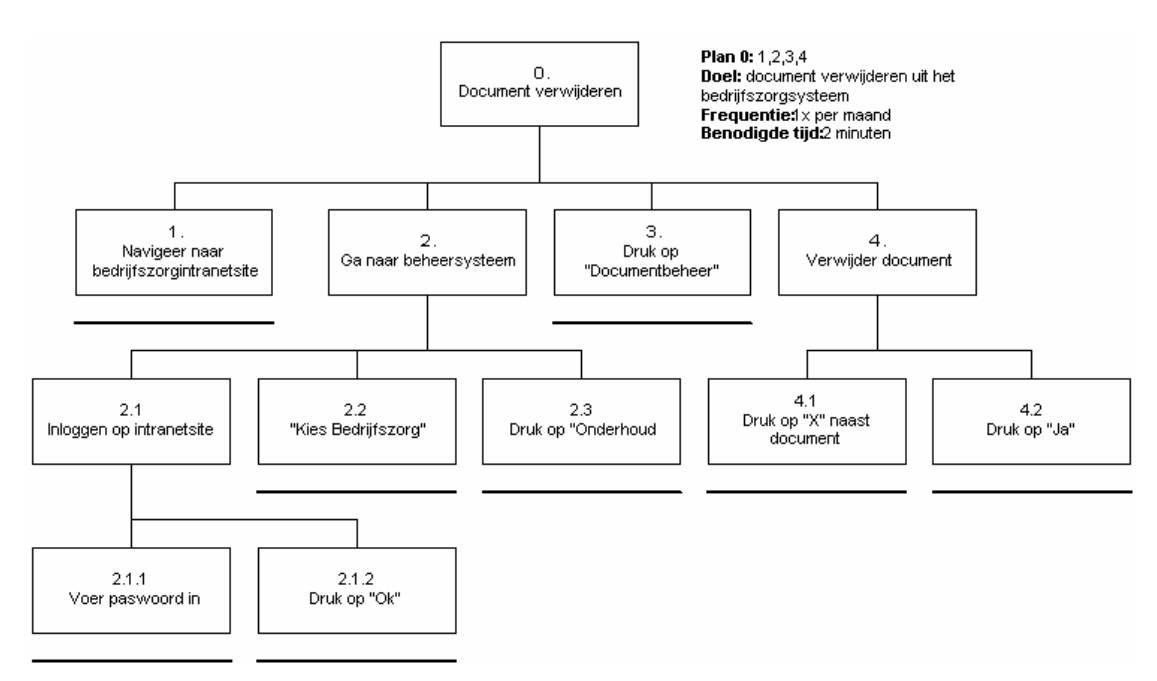

Zoals bij de taak "Nieuw document toevoegen" in paragraaf 4.1 besproken is, is de manier om het beheersysteem van het bedrijfszorgsysteem te bereiken op dit moment anders. De manier om het beheersysteem van het bedrijfszorgsysteem te bereiken is beschreven bij de taak "Nieuw document toevoegen".

Wanneer de gebruiker in het beheersysteem zit drukt hij als eerste op "Documentbeheer".Nadat de gebruiker het document dat hij wil verwijderen gevonden heeft drukt hij op het "x" icoontje naast het document. Er verschijnt dan een pop-up met de gegevens van het document en met de vraag of hij deze wil verwijderen. Wanneer hij op "Ja" drukt wordt het document verwijdert van het systeem. Wanneer het document dat de gebruiker wil verwijderen een relatie heeft met een ander document wordt er een extra vraag ingebouwd. Er komt een melding van het systeem dat het document een relatie heeft en wederom wordt gevraagd of het document verwijdert moet worden. Wanneer de gebruiker wederom op "Ja" drukt wordt het document verwijdert.

### **55.4 Handboek toevoegen**

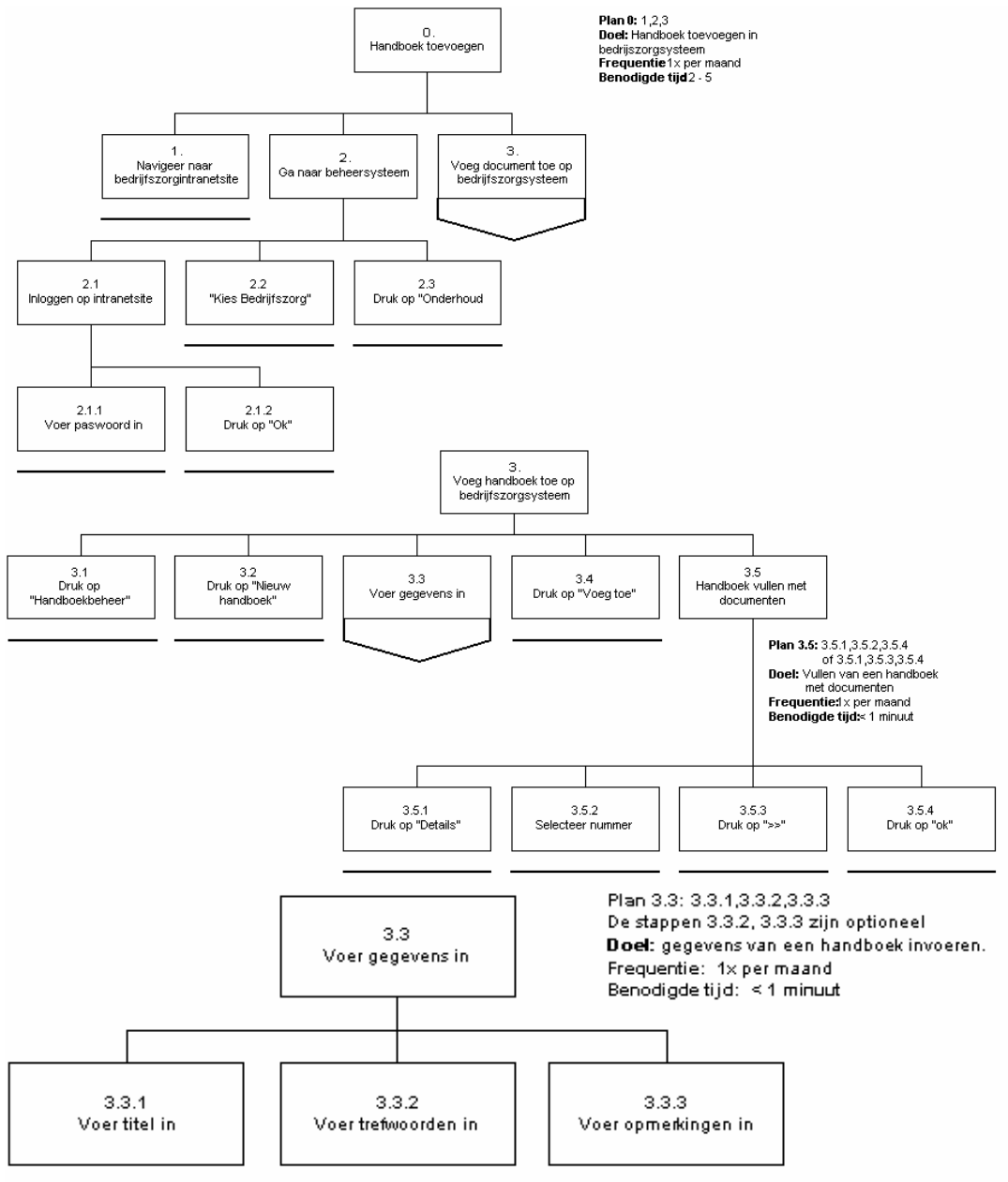

Zoals bij de taak "Nieuw document toevoegen" in paragraaf 4.1 besproken is, is de manier om het beheersysteem van het bedrijfszorgsysteem te bereiken op dit moment anders. De manier om het beheersysteem van het bedrijfszorgsysteem te bereiken is beschreven bij de taak "Nieuw document toevoegen".

Wanneer de gebruiker in het beheersysteem zit drukt hij als eerste op "Handboekbeheer".Daarna drukt de gebruiker op "Nieuw handboek", voert alle gegevens in en drukt op "Voeg toe". Daarna is het mogelijk om het handboek te vullen met documenten door relaties te definiëren. De gebruiker kan alleen een relatie definiëren wanneer er al één of meerdere documenten op het bedrijfszorgsysteem staan. Omdat het definiëren van relaties ook meegenomen gaat worden in deze test zal er voordat de test wordt afgenomen door de ontwikkelaar een document worden toegevoegd, zodat het vullen van een handboek met documenten mogelijk is.

# **55.5 Handboek wijzigen**

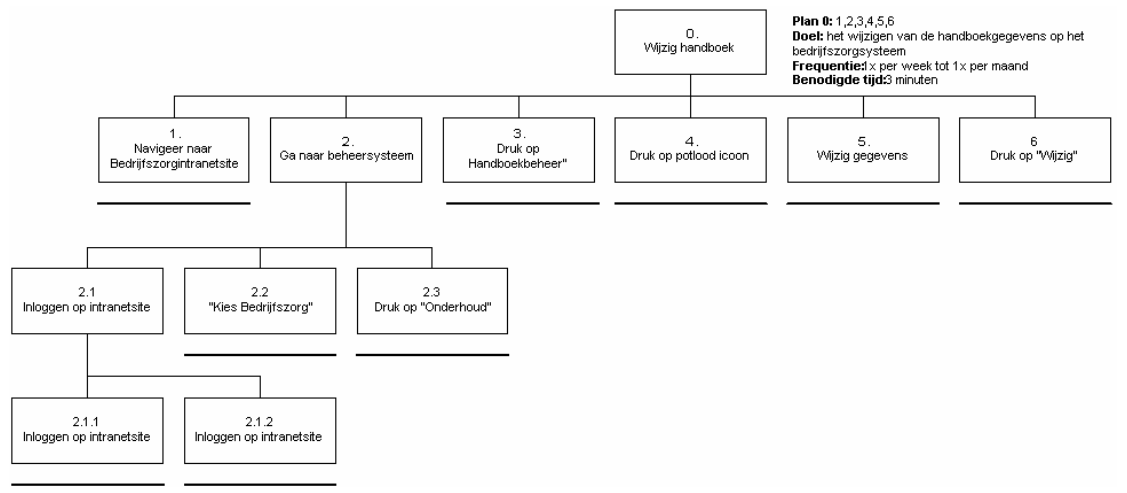

Zoals bij de taak "Nieuw document toevoegen" in paragraaf 4.1 besproken is, is de manier om het beheersysteem van het bedrijfszorgsysteem te bereiken op dit moment anders. De manier om het beheersysteem van het bedrijfszorgsysteem te bereiken is beschreven bij de taak "Nieuw document toevoegen".

Wanneer de gebruiker in het beheersysteem zit drukt hij als eerste op "Handboekbeheer". Daarna drukt de gebruiker na het vinden van het te wijzigen handboek op het potlood icoontje. Daarna wijzigt hij alle gegevens en drukt op "Wijzig". Ook hier is het mogelijk om het handboek met documenten te vullen of wijzigingen door de voeren. Dit werkt hetzelfde als bij de taak 3.5 "Handboek vullen met documenten" van de taak "Nieuw handboek toevoegen". Wanneer een relatie verwijdert moet worden met een document drukt men op "<<" in plaats van ">>" in taak 3.5.3 van "Nieuw handboek toevoegen".

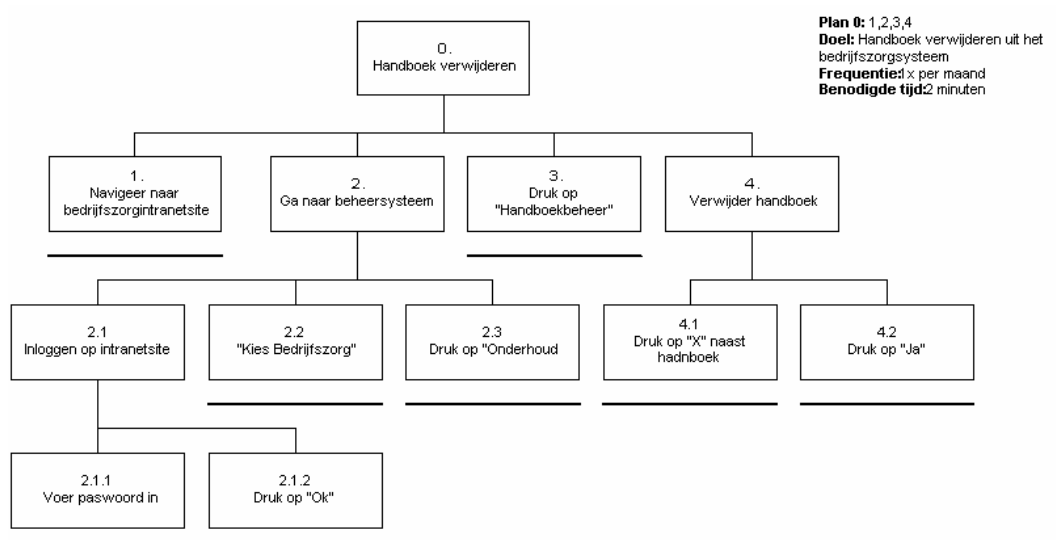

## **55.6 Handboek verwijderen**

Zoals bij de taak "Nieuw document toevoegen" in paragraaf 4.1 besproken is, is de manier om het beheersysteem van het bedrijfszorgsysteem te bereiken op dit moment anders. De manier om het beheersysteem van het bedrijfszorgsysteem te bereiken is beschreven bij de taak "Nieuw document toevoegen".

Wanneer de gebruiker in het beheersysteem zit drukt hij als eerste op "Handboekbeheer". Nadat de gebruiker het handboek dat hij wil verwijderen gevonden heeft drukt hij op het "x" icoontje naast het handboek. Er verschijnt dan een pop-up met de gegevens van het handboek en met de vraag of hij deze wil verwijderen. Wanneer hij op "Ja" drukt wordt het handboek verwijdert van het systeem. Wanneer het handboek dat de gebruiker wil verwijderen gevuld is met documenten wordt er een extra vraag ingebouwd. Er komt een melding van het systeem dat het handboek een relatie met een document heeft en wederom wordt gevraagd of het handboek verwijdert moet worden. Wanneer de gebruiker wederom op "Ja" drukt wordt het handboek verwijdert.

## **55.7 Overzichten genereren**

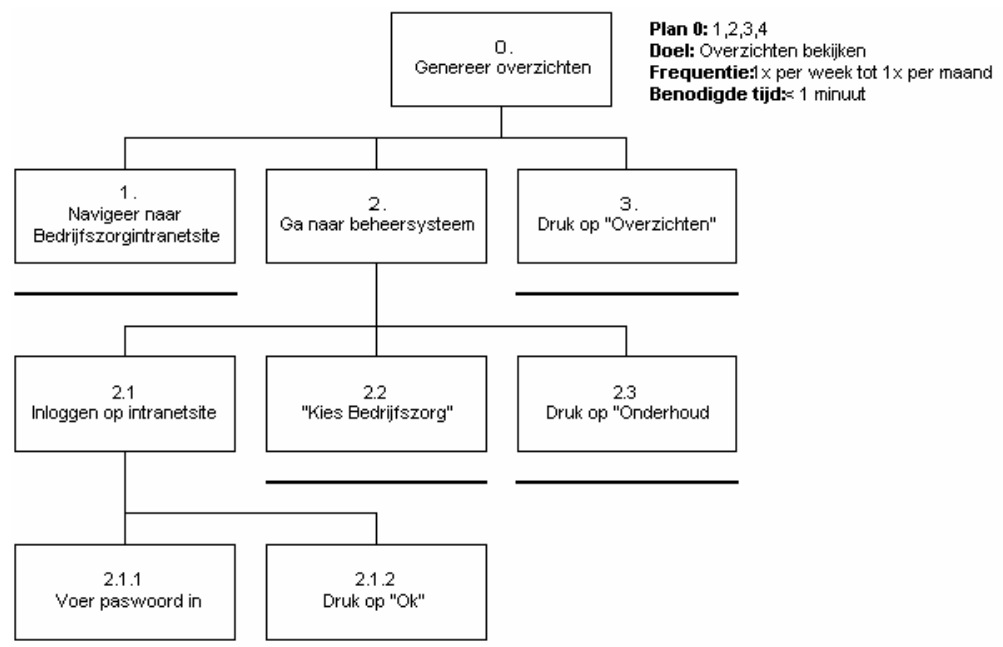

Zoals bij de taak "Nieuw document toevoegen" in paragraaf 4.1 besproken is, is de manier om het beheersysteem van het bedrijfszorgsysteem te bereiken op dit moment anders. De manier om het beheersysteem van het bedrijfszorgsysteem te bereiken is beschreven bij de taak "Nieuw document toevoegen".

Wanneer de gebruiker in het beheersysteem zit drukt hij als eerste op "Overzichten" om het overzicht te krijgen van alle documenten en hun relaties. De gebruiker kan hier ook drukken op "20 meest geopend" en "20 laatst geopend" om een overzicht te krijgen van de 20 meest –en 20 laatst geopende documenten.

## **55.8 Beheerders beheren**

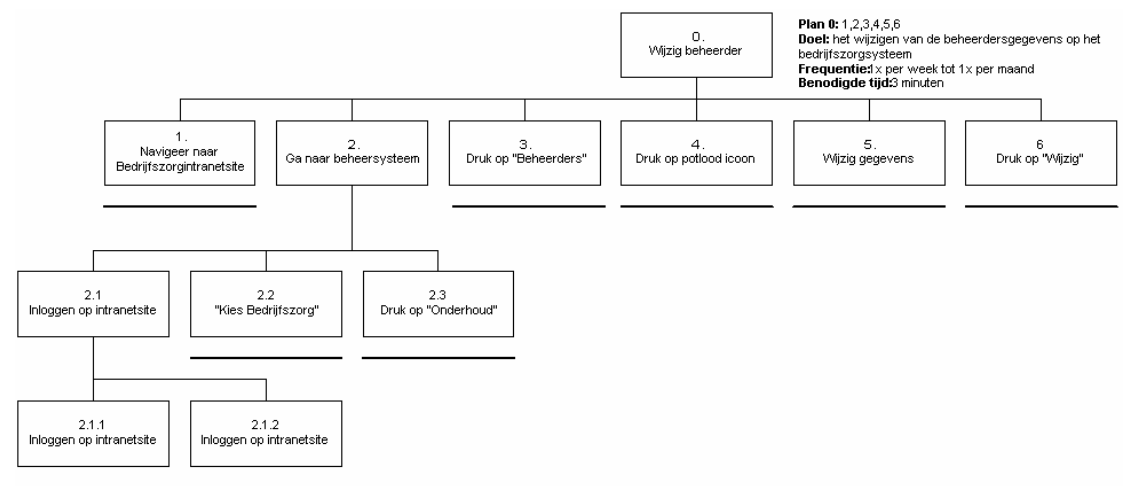

Zoals bij de taak "Nieuw document toevoegen" in paragraaf 4.1 besproken is, is de manier om het beheersysteem van het bedrijfszorgsysteem te bereiken op dit moment anders. De manier om het beheersysteem van het bedrijfszorgsysteem te bereiken is beschreven bij de taak "Nieuw document toevoegen".

Wanneer de gebruiker in het beheersysteem zit drukt hij als eerste op "Beheerders". De gebruiker krijgt dan een overzicht met alle beheerders. Door op het potlood icoontje te drukken dat naast de beheerder staat waar de gebruiker iets wil wijzigen, verschijnt er een pop-up met de gegevens van de beheerder. De gebruiker kan dan de gegevens wijzigen. Daarna drukt de gebruiker op "Wijzig".

**55.9**

# **56 Systeemeisen en testmethoden**

In dit hoofdstuk worden de drie testmethoden besproken die gekozen zijn om de systeemeisen van pilot 1 te testen. Hieronder volgt een kort overzicht van de systeemeisen met daarachter de testmethode. In de paragraven erna zal per testmethode ingegaan worden op de eisen die getest zullen gaan worden en wanneer we een eis als voldaan beschouwen. Ook wordt duidelijk hoe zij getest zullen gaan worden.

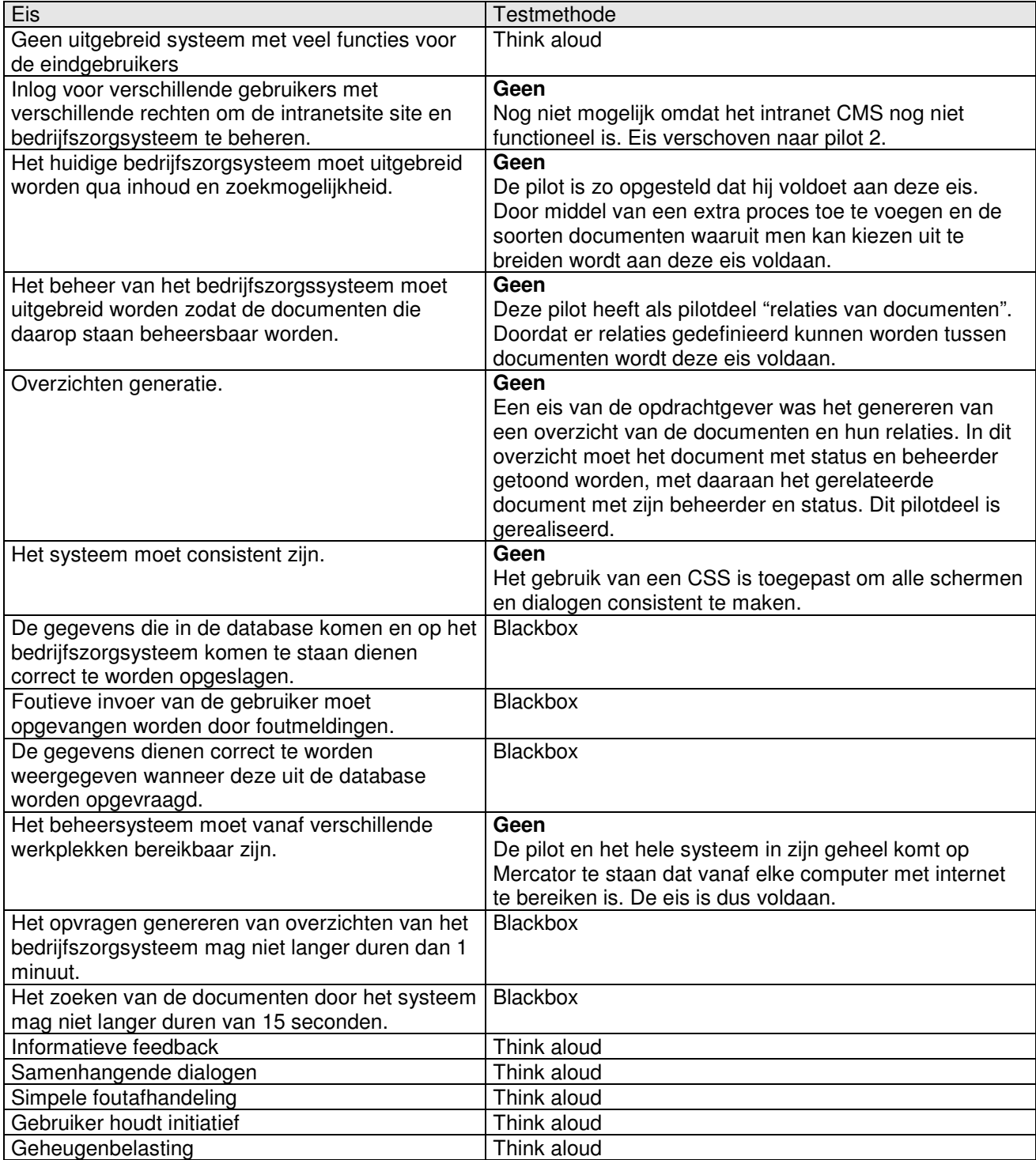

# **56.1 De gebruikerstest ('Think-aloud')**

De gebruikerstest zal uitgevoerd worden met behulp van de 'Think-aloud' methode. De opdrachtgever is de testpersoon. Aan hem zullen een aantal taken voorgelegd worden die hij moet uitvoeren met het bedrijfszorgsysteem. Er wort aan hem gevraagd om hard op te denken tijdens het uitvoeren van deze taken. De test zal opgenomen worden met een voicerecorder en de rol van observator zal door de stagiair vervuld worden.

Bij het uitvoeren van de 'Think-a-loud' gebruikerstest zal het accent liggen op de usability eisen van de definitiestudie. Usability tests houden zich voornamelijk bezig met de vraag: "Hoe bruikbaar is het systeem?" In dit geval: "Hoe makkelijk is het voor de opdrachtgever om de scenario's te doorlopen?" Met de Think aloud test worden alle beschreven taken doorgelopen.

Aan het einde van de Think aloud test zal een kort interview gehouden worden om de observaties van de observator te verifiëren en om de te verifiëren of aan de systeemeisen is voldaan.

#### *56.1.1 Eisen en criteria*

Hieronder is het overzicht te zien van de eisen die getest zullen gaan worden door middel van de Think Aloud test. Aan deze eisen zijn criteria vastgesteld. Wanneer een aan criterium voldaan is, is de eis ook voldaan.

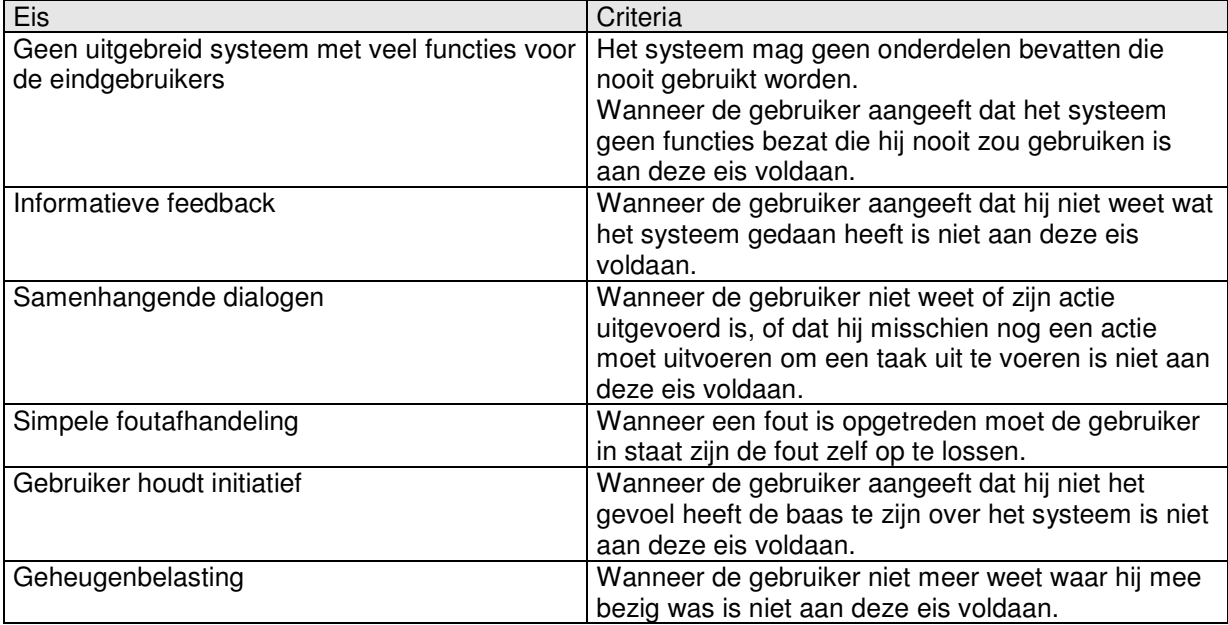

### *56.1.2 Taakfocus*

Elke taak die beschreven is in hoofdstuk 6 "Testscenario's" zal worden doorlopen met de Think Aloud test.

#### *56.1.3 Taken voor de observator*

Hieronder volgt een lijst met punten die gezien dienen te worden als de taken van de observator:

- Als er tussendoor niet genoeg hardop gedacht wordt door de gebruiker zal de gebruiker aangesproken worden door de observator van ons projectteam. Deze zal een vraag als de volgende stellen: "Wat denk je?". Er mogen geen vragen gesteld worden als:
	- o Waarom denk je dat?
	- o Wat denk je dat die parameter betekent?
- Er zal aan de gebruikers duidelijk worden gemaakt dat het systeem wordt beoordeeld en niet zij en dat ze kritiek mogen geven op het systeem.
- Als er nog specifieke vragen gesteld moeten worden dienen deze gesteld te worden aan het einde van de gebruikerstest.
- Er zal worden duidelijk gemaakt dat het systeem het probleem heeft en niet de gebruiker.
- Er zal alleen hulp worden geboden als dit echt noodzakelijk is.

#### *56.1.4 Vastleggen van informatie*

De acties van de gebruiker worden vastgelegd door middel van een schriftelijk formulier dat terug te vinden is in de bijlagen. Verder worden de reacties van de gebruiker opgenomen met een voicerecorder. Dit heeft als voordeel dat de stagiair later terug kan luisteren wat de reactie van de gebruiker was.

#### *56.1.5 Rapportage*

De taak, de actie en het resultaat zullen beschreven worden. Vervolgens wordt dit alles geanalyseerd en worden er mogelijke oplossingen voor de problemen gesuggereerd. Tenslotte wordt alles samengevat in termen van globale interface karakteristieken.

#### *56.1.6 Voor en nadelen*

De nadelen van deze manier van testen zijn:

- De 'Think-a-loud' methode kan het gedrag van de gebruiker beïnvloeden;
- De kosten zijn erg hoog omdat het werk erg arbeidsintensief is;
- Sommige gedachten kunnen achteraf gerationaliseerd worden;
- Het praten heeft een nadelig invloed op de tijd nodig om de taken uit te voeren;
- Het is moeilijk samen te vatten.

De voordelen van deze manier van testen zijn:

- Het kan hele belangrijke fouten uit het programma naar voren laten komen;
- Het laat zien waarom problemen zich voordoen;
- Het brengt zelfs kleine problemen naar voren die de gebruikersacceptatie negatief kan beïnvloeden;
- Hiermee kan tegelijk de houding van de gebruikers ten opzichte van het programma bestudeerd worden;

### **56.2 Interview**

Om de bevindingen van de observator te valideren en de verifiëren of de systeem eisen voldaan zijn is er gekozen om een kort interview af te nemen bij de gebruiker. In dit onderdeel wordt per systeemeis

een vraag gesteld. Ook is in dit interview ruimte voor de gebruiker om zijn mening te geven over het systeem.

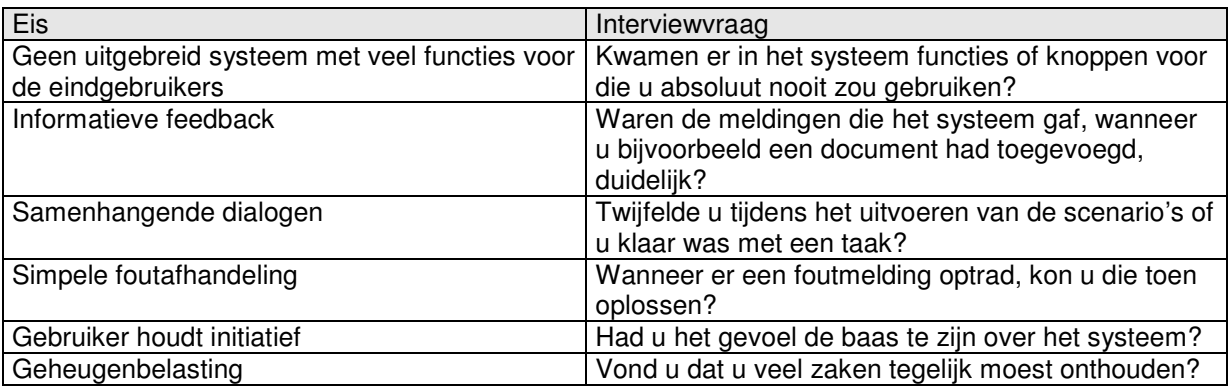

#### **Vastleggen van informatie**

.

De antwoorden van de gebruiker worden vastgelegd door middel van een schriftelijk formulier dat terug te vinden is in de bijlagen. Verder worden de antwoorden opgenomen met de voicerecorder zodat zij later nog te beluisteren zijn.

## **56.3 Blackbox test**

De blackbox test is voornamelijk bedoelt om het systeem op zijn integriteit en performance te testen. Een blackbox test is een test waarbij informatie in het systeem gevoerd wordt en daarna wordt gekeken of de uitkomst is wat de onderzoeker verwacht zonder te kijken naar de structuur van het systeem. Ook wordt gemeten hoe lang het systeem er over doet om bepaalde acties te voltooien.

#### **Eisen en criteria**

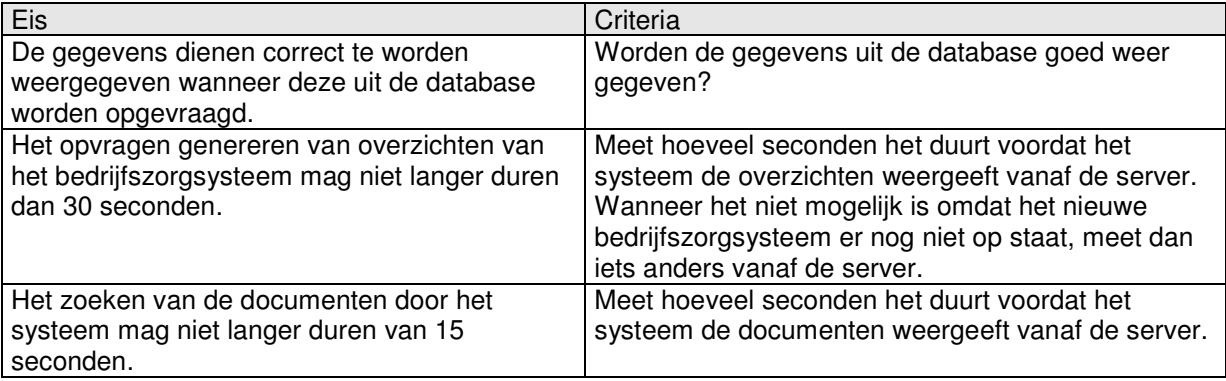

Een randvoorwaarde is dat het systeem getest moet worden in een omgeving die overeenkomt met de omgeving waarin het systeem na invoering gaat draaien. Dit houdt in dat het systeem op een server getest moet gaan worden en dus niet op de locale server.

# **57 Testscenario's**

Dit hoofdstuk richt zich op de verschillende testscenario's, welke gebruikt zullen gaan worden om het bedrijfszorgsysteem op verschillende punten te testen. De methoden zijn reeds in het vorige hoofdstuk aan bod gekomen.

Deze testscenario's zullen gebruikt worden bij de 'Think-a-loud' methode. De scenario's op windowaction niveau zullen als hulpmiddel door de begeleiders van de tests gebruikt worden om te ontdekken wanneer en waar de testpersonen een fout maken. Ook kunnen de testpersonen zo op de juiste weg worden geholpen.

De testscenario's zijn 'proces-based', wat wil zeggen dat de gebruiker informatie ontvangt tot op een bepaald niveau. Er wordt bijvoorbeeld wel gezegd welke acties de gebruiker moet uitvoeren, maar niet hoe deze moeten worden uitgevoerd. Dit is het tegenovergestelde van 'result-based' testing, waarbij de gebruiker alleen de instructie krijgt een bepaald resultaat te behalen. Voor deze wijze is gekozen omdat de applicatie zo behoorlijk non-intuïtief kan werken. Het is daarom beter om de testpersonen een handje te helpen, maar toch genoeg zelf te laten ontdekken om erachter te komen waar de knelpunten liggen.

# **57.1 Foutcorrectie**

Bij de 'Think-a-loud' methode zal één van de manieren aangehouden worden, welke beschreven staat in infoblad 3 behorende bij de MI-33 module. Wanneer een testpersoon een fout maakt of niet weet wat de volgende stap is, zal de testpersoon in eerste instantie de gelegenheid gegeven worden om zelf de fout op te lossen. Wanneer blijkt dat het echt niet lukt, zal ingegrepen worden en de testpersoon op het goede spoor gezet worden. Uiteraard zal worden bijgehouden wat er fout gaat, wanneer het fout gaat en, als dit duidelijk naar voren komt, waarom.

## **57.2 Testscenario's documenten**

#### *57.2.1 Document toevoegen*

Het doel van dit onderdeel is een document aanmaken op het bedrijfszorgsysteem.

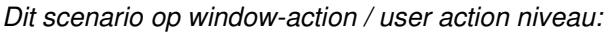

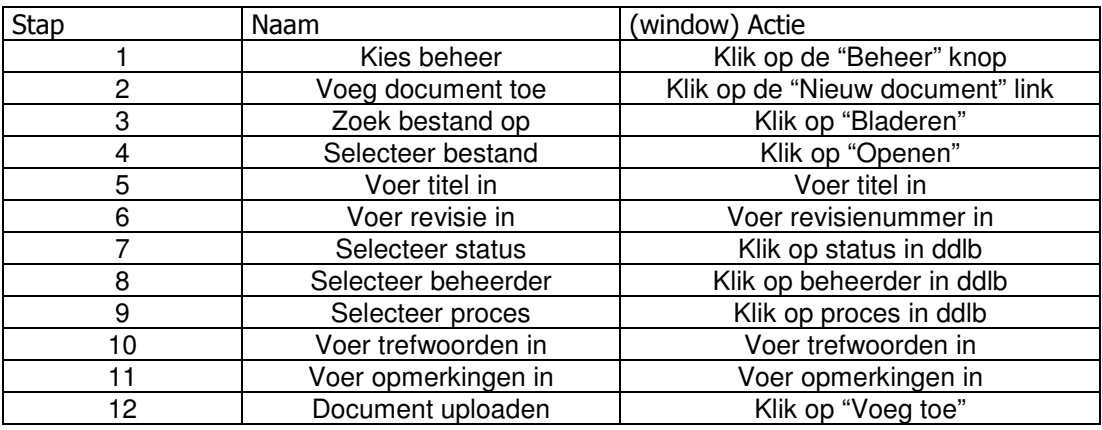

Schatting voor de benodigde tijd voor het doorlopen van dit scenario: 1-3 minuten.

## *57.2.2 Document wijzigen*

Het doel van dit onderdeel is het wijzigen van de gegevens van een document.

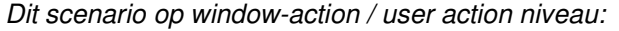

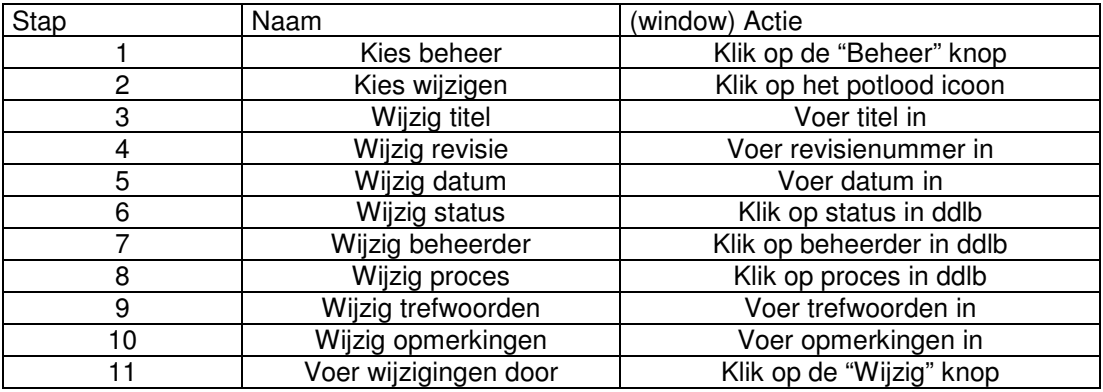

Schatting voor de benodigde tijd voor het doorlopen van dit scenario: 1-3 minuten.

#### *57.2.3 Document verwijderen*

Het doel van dit onderdeel is het verwijderen van een document.

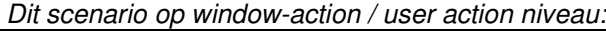

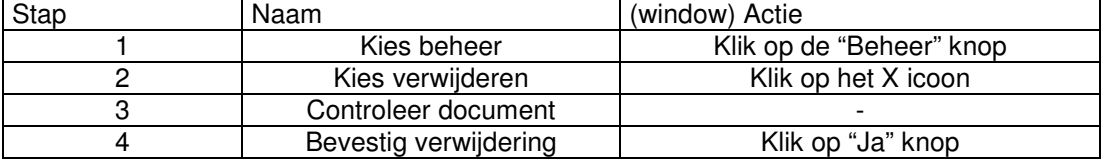

Schatting voor de benodigde tijd voor het doorlopen van dit scenario: < 1 minuut.

### *57.2.4 Document relatie leggen*

Het doel van dit onderdeel is het leggen van een relatie tussen twee documenten. Een voorwaarde is dat er minimaal 2 of meer documenten op het bedrijfszorgsysteem aanwezig zijn.

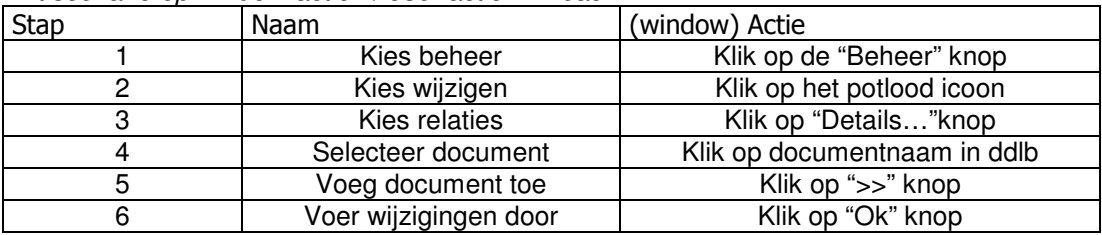

*Dit scenario op window-action / user action niveau:*

Schatting voor de benodigde tijd voor het doorlopen van dit scenario: 1-3 minuten.

# **57.3 Testscenario's handboeken**

### *57.3.1 Handboek toevoegen*

Het doel van dit onderdeel is een handboek aanmaken op het bedrijfszorgsysteem.

*Dit scenario op window-action / user action niveau:*

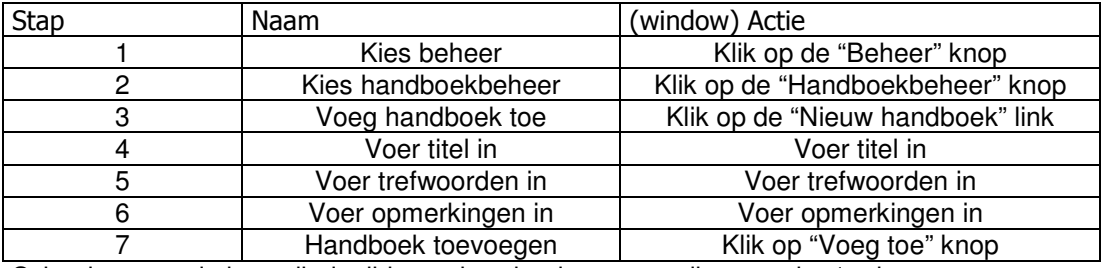

Schatting voor de benodigde tijd voor het doorlopen van dit scenario: 1 minuut.

### *57.3.2 Handboek wijzigen*

Het doel van dit onderdeel is het wijzigen van de gegevens van een document.

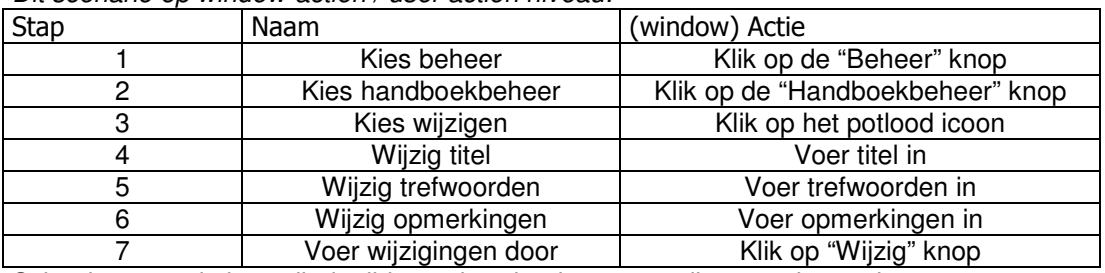

*Dit scenario op window-action / user action niveau:*

Schatting voor de benodigde tijd voor het doorlopen van dit scenario: 1 minuut.

#### *57.3.3 Handboek verwijderen*

Het doel van dit onderdeel is het verwijderen van een handboek.

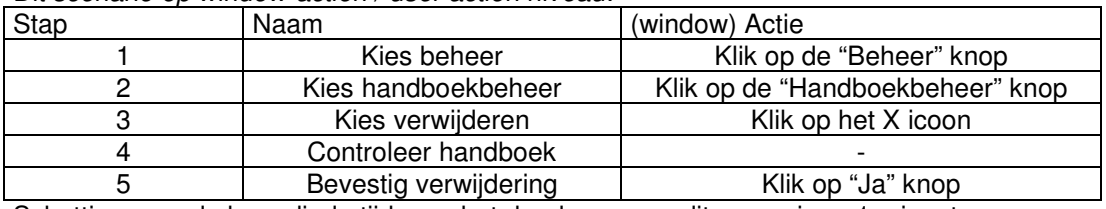

*Dit scenario op window-action / user action niveau:*

Schatting voor de benodigde tijd voor het doorlopen van dit scenario: < 1 minuut.

## *57.3.4 Handboek vullen*

Het doel van dit onderdeel is een handboek te vullen met documenten. Een voorwaarde is dat er minimaal 1 document op het bedrijfszorgsysteem aanwezig is.

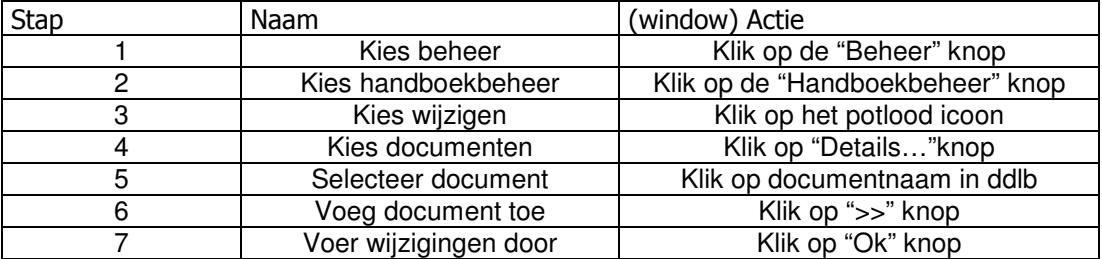

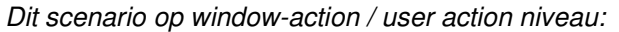

Schatting voor de benodigde tijd voor het doorlopen van dit scenario: < 1 minuut.

## **57.4 Testscenario overzichten**

Het doel van dit onderdeel is het bekijken van de overzichten. De overzichten bevatten de relaties tussen de documenten, de 20 meest -en de 20 laatst geopende documenten. Dit testscenario kan alleen uitgevoerd worden wanneer er minimaal 2 documenten in het bedrijfszorgsysteem zitten en dat er minimaal 1 relatie gelegd is. Verder moet minimaal 1 document geopend zijn om de overzichten van de 20 meest –en de 20 laatst geopende documenten te bekijken.

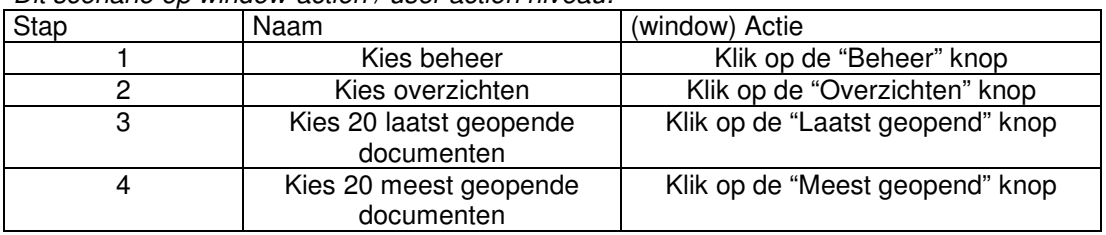

*Dit scenario op window-action / user action niveau:*

Schatting voor de benodigde tijd voor het doorlopen van dit scenario: < 1 minuut.

### **57.5 Testscenario beheerders beheer**

Het doel van dit onderdeel is het beheren van de beheerders.

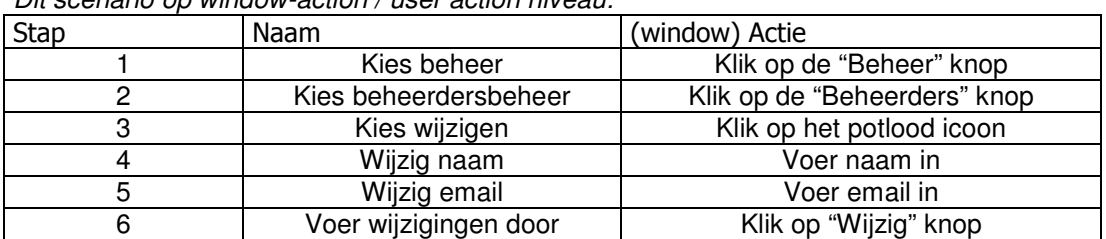

*Dit scenario op window-action / user action niveau:*

Schatting voor de benodigde tijd voor het doorlopen van dit scenario: < 1 minuut.

# **58 Testuitvoering**

In dit hoofdstuk wordt ingegaan op de testpersoon en het feitelijk uitvoeren van de tests.

## **58.1 Activiteitenplanning gebruikerstest**

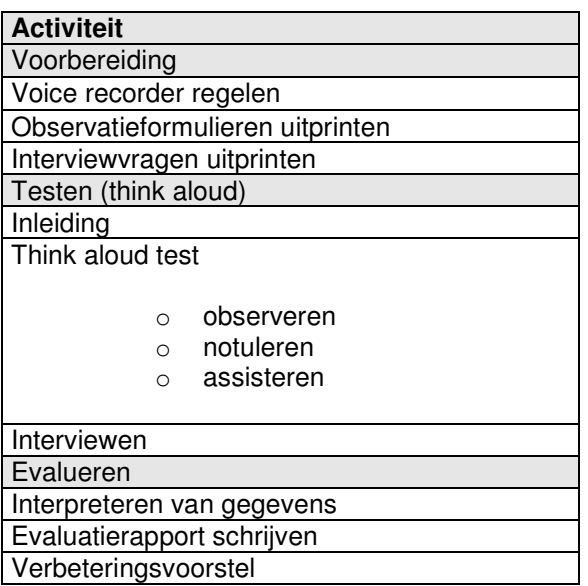

## **58.2 Voorbereiding testpersoon**

De testpersoon zal op de test voorbereid worden door middel van een korte mondelinge instructie. Deze instructie bevat een globale uitleg van de test en het doel van de test. In de instructie komt alleen de 'Think-a-loud' testmethode aan de orde, maar wordt er vermeld dat aan het eind van de test een aantal korte vragen gesteld zullen worden.

## **58.3 Methode voor verzamelen testgegevens**

Om de gegevens te verzamelen tijdens het testen zijn een aantal methoden, er is gekozen voor de volgende methoden:

- 1. Observatie
- 2. Geluid opnemen (voicerecorder)

Met de test kan onderzocht worden welk element van het bedrijfszorgsysteem onduidelijk is voor de opdrachtgever. De observaties kunnen eventueel uitgebreid worden met een aantal interviews op basis van de observaties.

Het verwerken en analyseren van de verkregen gegevens worden behandeld in het volgende hoofdstuk: "8: Formats".

# **58.4 Testopstelling**

In de onderstaande figuur wordt de testopstelling weergegeven. De kamer waarin de test zal plaatsvinden is langer dan op deze tekening is weergegeven. De rest van de kamer is niet getekend omdat deze ruimte geen rol speelt bij de test.

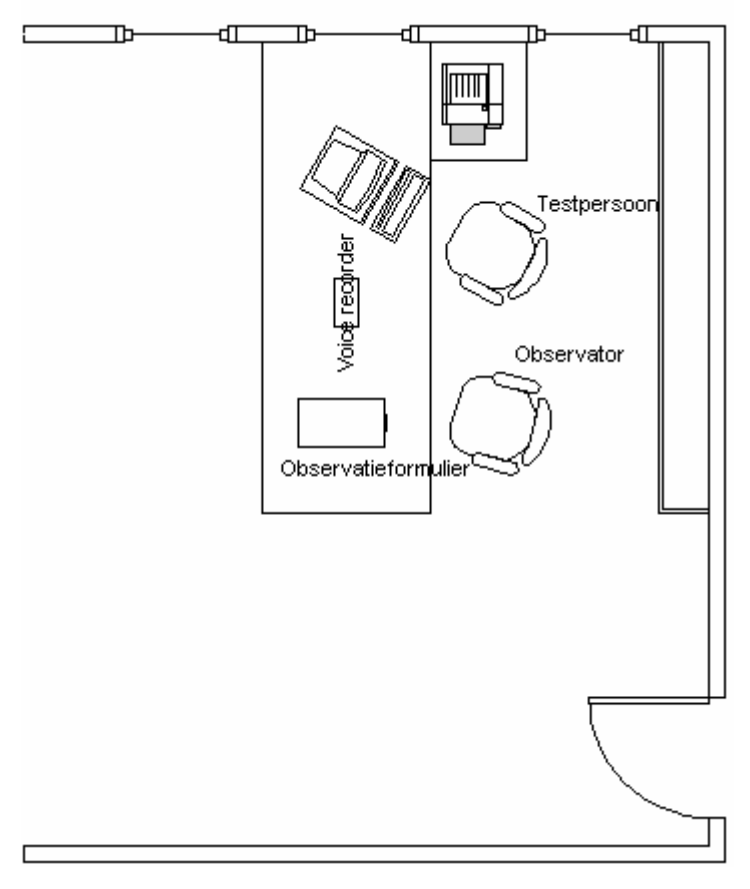

# **59 Formats**

Testen van de usability is erg belangrijk bij het ontwikkelen van een applicatie. Tijdens de tests zullen er diverse waarnemingen worden gedaan en zullen er bepaalde scores worden behaald. Om tot een goede conclusie te komen moeten deze scores op een zo goed en duidelijk mogelijke manier gepresenteerd worden. In dit hoofdstuk wordt dan ook beschreven hoe dit dient te worden aangepakt.

Daarnaast zullen we aangeven welke conclusies we vooraf denken te kunnen trekken en als laatste zullen we de verschillende gebruikte methodes met elkaar vergelijken en onderzoeken of hier onderlinge verschillen in te vinden zijn.

### **59.1 8.1 Format voor presenteren van testgegevens**

Om een duidelijk overzicht te krijgen van de resultaten zullen we de resultaten van de verschillende testen duidelijk samengevat weergeven.

### *59.1.1 8.1.3 Think-a-loud*

De testpersoon wordt gevraagd bij het uitvoeren van de vooraf opgestelde taken hardop te denken. Dit zal ook gestimuleerd worden. De ruwe gesproken teksten zal bewerkt worden tot begrijpelijke teksten en geplaatst worden bij de systeem eis. Ook zal er per uitspraak gekeken worden of het een positieve uitspraak is tegenover de eis of een negatieve uitspraak. Uit deze methode zullen naar verwachting bepaalde taken eruit springen wanneer er veel negatieve uitspraken gedaan worden.

Voorbeeld

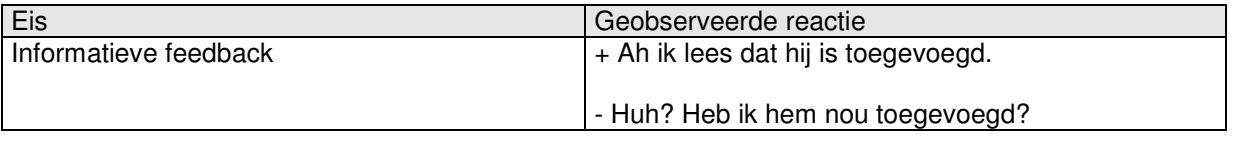

Bij deze methode zal alles opgenomen worden op een mp3 voicerecorder om zo de opmerkingen en gedachten van de gebruiker terug te kunnen horen.

#### *59.1.2 Interview*

De antwoorden die de gebruiker gaf worden ook hier geplaatst bij de systeemeis.De conclusies die daaruit getrokken kunnen worden, worden ook besproken in het testverslag.

### *59.1.3 Blackbox test*

Door middel van de eis tegenover het gemeten resultaat te zetten zal weergegeven worden of eis voldaan is.

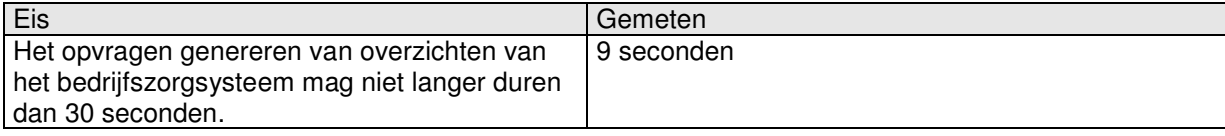

## **59.2 Format voor bespreking van resultaten**

Bij de bespreking van de resultaten zullen we de verschillende systeemeisen de revue laten passeren. We zullen bekijken of deze eisen aan de criteria voldoen.

## **59.3 8.3 Format voor vergelijking van testmethoden**

Bij de vergelijking tussen de verschillende methoden zullen we letten op de verschillende eisen. Per eis zal gekeken worden of deze niet, onvolledig of volledig voldaan is. Wanneer uit verschillende testmethoden blijkt dat een eis niet of onvolledig is voldaan wordt hier een aanbeveling gedaan over de oplossing. Een voorbeeld van de tabel:

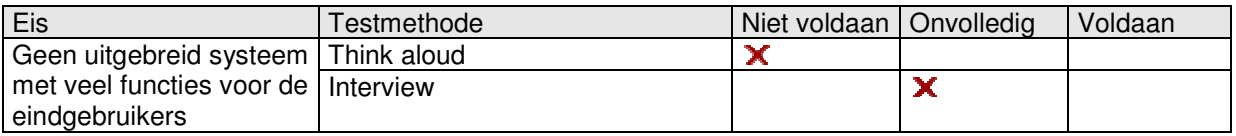

#### **Conclusie testmethode**

Aan de hand van bovenstaande resultaten zullen we een conclusie schrijven betreffende de verschillende testmethoden.

# **60 Bijlagen**

- Instructie voor observator
- Observatieformulier

# **61 Instructie voor observator**

- Als er tussen door niet genoeg hardop gedacht wordt door de gebruiker zal de gebruiker aangesproken worden door de observator van ons projectteam. Deze zal een vraag als de volgende stellen: "Wat denk je?". Er mogen geen vragen gesteld worden als:
	- o Waarom denk je dat?
	- o Wat denk je dat die parameter betekent?
- Er zal aan de gebruikers duidelijk worden gemaakt dat het systeem wordt beoordeeld en niet zij en dat ze kritiek mogen geven op het systeem.
- Als er nog specifieke vragen gesteld moeten worden dienen deze gesteld te worden aan het einde van de gebruikerstest.
- Er zal worden duidelijk gemaakt dat het systeem het probleem is en niet de gebruiker.
- Er zal alleen hulp worden geboden als dit echt noodzakelijk is, dus wanneer de gebruiker compleet vast loopt in de taak.

# **62 Observatieformulier**

### **62.1 Testscenario's documenten**

### *62.1.1 Document toevoegen*

Het doel van dit onderdeel is een document aanmaken op het bedrijfszorgsysteem.

*Dit scenario op window-action / user action niveau:*

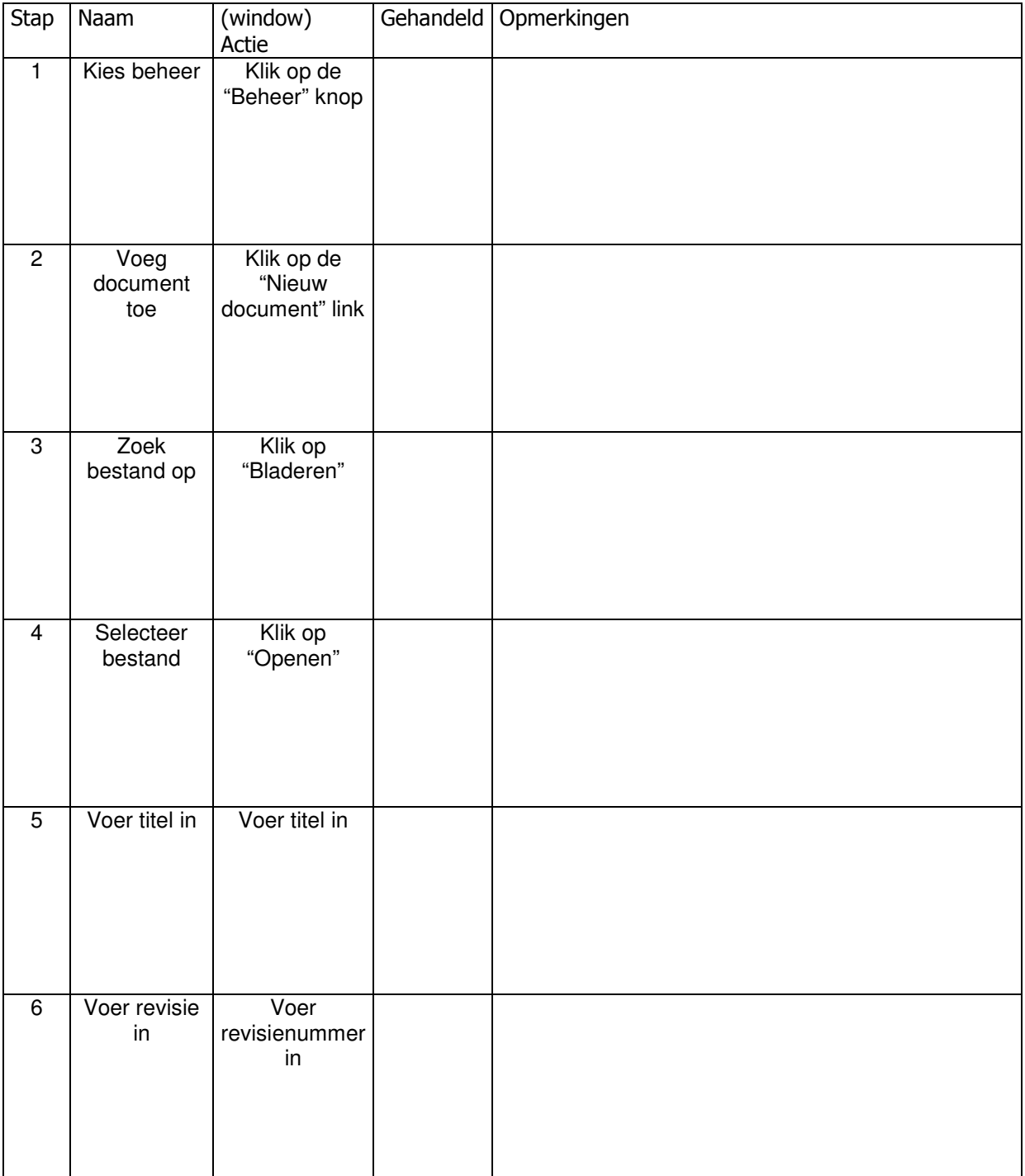

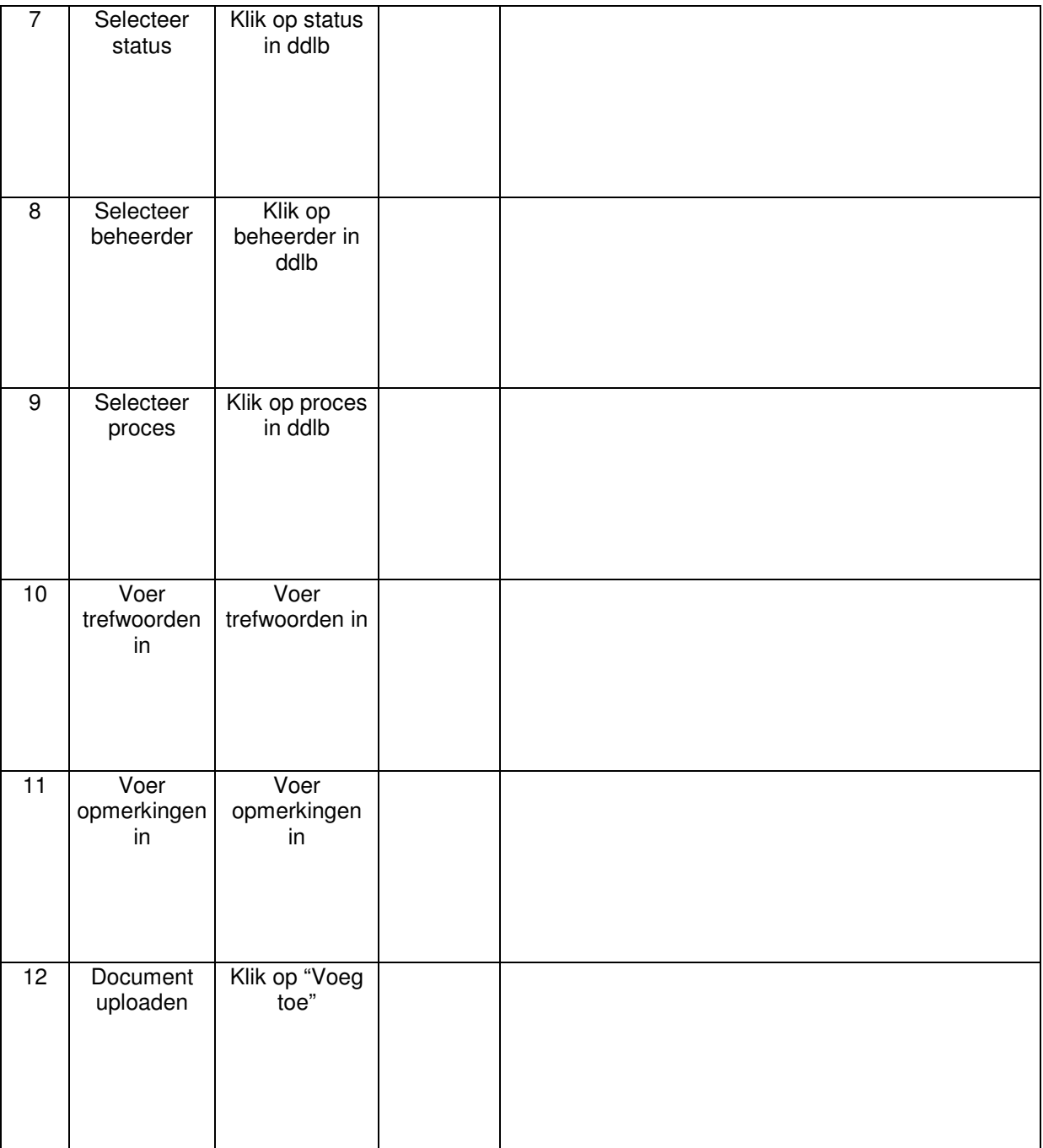

# *62.1.2 Document wijzigen*

Het doel van dit onderdeel is het wijzigen van de gegevens van een document.

*Dit scenario op window-action / user action niveau:*

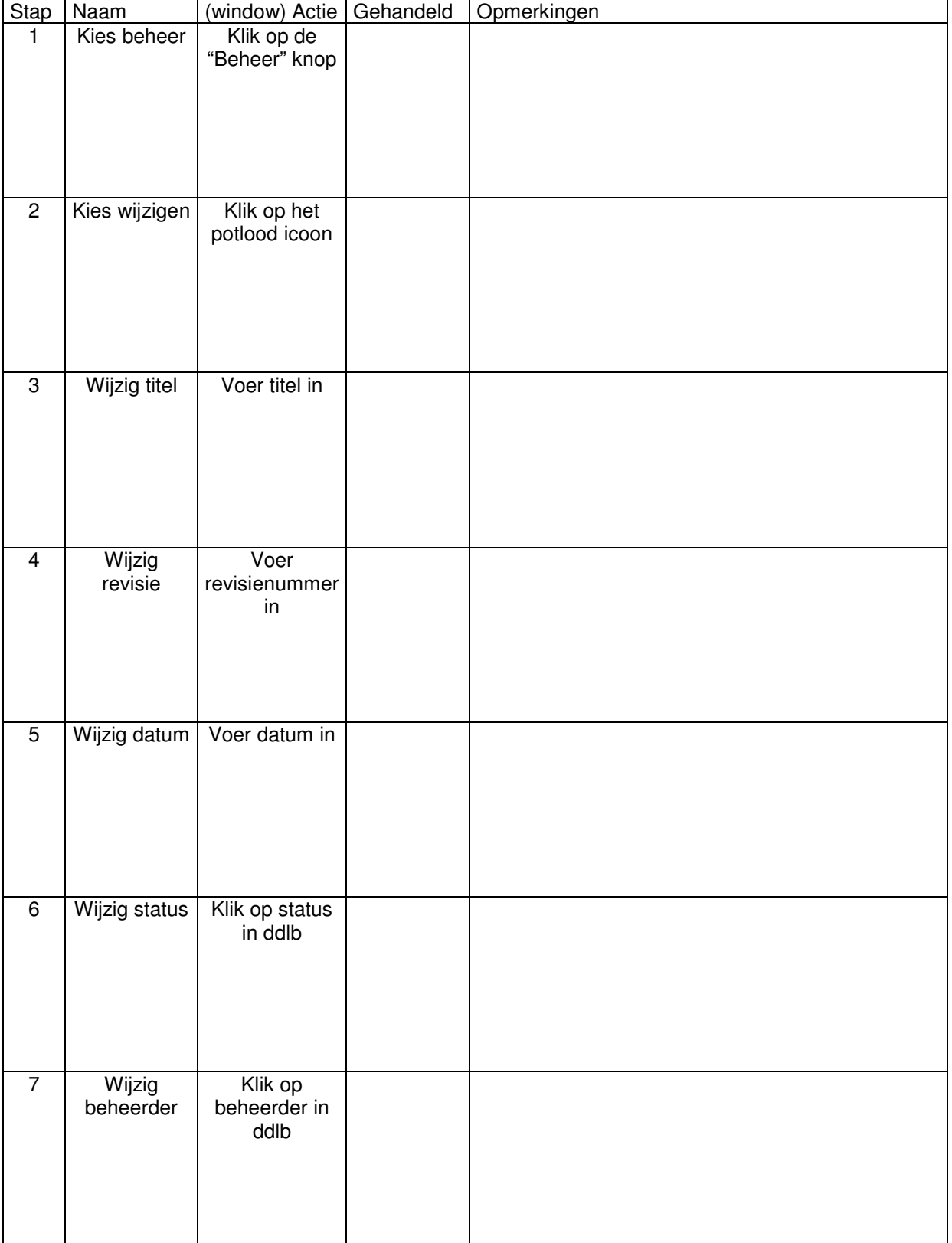
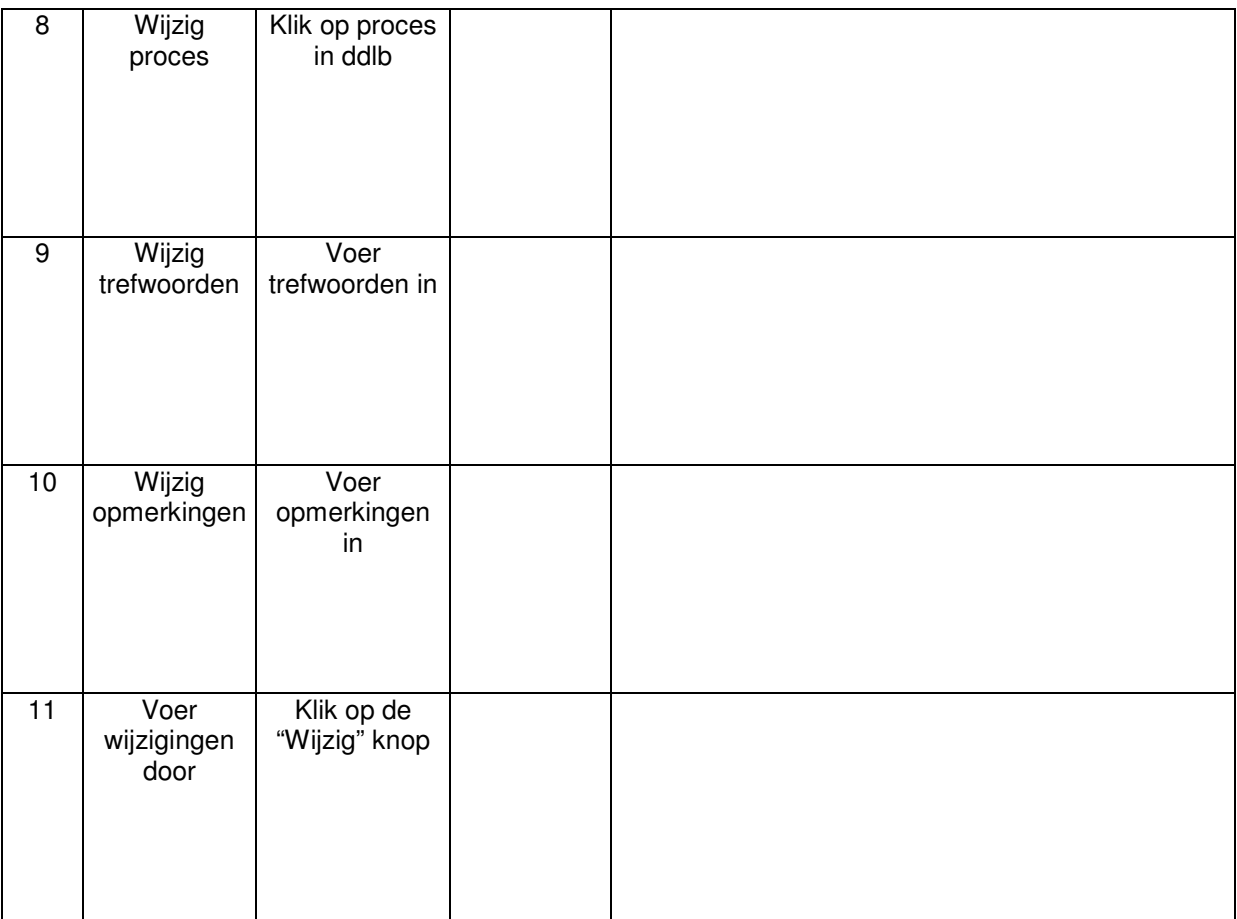

### *62.1.3 Document verwijderen*

Het doel van dit onderdeel is het verwijderen van een document.

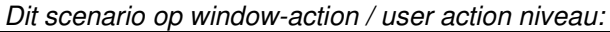

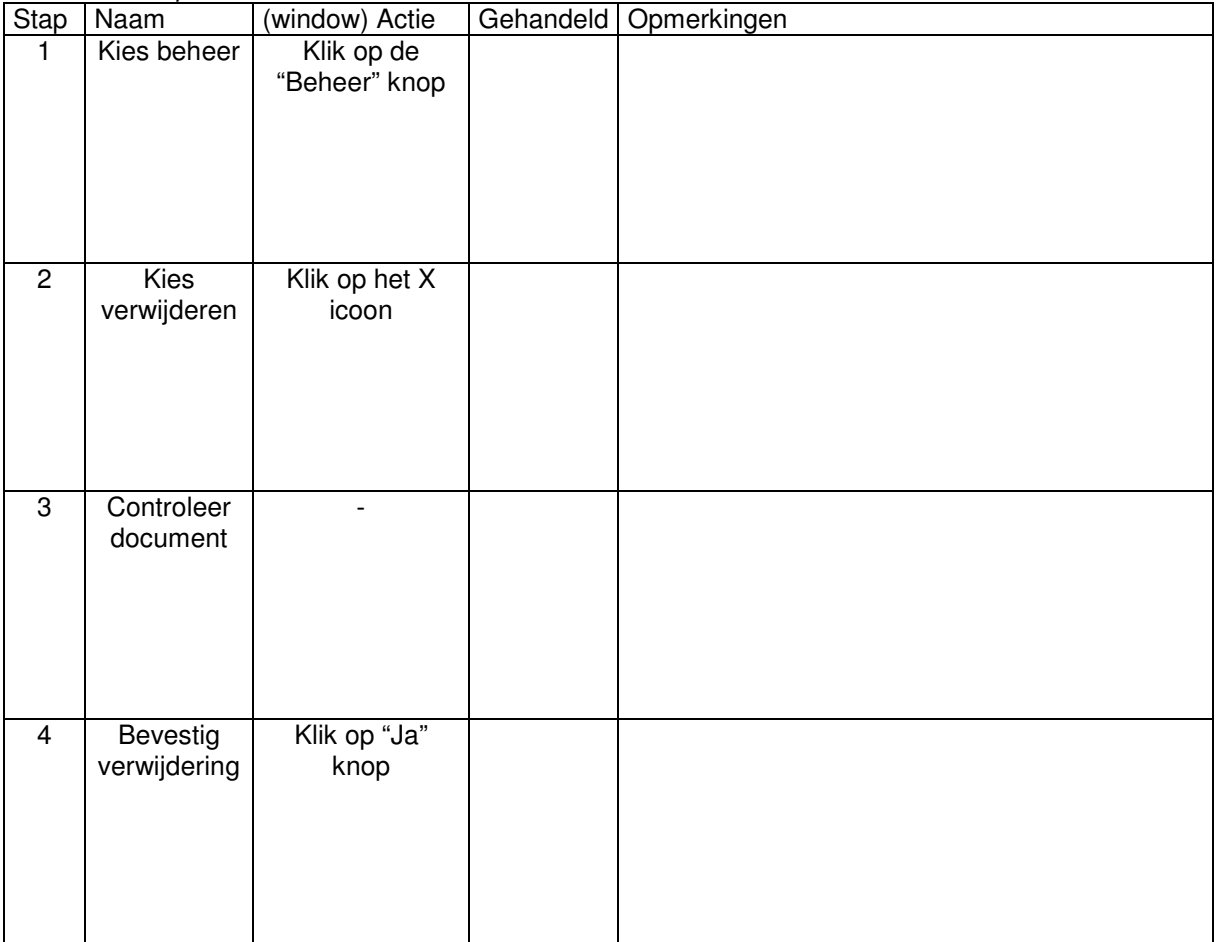

### *62.1.4 Document relatie leggen*

Het doel van dit onderdeel is het leggen van een relatie tussen twee documenten. Een voorwaarde is dat er minimaal 2 of meer documenten op het bedrijfszorgsysteem aanwezig zijn.

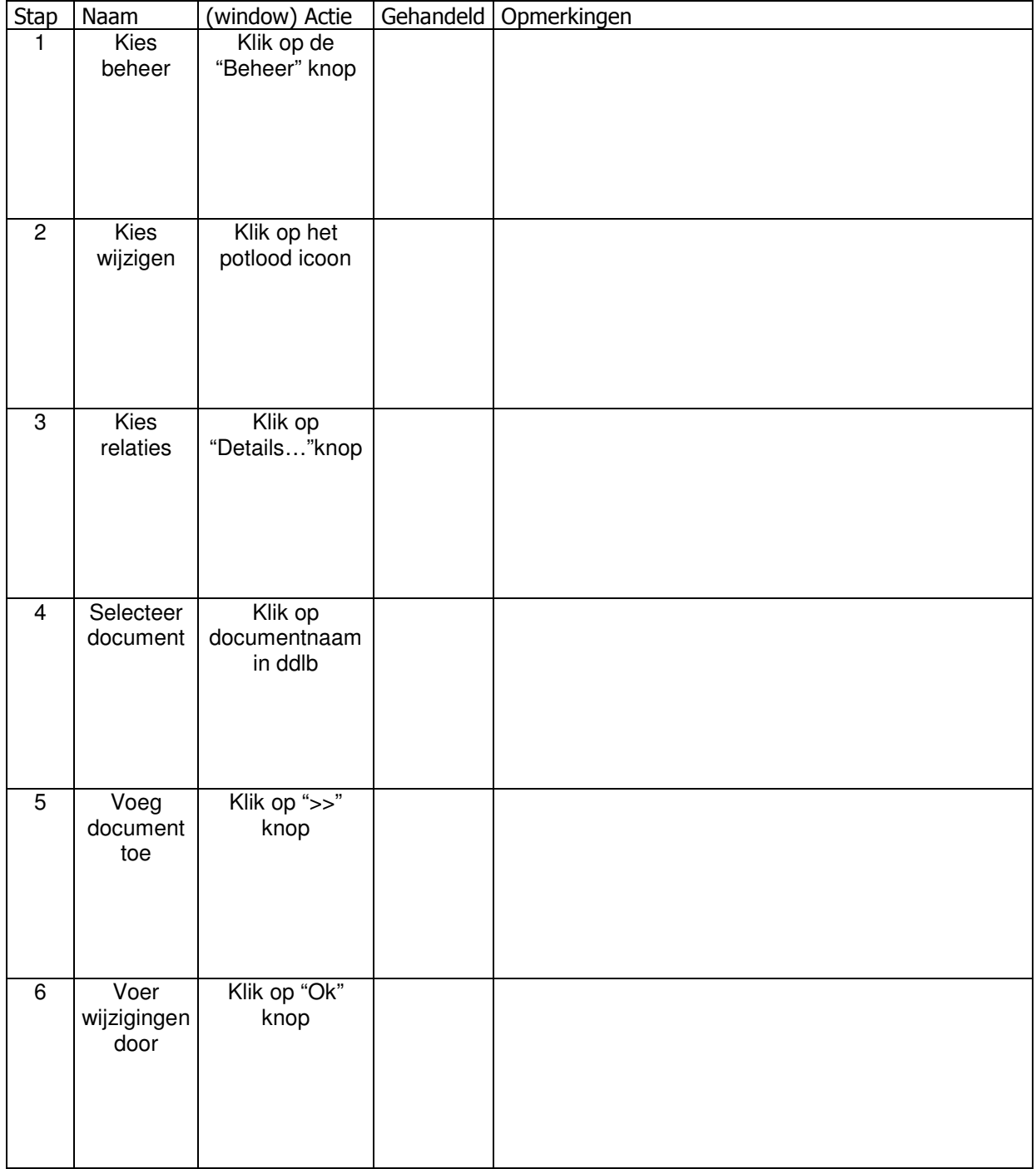

### *62.1.5 Document verwijderen met een relatie*

Het doel van dit onderdeel is het verwijderen van een document.

| Stap           | Naam                       | (window) Actie              | Gehandeld Opmerkingen |
|----------------|----------------------------|-----------------------------|-----------------------|
| $\mathbf{1}$   | Kies beheer                | Klik op de<br>"Beheer" knop |                       |
| $\overline{2}$ | <b>Kies</b><br>verwijderen | Klik op het X<br>icoon      |                       |
| دی             | Controleer<br>document     | $\overline{\phantom{a}}$    |                       |
| $\overline{4}$ | Verwijder<br>document      | Klik op "Ja"<br>knop        |                       |
| $\overline{5}$ | Bevestig<br>verwijdering   | Klik op "Ja"<br>knop        |                       |

*Dit scenario op window-action / user action niveau:*

## **62.2 Testscenario's handboeken**

#### *62.2.1 Handboek toevoegen*

Het doel van dit onderdeel is een handboek aanmaken op het bedrijfszorgsysteem.

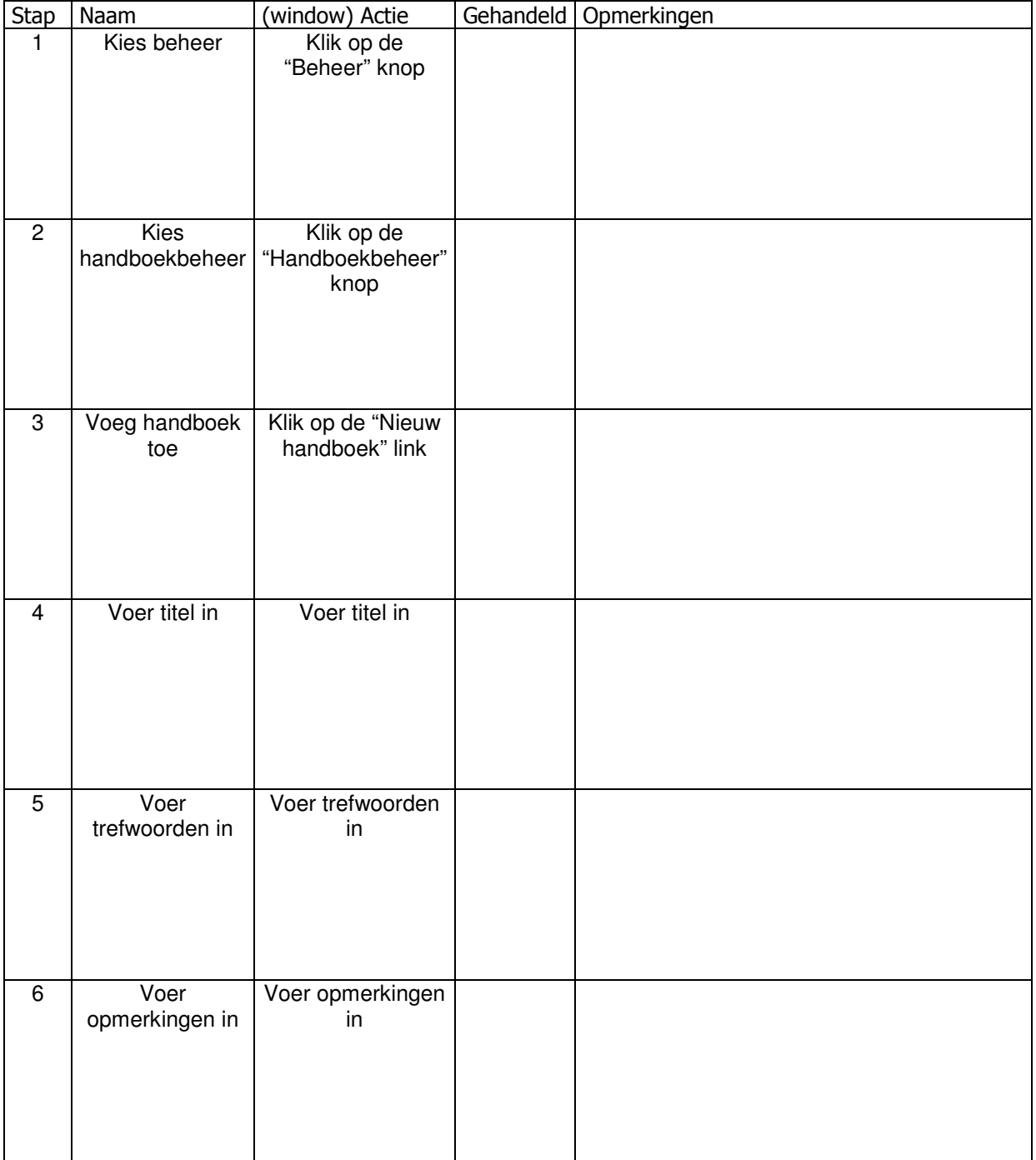

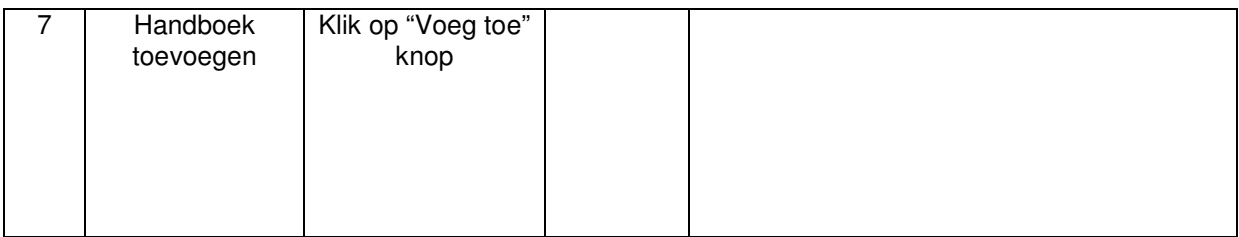

### *62.2.2 Handboek wijzigen*

Het doel van dit onderdeel is het wijzigen van de gegevens van een document.

| Stap           | <b>Naam</b>           | she coolidho op miliaon aolion / acor aolion illivoqui.<br>(window) Actie | Gehandeld Opmerkingen |
|----------------|-----------------------|---------------------------------------------------------------------------|-----------------------|
| $\mathbf{1}$   | Kies beheer           | Klik op de                                                                |                       |
|                |                       | "Beheer" knop                                                             |                       |
|                |                       |                                                                           |                       |
|                |                       |                                                                           |                       |
|                |                       |                                                                           |                       |
|                |                       |                                                                           |                       |
|                |                       |                                                                           |                       |
| $\overline{2}$ | Kies                  | Klik op de                                                                |                       |
|                | handboekbeheer        | "Handboekbeheer"                                                          |                       |
|                |                       | knop                                                                      |                       |
|                |                       |                                                                           |                       |
|                |                       |                                                                           |                       |
|                |                       |                                                                           |                       |
|                |                       |                                                                           |                       |
| 3              | Kies wijzigen         | Klik op het potlood                                                       |                       |
|                |                       | icoon                                                                     |                       |
|                |                       |                                                                           |                       |
|                |                       |                                                                           |                       |
|                |                       |                                                                           |                       |
|                |                       |                                                                           |                       |
| $\overline{4}$ | Wijzig titel          | Voer titel in                                                             |                       |
|                |                       |                                                                           |                       |
|                |                       |                                                                           |                       |
|                |                       |                                                                           |                       |
|                |                       |                                                                           |                       |
|                |                       |                                                                           |                       |
|                |                       |                                                                           |                       |
| $\overline{5}$ | Wijzig                | Voer trefwoorden                                                          |                       |
|                | trefwoorden           | in                                                                        |                       |
|                |                       |                                                                           |                       |
|                |                       |                                                                           |                       |
|                |                       |                                                                           |                       |
|                |                       |                                                                           |                       |
|                |                       |                                                                           |                       |
| 6              | Wijzig<br>opmerkingen | Voer opmerkingen<br>in                                                    |                       |
|                |                       |                                                                           |                       |
|                |                       |                                                                           |                       |
|                |                       |                                                                           |                       |
|                |                       |                                                                           |                       |
|                |                       |                                                                           |                       |
| $\overline{7}$ | Voer wijzigingen      | Klik op "Wijzig"                                                          |                       |
|                | door                  | knop                                                                      |                       |
|                |                       |                                                                           |                       |
|                |                       |                                                                           |                       |
|                |                       |                                                                           |                       |
|                |                       |                                                                           |                       |
|                |                       |                                                                           |                       |

*Dit scenario op window-action / user action niveau:*

### *62.2.3 Handboek verwijderen*

Het doel van dit onderdeel is het verwijderen van een handboek.

| Stap           | Naam                     | (window) Actie                         | Gehandeld | Opmerkingen |
|----------------|--------------------------|----------------------------------------|-----------|-------------|
| $\mathbf{1}$   | Kies beheer              | Klik op de<br>"Beheer" knop            |           |             |
|                |                          |                                        |           |             |
| $\overline{2}$ | Kies<br>handboekbeheer   | Klik op de<br>"Handboekbeheer"<br>knop |           |             |
| 3              |                          | Kies verwijderen   Klik op het X icoon |           |             |
| $\overline{4}$ | Controleer<br>handboek   | $\overline{\phantom{0}}$               |           |             |
| $\overline{5}$ | Bevestig<br>verwijdering | Klik op "Ja" knop                      |           |             |

*Dit scenario op window-action / user action niveau:*

#### *62.2.4 Handboek vullen*

Het doel van dit onderdeel is een handboek te vullen met documenten. Een voorwaarde is dat er minimaal 1 document op het bedrijfszorgsysteem aanwezig is.

# - (window) Actie<br>Klik op de e | Gehandeld | Opmerkingen  $1$  Kies beheer "Beheer" knop 2 Kies handboekbeheer Klik op de "Handboekbeheer" knop 3 Kies wijzigen Klik op het potlood icoon 4 Kies documenten Klik op "Details…"knop 5 Selecteer document Klik op documentnaam in ddlb 6 Voeg document toe Klik op ">>" knop 7 Voer wijzigingen door Klik op "Ok" knop

### **62.3 Testscenario's overzichten**

Het doel van dit onderdeel is het bekijken van de overzichten. De overzichten bevatten de relaties tussen de documenten, de 20 meest -en de 20 laatst geopende documenten. Dit testscenario kan alleen uitgevoerd worden wanneer er minimaal 2 documenten in het bedrijfszorgsysteem zitten en dat er minimaal 1 relatie gelegd is. Verder moet minimaal 1 document geopend zijn om de overzichten van de 20 meest –en de 20 laatst geopende documenten te bekijken.

| <b>Stap</b>    | Naam                                        | (window)<br>Actie                         | Gehandeld | Opmerkingen |
|----------------|---------------------------------------------|-------------------------------------------|-----------|-------------|
| $\mathbf{1}$   | Kies beheer                                 | Klik op de<br>"Beheer"<br>knop            |           |             |
| $\overline{2}$ | <b>Kies</b><br>overzichten                  | Klik op de<br>"Overzichten"<br>knop       |           |             |
| 3              | Kies 20<br>laatst<br>geopende<br>documenten | Klik op de<br>"Laatst<br>geopend"<br>knop |           |             |
| $\overline{4}$ | Kies 20<br>meest<br>geopende<br>documenten  | Klik op de<br>"Meest<br>geopend"<br>knop  |           |             |

*Dit scenario op window-action / user action niveau:*

## **63 Interviewvragen**

Vraag 1

Kwamen er in het systeem functies of knoppen voor die u absoluut nooit zou gebruiken?

Vraag 2

Waren de meldingen die het systeem gaf, wanneer u bijvoorbeeld een document had toegevoegd, duidelijk?

Vraag 3

Twijfelde u tijdens het uitvoeren van de scenario's of u klaar was met een taak?

Vraag 4

Wanneer er een foutmelding optrad, kon u die toen oplossen?

Vraag 5

Had u het gevoel de baas te zijn over het systeem?

#### Vraag 6

Vond u dat u veel zaken tegelijk moest onthouden?

Bijlage H: **Testverslag** Pilot 1 Het vernieuwde bedrijfszorgsysteem Versie 1

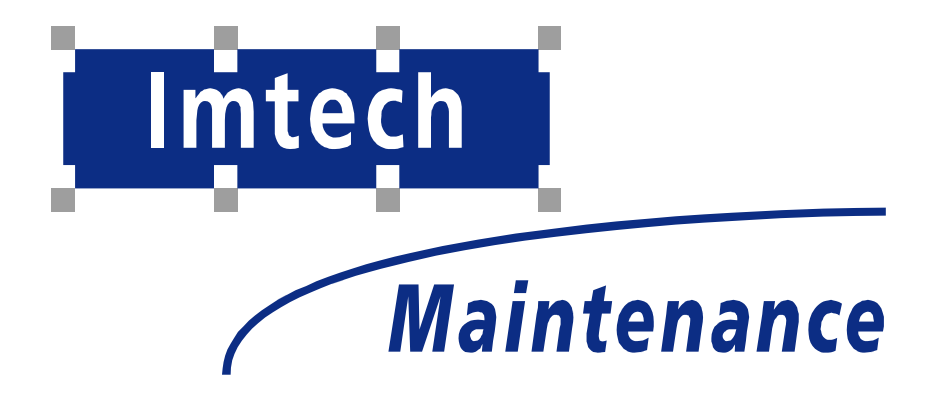

Sven Morauw Versie 1 9-2-2005

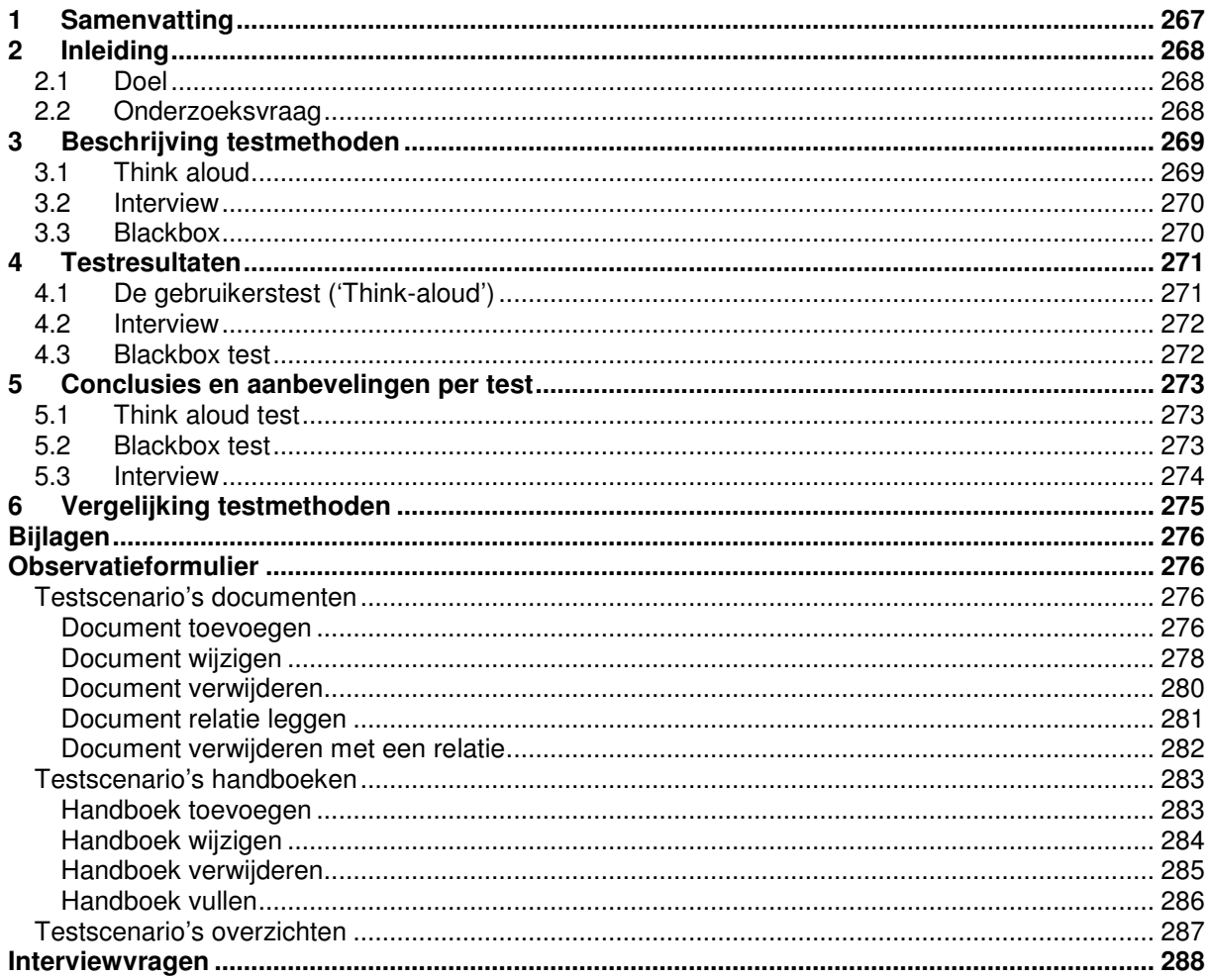

## **64 Samenvatting**

Dit testverslag geeft een overzicht van de resultaten van de pilot test in het kader van de afstudeeropdracht: Uitbreiding van het bedrijfszorgsysteem en realisatie van het intranet van Imtech Maintenance Bedrijfszorg.

De test is uitgevoerd nadat het bedrijfszorgsysteem was uitgebreid. Het doel van de test was om te onderzoeken of de eisen die aan het bedrijfszorgsysteem werden gesteld voldaan zijn.

Uit de test zijn de volgende zaken naar voren gekomen:

Bij het toevoegen van een handboek in het systeem trad een kritieke fout op wanneer de gebruiker geen opmerkingen invoerde. Deze fout moet zo snel mogelijk verholpen worden.

De beheerders van de documenten moeten ook beheerbaar worden. Om het systeem zo goed mogelijk passend te maken (geen te uitgebreid systeem) kunnen een aantal beheerders die niet gebruikt worden, worden verwijdert. Deze moeten uiteraard wel later weer toegevoegd kunnen worden.

# **65 Inleiding**

Dit testplan is geschreven in het kader van het afstudeerproject Uitbreiding bedrijfszorgsysteem en realisatie intranetsite Imtech Bedrijfszorg. In dit rapport worden de resultaten en de conclusies beschreven die voorkomen uit de gebruikerstest van pilot 1: Het bedrijfszorgsysteem.

### **65.1 Doel**

Het doel van de tests is het uitzoeken in hoeverre de applicatie gebruikersvriendelijk gevonden wordt en in hoeverre de eisen die opgesteld zijn door de opdrachtgever en de stagiair voldaan zijn.

### **65.2 Onderzoeksvraag**

De hoofdvraag van dit testplan is : "Zijn alle eisen aan het bedrijfszorgsysteem, met betrekking tot pilot 1, voldaan?"

Deelvragen die daarbij beantwoord moeten worden zijn onder andere:

- Bevat het systeem onderdelen die nooit gebruikt zullen gaan worden?
- Heeft de gebruiker het gevoel te baas te zijn over het systeem?
- Begrijpt de gebruiker de feedback die het systeem geeft?
- Doet het systeem dingen die anders zijn dan de verwachting van de gebruiker?
- Is het voor de gebruiker duidelijk wanneer een taak voltooid is?

# **66 Beschrijving testmethoden**

In dit hoofdstuk zal nog een kort worden ingegaan op de testmethodes die zijn gebruikt bij het testen van het bedrijfszorgsysteem

### **66.1 Think aloud**

De gebruikerstest werd uitgevoerd met behulp van de 'Think-aloud' methode. De opdrachtgever was de testpersoon. Aan hem werden een aantal taken voorgelegd worden die hij moet uitvoeren met het bedrijfszorgsysteem.

Bij het uitvoeren van de 'Think-a-loud' gebruikerstest lag het accent op de usability eisen van de definitiestudie. Usability test houden zich voornamelijk bezig met de vraag: "Hoe bruikbaar is het systeem?" In dit geval: "Hoe makkelijk is het voor de opdrachtgever om de scenario's te doorlopen?" Met de Think aloud test werden alle beschreven taken doorgelopen.

#### **Eisen en criteria**

Hieronder is het overzicht te zien van de eisen die getest zullen gaan worden door middel van de Think Aloud test. Aan deze eisen zijn criteria vastgesteld. Wanneer een aan criterium voldaan is, is de eis ook voldaan.

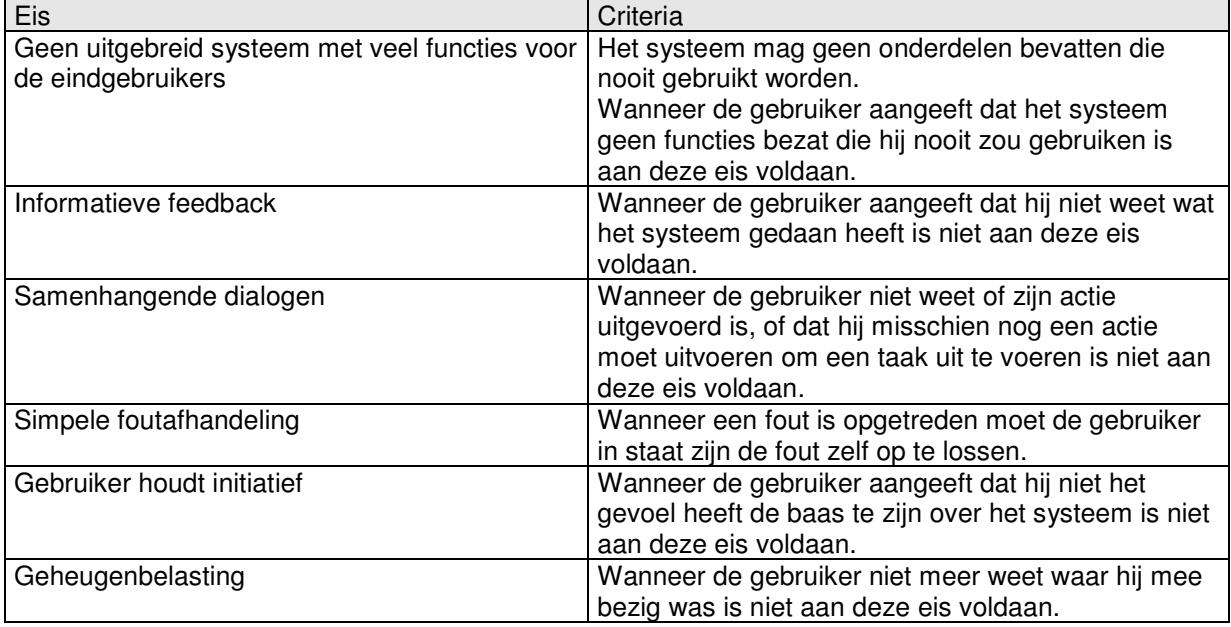

### **66.2 Interview**

Om de bevindingen van de observator te valideren en de verifiëren of de systeem eisen voldaan zijn is er gekozen om een kort interview af te nemen bij de gebruiker. In dit onderdeel werd per systeemeis een vraag gesteld. Ook is in dit interview ruimte voor de gebruiker om zijn mening te geven over het systeem.

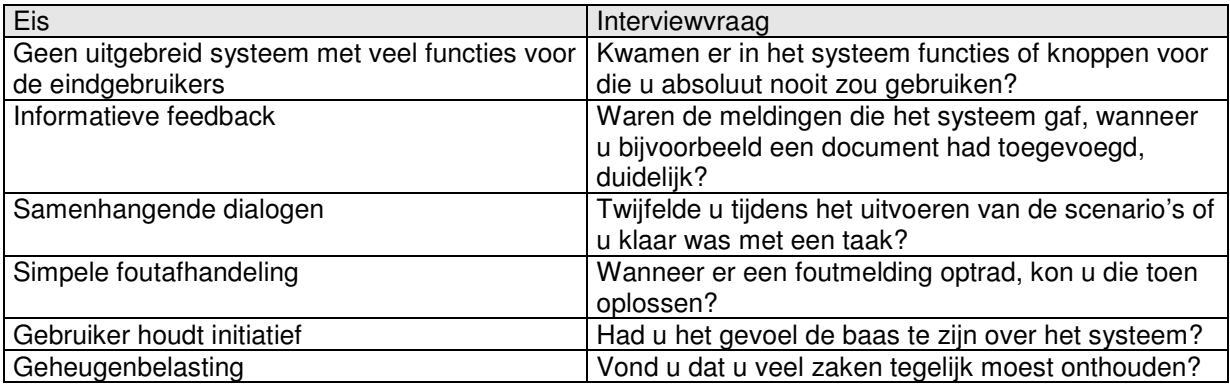

### **66.3 Blackbox**

De blackbox test was voornamelijk bedoelt om het systeem op zijn integriteit en performance te testen. Een blackbox test is een test waarbij informatie in het systeem gevoerd wordt en daarna wordt gekeken of de uitkomst is wat de onderzoeker verwacht zonder te kijken naar de structuur van het systeem. Er werd gemeten hoe lang het systeem er over doet om bepaalde acties te voltooien.

#### **Eisen en criteria**

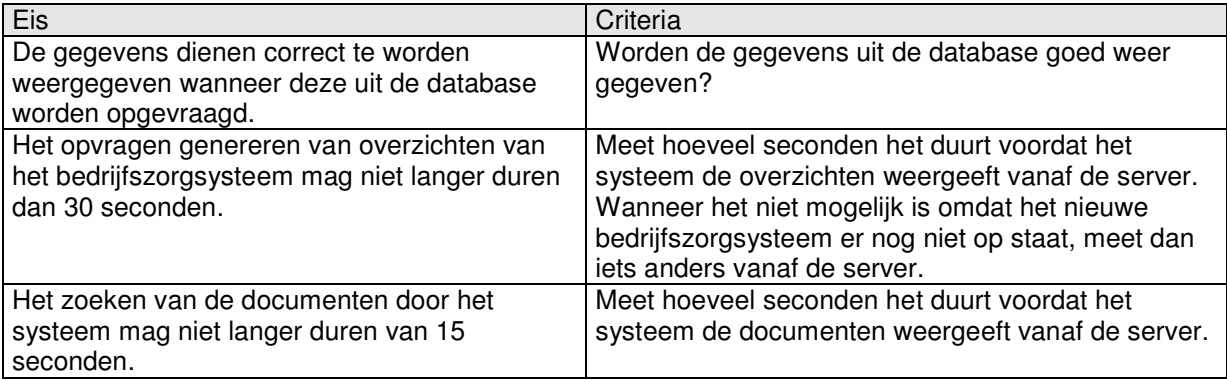

Een randvoorwaarde was dat het systeem getest moest worden in een omgeving die overeenkomt met de omgeving waarin het systeem na invoering gaat draaien. Dit hield in dat het systeem op een server getest moet gaan worden en dus niet op de locale server.

## **67 Testresultaten**

In dit hoofdstuk komen de resultaten naar voren die voorvloeien uit de verschillende testmethoden. Per methode worden de onderzochte aspecten besproken samen met de bevindingen.

## **67.1 De gebruikerstest ('Think-aloud')**

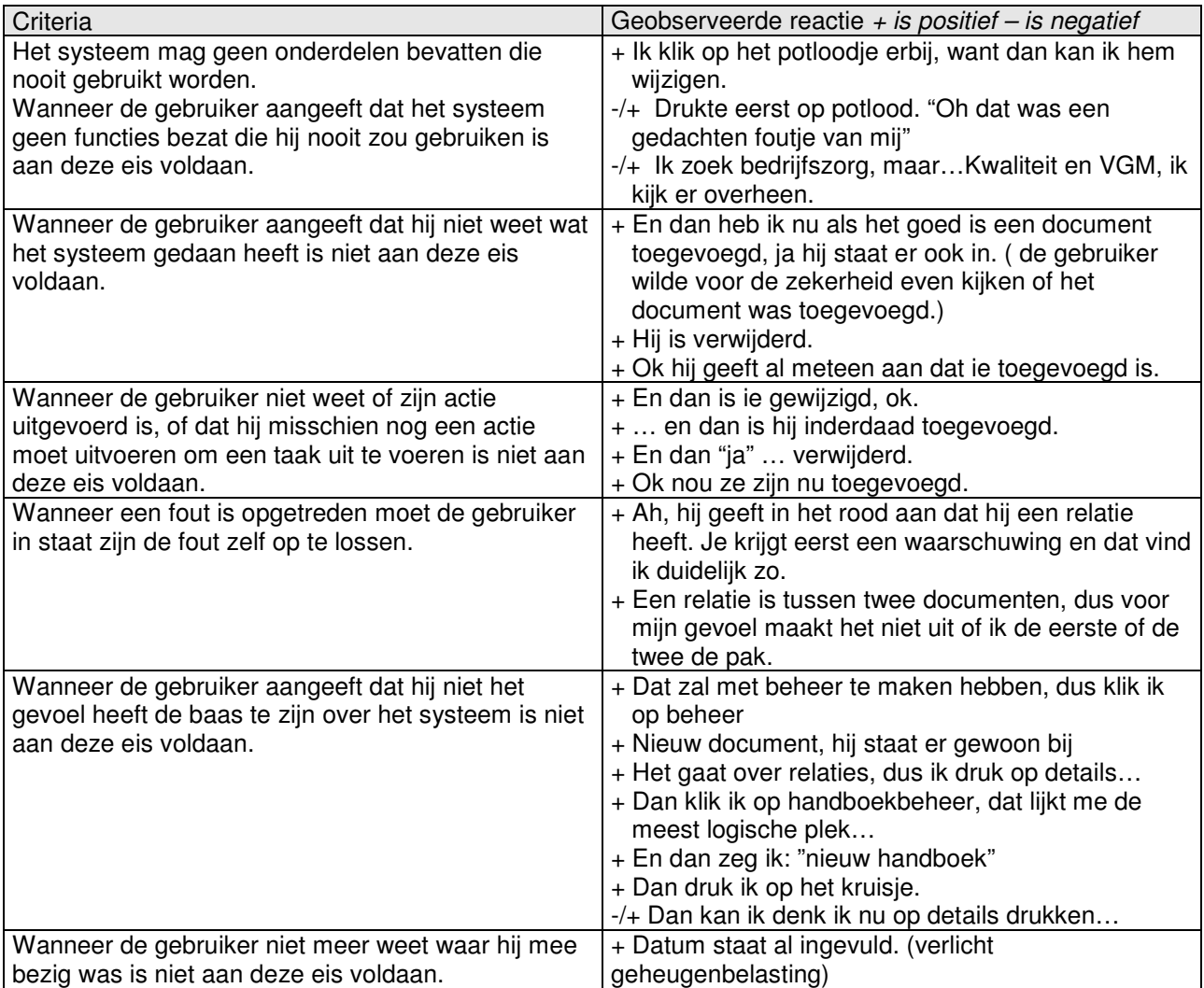

### **67.2 Interview**

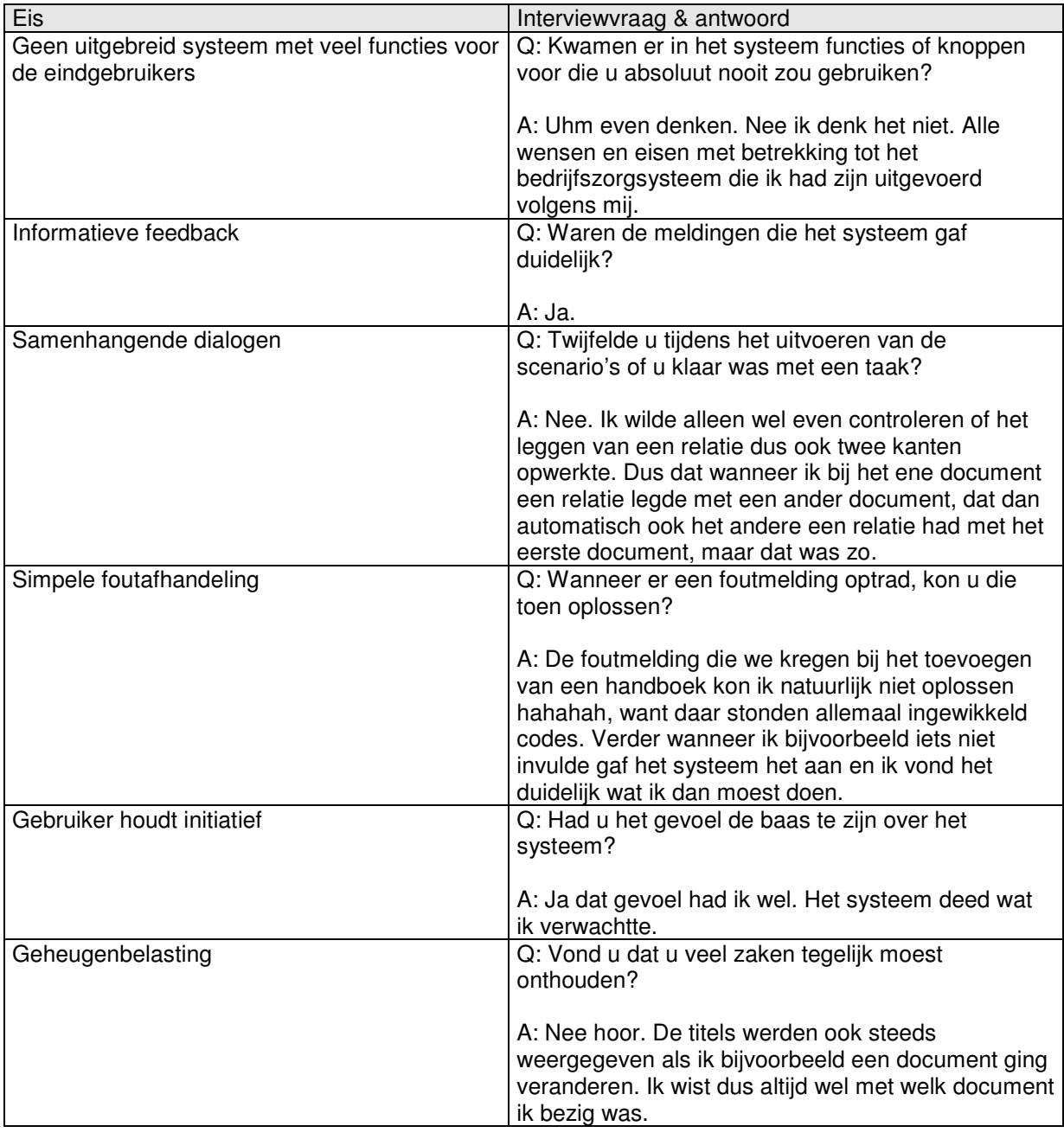

### **67.3 Blackbox test**

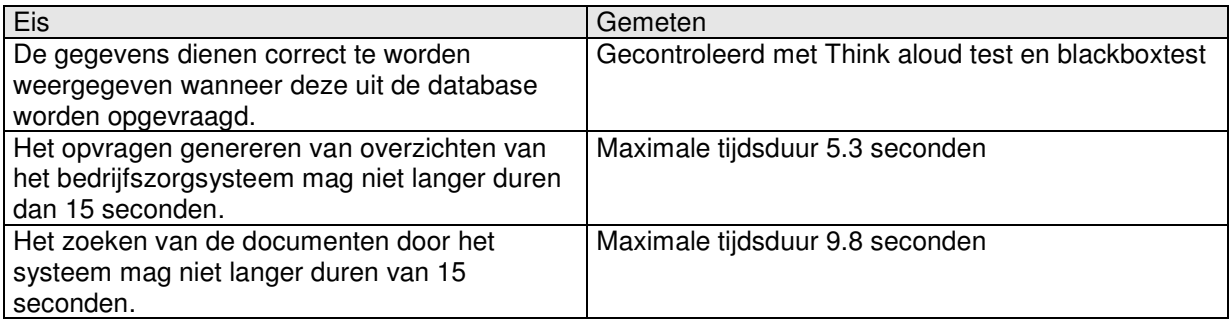

## **68 Conclusies en aanbevelingen per test**

Hieronder worden de bevindingen per test besproken. Ook worden er aanbevelingen gedaan op basis van deze bevindingen.

### **68.1 Think aloud test**

Uit de test blijkt dat alle eisen als voldaan kunnen worden beschouwd. De testpersoon had geen moeite met het doorlopen van de verschillende testscenario's.

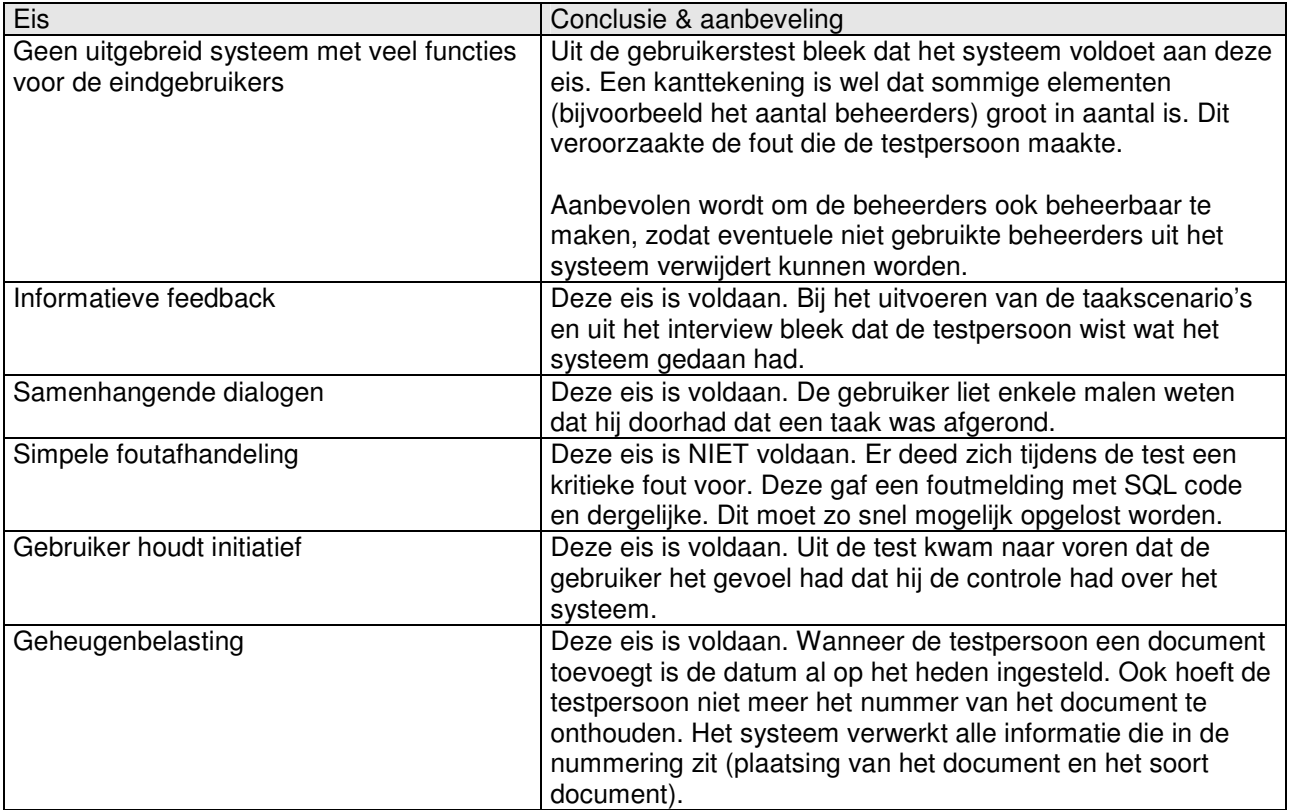

### **68.2 Blackbox test**

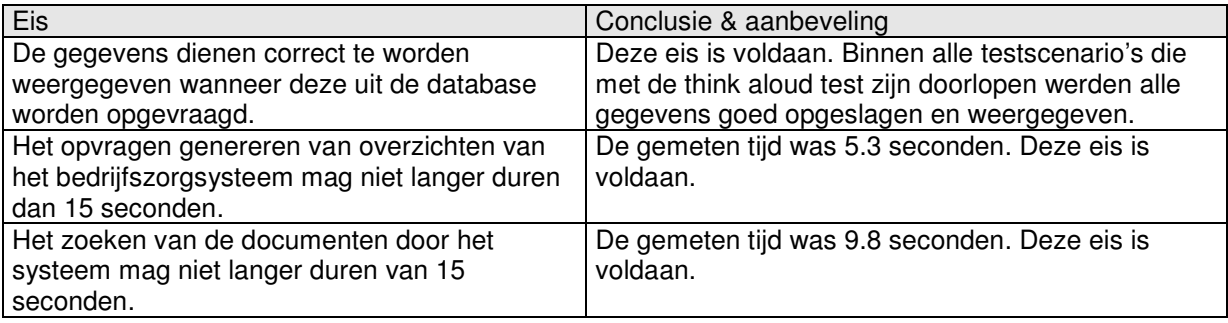

### **68.3 Interview**

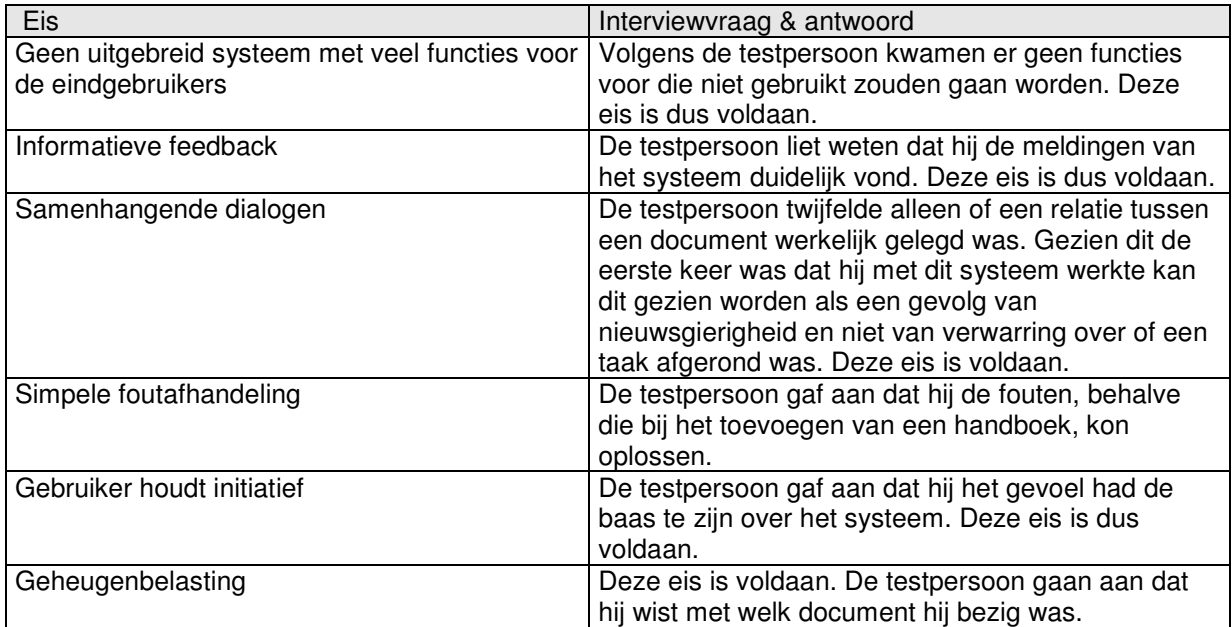

# **69 Vergelijking testmethoden**

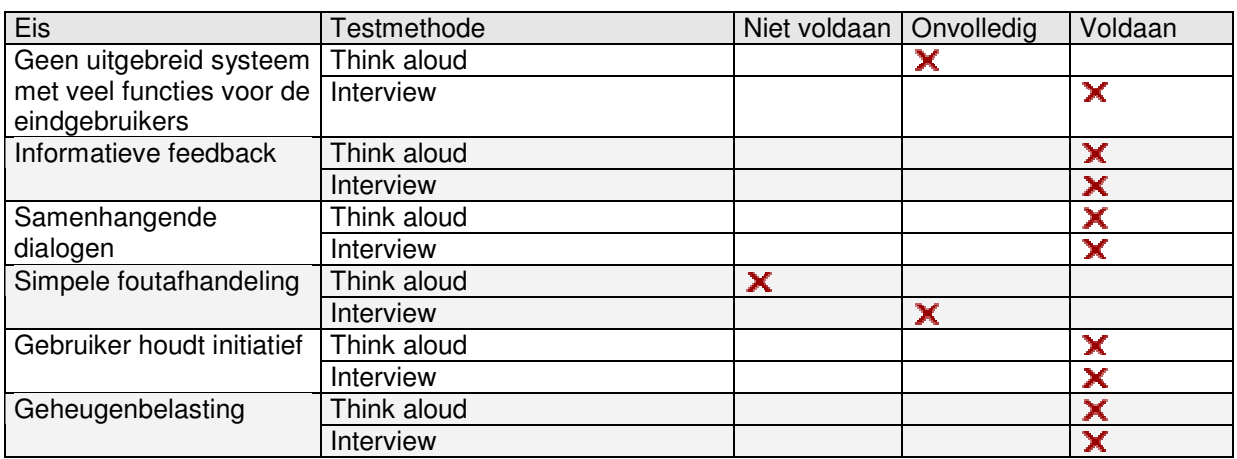

Uit de bovenstaande tabel kan geconcludeerd worden dat de simpele foutafhandeling en de uitgebreidheid van het systeem nog aandacht vereisen.

Om aan deze eisen te voldoen moet er een beheer gedeelte komen voor de beheerders en moet de fout die optrad bij het toevoegen van een handboek verwijdert worden. Alle eisen die werden gemeten met de blackbox test zijn wel voldaan.

# **70 Bijlagen**

## **71 Observatieformulier**

### **71.1 Testscenario's documenten**

### *71.1.1 Document toevoegen*

Het doel van dit onderdeel is een document aanmaken op het bedrijfszorgsysteem.

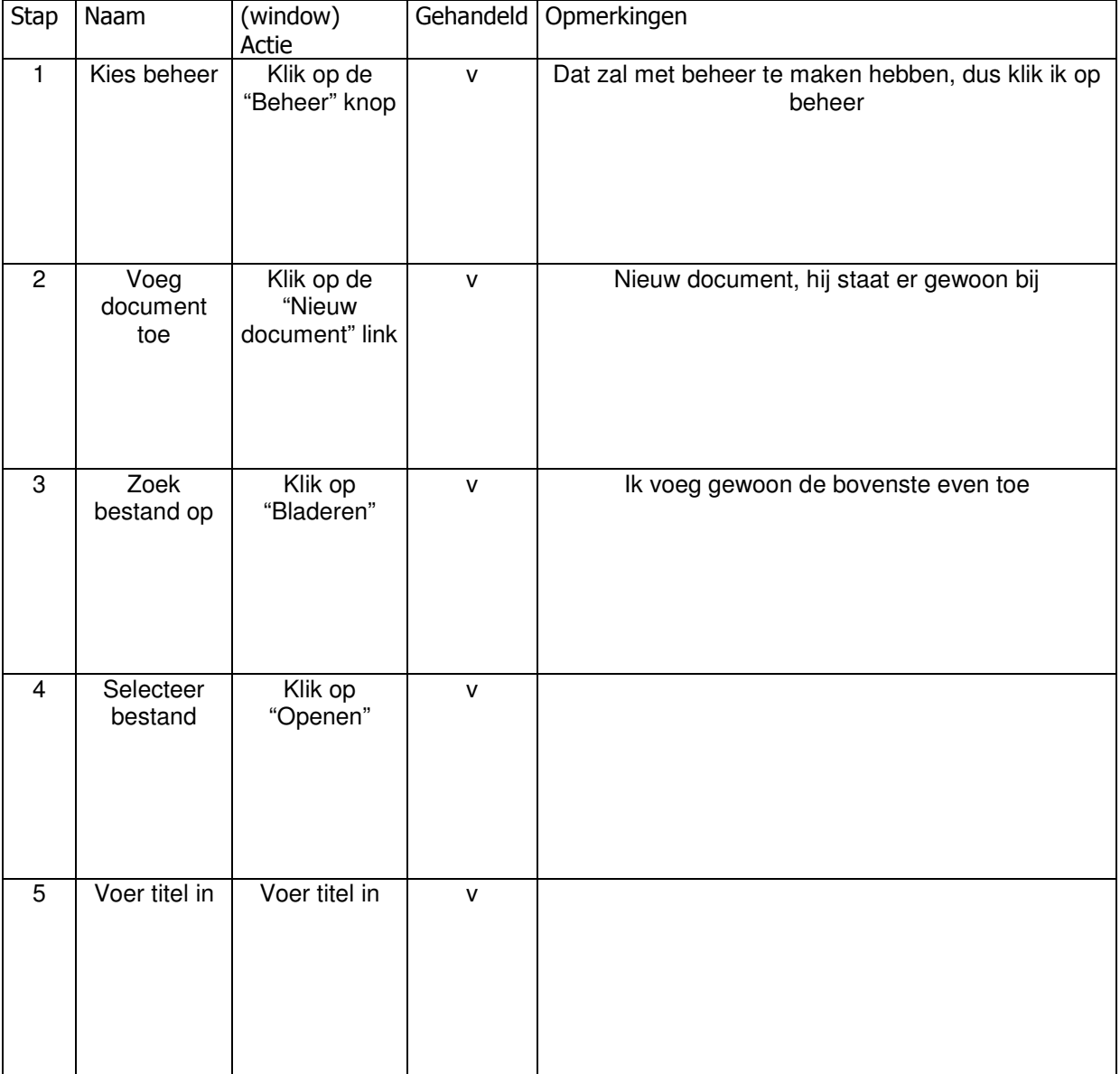

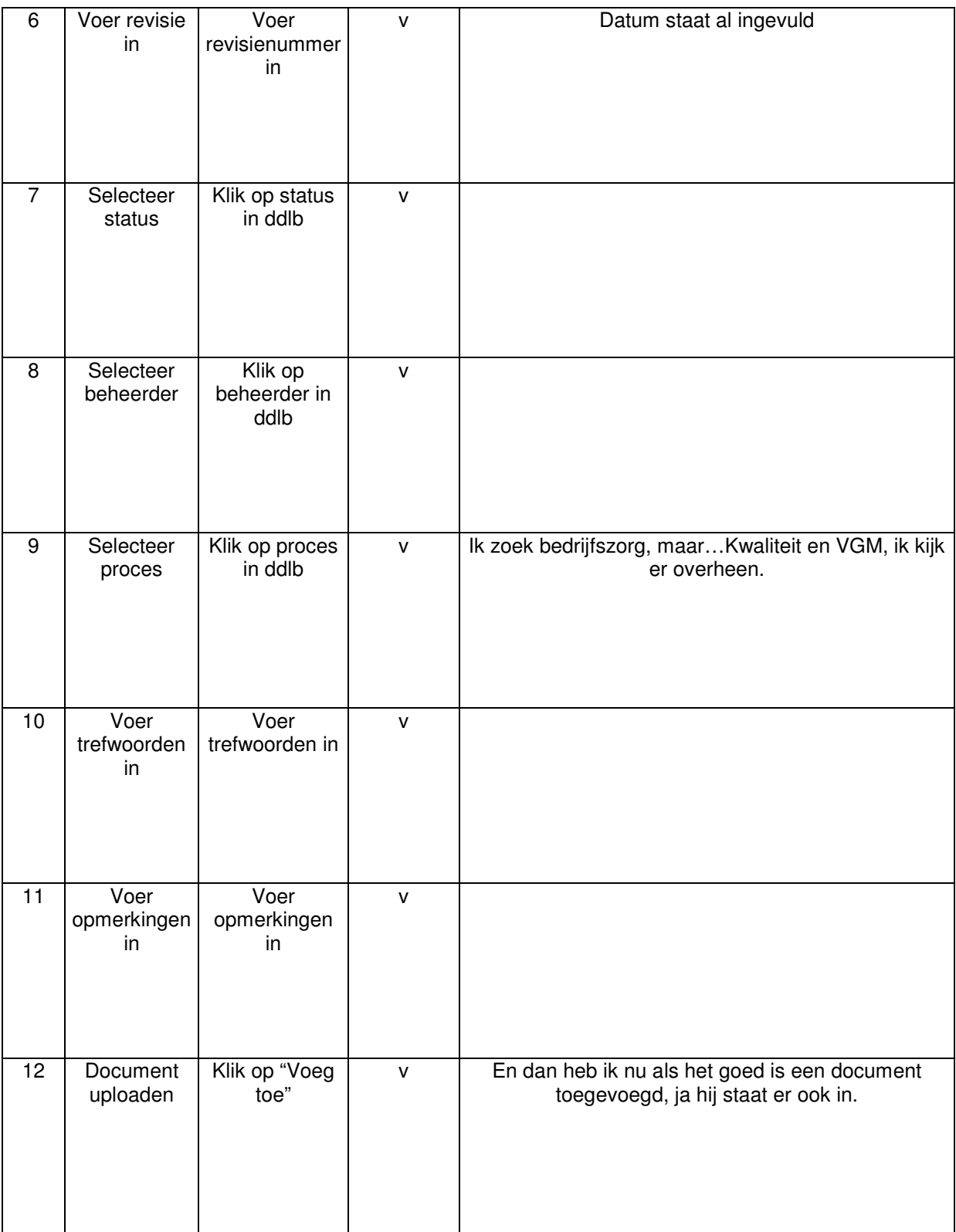

### *71.1.2 Document wijzigen*

Het doel van dit onderdeel is het wijzigen van de gegevens van een document.

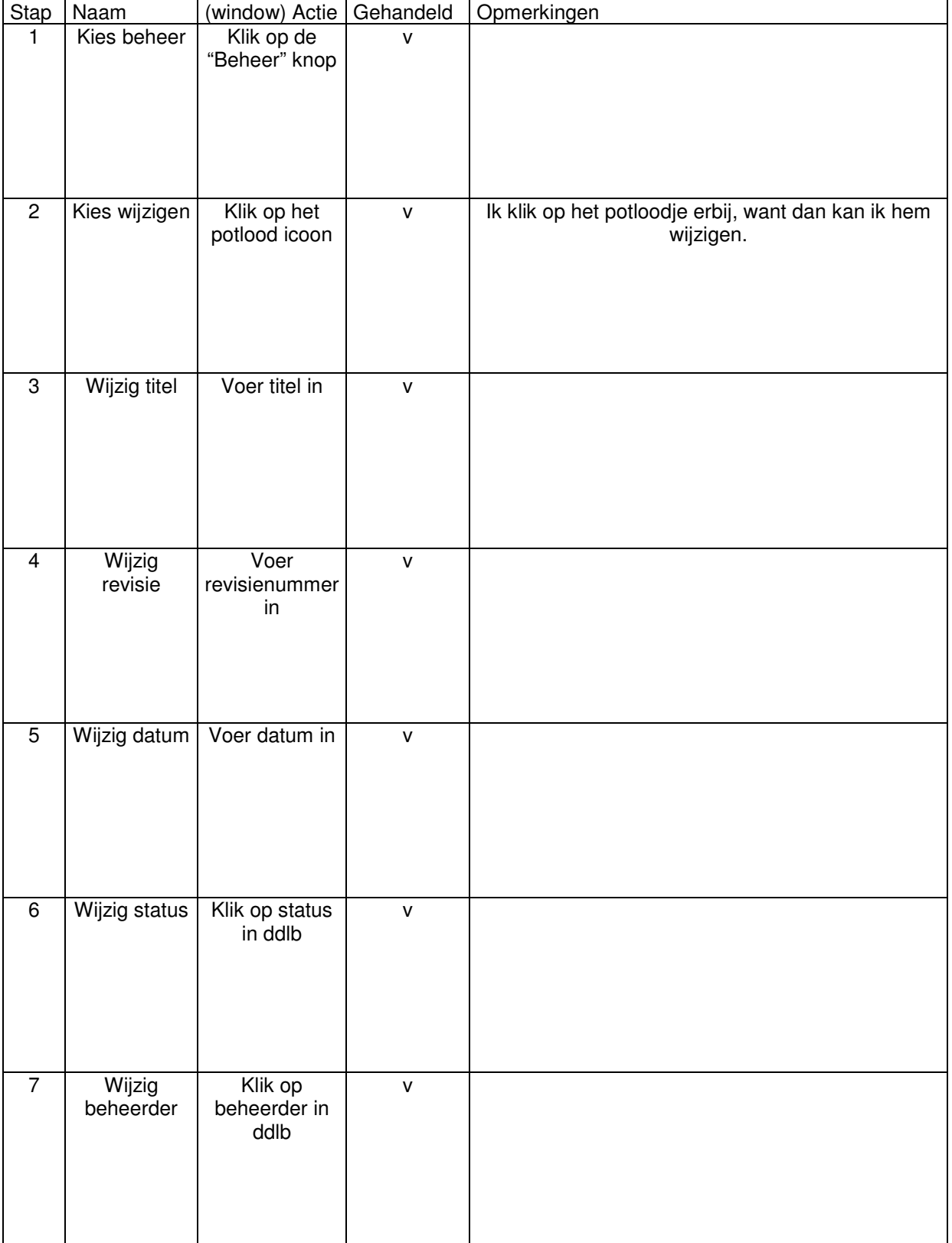

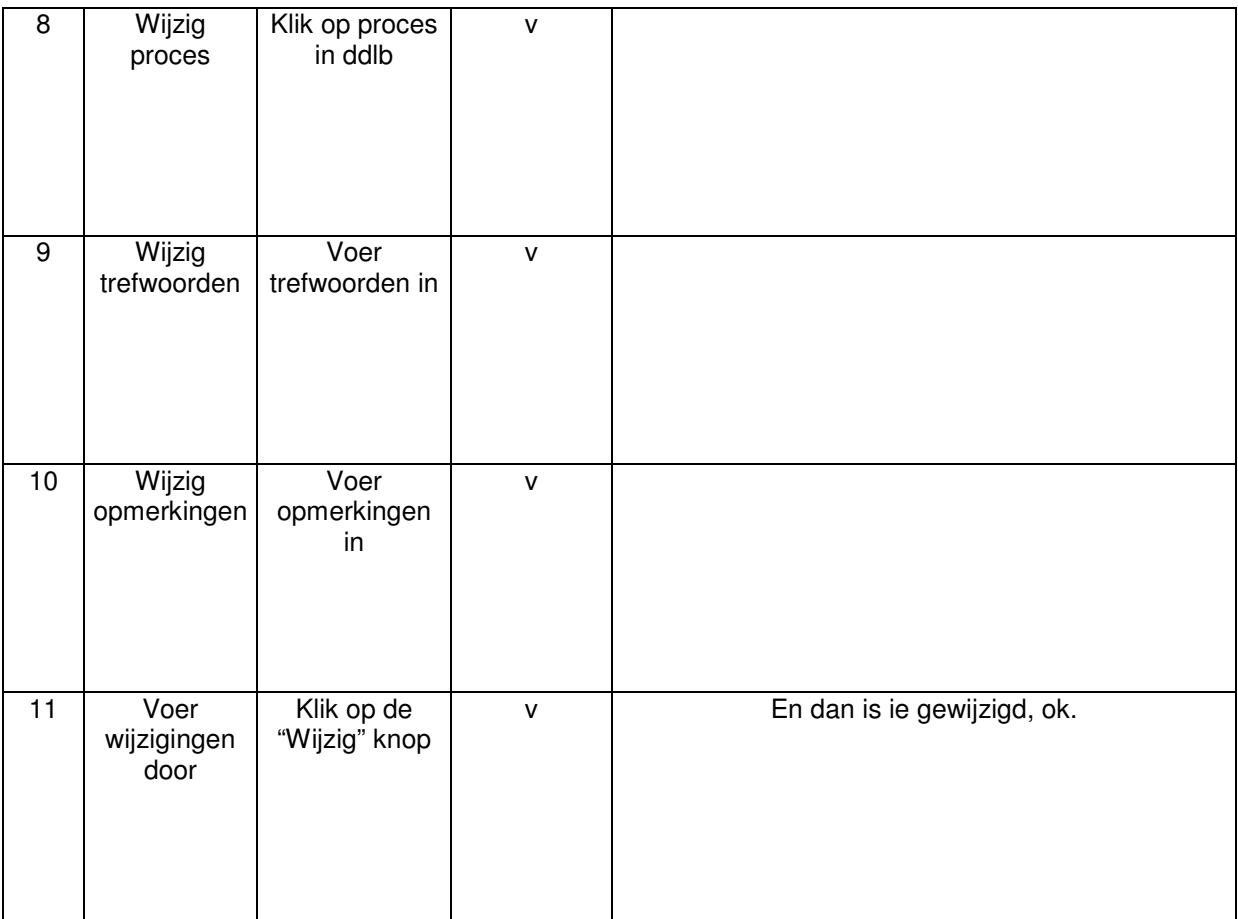

### *71.1.3 Document verwijderen*

Het doel van dit onderdeel is het verwijderen van een document.

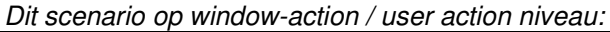

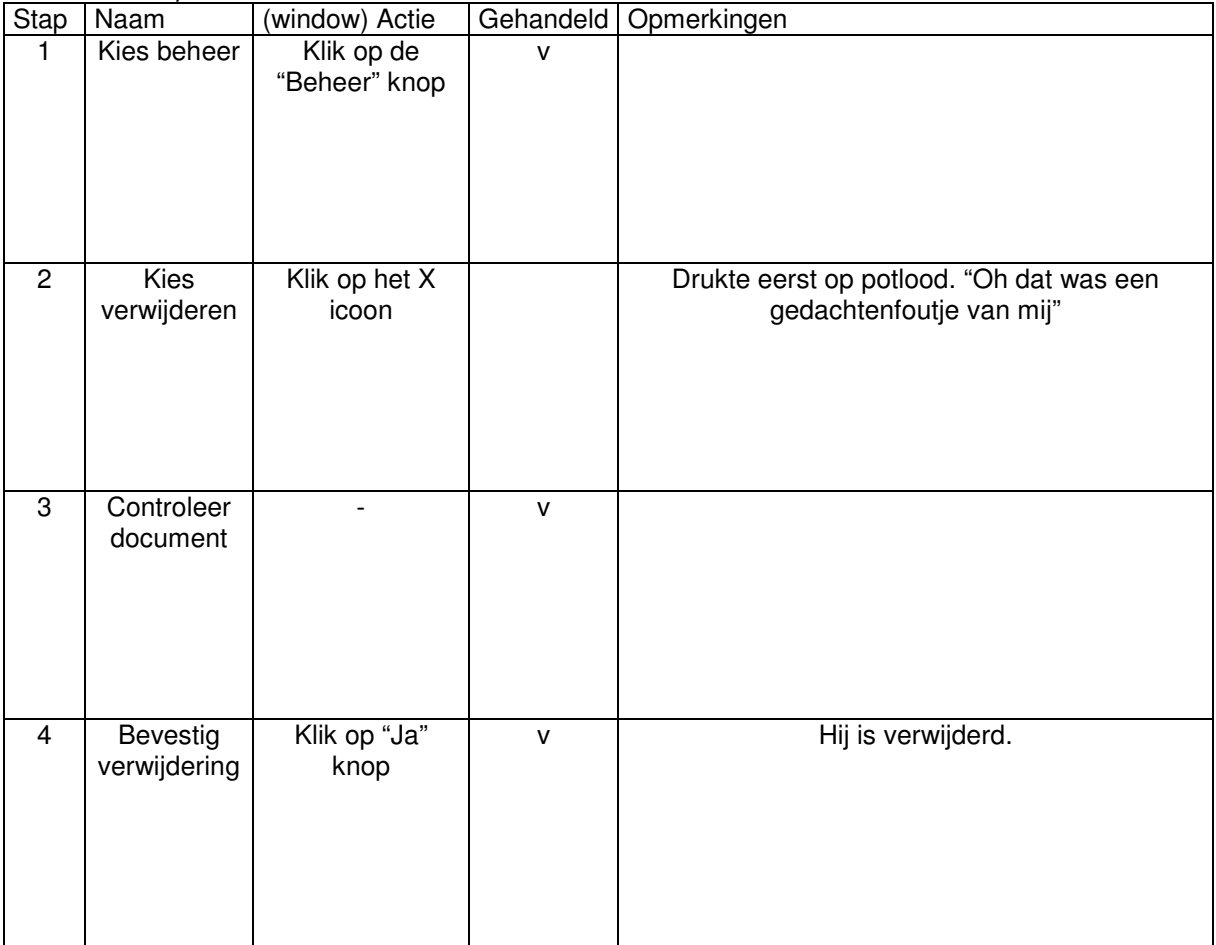

### *71.1.4 Document relatie leggen*

Het doel van dit onderdeel is het leggen van een relatie tussen twee documenten. Een voorwaarde is dat er minimaal 2 of meer documenten op het bedrijfszorgsysteem aanwezig zijn.

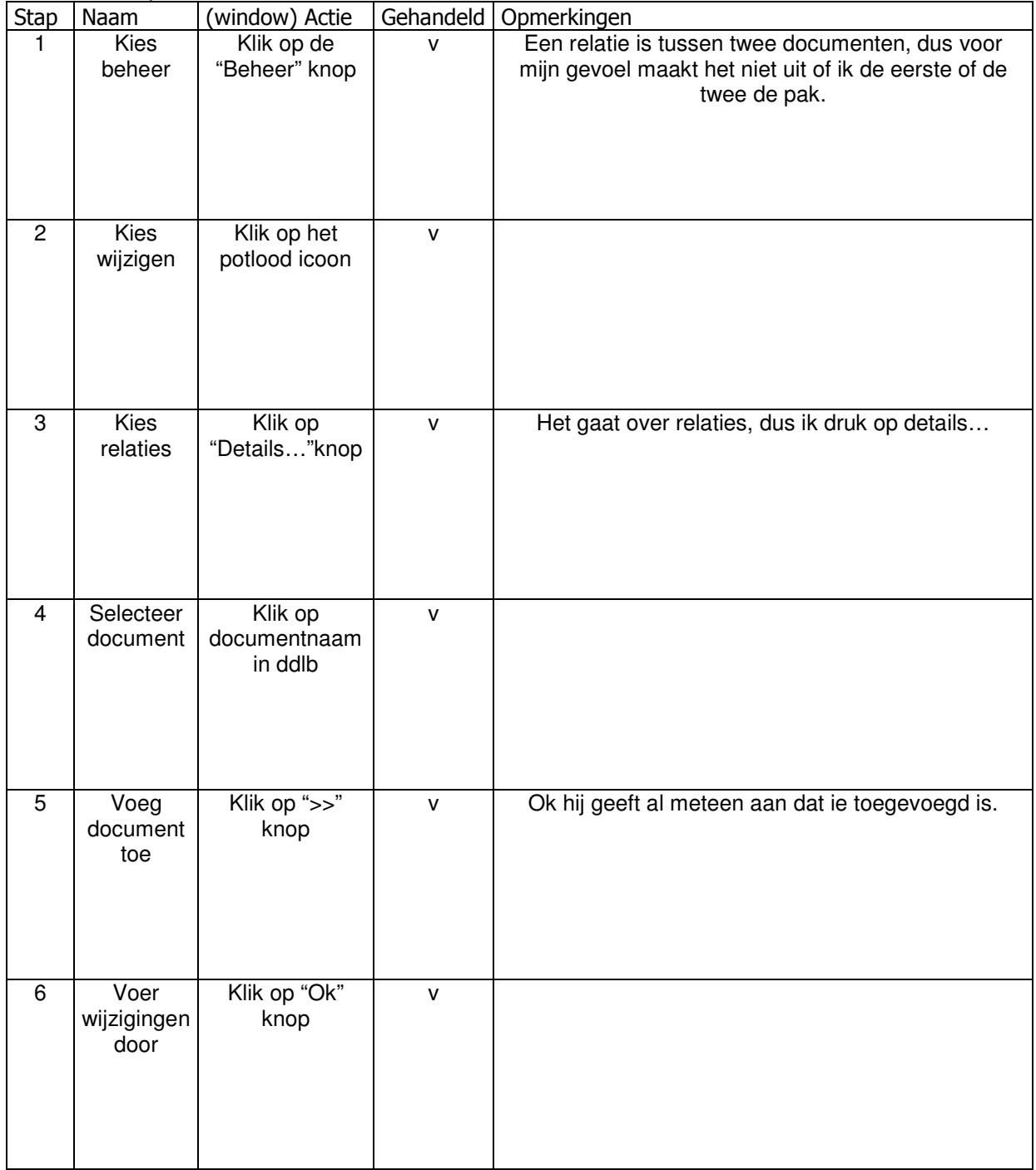

### *71.1.5 Document verwijderen met een relatie*

Het doel van dit onderdeel is het verwijderen van een document.

| <b>Stap</b>    | Naam                       | (window) Actie              |              | Gehandeld Opmerkingen                                                                                                    |
|----------------|----------------------------|-----------------------------|--------------|----------------------------------------------------------------------------------------------------|
| 1.             | Kies beheer                | Klik op de<br>"Beheer" knop | $\mathsf{v}$ |                                                                                                    |
| $\overline{2}$ | <b>Kies</b><br>verwijderen | Klik op het X<br>icoon      | $\mathsf{V}$ |                                                                                                    |
| 3              | Controleer<br>document     | ÷,                          | $\mathsf{v}$ |                                                                                                    |
| $\overline{4}$ | Verwijder<br>document      | Klik op "Ja"<br>knop        | $\mathsf{v}$ | Ah hij geeft in het rood aan dat hij een relatie<br>heeft.<br>Je krijgt eerst een waarschuwing en dat vind ik<br>duidelijk zo. |
| $\overline{5}$ | Bevestig<br>verwijdering   | Klik op "Ja"<br>knop        | $\mathsf{V}$ | Hij is verwijderd.                                                                                                    |

*Dit scenario op window-action / user action niveau:*

## **71.2 Testscenario's handboeken**

### *71.2.1 Handboek toevoegen*

Het doel van dit onderdeel is een handboek aanmaken op het bedrijfszorgsysteem.

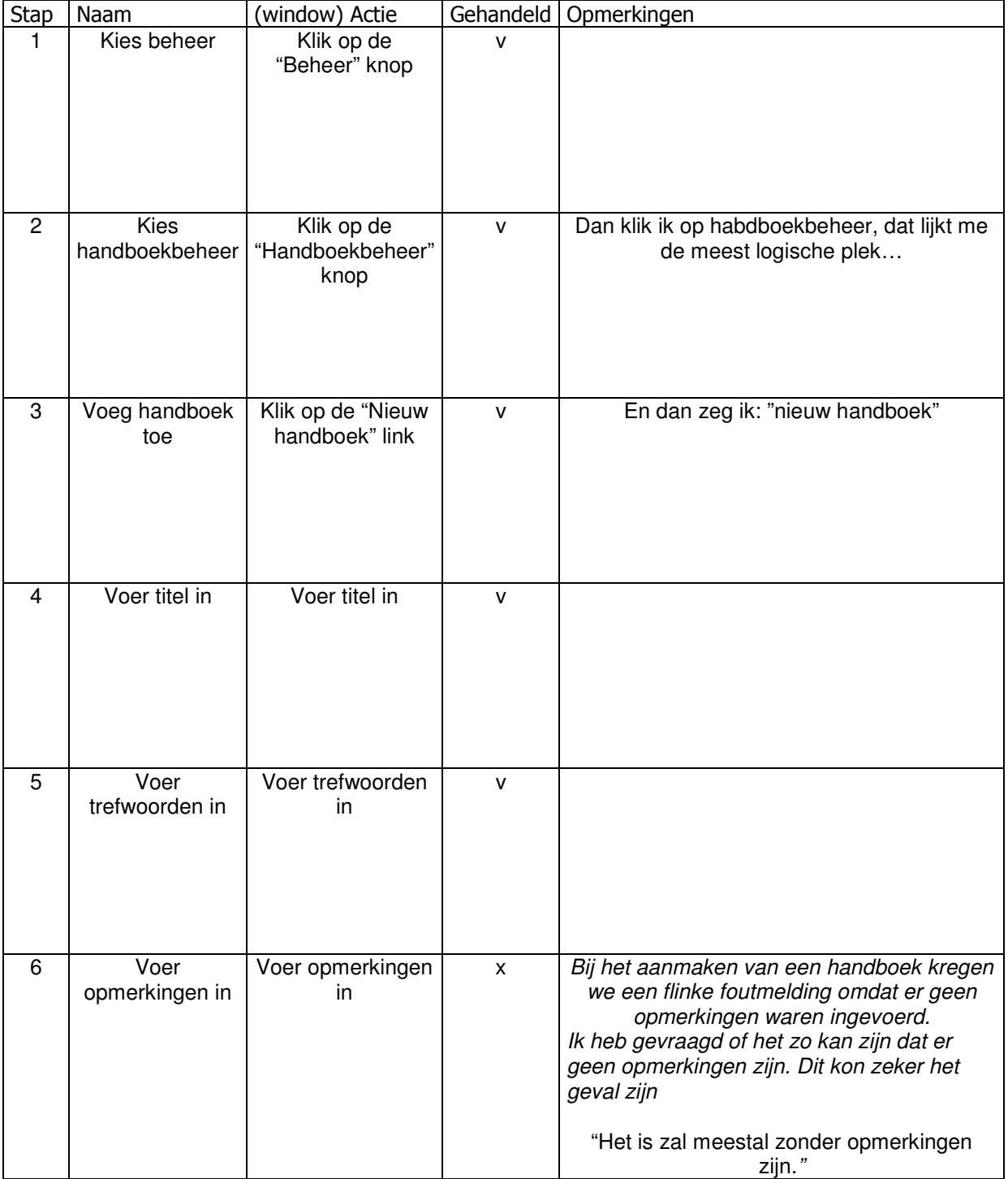

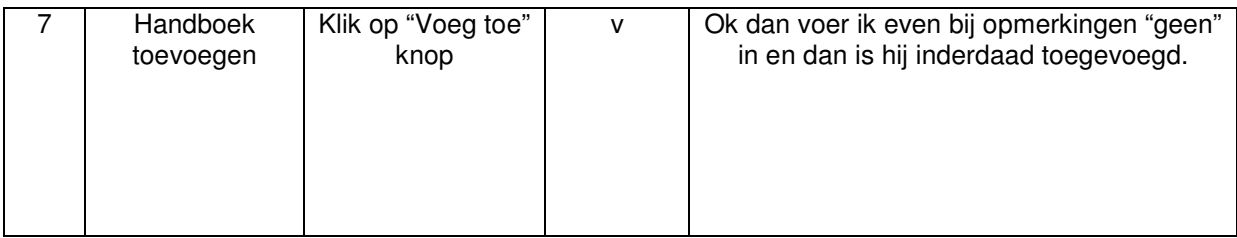

### *71.2.2 Handboek wijzigen*

Het doel van dit onderdeel is het wijzigen van de gegevens van een document.

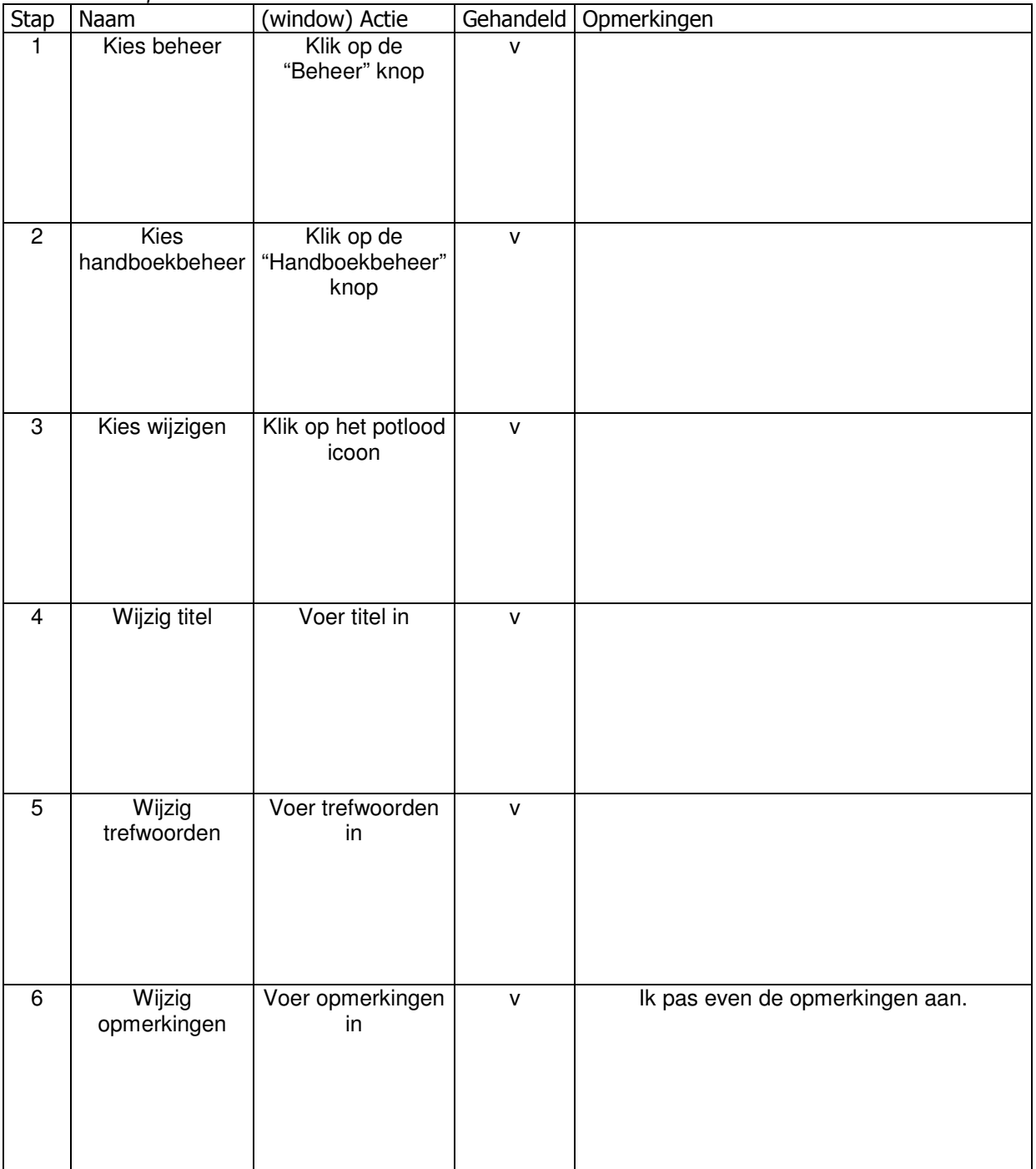

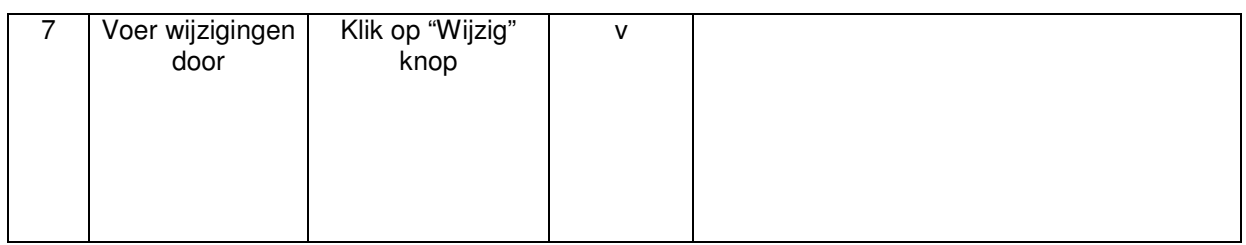

### *71.2.3 Handboek verwijderen*

Het doel van dit onderdeel is het verwijderen van een handboek.

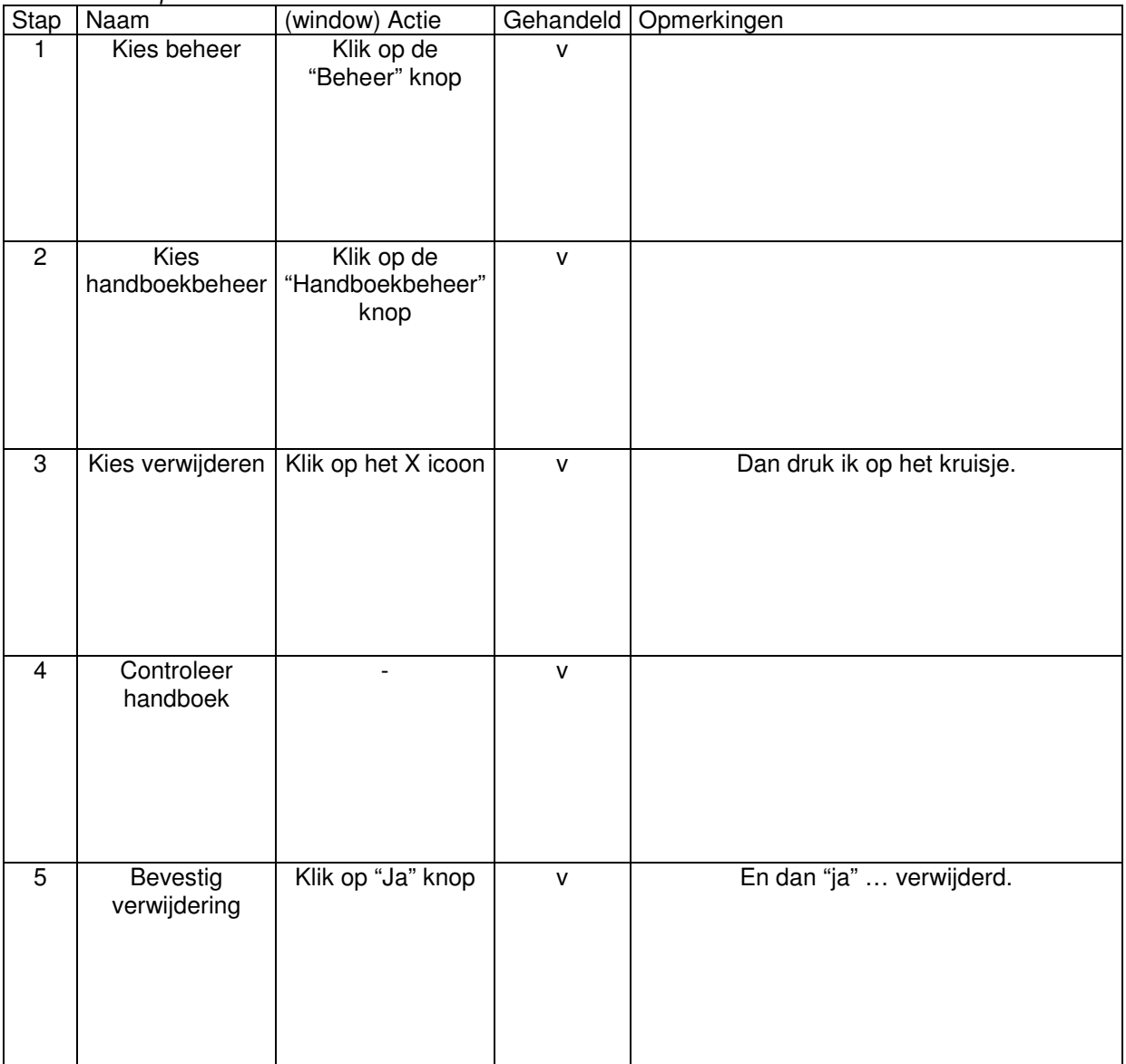

### *71.2.4 Handboek vullen*

Het doel van dit onderdeel is een handboek te vullen met documenten. Een voorwaarde is dat er minimaal 1 document op het bedrijfszorgsysteem aanwezig is.

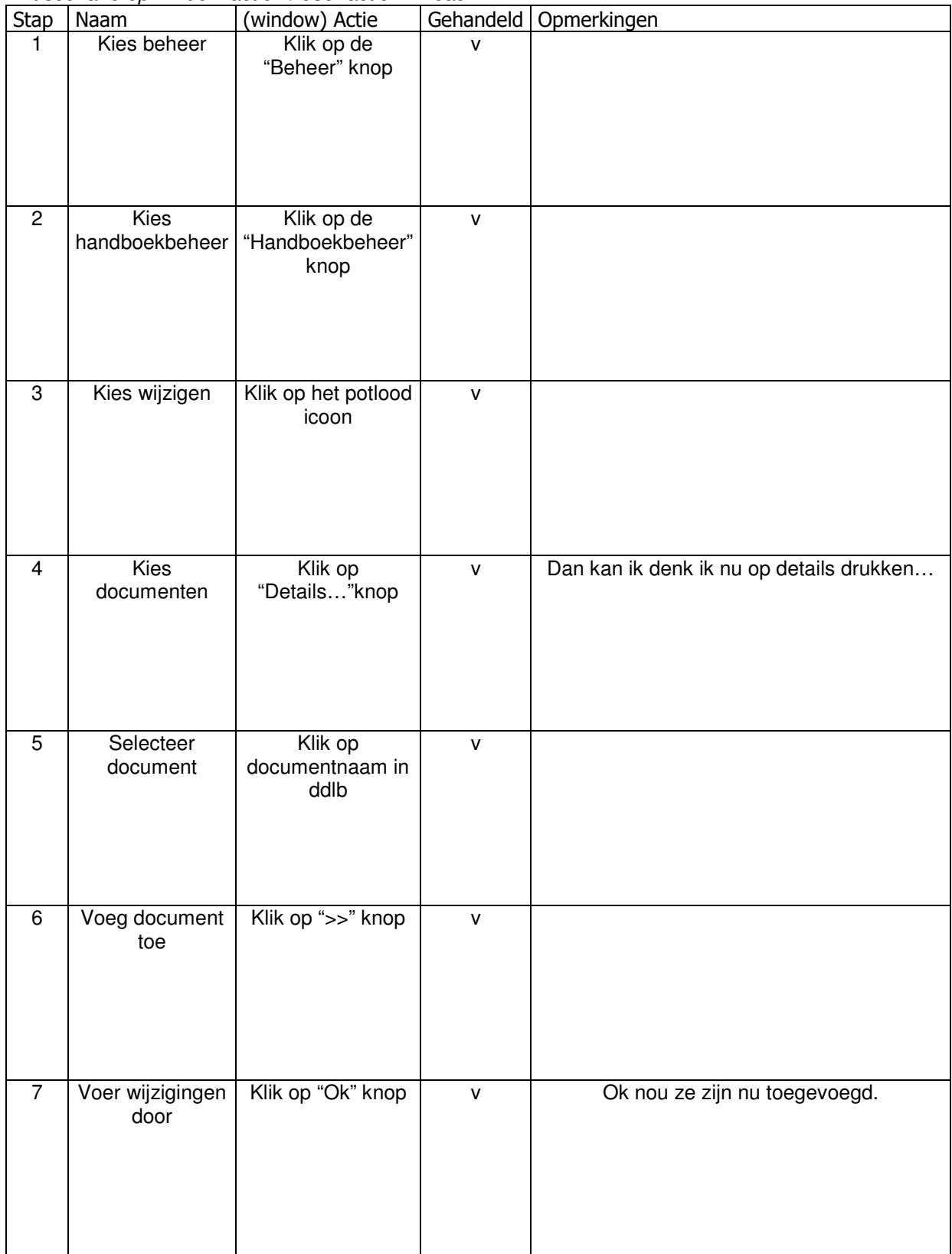

### **71.3 Testscenario's overzichten**

Het doel van dit onderdeel is het bekijken van de overzichten. De overzichten bevatten de relaties tussen de documenten, de 20 meest -en de 20 laatst geopende documenten. Dit testscenario kan alleen uitgevoerd worden wanneer er minimaal 2 documenten in het bedrijfszorgsysteem zitten en dat er minimaal 1 relatie gelegd is. Verder moet minimaal 1 document geopend zijn om de overzichten van de 20 meest –en de 20 laatst geopende documenten te bekijken.

| <b>Stap</b>    | Naam                                        | (window)<br>Actie                         | Gehandeld    | Opmerkingen |
|----------------|---------------------------------------------|-------------------------------------------|--------------|-------------|
| $\mathbf{1}$   | Kies beheer                                 | Klik op de<br>"Beheer"<br>knop            | $\mathsf{V}$ |             |
| $\overline{c}$ | Kies<br>overzichten                         | Klik op de<br>"Overzichten"<br>knop       | $\mathsf{v}$ |             |
| $\overline{3}$ | Kies 20<br>laatst<br>geopende<br>documenten | Klik op de<br>"Laatst<br>geopend"<br>knop | $\mathsf{V}$ |             |
| $\overline{4}$ | Kies 20<br>meest<br>geopende<br>documenten  | Klik op de<br>"Meest<br>geopend"<br>knop  | $\mathsf{V}$ |             |

*Dit scenario op window-action / user action niveau:*

## **72 Interviewvragen**

Vraag 1

Kwamen er in het systeem functies of knoppen voor die u absoluut nooit zou gebruiken? Uhm even denken. Nee ik denk het niet. Alle wensen en eisen met betrekking tot het bedrijfszorgsysteem die ik had zijn uitgevoerd volgens mij.

#### Vraag 2

Waren de meldingen die het systeem gaf, wanneer u bijvoorbeeld een document had toegevoegd, duidelijk?

Ja.

#### Vraag 3

Twijfelde u tijdens het uitvoeren van de scenario's of u klaar was met een taak? Nee. Ik wilde alleen wel even controleren of het leggen van een relatie dus ook twee kanten opwerkte. Dus dat wanneer ik bij het ene document een relatie legde met een ander document, dat dan automatisch ook het andere een relatie had met het eerste document, maar dat was zo.

#### Vraag 4

Wanneer er een foutmelding optrad, kon u die toen oplossen?

De foutmelding die we kregen bij het toevoegen van een handboek kon ik natuurlijk niet oplossen hahahah, want daar stonden allemaal ingewikkeld codes. Verder wanneer ik bijvoorbeeld iets niet invulde gaf het systeem het aan en ik vond het duidelijk wat ik dan moest doen.

Vraag 5

Had u het gevoel de baas te zijn over het systeem? Ja dat gevoel had ik wel. Het systeem deed wat ik verwachtte.

**73**
Imtech Maintenance Bedrijfszorg

Bijlage I: Pilotontwikkelplan Pilot 2 Imtech bedrijfszorg intranetsite

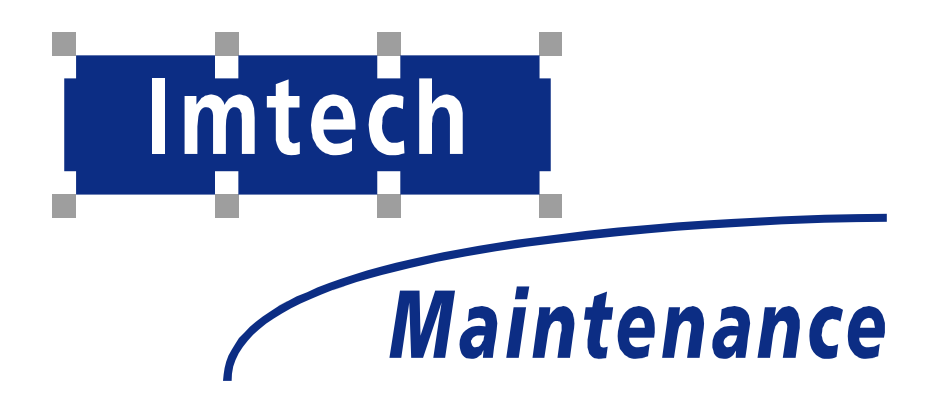

Sven Morauw Versie 1 25-2-2005

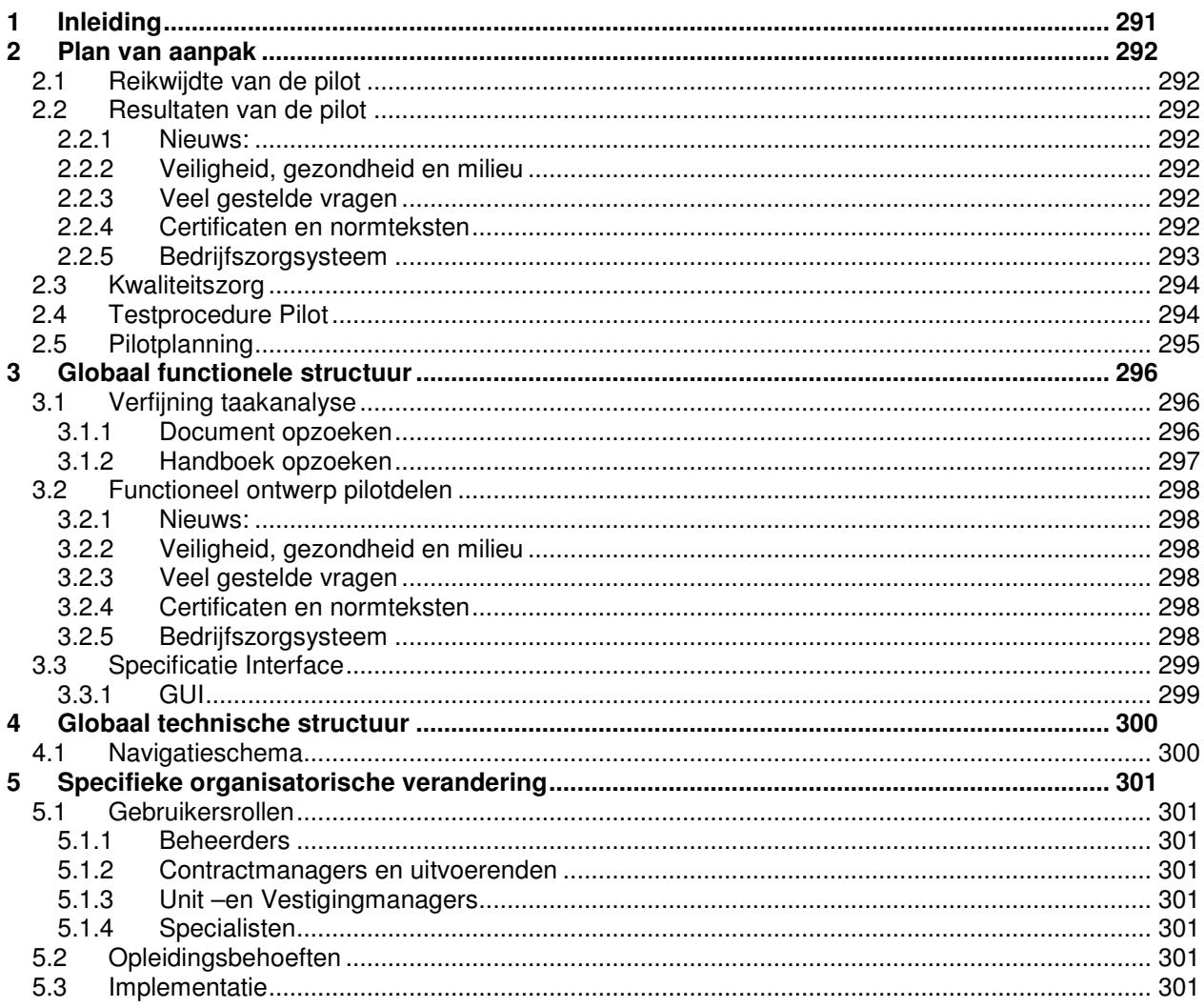

## 74

# **75 Inleiding**

De aanpak die in de volgende paragrafen besproken zal worden geeft een afbakening van de inhoud van de tweede pilot die ontwikkeld zal worden in het kader van de afstudeerstage:

De intranetsite.

# **76 Plan van aanpak**

### **76.1 Reikwijdte van de pilot**

De pilot zal in het teken staan van het realiseren van de basiseisen met betrekking tot de intranetsite van bedrijfszorg. De eisen zijn hieronder beschreven:

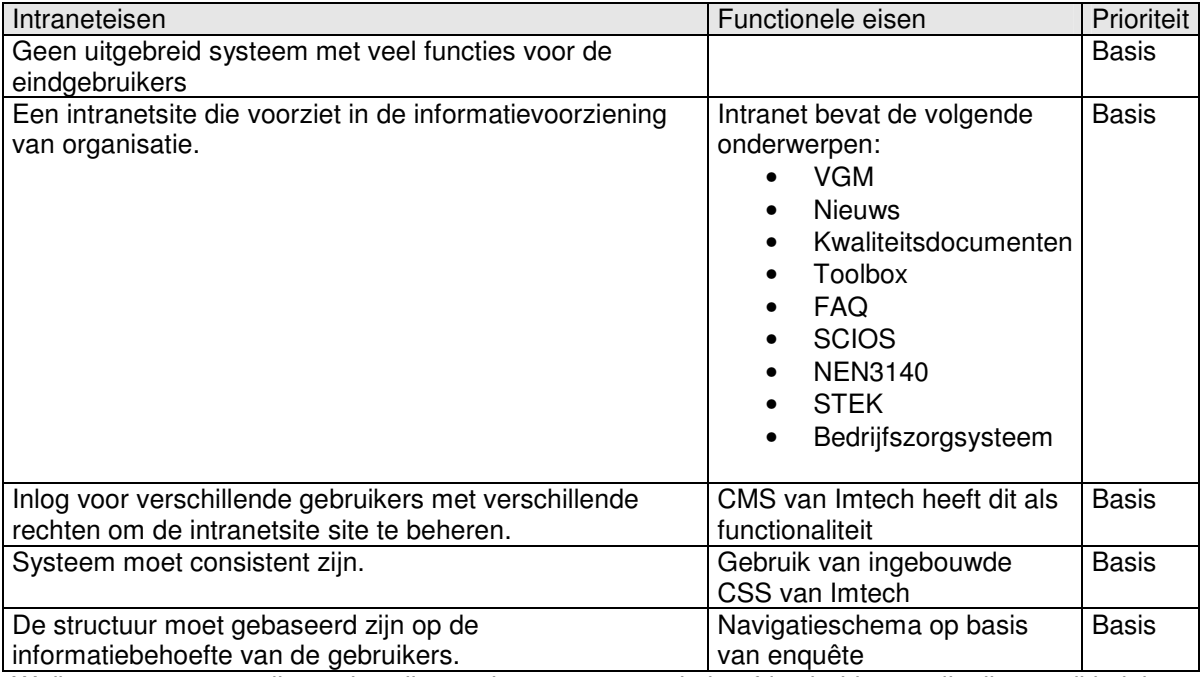

Welke componenten dit precies zijn wordt weergegeven in hoofdstuk drie van dit pilotontwikkelplan: Globaal functionele structuur.

### **76.2 Resultaten van de pilot**

De pilot zal als concreet resultaat de basiseisen bevatten voor de intranetsite van bedrijfszorg. De volgende delen worden gerealiseerd:

#### *76.2.1 Nieuws:*

Op het intranet komen nieuws items die het hoofd van bedrijfszorg (de opdrachtgever) kan toevoegen en verwijderen.

#### *76.2.2 Veiligheid, gezondheid en milieu*

Een pagina met informatie over:

- Informatiebladen
- Toolboxen

#### *76.2.3 Veel gestelde vragen*

Op deze pagina komen de veel gestelde vragen aan bod. De opdrachtgever moet vragen kunnen toevoegen en verwijderen.

#### *76.2.4 Certificaten en normteksten*

Op deze pagina's komen de volgende onderwerpen aan bod:

• STEK

- SCIOS
- NEN3140

#### *76.2.5 Bedrijfszorgsysteem*

Men moet via de intranetsite het bedrijfszorgsysteem kunnen bereiken.

• Onderhoud

Wanneer men is ingelogd als beheerder van het bedrijfszorgsysteem moet men het extra menu "Onderhoud" krijgen, waarmee men op het beheersysteem komt van het bedrijfszorgsysteem.

## **76.3 Kwaliteitszorg**

Om de kwaliteit van de pilot en de pilotdelen te waarborgen wordt er tussentijds beoordeeld. De pilotdelen worden tussentijds beoordeeld door de opdrachtgever en getest door de stagiair. Hierdoor worden de specificaties van het systeem scherpgesteld. Dit voorkomt dat detail specificaties op papier moeten worden gezet en er daarmee te veel documenten worden geproduceerd. De opdrachtgever wordt actief betrokken bij de specificatie en het evalueren van de pilot. De hoeveelheid documentatie die voor communicatie nodig is met de gebruikers wordt sterk verminderd.

## **76.4 Testprocedure Pilot**

Om ervoor te zorgen dat de pilot voldoet aan de integriteiteisen zal de pilot getest worden. De volgende eisen zullen worden getest:

- 1. Geen uitgebreid systeem met veel functies voor de eindgebruikers.
- 2. Een intranetsite die voorziet in de informatievoorziening van organisatie.
- 3. Inlog voor verschillende gebruikers met verschillende rechten om de intranetsite site te beheren.
- 4. Systeem moet consistent zijn.

5. De structuur moet gebaseerd zijn op de informatiebehoefte van de gebruikers.(basis) Door middel van de eerste enquête zal ondervonden worden wat de beste structuur is van de intranetsite.

## **76.5 Pilotplanning**

De pilot wordt gepland volgens de time-boxing methode van IAD. Deze methode wordt gebruikt om de iteratieve ontwikkelcyclus te beheersen. Het uitgangspunt van de weergegeven time-box is dat het de opleverdatum van de pilot fixeert. De pilotdelen zijn opgedeeld in kleinere eenheden en gesorteerd op prioriteit.

# **77 Globaal functionele structuur**

In dit hoofdstuk worden de gespecificeerde pilotdelen opgedeeld in zogenaamde bouweenheden. Deze bouweenheden komen terug in de time-box die weergegeven zal worden, deze geeft richting aan de planning van de pilot en pilotdelen.

## **77.1 Verfijning taakanalyse**

#### *77.1.1 Document opzoeken*

Voordat de gebruiker een document kan opzoeken moet hij eerst naar het bedrijfszorgsysteem navigeren. De taakdiagram is hieronder beschreven.

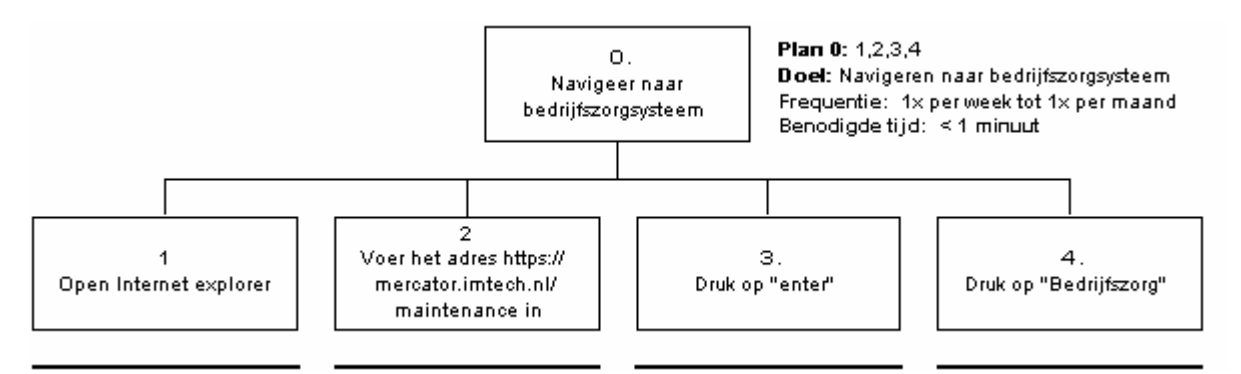

Nadat de gebruiker op het intranet is kan hij beginnen met het zoeken naar het document.

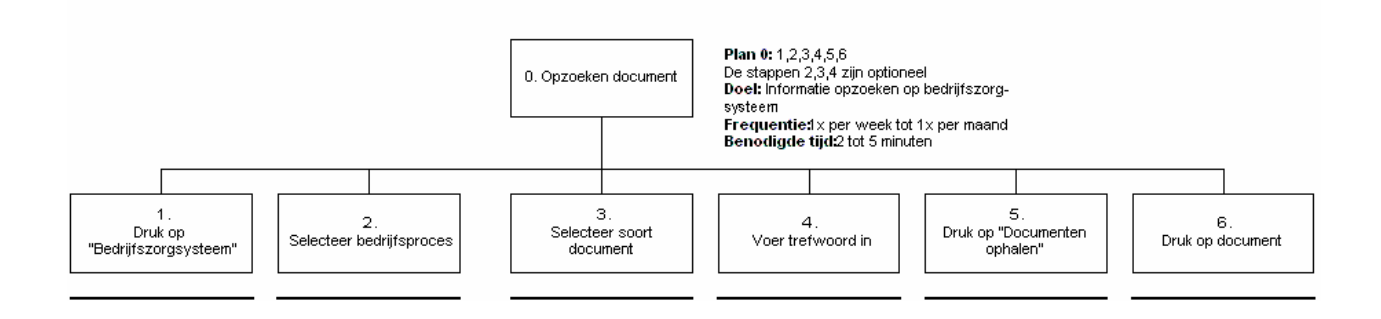

### *77.1.2 Handboek opzoeken*

Ook geldt hier weer dat de gebruiker eerst naar het bedrijfzorgsysteem moet navigeren. De taakdiagram is in paragraaf 3.1.1 beschreven. Daarna kan hij een handboek zoeken:

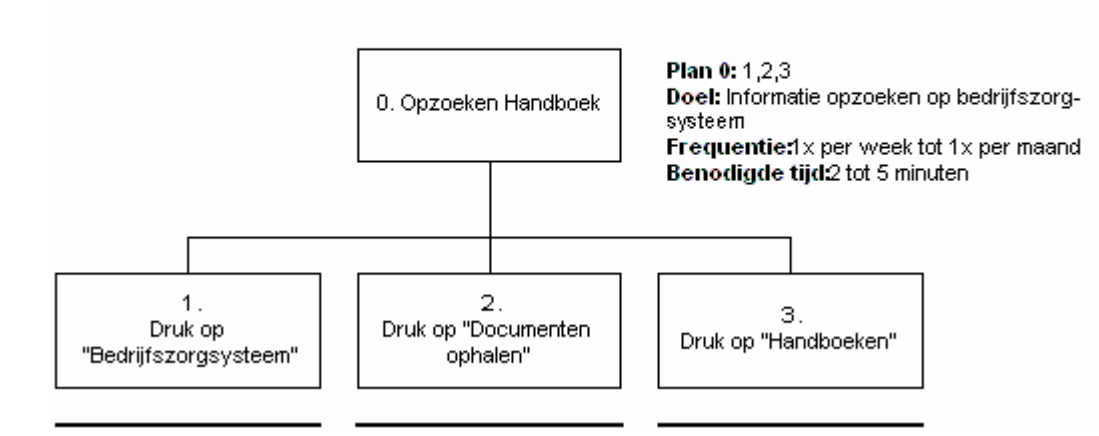

## **77.2 Functioneel ontwerp pilotdelen**

In deze paragraaf wordt per pilotdeel aangegeven welke bouweenheden er zijn te onderscheiden.

#### *77.2.1 Nieuws:*

Voeg item toe Wijzig item Verwijder item

#### *77.2.2 Veiligheid, gezondheid en milieu*

Wijzig tekst Voeg plaatje toe Verwijder plaatje

#### *77.2.3 Veel gestelde vragen*

Voeg item toe Wijzig item Verwijder item

#### *77.2.4 Certificaten en normteksten*

**STEK** Wijzig tekst Voeg plaatje toe Verwijder plaatje Koppeling naar STEK handboek

**SCIOS** Wijzig tekst Voeg plaatje toe Verwijder plaatje Koppeling naar SCIOS handboek

NEN3140 Wijzig tekst Voeg plaatje toe Verwijder plaatje Koppeling naar NEN3140 handboek

#### *77.2.5 Bedrijfszorgsysteem*

Open bedrijfszorgsysteem Open beheersysteem bedrijfszorg

## **77.3 Specificatie Interface**

De huisstijl van het intranet staat al vast. De te ontwikkelen intranetsite zal namelijk ontwikkeld gaan worden met behulp van het content management systeem dat binnen Imtech wordt gebruikt. Dit systeem laat geen wijzigingen toe in de huisstijl. Wel kan men met dit systeem de inhoud en de structuur naar eigen wens inrichten.

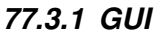

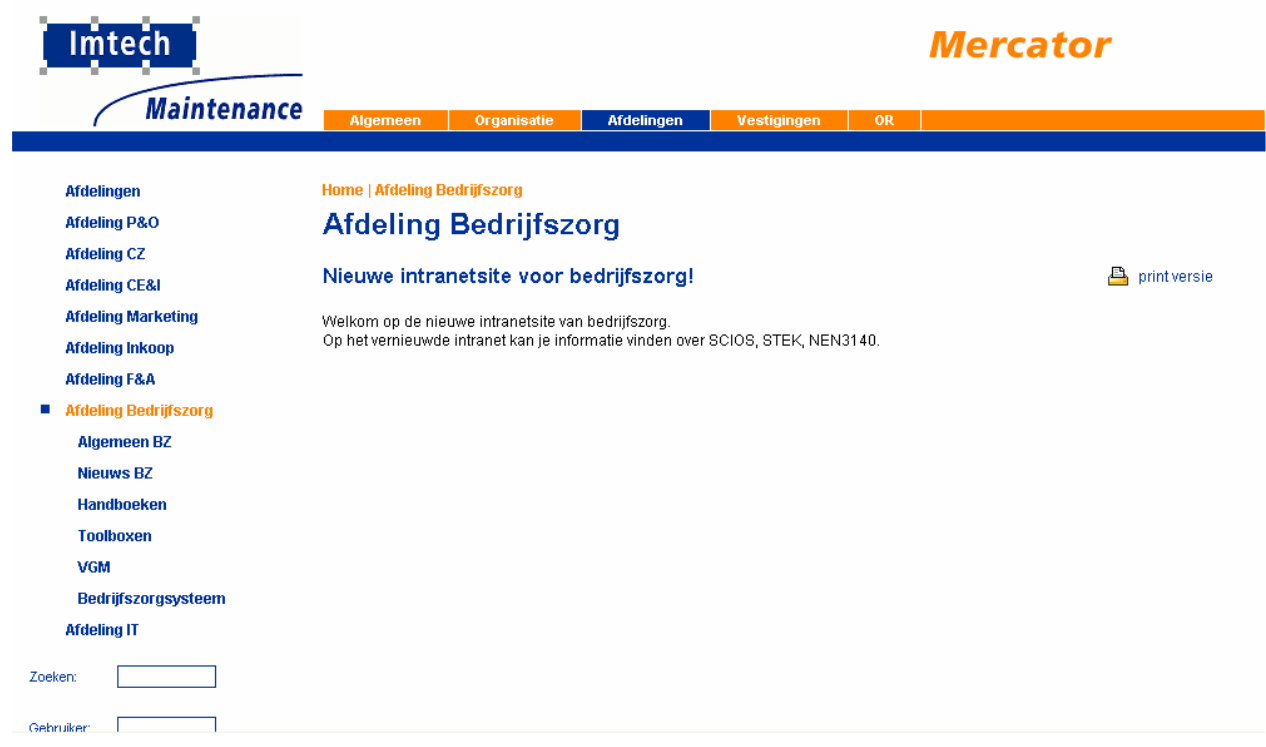

# **78 Globaal technische structuur**

In deze paragraaf wordt de globale technische structuur van pilot 2 besproken.

### **78.1 Navigatieschema**

Uit het functionele ontwerp en gesprekken met de opdrachtgever en naar aanleiding van de resultaten van de eerste enquête ( de resultaten van deze enquête zijn terug te vinden in het document "Testverslag Eerste enquête" ) is het volgende navigatieschema opgesteld.

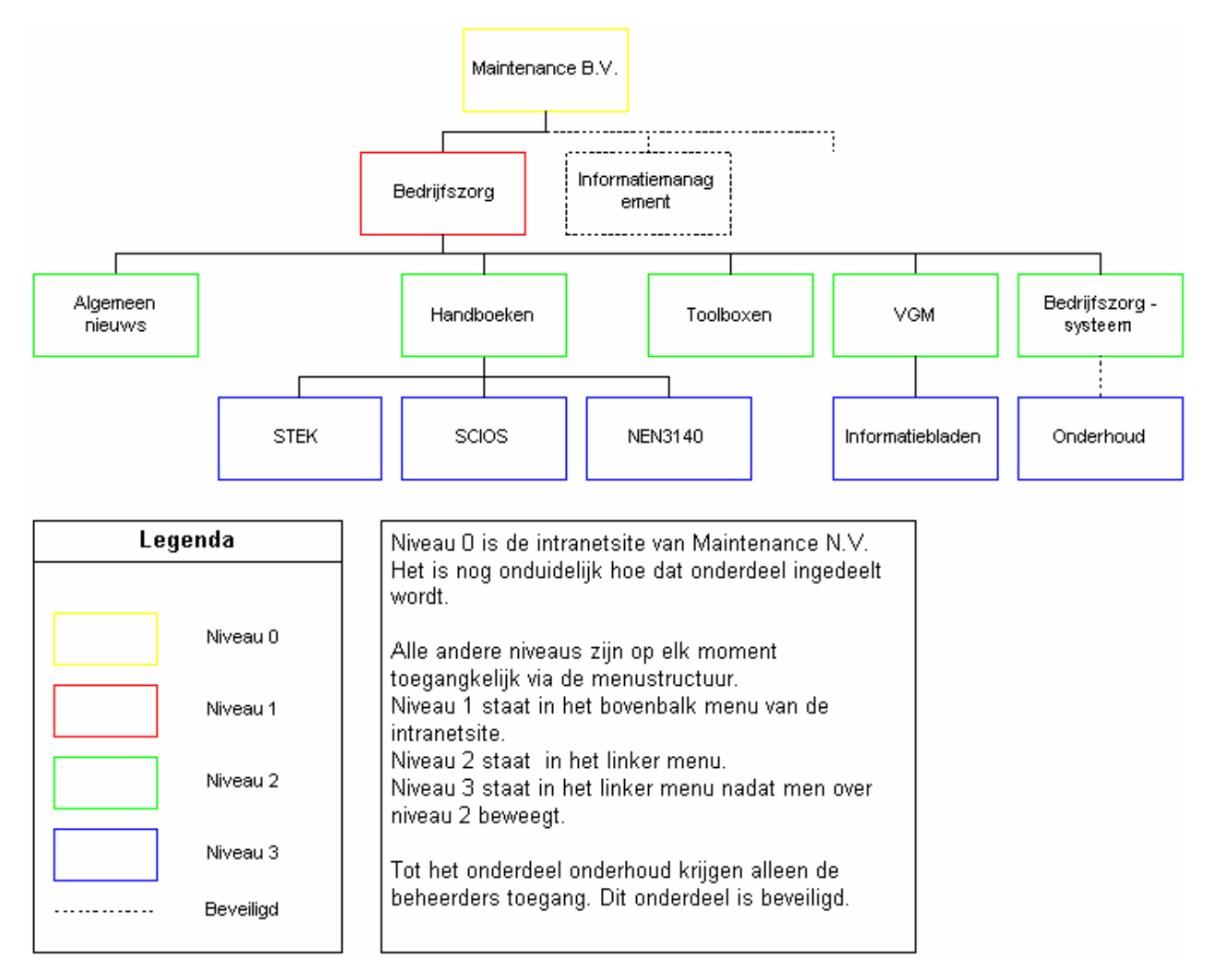

Onder "Handboeken" komen de gebieden te staan die handboeken bezitten. Op deze pagina's komen per gebied nieuws, veel gestelde vragen, een link naar de handboeken en een link naar de certificaten en

normteksten te staan.

In overleg met de communicatie manager komt er een extra onderdeel "Algemeen" waarin een stuk over de afdeling zelf komt. Dit is verplicht.

*78.1.1*

# **79 Specifieke organisatorische verandering**

In deze paragraaf wordt beschreven wat de wijzigingen zijn in de taken en rollen van de gebruikers.

### **79.1 Gebruikersrollen**

#### *79.1.1 Beheerders*

Binnen deze pilot is er één beheerder aanwezig en dat is dhr. Bart Verhaar. Hij zal de intranetsite kunnen beheren door middel van het CMS dat door Imtech in geleverd. De werking van dit CMS is beschreven in de handleiding van het CMS.

#### *79.1.2 Contractmanagers en uitvoerenden*

Taken van de contractmanagers veranderen in de zin dat zij nu alle bedrijfszorg gerelateerde documenten kunnen vinden op het bedrijfszorgsysteem. In plaats van de bedrijfszorg manager te bellen of op een andere manier te contacteren kunnen zij eerst op het bedrijfszorgsysteem zoeken. Ook komen veel gestelde vragen, recente ontwikkelingen en dergelijke ter beschikking op de intranetsite.

Verder is het nog mogelijk om nieuwsitems, informatie over gevaarlijke stoffen, toolboxen, STEK, SCIOS, NEN 3140, en veel gestelde vragen te bekijken. De navigatie naar deze onderwerpen is terug te vinden in het navigatieschema.

#### *79.1.3 Unit –en Vestigingmanagers*

Deze gebruikersgroep zal dezelfde veranderingen ondergaan als de gebruikersgroep "Contractmanagers en uitvoerenden".

#### *79.1.4 Specialisten*

Deze gebruikersgroep zal dezelfde veranderingen ondergaan als de gebruikersgroep "Contractmanagers en uitvoerenden".

### **79.2 Opleidingsbehoeften**

Om te kunnen werken met het CMS zal een handleiding aan de beheerder overhandigd worden.

#### **79.3 Implementatie**

Omdat er ontwikkeld wordt via de "incrementieel opleveren"- ontwikkelstrategie, worden de pilotdelen pas ingevoerd als de volledige pilot gerealiseerd is. De ontwikkeling van de intranetsite zal gebeuren met behulp van het content management systeem dat ontwikkeld is voor Imtech.

Imtech Maintenance Bedrijfszorg

Bijlage J: Testplan enquête 2

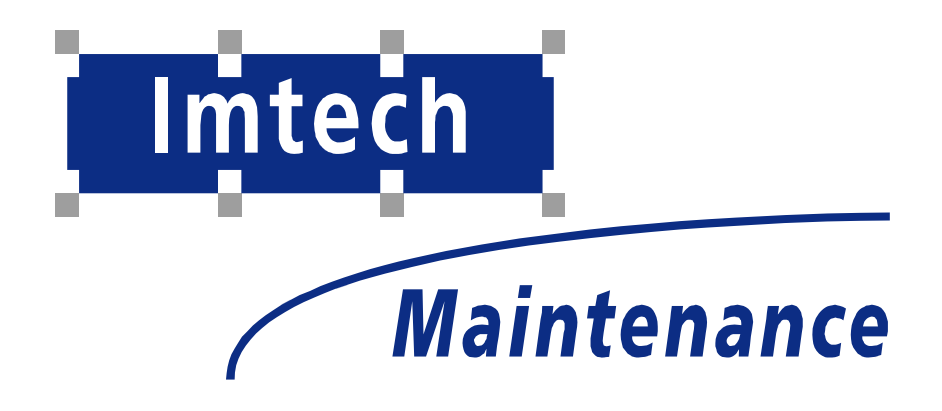

Sven Morauw Versie 1 11-3-2005

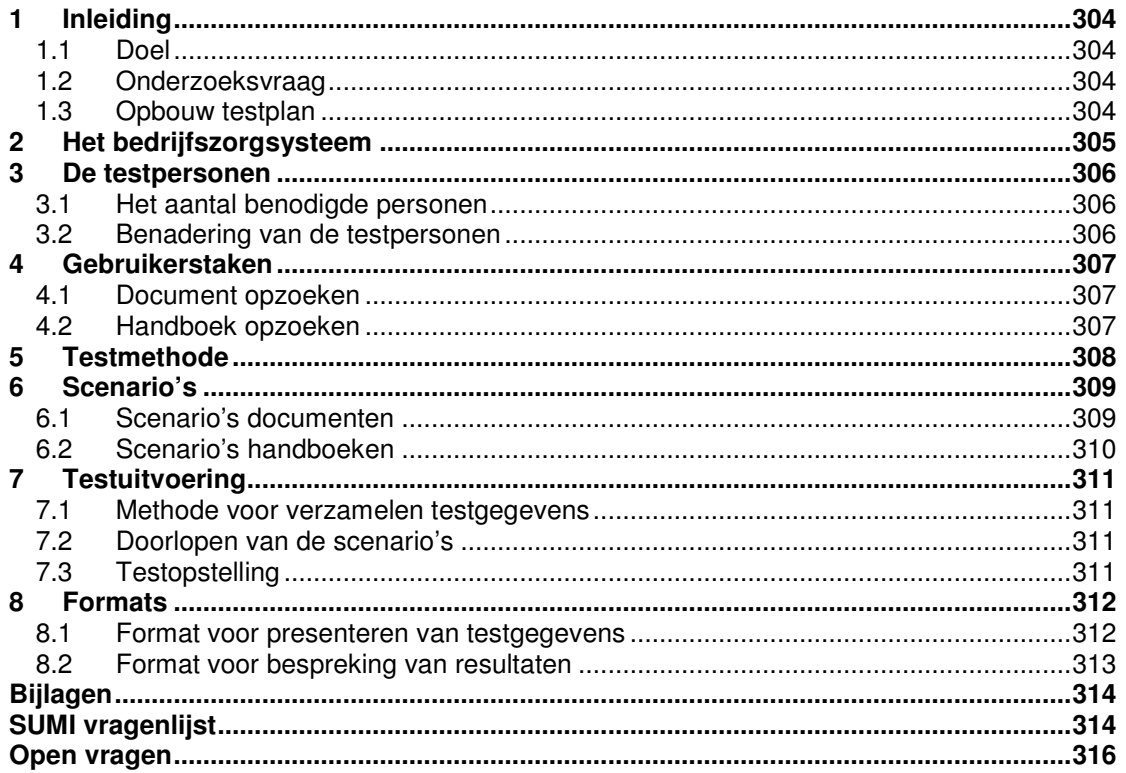

# 80

# **81 Inleiding**

Dit testplan is geschreven in het kader van het afstudeerproject: Uitbreiding bedrijfszorgsysteem en realisatie intranetsite Imtech Bedrijfszorg.

## **81.1 Doel**

Het testen van het systeem door gebruikers is van groot belang omdat zij de personen zijn die er uiteindelijk mee gaan werken. Om te onderzoeken hoe gebruiksvriendelijk het systeem is ten opzichte van de gemiddelde kantoorapplicatie is gekozen om de SUMI test te doen.

### **81.2 Onderzoeksvraag**

De hoofdvraag van dit testplan is : "Hoe wordt het bedrijfszorgsysteem beoordeeld in vergelijking met andere computersystemen en het oude bedrijfszorgsysteem?"

Deelvragen die daarbij beantwoord moeten worden zijn onder andere: Wat is de globale SUMI score? Wat is het gemiddelde rapportcijfer? Is dit rapportcijfer vergeleken met het oude bedrijfszorgsysteem verbeterd?

## **81.3 Opbouw testplan**

Als eerste zal in hoofdstuk 2 een beschrijving van het bedrijfszorgsysteem gegeven worden.

In hoofdstuk 3 zal beschreven worden welke testpersonen er zijn.

Hoofdstuk 4 zal ingaan op de taken die door de gebruikers uitgevoerd worden. Door middel van een aantal taakmodellen zal duidelijk worden welke hoofd- en subtaken er te onderscheiden zijn en op welke wijze deze uitgevoerd worden.

Vervolgens zal hoofdstuk 5 een beschrijving geven van de verschillende theoretische achtergronden van usability en de usability-aspecten. In ditzelfde hoofdstuk wordt een keuze gemaakt voor drie testmethoden die in de uiteindelijke test gebruikt zullen gaan worden, samen met de criteria waar zij aan moeten voldoen.

In hoofdstuk 6 zullen de scenario's aan bod komen die gebruikt gaan worden in de verschillende tests. Duidelijk zal worden welke aspecten van de applicatie getest gaan worden en hoe de testpersonen deze gaan testen.

Hoofdstuk 7 draait om het feitelijk uitvoeren van de tests. Aan bod komen onder andere punten als een activiteitenplanning, een overzicht van de testpersonen, een bespreking van de testlocatie(s) en de beschikbaarheid van de applicatie. Ook zal de methode beschreven worden die gebruikt zal gaan worden voor het verzamelen en verwerken van de testgegevens tot bruikbare resultaten.

In het laatste hoofdstuk, hoofdstuk 8, zullen diverse formats besproken worden met betrekking tot de testresultaten. Er zal duidelijk worden in welk format de testgegevens zullen worden gepresenteerd.

# **82 Het bedrijfszorgsysteem**

Dit hoofdstuk beschrijft globaal het bedrijfszorgsysteem dat getest gaat worden.

Het bedrijfszorgsysteem is het kwaliteitssysteem van Imtech Maintenance, afdeling bedrijfszorg. Het is in het kort gezegd een opslag van alle documenten die te maken hebben met bedrijfszorg. Deze documenten kunnen van onderwerp uiteenlopen van een instructie die gaat over het vervangen of installeren van onderdelen aan koelinstallaties tot beleidsdocumenten die gaan over bestuurlijke principes en bestuurlijke organisatie.

Omdat het aantal documenten dat deze opslag bezig tamelijk omvangrijk is, is er een "zoekmachine" omheen gebouwd als schil.

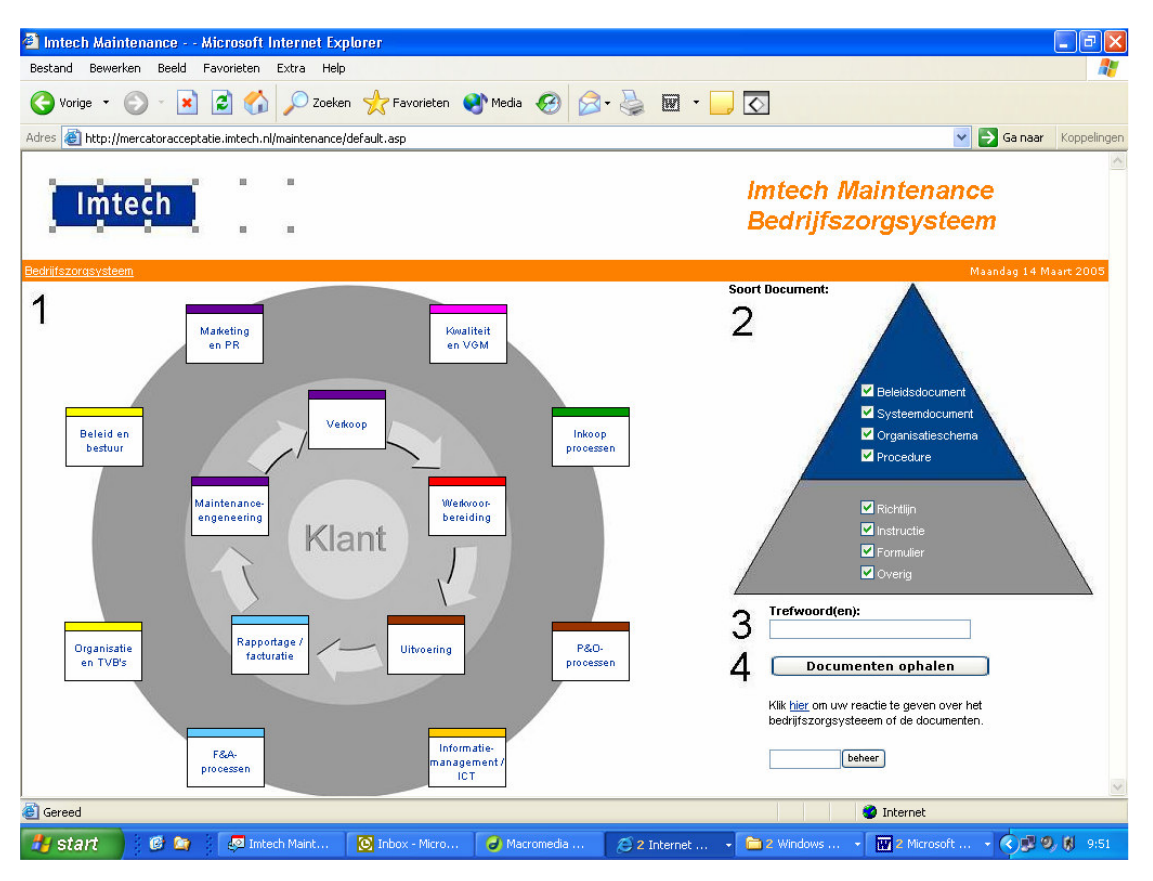

# **83 De testpersonen**

In de eerste enquête is aan het eind gevraagd of de respondent mee wilde werken aan een eventuele tweede enquête. De personen die hebben toegestemd zijn de testpersonen van deze evaluerende enquête.

In totaal hebben 59 personen hun gegevens achter gelaten om bereikt te worden voor deze enquête: 16 technici, 7 contractbeheerders, 4 contractmanagers, 7 unitmanagers, 2 vestigingsmanagers, 13 stafleden, 7 personen van werkvoorbereiding & administratie en 1 directielid.

Als we de doelgroepen zoals beschreven in de definitiestudie of in het testplan van de eerste enquête zouden gebruiken zou de technicus, contractbeheerder, contractmanager en werkvoorbereiding & administratie vallen onder "contractmanagers en uitvoerenden". De unitmanager, de vestigingsmanager, de landelijke / regionale staf en de directie vallen dan onder "Unit –en vestigingsmanagers".

### **83.1 Het aantal benodigde personen**

De schrijvers van het boek GUIDE<sup>9</sup> spreken uit ervaring dat een bruikbaar resultaat gehaald kan worden uit de SUMI test met tussen de vijf en zeven testpersonen. De ontwikkelaars van SUMI zijn wat voorzichtiger. Zij raden een minimum van tien testpersonen aan. Er zal uitgegaan worden van minimaal tien personen. Een zesde van de testpersonen moet dan reageren, wat mogelijk moet zijn.

## **83.2 Benadering van de testpersonen**

De testpersonen worden benadert door middel van een email. In deze email worden de testpersonen uitgenodigd om het nieuwe bedrijfszorgsysteem en het intranet te onderzoeken en te beoordelen door middel van de testscenario's die beschreven zijn in hoofdstuk 6 en door middel van de respondent de mogelijkheid te geven om met het systeem te experimenteren. Aan de testpersonen wordt daarna gevraagd om de enquête vragen die te vinden zijn op internet te beantwoorden.

 $^9$  Graphical User Interface Design and Evaluation

# **84 Gebruikerstaken**

De taken die besproken worden in dit hoofdstuk zullen worden uitgevoerd door de testpersonen zodat zij een goede beoordeling kunnen geven over het bedrijfszorgsysteem bij het invullen van het SUMI vragenformulier.

### **84.1 Document opzoeken**

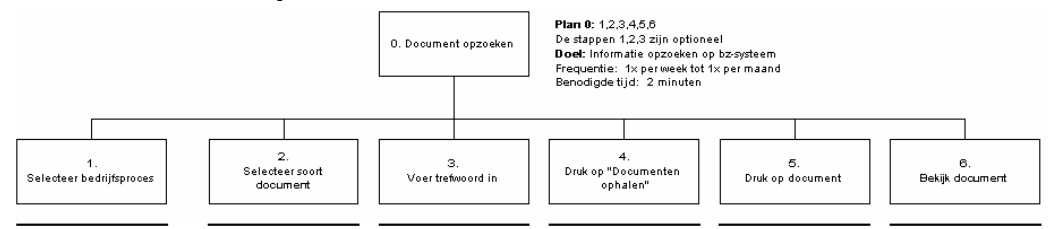

Wanneer de gebruiker op het beginscherm komt kan hij zijn document zoeken op proces, soort of met behulp van trefwoorden.

## **84.2 Handboek opzoeken**

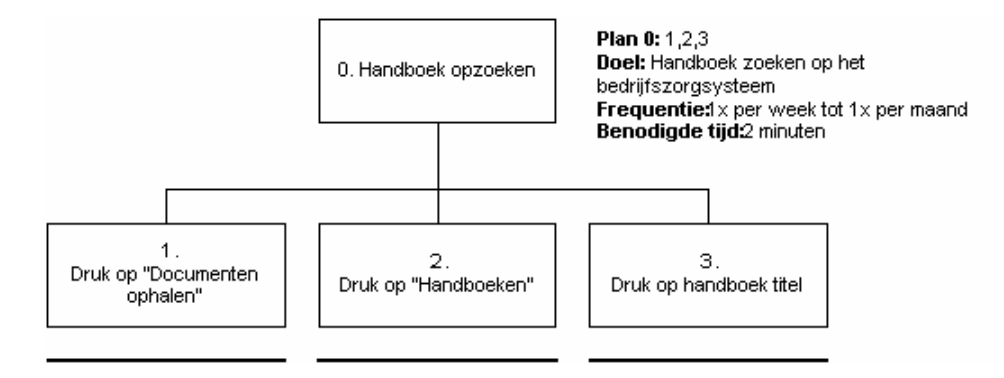

# **85 Testmethode**

Bij de SUMI-test wordt een applicatie (in dit geval het bedrijfszorgsysteem) beoordeeld op efficiency, control, affect, helpfulness en learnability door middel van het beantwoorden van vijftig algemene vragen. De vragen kunnen beantwoord worden met oneens, eens en geen oordeel. Er wordt een grafische vergelijking geboden tussen het softwareproduct en de algemene stand van zaken ten aanzien van usability in de IT markt.

De SUMI test zal worden uitgevoerd door de testgroep nadat zij de testscenario's hebben doorlopen. Het programma zit dan nog vers in het geheugen en de testpersonen kunnen op deze manier een betere beoordeling geven over het systeem.

#### *Waarom SUMI?*

SUMI is de enige beschikbare vragenlijst voor het beoordelen van usability van software die is ontwikkeld, gevalideerd en gestandaardiseerd op Europees niveau. Testen en evalueren met SUMI levert een duidelijke en objectieve meting van de mening van gebruikers omtrent de usability van de software voor het uitvoeren van hun taken. De SUMI metrieken worden gerefereerd in de internationale ISO standaards ten aanzien van software product kwaliteit (ISO 9126) en usability (ISO 9241).

#### *Extra vragen*

Als eerste zal worden gevraagd om een bevestiging of de respondent bij de vorige meting zich heeft gebaseerd op het juiste bedrijfszorgsysteem. (In de conclusies van de eerste enquête kwam naar voren dat sommige respondenten mogelijk het verkeerde systeem als bedrijfszorgsysteem aanzagen). Deze keer echter wordt er een afbeelding getoond van het juiste bedrijfszorgsysteem. Om een vergelijking te kunnen maken tussen het oude –en het nieuwe bedrijfszorgsysteem zal ook een rapportcijfer worden gevraagd (zoals in de eerste enquête).

#### *Formatief of Summatief testen?*

De manier van testen, formatief of summatief, bepaald wat het algemene doel van een test is. Door middel van een summatieve test wordt er een kwaliteitsstempel gegeven aan een product. Een formatieve test wordt gebruikt voor verbetering. Deze enquête is bedoelt om het nieuwe bedrijfszorgsysteem met het intranet te beoordelen. We spreken hier dus over een summatieve test.

# **86 Scenario's**

Dit hoofdstuk richt zich op de verschillende testscenario's, welke gebruikt zullen gaan worden om het bedrijfszorgsysteem op verschillende punten te testen. De methode is reeds in het vorige hoofdstuk aan bod gekomen.

Deze testscenario's zullen gebruikt worden om de testpersonen kennis te laten maken met het bedrijfszorgsysteem. Hierna kunnen zij de SUMI vragenlijst invullen.

### **86.1 Scenario's documenten**

#### *86.1.1 Document op proces zoeken*

Het doel van dit onderdeel is alle documenten weer te geven van het proces "kwaliteit en VGM" *Dit scenario op window-action / user action niveau:*

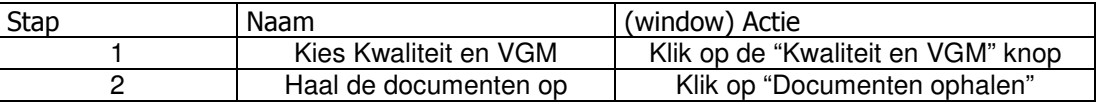

Schatting voor de benodigde tijd voor het doorlopen van dit scenario: 10 seconden.

#### *86.1.2 Document op soort zoeken*

Het doel van dit onderdeel is het vinden van alle instructies

*Dit scenario op window-action / user action niveau:*

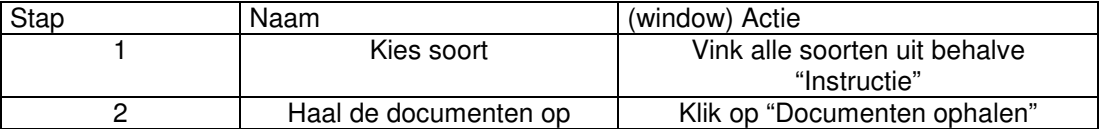

Schatting voor de benodigde tijd voor het doorlopen van dit scenario: 10 seconden.

#### *86.1.3 Document op proces en soort zoeken*

Het doel van dit onderdeel is het vinden van alle procedures van Kwaliteit en VGM.

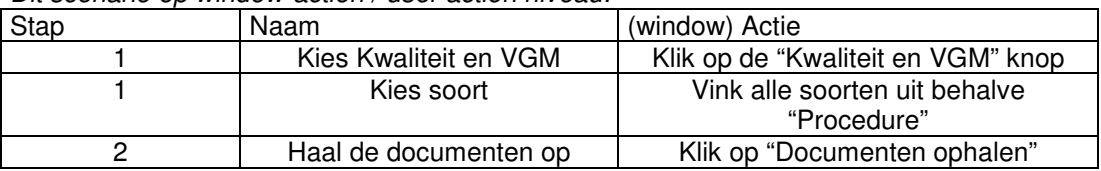

*Dit scenario op window-action / user action niveau:*

Schatting voor de benodigde tijd voor het doorlopen van dit scenario: 10 seconden.

#### *86.1.4 Document op trefwoord zoeken*

Het doel van dit onderdeel is het vinden van de procedure "Melding van risico's en ongevallen"

| <b>Stap</b>                                                                                                    | Naam                  | (window) Actie                 |
|----------------------------------------------------------------------------------------------------|-----------------------|--------------------------------|
|                                                                                                    | Voer trefwoord in     | Voer "Melding risico's" in bij |
|                                                                                                    |                       | trefwoorden                    |
|                                                                                                    | Haal de documenten op | Klik op "Documenten ophalen"   |
| $\bullet$ . The state of the state of the state of the state of the state of the state of the state of the state of the state of the state of the state of the state of the state of the state of the state of the state of the st |                       |                                |

*Dit scenario op window-action / user action niveau:*

Schatting voor de benodigde tijd voor het doorlopen van dit scenario: 10 seconden.

## **86.2 Scenario's handboeken**

#### *86.2.1 Handboek bekijken*

Het doel van dit onderdeel is een handboek aanmaken op het bedrijfszorgsysteem.

*Dit scenario op window-action / user action niveau:*

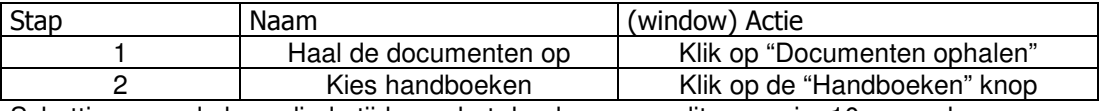

Schatting voor de benodigde tijd voor het doorlopen van dit scenario: 10 seconden.

# **87 Testuitvoering**

In dit hoofdstuk wordt ingegaan op de testpersoon en het feitelijk uitvoeren van de tests.

### **87.1 Methode voor verzamelen testgegevens**

Om de gegevens te verzamelen van de respondenten wordt het internet gebruikt. De SUMI vragenlijst en de extra vragen komen op internet te staan. Wanneer de respondent de vragenlijst verstuurd, wordt er op de server twee bestanden aangemaakt met de antwoorden van de respondent. Het eerste bestand "sumi.asc" bevat alle antwoorden van alle respondenten van de sumi vragen. Dit bestand zal zo ingedeeld worden dat deze direct te importeren is in SUMISCO.(Het verwerkingsprogramma voor SUMI). Het tweede bestand "respondeten.txt" zal de naam, de functie en de antwoorden op de extra vragen bevatten. Dit bestand zal ook zo ingericht worden dat deze direct is in te voeren in SPSS. Op deze manier is een zeer snelle verwerking mogelijk.

### **87.2 Doorlopen van de scenario's**

Omdat het niet mogelijk is om de groep testpersonen uit te nodigen op een bepaalde locatie is gekozen om de test via internet uit te laten voeren. De scenario's die beschreven staan in hoofdstuk 6 zullen ook uitgevoerd worden via internet. De gebruiker wordt uitgenodigd om op http://mercatoracceptatie.imtech.nl.maintenance de scenario's te doorlopen. Hierna kan wordt aan de gebruiker gevraagd om naar http://mercatoracceptatie.imtech.nl/maintenance/enquete te gaan om daar de enquête in te vullen.

### **87.3 Testopstelling**

De testopstelling is onbekend. De enquête is namelijk niet plaatsgebonden omdat deze op het internet ingevuld kan worden. Het enige wat de testpersoon nodig heeft is een PC met internetverbinding.

# **88 Formats**

Het testen van het systeem door gebruikers is van groot belang omdat zij de personen zijn die er uiteindelijk mee gaan werken. Om te onderzoeken hoe gebruiksvriendelijk het systeem is ten opzichte van de gemiddelde kantoorapplicatie is gekozen om de SUMI test te doen.

### **88.1 8.1 Format voor presenteren van testgegevens**

Om een duidelijk overzicht te krijgen van de resultaten zullen de resultaten van de test duidelijk samengevat weergeven. In de bijlagen is de SUMI-test (50 vragen) opgenomen.

### *88.1.1 SUMI-test*

De resultaten van de Sumi-test zullen in eerste instantie uitwerken tot een bruikbare tabel waarin de verschillen tussen de testpersonen zichtbaar worden. Dit zullen we doen met behulp van het programma SUMISCO en een spreadsheet programma. Hieronder staat een voorbeeld afgedrukt van zo'n tabel.

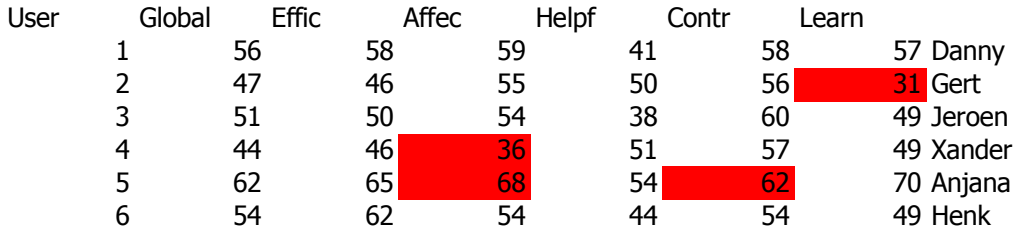

De waarden in de tabel geven aan hoe goed de applicatie scoort op het betreffende vlak. De waarde 50 is een gemiddelde score, met een standaarddeviatie van 10; de meeste applicaties scoren tussen de 40, wat slecht is, en 60, wat goed is.

De tabel is opgedeeld in de vijf verschillende aspecten: efficiency, affect, helpfulness, control en learnability. De Global waarde is de overall-waarde. De rode vlakken geven aan welke waarden afwijken tussen de verschillende testpersonen. Wanneer er sprake is van grote afwijkingen zullen we de resultaten van deze afwijkende gebruikers filteren en beoordelen in hoeverre dit invloed heeft op de resultaten.

Daarnaast wordt er in een grafiek de resultaten gepresenteerd. Hieronder is een voorbeeld afgebeeld van zo'n grafiek.

Hieronder staat een voorbeeld afgebeeld van een algehele score. Hier is tevens gebruik gemaakt van het betrouwbaarheidsinterval. Deze voorbeeld grafiek is afkomstig uit het programma SUMISCO.

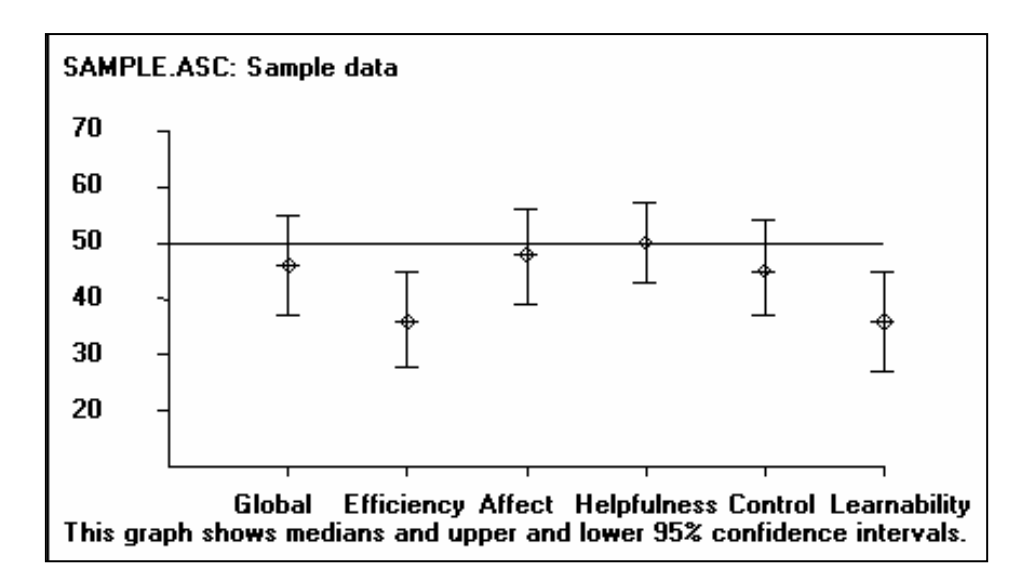

### **88.2 8.2 Format voor bespreking van resultaten**

Bij de bespreking van de resultaten zal elk usability aspect individueel behandeld worden. Er zal gekeken worden of deze onder of boven de gemiddelde score (tussen 40 - 60) ligt. Wanneer een aspect onder het gemiddelde scoort zal geprobeerd worden een verklaring en eventuele verbeterpunten weer te geven. Ook zal een vergelijking gemaakt worden met het rapportcijfer van het nieuwe bedrijfszorgsysteem en het oude bedrijfszorgsysteem om te onderzoeken of er verbetering heeft plaatsgevonden.

# **89 Bijlagen**

# **90 SUMI vragenlijst**

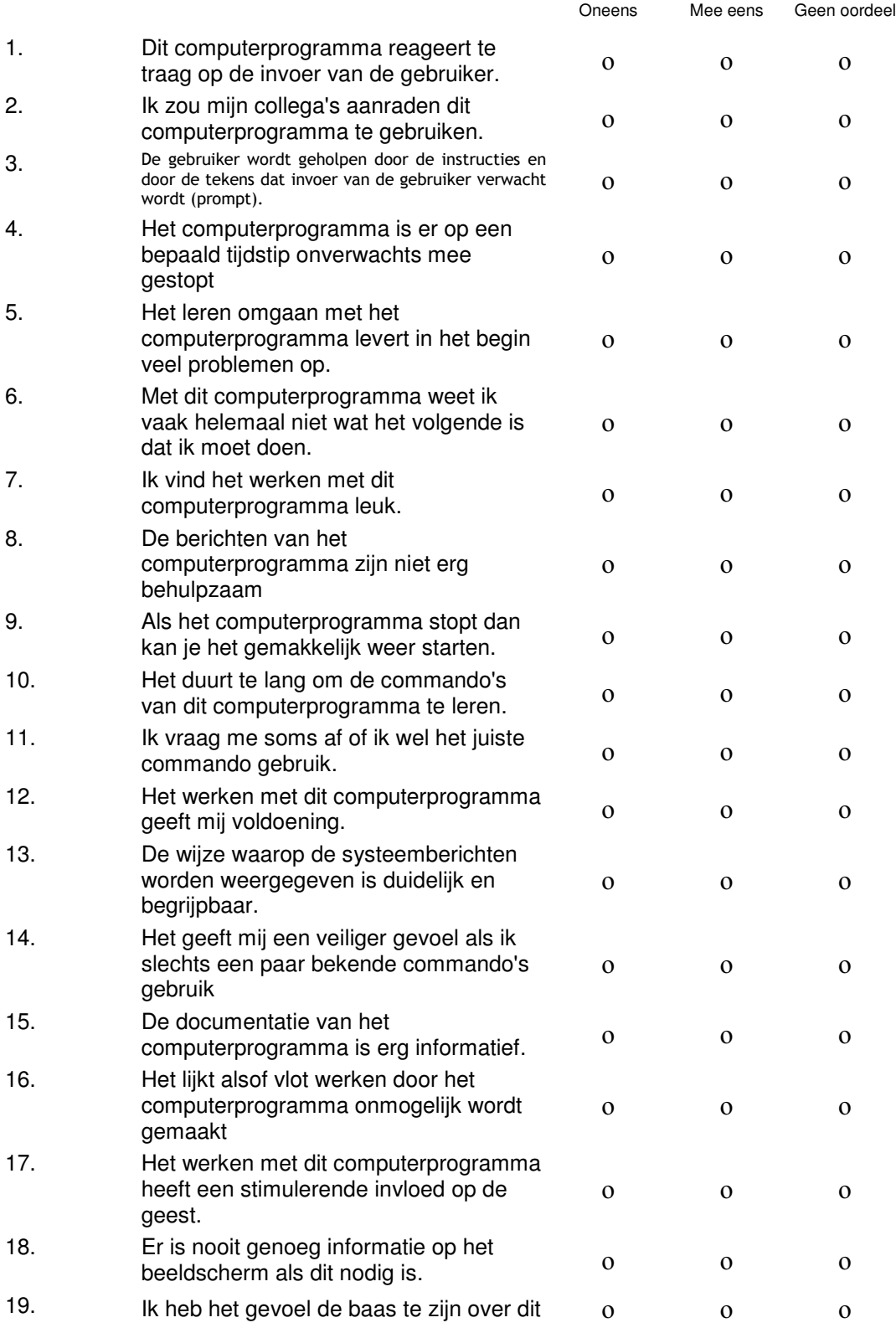

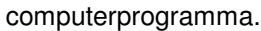

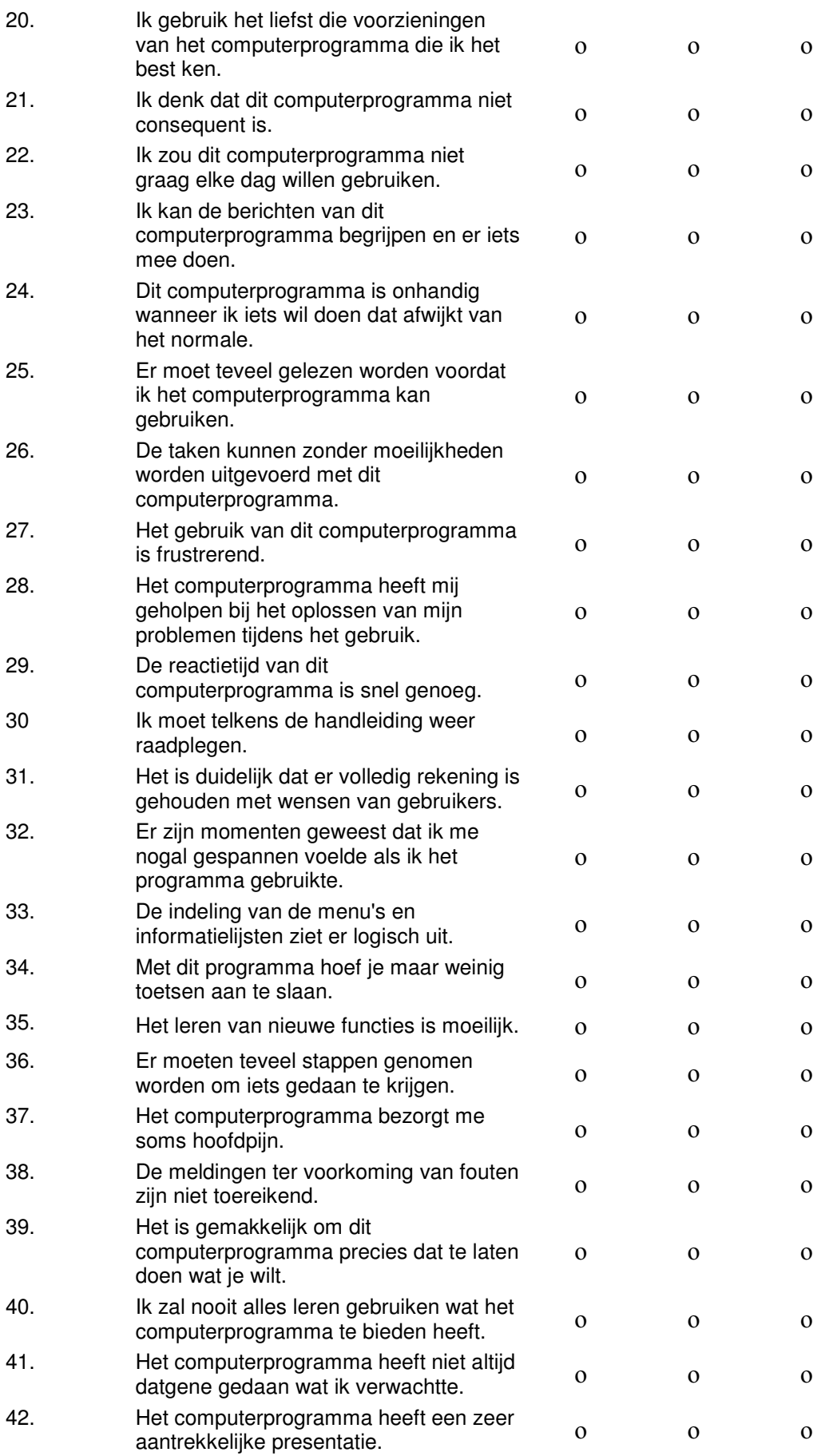

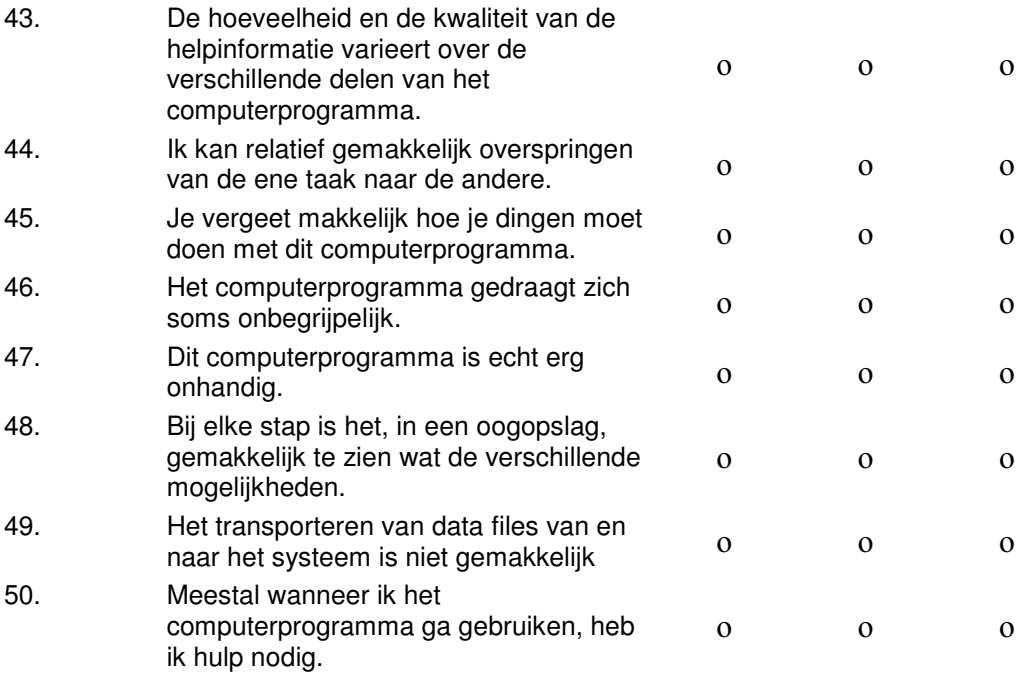

# **91 Open vragen**

Heeft u zich, bij de **vorige** enquête van bedrijfszorg, gebaseerd op het onderstaand bedrijfszorgsysteem?<br><sup>2</sup> Intech Maintenance - Bedrijfszorg - Microsoft Internet Explore

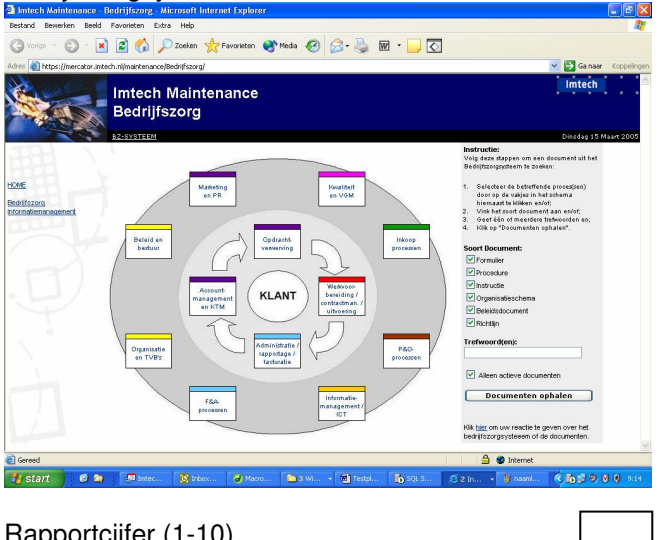

Rapportcijfer (1-10)

Opmerkingen: